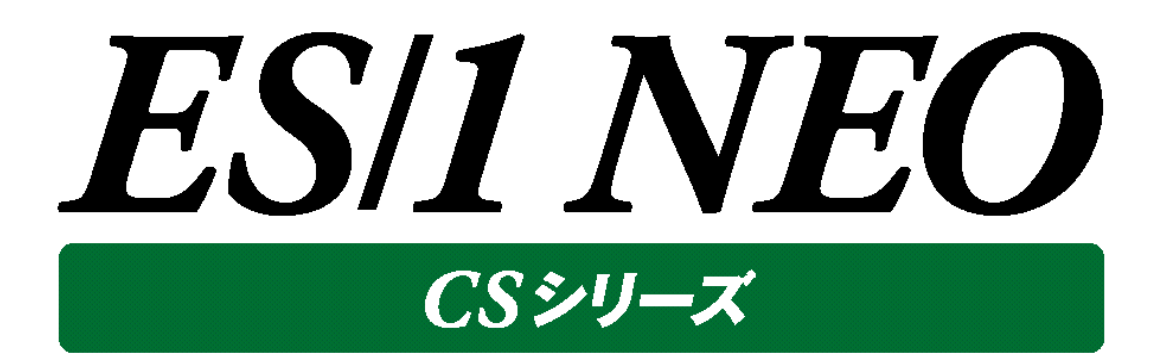

# システム・チューニングガイド

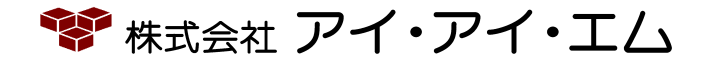

第37版 2022年2月

©版権所有者 株式会社 アイ・アイ・エム 2022年

**© COPYRIGHT IIM CORPORATION, 2022**

**ALL RIGHT RESERVED. NO PART OF THIS PUBLICATION MAY REPRODUCED OR TRANSMITTED IN ANY FORM BY ANY MEANS, ELECTRONIC OR MECHANICAL, INCLUDING PHOTOCOPY RECORDING, OR ANY INFORMATION STORAGE AND RETRIEVAL SYSTEM WITHOUT PERMISSION IN WRITING FROM THE PUBLISHER.**

**"RESTRICTED MATERIAL OF IIM "LICENSED MATERIALS – PROPERTY OF IIM**

目次

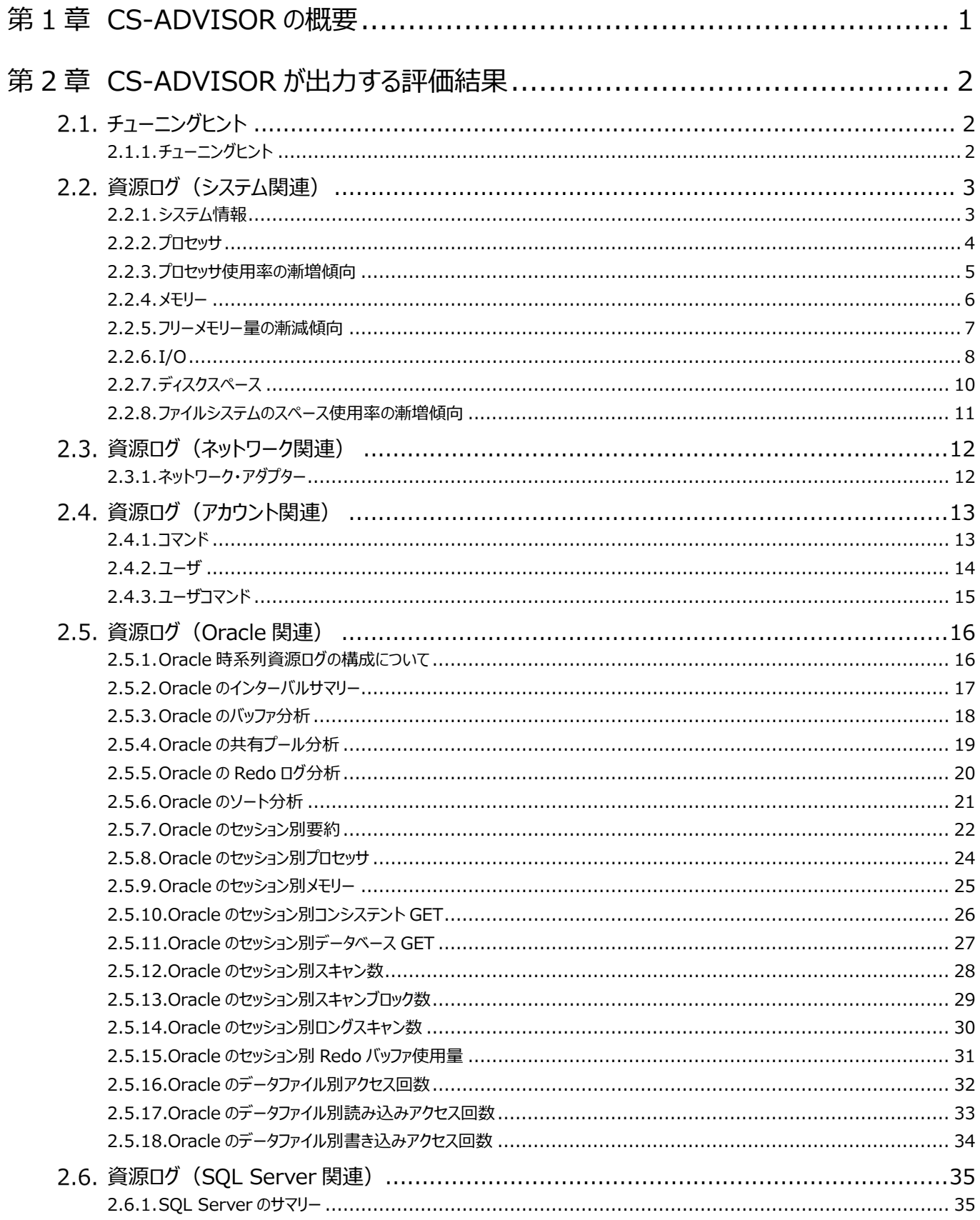

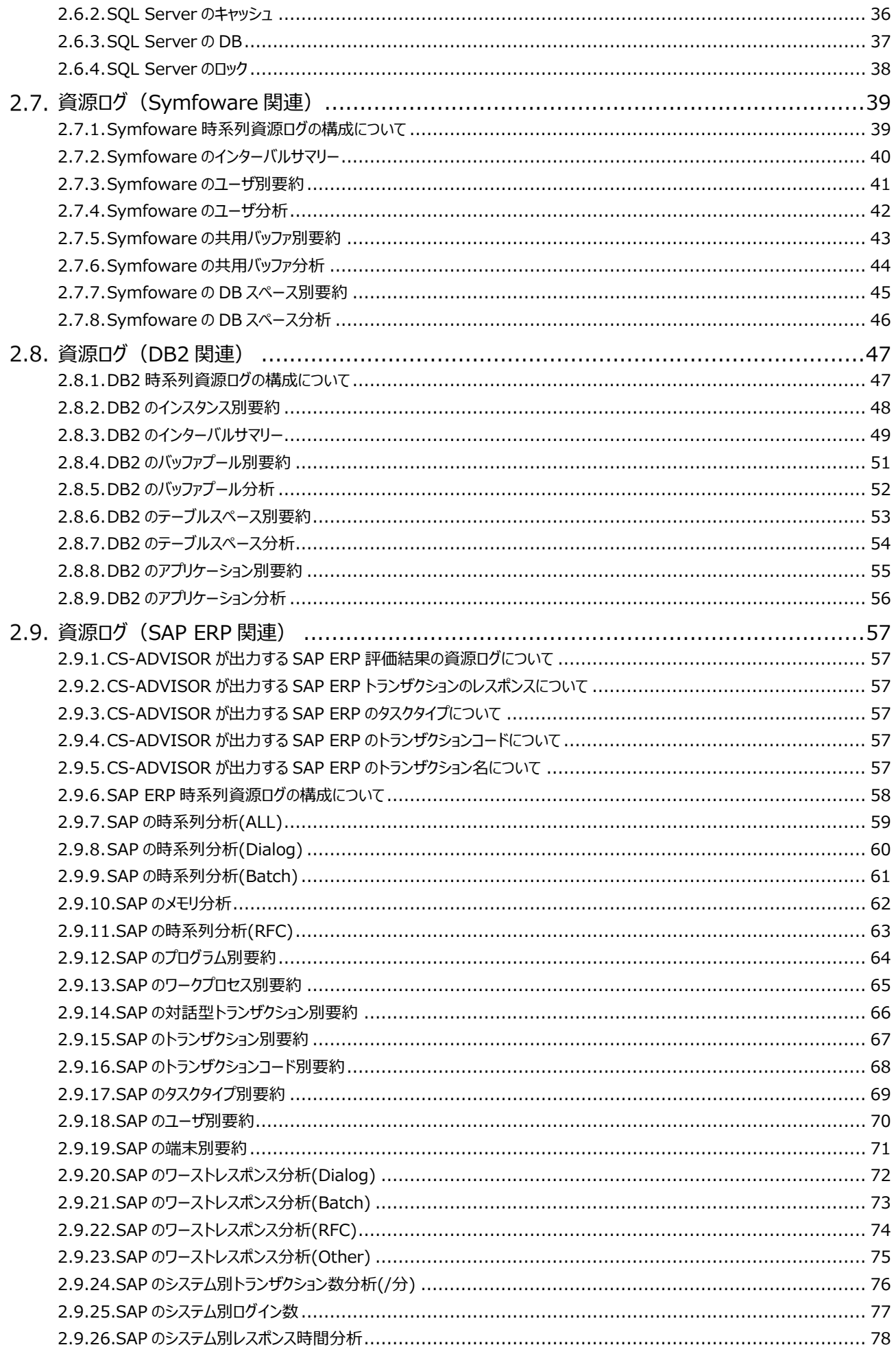

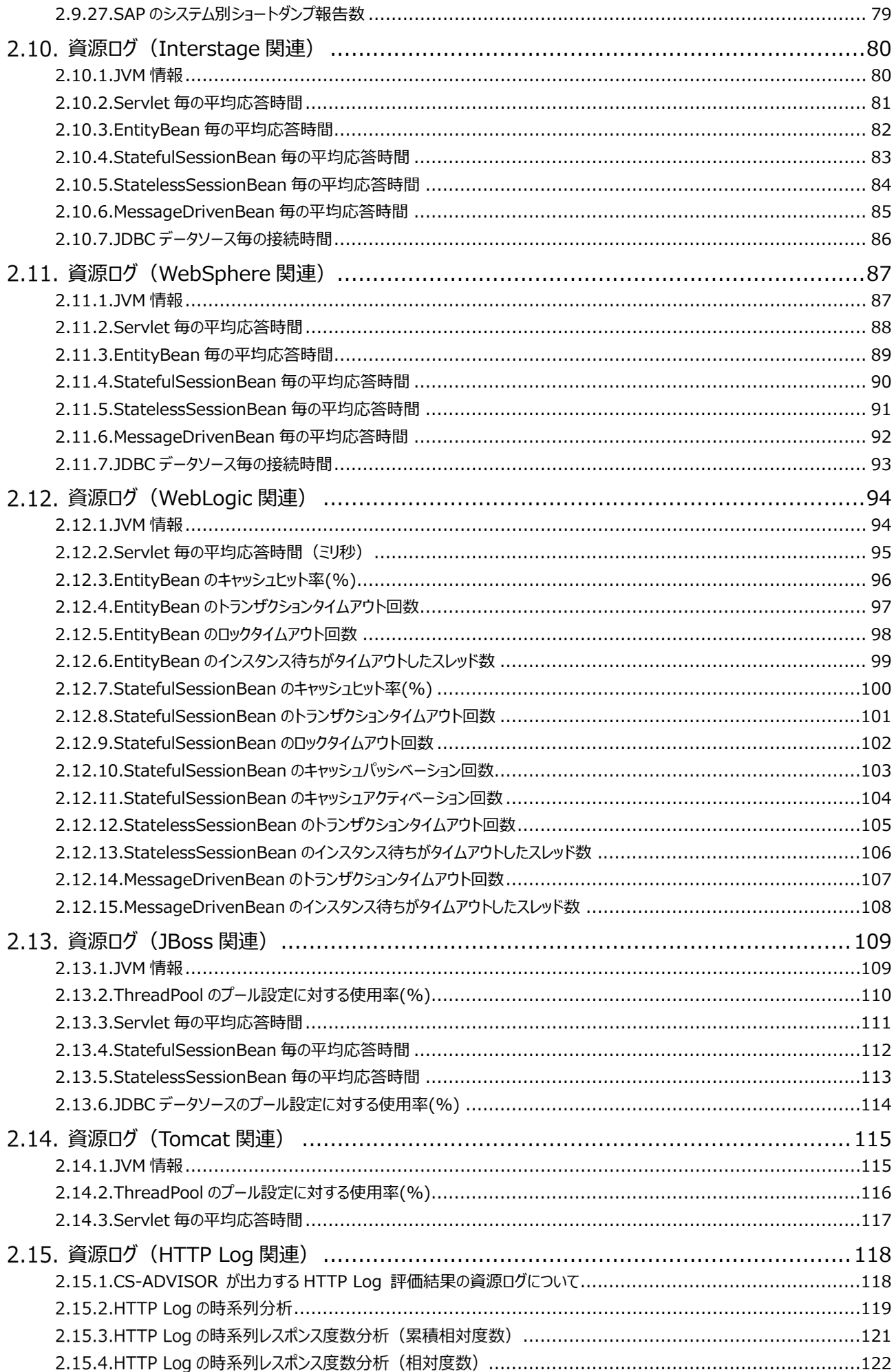

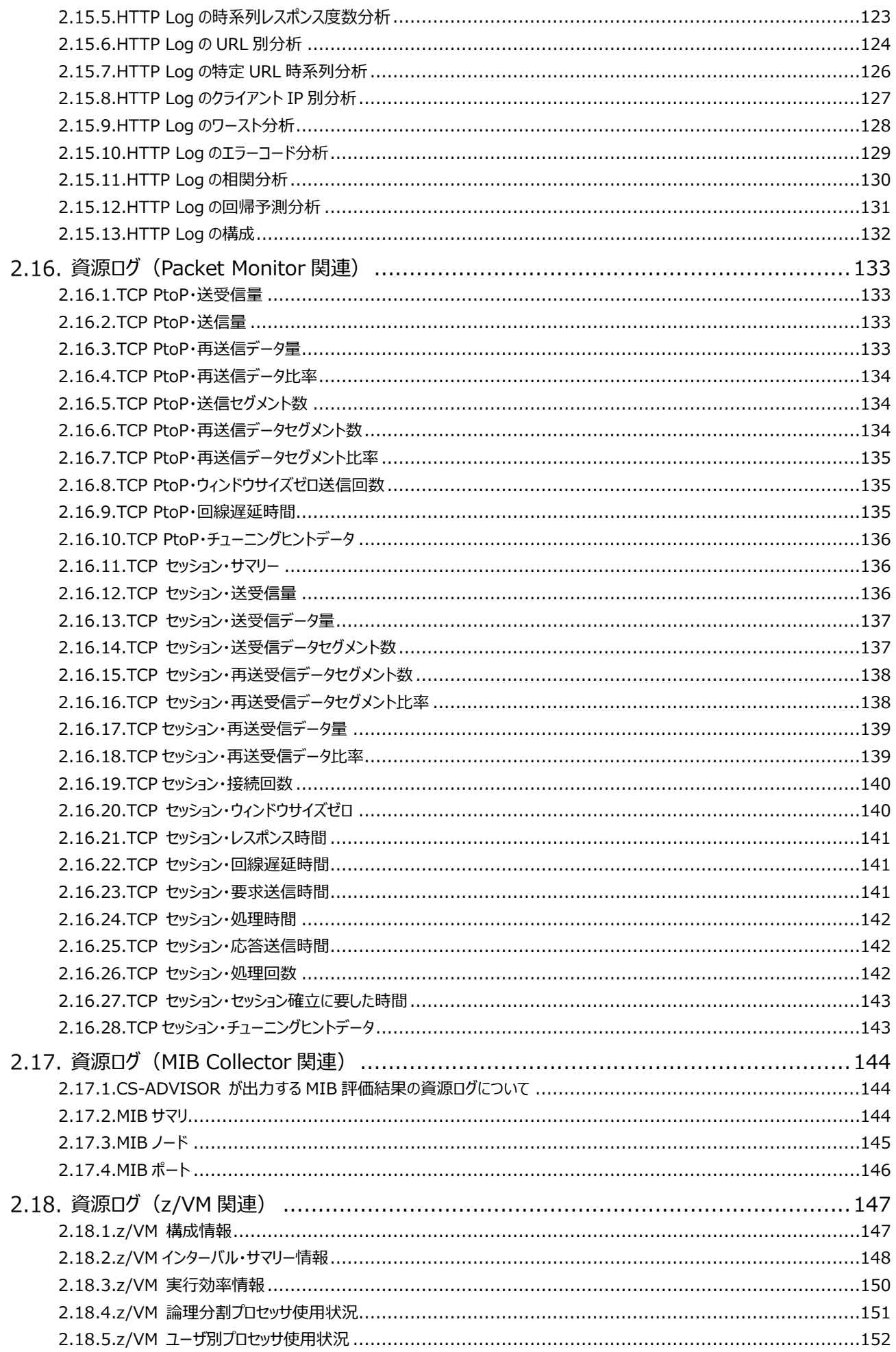

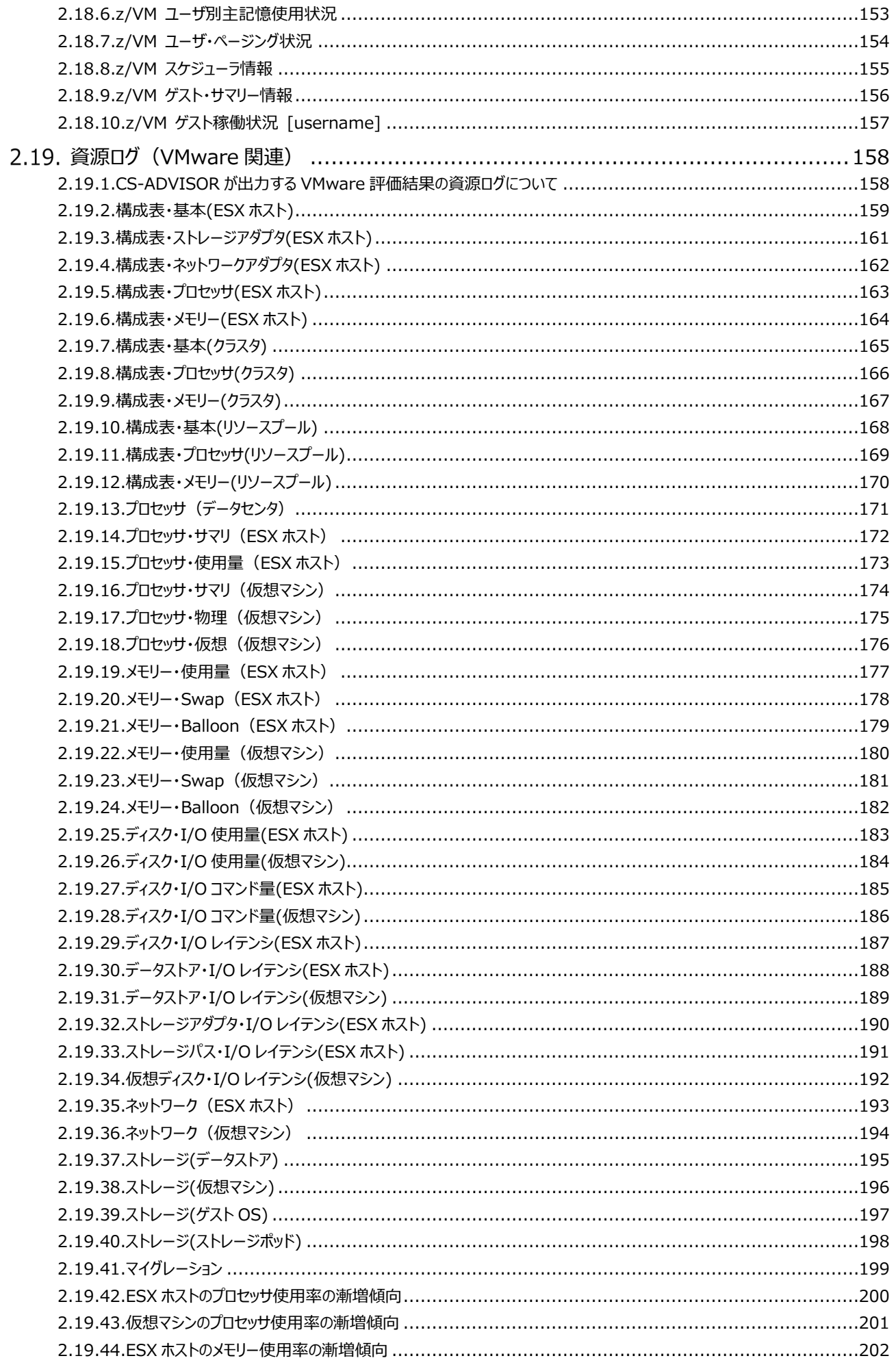

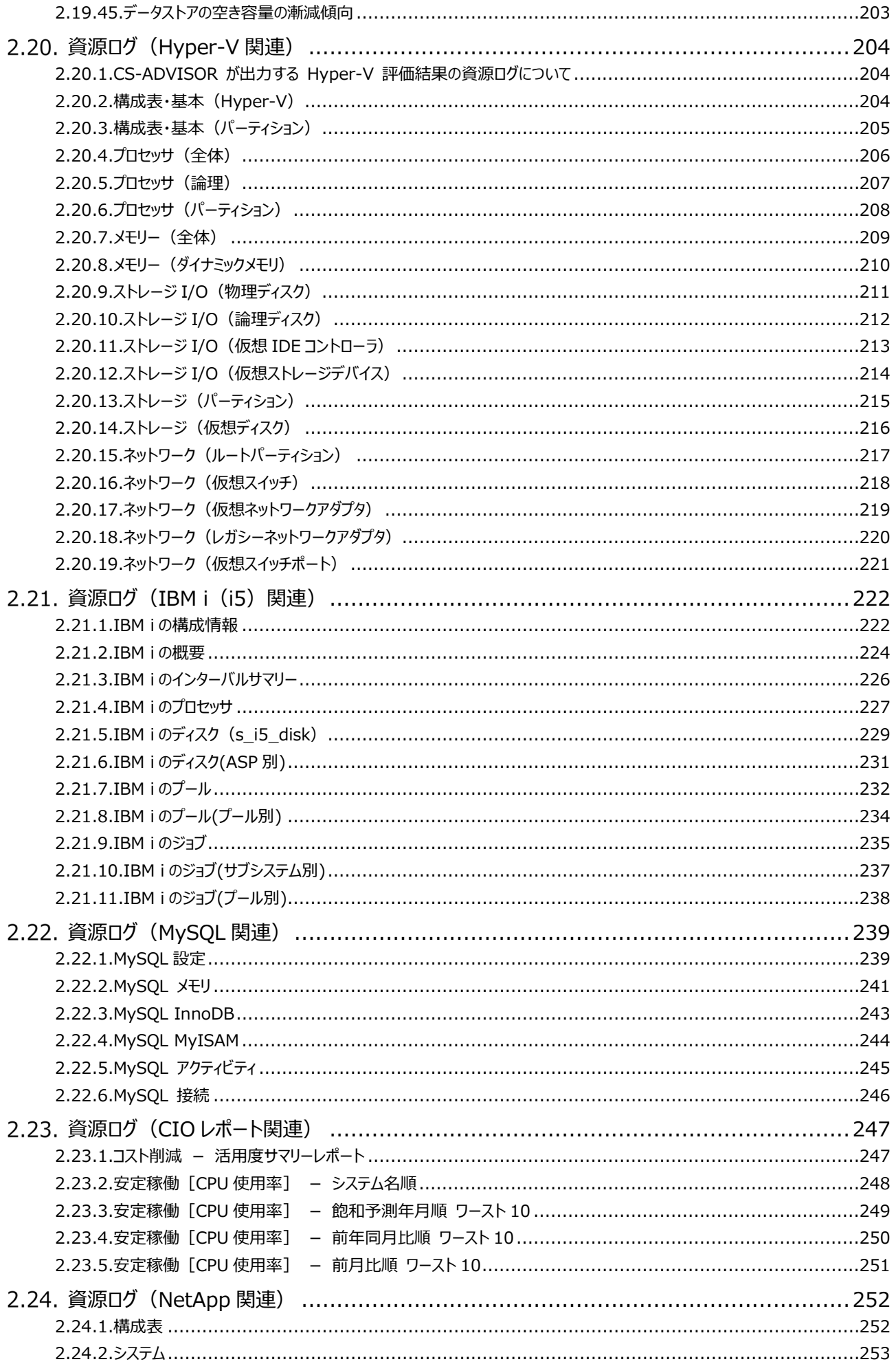

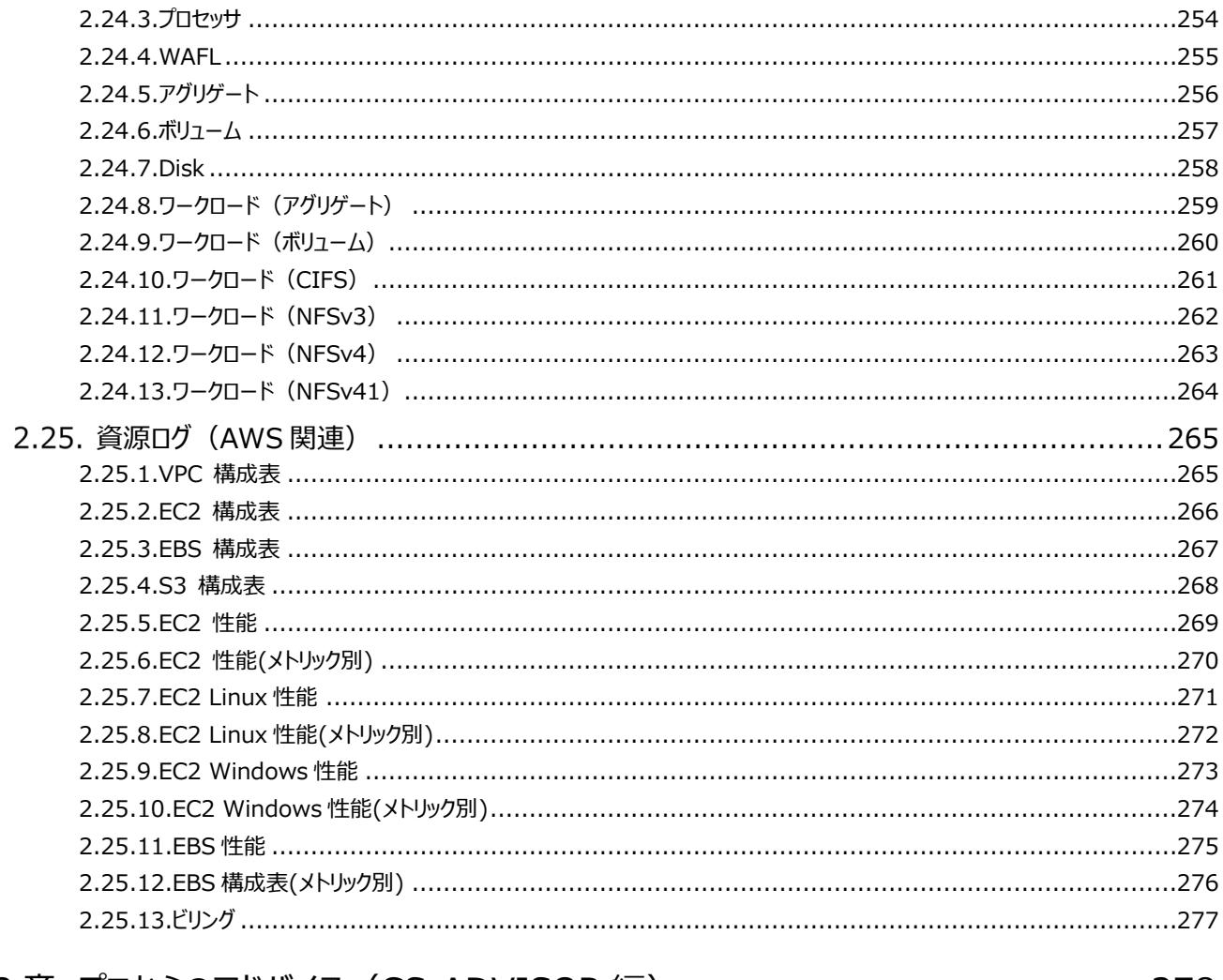

## 

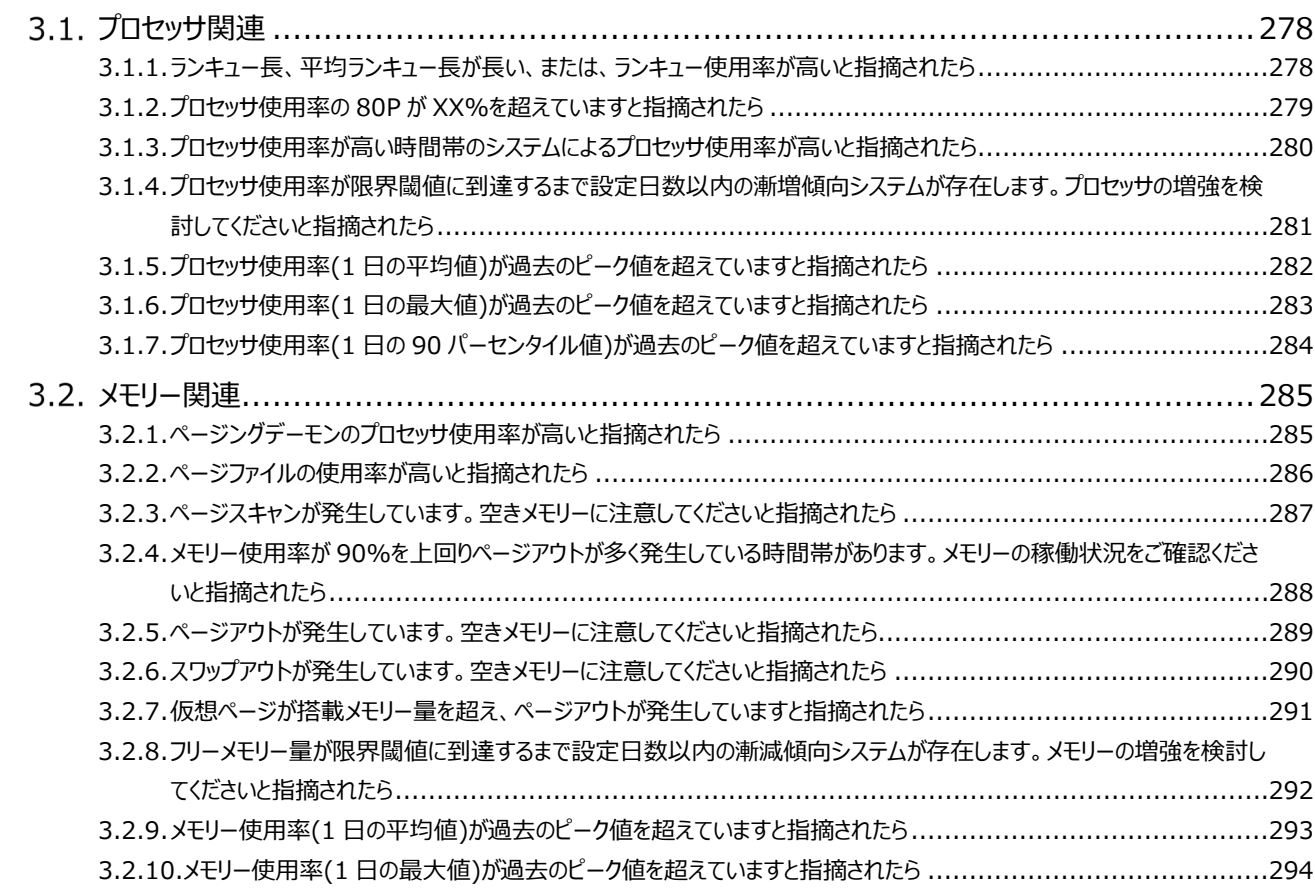

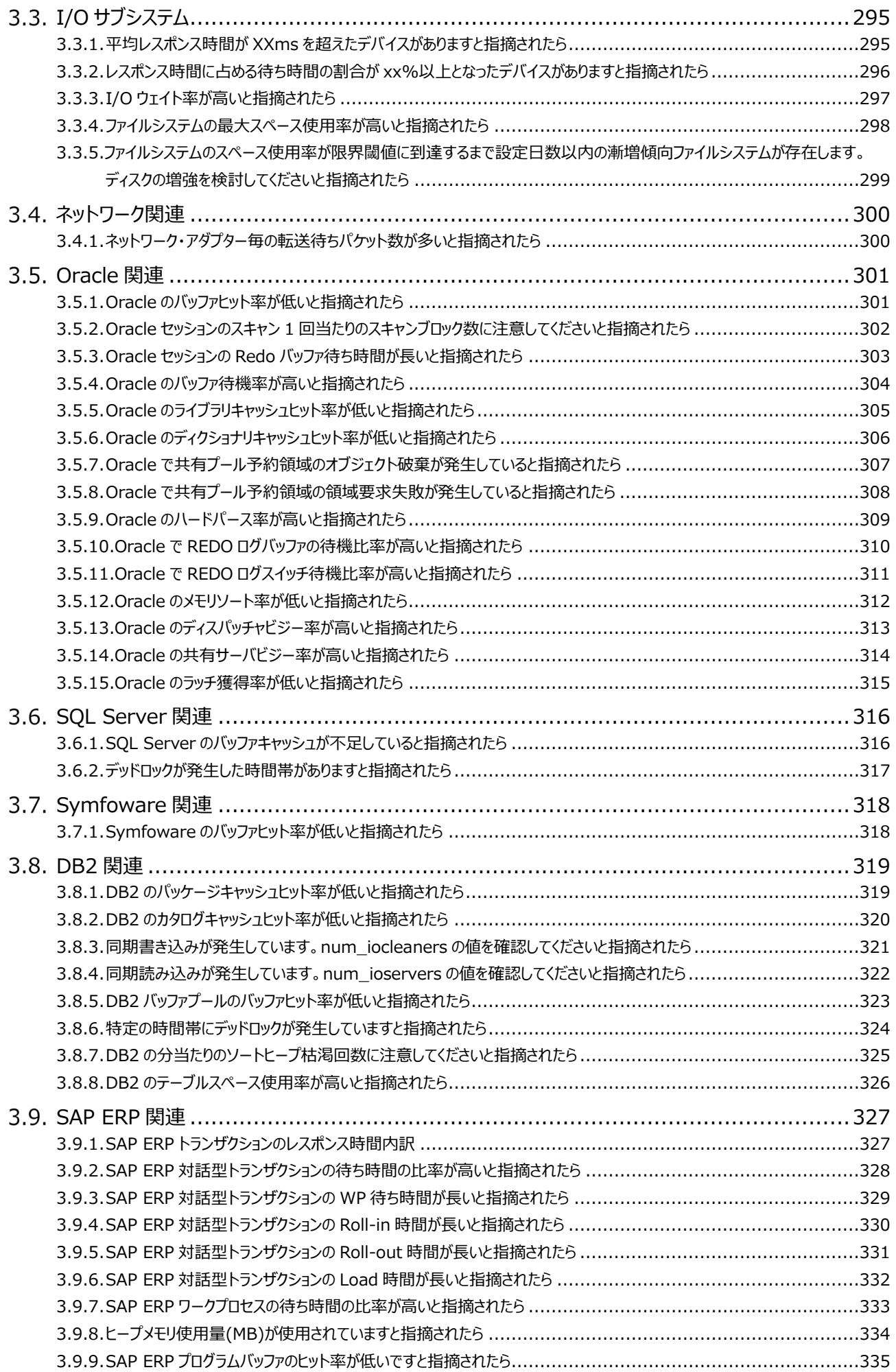

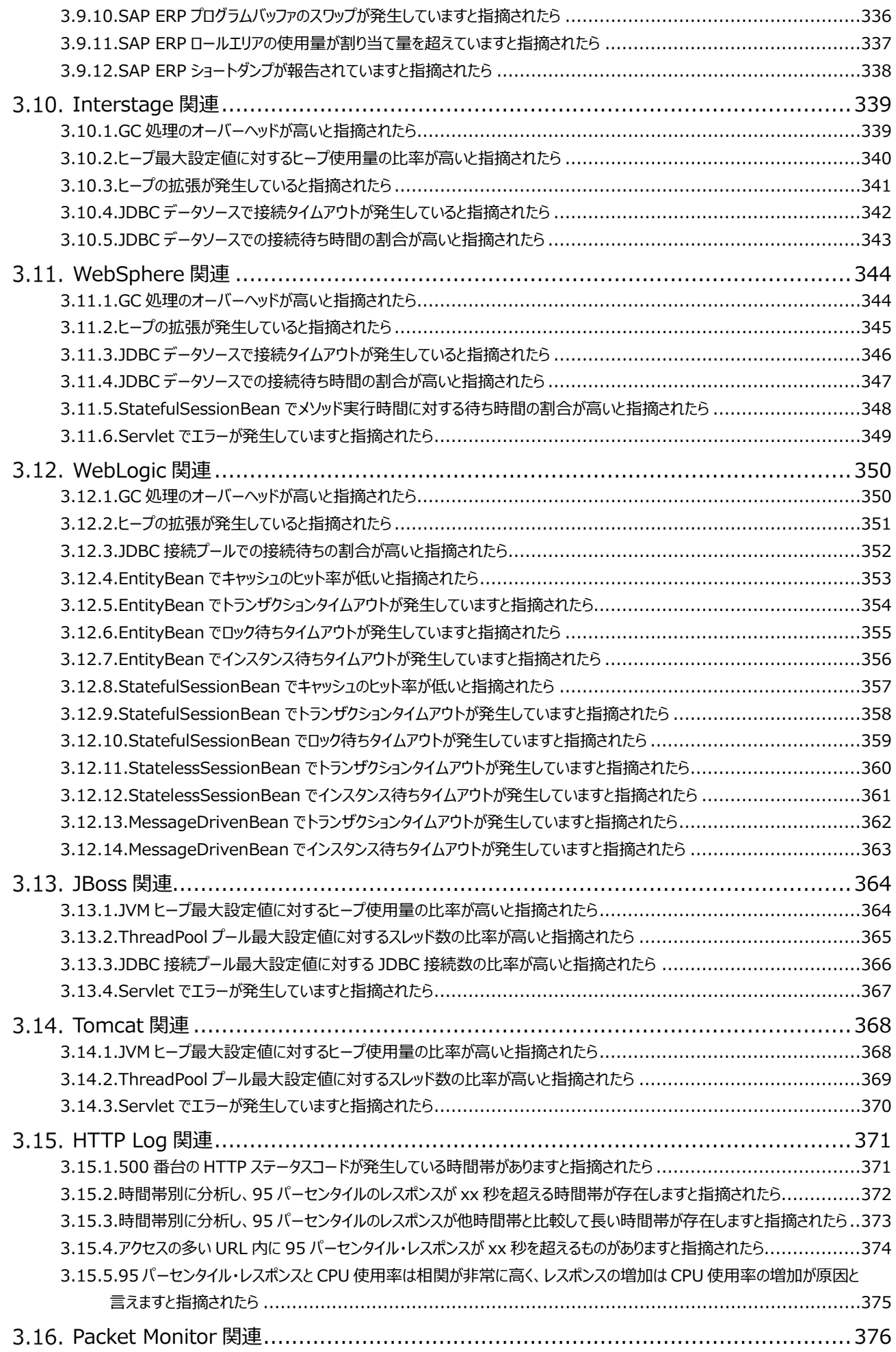

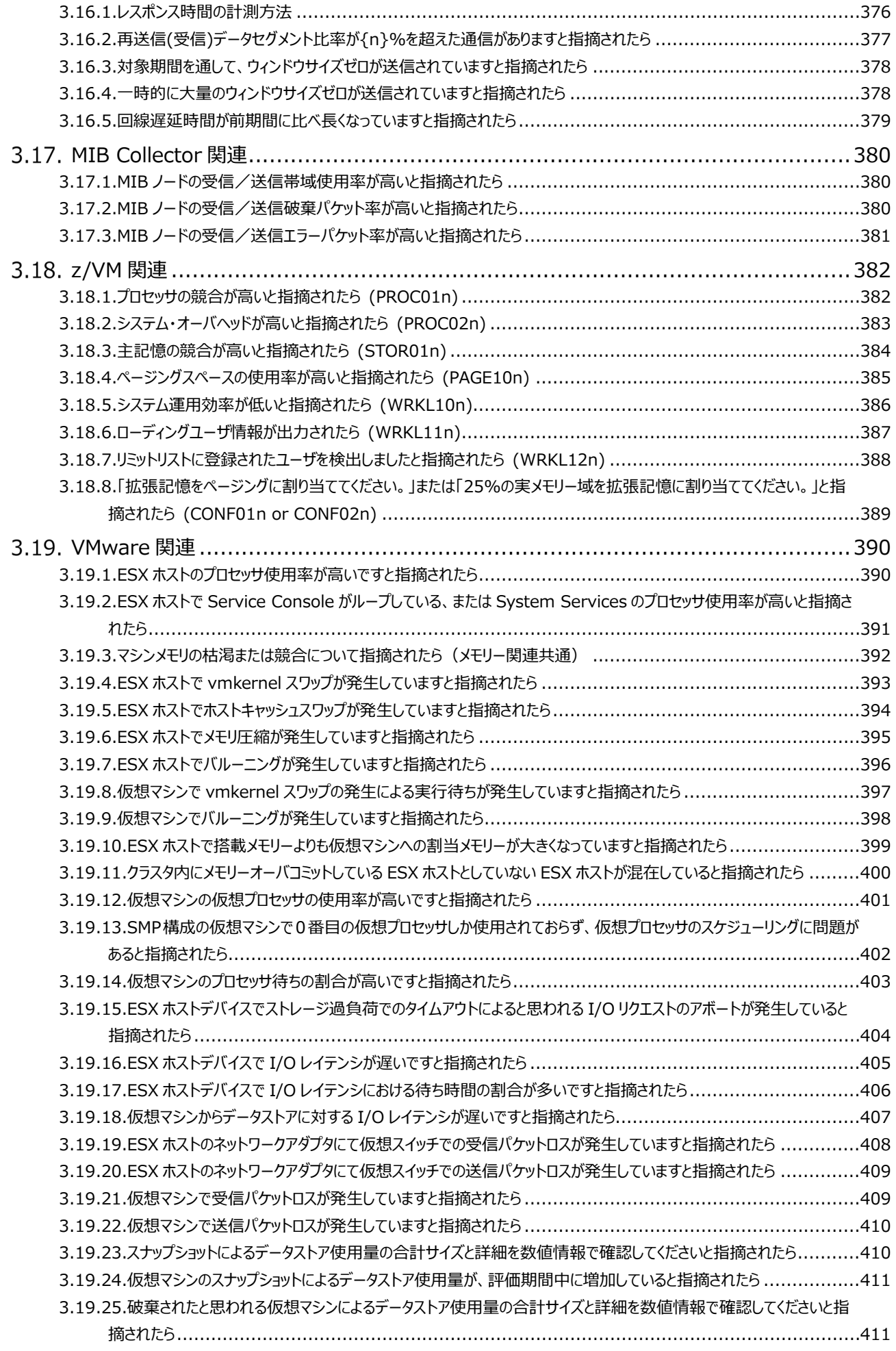

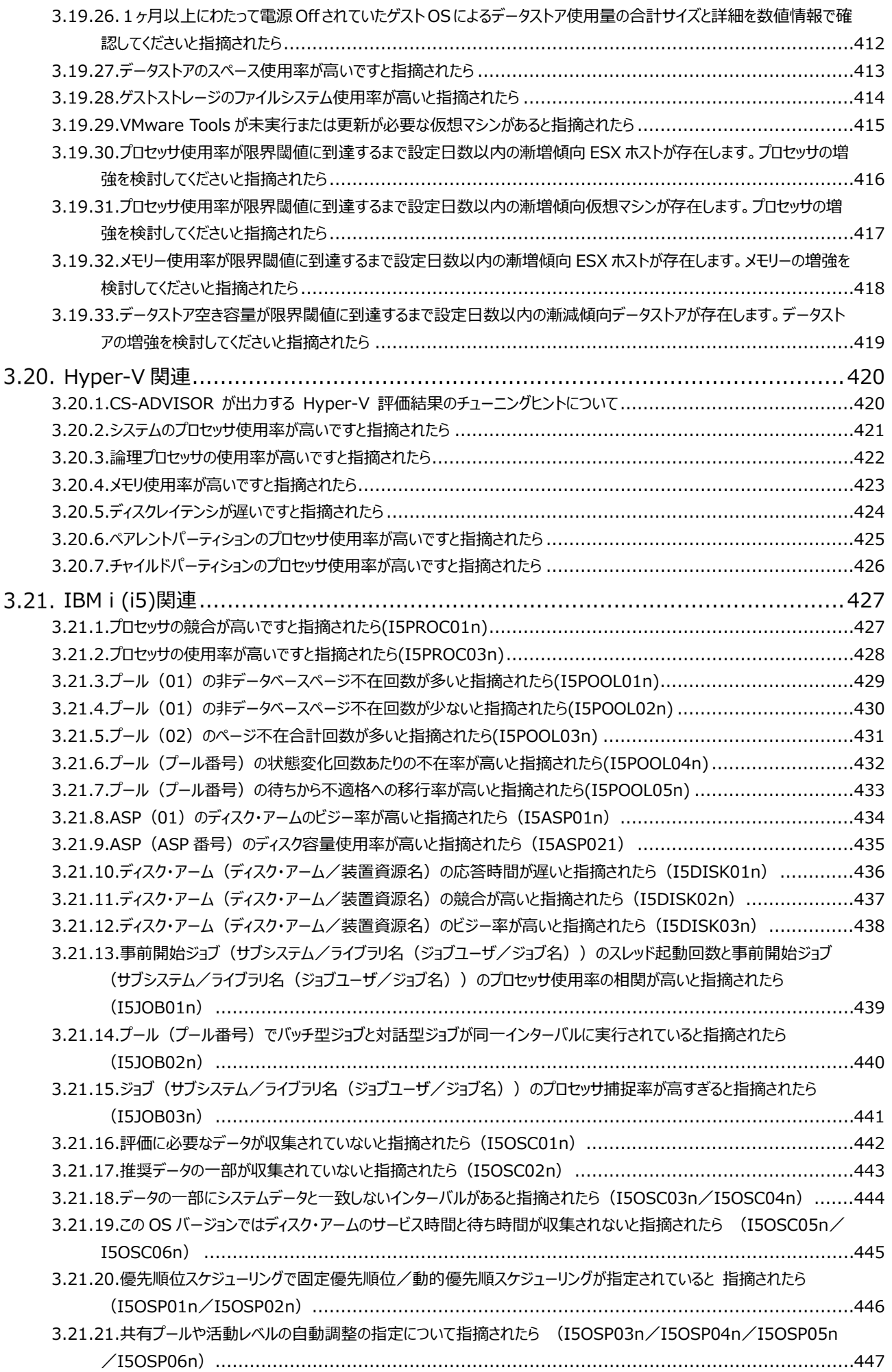

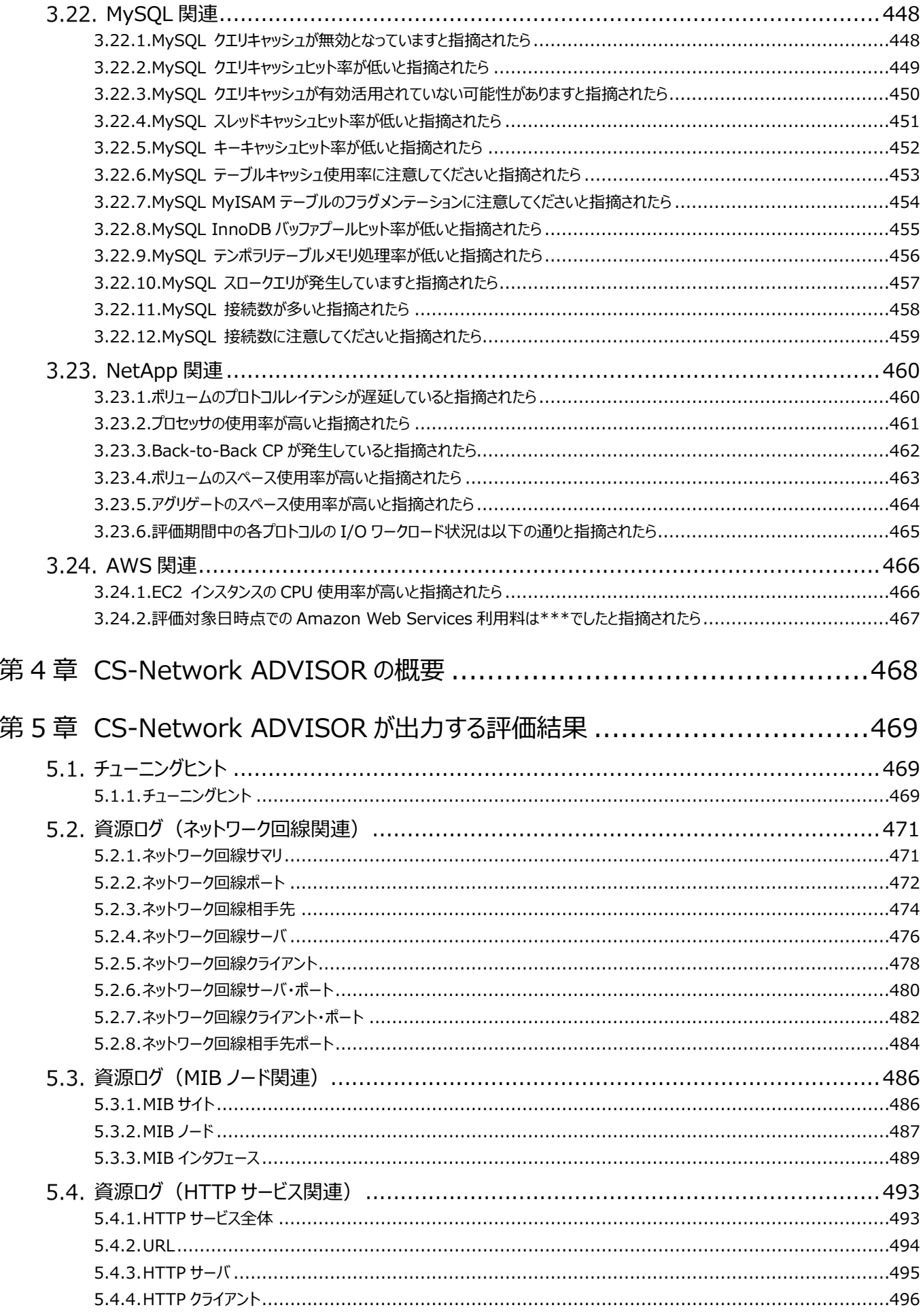

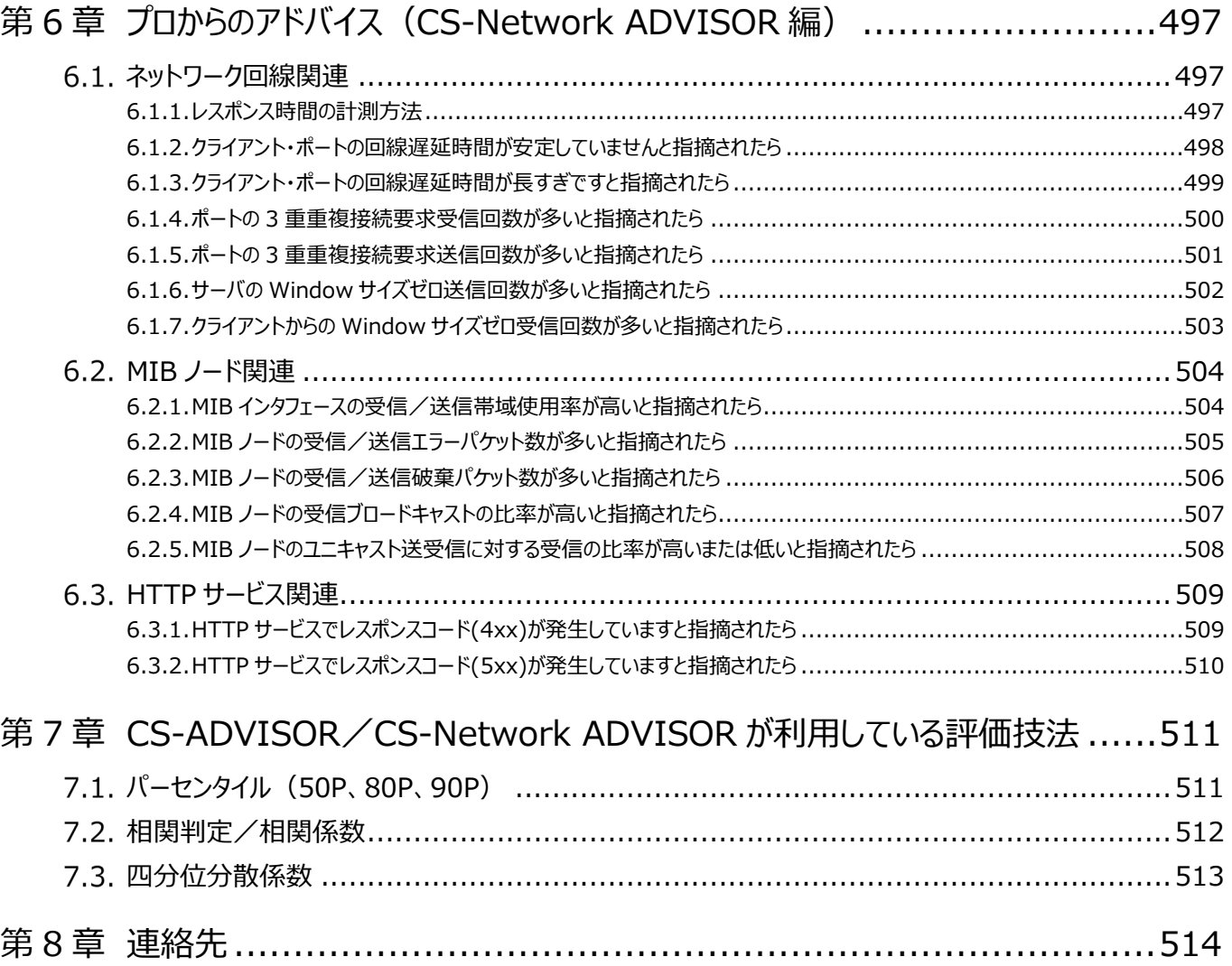

# <span id="page-15-0"></span>第1章 CS-ADVISOR の概要

CS-ADVISOR は、Unix システムや Windows システムのパフォーマンス管理ツールである「ES/1 NEO CS シリーズ」における 1つのコンポーネントです。CS シリーズのフラットファイルとして蓄積されたパフォーマンスデータを読み込み、そのシステムの問題や 特性などを自動的に判定し、チューニングヒントなどを文章で表示します。このCS-ADVISORを使用することにより、システムの性 能分析を容易に行うことができます。

CS-ADVISOR で評価すべきシステムのパフォーマンスデータは、Acquire と呼ばれるデータ収集エージェントで収集され、 Control Center のデータベースに蓄積されます。Acquire は評価対象システムで動作します。Control Center は、Acquire が収集しているパフォーマンスデータを、ネットワークを介して一ヶ所のデータベース (PDB: Performance DataBase)に蓄積 します。

その後、Control Center によって蓄積された PDB から pdbmagic が ES/1 NEO CS シリーズの入力データとなるフラットファイ ルを出力します。

CS-ADVISOR は、このフラットファイルを読み込んで稼働状況の評価を行い、その結果をテキストファイル、HTML形式ファイルで 出力します。また、データを CSV 形式ファイルや Excel グラフ、GIF イメージ形式グラフで出力します。

CS-ADVISOR が行うシステム性能評価では、5 段階のチューニングヒントを出力します。これらの情報は、パフォーマンス低下が 発生した際の原因究明に役立てることができます。それぞれのチューニングヒントには重要度番号が割り振られます。重要度 1 は 最も緊急度の高いものであり、重要度 5 は参考情報です。そのレベルに応じた対応を検討してください。

また、CS-ADVISOR ではシステムの特性を容易に把握できるように、各種の指標の相関判定を行っています。例えば、システム 全体のプロセッサ使用率とユーザやコマンド毎のプロセッサ使用時間の関係を調査し、相関が高いユーザやコマンドを表示してきま す。この際にも、その相関判定の結果に応じた相関度が割り振られます。相関度も重要度と同じく 5 段階で表示され、1 が非常 に相関が高いことを示しています。

本書は、CS-ADVISOR が出力した結果の利用方法、およびオープンシステムのパフォーマンス評価技法などを説明しています。 なお、本書では評価対象とするシステムのパフォーマンスデータの意味なども解説していますが、それらの詳細についてはメーカ提供 のマニュアルを参照してください。また、ES/1 NEO CS シリーズの他のコンポーネントについては対応するマニュアルを参照してくださ い。

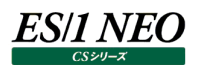

# <span id="page-16-0"></span>CS-ADVISOR が出力する評価結果

### <span id="page-16-1"></span>**チューニングヒント**

### <span id="page-16-2"></span>**2.1.1. チューニングヒント**

------------ チューニングヒント -------------- 重要度5 - このカーネルはテーブル拡張機能を持っています。しかし、ファイルテーブルの使用率には注意してください。 重要度5 - バッファキャッシュのリードヒット率が常時100%です。恐らく、バッファキャッシュが大きいと思われます。 重要度5 - デバイス使用率(ssd2)に注意してください。( 12% )<br>重要度5 - デバイス使用率(ssd2\_e)に注意してください。( 12% ) 重要度5 - デバイス使用率(ssd6)に注意してください。( 13% ) 重要度5 - デバイス使用率(ssd6\_e)に注意してください。( 13% )<br>重要度5 - I/Oウェイト率に注意してください。( 11% ) --------- システム特性判定のための情報 ----相関度1 - ユーザによるプロセッサ使用率はユーザ(oracle01)のユーザによるプロセッサ使用率で完全に説明( 0.993 )できます。 相関度1 - プロセッサ使用率はユーザ(oracle01)のプロセッサ使用率で完全に説明( 0.979 )できます。 相関度1 - プロセッサ使用率はOracleプロセス群のプロセッサ使用率で完全に説明( 0.979 )できます。

チューニングヒント

【表示内容】

指定した時間帯における評価結果を 1~5 までの 5 段階の重要度で表示します。

【利用目的】

システムに顕在あるいは潜在している問題点をすぐに確認することができます。

【チェックポイント】

重要度 1 や 2 で指摘されている事項について対応策を検討してください。

システム特性判定のための情報

【表示内容】

指定した時間帯における各データ項目間の関係度合いを 1~5 までの 5 段階の相関度で表示します。

【利用目的】

2 つのデータ項目における関係度合(システム特性)が数値で表示されますので、問題点の原因の特定や将来業務量が増 加した時の影響を容易に確認することができます。

【チェックポイント】

チューニングヒントで指摘された問題点と相関のある項目を探し出して必要な手段を講じてください。

### <span id="page-17-0"></span>**資源ログ(システム関連)**

### <span id="page-17-1"></span>**2.2.1. システム情報**

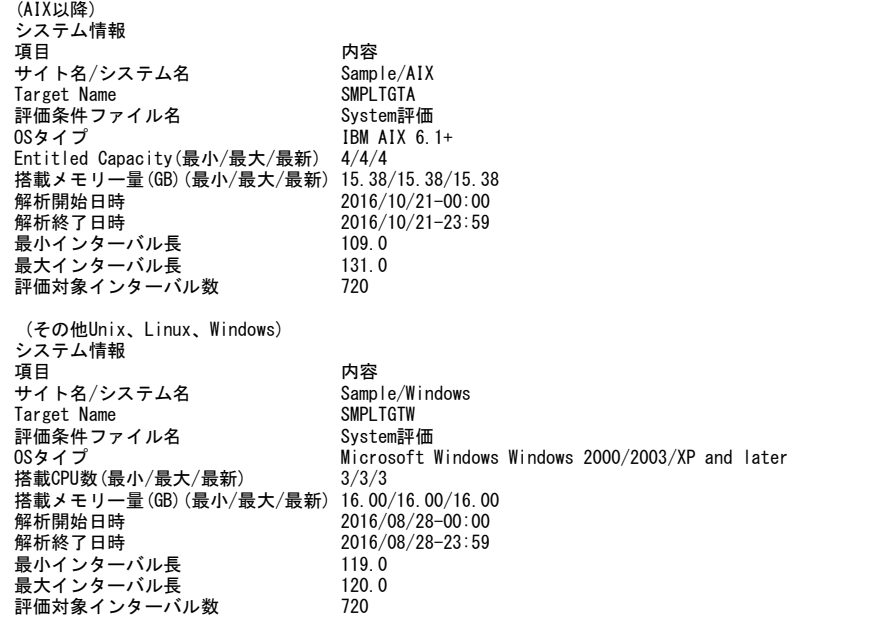

### 【画面説明】

評価対象としたシステムや評価条件について表示を行います。

【利用目的】

OS タイプ、搭載 CPU 数、搭載メモリー量などシステムの構成情報も確認することができます。 AIX の場合は搭載 CPU 数の代わりに Entitled Capacity を確認できます。

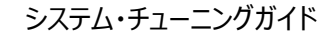

### <span id="page-18-0"></span>**2.2.2. プロセッサ**

ES/1 NEO

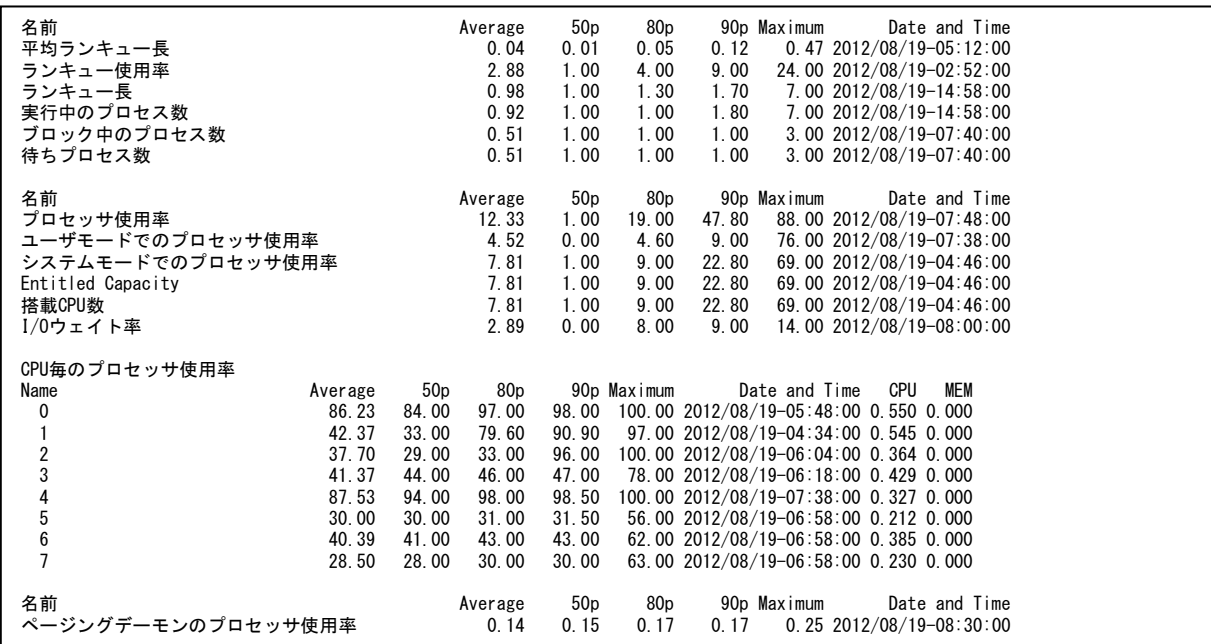

【画面説明】

指定した時間帯におけるプロセッサの各項目について、平均値、パーセンタイル値、最大値および最大値を記録した時間帯を 表示しています。

平均ランキュー長、ランキュー使用率、ランキュー長は評価対象の OS に合わせて表示が切り替わります。

AIX の場合 Entitled Capacity が、それ以外の OS の場合搭載 CPU 数が表示されます。

【利用目的】

プロセッサの稼働状況を容易に把握することができます。各データ項目の最大値を記録した時間帯を確認し、その時間帯に稼 働していた業務(ユーザ、コマンド)を確認してください。

【チェックポイント】

プロセッサ使用率&平均ランキュー長:

プロセッサの負荷状況を判定するにはプロセッサ使用率とランキューを指標として使用します。

「ランキュー」とは、プロセッサの待ちを表す指標です。あるプロセスが既に CPU を使用している場合、後から来たプロセスは CPU 処理が終わるまでランキューにて待たされます。

・ランキュー長 ︓CPU 待ち発生時の待ちプロセス個数[AIX、Linux、Windows]

※AIX、Linux の場合実行中のスレッドもランキュー長に含まれて報告されます。

・ランキュー使用率: CPU 待ちの発生率[HP-UX]

·平均ランキュー長:単位時間当たりの平均 CPU 待ちプロセス個数[Solaris] (CS シリーズが算出)

ページングデーモンのプロセッサ使用率:

平均 5%以上の場合はメモリー不足になっている可能性がありますので、メモリーの詳細情報と合わせて確認してください。

### <span id="page-19-0"></span>**2.2.3. プロセッサ使用率の漸増傾向**

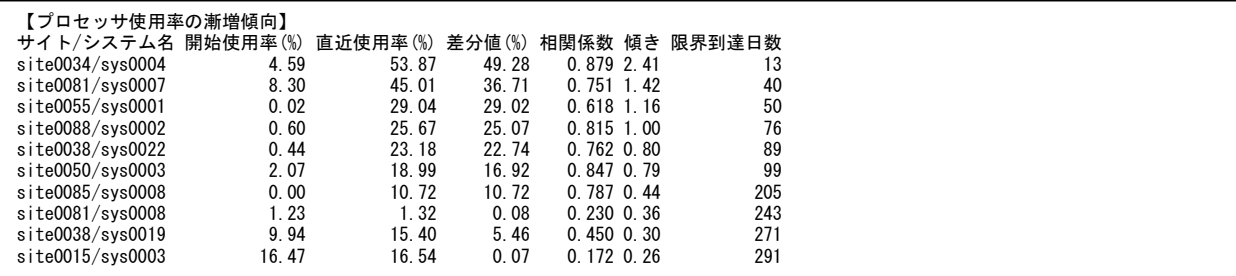

【画面説明】

指定した時間帯におけるプロセッサ使用率について、開始使用率、直近使用率、差分値、相関係数、傾き、限界到達日数 を表示しています。

### 【利用目的】

プロセッサ使用率の漸増傾向状況を容易に把握することができます。

差分値は、開始使用率と直近使用率との差を示しています。

相関係数は、実際のグラフの線と近似的に作成されたグラフの線との相関度を表す指標です。相関度が高いほど近似グラフが 実際のグラフに近いことを示しています。

傾きは、近似グラフの傾きの値です。値が大きいほど増加度が高いことを示しています。

限界到達日数は、近似グラフの線をこのまま延長した場合に、あと何日で限界閾値(デフォルト値 100%)に到達するかを 示しています。

【チェックポイント】

どのサイト/システムで漸増傾向となっているのかを確認してください。また、差分値が大きくなっているサイト/システムが存在し ていないか確認してください。

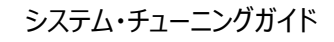

### <span id="page-20-0"></span>**2.2.4. メモリー**

*ES/1 NEO* 

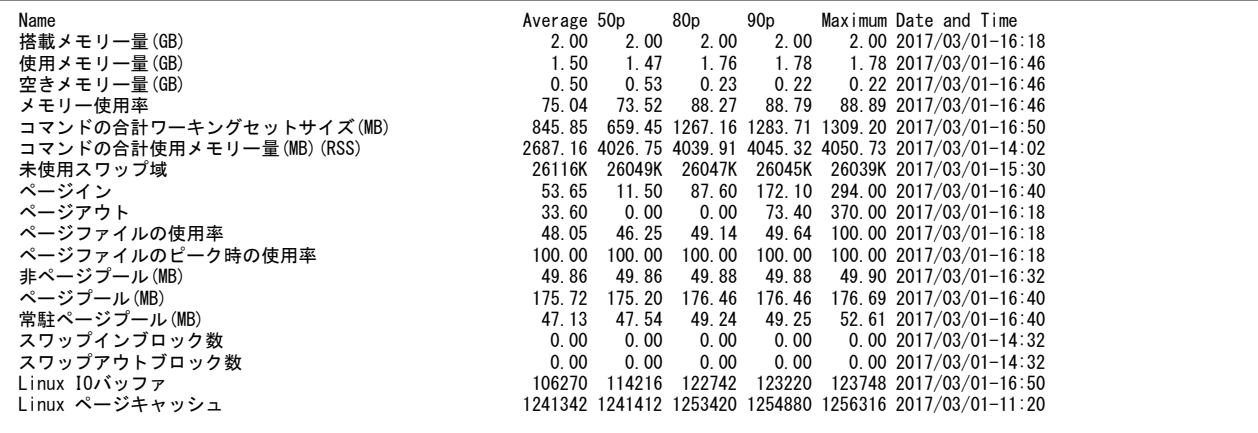

### 【画面説明】

指定した時間帯におけるメモリーの各項目について、平均値、パーセンタイル値、最大値および最大値を記録した時間帯を表 示しています。

取得される項目が異なるため、OS によって出力される項目とそうでない項目があります。

【利用目的】

メモリーの稼働状況を容易に把握することができます。

【チェックポイント】

空きメモリー量(GB):

極端に減少している場合、メモリー不足の可能性があります。メモリー使用率と合わせてご確認ください。

ページアウト︓

単位はページ数です。

OS が AIX、HP-UX、Windows の場合には、ページアウトが多く発生しているとメモリー不足の可能性があります。

ページイン︓ 単位はページ数です。

スキャンされたページ数: OS が Solaris の場合には、スキャンされたページ数が多くなっているとメモリー不足の可能性があります。

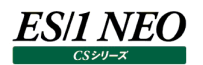

### <span id="page-21-0"></span>**2.2.5. フリーメモリー量の漸減傾向**

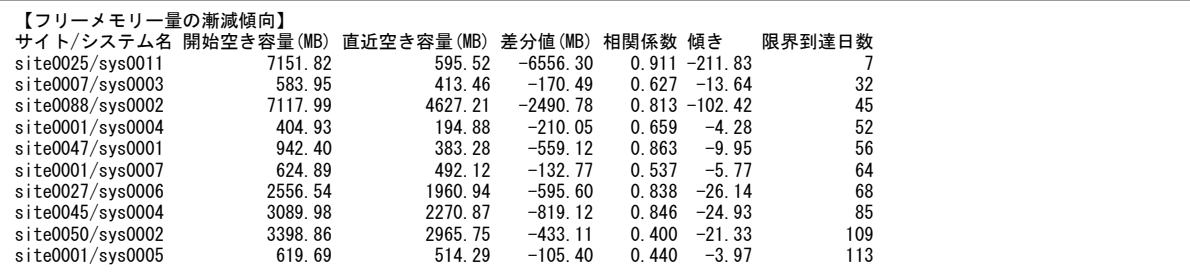

【画面説明】

指定した時間帯におけるフリーメモリー量について、開始空き容量、直近空き容量、差分値、相関係数、傾き、限界到達日 数を表示しています。

【利用目的】

フリーメモリー量の漸減傾向状況を容易に把握することができます。

差分値は、開始空き容量と直近空き容量との差を示しています。

相関係数は、実際のグラフの線と近似的に作成されたグラフの線との相関度を表す指標です。相関度が高いほど近似グラフが 実際のグラフに近いことを示しています。

傾きは、近似グラフの傾きの値です。値が小さいほど減少度が高いことを示しています。

限界到達日数は、近似グラフの線をこのまま延長した場合に、あと何日で限界閾値(デフォルト値 0MB)に到達するかを示 しています。

【チェックポイント】

どのサイト/システムで漸減傾向となっているのかを確認してください。また、差分値が小さくなっているサイト/システムが存在し ていないか確認してください。

<span id="page-22-0"></span>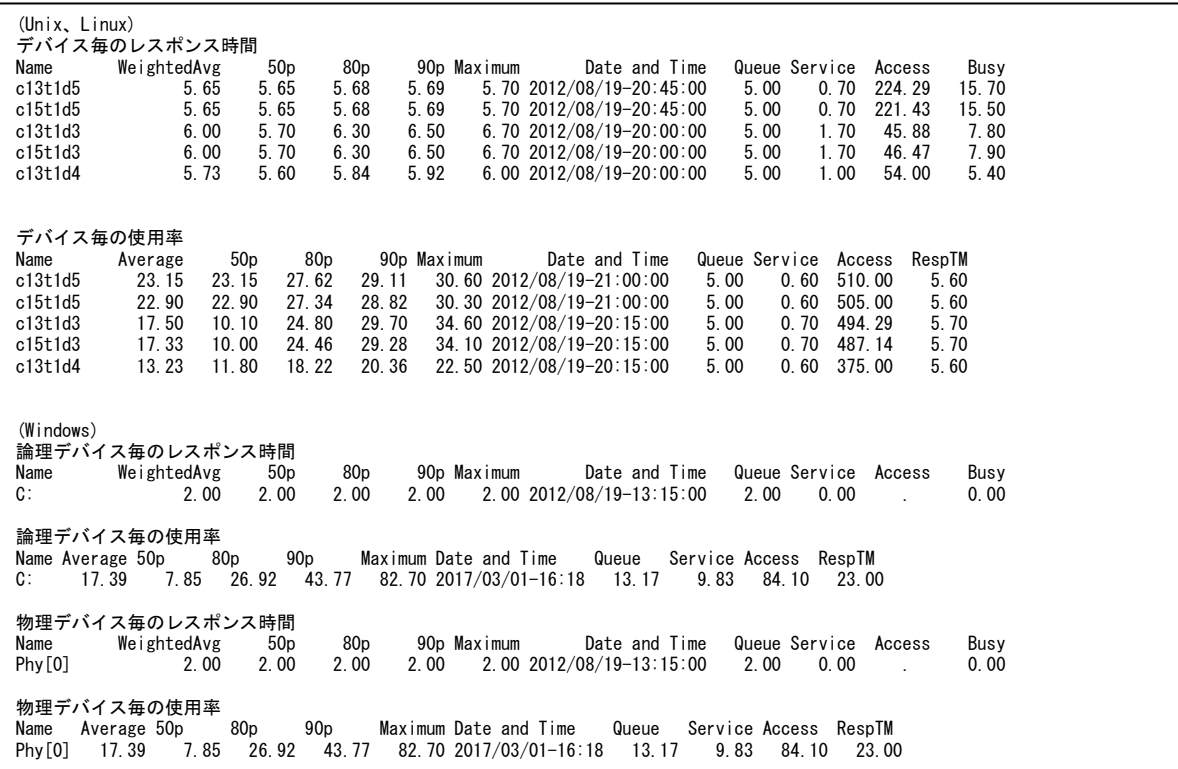

### デバイス毎のレスポンス時間

【画面説明】

指定した時間帯におけるデバイス毎の I/O レスポンス時間の平均値(加重平均)、パーセンタイル値、最大値、最大値を記録 した時間帯、およびその時のデバイス待ち時間(ms)、サービス時間(ms)、アクセス回数、使用率(%)を表示しています。ディ スクだけでなくテープ装置などすべてのデバイスに対する I/O レスポンス時間が報告されます。

※平均値(加重平均)以外のレスポンス時間につきましては、IOPS を加重せず純粋なレスポンス時間の値を出力していま す。

※OS が Linux の場合、サービス時間(Service)とアクセス待ち時間(Queue)の項目は非推奨です。加重平均 (WeightedAvg)または平均(RespTM)を参照してください。

### 【利用目的】

各デバイスへの I/O レスポンス時間の変動幅を確認します。最大値がパーセンタイル値と比べて大きな値になっていないか確認 します。最大値を記録した時間帯におけるアクセス待ち時間(Queue)を確認します。

### 【チェックポイント】

使用率の高いデバイスの I/Oレスポンス時間が悪化していないかを確認してください。I/Oレスポンス時間が、平均値、パーセン タイル値、最大値、それぞれで大きな変化がない場合には、そのデバイスへの I/O レスポンス時間は常時そのレベルにあったこと になります。また、最大値あるいは90パーセンタイル値が他のパーセンタイル値と比べて高くなっている場合には、最大値を記録 した時間帯および指定した時間帯の内、10%の時間帯において、I/O レスポンス時間が悪化していたことを示しています。対 応するデバイスの使用率が低い場合(通常 10%未満)は、I/O レスポンス時間が長くてもあまり気にする必要はありません。

## **ES/1 NEO**

### デバイス毎の使用率

【画面説明】

指定した時間帯におけるデバイス毎の使用率の平均値、パーセンタイル値、最大値、最大値を記録した時間帯、およびその 時のデバイス待ち時間(ms)、サービス時間(ms)、アクセス回数、レスポンス時間(ms)とを表示しています。ディスクだけでなく テープ装置などすべてのデバイスに対する使用率が報告されます。

【利用目的】

各デバイスの使用率の変動幅を確認します。最大値がパーセンタイル値と比べて大きな値になっていないかを確認します。最 大値を記録した時間帯における I/O レスポンス時間 (RespTM) を確認します。

【チェックポイント】

特定のデバイスに負荷が集中していないかを確認してください。

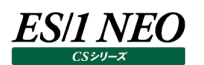

### <span id="page-24-0"></span>**2.2.7. ディスクスペース**

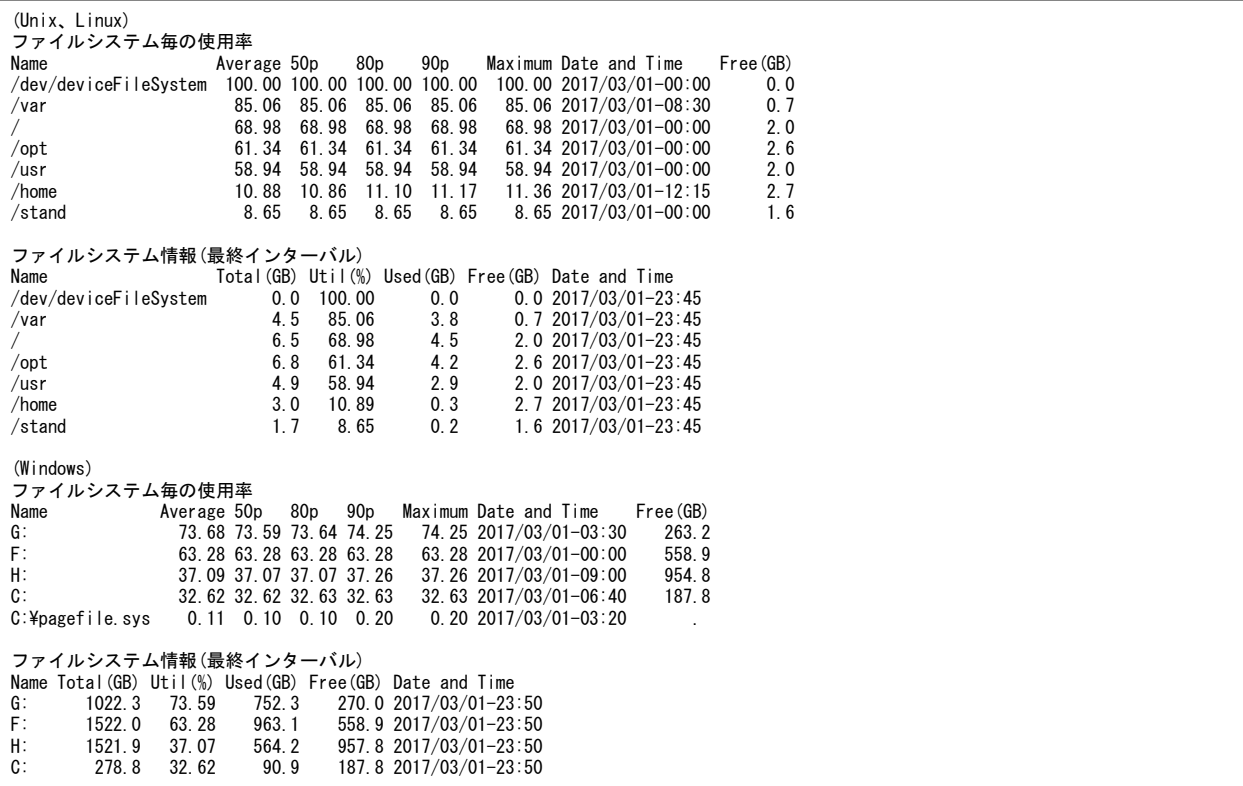

### 【画面説明】

指定した時間帯におけるファイルシステム毎のスペース使用率と、ファイルシステム毎の最終インターバルの状態を表示します。

### 【利用目的】

ファイルシステム毎のスペース使用状況を確認することができます。

### 【チェックポイント】

各ファイルシステムの使用率や空き容量を確認してください。 Windows の場合、ファイルシステムの総容量と使用量は、空き率と空き容量から算出された値が表示されます。

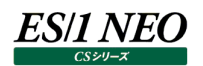

### <span id="page-25-0"></span>**2.2.8. ファイルシステムのスペース使用率の漸増傾向**

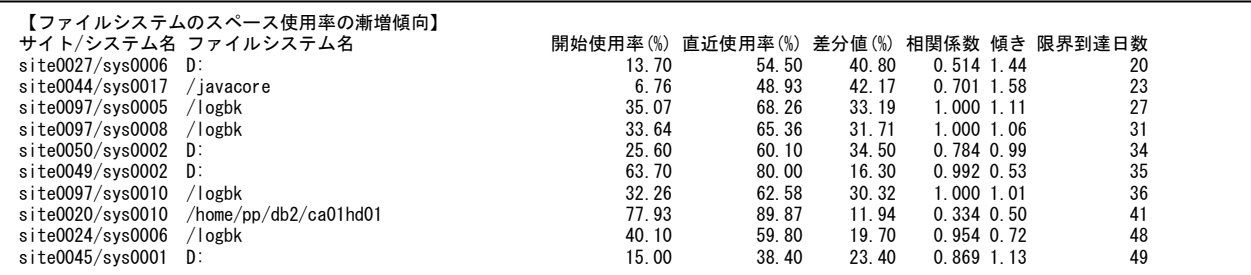

【画面説明】

指定した時間帯におけるファイルシステムのスペース使用率の漸増傾向について、開始使用率、直近使用率、差分値、相関 係数、傾き、限界到達日数を表示しています。

### 【利用目的】

ファイルシステムのスペース使用率の漸増傾向状況を容易に把握することができます。

差分値は、開始使用率と直近使用率との差を示しています。

相関係数は、実際のグラフの線と近似的に作成されたグラフの線との相関度を表す指標です。相関度が高いほど近似グラフが 実際のグラフに近いことを示しています。

傾きは、近似グラフの傾きの値です。値が大きいほど増加度が高いことを示しています。

限界到達日数は、近似グラフの線をこのまま延長した場合に、あと何日で限界閾値(デフォルト値 100%)に到達するかを 示しています。

【チェックポイント】

どのサイト/システム/ファイルシステムで漸増傾向となっているのかを確認してください。また、差分値が大きくなっているサイト /システム/ファイルシステムが存在していないか確認してください。

#### <span id="page-26-0"></span>**資源ログ(ネットワーク関連)**  $2.3.$

### <span id="page-26-1"></span>**2.3.1. ネットワーク・アダプター**

ネットワーク・アダプター毎の転送パケット数 Name Average 50p 80p 90p Maximum Date and Time チーム:Team1-AFT - Intel(R) Ethernet Connection I217-LM Me 717.90 40.00 709.60 1026.00 20808 2017/03/01-03:20 チーム:Team1-AFT - Intel(R) Ethernet Connection I217-LM \_3 33.00 33.00 33.00 33.00 33.00 2017/03/01-00:00 ネットワーク・アダプター毎の転送待ちパケット数 Name Average 50p 80p 90p Maximum Date and Time チーム:Team1-AFT - Intel(R) Ethernet Connection I217-LM Me 0.00 0.00 0.00 0.00 0.00 2017/03/01-00:00 チーム:Team1-AFT - Intel(R) Ethernet Connection I217-LM \_3 0.00 0.00 0.00 0.00 0.00 2017/03/01-00:00

### 【画面説明】

指定した時間帯におけるネットワーク・アダプター毎の転送パケットの状況について、平均値、パーセンタイル値、最大値および 最大値を記録した時間帯を表示しています。

【利用目的】

ネットワーク・アダプター毎の転送パケット数を確認することができます。

【チェックポイント】

ネットワーク・アダプターの転送待ちパケット数が多くなっていないかを確認してください。

#### <span id="page-27-0"></span> $2.4.$ **資源ログ(アカウント関連)**

コマンド毎のプロセッサ使用率

### <span id="page-27-1"></span>**2.4.1. コマンド**

(Unix、Linux)

 $db2$ sysc  $15.\overline{65}$ <br>amarmppa  $1.87$ 

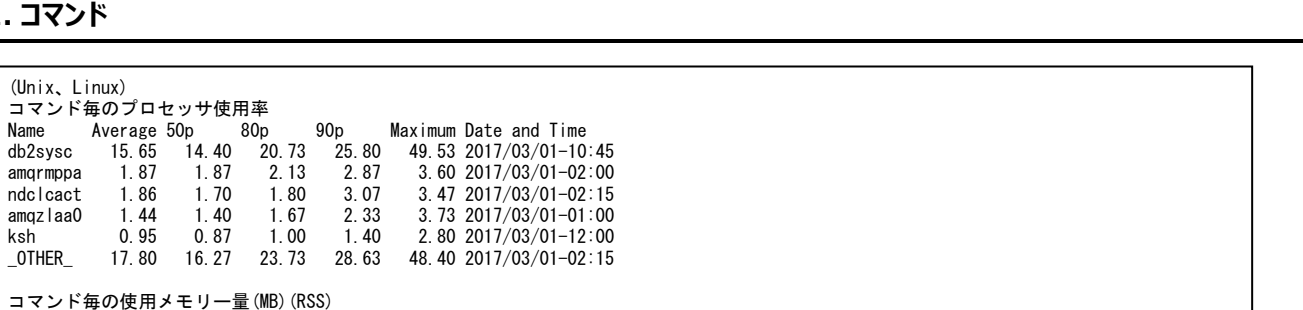

コマンド毎の使用メモリー量(MB)(RSS)<br>Name Average 50p 80p 90p Name Average 50p 80p 90p Maximum Date and Time db2sysc 714.11 650.79 656.50 1224.93 1226.95 2017/03/01-02:30 amqrmppa 294.69 304.48 319.57 397.41 416.02 2017/03/01-02:45 ndclcact 3.28 2.91 2.91 5.83 5.83 2017/03/01-00:00 amqzlaa0 206.02 198.38 208.65 316.75 322.23 2017/03/01-02:45 ksh 18.02 16.43 17.61 30.62 33.00 2017/03/01-01:15

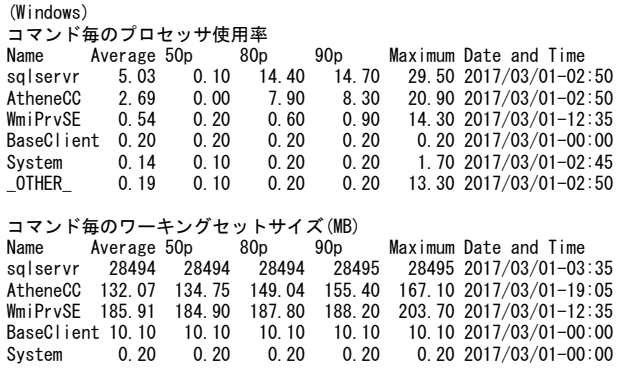

### 【画面説明】

指定した時間帯におけるコマンド毎のプロセッサ使用率とメモリー使用量(またはワーキングセットサイズ)について、平均値、パー センタイル値、最大値、最大値を記録した時間帯を表示しています。 収集データの違いから OS によって表示されるメモリー系項目が変わります。 AIX、Solaris、Linux の場合メモリー使用量は RSS の値を MB に換算したものが表示されます。 Windows の場合ワーキングセットサイズ(MB)が表示されます。

### 【利用目的】

どのコマンドが資源を多く使用しているかを確認することができます。

【チェックポイント】

プロセッサやメモリーを多く使用しているコマンドが妥当なものであるかを確認してください。

## **ES/1 NEO**

### <span id="page-28-0"></span>**2.4.2. ユーザ**

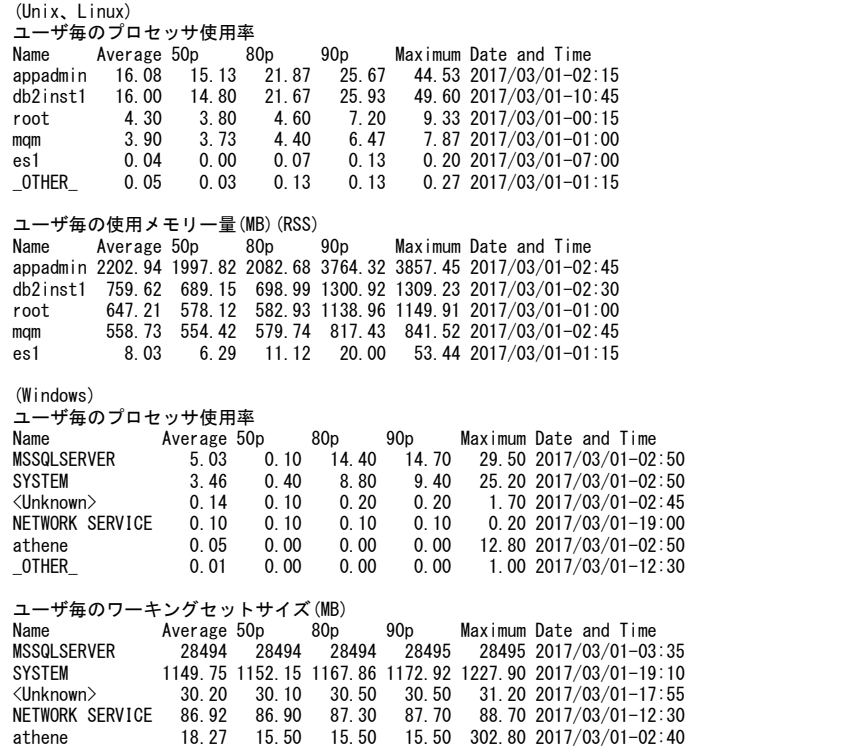

### 【画面説明】

指定した時間帯におけるログインユーザ毎のプロセッサ使用率とメモリー使用量(またはワーキングセットサイズ)について、平均値、 パーセンタイル値、最大値、最大値を記録した時間帯を表示しています。 収集データの違いから OS によって表示されるメモリー系項目が変わります。 AIX、Solaris、Linux の場合メモリー使用量は RSS の値を MB に換算したものが表示されます。 Windows の場合ワーキングセットサイズ(MB)が表示されます。

### 【利用目的】

どのユーザがプロセッサ資源を多く使用しているかを確認することができます。

【チェックポイント】

プロセッサやメモリーを多く使用しているユーザが妥当なものであるかを確認してください。

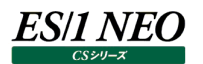

### <span id="page-29-0"></span>**2.4.3. ユーザコマンド**

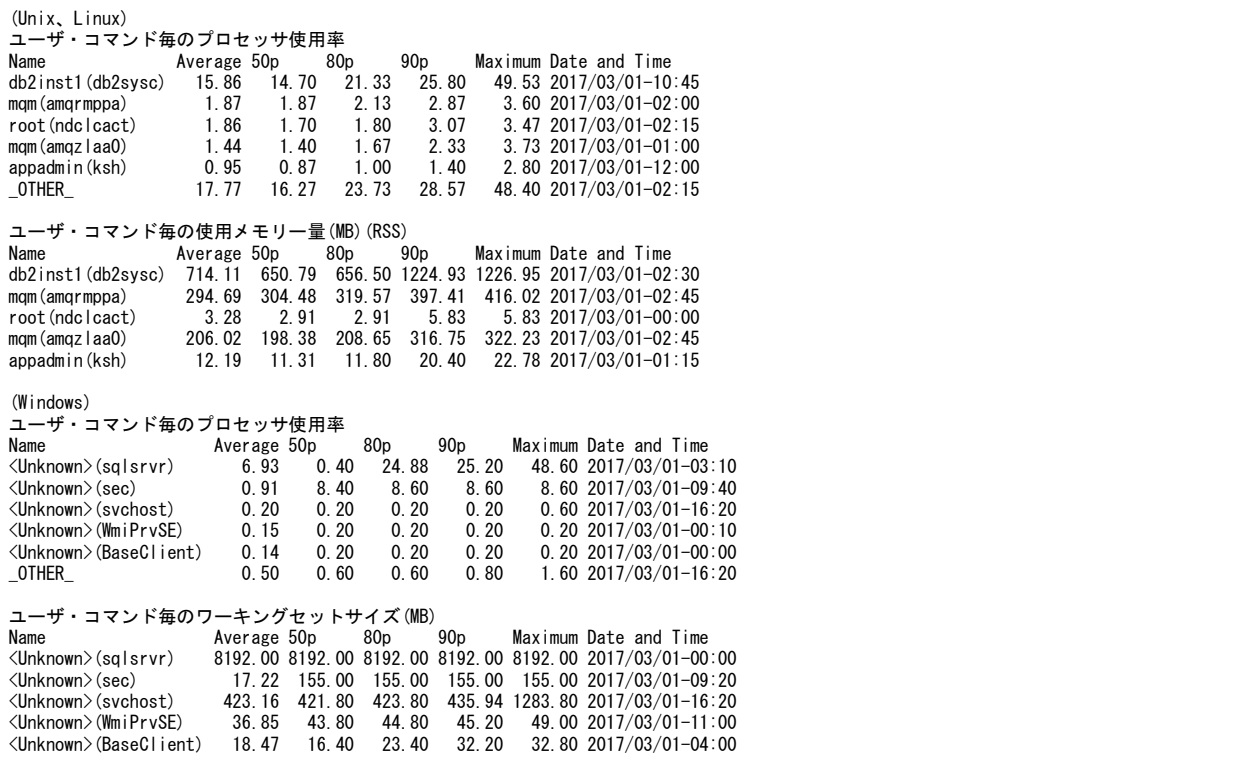

### 【画面説明】

指定した時間帯におけるユーザ・コマンド毎のプロセッサ使用率とメモリー使用量(またはワーキングセットサイズ)について、平均 値、パーセンタイル値、最大値、最大値を記録した時間帯を表示しています。 収集データの違いから OS によって表示されるメモリー系項目が変わります。 AIX、Solaris、Linux の場合メモリー使用量は RSS の値を MB に換算したものが表示されます。 Windows の場合ワーキングセットサイズ(MB)が表示されます。

### 【利用目的】

どのユーザが実行したどのコマンドがプロセッサを多く使用しているかを確認することができます。

【チェックポイント】

プロセッサやメモリーを多く使用しているユーザ・コマンドが妥当なものであるかを確認してください。

#### <span id="page-30-0"></span>**資源ログ(Oracle 関連)**  $2.5.$

### <span id="page-30-1"></span>**2.5.1. Oracle 時系列資源ログの構成について**

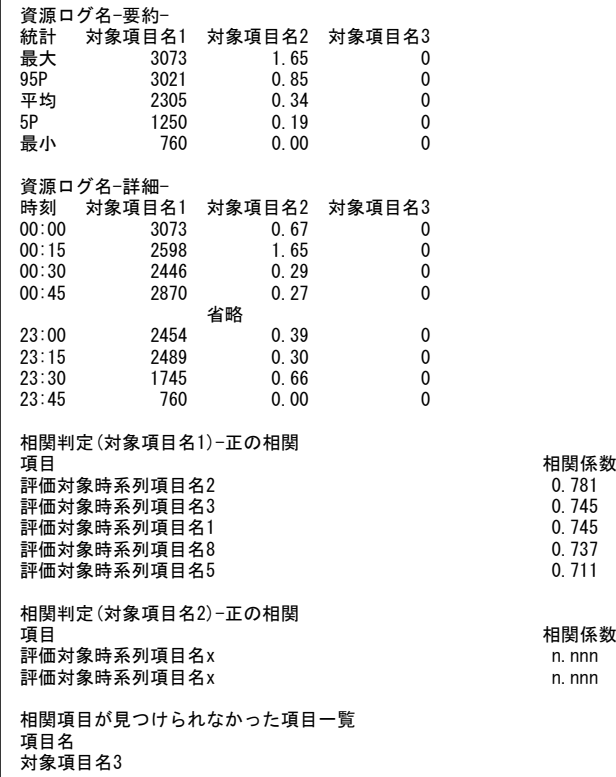

【画面説明】

時系列に表示される資源ログは、共通のフォーマットを持ちます。

要約セクション:

図の「資源ログ名-要約-」のセクションは、中間部に表示される「資源ログ名-詳細-」セクションの要約です。 「統計」列が要約の手法を指し、最大は「-詳細-」セクションの該当項目の最大値を指します。 以下、同様に 95P は 95 パーセンタイル値、平均は単純平均、5P は 5 パーセンタイル値、最小は最小値を指します。

詳細セクション: 各項目の値を時刻と共に表示します。

相関セクション:

図の「相関判定」で始まるセクションは、資源ログに表示される項目分表示します。

各々の項目について、相関の見られる(0.7 以上または-0.7 以下)項目を検査し、相関の強い順に表示します。

相関判定は、該当資源ログ内に限定せず評価スクリプト全体の全ての時系列項目を対象に行い、正の相関と負の相関のそ れぞれについて、上位 20 項目までを表示します。

強い相関が見つけられなかった項目は、末尾に「相関項目が見つけられなかった項目一覧」として列挙します。

### <span id="page-31-0"></span>**2.5.2. Oracle のインターバルサマリー**

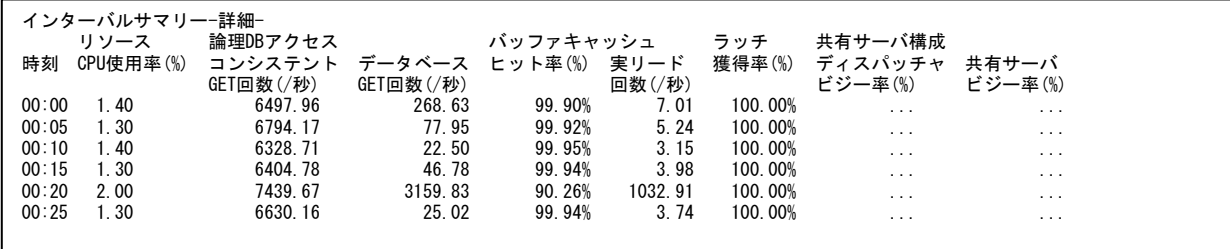

【画面説明】

Oracle インスタンスの要約情報を時間帯別に表示しています。

「-要約-」および「相関判定」については、「Oracle 時系列資源ログの構成について」をご覧ください。

リソース

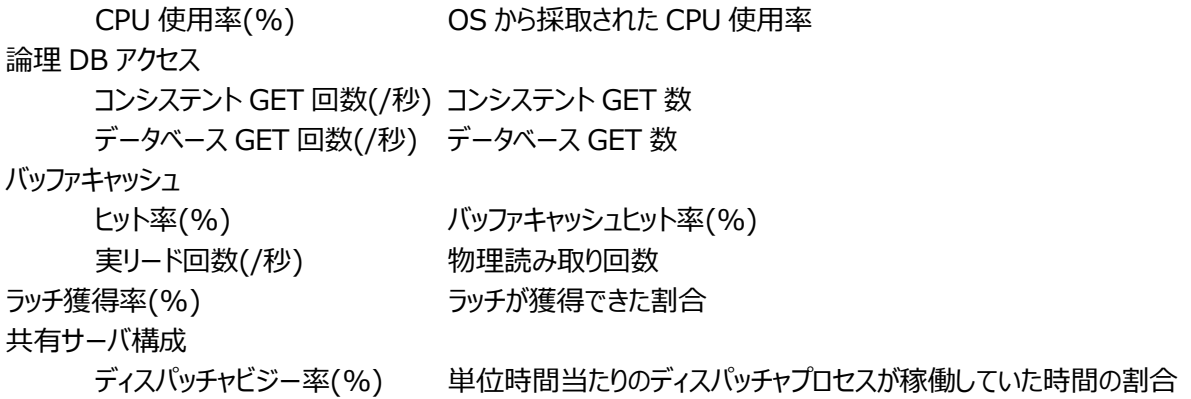

### 【利用目的】

各項目が時間変動に伴いどのように変化しているか確認できます。

【チェックポイント】

バッファキャッシュヒット率:

Oracle インスタンスの負荷の高い時間帯に、バッファキャッシュヒット率が高い値で保たれているかを確認してください。

共有サーバビジー率(%) 単位時間当たりの共有サーバプロセスが稼働していた時間の割合

ラッチ獲得率(%):

Oracle、SGA メモリーリソースに対する同時アクセス要求を制御にメモリーを保護するためラッチを獲得します。 待機することなくラッチが獲得できた割合を示します。100%に近い値が保たれていることを確認してください。

ディスパッチャビジー率(%): Oracle 共有サーバ構成において、ディスパッチャプロセスのビジー率を示します。 50%以下で推移していることを確認してください。

ディスパッチャビジー率(%): Oracle 共有サーバ構成において、共有サーバプロセスのビジー率を示します。 50%以下で推移していることを確認してください。

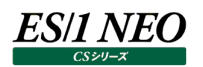

### <span id="page-32-0"></span>**2.5.3. Oracle のバッファ分析**

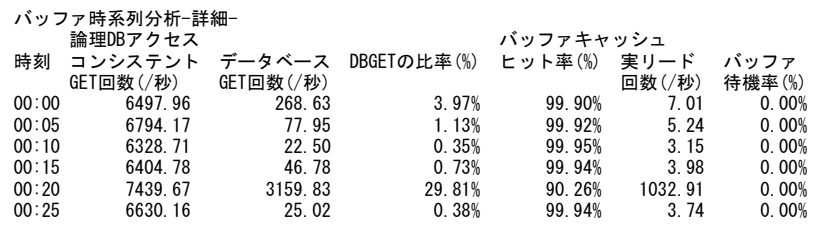

### 【画面説明】

Oracle バッファの稼働状況を示す各項目を時間変動と共に表示しています。 「-要約-」および「相関判定」については、「Oracle 時系列資源ログの構成について」をご覧ください。

### 論理 DB アクセス

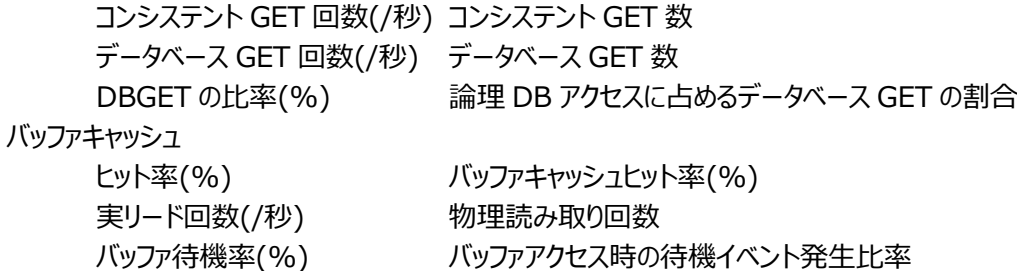

### 【利用目的】

Oracle バッファ周りに性能低下が見られないかを確認できます。

【チェックポイント】

バッファキャッシュヒット率 (%): 90%以上の高い値が維持されているか確認してください。

バッファ待機率 (%):

バッファ内のブロックへのアクセスが競合した場合、先行の要求が完了するまで後続の要求は待機します。このような待機状態 は「buffer busy waits」の待機イベントと呼ばれます。バッファ待機率では、論理アクセス数に占める「buffer busy waits」 待機イベント発生の割合を報告します。1%未満で抑えられていることを確認してください。

### <span id="page-33-0"></span>**2.5.4. Oracle の共有プール分析**

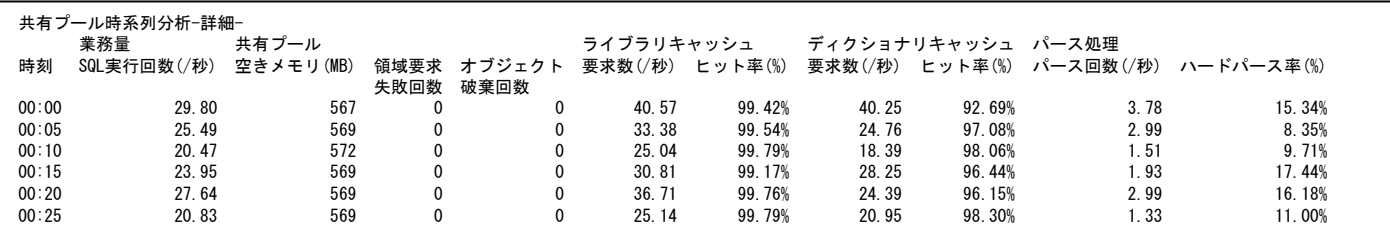

【画面説明】

Oracle 共有プールの稼働状況を示す各項目を時間変動と共に表示しています。

「-要約-」および「相関判定」については、「Oracle 時系列資源ログの構成について」をご覧ください。

### 業務量

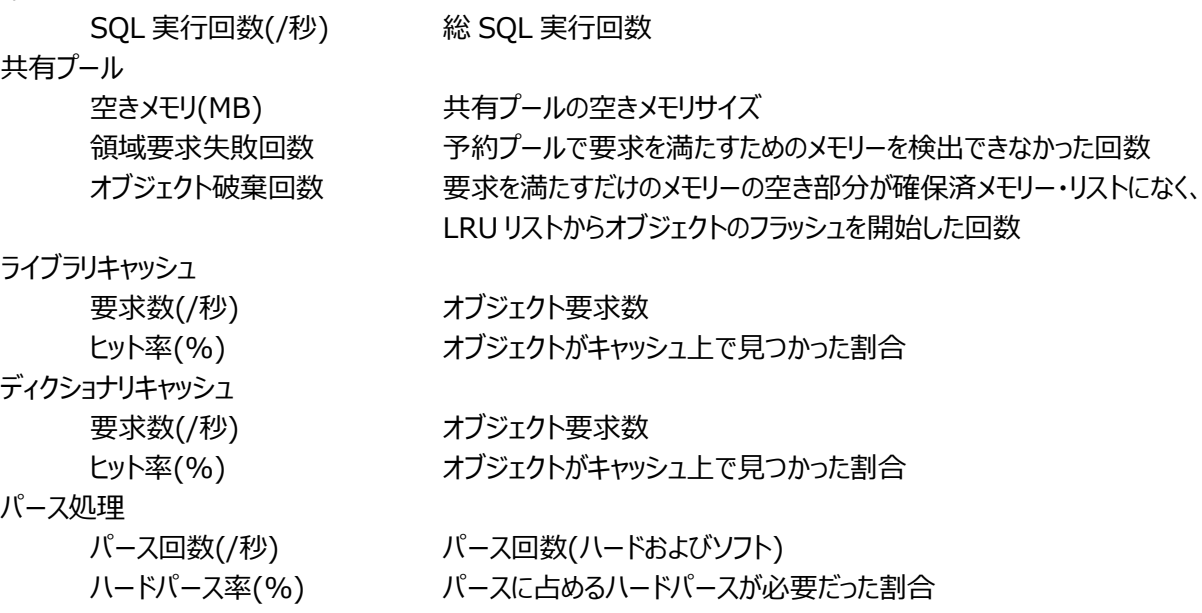

【利用目的】

Oracle 共有プール周りに性能低下が見られないかを確認できます。

【チェックポイント】

ライブラリキャッシュヒット率 (%): SGA 内の共有プールにあるライブラリキャッシュには、最近参照された SQL や PL/SQL の実行計画が格納されます。 再度同じ SQL を処理する際にキャッシュされた結果を再利用できた割合を指します。100%に近いことが理想です。

ディクショナリキャッシュヒット率 (%):

SGA 内の共有プールにあるディクショナリキャッシュには、読み込まれたユーザ名、セグメント情報、プロファイル・データ、表領域 情報、順序番号、スキーマ・オブジェクトの説明等は、格納されます。SQL を処理する際にキャッシュされたディクショナリを再利 用できた割合を指します。100%に近いことが理想です。

ハードパース率 (%):

SQL を処理する際に、ライブラリキャッシュに存在する実行計画を再利用する場合をソフトパース、再利用できず SQL の解析 を行う場合をハードパースと呼びます。ハードパース率は、ハードパースが必要となった SQL の割合を指します。100%に近いこ とが理想です。

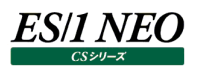

### <span id="page-34-0"></span>**2.5.5. Oracle の Redo ログ分析**

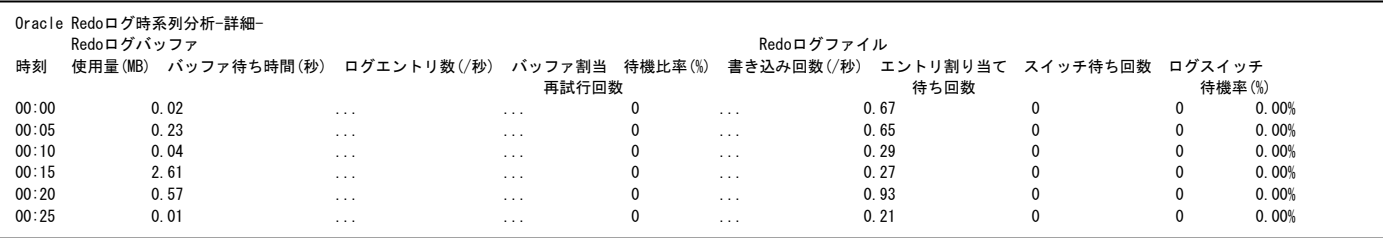

【画面説明】

Oracle Redo ログ関連の稼働状況を時間変動と共に表示しています。

「-要約-」および「相関判定」については、「Oracle 時系列資源ログの構成について」をご覧ください。

Redo ログバッファ

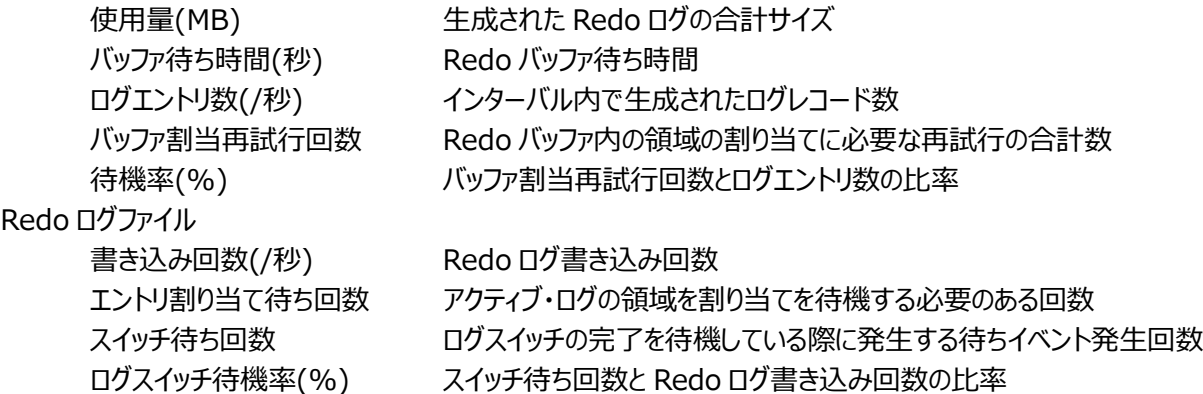

### 【利用目的】

Oracle Redo ログ周りに性能低下が見られないかを確認できます。

【チェックポイント】

Redo ログバッファ/待機比率 (%):

REDO ログバッファが変更履歴で埋まると、LGWR プロセスが Redo ログ・ファイルにバッファの内容を書き出します。LGWR プ ロセスの書き出し中は REDO ログバッファを使用できないため、サーバプロセスは変更履歴をコピーするバッファ領域を獲得でき るまで待機状態となります。待機比率が 1%未満であることを確認してください。

Redo ログスイッチ/待機率 (%):

ディスク I/O の競合等により、ログスイッチの完了まで待機しなくてはならない状態が発生した場合「log file switch completion」の待機イベントとして Oracle に報告されます。待機率が 10%未満であることを確認してください。

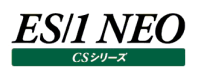

### <span id="page-35-0"></span>**2.5.6. Oracle のソート分析**

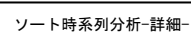

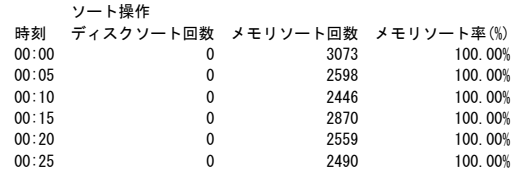

【画面説明】

Oracle ソート関連の稼働状況を時間変動と共に表示しています。 「-要約-」および「相関判定」については、「Oracle 時系列資源ログの構成について」をご覧ください。

ソート操作

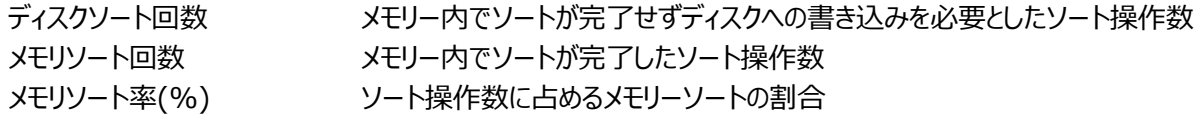

【利用目的】

Oracle ソート周りに性能低下が見られないかを確認できます。

【チェックポイント】

メモリソート率 (%):

メモリー内でソート処理が完了せずにディスクソートが多発するとディスクアクセス数の増加による性能低下を招く可能性がありま す。メモリソート率の目安は 90%以上です。
# **2.5.7. Oracle のセッション別要約**

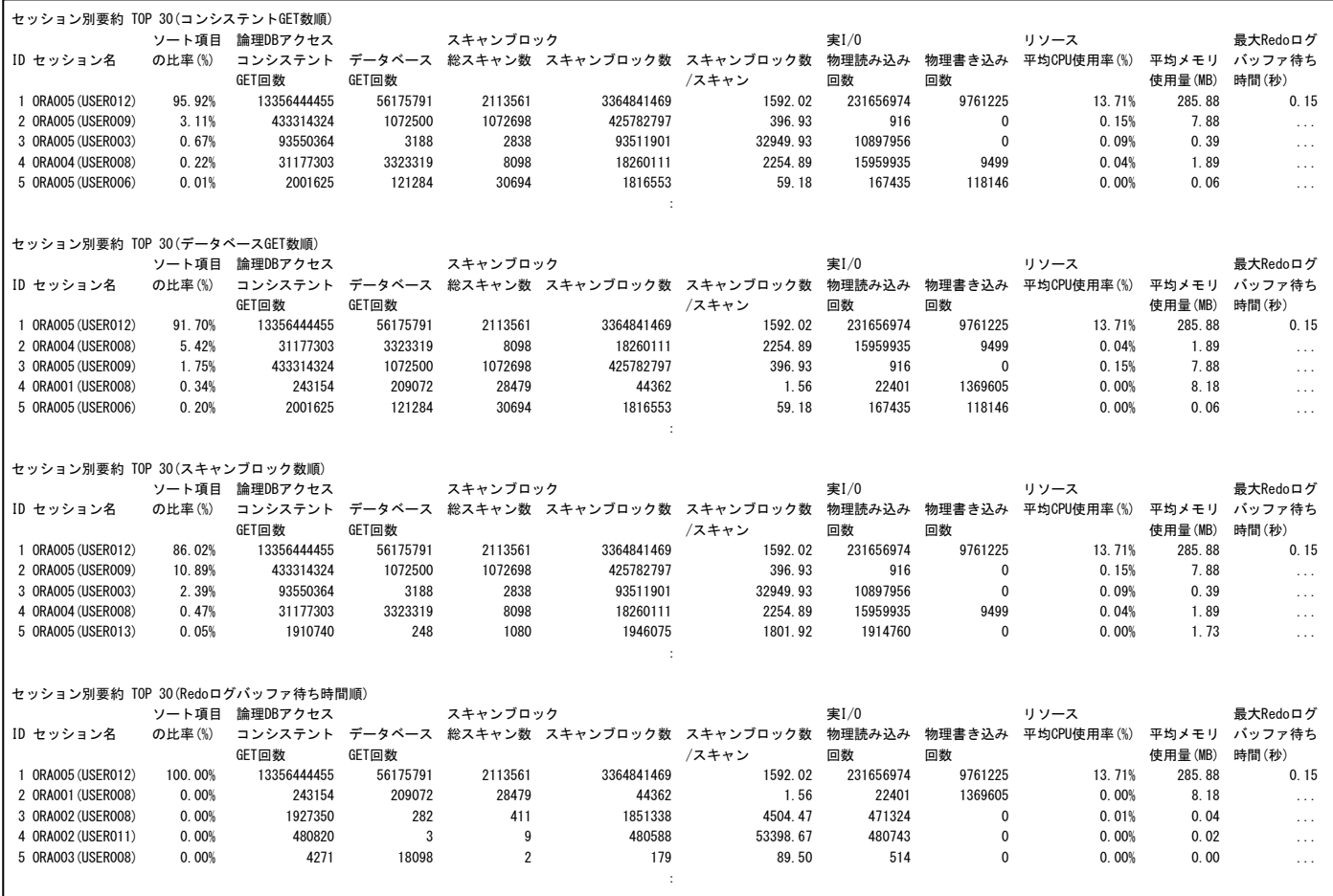

# 【画面説明】

Oracle セッション毎に各種情報の要約を表示しています。ソート項目を代えた同構成の資源ログを複数表示します。

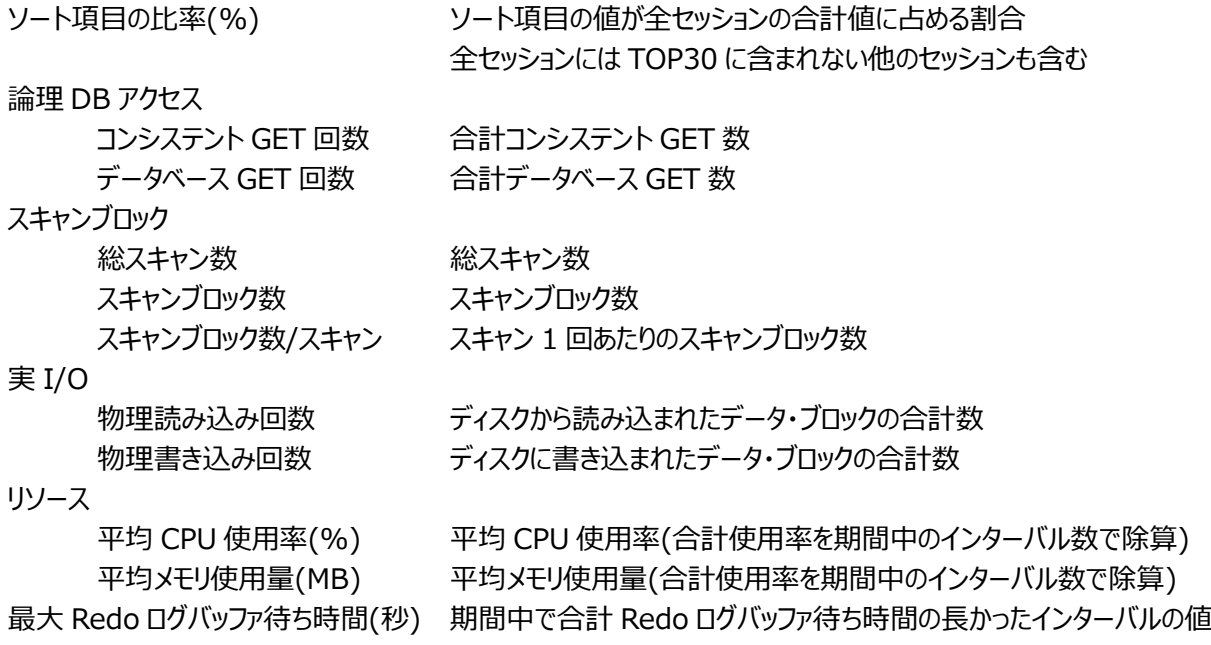

# **ES/1 NEO**

【利用目的】

活動的な Oracle セッションの活動量や消費リソースを確認できます。

【チェックポイント】

スキャンブロック数/スキャン: SQL 条件により検索されたブロック数が多いことを意味します。

最大 Redo ログバッファ待ち時間(秒) :

データベース更新情報を高速に書き出すべき Redo ログバッファに充分な領域が確保でない場合、Redo ログバッファの Redo ログファイルへの書き出しが生じます。その間 Redo ログバッファへの書き出しは待たされます。通常はゼロであることが望ましいで す。

# **2.5.8. Oracle のセッション別プロセッサ**

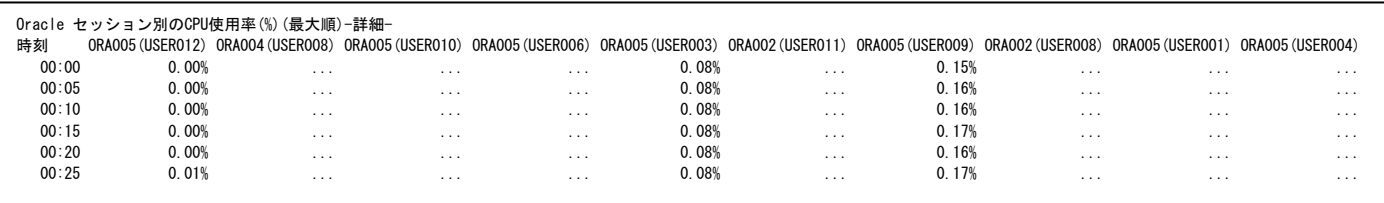

### 【画面説明】

Oracle セッション毎のプロセッサ使用率(%)を時間変動と共に表示しています。 セッションは、インターバル別に見てプロセッサ使用率の最大値が高い上位 10 セッションを選び表示します。 「-要約-」および「相関判定」については、「Oracle 時系列資源ログの構成について」をご覧ください。

### 【利用目的】

セッション毎のプロセッサ使用率を確認できます。

【チェックポイント】

どのセッションがプロセッサを多く使用しているか、どの時間帯に多く使用しているかを確認してください。

# **2.5.9. Oracle のセッション別メモリー**

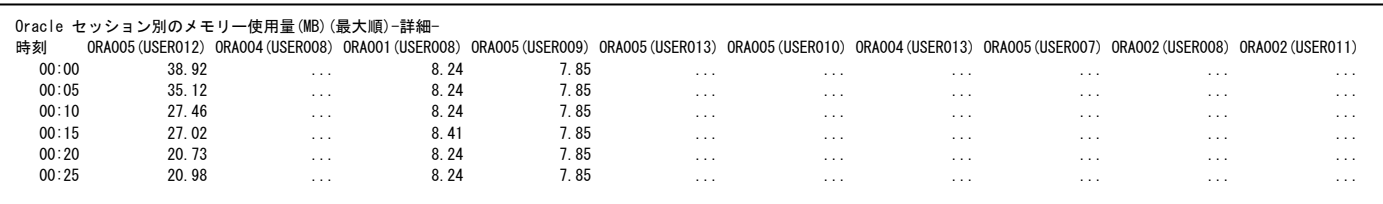

# 【画面説明】

Oracle セッション毎のメモリ使用量(MB)を時間変動と共に表示しています。 セッションは、インターバル別に見てメモリ使用量の最大値が大きい上位 10 セッションを選び表示します。 「-要約-」および「相関判定」については、「Oracle 時系列資源ログの構成について」をご覧ください。

# 【利用目的】

セッション毎のメモリ使用量を確認できます。

【チェックポイント】

どのセッションがメモリを多く使用しているか、どの時間帯に多く使用しているかを確認してください。

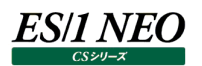

# **2.5.10. Oracle のセッション別コンシステント GET**

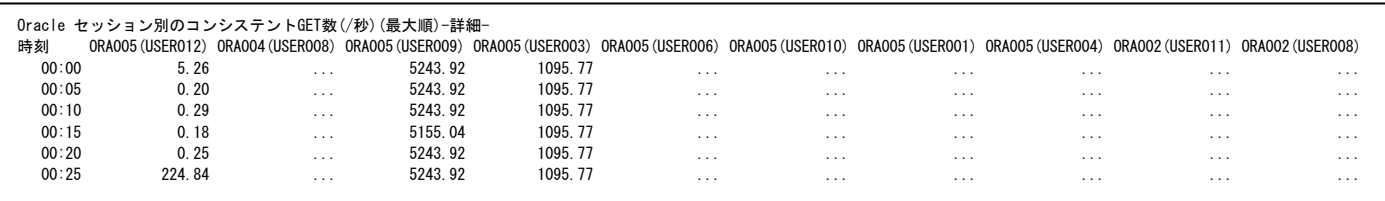

#### 【画面説明】

Oracle セッション毎のコンシステント GET 回数(/秒)を時間変動と共に表示しています。 セッションは、インターバル別に見てコンシステント GET 回数の最大値が多い上位 10 セッションを選び表示します。 「-要約-」および「相関判定」については、「Oracle 時系列資源ログの構成について」をご覧ください。

#### 【利用目的】

セッション毎のコンシステント GET 回数を確認できます。

【チェックポイント】

どのセッションでコンシステント GET 回数を多く発生させているか、どの時間帯に多く発生しているかを確認してください。

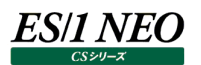

# **2.5.11. Oracle のセッション別データベース GET**

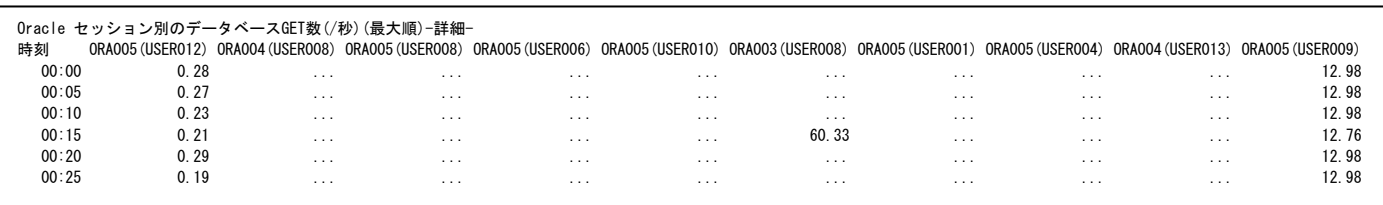

【画面説明】

Oracle セッション毎のデータベース GET 回数(/秒)を時間変動と共に表示しています。 セッションは、インターバル別に見てデータベース GET 回数の最大値が多い上位 10 セッションを選び表示します。 「-要約-」および「相関判定」については、「Oracle 時系列資源ログの構成について」をご覧ください。

【利用目的】

セッション毎のデータベース GET 回数を確認できます。

【チェックポイント】

どのセッションでデータベース GET 回数を多く発生させているか、どの時間帯に多く発生しているかを確認してください。

# **2.5.12. Oracle のセッション別スキャン数**

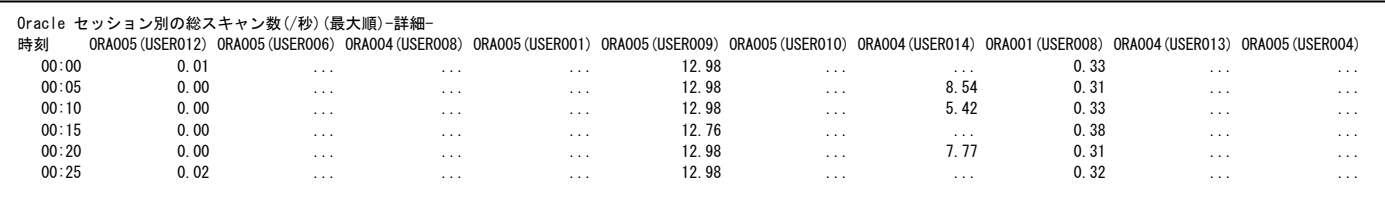

### 【画面説明】

Oracle セッション毎のスキャン数(/秒)を時間変動と共に表示しています。 セッションは、インターバル別に見てスキャン数の最大値が多い上位 10 セッションを選び表示します。 「-要約-」および「相関判定」については、「Oracle 時系列資源ログの構成について」をご覧ください。

### 【利用目的】

セッション毎のスキャン数を確認できます。

【チェックポイント】

どのセッションでスキャン数を多く行っているか、どの時間帯に多く行っているかを確認してください。

# **2.5.13. Oracle のセッション別スキャンブロック数**

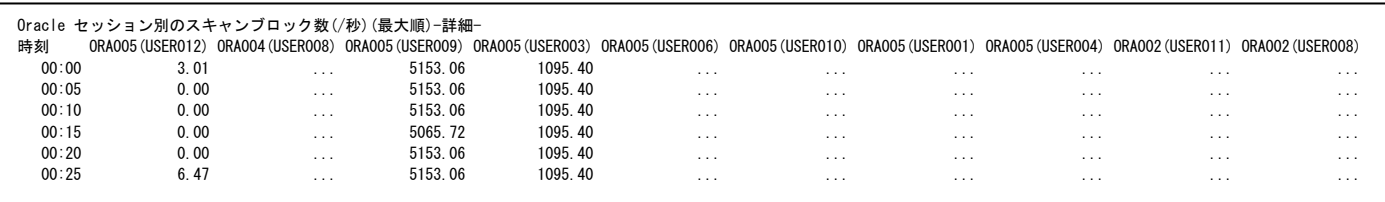

【画面説明】

Oracle セッション毎のスキャンブロック数(/秒)を時間変動と共に表示しています。 セッションは、インターバル別に見てスキャンブロック数の最大値が多い上位 10 セッションを選び表示します。 「-要約-」および「相関判定」については、「Oracle 時系列資源ログの構成について」をご覧ください。

【利用目的】

セッション毎のスキャンブロック数を確認できます。

【チェックポイント】

どのセッションでスキャンブロック数が多いか、どの時間帯に多いかを確認してください。

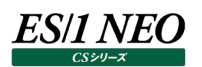

# **2.5.14. Oracle のセッション別ロングスキャン数**

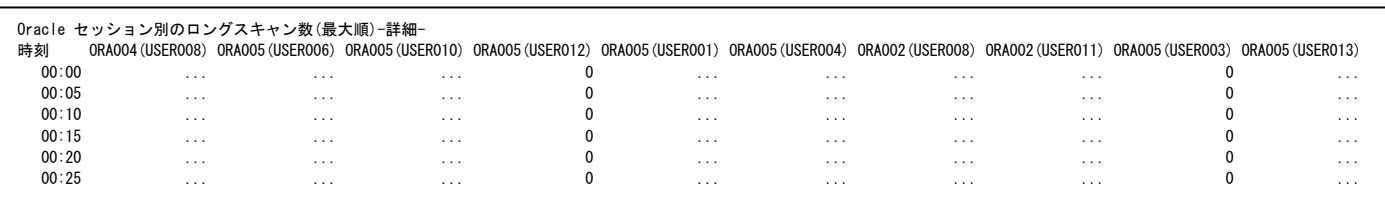

【画面説明】

Oracle セッション毎のロングスキャン数を時間変動と共に表示しています。 セッションは、インターバル別に見てロングスキャン数の最大値が多い上位 10 セッションを選び表示します。 「-要約-」および「相関判定」については、「Oracle 時系列資源ログの構成について」をご覧ください。

【利用目的】

セッション毎のロングスキャン数を確認できます。

【チェックポイント】

どのセッションでロングスキャン数が多いか、どの時間帯に多いかを確認してください。

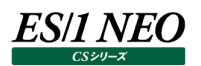

# **2.5.15. Oracle のセッション別 Redo バッファ使用量**

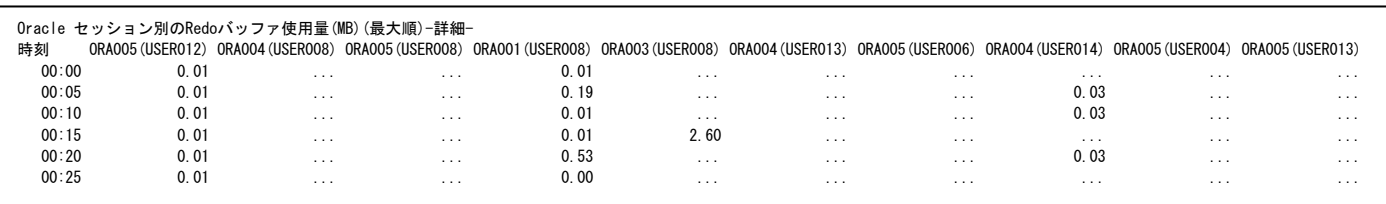

【画面説明】

Oracle セッション毎の Redo バッファ使用量(MB)を時間変動と共に表示しています。 セッションは、インターバル別に見て Redo バッファ使用量の最大値が多い上位 10 セッションを選び表示します。 「-要約-」および「相関判定」については、「Oracle 時系列資源ログの構成について」をご覧ください。

【利用目的】

セッション毎の Redo バッファ使用量を確認できます。

【チェックポイント】

どのセッションで Redo バッファ使用量が多いか、どの時間帯に多いかを確認してください。

# **2.5.16. Oracle のデータファイル別アクセス回数**

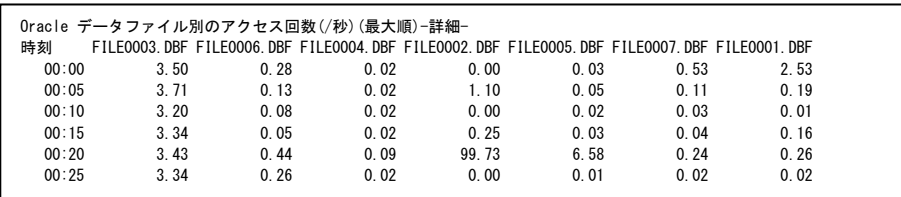

【画面説明】

Oracle データファイル毎のアクセス回数(/秒)を時間変動と共に表示しています。 データファイルは、インターバル別に見てアクセス回数の最大値が多い上位 10 個を選び表示します。 「-要約-」および「相関判定」については、「Oracle 時系列資源ログの構成について」をご覧ください。

【利用目的】

データファイル毎のアクセス回数を確認できます。

【チェックポイント】

どのデータファイルでアクセス回数が多いか、どの時間帯に多いかを確認してください。

# **2.5.17. Oracle のデータファイル別読み込みアクセス回数**

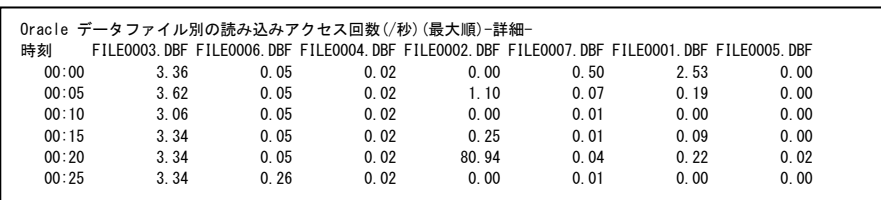

【画面説明】

Oracle データファイル毎の読み込みアクセス回数(/秒)を時間変動と共に表示しています。 データファイルは、インターバル別に見て読み込みアクセス回数の最大値が多い上位 10 個を選び表示します。 「-要約-」および「相関判定」については、「Oracle 時系列資源ログの構成について」をご覧ください。

【利用目的】

データファイル毎の読み込みアクセス回数を確認できます。

【チェックポイント】

どのデータファイルで読み込みアクセス回数が多いか、どの時間帯に多いかを確認してください。

# **2.5.18. Oracle のデータファイル別書き込みアクセス回数**

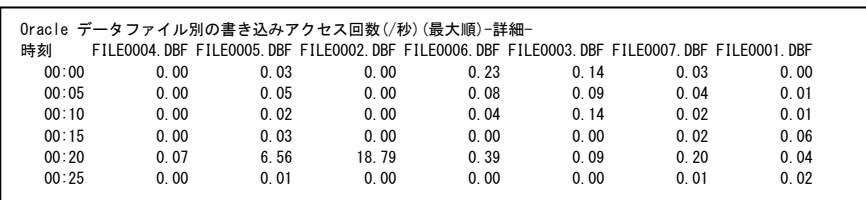

【画面説明】

Oracle データファイル毎の書き込みアクセス回数(/秒)を時間変動と共に表示しています。 データファイルは、インターバル別に見て書き込みアクセス回数の最大値が多い上位 10 個を選び表示します。 「-要約-」および「相関判定」については、「Oracle 時系列資源ログの構成について」をご覧ください。

【利用目的】

データファイル毎の書き込みアクセス回数を確認できます。

【チェックポイント】

どのデータファイルで書き込みアクセス回数が多いか、どの時間帯に多いかを確認してください。

г

# **資源ログ(SQL Server 関連)**

### **2.6.1. SQL Server のサマリー**

SQL Server(SQLServer)のサマリー

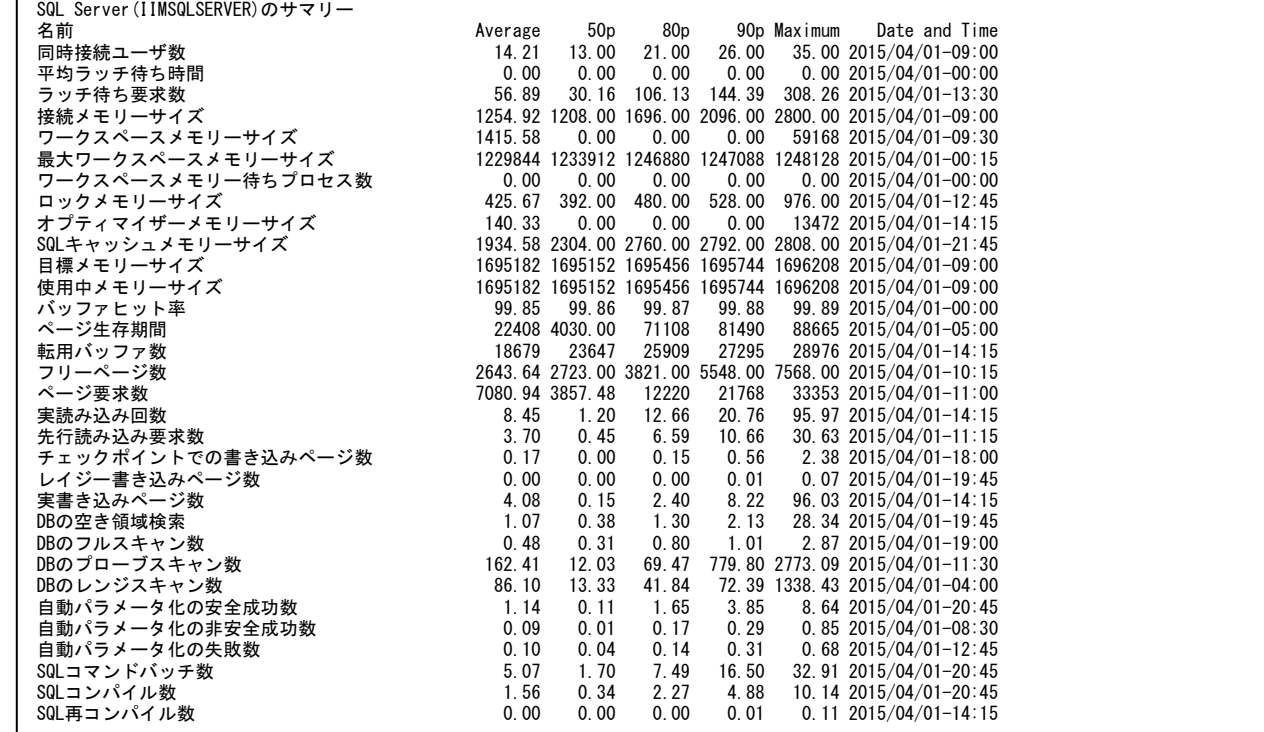

#### 【画面説明】

指定した時間帯における SQL Server のインスタンス情報について、平均値、パーセンタイル値、最大値および最大値を記録 した時間帯を表示しています。

#### 【利用目的】

SQL Server のインスタンスが使用した資源と稼働状況を確認することができます。

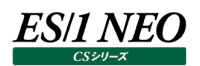

# **2.6.2. SQL Server のキャッシュ**

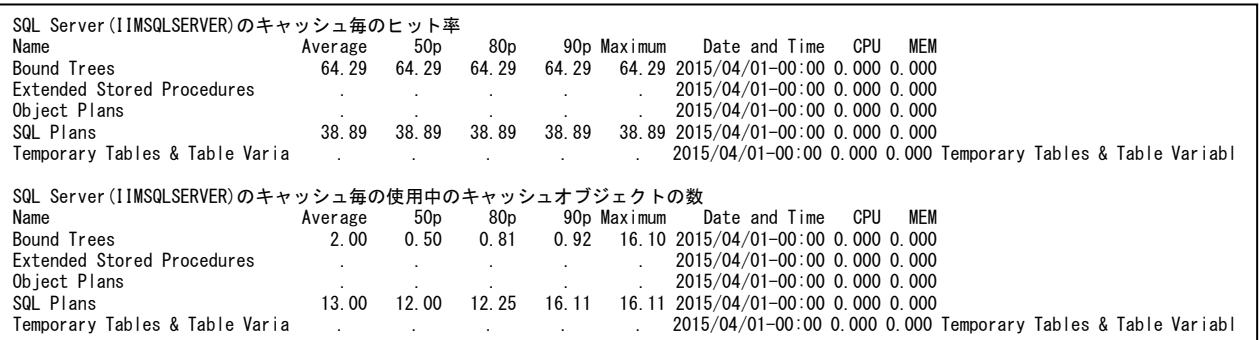

#### 【画面説明】

指定した時間帯における SQL Server インスタンスのキャッシュ使用状況について、平均値、パーセンタイル値、最大値、最大 値を記録した時間帯、システム全体のプロセッサ使用率との相関係数、ページイン数との相関係数を表示しています。

#### 【利用目的】

SQL Server のキャッシュ毎のキャッシュヒット率とインスタンス毎の使用中のキャッシュオブジェクトの数を確認することができま す。

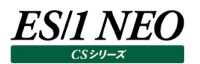

# **2.6.3. SQL Server の DB**

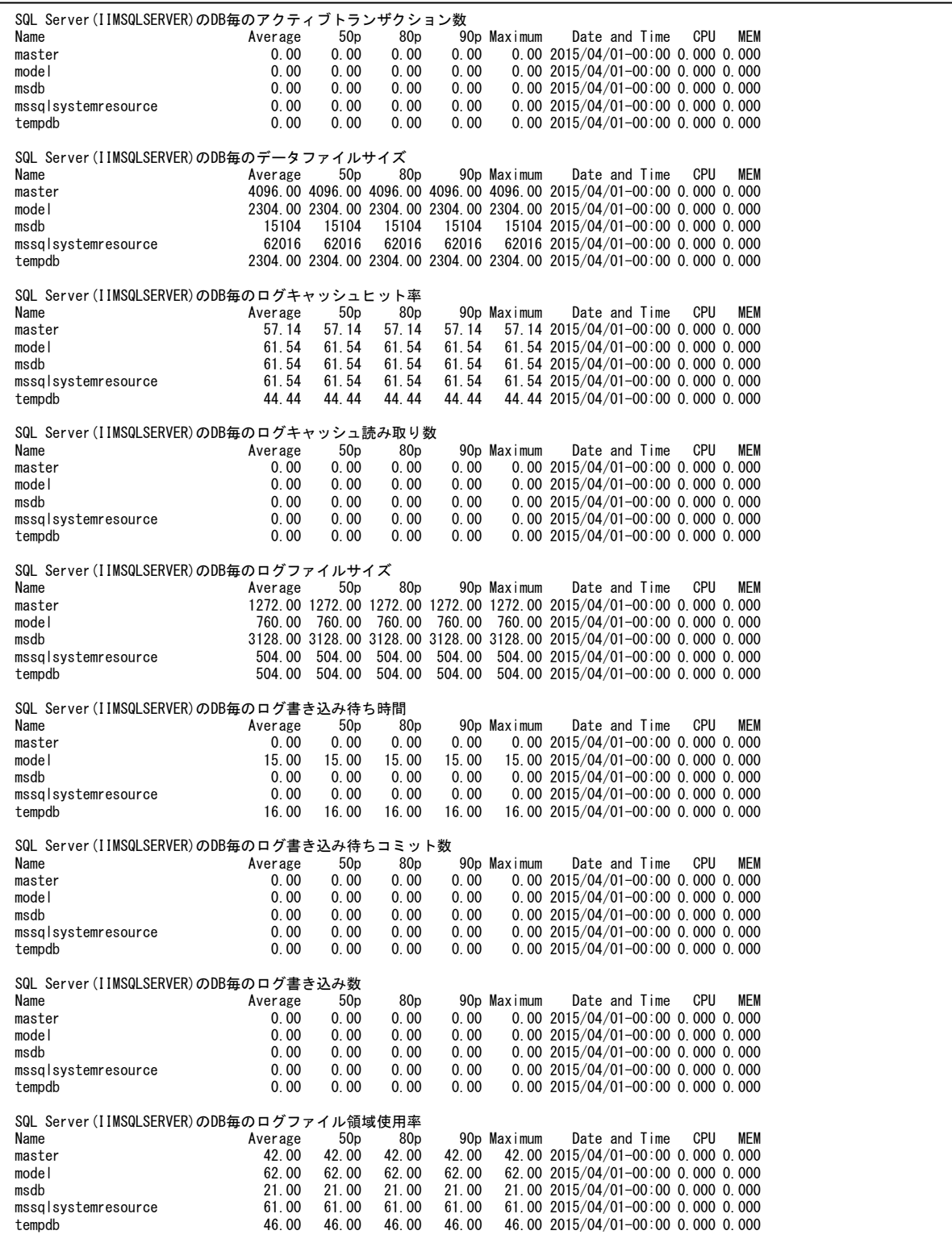

#### 【画面説明】

指定した時間帯における SQL Server のデータベース毎の資源使用状況について、平均値、パーセンタイル値、最大値、最 大値を記録した時間帯、システム全体のプロセッサ使用率との相関係数、ページイン数との相関係数を表示しています。

#### 【利用目的】

データベース毎の資源使用状況を確認することができます。

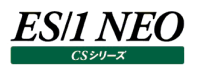

# **2.6.4. SQL Server のロック**

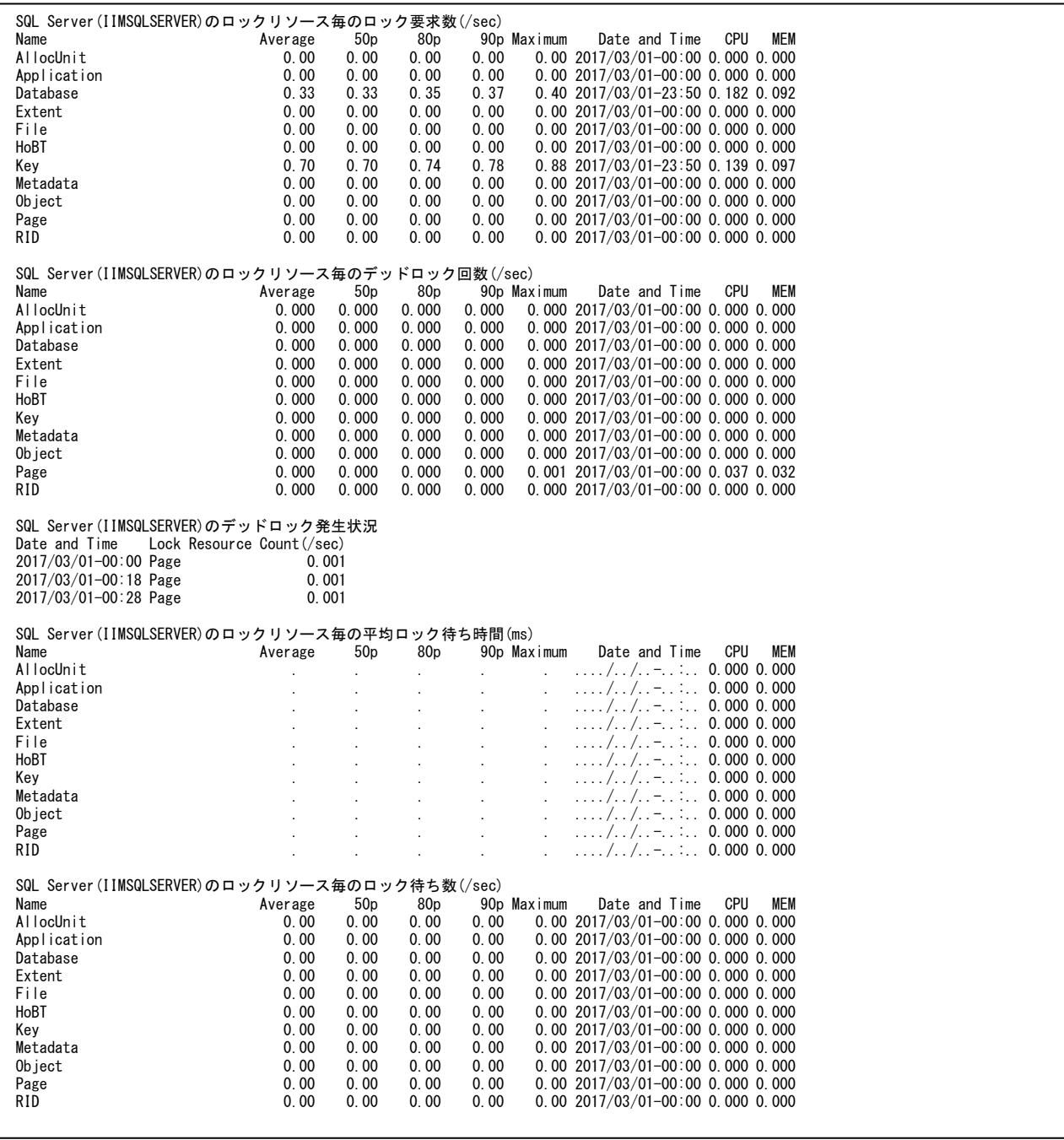

【画面説明】

指定した時間帯における SQL Server のロック状況について、平均値、パーセンタイル値、最大値、最大値を記録した時間 帯、システム全体のプロセッサ使用率との相関係数、ページイン数との相関係数を表示しています。

デッドロックが発生していた場合、SQL Server(<インスタンス名>)のデッドロック発生状況でいつ、どのロックリソースで、どれだ けロックが発生していたかを確認することができます(単位が/sec になっている点に注意してください)。

#### 【利用目的】

データベース毎のロック状況を確認することができます。

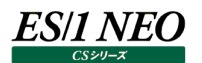

# **資源ログ(Symfoware 関連)**

# **2.7.1. Symfoware 時系列資源ログの構成について**

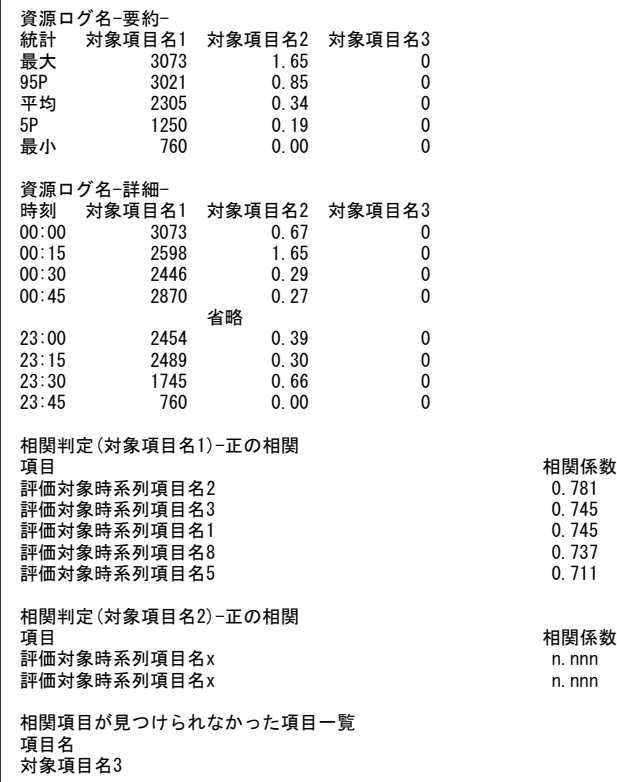

【画面説明】

時系列に表示される資源ログは、共通のフォーマットを持ちます。

要約セクション:

図の「資源ログ名-要約-」のセクションは、中間部に表示される「資源ログ名-詳細-」セクションの要約です。 「統計」列が要約の手法を指し、最大は「-詳細-」セクションの該当項目の最大値を指します。 以下、同様に 95P は 95 パーセンタイル値、平均は単純平均、5P は 5 パーセンタイル値、最小は最小値を指します。

詳細セクション: 各項目の値を時刻と共に表示します。

相関セクション:

図の「相関判定」で始まるセクションは、資源ログに表示される項目分表示します。

各々の項目について、相関の見られる(0.7 以上または-0.7 以下)項目を検査し、相関の強い順に表示します。

相関判定は、該当資源ログ内に限定せず評価スクリプト全体の全ての時系列項目を対象に行い、正の相関と負の相関のそ れぞれについて、上位 20 項目までを表示します。

強い相関が見つけられなかった項目は、末尾に「相関項目が見つけられなかった項目一覧」として列挙します。

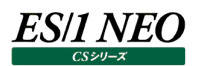

# **2.7.2. Symfoware のインターバルサマリー**

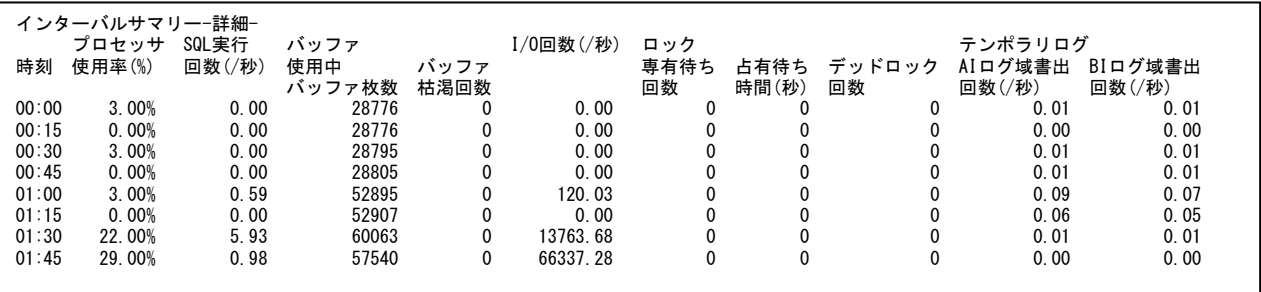

#### 【画面説明】

Symfoware インスタンスの要約情報を時間帯別に表示しています。 「-要約-」および「相関判定」については、「Symfoware 時系列資源ログの構成について」をご覧ください。

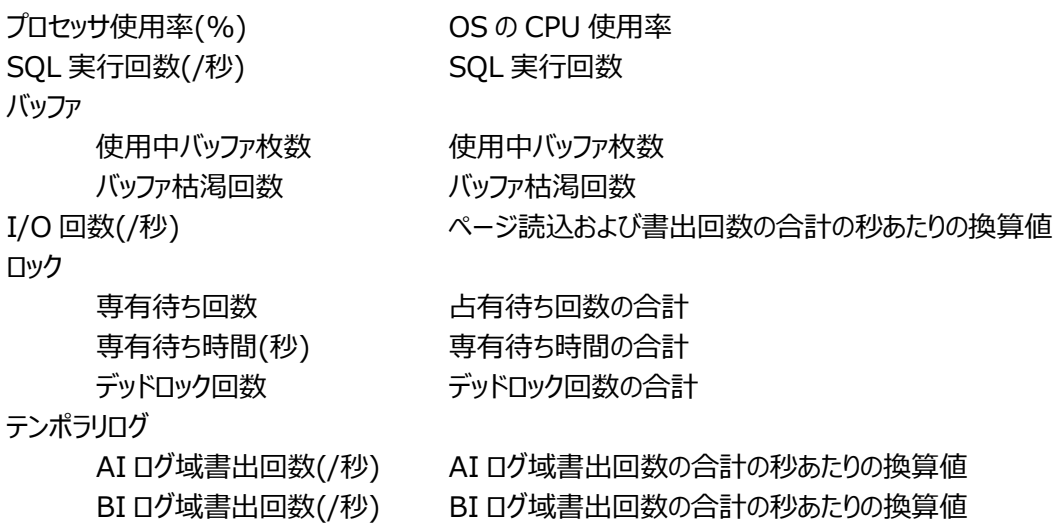

### 【利用目的】

Symfoware 自身が使用した資源とデータベース全体の稼働状況を確認することができます。

【補足】

AI ログ域:

AI ログデータを書き出すためのテンポラリログファイルの領域。AI ログはデータベースを更新後にリカバリするためのログデータ。

BI ログ域:

BI ログデータを書き出すためのテンポラリログファイルの領域。BI ログはデータベースを更新前に戻すためのログデータ。

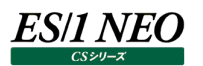

# **2.7.3. Symfoware のユーザ別要約**

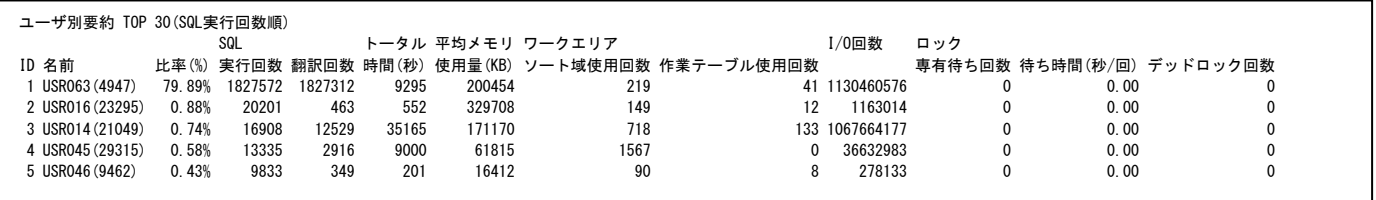

# 【画面説明】

指定した時間帯における Symfoware のユーザ別の要約情報を表示しています。 ユーザは SQL 実行回数順に上位 30 件まで表示します。

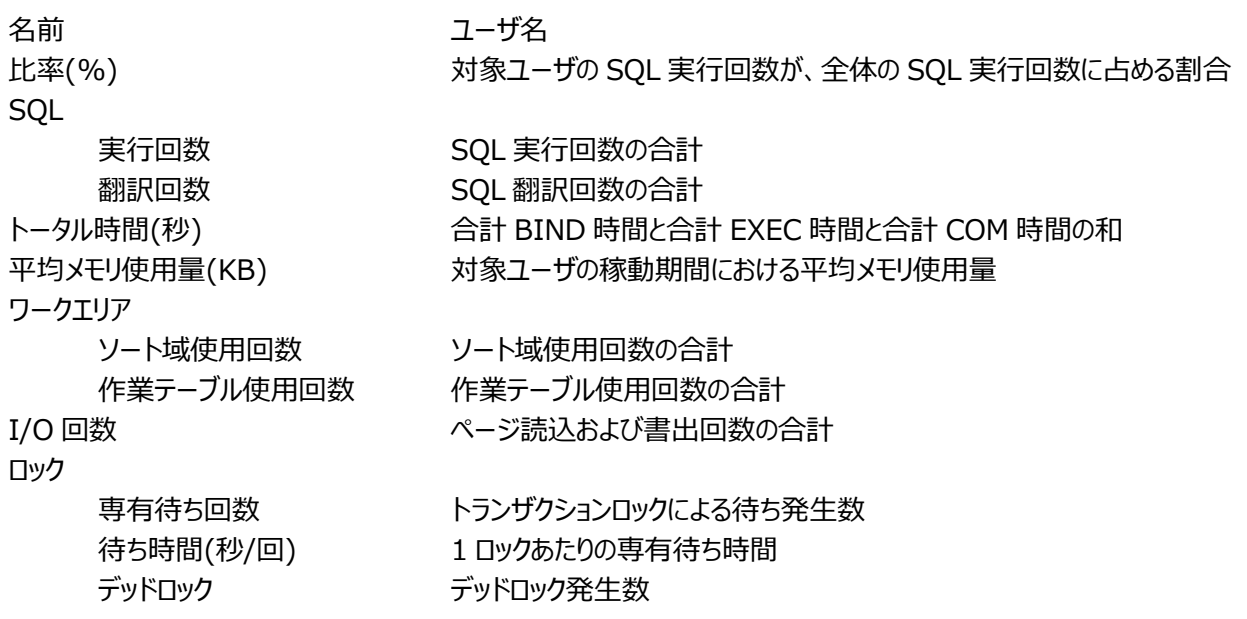

# 【利用目的】

利用頻度の高いユーザのアクセス統計を確認できます。

# **2.7.4. Symfoware のユーザ分析**

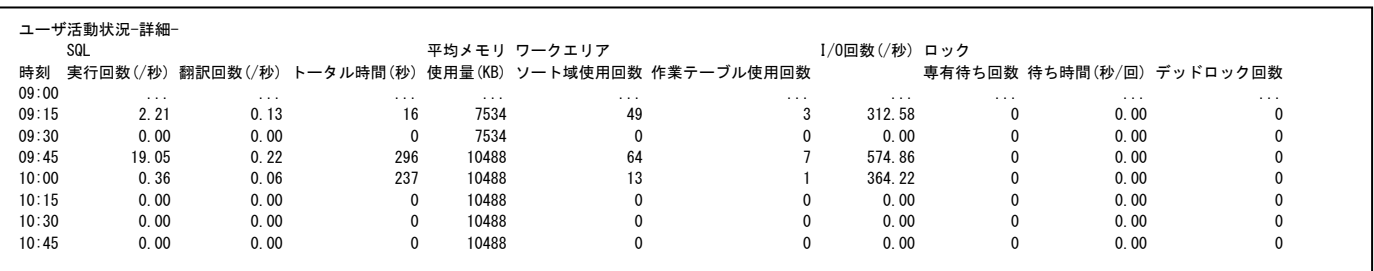

# 【画面説明】

指定した時間帯における Symfoware の特定ユーザの活動を時系列に表示しています。 この資源ログは、「Symfoware のユーザ別要約」にて、SQL 実行回数が 1 件以上の上位 5 ユーザ別に出力します。 「-要約-」および「相関判定」については、「Symfoware 時系列資源ログの構成について」をご覧ください。

**SQL** 

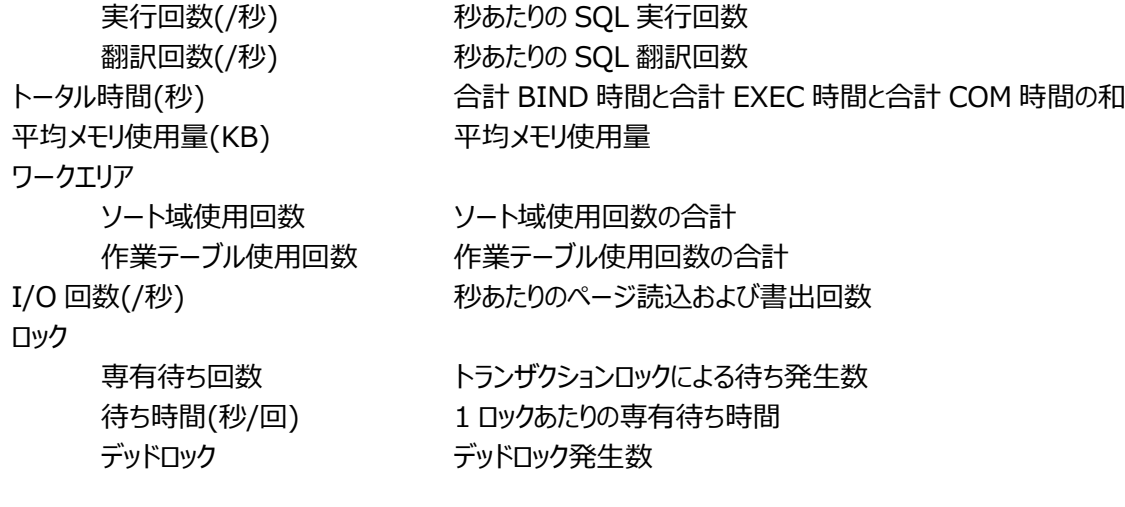

【利用目的】

特定ユーザのアクセス特性を時系列に確認できます。

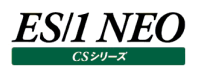

# **2.7.5. Symfoware の共用バッファ別要約**

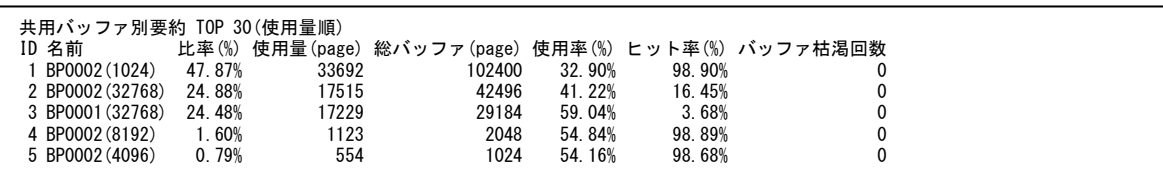

# 【画面説明】

指定した時間帯における Symfoware の共用バッファ別の要約情報を表示しています。 共用バッファは使用量(page)順に上位 30 件まで表示します。

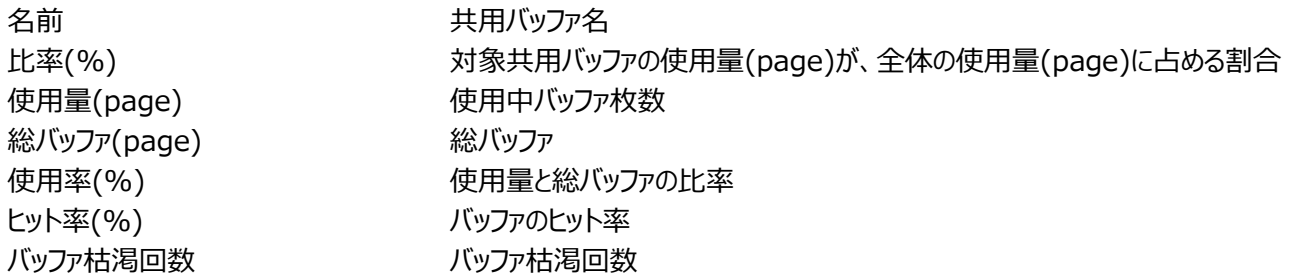

### 【利用目的】

利用頻度の高い共用バッファのアクセス統計を確認できます。

### 【チェックポイント】

Symfoware では、データベースへのアクセスを高速に行うために、ページサイズ (例: 2KB/4KB/8KB/32KB) が異なる共 用バッファを準備しています。ヒット率の低下や枯渇が多発している共用バッファについては注意が必要です。業務の処理時間 に影響が出ている場合には、共用バッファの種類の追加やバッファ枚数の増加を検討してください。

# **2.7.6. Symfoware の共用バッファ分析**

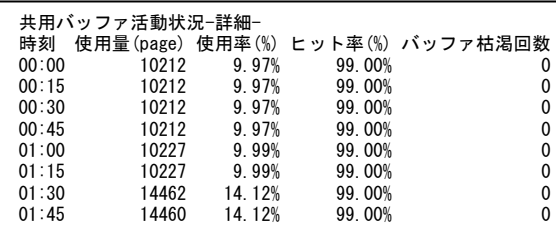

【画面説明】

指定した時間帯における Symfoware の特定共用バッファの活動を時系列に表示しています。

この資源ログは、「Symfoware の共用バッファ別要約」にて、使用量(page)が 1 件以上の上位 5 共用バッファ別に出力し ます。

「-要約-」および「相関判定」については、「Symfoware 時系列資源ログの構成について」をご覧ください。

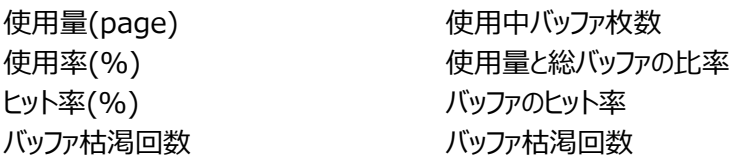

【利用目的】

特定共用バッファのアクセス特性を時系列に確認できます。

【チェックポイント】

ヒット率の低下や枯渇が多発している共用バッファについては注意が必要です。業務の処理時間に影響が出ている場合には、 共用バッファの種類の追加やバッファ枚数の増加を検討してください。

# **2.7.7. Symfoware の DB スペース別要約**

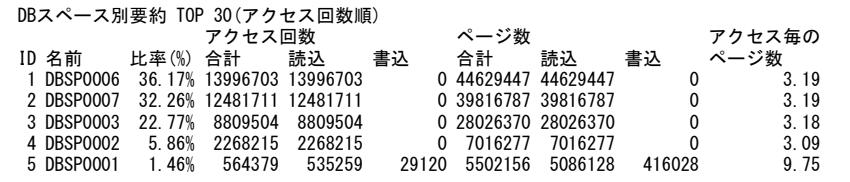

#### 【画面説明】

指定した時間帯における Symfoware の DB スペース別の要約情報を表示しています。 DB スペースは合計アクセス回数順に上位 30 件まで表示します。

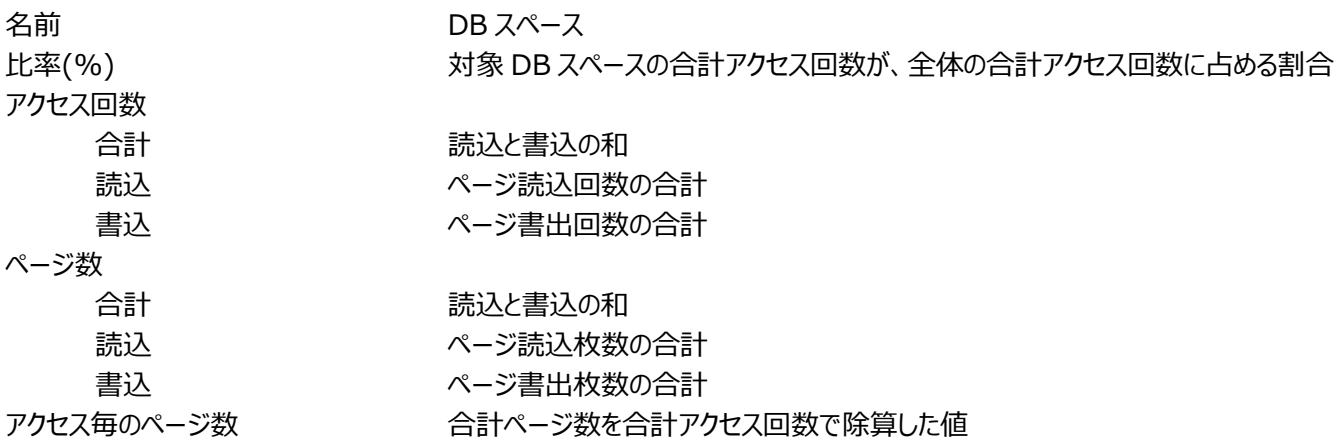

【利用目的】

利用頻度の高い共用バッファのアクセス統計を確認できます。

【チェックポイント】

合計アクセス回数:

アクセス回数の多いデータベーススペースが、特定の物理デバイスに固まって配置されていないかを確認してください。固まって配 置されている場合、特定デバイスに I/O 負荷が集中してレスポンスの悪化を引き起こす可能性があります。

アクセス毎のページ数:

1 アクセス毎に多量のページにアクセスされる特性を持つ DB スペースを確認してください。

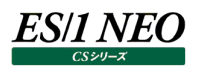

# **2.7.8. Symfoware の DB スペース分析**

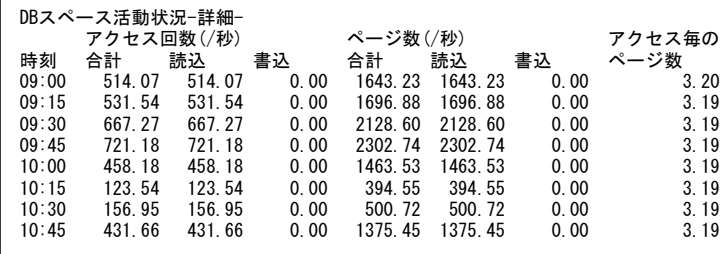

【画面説明】

指定した時間帯における Symfoware の特定 DB スペースの活動を時系列に表示しています。

この資源ログは、「Symfoware の DB スペース別要約」にて、合計アクセス回数が 1 件以上の上位 5DB スペース別に出力 します。

「-要約-」および「相関判定」については、「Symfoware 時系列資源ログの構成について」をご覧ください。

アクセス回数(/秒)

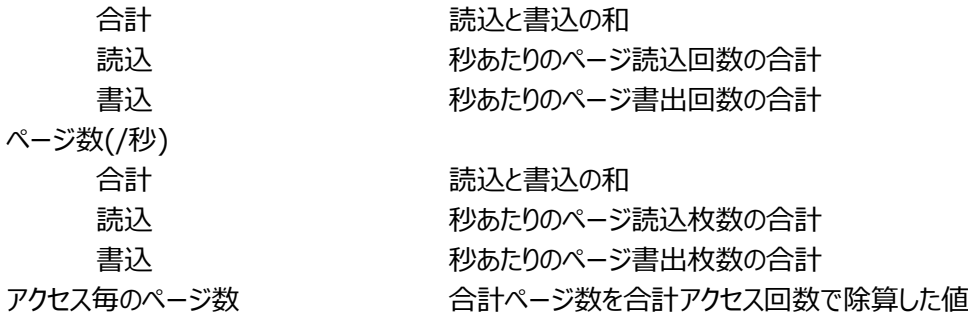

【利用目的】

特定 DB スペースのアクセス特性を時系列に確認できます。

#### $2.8.$ **資源ログ(DB2 関連)**

#### **2.8.1. DB2 時系列資源ログの構成について**

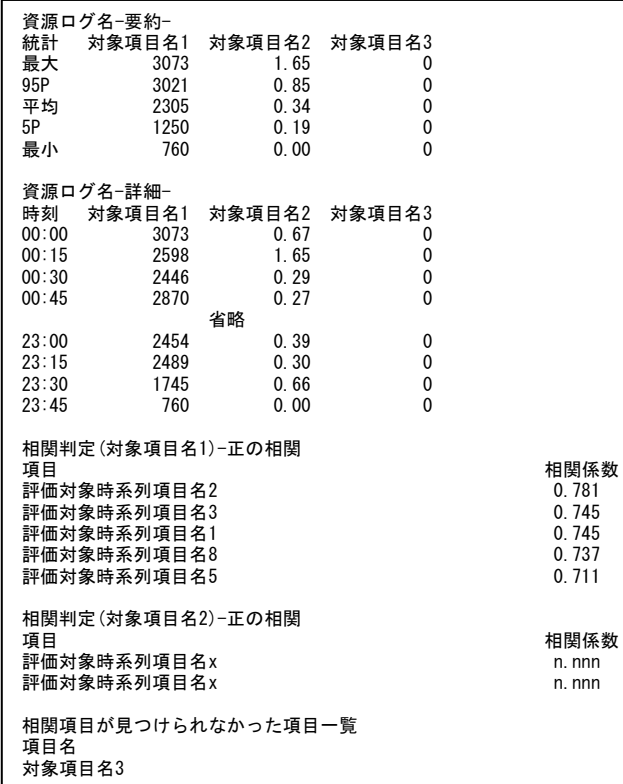

#### 【画面説明】

時系列に表示される資源ログは、共通のフォーマットを持ちます。

要約セクション:

図の「資源ログ名-要約-」のセクションは、中間部に表示される「資源ログ名-詳細-」セクションの要約です。 「統計」列が要約の手法を指し、最大は「-詳細-」セクションの該当項目の最大値を指します。 以下、同様に 95P は 95 パーセンタイル値、平均は単純平均、5P は 5 パーセンタイル値、最小は最小値を指します。

詳細セクション: 各項目の値を時刻と共に表示します。

相関セクション:

図の「相関判定」で始まるセクションは、資源ログに表示される項目分表示します。

各々の項目について、相関の見られる(0.7 以上または-0.7 以下)項目を検査し、相関の強い順に表示します。

相関判定は、該当資源ログ内に限定せず評価スクリプト全体の全ての時系列項目を対象に行い、正の相関と負の相関のそ れぞれについて、上位 20 項目までを表示します。

強い相関が見つけられなかった項目は、末尾に「相関項目が見つけられなかった項目一覧」として列挙します。

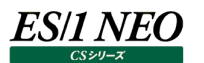

# **2.8.2. DB2 のインスタンス別要約**

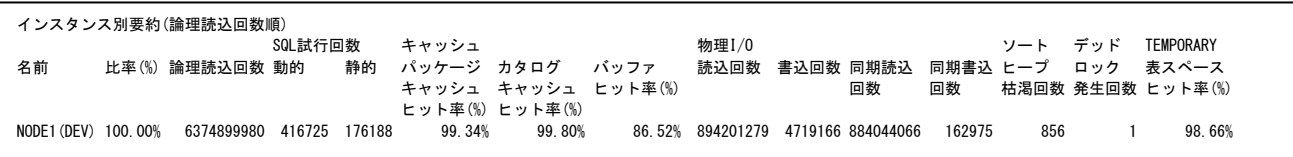

#### 【画面説明】

指定した時間帯における DB2 のインスタンス別の要約情報を表示しています。

名前 インスタンス名 ノード名(DB 名) 比率(%) カンスタンスタンスの論理読込回数が、DB2 全体の論理読込回数に占める割合 論理読込回数 インスコン 論理読み込み回数の合計 SQL 試行回数 動的 実行前にコンパイルする必要がある SQL ステートメントの試行回数 静的 プログラムに組み込まれている SQL ステートメントの試行回数 キャッシュ パッケージキャッシュヒット率(%) SQL のパッケージおよびセクション情報を格納するキャッシュにおけるヒット率 カタログキャッシュヒット率(%) 表、ビュー、ALIAS などのデータベースの情報を格納するキャッシュにおけるヒット率 バッファヒット率(%) バッファ・プール全体のバッファキャッシュヒット率 物理 I/O 読込回数 データ参照の要求があった際、必要なデータがバッファ・プール内に存在せず、 データをバッファ・プールに入れるための入出力を必要とした読み込み回数 書込回数 インファ・バッファ・プール内のページが物理的にディスクに書き込まれた回数 同期読込回数 同期読み込み回数 同期書込回数 同期書き込み回数 ソートヒープ枯渇回数 ソートされるデータがソート・ヒープに収まらず、一時記憶用のディスクスペースに オーバーフローした回数 デッドロック発生回数 デッドロック発生回数 TEMPORARY 表スペースヒット率(%) TEMPORARY 表スペースにおけるバッファ・プール毎のデータページヒット率

#### 【利用目的】

インスタンスの論理読込回数の比率や、全般的な性能情報を確認できます。

【チェックポイント】

パッケージキャッシュヒット率(%): 通常パッケージキャッシュヒット率は、80%以上を保っていることが望ましいといわれております。

カタログキャッシュヒット率(%):

通常カタログキャッシュヒット率は、90%以上を保っていることが望ましいといわれております。

# **2.8.3. DB2 のインターバルサマリー**

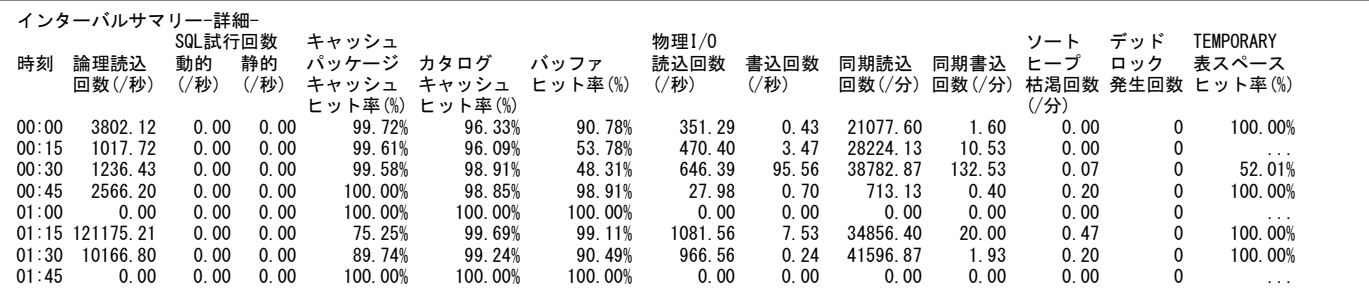

#### 【画面説明】

DB2 インスタンスの要約情報を時間帯別に表示しています。 「-要約-」および「相関判定」については、「DB2 時系列資源ログの構成について」をご覧ください。

論理読込回数(/秒) わりあたりの論理読み込み回数 SQL 試行回数 動的(/秒) わたりの動的 SQL 試行回数

静的(/秒) わかりの静的 SQL 試行回数

#### キャッシュ

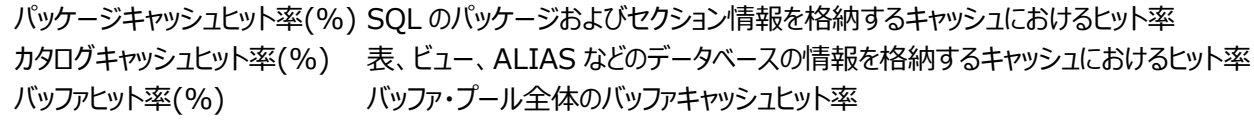

#### 物理 I/O

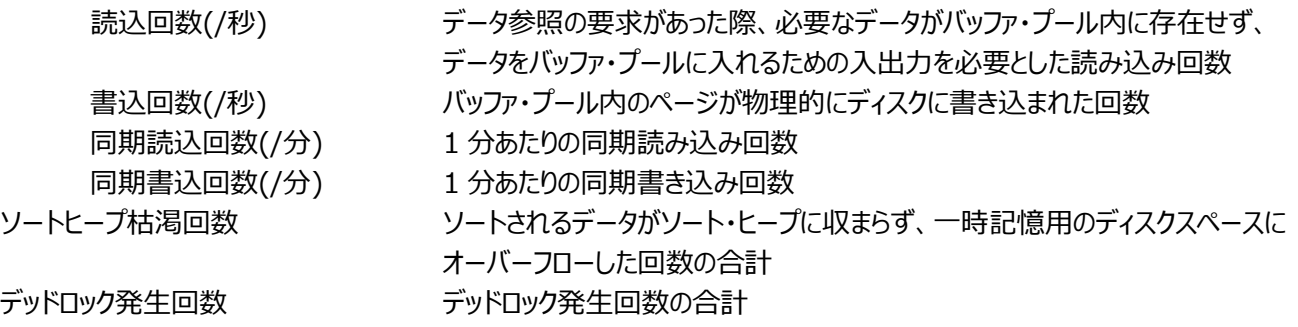

TEMPORARY 表スペースヒット率(%) TEMPORARY 表スペースにおけるバッファ・プール毎のデータページヒット率

【利用目的】

DB2 インスタンス全体の稼働状況を時系列で確認することができます。

【チェックポイント】

同期書込回数:

通常は更新データを非同期で書き出しますが、サーバに対する負荷や DB2 の稼働状況によっては同期書き込みが発生し、 処理が終わるまでトランザクションが待たされます。

同期読认回数:

通常は必要となるデータを非同期で先読みしておきます。しかし、サーバに対する負荷や DB2 の稼働状況によっては同期読 み込みが発生し、処理が終わるまでトランザクションが待たされます。

ソートヒープ枯渇回数:

SQL 内のソート処理において、ソートされるデータ量がメモリー内のソートヒープに収まらない場合(OVERFLOW)、ディスク装 置上の一時表に書き出されます。

OVERFLOW したソート処理は、メモリー内で完結するソート処理に比べて確実にパフォーマンスが悪くなります。

デッドロック発生回数: デッドロックが発生していないこと。

# **2.8.4. DB2 のバッファプール別要約**

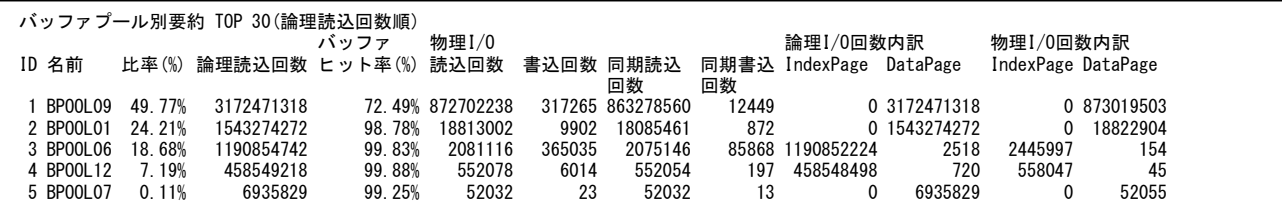

### 【画面説明】

指定した時間帯における DB2 のバッファプール別の要約情報を表示しています。 バッファプールは論理読込回数順に上位 30 件まで表示します。

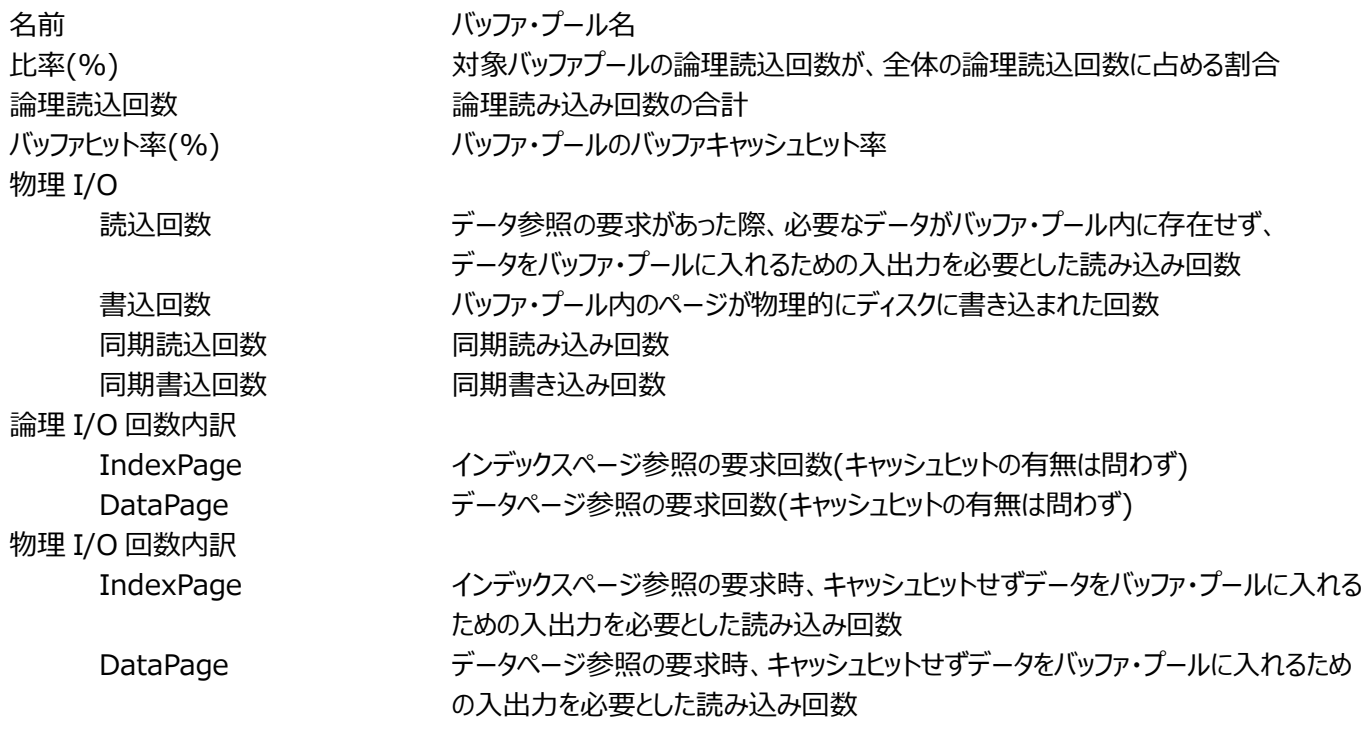

#### 【利用目的】

利用頻度の高いバッファ・プールの性能やアクセス特性が確認できます。

【チェックポイント】

バッファキャッシュヒット率(%):

バッファキャッシュヒット率が 80%を超えているかどうかを確認してください。

# **2.8.5. DB2 のバッファプール分析**

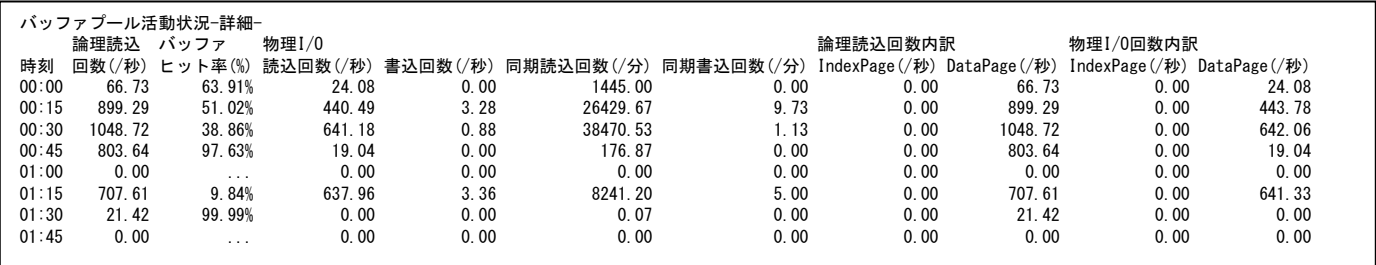

#### 【画面説明】

指定した時間帯における DB2 の特定バッファプールの活動を時系列に表示しています。 この資源ログは、「DB2 のバッファプール別要約」にて、論理読込回数が 1 件以上の上位 5 バッファ・プール別に出力します。 「-要約-」および「相関判定」については、「DB2 時系列資源ログの構成について」をご覧ください。

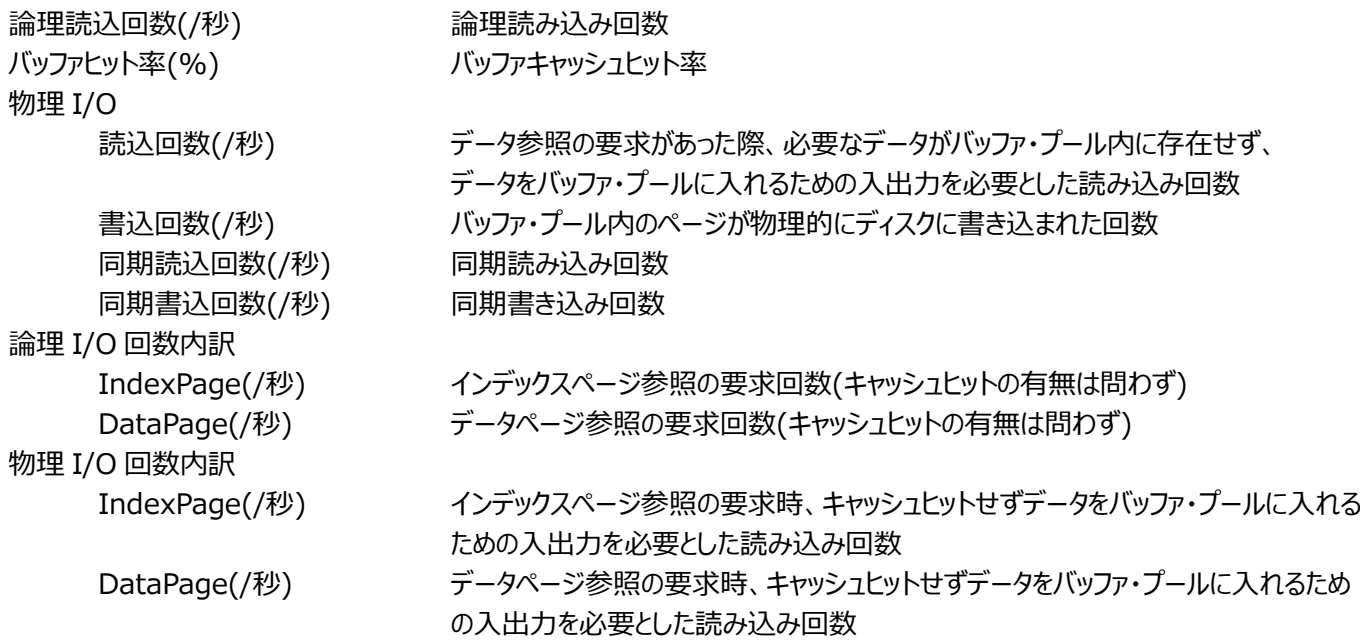

#### 【利用目的】

特定バッファ・プールの性能やアクセス特性を時間変動と共に確認できます。

【チェックポイント】

バッファキャッシュヒット率(%):

バッファキャッシュヒット率が 80%を超えているかどうかを確認してください。

# **2.8.6. DB2 のテーブルスペース別要約**

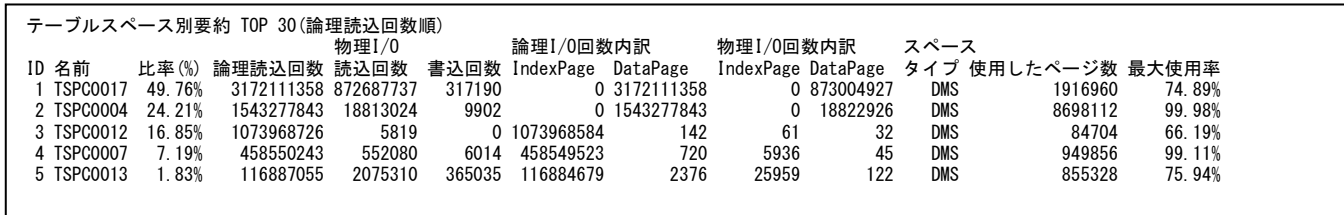

#### 【画面説明】

指定した時間帯における DB2 のテーブルスペース別の要約情報を表示しています。 テーブルスペースは論理読込回数順に上位 30 件まで表示します。

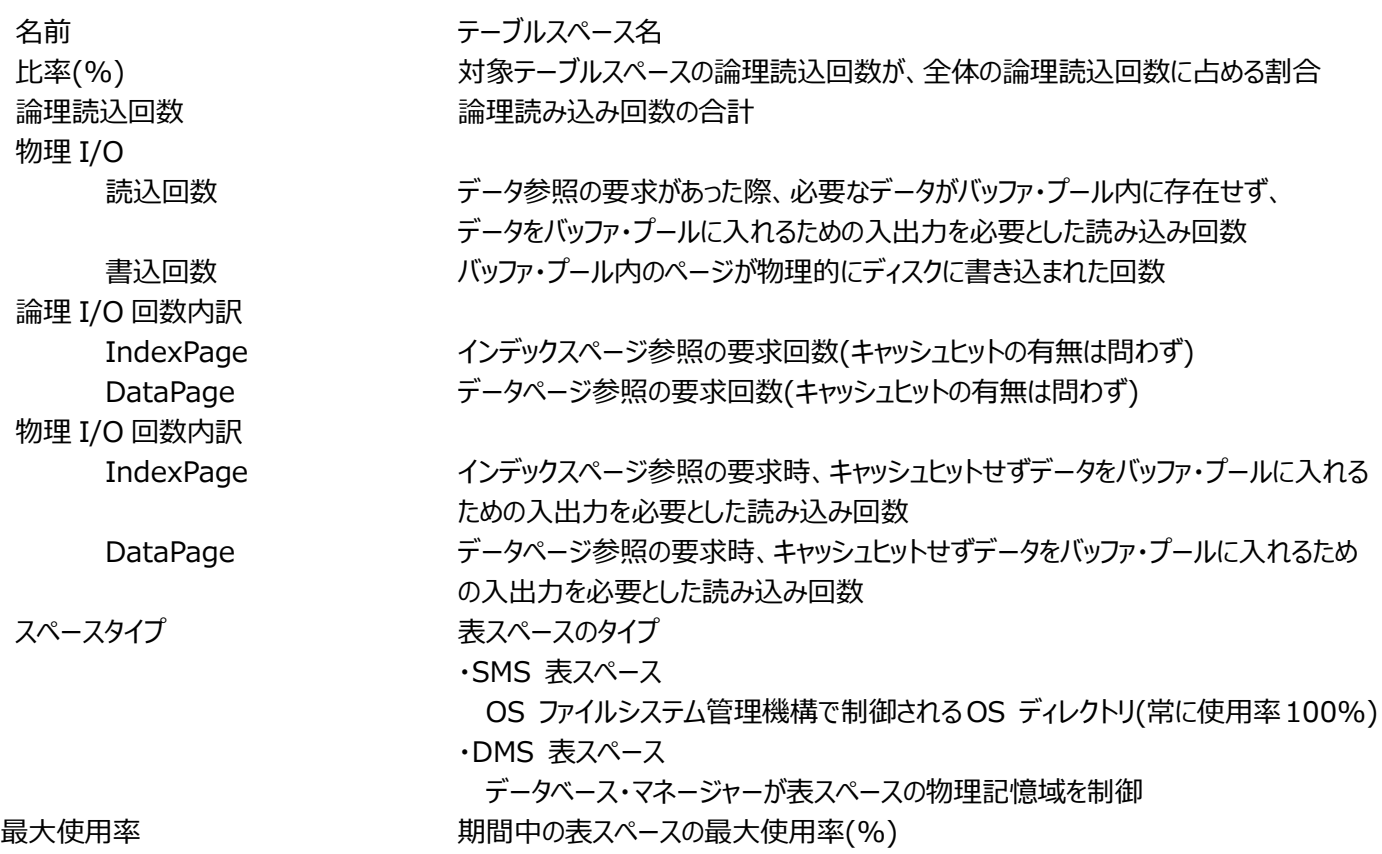

【利用目的】

利用頻度の高いテーブルスペースのアクセス特性が確認できます。

【チェックポイント】

表スペース使用率(%):

どのテーブルスペースの使用率が大きくなっているのかを確認してください。

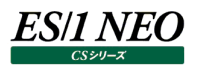

# **2.8.7. DB2 のテーブルスペース分析**

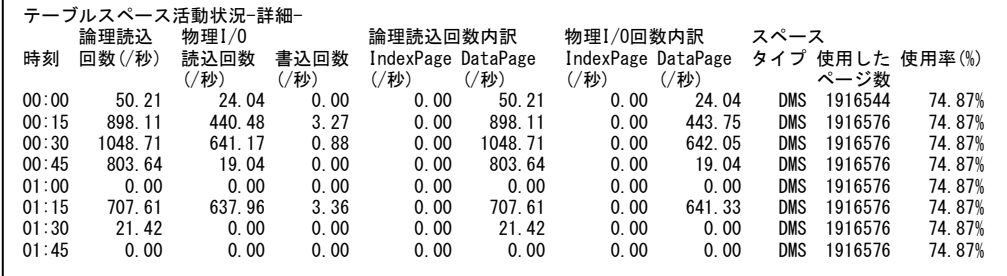

【画面説明】

指定した時間帯における DB2 の特定テーブルスペースの活動を時系列に表示しています。

この資源ログは、「DB2 のテーブルスペース別要約」にて、論理読込回数が 1 件以上の上位 5 テーブルスペース別に出力しま す。

「-要約-」および「相関判定」については、「DB2 時系列資源ログの構成について」をご覧ください。

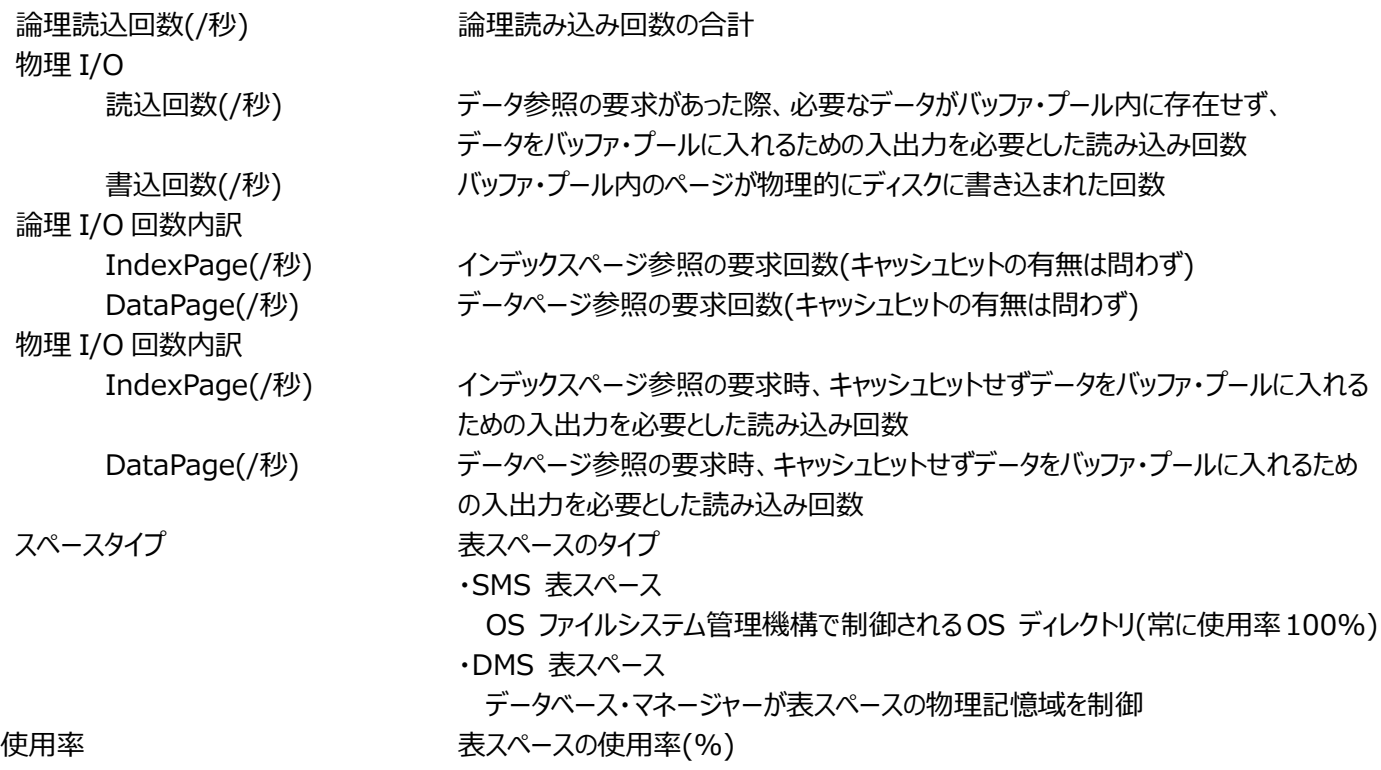

【利用目的】

特定テーブルスペースのアクセス特性を時間変動と共に確認できます。

【チェックポイント】 表スペース使用率(%): どのテーブルスペースの使用率が大きくなっているのかを確認してください。

# **2.8.8. DB2 のアプリケーション別要約**

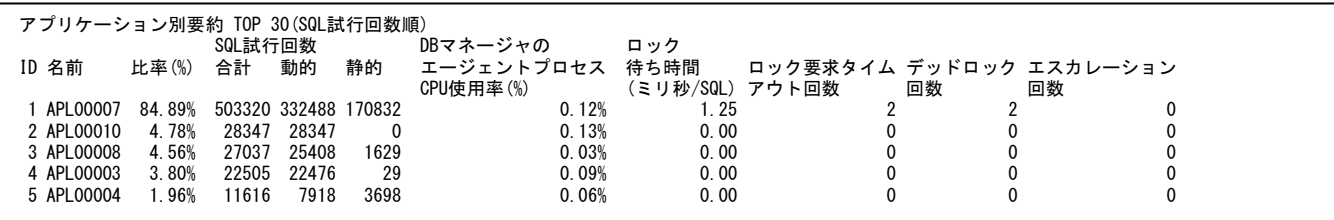

#### 【画面説明】

指定した時間帯における DB2 のアプリケーション別の要約情報を表示しています。 アプリケーションは合計 SQL 試行回数順に上位 30 件まで表示します。

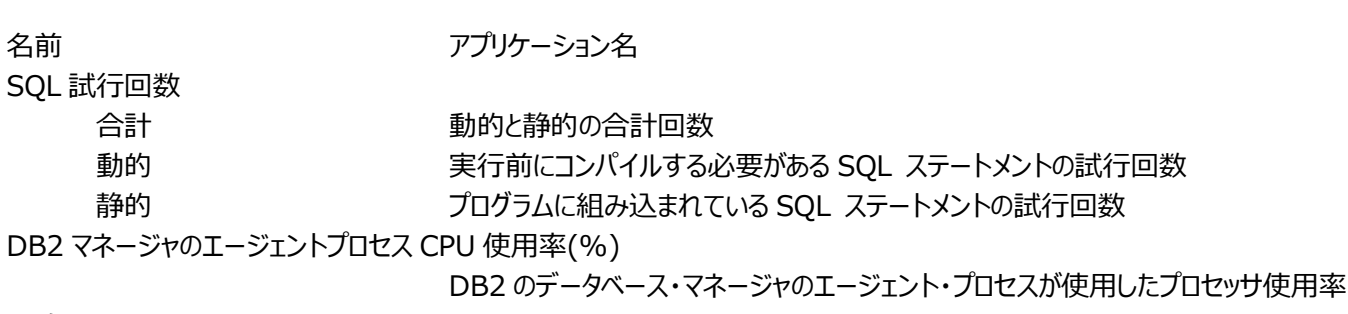

ロック

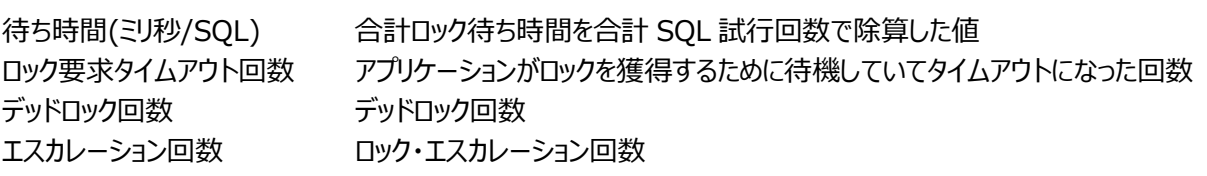

### 【利用目的】

利用頻度の高いアプリケーションのアクセス特性が確認できます。

【チェックポイント】

ロック待ち時間:

ロック待ち時間の多いアプリケーションがないかを確認してください。

# **2.8.9. DB2 のアプリケーション分析**

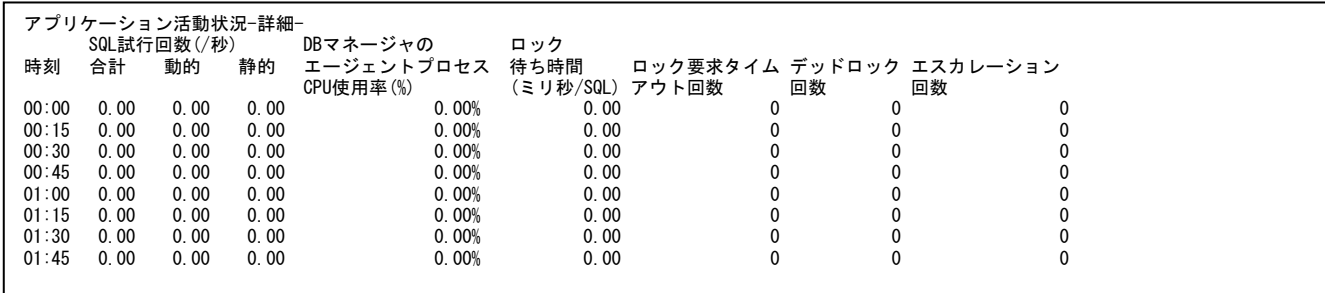

【画面説明】

指定した時間帯における DB2 の特定アプリケーションの活動を時系列に表示しています。

この資源ログは、「DB2 のアプリケーション別要約」にて、合計 SQL 試行回数が 0 より大きい上位 5 アプリケーション別に出力 します。

「-要約-」および「相関判定」については、「DB2 時系列資源ログの構成について」をご覧ください。

SQL 試行回数(/秒)

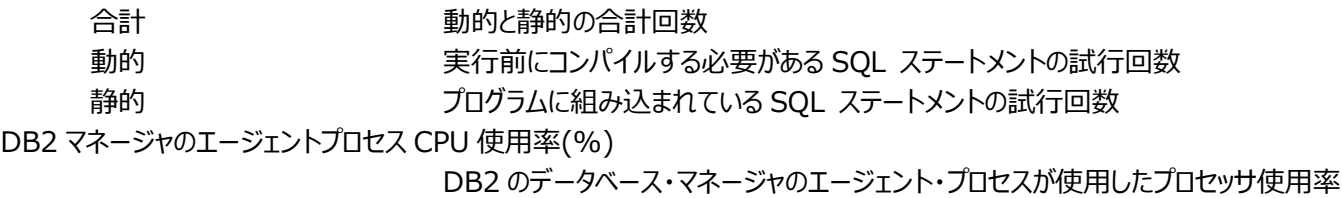

ロック

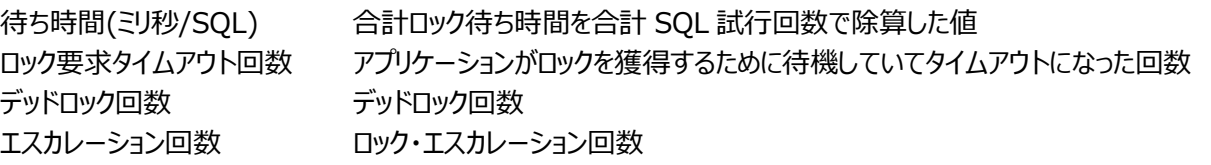

【利用目的】

特定アプリケーションのアクセス特性を時間変動と共に確認できます。

【チェックポイント】

ロック待ち時間:

ロック待ち時間の多いアプリケーションがないかを確認してください。

#### $2.9.$ **資源ログ(SAP ERP 関連)**

# **2.9.1. CS-ADVISOR が出力する SAP ERP 評価結果の資源ログについて**

SAP ERP の評価は、単一の SAP ERP または複数の SAP ERP 群をまとめて行うことができます。

単一の SAP ERP サーバを対象にした評価結果を生成するには、CS-ADVISOR 評価条件の生成で「単体システム評価」 より SAP ERP を選択した評価条件を使用して評価を実行してください。

複数の SAP ERP 群を対象にした評価結果を生成するには、CS-ADVISOR 評価条件の生成で「複数システム評価」より SAP ERP を選択した評価条件を使用して評価を実行してください。

# **2.9.2. CS-ADVISOR が出力する SAP ERP トランザクションのレスポンスについて**

SAP ERP で報告されるトランザクションのレスポンス時間の内訳は、以下の図のようになります。

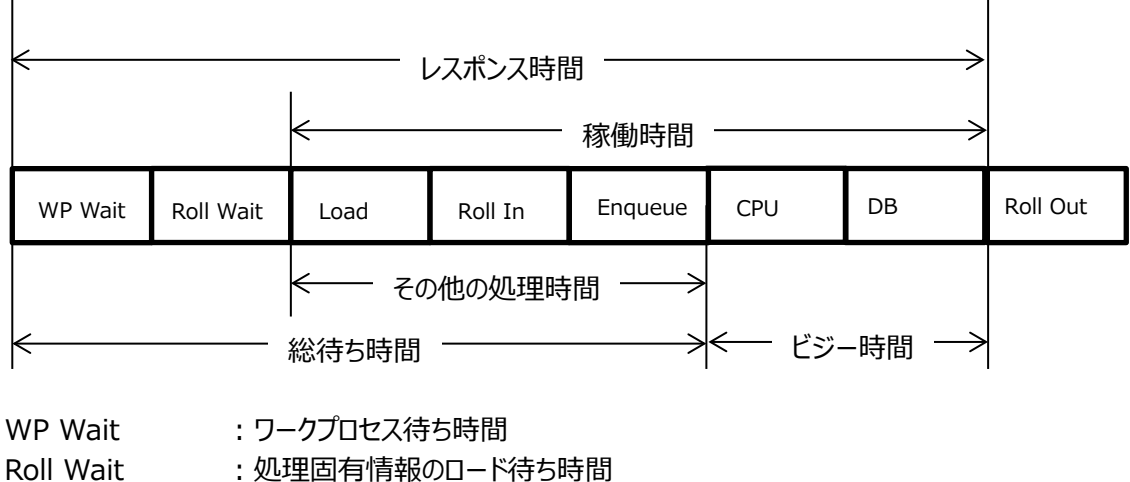

- 
- Load : プログラム等のロード時間
- Roll In : 処理固有情報のロード時間
- Enqueue :排他制御待ち時間
- CPU : プログラム実行時間
- DB : SOL 処理時間
- Roll Out : 処理固有情報のロールアウト時間

# **2.9.3. CS-ADVISOR が出力する SAP ERP のタスクタイプについて**

CS-ADVISOR は、タスクタイプ番号を下記のリストと照合しタスクタイプ名(文字列)で表現します。 リストにマッチしなかったタスクタイプ番号は、タスクタイプ名「\_Other\_」として集約します。 1:Dialog, 2:Update, 3:Spool, 4:Batch, 5:Enqueue, 6:Bufsync, 7:Autoabap, 8:Update2, 101:HTTP, 102:HTTPS, 103:NNTP, 104:SMTP, 105:FTP, 253:ALE, 254:RFC, 255:CPIC

# **2.9.4. CS-ADVISOR が出力する SAP ERP のトランザクションコードについて**

CS-ADVISOR は、トランザクションコードが空欄の場合、代わりに上記タスクタイプ名で代替します。

# **2.9.5. CS-ADVISOR が出力する SAP ERP のトランザクション名について**

CS-ADVISOR は、トランザクション名を<TCODE>(<PROG>)で表現します。
### **2.9.6. SAP ERP 時系列資源ログの構成について**

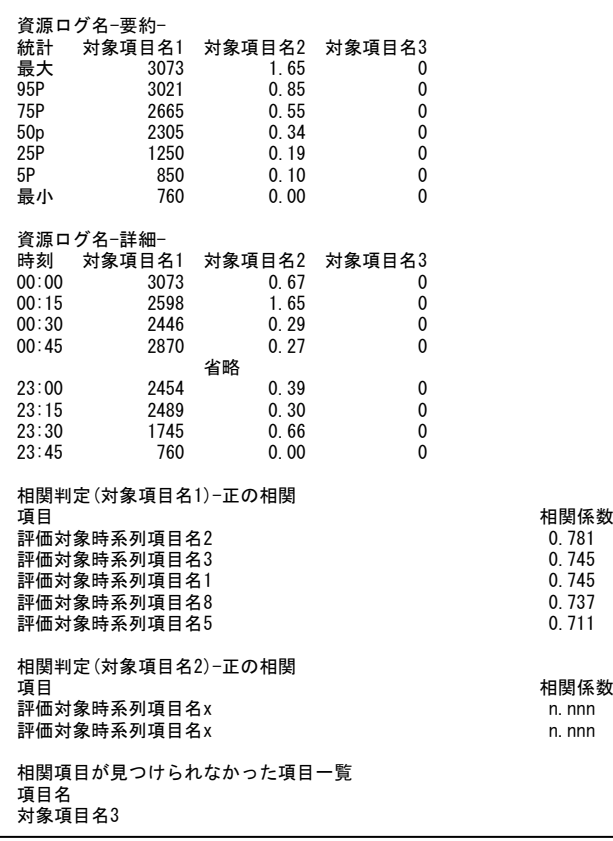

### 【画面説明】

時系列に表示される資源ログは、共通のフォーマットを持ちます。

要約セクション:

図の「資源ログ名-要約-」のセクションは、中間部に表示される「資源ログ名-詳細-」セクションの要約です。

「統計」列が要約の手法を指し、最大は「-詳細-」セクションの該当項目の最大値を指し、最小は最小値を指します。 また、95P は 95 パーセンタイル値、75P は 75 パーセンタイル値、以下同様の統計値を指します。

詳細セクション: 各項目の値を時刻と共に表示します。

相関セクション:

図の「相関判定」で始まるセクションは、資源ログに表示される項目分表示します。 各々の項目について、相関の見られる(0.7 以上または-0.7 以下)項目を検査し、相関の強い順に表示します。 相関判定は、該当資源ログ内に限定せず評価スクリプト全体の全ての時系列項目を対象に行い、正の相関と負の相関のそ れぞれについて、上位 20 項目までを表示します。 強い相関が見つけられなかった項目は、末尾に「相関項目が見つけられなかった項目一覧」として列挙します。

# **2.9.7. SAP の時系列分析(ALL)**

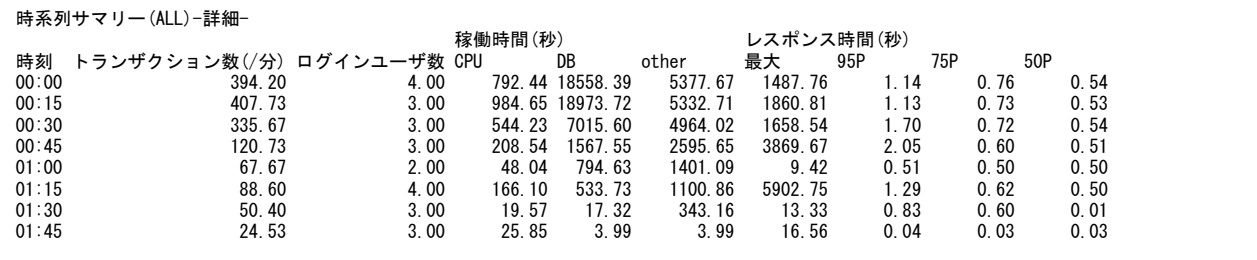

### 【画面説明】

全てのタスクタイプを対象として、業務量、総稼働時間の内訳、レスポンス時間の統計値を時間帯別に表示します。 「-要約-」および「相関判定」については、「SAP ERP 時系列資源ログの構成について」をご覧ください。

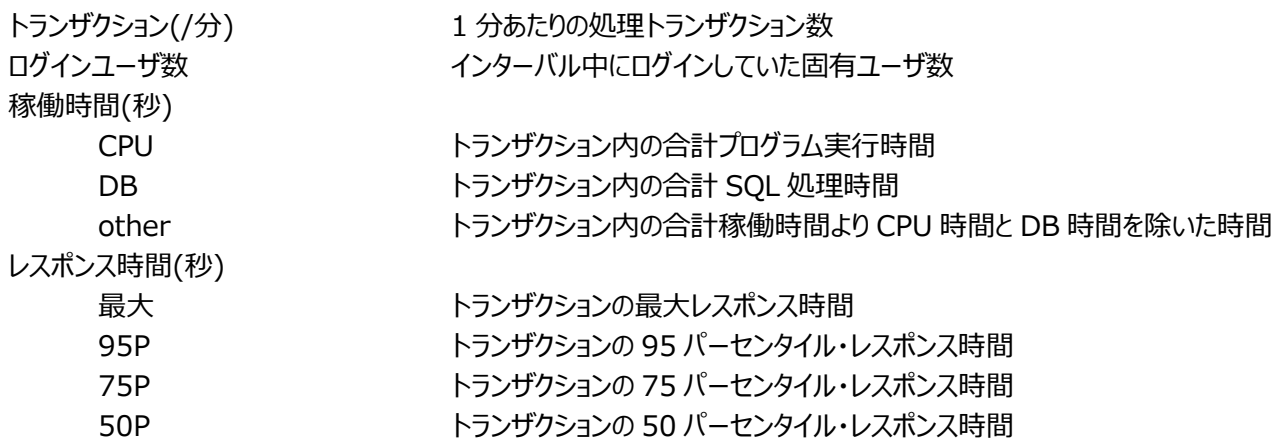

### 【利用目的】

各項目が時間変動に伴いどのように変化しているか確認できます。

【チェックポイント】

業務量の推移:

トランザクション数およびログインユーザ数より業務のピーク時間帯を確認してください。

レスポンス時間:

レスポンス時間の統計値の変化を確認してください。

「最大」は時間帯に実行された処理の特性により極端に大きな値になる可能性があり、時間帯を代表する統計値としては不 適切な場合があります。95 まはた 75 パーセンタイル・レスポンス時間をご覧頂くことをお勧めします。この統計値は、時間帯の 95 または 75 パーセントのアクセスが統計値で示したレスポンス以内に完了していたことを意味します。

また 50 パーセンタイル・レスポンス時間は 95 パーセンタイル値と比べ動きが緩やかです。対象サーバの負荷が高まったとして、 通常は 95、75、50 パーセンタイルの順に変化が表れます。

# **2.9.8. SAP の時系列分析(Dialog)**

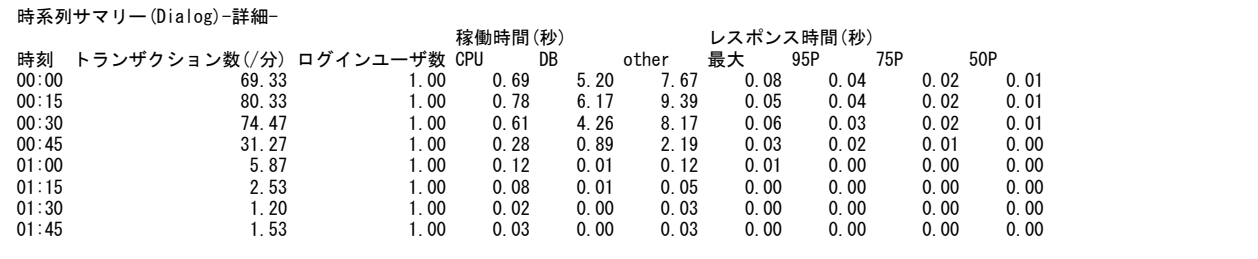

【画面説明】

タスクタイプを Dialog に限定し、業務量、総稼働時間の内訳、レスポンス時間の統計値を時間帯別に表示します。 「-要約-」および「相関判定」については、「SAP ERP 時系列資源ログの構成について」をご覧ください。

項目の意味は、SAP の時系列分析(ALL)と同様です。

【利用目的】

SAP の時系列分析(ALL)と同様です。

【チェックポイント】 SAP の時系列分析(ALL)と同様です。

# **2.9.9. SAP の時系列分析(Batch)**

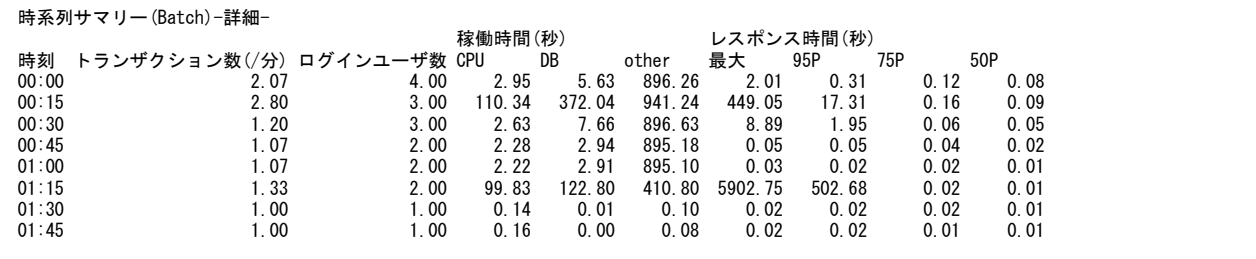

【画面説明】

タスクタイプを Batch に限定し、業務量、総稼働時間の内訳、レスポンス時間の統計値を時間帯別に表示します。 「-要約-」および「相関判定」については、「SAP ERP 時系列資源ログの構成について」をご覧ください。

項目の意味は、SAP の時系列分析(ALL)と同様です。

【利用目的】

SAP の時系列分析(ALL)と同様です。

【チェックポイント】 SAP の時系列分析(ALL)と同様です。

## **2.9.10. SAP のメモリ分析**

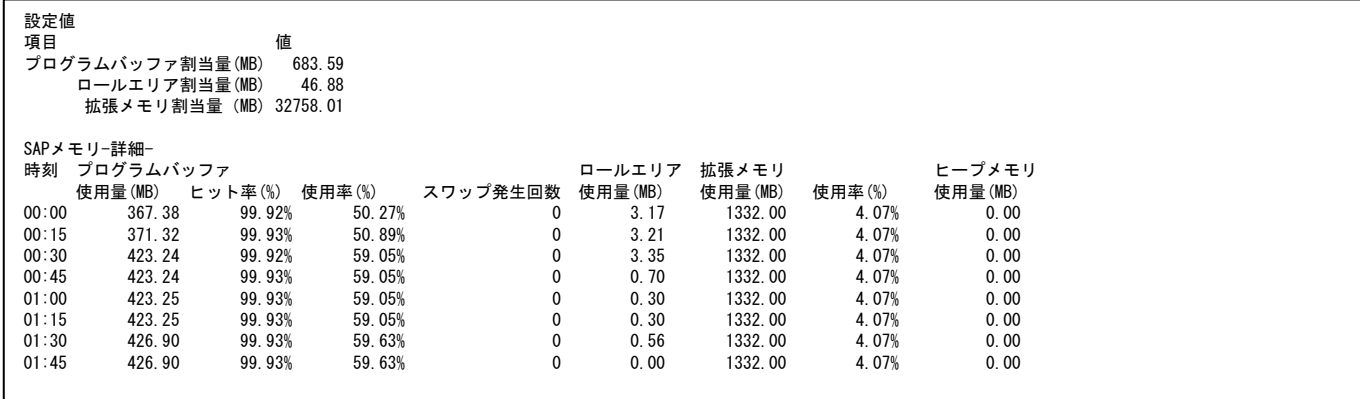

【画面説明】

特定システムを対象として本レポートを出力し、対象システムのプログラムバッファ、ロールエリア、拡張メモリ、ヒープメモリといった 各項目の活動状況を表示します。

「設定値」には、割り当て量を表示します。評価対象期間の中で割り当て量が変化している場合は最大値を表示します。 「-要約-」および「相関判定」については、「SAP ERP 時系列資源ログの構成について」をご覧ください。

#### 【利用目的】

特定システムのメモリ周辺の活動状況を俯瞰して確認できます。

【チェックポイント】

ヒープメモリ使用量:

拡張メモリを使い切ってしまった場合にユーザコンテキストが割り当てられる仮想メモリ領域です。ヒープメモリが割り当てられたワ ークプロセスは PRIV モードでの動作となりワークプロセスを専有する形となり、結果として同時実行性が低下します。

ロールエリア使用量:

ロールエリアが、割当量を超えて使用されていないこと。

プログラムバッファのヒット率: プログラムバッファのヒット率が低下していないこと。

プログラムバッファのスワップ数:

プログラムバッファの不足によるスワップが発生していないこと。

# **2.9.11. SAP の時系列分析(RFC)**

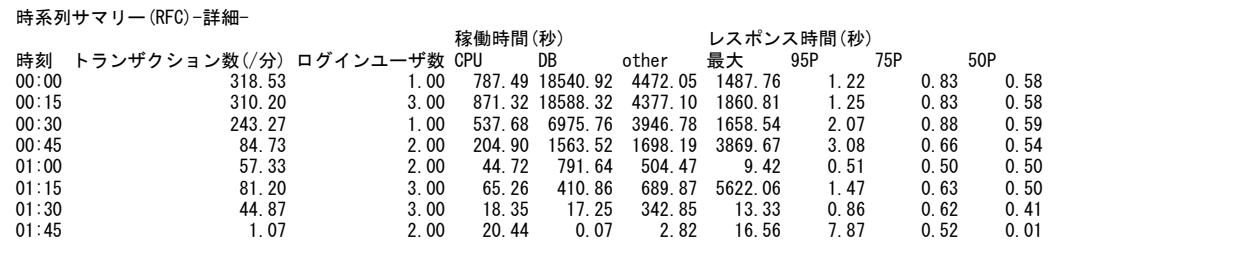

【画面説明】

タスクタイプを RFC に限定し、業務量、総稼働時間の内訳、レスポンス時間の統計値を時間帯別に表示します。 「-要約-」および「相関判定」については、「SAP ERP 時系列資源ログの構成について」をご覧ください。

項目の意味は、SAP の時系列分析(ALL)と同様です。

【利用目的】

SAP の時系列分析(ALL)と同様です。

【チェックポイント】 SAP の時系列分析(ALL)と同様です。

## **2.9.12. SAP のプログラム別要約**

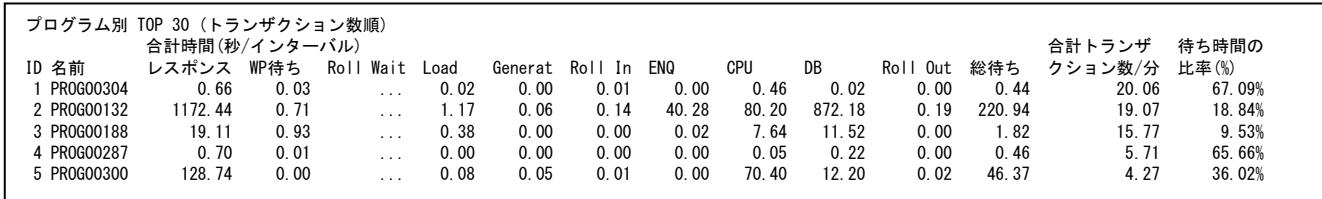

【画面説明】

指定した時間におけるプログラム別の統計値を表示します。資源ログは 11 種類あり並び替え順序が異なります。 ・プログラム別 TOP 30 (トランザクション数順) ・プログラム別 TOP 30 (レスポンス時間順) ・プログラム別 TOP 30 (WP 待ち時間順) ・プログラム別 TOP 30 (LOAD 時間順) ・プログラム別 TOP 30 (Roll In 時間順) ・プログラム別 TOP 30 (Roll Wait 時間順) ・プログラム別 TOP 30 (Roll Out 時間順) ・プログラム別 TOP 30 (総待ち時間順) ・プログラム別 TOP 30 (ENQ 時間順) ・プログラム別 TOP 30 (CPU 時間順) ・プログラム別 TOP 30 (DB 時間順) 合計時間(秒/インターバル) 各項目の合計時間を秒換算した結果を総インターバル数で除算した値

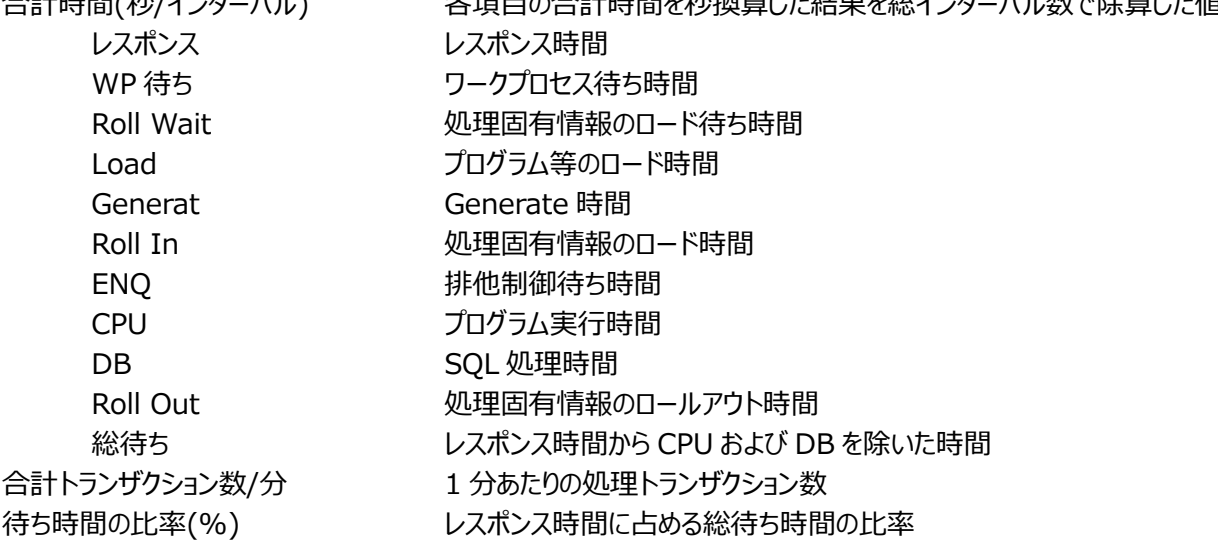

【利用目的】

プログラム毎の稼働状況を確認することができます。

【チェックポイント】 待ち時間の比率(%): SAP ERP トランザクションのレスポンス内には、実際の稼働時間に含まれない待ちが生じることがあります。実行回数の多いト ランザクションで、待ちの比率の高いトランザクションがないかを確認してください。

# **2.9.13. SAP のワークプロセス別要約**

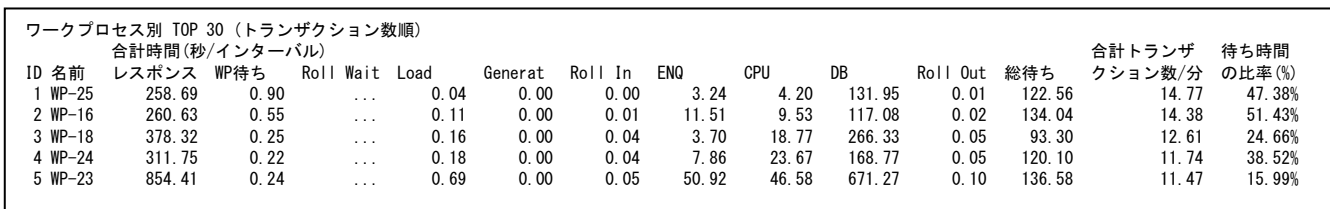

【画面説明】

指定した時間におけるワークプロセス別の統計値を表示します。資源ログは 11 種類あり並び替え順序が異なります。 ・ワークプロセス別 TOP 30 (トランザクション数順) ・ワークプロセス別 TOP 30 (レスポンス時間順) ・ワークプロセス別 TOP 30 (WP 待ち時間順) ・ワークプロセス別 TOP 30 (LOAD 時間順) ・ワークプロセス別 TOP 30 (Roll In 時間順) ・ワークプロセス別 TOP 30 (Roll Wait 時間順) ・ワークプロセス別 TOP 30 (Roll Out 時間順) ・ワークプロセス別 TOP 30 (総待ち時間順) ・ワークプロセス別 TOP 30 (ENQ 時間順) ・ワークプロセス別 TOP 30 (CPU 時間順)

・ワークプロセス別 TOP 30 (DB 時間順)

項目の意味は、SAP のプログラム別要約と同様です。

【利用目的】

SAP のプログラム別要約と同様です。

【チェックポイント】

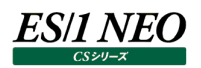

## **2.9.14. SAP の対話型トランザクション別要約**

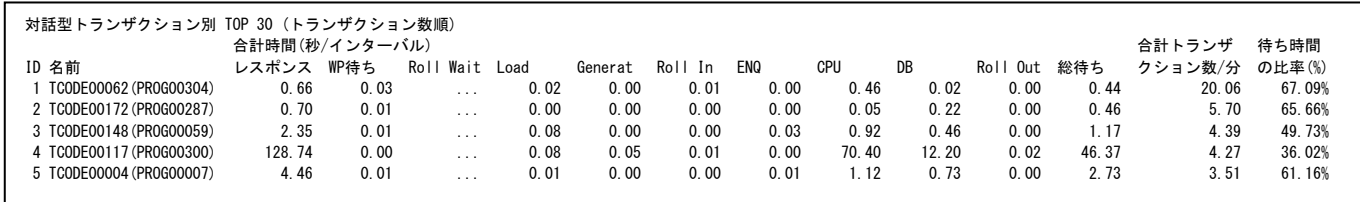

【画面説明】

指定した時間における会話型トランザクション別の統計値を表示します。 会話型トランザクションはタスクタイプが Dialog のトランザクションを指します。

資源ログは 11 種類あり並び替え順序が異なります。 ・対話型トランザクション別 TOP 30 (トランザクション数順) ・対話型トランザクション別 TOP 30 (レスポンス時間順) ・対話型トランザクション別 TOP 30 (WP 待ち時間順) ・対話型トランザクション別 TOP 30 (LOAD 時間順) ・対話型トランザクション別 TOP 30 (Roll In 時間順) ・対話型トランザクション別 TOP 30 (Roll Wait 時間順) ・対話型トランザクション別 TOP 30 (Roll Out 時間順) ・対話型トランザクション別 TOP 30 (総待ち時間順) ・対話型トランザクション別 TOP 30 (ENQ 時間順) ・対話型トランザクション別 TOP 30 (CPU 時間順) ・対話型トランザクション別 TOP 30 (DB 時間順)

項目の意味は、SAP のプログラム別要約と同様です。

#### 【利用目的】

SAP のプログラム別要約と同様です。

【チェックポイント】

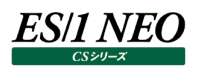

# **2.9.15. SAP のトランザクション別要約**

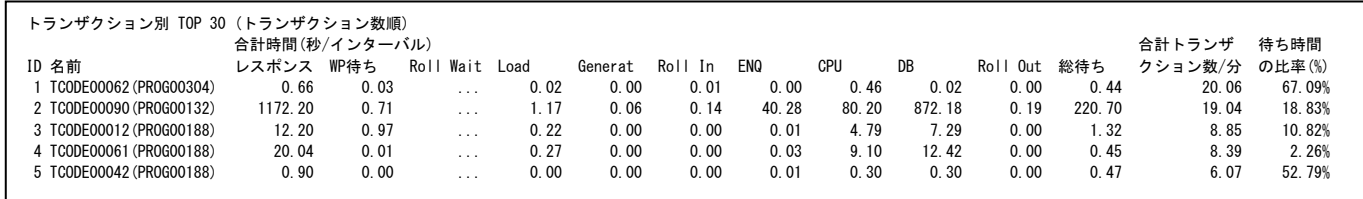

#### 【画面説明】

指定した時間におけるトランザクション別の統計値を表示します。

資源ログは 11 種類あり並び替え順序が異なります。 ・トランザクション別 TOP 30 (トランザクション数順) ・トランザクション別 TOP 30 (レスポンス時間順) ・トランザクション別 TOP 30 (WP 待ち時間順) ・トランザクション別 TOP 30 (LOAD 時間順) ・トランザクション別 TOP 30 (Roll In 時間順) ・トランザクション別 TOP 30 (Roll Wait 時間順) ・トランザクション別 TOP 30 (Roll Out 時間順) ・トランザクション別 TOP 30 (総待ち時間順) ・トランザクション別 TOP 30 (ENQ 時間順) ・トランザクション別 TOP 30 (CPU 時間順) ・トランザクション別 TOP 30 (DB 時間順)

項目の意味は、SAP のプログラム別要約と同様です。

### 【利用目的】

SAP のプログラム別要約と同様です。

【チェックポイント】

# **2.9.16. SAP のトランザクションコード別要約**

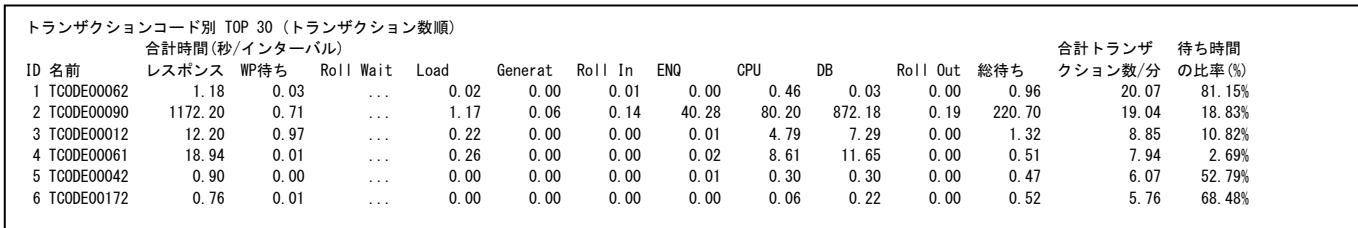

#### 【画面説明】

指定した時間におけるトランザクションコード別の統計値を表示します。

資源ログは 11 種類あり並び替え順序が異なります。 ・トランザクションコード別 TOP 30 (トランザクション数順) ・トランザクションコード別 TOP 30 (レスポンス時間順) ・トランザクションコード別 TOP 30 (WP 待ち時間順) ・トランザクションコード別 TOP 30 (LOAD 時間順) ・トランザクションコード別 TOP 30 (Roll In 時間順) ・トランザクションコード別 TOP 30 (Roll Wait 時間順) ・トランザクションコード別 TOP 30 (Roll Out 時間順) ・トランザクションコード別 TOP 30 (総待ち時間順) ・トランザクションコード別 TOP 30 (ENQ 時間順) ・トランザクションコード別 TOP 30 (CPU 時間順) ・トランザクションコード別 TOP 30 (DB 時間順)

項目の意味は、SAP のプログラム別要約と同様です。

## 【利用目的】

SAP のプログラム別要約と同様です。

【チェックポイント】

# **2.9.17. SAP のタスクタイプ別要約**

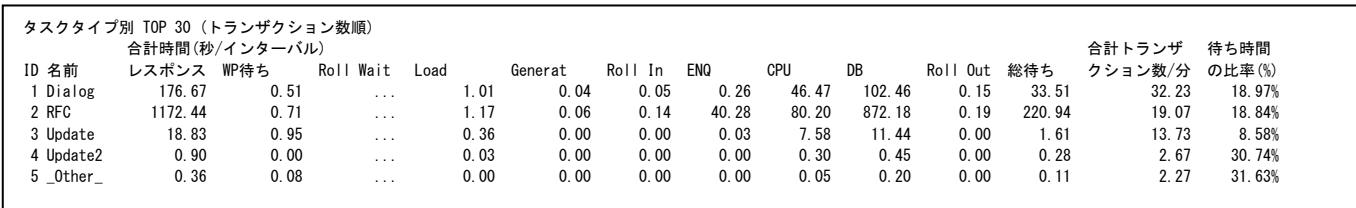

【画面説明】

指定した時間におけるタスクタイプ別の統計値を表示します。

資源ログは 11 種類あり並び替え順序が異なります。 ・タスクタイプ別 TOP 30 (トランザクション数順) ・タスクタイプ別 TOP 30 (レスポンス時間順) ・タスクタイプ別 TOP 30 (WP 待ち時間順) ・タスクタイプ別 TOP 30 (LOAD 時間順) ・タスクタイプ別 TOP 30 (Roll In 時間順) ・タスクタイプ別 TOP 30 (Roll Wait 時間順) ・タスクタイプ別 TOP 30 (Roll Out 時間順) ・タスクタイプ別 TOP 30 (総待ち時間順) ・タスクタイプ別 TOP 30 (ENQ 時間順) ・タスクタイプ別 TOP 30 (CPU 時間順) ・タスクタイプ別 TOP 30 (DB 時間順)

項目の意味は、SAP のプログラム別要約と同様です。

【利用目的】

SAP のプログラム別要約と同様です。

【チェックポイント】

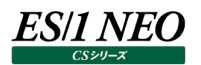

## **2.9.18. SAP のユーザ別要約**

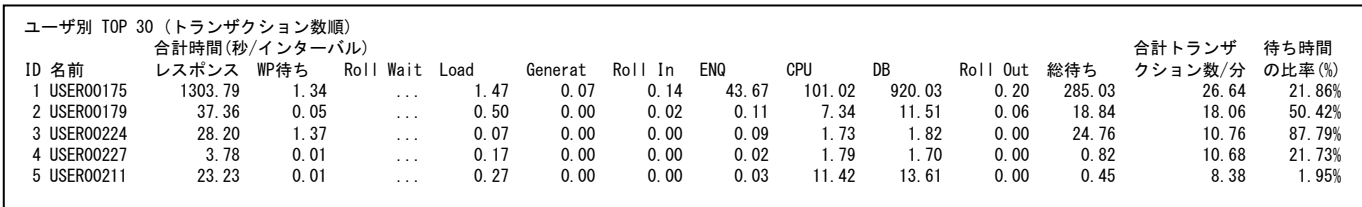

【画面説明】

指定した時間におけるユーザ別の統計値を表示します。

資源ログは 11 種類あり並び替え順序が異なります。

- ・ユーザ別 TOP 30 (トランザクション数順)
- ・ユーザ別 TOP 30 (レスポンス時間順)
- ・ユーザ別 TOP 30 (WP 待ち時間順)
- ・ユーザ別 TOP 30 (LOAD 時間順)
- ・ユーザ別 TOP 30 (Roll In 時間順)
- ・ユーザ別 TOP 30 (Roll Wait 時間順)
- ・ユーザ別 TOP 30 (Roll Out 時間順)
- ・ユーザ別 TOP 30 (総待ち時間順)
- ・ユーザ別 TOP 30 (ENQ 時間順)
- ・ユーザ別 TOP 30 (CPU 時間順)
- ・ユーザ別 TOP 30 (DB 時間順)

項目の意味は、SAP のプログラム別要約と同様です。

#### 【利用目的】

SAP のプログラム別要約と同様です。

【チェックポイント】

## **2.9.19. SAP の端末別要約**

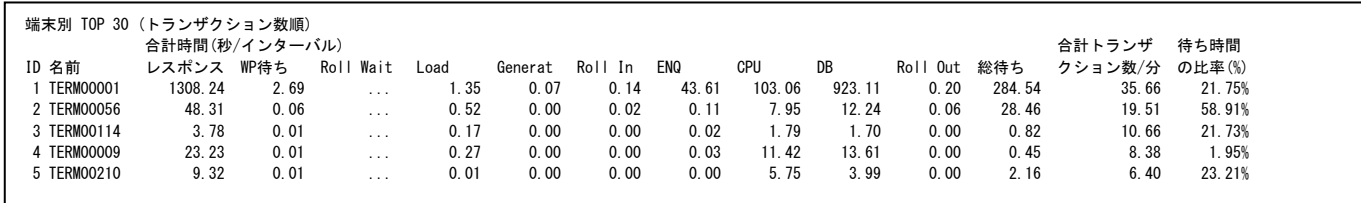

【画面説明】

指定した時間における端末別の統計値を表示します。

資源ログは 11 種類あり並び替え順序が異なります。

- ・端末別 TOP 30 (トランザクション数順)
- ・端末別 TOP 30 (レスポンス時間順)
- ・端末別 TOP 30 (WP 待ち時間順)
- ・端末別 TOP 30 (LOAD 時間順)
- ・端末別 TOP 30 (Roll In 時間順)
- ・端末別 TOP 30 (Roll Wait 時間順)
- ・端末別 TOP 30 (Roll Out 時間順)
- ・端末別 TOP 30 (総待ち時間順)
- ・端末別 TOP 30 (ENQ 時間順)
- ・端末別 TOP 30 (CPU 時間順)
- ・端末別 TOP 30 (DB 時間順)

項目の意味は、SAP のプログラム別要約と同様です。

【利用目的】

SAP のプログラム別要約と同様です。

【チェックポイント】

# **2.9.20. SAP のワーストレスポンス分析(Dialog)**

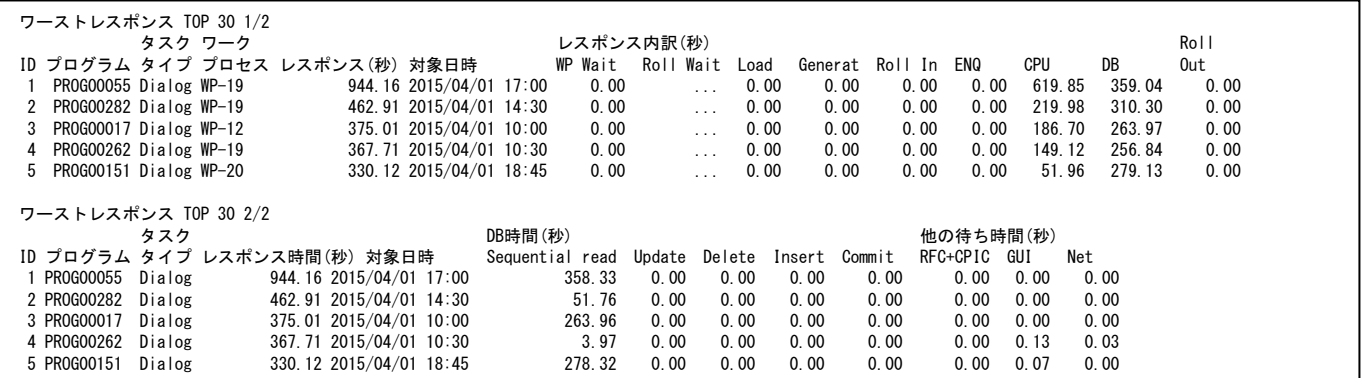

#### 【画面説明】

タスクタイプがDialogのトランザクションの内、レスポンス時間の長い上位30件のアクセスについて、トランザクションの明細情報 を表示します。項目数の都合で資源ログを 2 つに分けて表示しますが、対象となる要求とその順序は同じです。

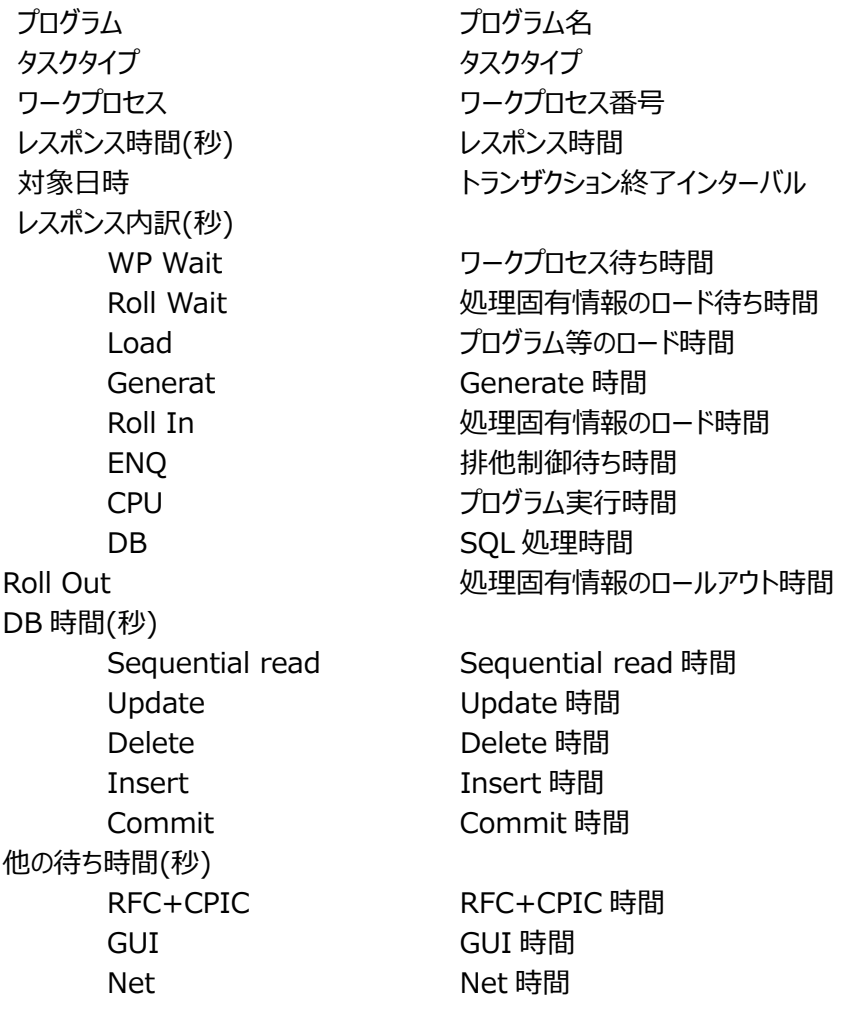

## 【利用目的】

レスポンスの長い要求の待ち要因を把握できます。

## 【チェックポイント】

相対的に多い待ち要因とその長さの妥当性を確認してください。

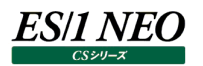

# **2.9.21. SAP のワーストレスポンス分析(Batch)**

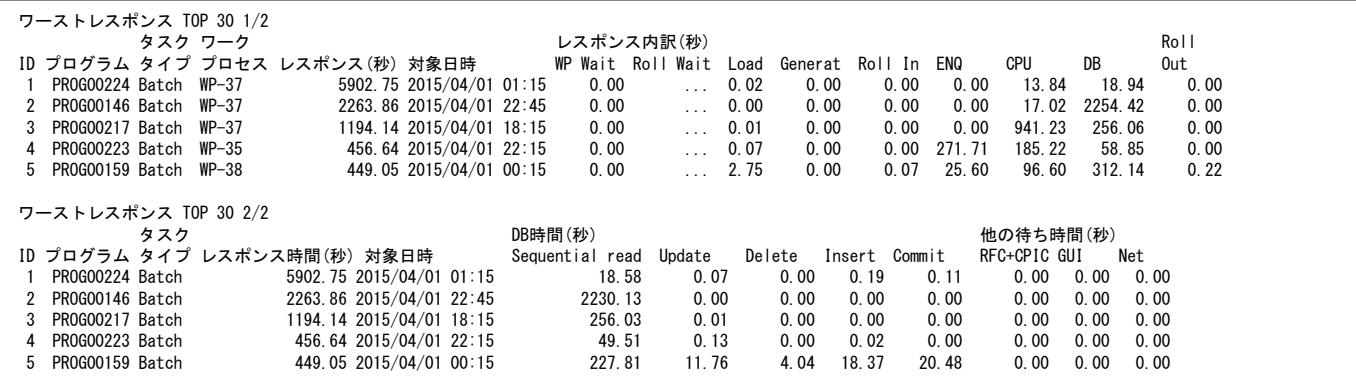

#### 【画面説明】

タスクタイプが Batch のトランザクションの内、レスポンス時間の長い上位 30 件のアクセス について、トランザクションの明細情報を表示します。

項目数の都合で資源ログを 2 つに分けて表示しますが、対象となる要求とその順序は同じです。

項目の意味は、SAP のワーストレスポンス分析(Dialog)と同様です。

#### 【利用目的】

SAP のワーストレスポンス分析(Dialog)と同様です。

【チェックポイント】

SAP のワーストレスポンス分析(Dialog)と同様です。

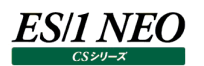

# **2.9.22. SAP のワーストレスポンス分析(RFC)**

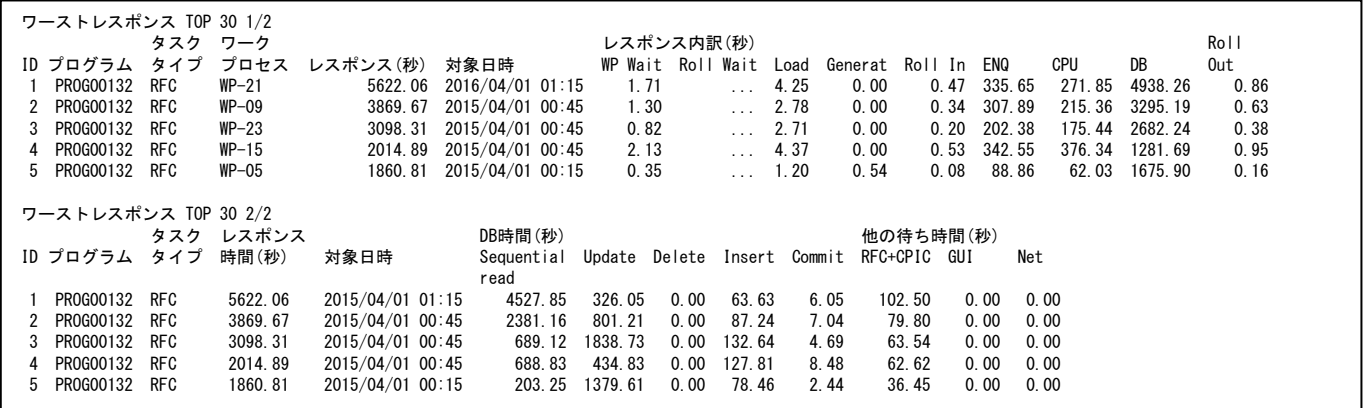

#### 【画面説明】

タスクタイプが RFC のトランザクションの内、レスポンス時間の長い上位 30 件のアクセス について、トランザクションの明細情報を表示します。

項目数の都合で資源ログを 2 つに分けて表示しますが、対象となる要求とその順序は同じです。

項目の意味は、SAP のワーストレスポンス分析(Dialog)と同様です。

【利用目的】

SAP のワーストレスポンス分析(Dialog)と同様です。

【チェックポイント】

SAP のワーストレスポンス分析(Dialog)と同様です。

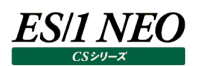

# **2.9.23. SAP のワーストレスポンス分析(Other)**

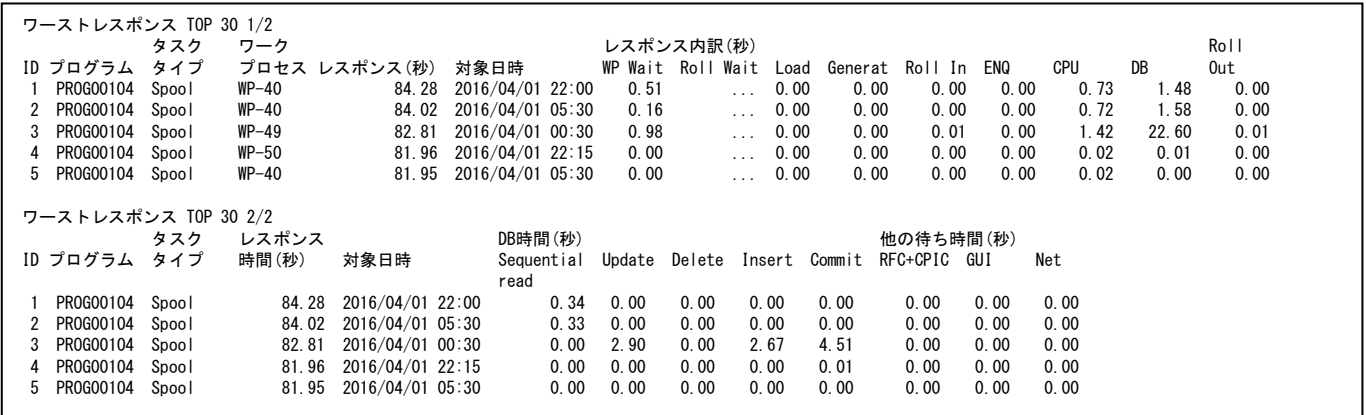

#### 【画面説明】

タスクタイプが Dialog、Batch、RFC 以外のトランザクションの内、レスポンス時間の長い上位 30 件のアクセス について、トランザクションの明細情報を表示します。

項目数の都合で資源ログを 2 つに分けて表示しますが、対象となる要求とその順序は同じです。

項目の意味は、SAP のワーストレスポンス分析(Dialog)と同様です。

【利用目的】

SAP のワーストレスポンス分析(Dialog)と同様です。

【チェックポイント】

SAP のワーストレスポンス分析(Dialog)と同様です。

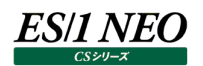

# **2.9.24. SAP のシステム別トランザクション数分析(/分)**

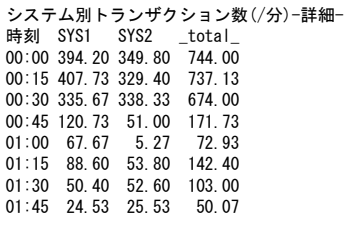

【画面説明】

システム別のトランザクション数と、全体の合計トランザクション数を時間帯別に表示します。 「-要約-」および「相関判定」については、「SAP ERP 時系列資源ログの構成について」をご覧ください。

【利用目的】

どのシステムで、どんな種類のトランザクションが処理されているかが把握できます。

【チェックポイント】

全体のトランザクション数の推移や、システム間の処理トランザクション数のバランスを確認してください。

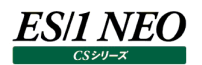

# **2.9.25. SAP のシステム別ログイン数**

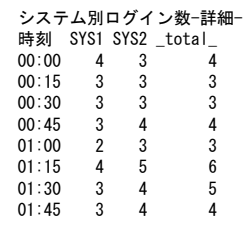

【画面説明】

システム別のログイン状態の固有ユーザ数と、全体での固有ユーザ数を時間帯別に表示します。 「-要約-」および「相関判定」については、「SAP ERP 時系列資源ログの構成について」をご覧ください。

【利用目的】

ログインユーザ数の把握ができます。

【チェックポイント】

全体のログインユーザ数の推移を確認してください。

【補足】

インターバル中に検出された固有のユーザ数をカウントしており、同時ログイン数を示すものではありません。

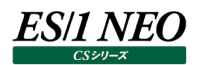

## **2.9.26. SAP のシステム別レスポンス時間分析**

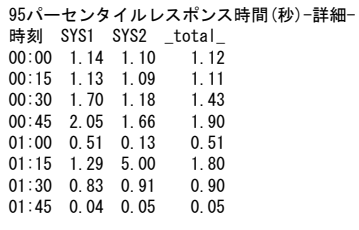

【画面説明】

システム別の 95 パーセンタイル・レスポンス時間と、全体での 95 パーセンタイル・レスポンス時間を表示します。 「-要約-」および「相関判定」については、「SAP ERP 時系列資源ログの構成について」をご覧ください。

【利用目的】

95 パーセンタイル・レスポンス時間を把握できます。

【チェックポイント】

95 パーセンタイル・レスポンス時間の推移を確認してください。

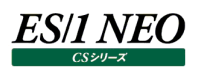

 $\overline{\phantom{a}}$ 

## **2.9.27. SAP のシステム別ショートダンプ報告数**

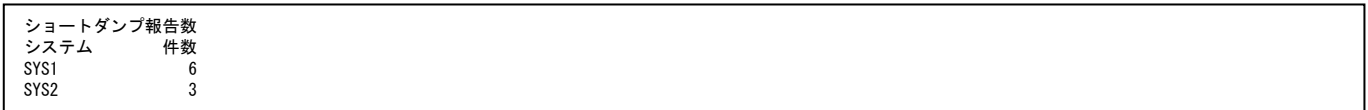

#### 【画面説明】

 $\overline{\phantom{a}}$ 

システム別のショートダンプ数を報告します。

本資源ログは、ショートダンプが 1 件以上報告されるシステムについて報告します。ショートダンプが報告されていない場合、本 資源ログは出力されません。

【チェックポイント】

ショートダンプが報告されているシステムをご確認ください。

# **資源ログ(Interstage 関連)**

#### **2.10.1. JVM 情報**

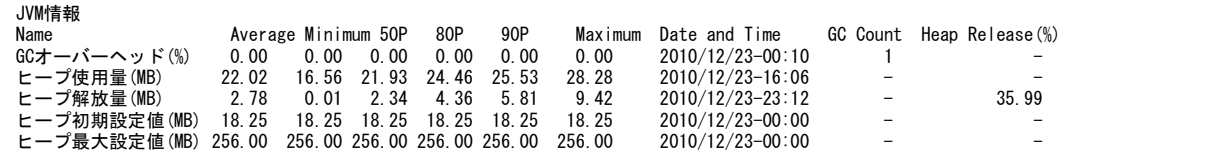

#### 【画面説明】

指定した時間帯におけるJVMの各情報について、平均値、最小値、パーセンタイル値、最大値および最大値を記録した時間 帯、最大値を記録した時間帯でのガベージコレクション回数、最大値を記録した時間帯でのヒープ解放率(ヒープメモリー全 体における回収されたメモリーの割合) を表示しています。GC Count はインターバル中におけるガベージコレクションの発生回 数、Heap Release (%) はヒープメモリーの解放率を出力しています。

#### 【利用目的】

JVM のガベージコレクションの実行状況やヒープの使用状況を確認することができます。

【チェックポイント】

GC オーバーヘッド (%) :

サービスの稼働時間に対して、ガベージコレクションが実行されていた割合を示しています。

ガベージコレクションによるオーバーヘッドが高くなっていないか確認してください。

ヒープ使用量(MB)︓

JVM のヒープを使用している量を表示しています。ヒープ最大設定値にヒープ使用量の最大値が近づいていないか確認してく ださい。ヒープ最大設定値にヒープ使用量の最大値が近づいている場合、ヒープサイズが足りなくなってきている可能性がありま す。その場合は、ヒープ最大設定値の拡張を検討してください。

また、ヒープ初期設定値とヒープ使用量の最大値に大きな乖離がある場合、ヒープの再拡張が頻発している可能性があります。 その場合は、ヒープ初期設定値の拡張を検討してください。

**ヒープ解放量 (MB):** 

ガベージコレクションにより、ヒープが解放された量を表示しています。 ヒープの解放量が多い場合、ヒープメモリーのコンパクション処理が発生しガベージコレクションのオーバーヘッドが増大します。

ヒープ初期設定値 (MB):

Interstage で設定されている JVM のヒープサイズの初期設定値を表示しています。

ヒープ最大設定値 (MB):

Interstage で設定されている JVM のヒープサイズの最大設定値を表示しています。

# **2.10.2. Servlet 毎の平均応答時間**

#### Servlet毎の平均応答時間(ミリ秒)

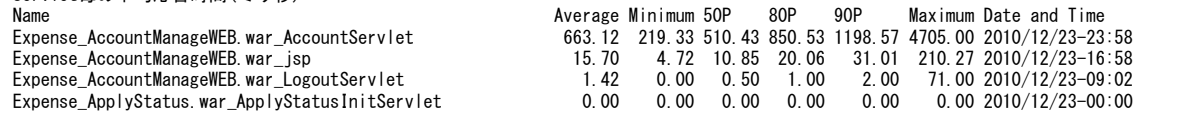

### 【画面説明】

指定した時間帯における Servlet 毎の平均応答時間について、平均値、最小値、パーセンタイル値、最大値、最大値を記 録した時間帯を表示しています。

#### 【利用目的】

Servlet 毎の平均応答時間の状況を確認することができます。

### 【チェックポイント】

どの Servlet が応答に時間がかかっているのかを確認してください。また、Servlet 応答時間の平均値と最大値の差が大きくな いか確認してください。

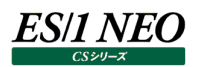

## **2.10.3. EntityBean 毎の平均応答時間**

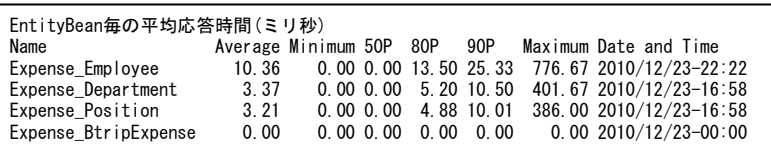

## 【画面説明】

指定した時間帯における EntityBean 毎の平均応答時間について、平均値、最小値、パーセンタイル値、最大値、最大値 を記録した時間帯を表示しています。

## 【利用目的】

EntityBean 毎の平均応答時間の状況を確認することができます。

【チェックポイント】

どの EntityBean が応答に時間がかかっているのかを確認してください。また、EntityBean 応答時間の平均値と最大値の差 が大きくないか確認してください。

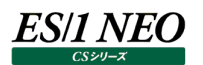

## **2.10.4. StatefulSessionBean 毎の平均応答時間**

StatefulSessionBean毎の平均応答時間(ミリ秒)<br>Name Average Minimum 50P 80P Name Average Minimum 50P 80P 90P Maximum Date and Time Expense\_HPAdminEJB 2.27 1.00 1.00 1.00 1.00 15.00 2010/04/26-17:00

### 【画面説明】

指定した時間帯における StatefulSessionBean 毎の平均応答時間について、平均値、最小値、パーセンタイル値、最大 値、最大値を記録した時間帯を表示しています。

【利用目的】

StatefulSessionBean 毎の平均応答時間の状況を確認することができます。

【チェックポイント】

どの StatefulSessionBean が応答に時間がかかっているのかを確認してください。また、StatefulSessionBean 応答時間 の平均値と最大値の差が大きくないか確認してください。

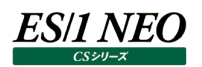

## **2.10.5. StatelessSessionBean 毎の平均応答時間**

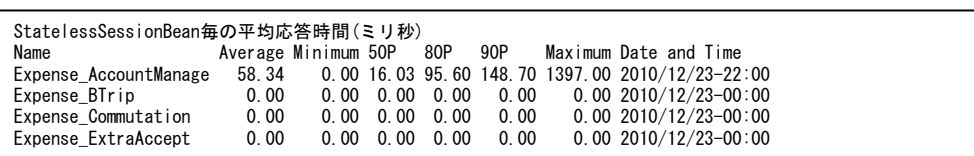

## 【画面説明】

指定した時間帯における StatelessSessionBean 毎の平均応答時間について、平均値、最小値、パーセンタイル値、最大 値、最大値を記録した時間帯を表示しています。

### 【利用目的】

StatelessSessionBean 毎の平均応答時間の状況を確認することができます。

### 【チェックポイント】

どの StatelessSessionBean が応答に時間がかかっているのかを確認してください。また、StatelessSessionBean 応答時 間の平均値と最大値の差が大きくないか確認してください。

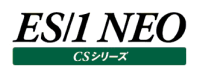

## **2.10.6. MessageDrivenBean 毎の平均応答時間**

MessageDrivenBean毎の平均応答時間(ミリ秒) Name Average Minimum 50P 80P 90P Maximum Date and Time Expense\_Message 58.34 0.00 16.03 95.60 148.70 1397.00 2010/12/23-22:00

## 【画面説明】

指定した時間帯における MessageDrivenBean 毎の平均応答時間について、平均値、最小値、パーセンタイル値、最大 値、最大値を記録した時間帯を表示しています。

【利用目的】

MessageDrivenBean 毎の平均応答時間の状況を確認することができます。

【チェックポイント】

どの MessageDrivenBean が応答に時間がかかっているのかを確認してください。また、MessageDrivenBean 応答時間 の平均値と最大値の差が大きくないか確認してください。

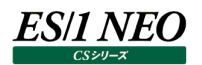

# **2.10.7. JDBC データソース毎の接続時間**

JDBCDataSource毎の接続時間(ミリ秒) Name Average Minimum 50P 80P 90P Maximum Date and Time Wait Connect PoolSize UsePool Expense\_ExpenseDataSource 104.74 47.70 87.80 135.21 171.99 572.54 2010/12/23-17:00 0.00 572.54 64 0 JDBCDataSource毎の接続待ち率(%) Name Average Minimum 50P 80P 90P Maximum Date and Time Wait(ms) Connect(ms) PoolSize UsePool Expense\_ExpenseDataSource 0.00 0.00 0.00 0.00 0.00 0.00 2010/12/23-00:00 0.00 2533.00 64 0 JDBCDataSource毎のタイムアウト発生回数 Name Total Maximum Date and Time Expense ExpenseDataSource 0

#### 【画面説明】

指定した時間帯におけるJDBC データソースの接続時間と接続待ち率について、平均値、最小値、パーセンタイル値、最大値、 最大値を記録した時間帯、最大値を記録した時間帯での接続待ち時間、最大値を記録した時間帯での接続時間、最大 値を記録した時間帯でのプールサイズ、最大値を記録した時間帯でのプール使用量を表示しています。

また、JDBC データソース毎のタイムアウト発生回数について、累計値、最大値、最大値を記録した時間帯を表示しています。 PoolSize はプールサイズ、UsePool はプール使用量を出力しています。

#### 【利用目的】

JDBC データソース毎の接続時間や接続待ち発生状況を確認することができます。

【チェックポイント】

どの JDBC データソースが接続に時間がかかっているのかを確認してください。また、どの JDBC データソースが待っている割合が 高いかを確認してください。

# **資源ログ(WebSphere 関連)**

### **2.11.1. JVM 情報**

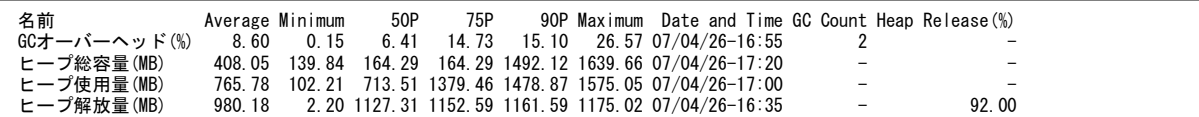

#### 【画面説明】

指定した時間帯におけるJVMの各情報について、平均値、最小値、パーセンタイル値、最大値および最大値を記録した時間 帯、最大値を記録した時間帯での GC 回数、最大値を記録した時間帯でのヒープ解放率(ヒープメモリー全体における回収 されたメモリーの割合)を表示しています。GC Count はインターバル中における GC の発生回数、Heap Release はヒープメ モリーの解放率を出力しています。

【利用目的】

JVM の GC の実行状況やヒープの使用状況を確認することができます。

【チェックポイント】

GC オーバーヘッド (%) :

サービスの稼働時間に対して、GC が実行されていた割合を示しています。

GC によるオーバーヘッドが高くなっていないか確認してください。

ヒープ総容量(MB)︓

JVM のヒープサイズの総容量を表示しています。

WebSphere 管理コンソールで設定された最大ヒープサイズよりも大きな値が表示されていないか確認してください。

最大ヒープサイズよりも大きな値が表示されている場合、ヒープサイズが足りない可能性があります。

ヒープ総容量に変動がなく一定となっていることを確認してください。初期ヒープサイズと最大ヒープサイズを同じ値にすることによ り、ヒープの再拡張によるオーバーヘッドを低減することができます。

ヒープ使用量 (MB):

JVM のヒープを使用している量を表示しています。

ヒープ解放量 (MB) : GC により、ヒープが解放された量を表示しています。

ヒープの解放量が多い場合、ヒープメモリーのコンパクション処理が発生し GC のオーバーヘッドが増大します。

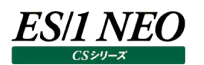

# **2.11.2. Servlet 毎の平均応答時間**

Servlet毎の平均応答時間(ミリ秒)

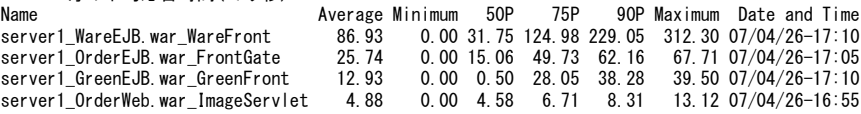

### 【画面説明】

指定した時間帯における Servlet 毎の平均応答時間について、平均値、最小値、パーセンタイル値、最大値、最大値を記 録した時間帯を表示しています。

#### 【利用目的】

Servlet 毎の平均応答時間の状況を確認することができます。

### 【チェックポイント】

どの Servlet が応答に時間がかかっているのかを確認してください。また、Servlet 応答時間の平均値と最大値の差が大きくな いか確認してください。

# **2.11.3. EntityBean 毎の平均応答時間**

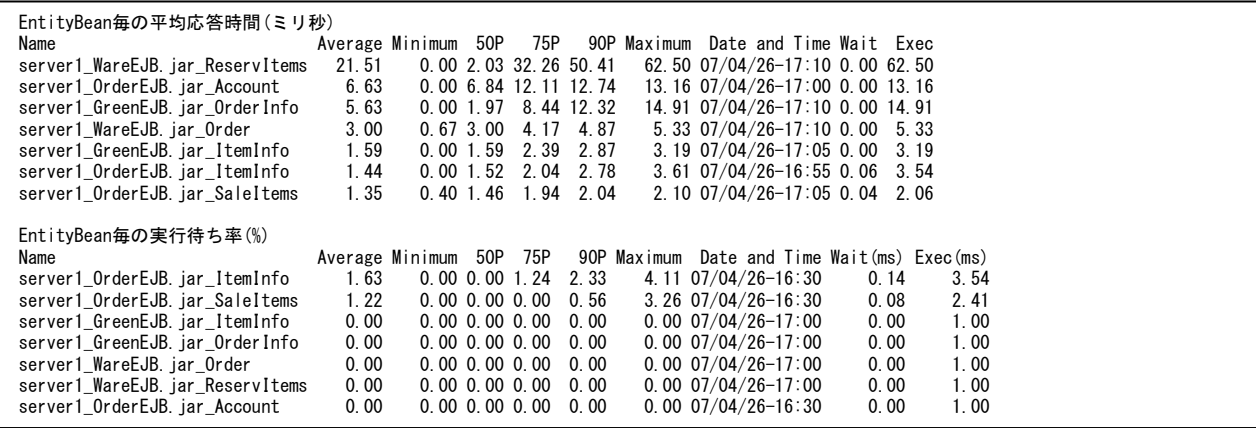

### 【画面説明】

指定した時間帯における EntityBean 毎の平均応答時間と実行待ち率について、平均値、最小値、パーセンタイル値、最 大値、最大値を記録した時間帯、最大値を記録した時間帯での待ち時間、最大値を記録した時間帯での実行時間を表示 しています。Exec は EJB のメソッドの応答時間、Wait はアクティべーションにより EJB の実行が待たされた時間を出力していま す。

## 【利用目的】

EntityBean 毎の平均応答時間や実行待ち発生状況を確認することができます。

【チェックポイント】

どの EntityBean が応答に時間がかかっているのかを確認してください。また、どの EntityBean が待っている割合が高いかを確 認してください。

EntityBean での実行待ち時間はアクティベーションにかかる時間で計算しています。

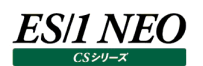

# **2.11.4. StatefulSessionBean 毎の平均応答時間**

StatefulSessionBean毎の平均応答時間(ミリ秒) Name<br>
Nerage Minimum 50P 75P 90P Maximum Date and Time Wait Exec<br>
server1\_HPAdminEJB.jar\_HPAdminEJB 2.27 1.00 1.00 1.00 1.00 15.00 07/04/26-17:00 0.00 15.00 2.27 1.00 1.00 1.00 1.00 15.00 07/04/26-17:00 0.00 15.00 StatefulSessionBean毎の実行待ち率(%) Name<br>Name Average Minimum 50P 75P 90P Maximum Date and Time Wait(ms) Exec(ms)<br>server1\_HPAdminEJB.jar\_HPAdminEJB 1.52 0.00 0.00 0.00 0.00 16.67 07/04/26-16:30 0.20 0.80  $0.00$  0.00 0.00 0.00 16.67 07/04/26-16:30

【画面説明】

指定した時間帯における StatefulSessionBean 毎の平均応答時間と実行待ち率について、平均値、最小値、パーセンタ イル値、最大値、最大値を記録した時間帯、最大値を記録した時間帯での待ち時間、最大値を記録した時間帯での実行 時間を表示しています。Exec は EJB のメソッドの応答時間、Wait はアクティべーションにより EJB の実行が待たされた時間を 出力しています。

#### 【利用目的】

StatefulSessionBean 毎の平均応答時間や実行待ち発生状況を確認することができます。

【チェックポイント】

どの StatefulSessionBean が応答に時間がかかっているのかを確認してください。また、どの StatefulSessionBean が待っ ている割合が高いかを確認してください。

StatefulSessionBean での Wait はアクティベーションにより実行が待たされた時間を出力しています。

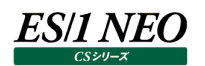

# **2.11.5. StatelessSessionBean 毎の平均応答時間**

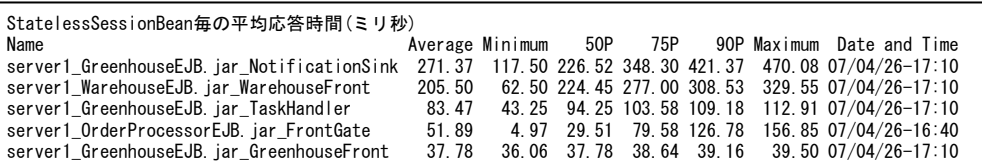

### 【画面説明】

指定した時間帯における StatelessSessionBean 毎の平均応答時間について、平均値、最小値、パーセンタイル値、最大 値、最大値を記録した時間帯を表示しています。

### 【利用目的】

StatelessSessionBean 毎の平均応答時間の状況を確認することができます。

#### 【チェックポイント】

どの StatelessSessionBean が応答に時間がかかっているのかを確認してください。また、StatelessSessionBean 応答時 間の平均値と最大値の差が大きくないか確認してください。

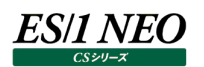

## **2.11.6. MessageDrivenBean 毎の平均応答時間**

MessageDrivenBean毎の平均応答時間(ミリ秒) Name Average Minimum 50P 75P 90P Maximum Date and Time server1\_WarehouseEJB.jar\_WarehouseMDB 40864.44 551.67 877.67 61020.83 97106.73 121164.00 07/04/26-17:10<br>server1\_GreenhouseEJB.jar\_GreenhouseMDB 353.20 195.44 403.67 432.08 449.13 460.50 07/04/26-17:10

### 【画面説明】

指定した時間帯における MessageDrivenBean 毎の平均応答時間について、平均値、最小値、パーセンタイル値、最大 値、最大値を記録した時間帯を表示しています。

【利用目的】

MessageDrivenBean 毎の平均応答時間の状況を確認することができます。

## 【チェックポイント】

どの MessageDrivenBean が応答に時間がかかっているのかを確認してください。また、MessageDrivenBean 応答時間 の平均値と最大値の差が大きくないか確認してください。

# **2.11.7. JDBC データソース毎の接続時間**

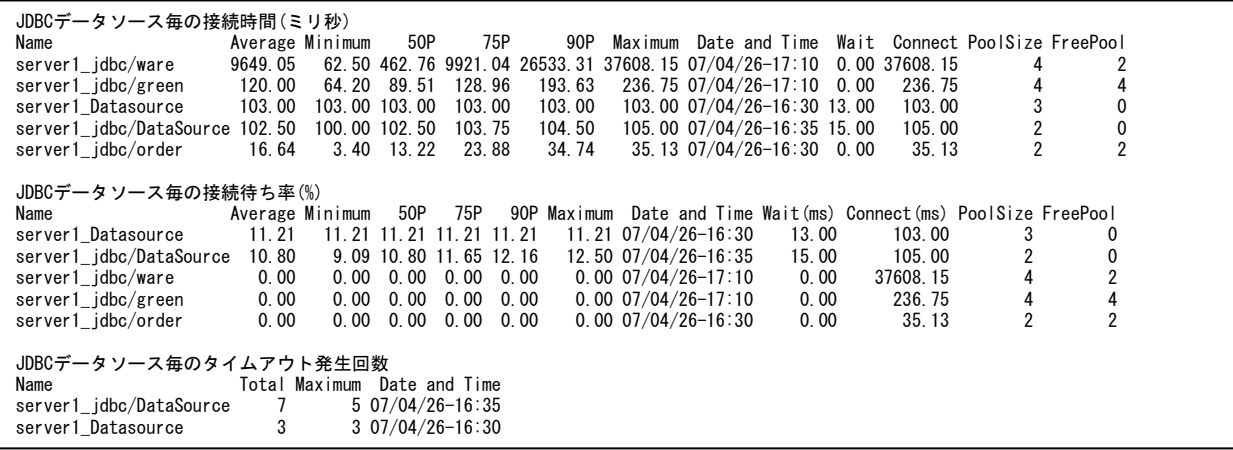

#### 【画面説明】

指定した時間帯におけるJDBC データソースの接続時間と接続待ち率について、平均値、最小値、パーセンタイル値、最大値、 最大値を記録した時間帯、最大値を記録した時間帯での待ち時間、最大値を記録した時間帯での接続使用時間、最大 値を記録した時間帯でのプールサイズ、最大値を記録した時間帯での空きプール量を表示しています。

また、JDBC データソース毎のタイムアウト発生回数について、累計値、最大値、最大値を記録した時間帯を表示しています。 Connect はプールから取得された接続が使用されていた時間、Wait はプールからの接続の取得の際に待たされた時間を出 力しています。

【利用目的】

JDBC データソース毎の接続時間や接続待ち発生状況を確認することができます。

【チェックポイント】

どの JDBC データソースが接続に時間がかかっているのかを確認してください。また、どの JDBC データソースが待っている割合が 高いかを確認してください。
# **資源ログ(WebLogic 関連)**

#### **2.12.1. JVM 情報**

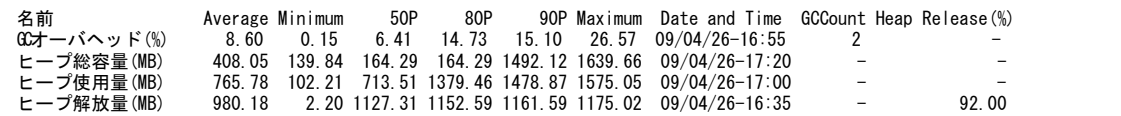

【画面説明】

指定した時間帯における JVM の各情報について、平均値、最小値、パーセンタイル値、最大値および最大値を記録 した時 間帯、最大値を記録した時間帯での GC 回数、最大値を記録した時間帯でのヒープ解放率(ヒープメモリー全体における回 収されたメモリーの割合)を表示しています。GC Count はインターバル中における GC の発生回数、Heap Release はヒー プメモリーの解放率を出力しています。

#### 【利用目的】

JVM の GC の実行状況やヒープの使用状況を確認することができます。

【チェックポイント】

GC オーバーヘッド (%):

サービスの稼働時間に対して、GC が実行されていた割合を示しています。

GC によるオーバーヘッドが高くなっていないか確認してください。

ヒープ総容量 (MB):

JVM のヒープサイズの総容量を表示しています。

WebLogic 管理コンソールで設定された最大ヒープサイズよりも大きな値が表示されていないか確認してください。

最大ヒープサイズよりも大きな値が表示されている場合、ヒープサイズが足りない可能性があります。

ヒープ総容量に変動がなく一定となっていることを確認してください。初期ヒープサイズと最大ヒープサイズを同じ値にすることによ り、ヒープの再拡張によるオーバーヘッドを低減することができます。

ヒープ使用量 (MB):

JVM のヒープを使用している量を表示しています。

ヒープ解放量 (MB):

GC により、ヒープが解放された量を表示しています。

ヒープの解放量が多い場合、ヒープメモリーのコンパクション処理が発生し GC のオーバーヘッドが増大します。

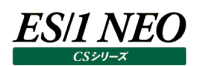

## **2.12.2. Servlet 毎の平均応答時間(ミリ秒)**

Servlet毎の平均応答時間(ミリ秒)

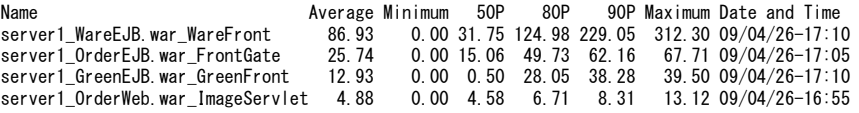

## 【画面説明】

指定した時間帯における Servlet 毎の平均応答時間について、平均値、最小値、パーセンタイル値、最大値、最大値を記 録した時間帯を表示しています。

#### 【利用目的】

Servlet 毎の平均応答時間の状況を確認することができます。

#### 【チェックポイント】

どの Servlet が応答に時間がかかっているのかを確認してください。

また、Servlet 応答時間の平均値と最大値の差が大きくないか確認してください。

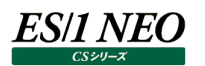

# **2.12.3. EntityBean のキャッシュヒット率(%)**

EntityBeanのキャッシュヒット率(%) Name Average Minimum 50P 80P 90P Maximum Date and Time Server1\_BeanMgedEjb\_AccountEJB 95.12 90.23 94.22 98.75 99.54 100.00 09/04/26-17:10 Server1\_OrderEJB\_ItemInfo 94.54 90.11 94.19 97.56 99.23 100.00 09/04/26-16:55

## 【画面説明】

指定した時間帯における EntityBean 毎のキャッシュヒット率について、平均値、最小値、パーセンタイル値、最大 値、最大値を記録した時間帯を表示しています。

【利用目的】

EntityBean 毎のキャッシュヒット状況を確認することができます。

【チェックポイント】

どの EntityBean のキャッシュヒット率が低くなっているのかを確認してください。

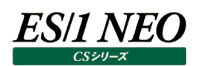

# **2.12.4. EntityBean のトランザクションタイムアウト回数**

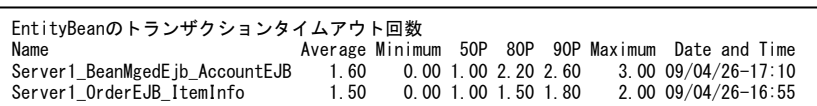

#### 【画面説明】

指定した時間帯における EntityBean 毎のトランザクションタイムアウト回数について、平均値、最小値、パーセンタイル値、最 大値、最大値を記録した時間帯を表示しています。

【利用目的】

EntityBean 毎のトランザクションタイムアウト状況を確認することができます。

【チェックポイント】

どの EntityBean のトランザクションタイムアウト回数が高くなっているのかを確認してください。

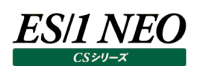

# **2.12.5. EntityBean のロックタイムアウト回数**

EntityBeanのロックタイムアウト回数

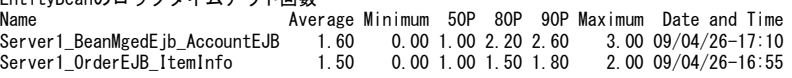

#### 【画面説明】

指定した時間帯における EntityBean 毎のロックタイムアウト回数について、平均値、最小値、パーセンタイル値、最大値、最 大値を記録した時間帯を表示しています。

【利用目的】

EntityBean 毎のロックタイムアウト状況を確認することができます。

【チェックポイント】

どの EntityBean のロックタイムアウト回数が高くなっているのかを確認してください。

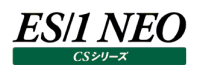

# **2.12.6. EntityBean のインスタンス待ちがタイムアウトしたスレッド数**

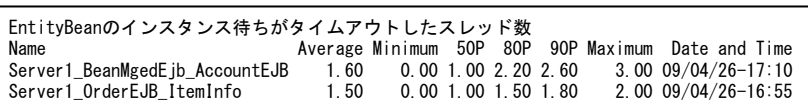

### 【画面説明】

指定した時間帯における EntityBean 毎のインスタンス待ちがタイムアウトしたスレッド数について、平均値、最小値、パーセン タイル値、最大値、最大値を記録した時間帯を表示しています。

【利用目的】

EntityBean 毎に、インスタンス待ちのタイムアウト状況を確認することができます。

【チェックポイント】

どの EntityBean でインスタンス待ちがタイムアウトしたスレッド数が高くなっているのかを確認してください。

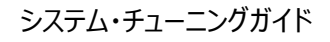

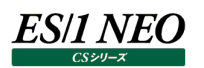

## **2.12.7. StatefulSessionBean のキャッシュヒット率(%)**

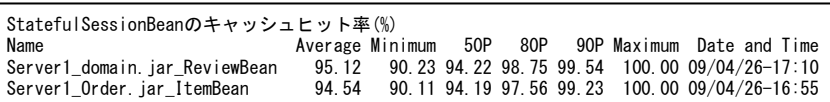

#### 【画面説明】

指定した時間帯における StatefulSessionBean 毎のキャッシュヒット率について、平均値、最小値、パーセンタイル値、最大 値、最大値を記録した時間帯を表示しています。

【利用目的】

StatefulSessionBean 毎のキャッシュヒット状況を確認することができます。

【チェックポイント】

どの StatefulSessionBean のキャッシュヒット率が低くなっているのかを確認してください。 キャッシュヒット率が低く、パッシベーション・アクティベーション回数が高い場合には、キャッシュサイズの見直しを検討してください。

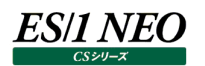

# **2.12.8. StatefulSessionBean のトランザクションタイムアウト回数**

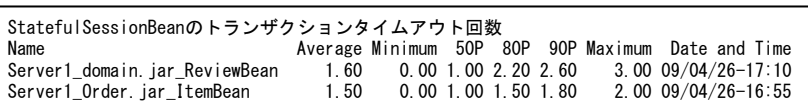

## 【画面説明】

指定した時間帯における StatefulSessionBean 毎のトランザクションタイムアウト回数について、平均値、最小値、パーセン タイル値、最大値、最大値を記録した時間帯を表示しています。

【利用目的】

StatefulSessionBean 毎のトランザクションタイムアウト状況を確認することができます。

【チェックポイント】

どの StatefulSessionBean のトランザクションタイムアウト回数が高くなっているのかを確認してください。

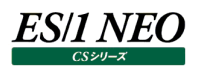

# **2.12.9. StatefulSessionBean のロックタイムアウト回数**

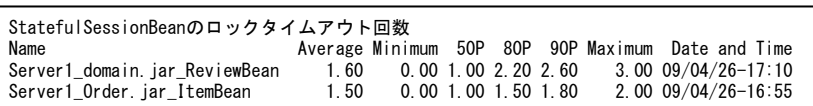

## 【画面説明】

指定した時間帯における StatefulSessionBean 毎のロックタイムアウト回数について、平均値、最小値、パーセンタイル値、 最大値、最大値を記録した時間帯を表示しています。

【利用目的】

StatefulSessionBean 毎のロックタイムアウト状況を確認することができます。

【チェックポイント】

どの StatefulSessionBean のロックタイムアウト回数が高くなっているのかを確認してください。

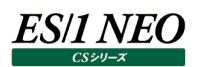

## **2.12.10.StatefulSessionBean のキャッシュパッシベーション回数**

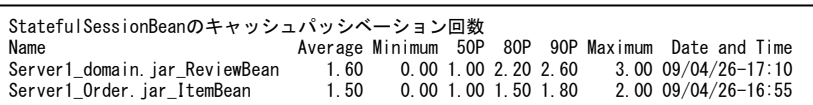

## 【画面説明】

指定した時間帯における StatefulSessionBean 毎のキャッシュパッシベーション回数について、平均値、最小値、パーセンタ イル値、最大値、最大値を記録した時間帯を表示しています。

【利用目的】

StatefulSessionBean 毎のキャッシュパッシベーション状況を確認することができます。

【チェックポイント】

どの StatefulSessionBean のキャッシュパッシベーション回数が高くなっているのかを確認してください。 キャッシュヒット率が低く、パッシベーション・アクティベーション回数が高い場合には、キャッシュサイズの見直しを検討してください。

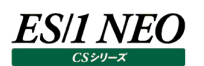

## **2.12.11.StatefulSessionBean のキャッシュアクティベーション回数**

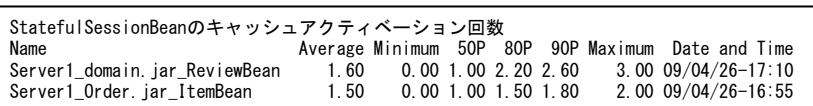

## 【画面説明】

指定した時間帯における StatefulSessionBean 毎のキャッシュアクティベーション回数について、平均値、最小値、パーセン タイル値、最大値、最大値を記録した時間帯を表示しています。

【利用目的】

StatefulSessionBean 毎のキャッシュアクティベーション状況を確認することができます。

【チェックポイント】

どの StatefulSessionBean のキャッシュアクティベーション回数が高くなっているのかを確認してください。 キャッシュヒット率が低く、パッシベーション・アクティベーション回数が高い場合には、キャッシュサイズの見直しを検討してください。

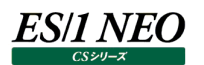

## **2.12.12.StatelessSessionBean のトランザクションタイムアウト回数**

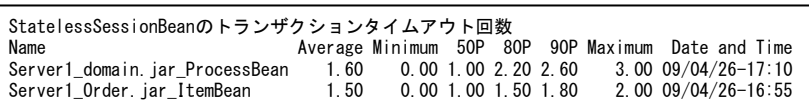

# 【画面説明】

指定した時間帯における StatelessSessionBean 毎のトランザクションタイムアウト回数について、平均値、最小値、パーセ ンタイル値、最大値、最大値を記録した時間帯を表示しています。

## 【利用目的】

StatelessSessionBean 毎のトランザクションタイムアウト状況を確認することができます。

## 【チェックポイント】

どの StatelessSessionBean のトランザクションタイムアウト回数が高くなっているのかを確認してください。

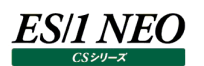

# **2.12.13.StatelessSessionBean のインスタンス待ちがタイムアウトしたスレッド数**

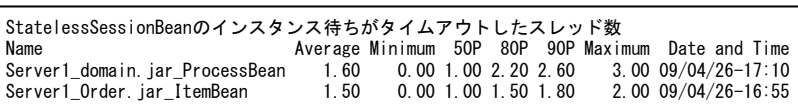

## 【画面説明】

指定した時間帯における StatelessSessionBean 毎のインスタンス待ちがタイムアウトしたスレッド数について、平均値、最小 値、パーセンタイル値、最大値、最大値を記録した時間帯を表示しています。

## 【利用目的】

StatelessSessionBean 毎に、インスタンス待ちのタイムアウト状況を確認することができます。

# 【チェックポイント】

どの StatelessSessionBean でインスタンス待ちがタイムアウトしたスレッド数が高くなっているのかを確認してください。

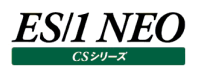

# **2.12.14.MessageDrivenBean のトランザクションタイムアウト回数**

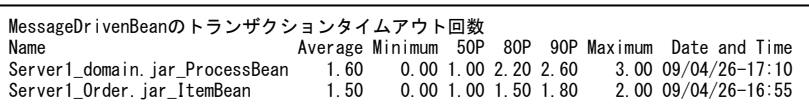

# 【画面説明】

指定した時間帯における MessageDrivenBean 毎のトランザクションタイムアウト回数について、平均値、最小値、パーセン タイル値、最大値、最大値を記録した時間帯を表示しています。

## 【利用目的】

MessageDrivenBean 毎のトランザクションタイムアウト状況を確認することができます。

## 【チェックポイント】

どの MessageDrivenBean のトランザクションタイムアウト回数が高くなっているのかを確認してください。

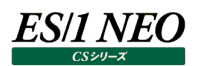

# **2.12.15.MessageDrivenBean のインスタンス待ちがタイムアウトしたスレッド数**

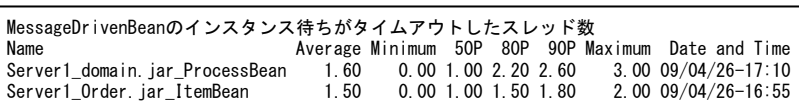

# 【画面説明】

指定した時間帯における MessageDrivenBean 毎のインスタンス待ちがタイムアウトしたスレッド数について、平均値、最小 値、パーセンタイル値、最大値、最大値を記録した時間帯を表示しています。

## 【利用目的】

MessageDrivenBean 毎に、インスタンス待ちのタイムアウト状況を確認することができます。

## 【チェックポイント】

どの MessageDrivenBean でインスタンス待ちがタイムアウトしたスレッド数が高くなっているのかを確認してください。

# **資源ログ(JBoss 関連)**

#### **2.13.1. JVM 情報**

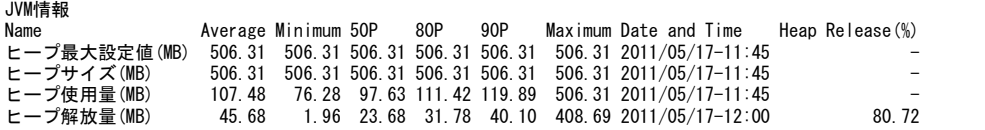

【画面説明】

指定した時間帯における JVM の各情報について、平均値、最小値、パーセンタイル値、最大値、最大値を記録した時間帯、 最大値を記録した時間帯でのヒープ解放率(ヒープメモリー全体における回収されたメモリーの割合)を表示しています。 Heap Release はヒープメモリーの解放率を出力しています。

【利用目的】

JVM のヒープの使用状況を確認することができます。

【チェックポイント】

ヒ−プ最大設定値(MB): JBoss で設定されている JVM のヒープサイズの最大設定値を表示しています。

ヒープサイズ (MB):

割り当てられている JVM のヒープサイズを表示しています。

ヒープ使用量 (MB):

JVM のヒープを使用している量を表示しています。ヒープ最大設定値にヒープ使用量の最大値が近づいていないか確認してく ださい。ヒープ最大設定値にヒープ使用量の最大値が近づいている場合、ヒープサイズが足りなくなってきている可能性がありま す。その場合は、ヒープ最大設定値の拡張を検討してください。

また、ヒープ初期設定値とヒープ使用量の最大値に大きな乖離がある場合、ヒープの再拡張が頻発している可能性があります。 その場合は、ヒープ初期設定値の拡張を検討してください。

ヒープ解放量 (MB):

GC により、ヒープが解放された量を表示しています。

ヒープの解放量が多い場合、ヒープメモリーのコンパクション処理が発生し GC のオーバーヘッドが増大します。

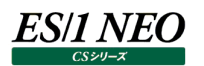

# **2.13.2. ThreadPool のプール設定に対する使用率(%)**

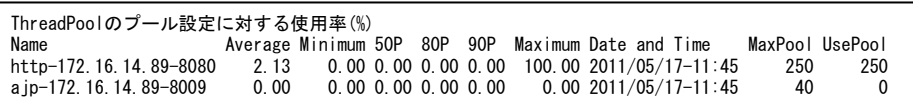

## 【画面説明】

指定した時間帯における ThreadPool のプール設定に対する使用率について、平均値、最小値、パーセンタイル値、最大値、 最大値を記録した時間帯、最大値を記録した時間帯でのプール最大設定値、最大値を記録した時間帯での使用中スレッド 数を表示しています。

【利用目的】

ThreadPool のプール設定に対する使用率の状況を確認することができます。

【チェックポイント】

ThreadPool のプール設定に対し、使用中のスレッド数が多くなっていないか確認してください。

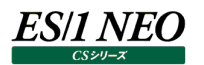

# **2.13.3. Servlet 毎の平均応答時間**

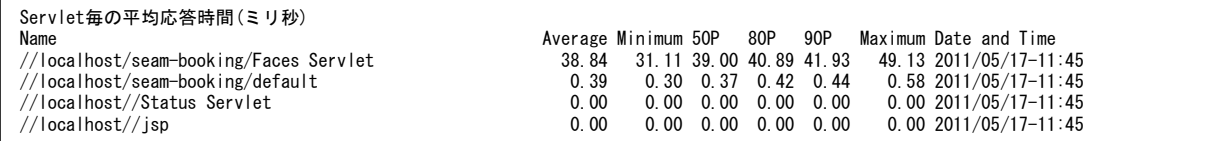

## 【画面説明】

指定した時間帯における Servlet 毎の平均応答時間について、平均値、最小値、パーセンタイル値、最大値、最大値を記 録した時間帯を表示しています。

#### 【利用目的】

Servlet 毎の平均応答時間の状況を確認することができます。

## 【チェックポイント】

どの Servlet が応答に時間がかかっているのかを確認してください。また、Servlet 応答時間の平均値と最大値の差が大きくな いか確認してください。

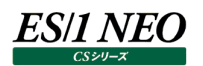

## **2.13.4. StatefulSessionBean 毎の平均応答時間**

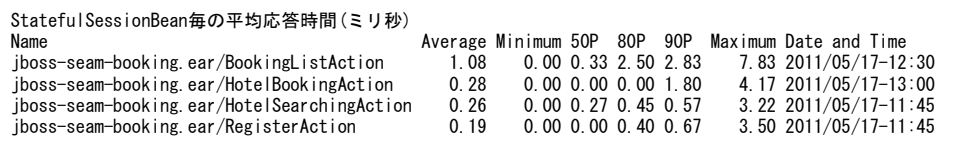

#### 【画面説明】

指定した時間帯における StatefulSessionBean 毎の平均応答時間について、平均値、最小値、パーセンタイル値、最大 値、最大値を記録した時間帯を表示しています。

## 【利用目的】

StatefulSessionBean 毎の平均応答時間の状況を確認することができます。

## 【チェックポイント】

どの StatefulSessionBean が応答に時間がかかっているのかを確認してください。また、StatefulSessionBean 応答時間 の平均値と最大値の差が大きくないか確認してください。

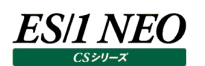

## **2.13.5. StatelessSessionBean 毎の平均応答時間**

StatelessSessionBean毎の平均応答時間(ミリ秒) Name Average Minimum 50P 80P 90P Maximum Date and Time jboss-seam-booking.ear/AuthenticatorAction 2.94 2.17 2.80 3.13 3.44 5.50 2011/05/17-17:15

## 【画面説明】

指定した時間帯における StatelessSessionBean 毎の平均応答時間について、平均値、最小値、パーセンタイル値、最大 値、最大値を記録した時間帯を表示しています。

【利用目的】

StatelessSessionBean 毎の平均応答時間の状況を確認することができます。

【チェックポイント】

どの StatelessSessionBean が応答に時間がかかっているのかを確認してください。また、StatelessSessionBean 応答時 間の平均値と最大値の差が大きくないか確認してください。

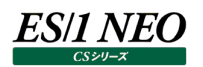

## **2.13.6. JDBC データソースのプール設定に対する使用率(%)**

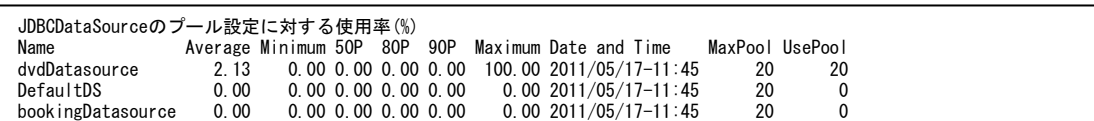

【画面説明】

指定した時間帯における JDBC データソースのプール設定に対する使用率について、平均値、最小値、パーセンタイル値、最 大値、最大値を記録した時間帯、最大値を記録した時間帯でのプール最大設定値、最大値を記録した時間帯での使用中 の JDBC 接続数を表示しています。

#### 【利用目的】

JDBC データソースのプール設定に対する使用率の状況を確認することができます。

【チェックポイント】

JDBC データソースのプール設定に対し、使用中の JDBC 接続数が多くなっていないか確認してください。

# **資源ログ(Tomcat 関連)**

#### **2.14.1. JVM 情報**

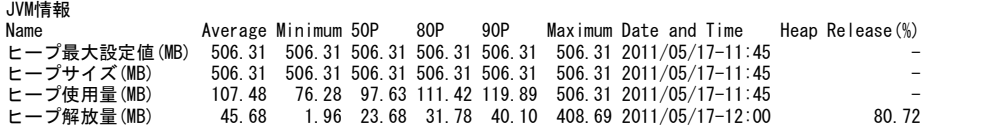

【画面説明】

指定した時間帯における JVM の各情報について、平均値、最小値、パーセンタイル値、最大値、最大値を記録した時間帯、 最大値を記録した時間帯でのヒープ解放率(ヒープメモリー全体における回収されたメモリーの割合)を表示しています。 Heap Release はヒープメモリーの解放率を出力しています。

【利用目的】

JVM のヒープの使用状況を確認することができます。

【チェックポイント】

ヒープ最大設定値 (MB): Tomcat で設定されている JVM のヒープサイズの最大設定値を表示しています。

ヒープサイズ (MB):

割り当てられている JVM のヒープサイズを表示しています。

ヒープ使用量(MB)︓

JVM のヒープを使用している量を表示しています。ヒープ最大設定値にヒープ使用量の最大値が近づいていないか確認してく ださい。ヒープ最大設定値にヒープ使用量の最大値が近づいている場合、ヒープサイズが足りなくなってきている可能性がありま す。その場合は、ヒープ最大設定値の拡張を検討してください。

また、ヒープ初期設定値とヒープ使用量の最大値に大きな乖離がある場合、ヒープの再拡張が頻発している可能性があります。 その場合は、ヒープ初期設定値の拡張を検討してください。

**ヒープ解放量 (MB):** 

GC により、ヒープが解放された量を表示しています。

ヒープの解放量が多い場合、ヒープメモリーのコンパクション処理が発生し GC のオーバーヘッドが増大します。

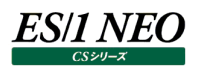

# **2.14.2. ThreadPool のプール設定に対する使用率(%)**

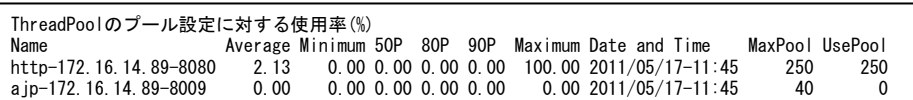

## 【画面説明】

指定した時間帯における ThreadPool のプール設定に対する使用率について、平均値、最小値、パーセンタイル値、最大値、 最大値を記録した時間帯、最大値を記録した時間帯でのプール最大設定値、最大値を記録した時間帯での使用中スレッド 数を表示しています。

【利用目的】

ThreadPool のプール設定に対する使用率の状況を確認することができます。

【チェックポイント】

ThreadPool のプール設定に対し、使用中のスレッド数が多くなっていないか確認してください。

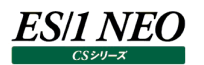

# **2.14.3. Servlet 毎の平均応答時間**

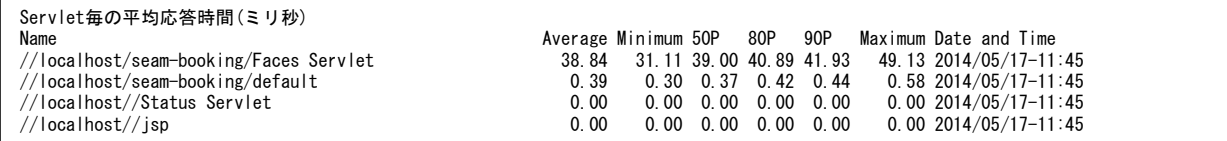

#### 【画面説明】

指定した時間帯における Servlet 毎の平均応答時間について、平均値、最小値、パーセンタイル値、最大値、最大値を記 録した時間帯を表示しています。

#### 【利用目的】

Servlet 毎の平均応答時間の状況を確認することができます。

### 【チェックポイント】

どの Servlet が応答に時間がかかっているのかを確認してください。また、Servlet 応答時間の平均値と最大値の差が大きくな いか確認してください。

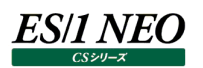

## **資源ログ(HTTP Log 関連)**

## **2.15.1. CS-ADVISOR が出力する HTTP Log 評価結果の資源ログについて**

HTTP Log の評価は、単一の HTTP サーバまたは複数の HTTP サーバ群をまとめて行うことができます。

単一の HTTP サーバを対象にした評価結果を生成するには、CS-ADVISOR 評価条件の生成で「単体システム評価」より HTTP Log を選択した評価条件を使用して評価を実行してください。

複数の HTTP サーバ群を対象にした評価結果を生成するには、CS-ADVISOR 評価条件の生成で「複数システム評価」より HTTP Log を選択した評価条件を使用して評価を実行してください。

# 2.15.2. HTTP Log の時系列分析

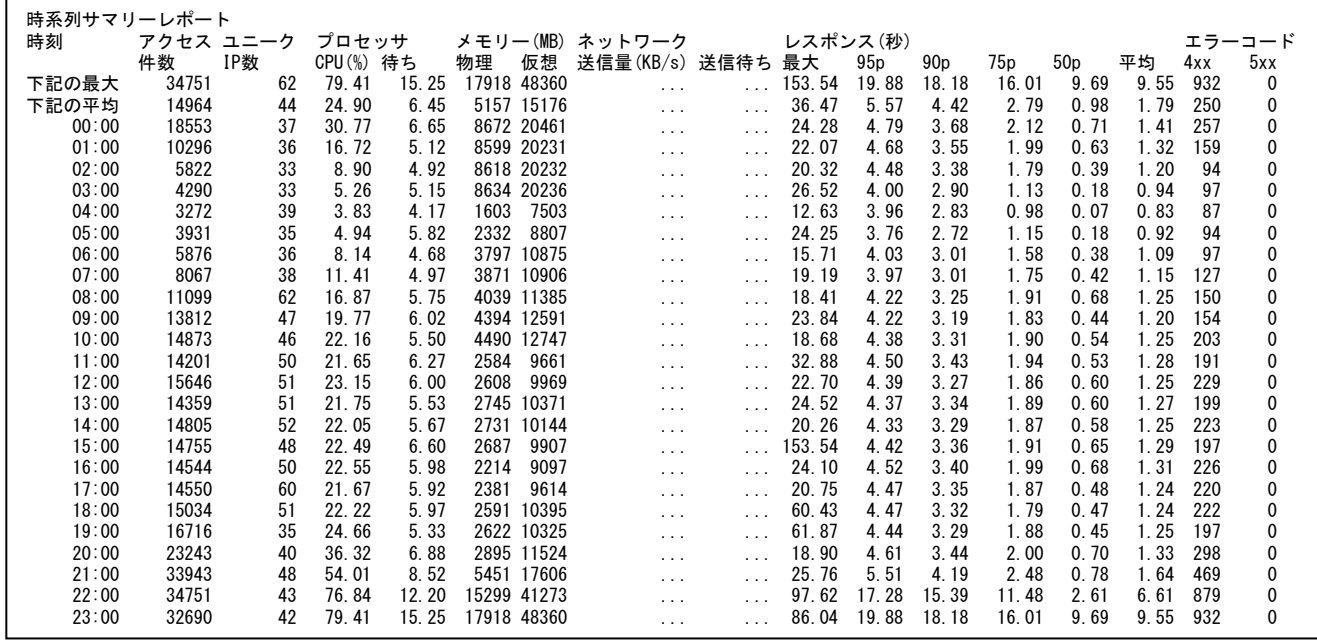

# 【画面説明】

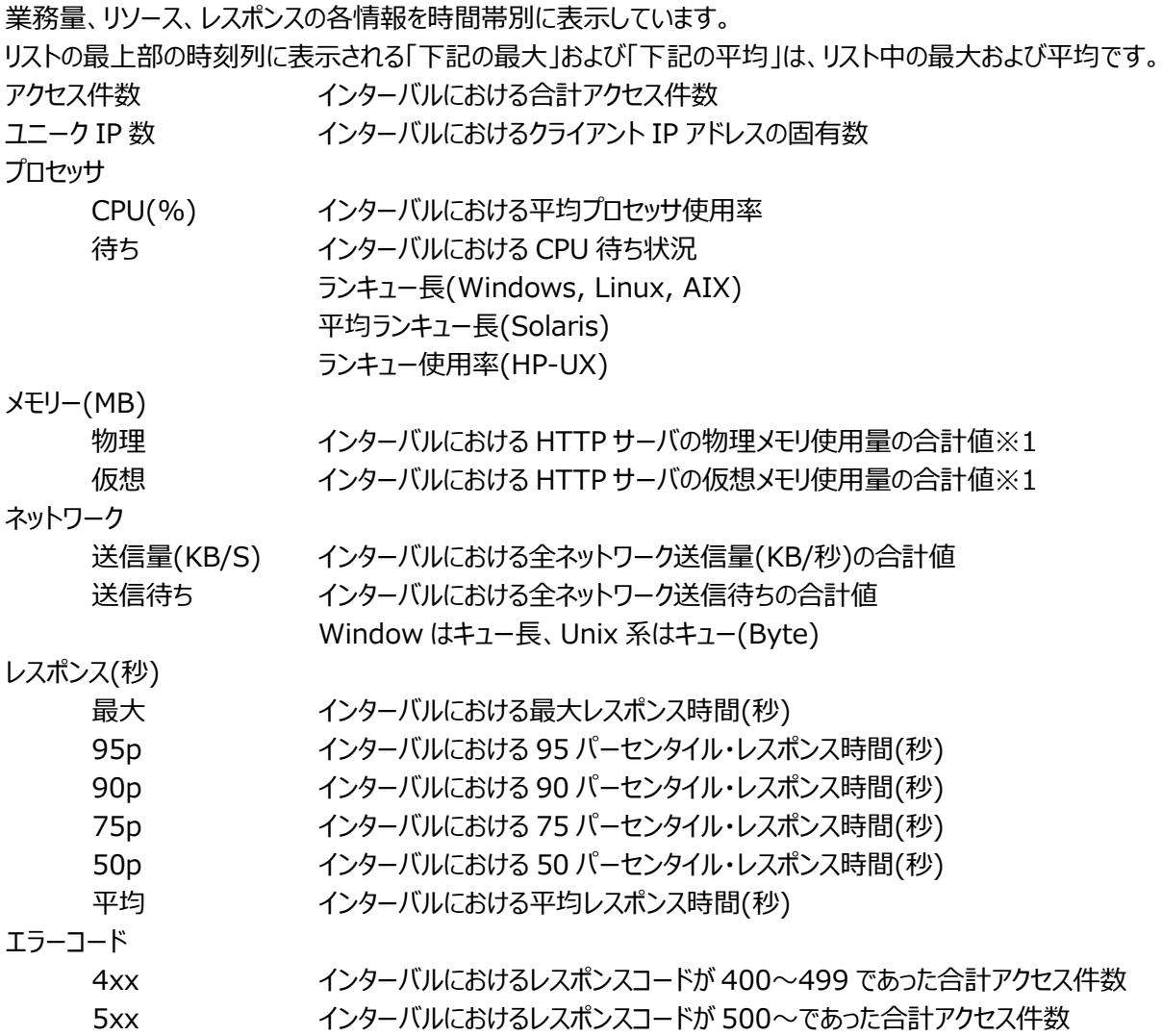

※1 Acquire 収集アカウントデータのうちプロセス名が'httpd'または'w3wp'を対象に集計

【利用目的】

各項目が時間変動に伴いどのように変化しているか俯瞰できます。

【チェックポイント】

業務量の推移:

アクセス件数やユニーク IP 数より、業務のピーク時間帯を確認してください。

リソースの推移:

ピーク時間帯における CPU 使用率や待ち個数から、システムの余力を確認してください。 メモリーやネットワークは参考値でありチェックポイントはありません。

レスポンス時間:

レスポンス時間の統計値の変化を確認してください。

「最大」は時間帯に実行された処理の特性により極端に大きな値になる可能性があり、時間帯を代表する統計値としては不 適切な場合があります。95 まはた 90 パーセンタイル・レスポンス時間をご覧頂くことをお勧めします。この統計値は、時間帯の 95 または 90 パーセントのアクセスが統計値で示したレスポンス以内に完了していたことを意味します。

また 75 または 50 パーセンタイル・レスポンス時間は 95 パーセンタイル値と比べ動きが鈍感です。対象サーバの負荷が高まった として、通常は 95、90、75、50 パーセンタイルの順に変化が現れます。

## 2.15.3. HTTP Log の時系列レスポンス度数分析 (累積相対度数)

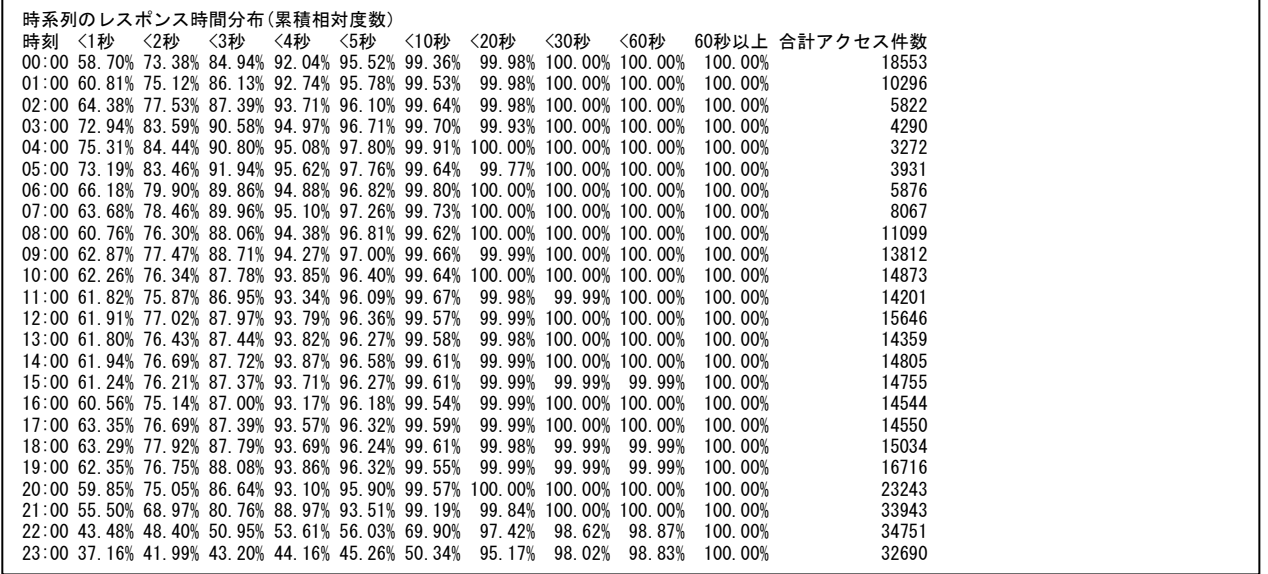

【画面説明】

レスポンス時間に階級(1 秒未満、2 秒未満、等)を設け、時間帯別に各階級に何件のアクセスが含まれていたかを考えます (2 秒未満には 1 秒未満のアクセス件数も含みます)。さらに、時間帯別に各階級のアクセス件数が総アクセス件数の何パ ーセントを占めたかを表示します。

## 【利用目的】

時間帯別に、全体の何パーセントのアクセスが何秒以内に完了しているかを確認できます。

【チェックポイント】

予め定められたサービスレベルと照らし合せて確認いただくと効果的です。

サンプルリストの「<3 秒」に着眼すると、00:00 時台は全アクセスのおよそ 85%が 3 秒未満のレスポンスであったことが判りま す。

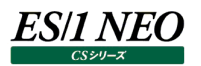

## 2.15.4. HTTP Log の時系列レスポンス度数分析 (相対度数)

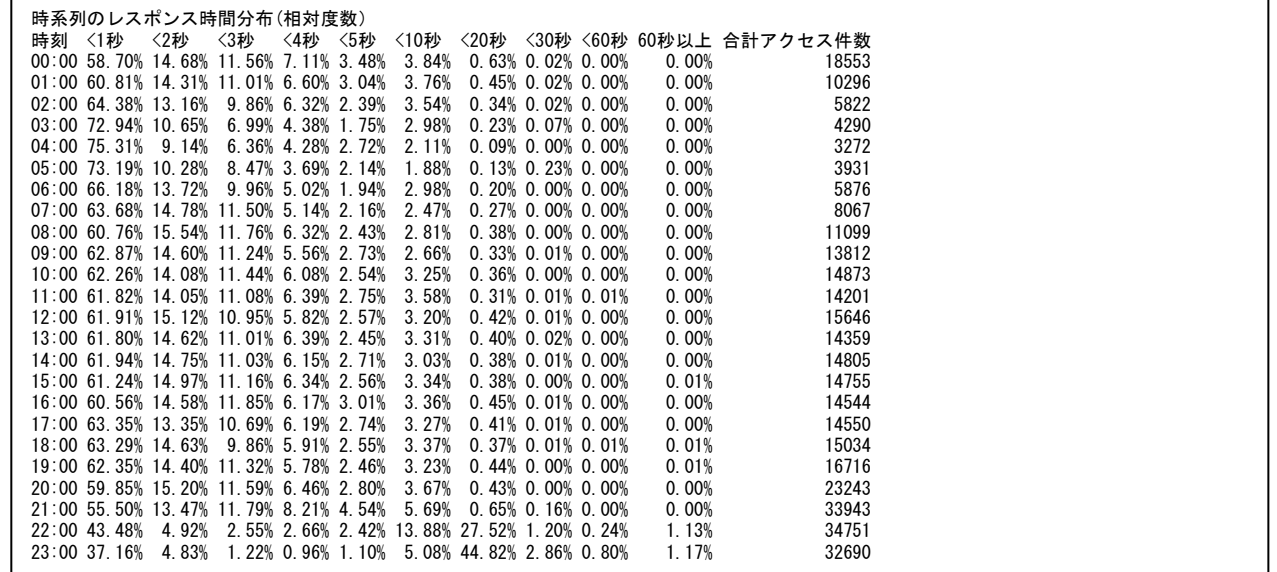

#### 【画面説明】

レスポンス時間に階級(0秒以上~1秒未満、1秒以上~2秒未満、等)を設け、時間帯別に各階級に何件のアクセスが含ま れていたかを考えます。さらに、時間帯別に各階級のアクセス件数が総アクセス件数の何パーセントを占めていたかを表示しま す。

## 【利用目的】

時間帯別に、各階級において全体の何パーセントのアクセスが処理されたかを確認できます。

【チェックポイント】

各階級に分類されたアクセスの割合を時間変動と共にご覧ください。

例えば、「<20秒」はレスポンスが「10秒以上~20秒未満」であったアクセス回数の「合計アクセス件数」に占める比率を表示 しています。サンプルリストでは、ほとんどの時間帯は 1%未満のアクセスですが、22 時台や 23 時台は 27%以上のアクセスが 報告されており、この時間帯のみ極端に遅くなっていることが読み取れます。

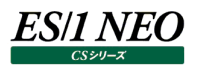

## 2.15.5. HTTP Log の時系列レスポンス度数分析

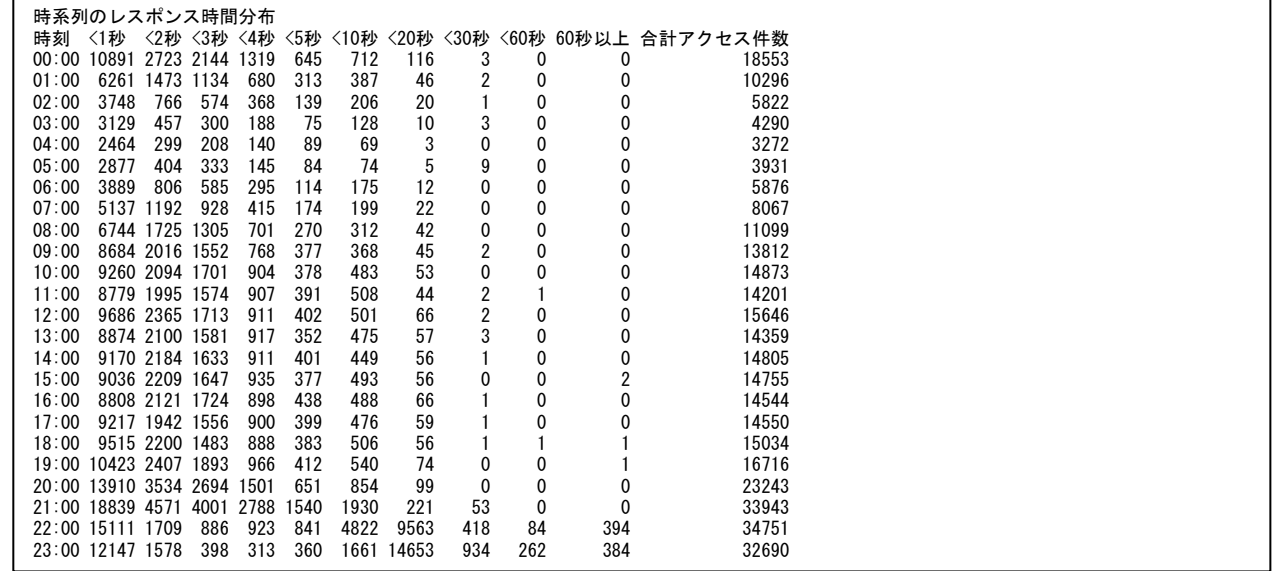

#### 【画面説明】

レスポンス時間に階級(0秒以上~1秒未満、1秒以上~2秒未満、等)を設け、時間帯別に各階級に何件のアクセスが含ま れていたか表示します。

## 【利用目的】

時間帯別に、各階級において何件のアクセスが処理されたかを確認できます。

【チェックポイント】

各階級に分類されたアクセス件数を時間変動と共にご覧ください。

# **2.15.6. HTTP Log の URL 別分析**

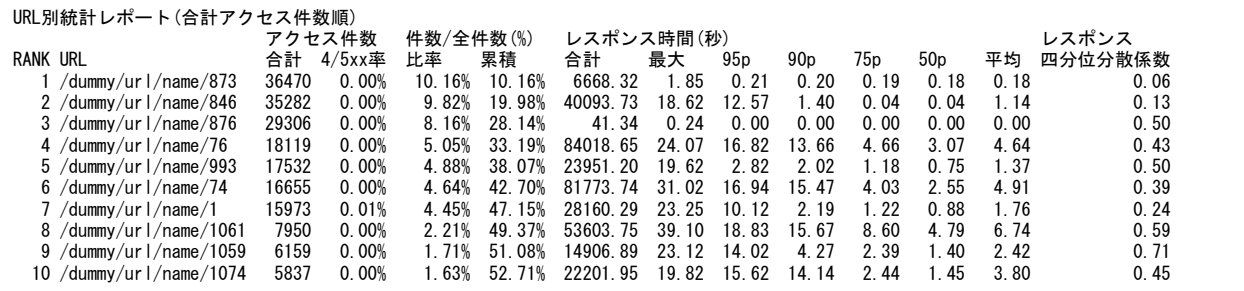

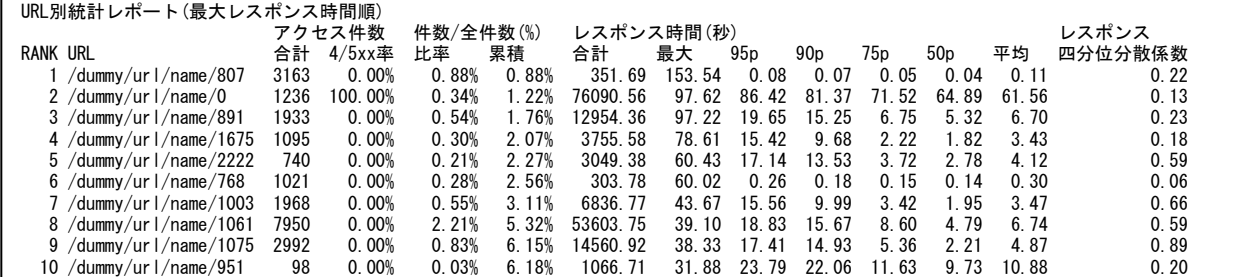

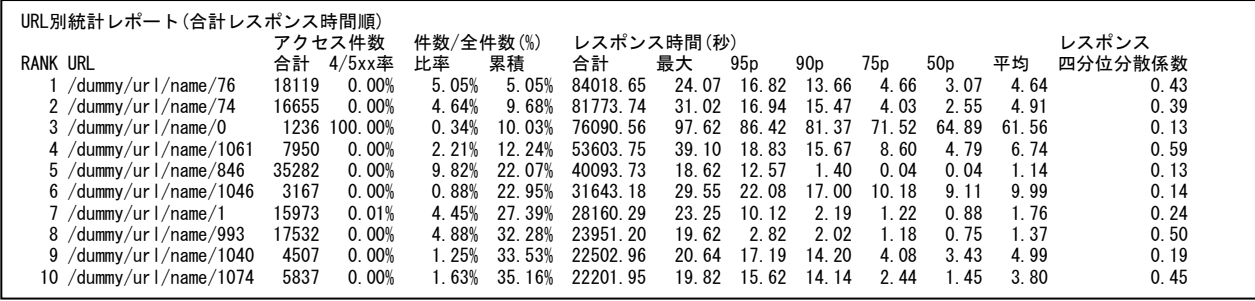

【画面説明】

指定した時間における URL 別の統計値を表示します。資源ログは 3 種類あり並び替え順序が異なります。

・合計アクセス件数順

・最大レスポンス時間順

・合計レスポンス時間順

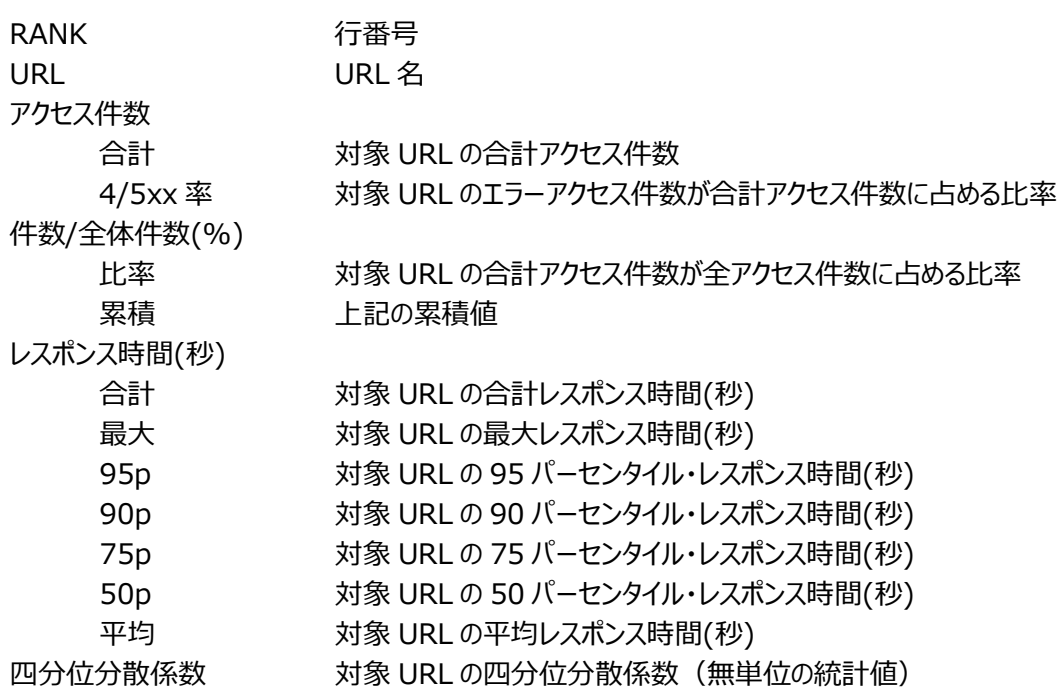

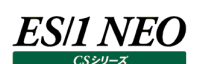

【利用目的】

アクセス件数の多い URL はシステム全体に対する影響度が大きいと言えます。この様なアクセス件数の多い URL のレスポンス 時間を俯瞰して確認できます。

【チェックポイント】

レスポンス時間:

各パーセンタイル・レスポンス時間をご覧いただき、レスポンス時間が想定範囲内に収まっていることを確認してください。

四分位分散係数:

URL のレスポンス時間のばらつきの程度を数値化して表示しており、値が大きいほどURL のレスポンス時間の変動が大きいこと を意味します。絶対値としての意味はなく、他 URL と比べてレスポンス時間の変動幅が大きいか否かを判断するための参考情 報としてご覧ください。

四分位分散係数の意味については、「CS-ADVISOR/CS-Network ADVISOR が利用している評価技法」をご覧くださ い。

#### **2.15.7. HTTP Log の特定 URL 時系列分析**

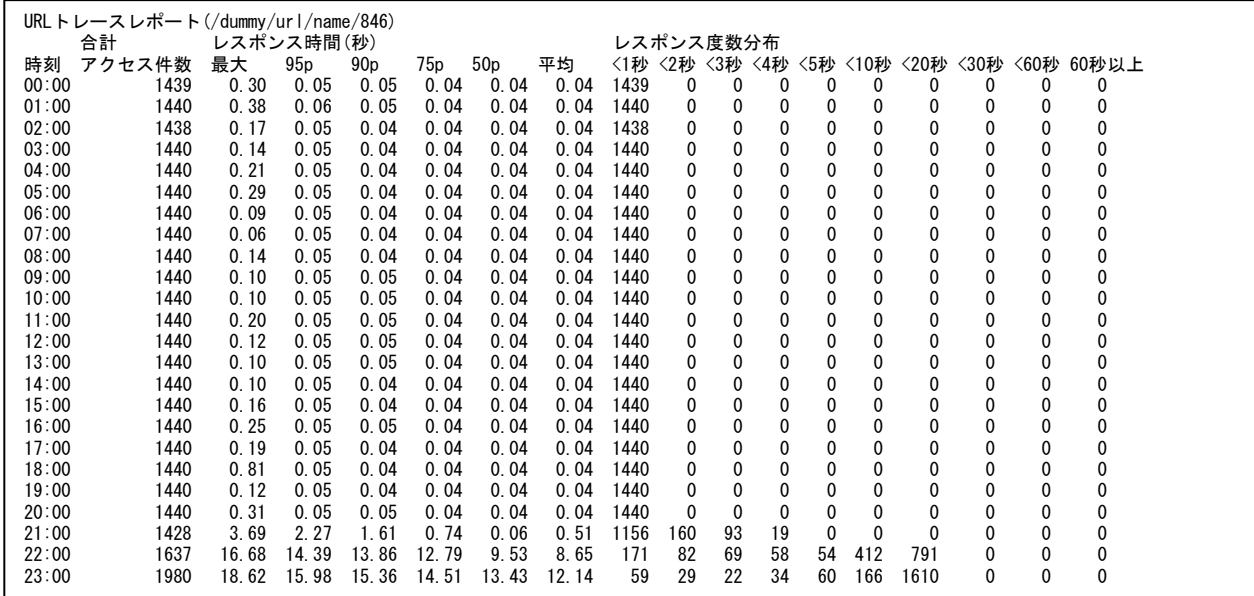

#### 【画面説明】

特定URLについて、リスト左側にレスポンス時間の統計値、リスト右側にアクセス件数の度数分布を表示します。この資源ログ は、資源ログ「URL 別統計レポート(合計アクセス件数順)」の上位 10 件内に、95 パーセンタイル・レスポンス時間が 3 秒を 超える URL が存在した場合に出力します。

#### 合計アクセス件数 対象 URL の合計アクセス件数

レスポンス時間(秒)

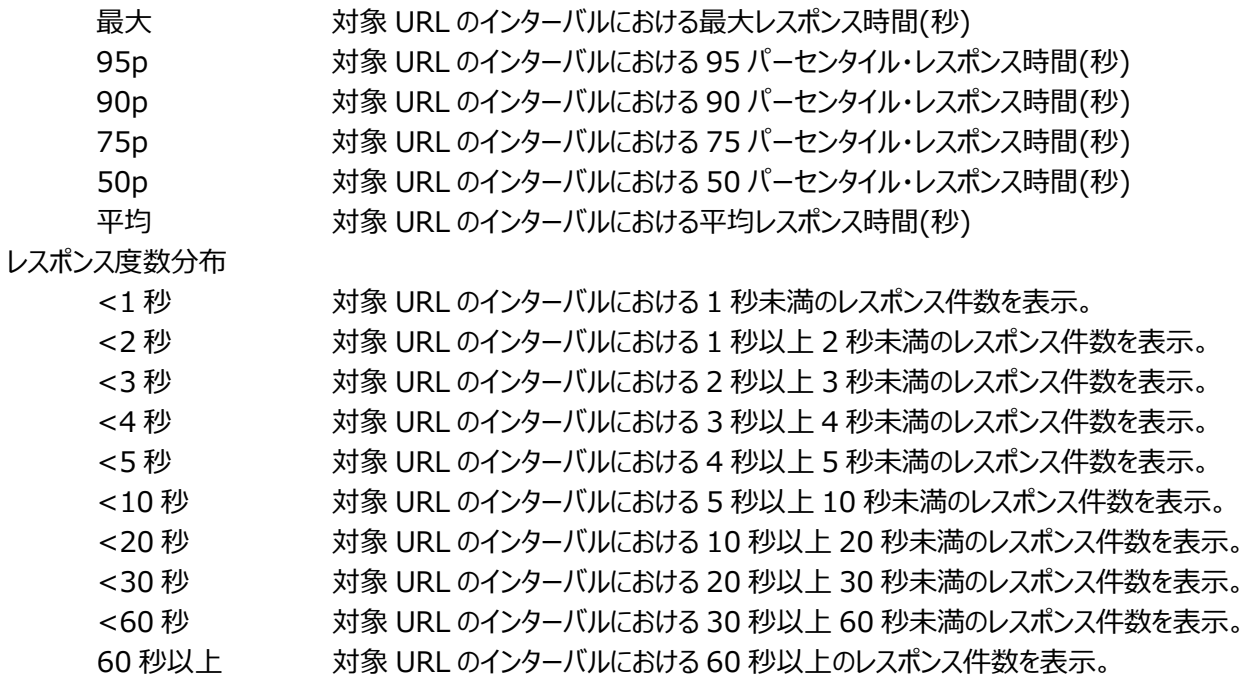

【利用目的】

特定 URL に着目して、時間変動に伴うアクセス件数やレスポンス時間の変化を俯瞰することができます。

【チェックポイント】

対象 URL のレスポンス時間の時間的な変化をアクセス件数と並べて確認し、傾向を把握してください。

# **2.15.8. HTTP Log のクライアント IP 別分析**

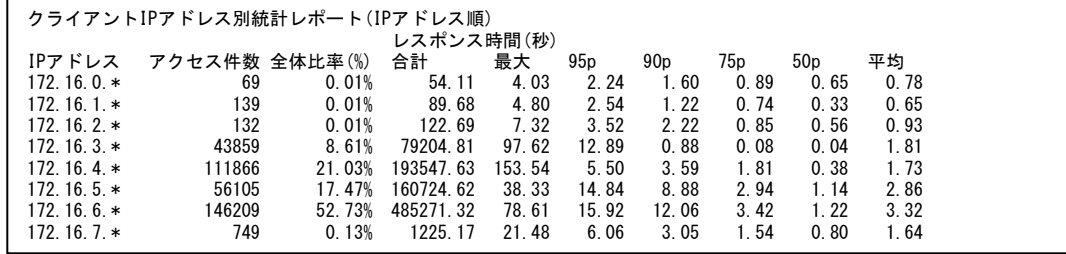

#### 【画面説明】

クライアント IP アドレス別にアクセス件数やレスポンス時間の統計値を表示します。

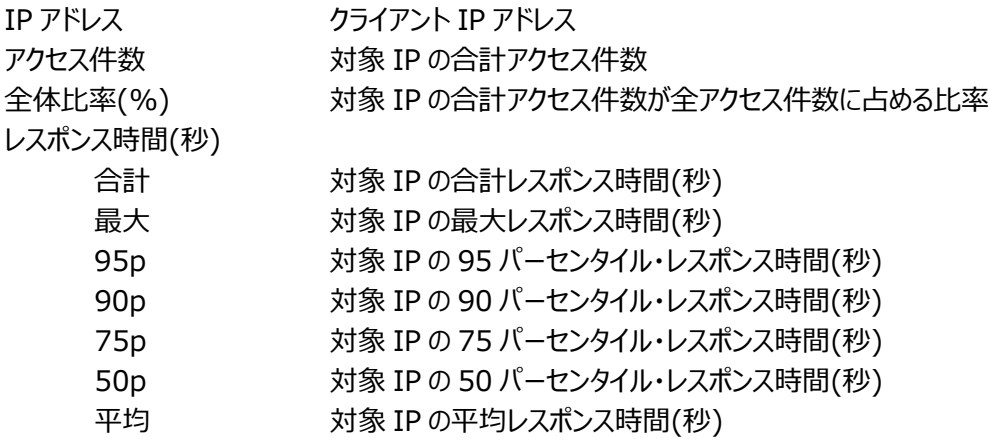

【利用目的】

IP アドレスを拠点と仮定できれば、拠点別のアクセス特性の違いを俯瞰できます。

【チェックポイント】

下記のような観点でご覧ください。

・拠点別のアクセス比率の違い

・拠点別のレスポンス時間の違い

## 【補足】

IP アドレス数が評価条件パラメータ「IP アドレスの出力要素数の制限 (n 件) 」より多い場合は、下位のオクテットからワイル ドカード化し 172.16.0. \*のように集約して表示します。IPアドレスに IPV4 以外の形式が見つかった場合、集約処理の対象 外となります。

# **2.15.9. HTTP Log のワースト分析**

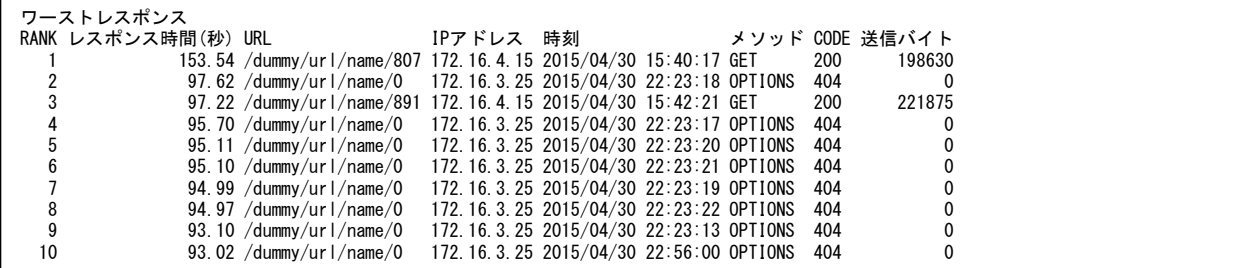

## 【画面説明】

レスポンス時間が長いアクセスのランキングを表示します。

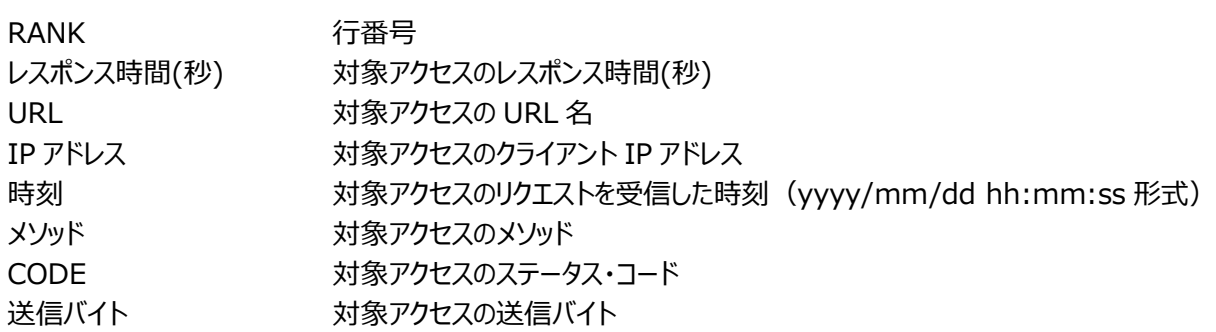

【利用目的】

最もレスポンス時間が長いアクセスとその程度の把握ができます。

【チェックポイント】

レスポンス時間が長くなる URL 名やその時刻などを下記観点でご覧ください。

・特定 URL の頻出

・特定時間帯の頻出

・特定の拠点(IP アドレス)の頻出

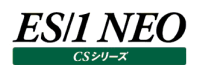

# **2.15.10.HTTP Log のエラーコード分析**

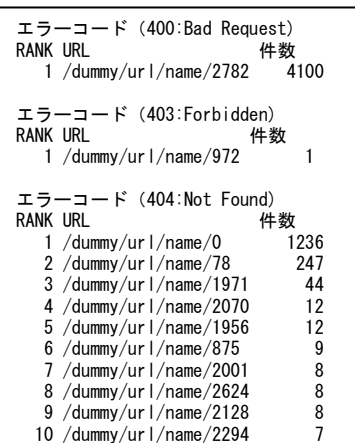

#### 【画面説明】

エラーコード別にエラーとなったアクセス先 URL 名とその回数を、回数が多い順に表示します。

RANK 行番号 URL 対象アクセスの URL 名 件数 エラー数

## 【利用目的】

エラーコード発生要因となった URL 名を把握できます。

【チェックポイント】

同一 URL にて繰り返しエラーが発生していないかご確認ください。アプリケーション内で参照しているファイルの不整合等が生じ ている可能性があります。
# **2.15.11.HTTP Log の相関分析**

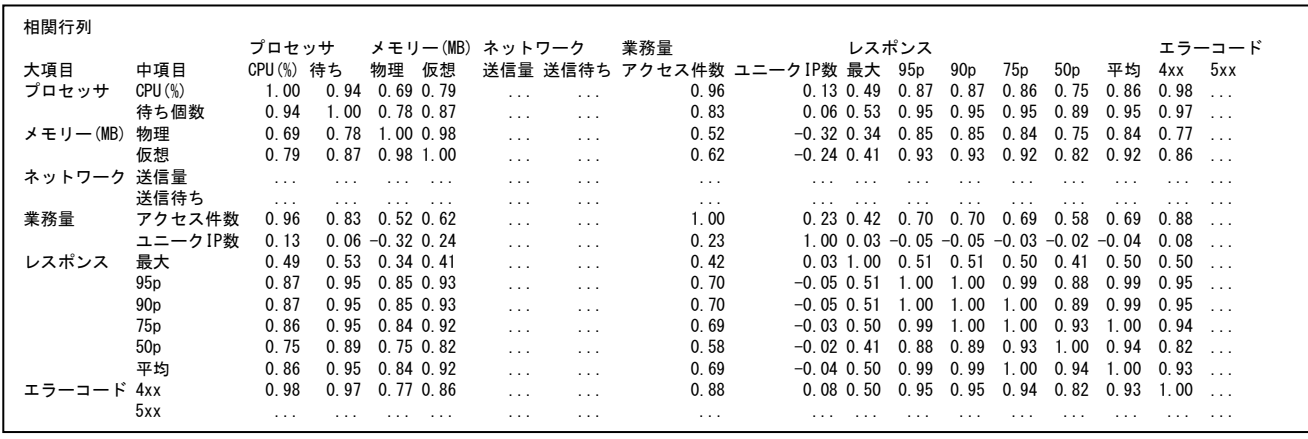

# 【画面説明】

時系列サマリーレポートに出力する項目間の相関係数を計算し、マトリクス形式で表示します。 計測されていない項目や変動のない項目は相関係数を計算できないため「…」と表示します。

# 【利用目的】

主に、業務量 (アクセス件数)、リソース (CPU 使用率)、サービス (95p や 90p など各パーセンタイル・レスポンス時間) に相関関係があるかを把握できます。

# 【チェックポイント】

アクセス件数、CPU 使用率、レスポンス時間の相関係数が 1 に近い値であるかをご覧ください。

・相関係数が 0.7 以上の場合、その項目間には高い相関関係があると考えられます。

・アクセス件数と各パーセンタイル・レスポンス時間、CPU 使用率と各パーセンタイル・レスポンス時間に高い相関が見られる場 合、業務量の増加や CPU 使用率の増加に伴いレスポンスが長くなる傾向が読み取れます。

マトリクスの対角部は、同項目同士の相関係数が表示されます。ここは常に相関係数が 1.0 と報告されるため、無視してくだ さい。

# **2.15.12.HTTP Log の回帰予測分析**

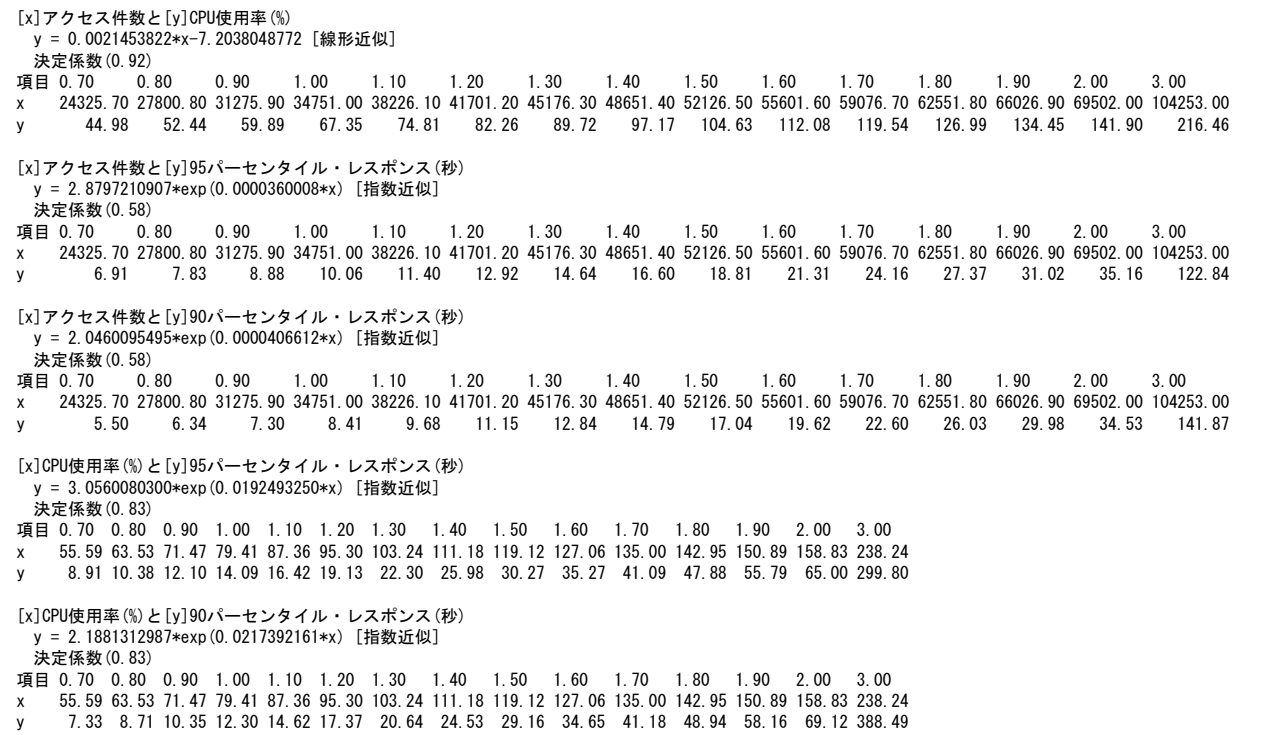

#### 【画面説明】

対象期間から収集されたデータよりアクセス件数、CPU 使用率、レスポンス時間の統計解析を行い、増加傾向を現す回帰式 を導き出します。その回帰式に基づき、現在検出された最大値の 1.1 倍、1.2 倍と[x]説明変数が増えたと仮定した場合の [y]目的変数の予測値を表示します。

例えば、[y]目的変数を CPU 使用率、[x]説明変数をアクセス件数とした場合、現時点の最大アクセス件数を 1.0 倍とし、 今後アクセス件数が 1.1 倍、1.2 倍、…と増加した場合に予測される CPU 使用率を表示します。

本機能は、予測モデルとして直線近似、指数近似および対数近似にて検討を行い、もっとも当てはまりの良い(実測値との 誤差が少ない)式を採択して予測を行います。

式の精度は「決定係数」で示されます。決定係数は最大が 1 であり、決定係数が高いほど回帰式が実測値を充分説明でき ている(=式の精度が高い)ことを意味します。

本機能では、下記項目間の予測を行います。

- ・[x]アクセス件数と[y]CPU 使用率(%)
- ・[x]アクセス件数と[y]95 パーセンタイル・レスポンス(秒)
- ・[x]アクセス件数と[y]90 パーセンタイル・レスポンス(秒)
- ・[x]CPU 使用率(%)と[y]95 パーセンタイル・レスポンス(秒)
- ・[x]CPU 使用率(%)と[y]90 パーセンタイル・レスポンス(秒)

#### 【利用目的】

現時点の情報を元に将来の予測値を把握できます。

【チェックポイント】

- ・将来の CPU 使用率や、将来のレスポンス時間の変化をご確認ください。
- ・この際、決定係数の低い回帰式は精度が低く参考になりません。例えば、十分に CPU に余力がある場合、回帰式の決定 係数も低くなります。これは、現時点のデータでは CPU 使用率の増加で、将来のレスポンス時間の予測が行えないことを意 味します。

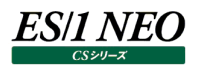

# **2.15.13.HTTP Log の構成**

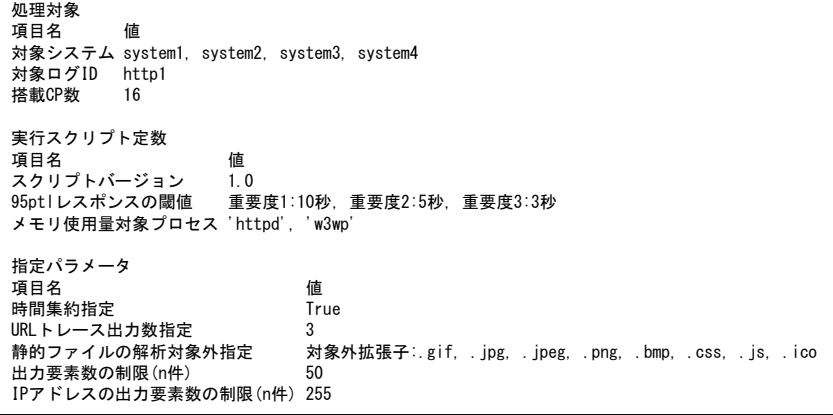

# 【画面説明】

「処理対象」、「実行スクリプト定数」および「指定パラメータ」の 3 つのセクションに別け、評価処理実行時の状態を表示しま す。

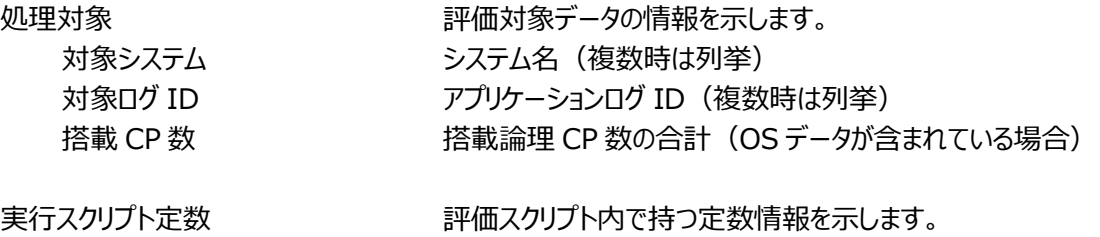

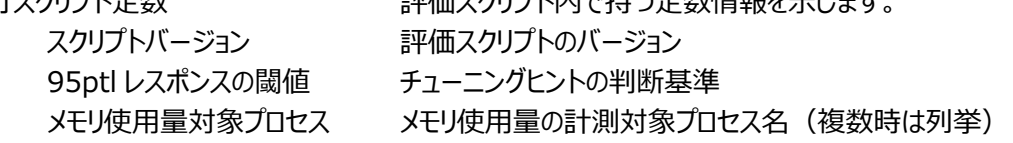

指定パラメータ アンチャング 評価条件ファイルに指定されたパラメータと設定値を表示します。

## 【利用目的】

評価の対象となったデータや評価時の設定を後から確認するための情報です。

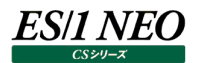

# **資源ログ(Packet Monitor 関連)**

#### **2.16.1. TCP PtoP・送受信量**

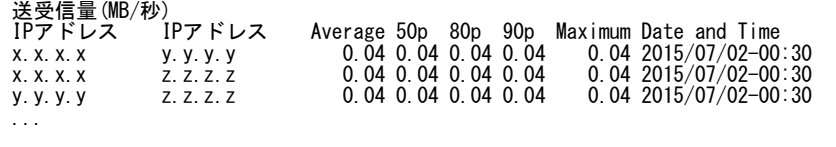

【画面説明】

IP アドレスの組み合わせ毎に送受信量を集計した結果について、平均値、パーセンタイル値、最大値、最大値を記録した時 間帯を表示しています。送受信量はヘッダを含めた通信パケットの合計値です。

【利用目的】

送受信量の多い通信を確認することができます。

#### **2.16.2. TCP PtoP・送信量**

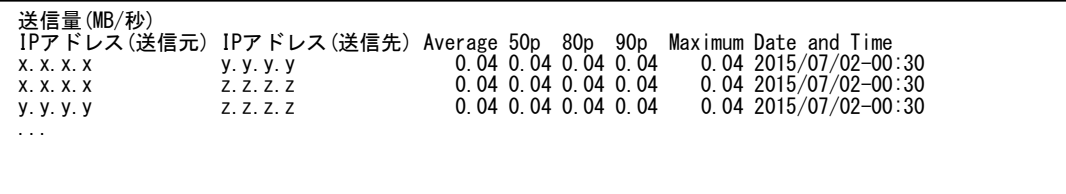

【画面説明】

IP アドレス(送信元)から IP アドレス(送信先)への送信量を集計した結果について、平均値、パーセンタイル値、最大値、最 大値を記録した時間帯を表示しています。送信量はヘッダを含めた通信パケットの合計値です。

【利用目的】

送信量の多い通信を確認することができます。

#### **2.16.3. TCP PtoP・再送信データ量**

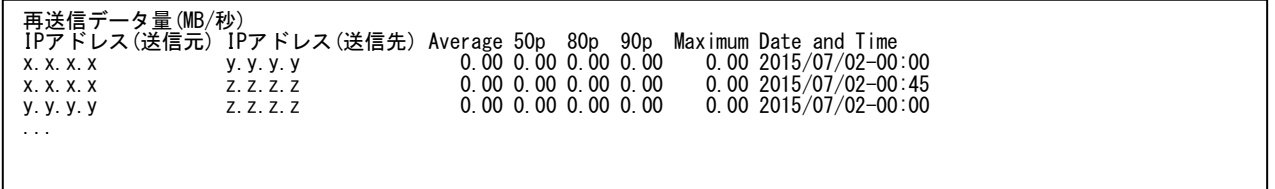

【画面説明】

IP アドレス(送信元)から IP アドレス(送信先)への再送信データ量を集計した結果について、平均値、パーセンタイル値、最大 値、最大値を記録した時間帯を表示しています。再送信データ量は再送した通信パケットの合計値です。

【利用目的】

再送信データ量の多い通信を確認することができます。

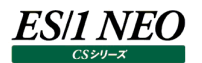

## **2.16.4. TCP PtoP・再送信データ比率**

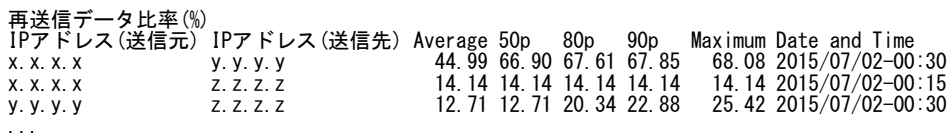

【画面説明】

IP アドレス(送信元)から IP アドレス(送信先)への再送信データ量と送信量の割合を集計した結果について、平均値、パーセ ンタイル値、最大値、最大値を記録した時間帯を表示しています。

【利用目的】

再送信データ比率の高い通信を確認することができます。

## **2.16.5. TCP PtoP・送信セグメント数**

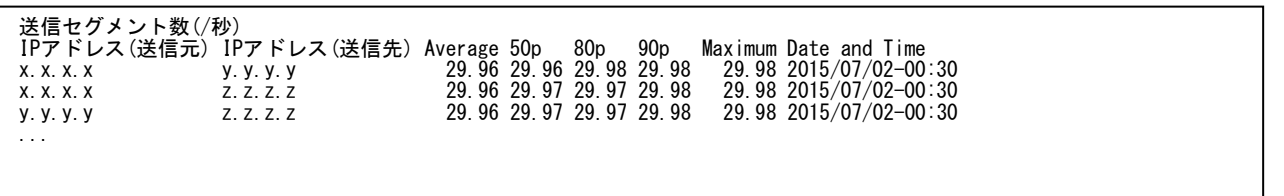

#### 【画面説明】

IP アドレス(送信元)から IP アドレス(送信先)への送信セグメント数を集計した結果について、平均値、パーセンタイル値、最 大値、最大値を記録した時間帯を表示しています。送信セグメント数は送信された全てのセグメントの合計値です。

【利用目的】

送信セグメント数の多い通信を確認することができます。

#### **2.16.6. TCP PtoP・再送信データセグメント数**

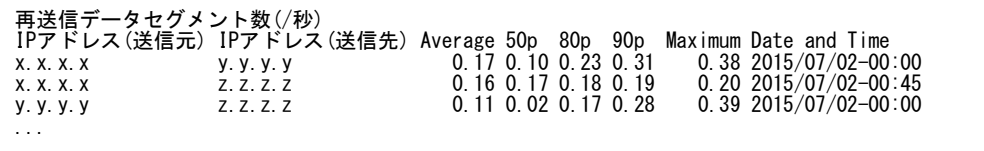

【画面説明】

IP アドレス(送信元)から IP アドレス(送信先)への再送信データセグメント数を集計した結果について、平均値、パーセンタイル 値、最大値、最大値を記録した時間帯を表示しています。再送信データセグメント数は再送されたセグメントの合計値です。

【利用目的】

再送信データセグメント数の多い通信を確認することができます。

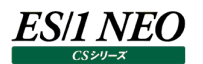

## **2.16.7. TCP PtoP・再送信データセグメント比率**

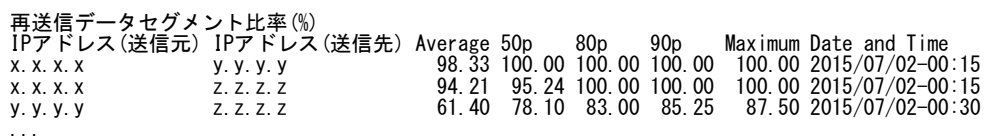

【画面説明】

IP アドレス(送信元)から IP アドレス(送信先)への再送信データセグメント数と送信セグメント数の割合を集計した結果につい て、平均値、パーセンタイル値、最大値、最大値を記録した時間帯を表示しています。

【利用目的】

再送信データセグメント比率の高い通信を確認することができます。

## **2.16.8. TCP PtoP・ウィンドウサイズゼロ送信回数**

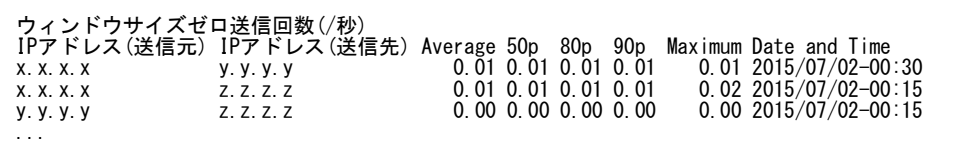

【画面説明】

IP アドレス(送信元)から IP アドレス(送信先)へのウィンドウサイズゼロ送信回数を集計した結果について、平均値、パーセンタ イル値、最大値、最大値を記録した時間帯を表示しています。

【利用目的】

ウィンドウサイズゼロの送信回数が多い通信を確認することができます。

#### **2.16.9. TCP PtoP・回線遅延時間**

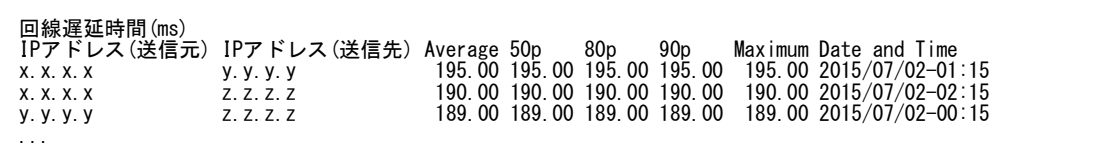

【画面説明】

IP アドレス(送信元)から IP アドレス(送信先)への回線遅延時間を集計した結果について、平均値、パーセンタイル値、最大 値、最大値を記録した時間帯を表示しています。回線遅延時間については「3.16.1. レスポンス時間の計測方法」を参照し てください。

【利用目的】

回線遅延時間の長い通信を確認することができます。

# **2.16.10.TCP PtoP・チューニングヒントデータ**

## 【利用目的】

チューニングヒントで使用した項目を確認することができます。

#### **2.16.11.TCP セッション・サマリー**

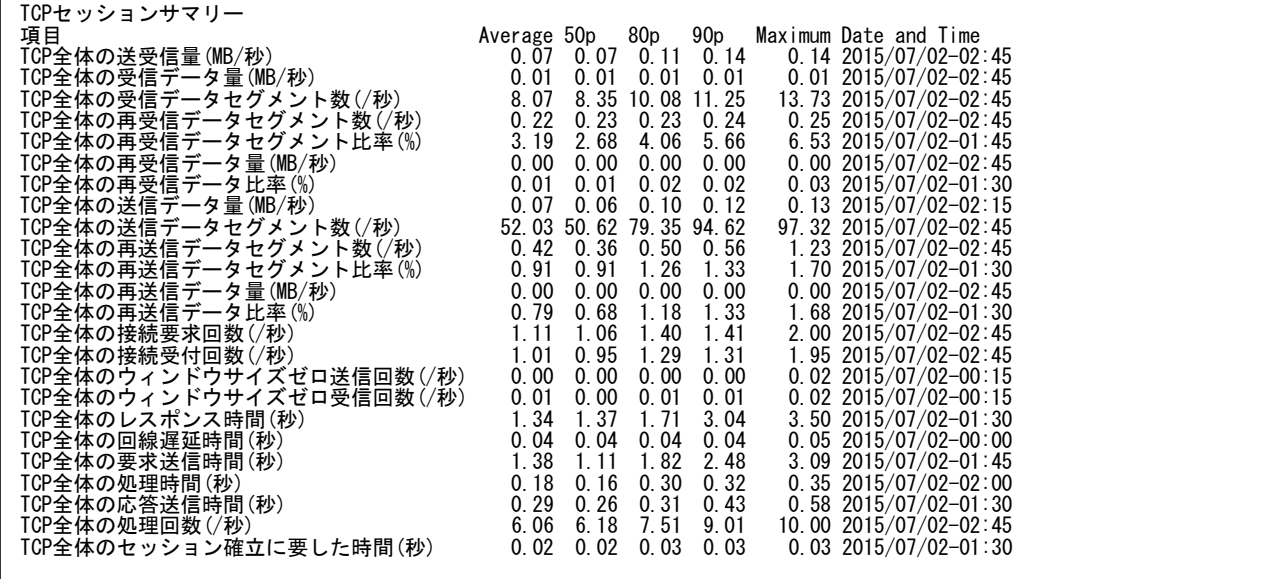

【画面説明】

各性能指標を TCP 全体で集計した結果について、平均値、パーセンタイル値、最大値、最大値を記録した時間帯を表示し ています。

【利用目的】

TCP 全体の稼働状況を確認することができます。

## **2.16.12.TCP セッション・送受信量**

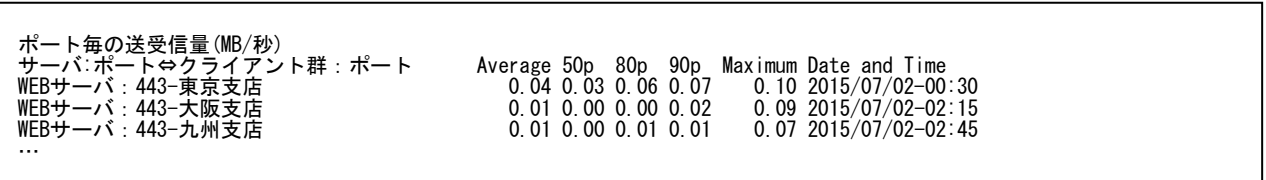

【画面説明】

サーバとクライアント群のポート毎に送受信量を集計した結果について、平均値、パーセンタイル値、最大値、最大値を記録し た時間帯を表示しています。送受信量はヘッダを含めた通信パケットの合計値です。

【利用目的】

送受信量の多い通信を確認することができます。

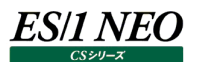

# **2.16.13.TCP セッション・送受信データ量**

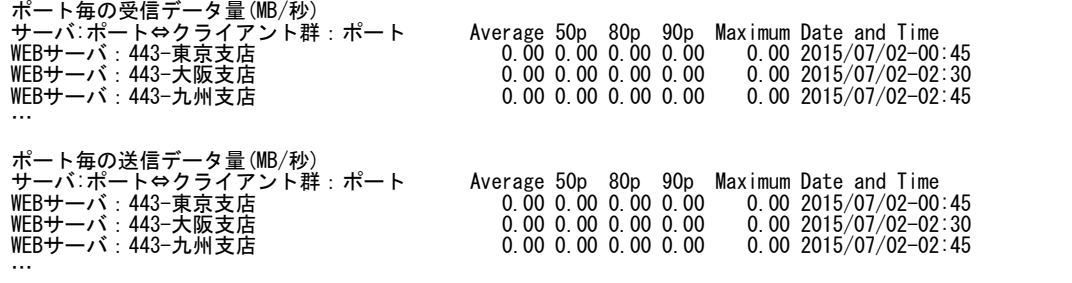

#### 【画面説明】

サーバとクライアント群のポート毎に送受信データ量を集計した結果について、平均値、パーセンタイル値、最大値、最大値を 記録した時間帯を表示しています。送受信データ量はヘッダ部分を除いたデータ本体の合計値です。

#### 【利用目的】

送受信データ量の多い通信を確認することができます。

#### **2.16.14.TCP セッション・送受信データセグメント数**

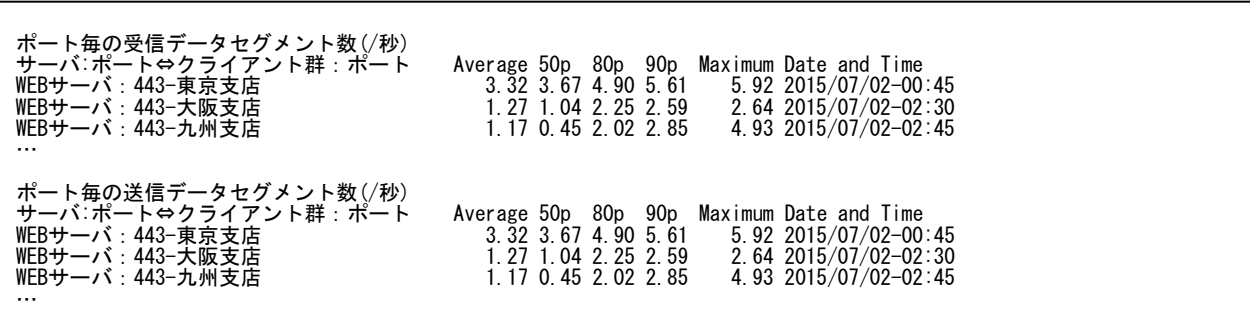

【画面説明】

サーバとクライアント群のポート毎に送受信データセグメント数を集計した結果について、平均値、パーセンタイル値、最大値、 最大値を記録した時間帯を表示しています。送受信データセグメント数はデータが含まれるセグメントの合計値です。

【利用目的】

送受信データセグメント数の多い通信を確認することができます。

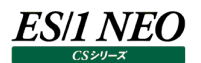

# **2.16.15.TCP セッション・再送受信データセグメント数**

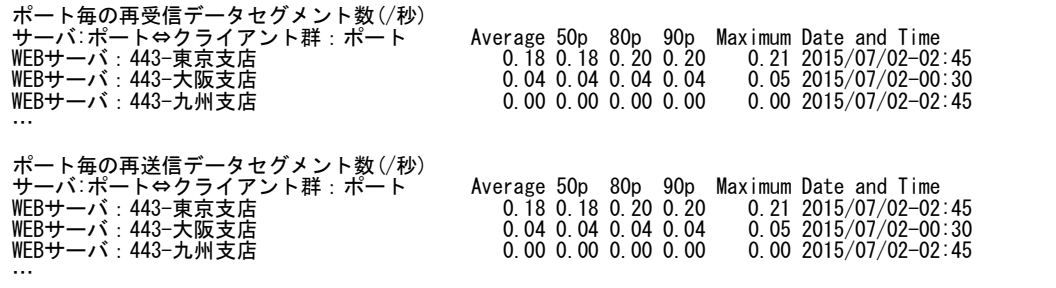

#### 【画面説明】

サーバとクライアント群のポート毎に再送受信データセグメント数を集計した結果について、平均値、パーセンタイル値、最大値、 最大値を記録した時間帯を表示しています。再送受信データセグメントは再送したセグメントの合計値です。

【利用目的】

再送受信データセグメント数の多い通信を確認することができます。

#### **2.16.16.TCP セッション・再送受信データセグメント比率**

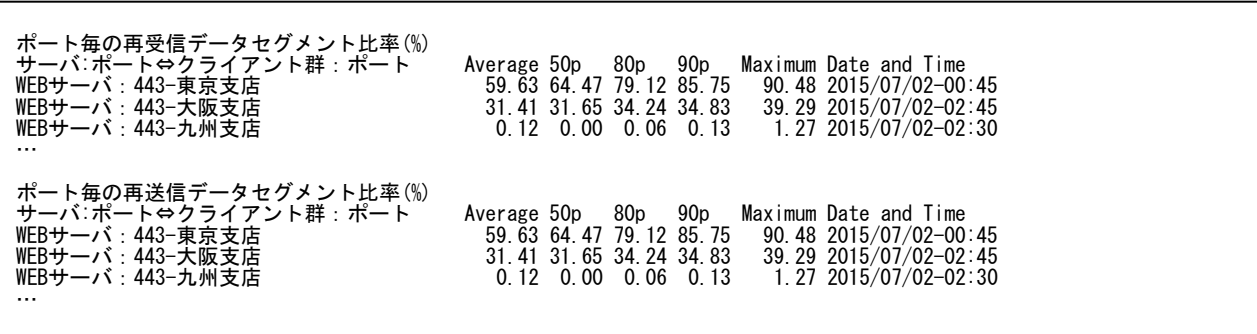

【画面説明】

サーバとクライアント群のポート毎に再送受信データセグメントと送受信データセグメントの割合を集計した結果について、平均 値、パーセンタイル値、最大値、最大値を記録した時間帯を表示しています。

【利用目的】

再送受信データセグメント比率の高い通信を確認することができます。

# **2.16.17.TCP セッション・再送受信データ量**

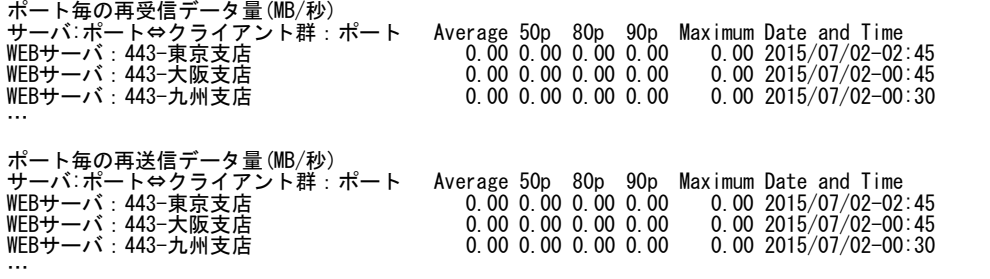

#### 【画面説明】

サーバとクライアント群のポート毎に再送受信データ量を集計した結果について、平均値、パーセンタイル値、最大値、最大値 を記録した時間帯を表示しています。再送受信データ量は再送したデータの合計値です。

## 【利用目的】

再送受信データ量の多い通信を確認することができます。

## **2.16.18.TCP セッション・再送受信データ比率**

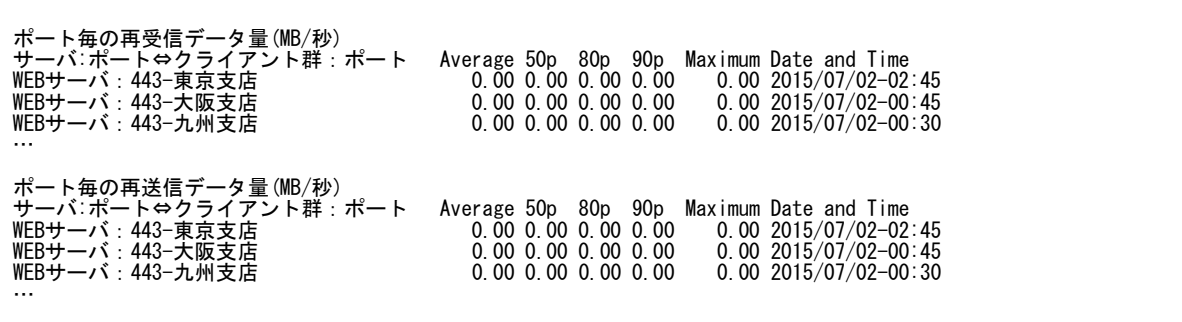

【画面説明】

サーバとクライアント群のポート毎に再送受信データ量と送受信データ量の割合を集計した結果について、平均値、パーセンタ イル値、最大値、最大値を記録した時間帯を表示しています。

【利用目的】

再送受信データ比率の高い通信を確認することができます。

# **2.16.19.TCP セッション・接続回数**

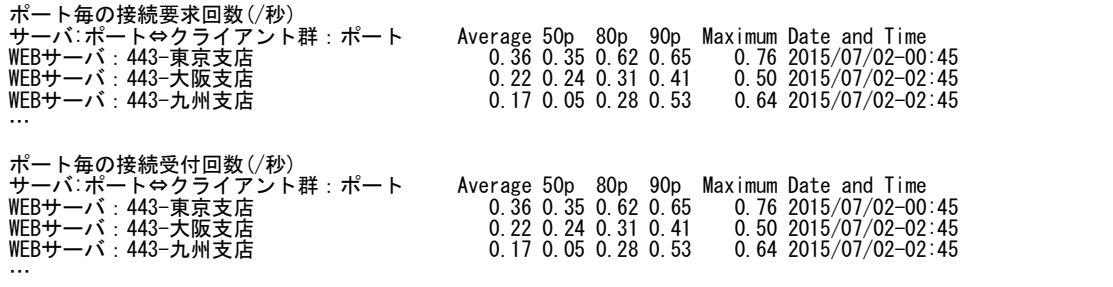

## 【画面説明】

サーバとクライアント群のポート毎に syn/syn+ack パケットを送信した回数を集計した結果について、平均値、パーセンタイル 値、最大値、最大値を記録した時間帯を表示しています。

## 【利用目的】

接続を要求または受付した回数の多い通信を確認することができます。

# **2.16.20.TCP セッション・ウィンドウサイズゼロ**

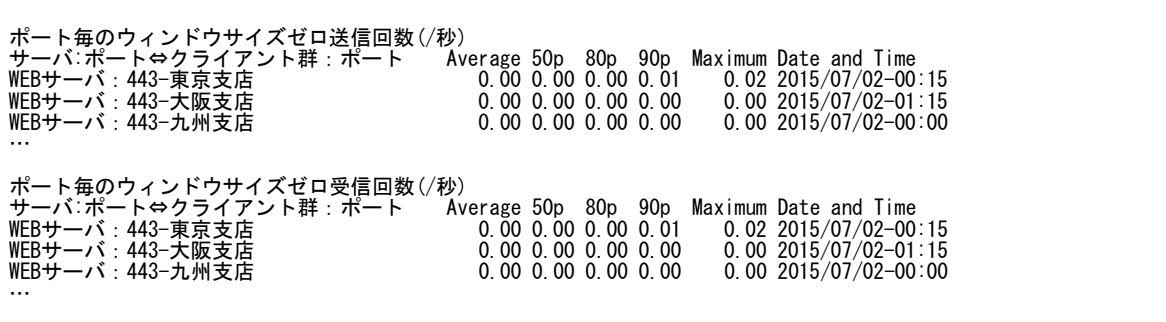

【画面説明】

サーバとクライアント群のポート毎にウィンドウサイズゼロの送受信回数を集計した結果について、平均値、パーセンタイル値、最 大値、最大値を記録した時間帯を表示しています。

【利用目的】

ウィンドウサイズゼロの送信または受信数が多い通信を確認することができます。

# **2.16.21.TCP セッション・レスポンス時間**

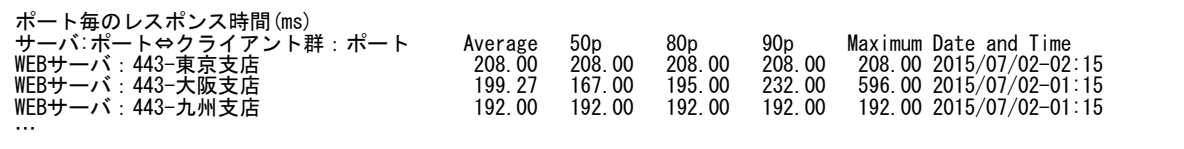

【画面説明】

サーバとクライアント群のポート毎にレスポンス時間を集計した結果について、平均値、パーセンタイル値、最大値、最大値を記 録した時間帯を表示しています。レスポンス時間は回線遅延時間、要求送信時間、処理時間、応答送信時間を合算した 時間です。各時間については「3.16.1. レスポンス時間の計測方法」を参照してください。

【利用目的】

レスポンス時間の長い通信を確認することができます。

#### **2.16.22.TCP セッション・回線遅延時間**

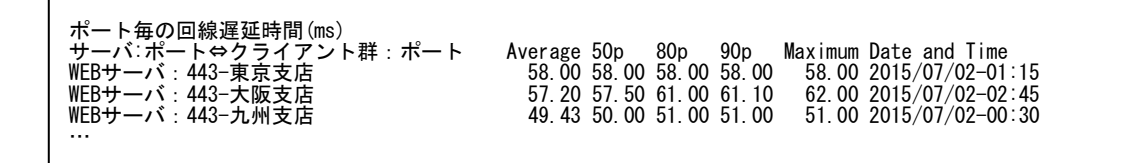

【画面説明】

サーバとクライアント群のポート毎に回線遅延時間を集計した結果について、平均値、パーセンタイル値、最大値、最大値を記 録した時間帯を表示しています。回線遅延時間については「3.16.1. レスポンス時間の計測方法」を参照してください。

【利用目的】

回線遅延時間の長い通信を確認することができます。

#### **2.16.23.TCP セッション・要求送信時間**

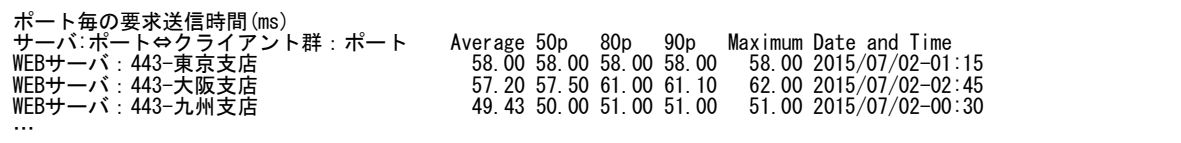

【画面説明】

サーバとクライアント群のポート毎に要求送信時間を集計した結果について、平均値、パーセンタイル値、最大値、最大値を記 録した時間帯を表示しています。要求送信時間については「3.16.1. レスポンス時間の計測方法」を参照してください。

【利用目的】

要求送信時間の長い通信を確認することができます。

*ES/1 NEO* 

## **2.16.24.TCP セッション・処理時間**

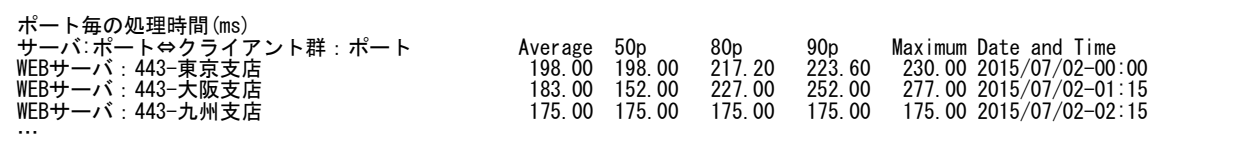

【画面説明】

サーバとクライアント群のポート毎にサーバーの処理時間を集計した結果について、平均値、パーセンタイル値、最大値、最大 値を記録した時間帯を表示しています。処理時間については「3.16.1. レスポンス時間の計測方法」を参照してください。

【利用目的】

サーバーの処理時間が長い通信を確認することができます。

#### **2.16.25.TCP セッション・応答送信時間**

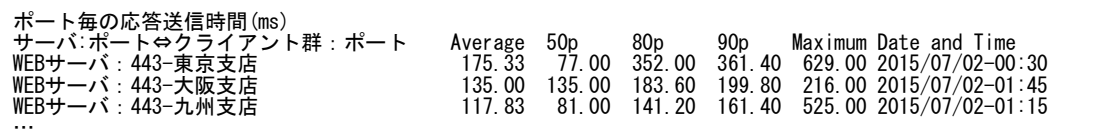

【画面説明】

サーバとクライアント群のポート毎に応答送信時間を集計した結果について、平均値、パーセンタイル値、最大値、最大値を記 録した時間帯を表示しています。応答送信時間については「3.16.1. レスポンス時間の計測方法」を参照してください。

#### 【利用目的】

応答送信時間の長い通信を確認することができます。

#### **2.16.26.TCP セッション・処理回数**

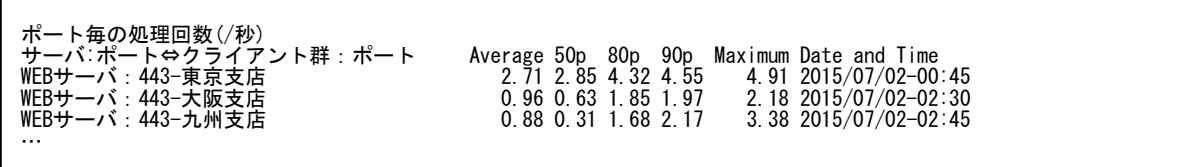

【画面説明】

サーバとクライアント群のポート毎に処理回数を集計した結果について、平均値、パーセンタイル値、最大値、最大値を記録し た時間帯を表示しています。処理回数については「3.16.1. レスポンス時間の計測方法」を参照してください。

【利用目的】

処理回数の多い通信を確認することができます。

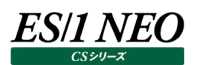

 $\mathsf{r}$ 

# **2.16.27.TCP セッション・セッション確立に要した時間**

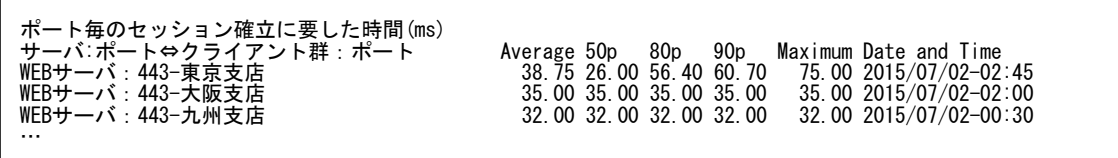

【画面説明】

サーバとクライアント群のポート毎にセッション確立に要した時間を集計した結果について、平均値、パーセンタイル値、最大値、 最大値を記録した時間帯を表示しています。

【利用目的】

セッションを確立するまでにかかった時間の長い通信を確認することができます。

# **2.16.28.TCP セッション・チューニングヒントデータ**

【利用目的】

チューニングヒントで使用した項目を確認することができます。

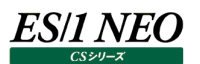

# **資源ログ(MIB Collector 関連)**

#### **2.17.1. CS-ADVISOR が出力する MIB 評価結果の資源ログについて**

MIB の評価は複数の MIB 機器を対象として行います。 資源ログ中、MIB 機器を「ノード」、インターフェースを「ポート」と表現しています。

## **2.17.2. MIB サマリ**

MIBノード毎の受信側のサマリ Name Trans(Mbps) SumDiscard(pkt) Discard(%) SumError(pkt) Error(%) site/172.16.1.1 37.95 0 0.00 0 0.00 site/172.16.1.2 65.96 0 0.00 0 0.00<br>site/172.16.1.3 23.50 0 0.00 0 0.00 site/172.16.1.3 MIBノード毎の送信側のサマリ Name Trans(Mbps) SumDiscard(pkt) Discard(%) SumError(pkt) Error(%) site/172.16.1.1 34.89 0 0.00 0 0.00 site/172.16.1.2 72.41 0 0.00 0 0.00 site/172.16.1.2 72.41 0 0.00 0 0.00<br>site/172.16.1.3 21.79 0 0.00 0 0.00 MIBノード毎の送受信パケット数(/秒) Name Average 50p 80p 90p Maximum Date and Time site/172.16.1.30 24924.35 2.77 4.46 5.23 9542944.37 2017/07/14-10:00 site/172.16.1.6 532.16 330.68 771.27 1336.17 4013.71 2017/07/13-07:45 site/172.16.1.1 352.24 119.96 740.80 966.27 2549.22 2017/07/15-02:00 MIBノード毎の受信破棄パケット数(/秒) Name Average 50p 80p 90p Maximum Date and Time site/172.16.1.1 0.00 0.00 0.00 0.00 0.00 2017/07/09-14:44 site/172.16.1.14 0.00 0.00 0.00 0.00 0.00 2017/07/10-10:00 site/172.16.1.19 0.00 0.00 0.00 0.00 0.00 2017/07/09-14:44 MIBノード毎の受信破棄パケット率(%) Name Average 50p 80p 90p Maximum Date and Time site/172.16.1.1 0.00 0.00 0.00 0.00 0.00 2017/07/09-14:44 site/172.16.1.14 0.00 0.00 0.00 0.00 0.00 2017/07/10-10:00 site/172.16.1.19 0.00 0.00 0.00 0.00 0.00 2017/07/09-14:44 …

【画面説明】

<MIB ノード毎の受信側/送信側のサマリ>

評価対象期間の送受信量、破棄パケット、エラーパケットを表示しています。

- ·Name : サイト/システム名
- ·Trans(Mbps) : 対象ノードの送受信量
- ·SumDiscard(pkt) : 対象ノードの破棄パケット数
- ·Discard(%) まず象ノードの破棄パケット率
- ·SumError(pkt) : 対象ノードのエラーパケット数
- ・Error(%) まずタノードのエラーパケット率

<MIB ノード毎の送受信パケット数/...>

各項目についてインターバル毎の平均値、パーセンタイル値、最大値、最大値を記録した時間帯を表示しています。

# 【利用目的】

評価対象とした全ノードについて、稼働状況を俯瞰することができます。

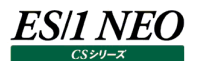

## **2.17.3. MIB ノード**

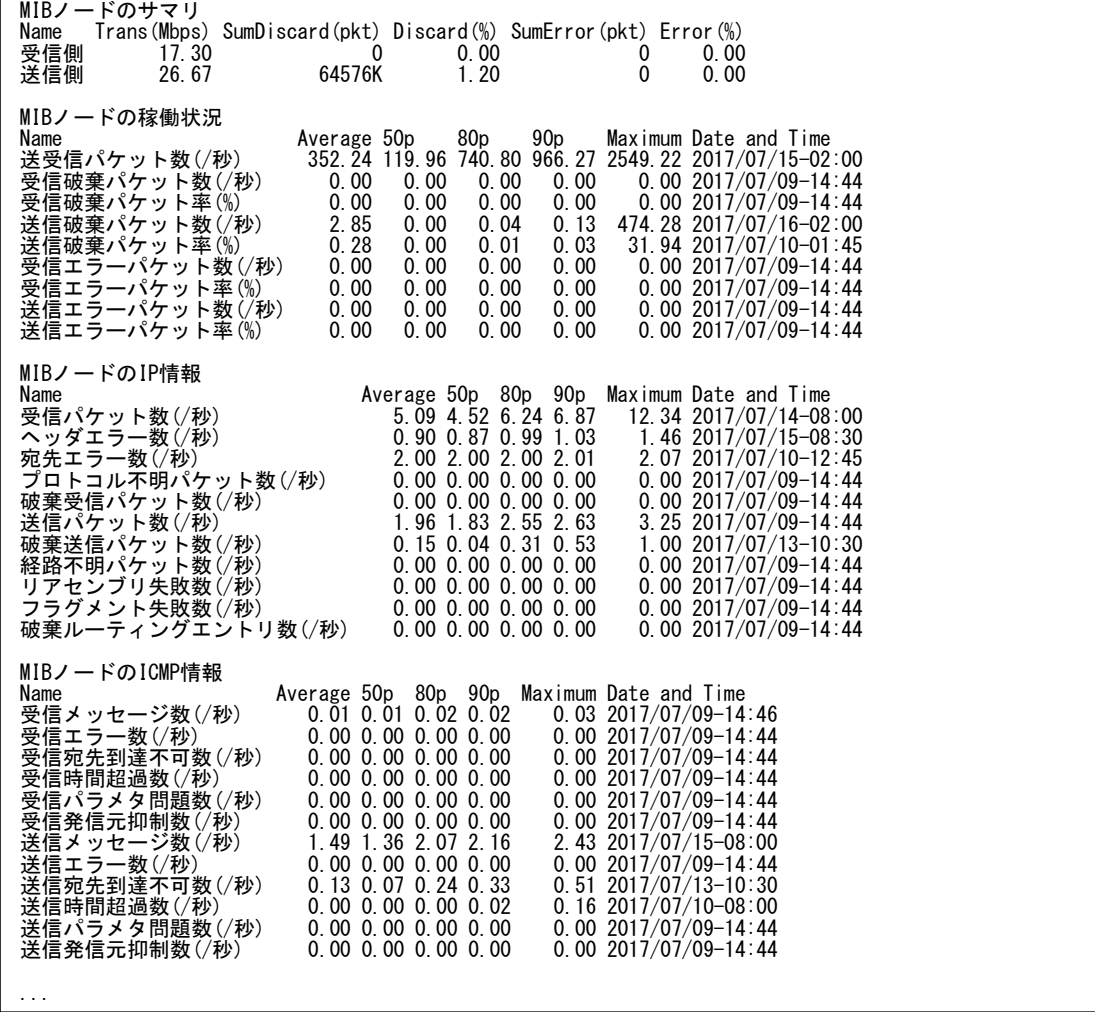

#### 【画面説明】

<MIB ノードのサマリ> 評価対象期間の送受信量、破棄パケット、エラーパケットを表示しています。 ・Name︓受信側/送信側 ・Trans(Mbps) : 対象ノードの送受信量。 ・SumDiscard(pkt) : 対家ノードの破棄バケット数 ·Discard(%) : 対象ノードの破棄パケット率 ·SumError(pkt) : 対象ノードのエラーパケット数 ·Error(%) まず象ノードのエラーパケット率

<MIB ノードの稼働状況/...>

各項目についてインターバル毎の平均値、パーセンタイル値、最大値、最大値を記録した時間帯を表示しています。

#### 【利用目的】

ノードの稼働状況を確認することができます。

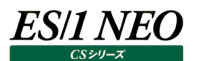

#### **2.17.4. MIB ポート**

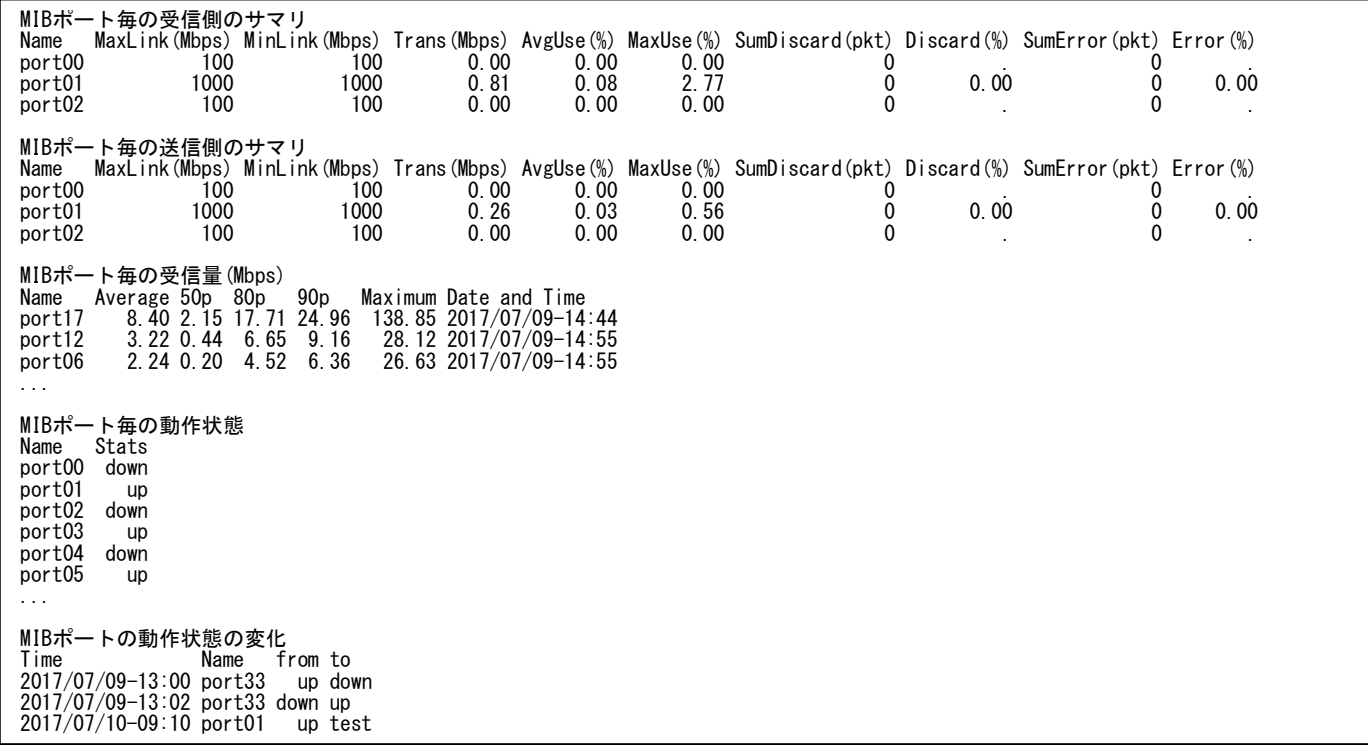

【画面説明】

<MIB ポート毎の受信側/送信側のサマリ>

リンク速度、帯域使用率、送受信量、破棄パケット、エラーパケットの情報を表示しています。

- ·Name : ポート名(インターフェース名)
- ·MaxLink(Mbps) : 対象ポートの最高リンク速度 ·MinLink(Mbps) : 対象ポートの最低リンク速度 ·Trans(Mbps) : 対象ポートの送受信量 ·AvgUse(%) まずタポートの平均帯域使用率 ·MaxUse(%) と対象ポートの最大帯域使用率 ·SumDiscard(pkt) : 対象ポートの破棄パケット数 ·Discard(%) まず象ポートの破棄パケット率(%) ·SumError(pkt) : 対象ポートのエラーパケット数
- ·Error(%) まず象ポートのエラーパケット率(%)

<MIB ポート毎の送受信パケット数/...>

各項目についてインターバル毎の平均値、パーセンタイル値、最大値、最大値を記録した時間帯を表示しています。

<MIB ポート毎の動作状態>

評価対象期間の最終インターバルにおける各ポートの動作状態を表示しています。 動作状態が欠損の場合は「.」、1インターバルに同名のポートが複数存在する場合は「\*」を表示します。

<MIB ポートの動作状態の変化>

動作状態が変化したポートについて、変化した時間、ポート名、変化前、変化後の状態を表示しています。

#### 【利用目的】

ポート毎の稼働状況を確認することができます。

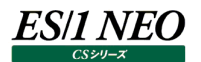

# **資源ログ(z/VM 関連)**

# **2.18.1. z/VM 構成情報**

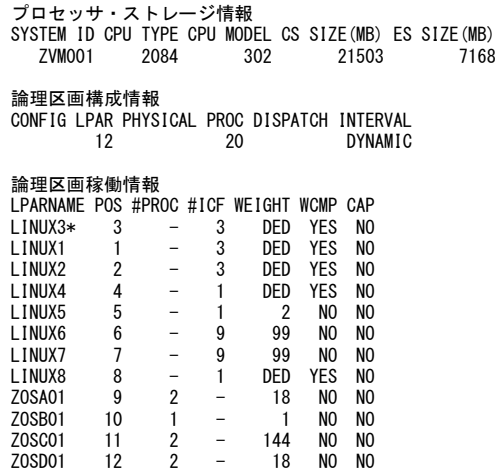

## 【画面説明】

z/VM のプロセッサ・論理区画の構成情報を出力しています。なお、ここに出力される情報は、評価範囲内の先頭のインターバ ルの情報です。

[プロセッサ情報] SYSTEM ID システム識別子 CPU CPU 型式名 MODEL MODEL CPU モデル名

CS SIZE(MB) ま記憶サイズ(メガバイト) ES SIZE(MB) またはないのは、拡張記憶サイズ(メガバイト)

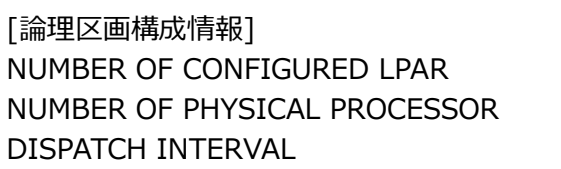

定義されている LPAR 数 物理プロセッサ数 PR/SM のディスパッチ時間長 (ミリ秒) ディスパッチ時間長がゼロの場合は「DYNAMIC」と表示。

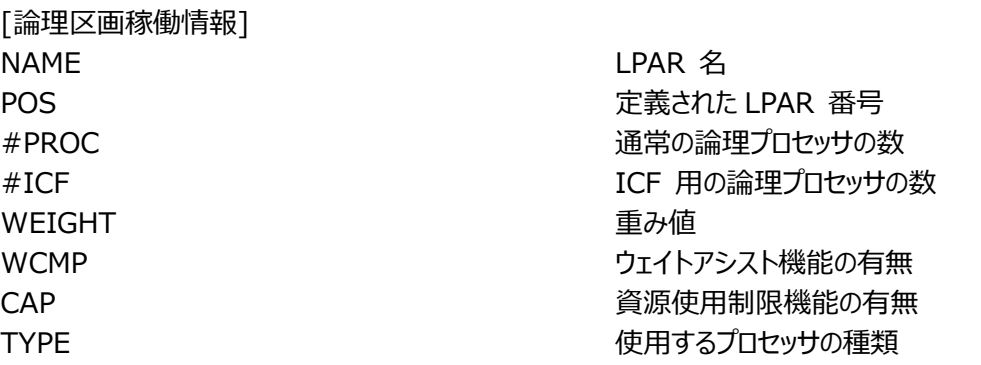

# **2.18.2. z/VM インターバル・サマリー情報**

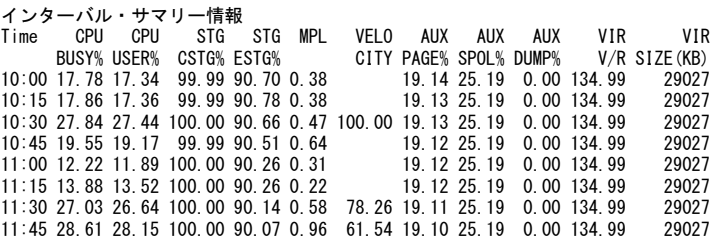

#### 【画面説明】

インターバル・サマリー・レポートでは、システムの稼働状況を表す指標群をサマリー化し、1 インターバルを 1 行 で報告します。

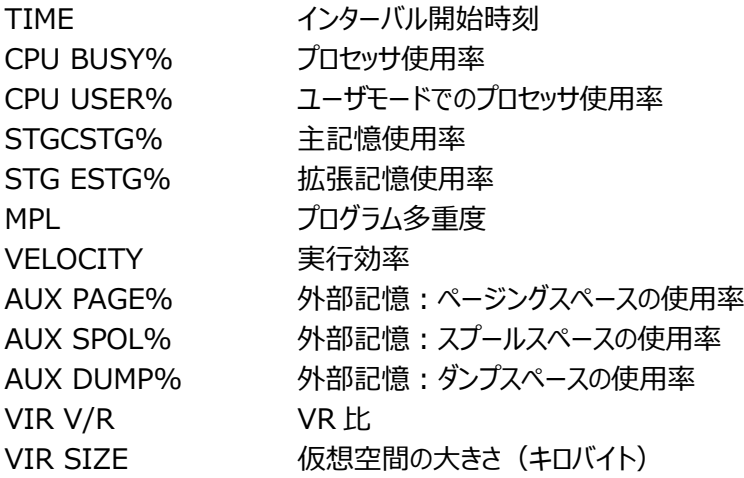

#### 【解説】

#### **■実行効率︓Velocity**

実行効率は、z/VM で動作するユーザの実行状況を示すものです。この値は、z/VM が実測しているものではなく、このプロ セジャで計算しています。該当ユーザが何ら待つことなくプロセッサを使用できていれば、実行効率は 100 となります。しかし、何 らかの待ち要因が発生すると、実行効率はより小さな値となります。この実行効率は、次式で求められます。

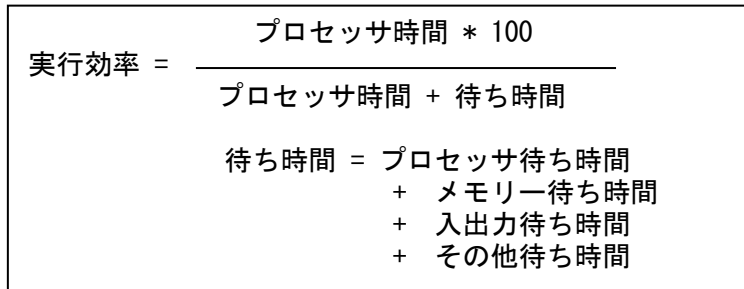

プロセッサ待ち時間には 3 種類のものがあります。1 つは、実行優先順位(プロセッサシェア)が低い為、より上位の実行優先 順位を持つユーザがプロセッサ使用を完了するのを待っている時間です。この待ち時間は、レポートの「CPU WAIT」に報告さ れます。また、ユーザが特権命令などを実行した際、z/VM が命令実行のエミュレーションを行います。このエミュレーション機能 の処理待ち時間も、プロセッサ待ち時間に分類されます。このエミュレーション待ち時間は、レポートの「SIMLWAIT」に報告さ れます。また、ユーザに割り当てられた SHARE で許されたプロセッサ能力を使い切った際、ユーザはリミットリストに登録されプロ セッサ使用を抑制されます。このリミットリストに登録されている時間も、プロセッサ待ち時間に分類されます。この待ち時間は、レ ポートの「LIMT LIST」に報告されます。

メモリー待ち時間はユーザのプロセッサ使用がページ不在割り込みで中断され、目的のページが外部記憶から主記憶に読み込 まれるまでの時間です。このメモリー待ち時間はレポートの「PAGE WAIT」に報告されます。ページ不在割り込みが発生した目 的ページが拡張記憶にある場合、拡張記憶から主記憶へのページ転送が行われます。このページ転送の時間は、プロセッサ 待ち時間に分類されますので注意してください。

入出力待ち時間はユーザが入出力操作を実行し、その完了を待たなければならない時間です。この入出力待ち時間はレポー トの「I/O WAIT」に報告されます。

その他の待ち時間には、LINK や ATTACH などのユーザの状態を変える CP 機能を使用した場合などに生じるコンソール待ち 時間などがあります。その他の待ち時間はレポートの「CONS WAIT」と「OTHR WAIT」に報告された値の合計です。 実行効率が低い場合は、その要因に応じて詳細を調査する必要があります。また、システム全体の実行効率が低い場合には、

その影響を受けているユーザを判定する必要もあります。

# ■プログラム多重度: Multi-Programming Level

システム評価を行う場合、システム負荷を 1 つの指標で表す必要があります。z/VM の評価を行う際には、システム負荷量を 表す指標としてアクティブ(稼働状態)であるユーザ数(仮想マシン数)が最適と考えられます。このアクティブであるユーザ数 を MPL (Multi-Programming Level : プログラム多重度) と呼びます。この MPL は、次式で算出されます。

 $MPL = \sum (1 - 2 - f\hat{\mathbb{F}}$ 在に報告される IDLE 率)

ユーザ毎の IDLE 率とは、そのインターバル内でユーザが非稼働状態(休止状態または待機状態)にあった率を示しています。 例えば 80%の割合で非稼働であったとすると残りの 20%が稼働状態であり、MPL 換算では 0.2 ユーザとなります。このよう な積算処理をインターバル毎に行い、システム全体での MPL 値を求めます。

この MPL をシステム負荷指標として採用すれば、常に同じ数のユーザがログインされているシステムでも、システム稼働状況を 説明することができます。プロセッサ使用率や実行効率を MPL と対比して調査することにより、システムに内在するボトルネック 箇所を検出することができます。

 $\overline{a}$ 

# **2.18.3. z/VM 実行効率情報**

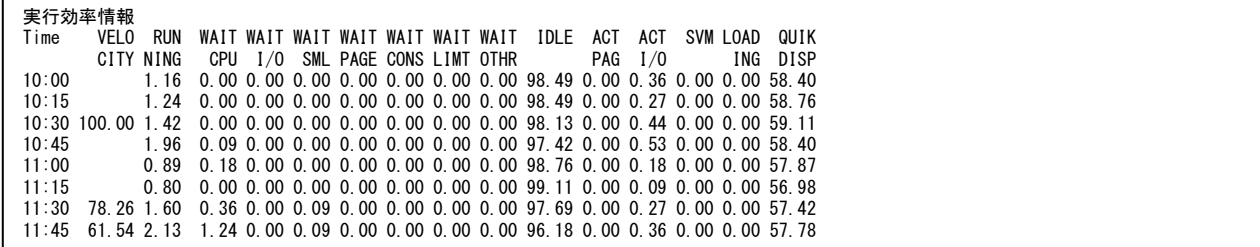

# 【画面説明】

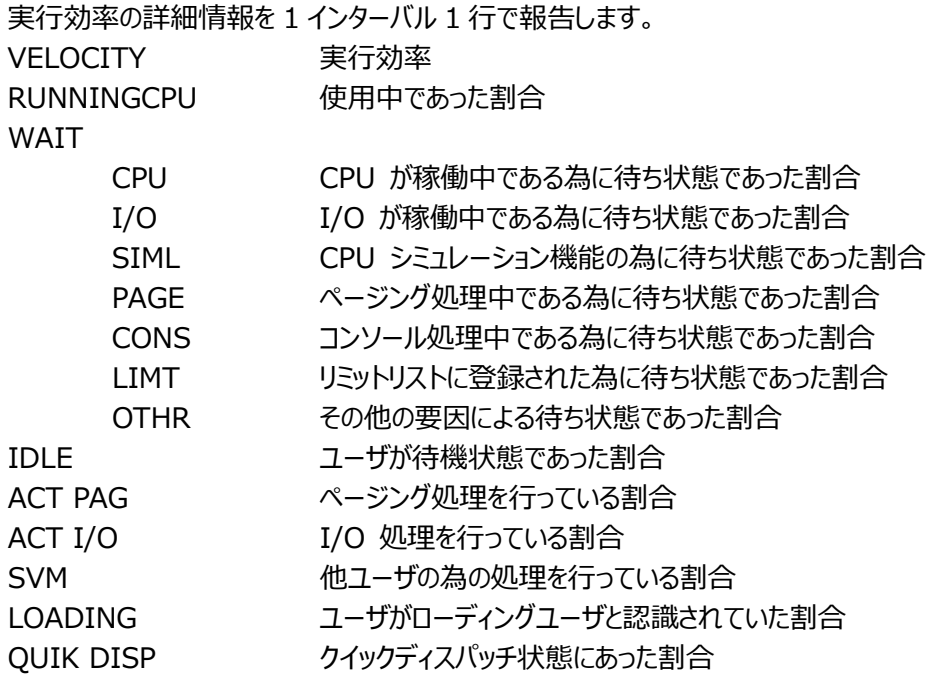

# **2.18.4. z/VM 論理分割プロセッサ使用状況**

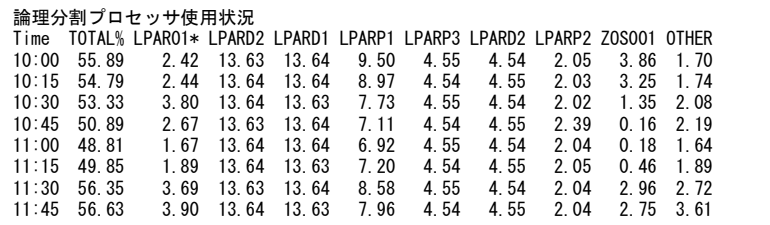

【画面説明】

プロセッサ使用率の高い順に、上位 8 個までの LPAR 毎のプロセッサ使用率を時系列に報告します。

ただし、先頭の LPAR は使用率の大小に関わらず、対象となる TREND データを収集した LPAR 名 (lparname\*)が表示さ れます。

TOTAL 全 LPAR の合計プロセッサ使用率

OTHER TOP8 以外の LPAR の合計プロセッサ使用率

# **2.18.5. z/VM ユーザ別プロセッサ使用状況**

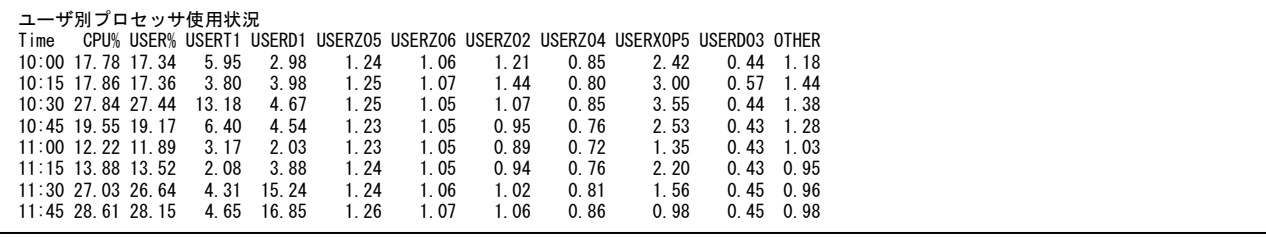

# 【画面説明】

プロセッサ使用率の高い順に上位 8 ユーザまでのプロセッサ使用率を時系列に報告します。

- CPU% プロセッサ使用率
- USER% ユーザモードでのプロセッサ使用率

OTHER TOP8 以外のユーザの合計プロセッサ使用率

# 【解説】

# **■プロセッサ使用率**

プロセッサ使用率には、システム全体レベルとユーザ毎の 2 種類があります。

ユーザが稼働する際、通常の演算や比較命令などを実行している場合にはユーザモード(EmulationMode)でプロセッサを 使用します。一方、入出力命令やハードウェアの状態変更を指示する特権命令を実行した場合には、z/VM はシステムモー ド (Simulation Mode) に切り替えて特権命令を擬似的に実行させます。また、ユーザが使用するページが主記憶にない 場合のページングも z/VM がユーザに代わって処理します。このページング処理もシステムモードで実行されます。システムモード のプロセッサ使用率は、これらの要因の発生頻度により決定されます。特権命令の出現頻度は運用される業務の特性により 決定されるものです。一方、ページング処理などは、システム内で稼働するユーザの動作状況により決定されるものです。 一般的に、プログラム多重度が増加すればプロセッサ使用率も増えます。また、充分チューニングされているシステムでは、プロセ ッサ使用率が上昇するにつれシステムオーバーヘッド(システムモードによるプロセッサ使用率)も増加します。

# **2.18.6. z/VM ユーザ別主記憶使用状況**

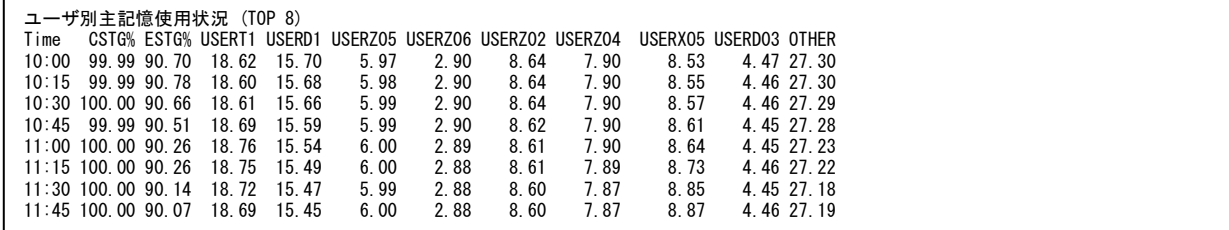

# 【画面説明】

主記憶使用率の高い順に上位 8 ユーザまでの主記憶使用率を時系列に報告します。

- CSTG% 合計主記憶使用率
- ESTG% 合計拡張記憶使用率
- OTHER TOP8 以外のユーザの合計主記憶使用率

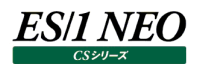

# **2.18.7. z/VM ユーザ・ページング状況**

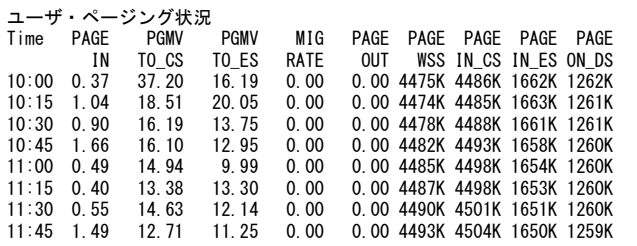

#### 【画面説明】

ストレージのページング情報を時系列に報告します。

[ページ移動情報]

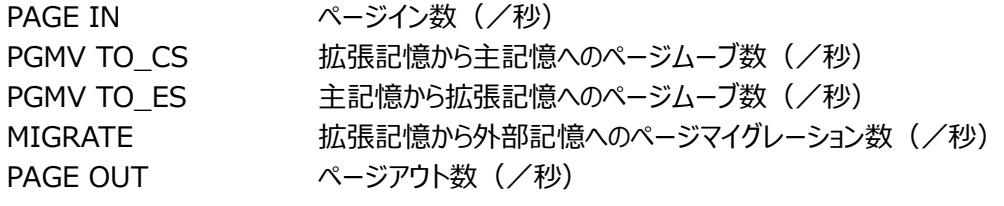

[ページ数情報]

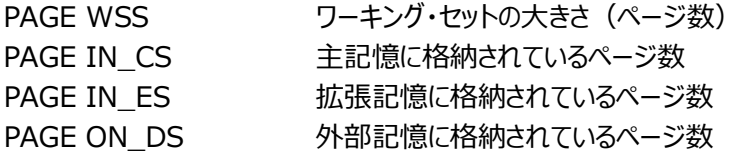

【解説】

主記憶もプロセッサ同様に、稼働するユーザ数(プログラム多重度)が増えるにつれ使用率が高くなります。主記憶が満杯に なると、拡張記憶とのページ転送(ページムーブ)やページングスペース(外部記憶)からのページインが増えます。 主記憶内で頻繁に参照されているページ群は、ワーキング・セットとして管理されています。このワーキング・セットの大きさをワー キング・セット・サイズ(WSS)と呼んでいます。

主記憶が満杯になった以降もプログラム多重度を高めると、主記憶は満杯のままでも、このワーキング・セット・サイズが減少す ることがあります。これは主記憶の過負荷状態を判定する現象の 1 つです。ワーキング・セット・サイズの減少が確認された際に は、主記憶が過負荷状態でないかを注意深く検証してください。

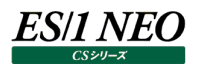

# **2.18.8. z/VM スケジューラ情報**

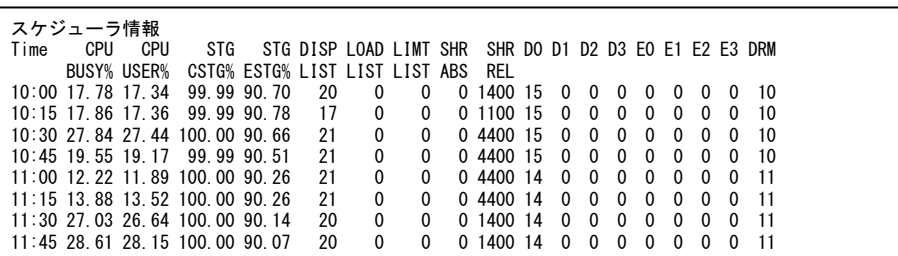

# 【画面説明】

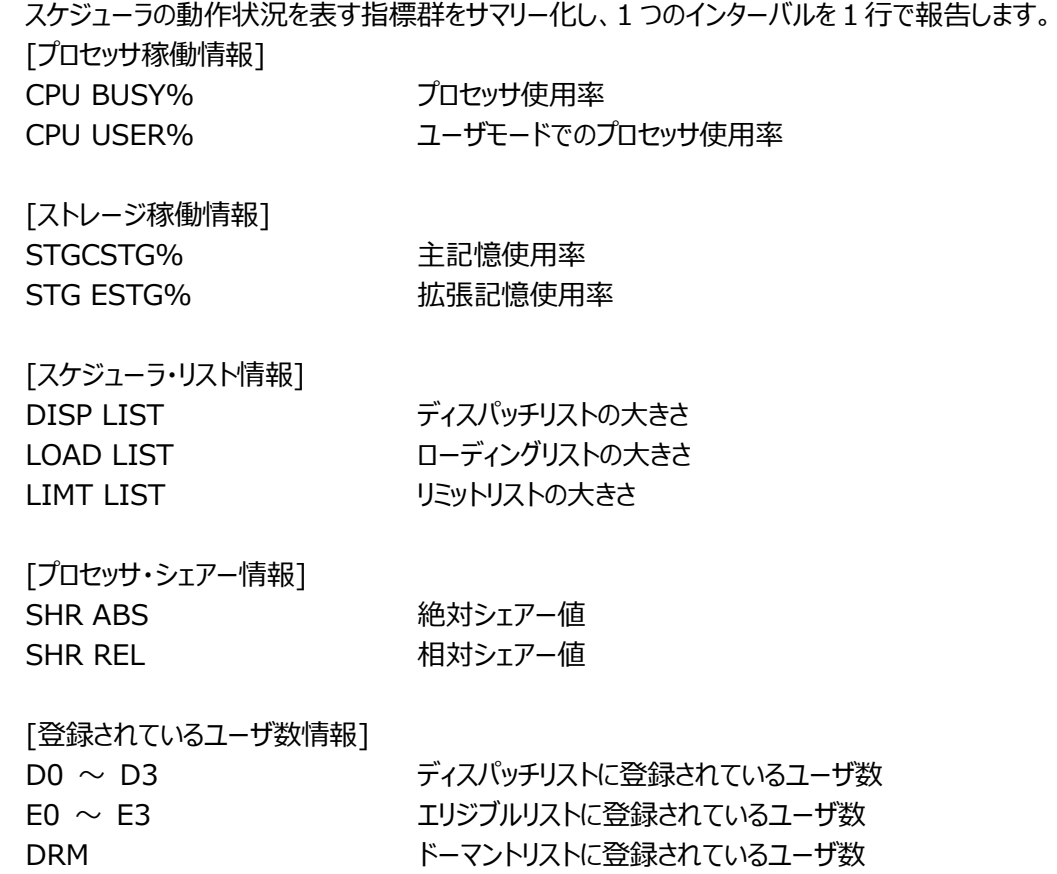

# **2.18.9. z/VM ゲスト・サマリー情報**

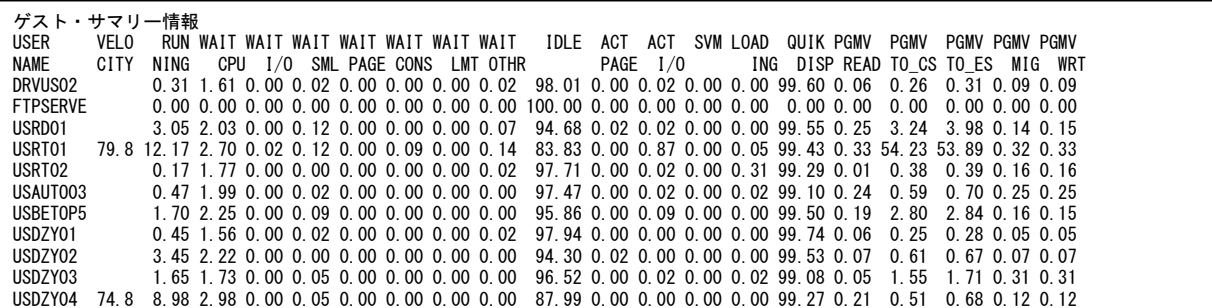

【画面説明】

ユーザの稼働状況を表す指標群をサマリー化し、1 ユーザを 1 行で報告します。

ベロシティ値が意味を持つのはある一定以上の稼働状態にある場合だけですので、稼働率の低いユーザではベロシティ値を欠 損値で表示します。

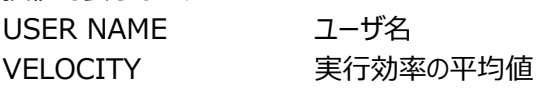

[プロセッサ情報]

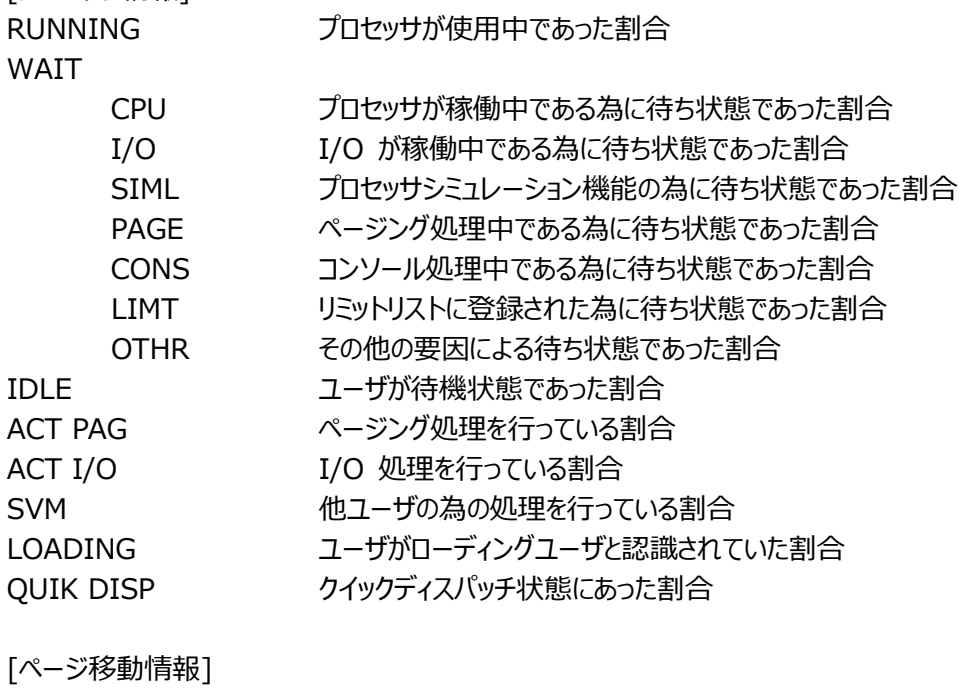

PGMV

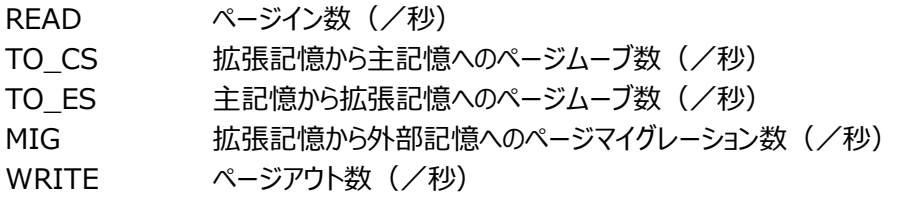

# **2.18.10.z/VM ゲスト稼働状況 [username]**

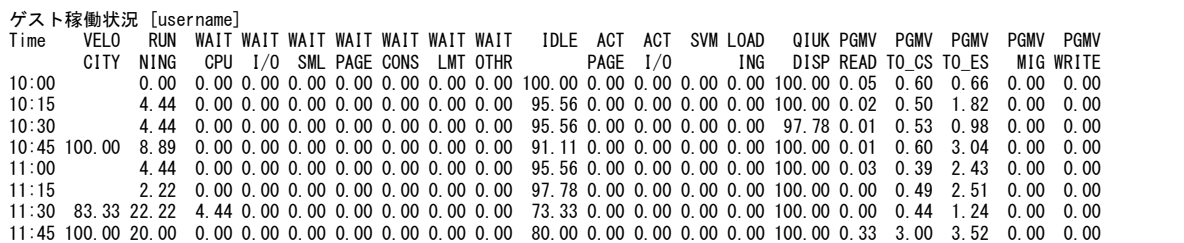

## 【画面説明】

ユーザの稼働率を表す指標群をサマリー化し、1 つのインターバルを1行に報告します。 VELOCITY 実行効率の平均値

「プロセッサ情報]

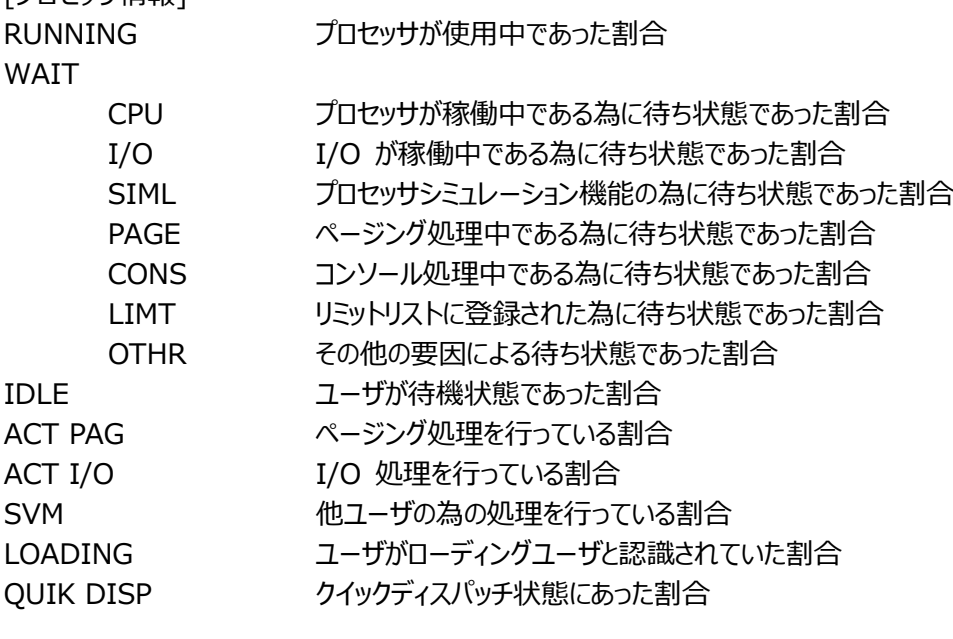

[ページ移動情報]

PGMV

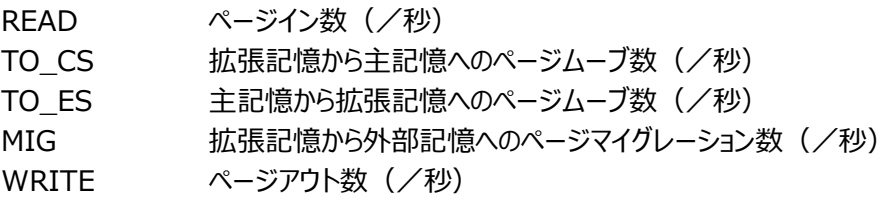

# **資源ログ(VMware 関連)**

## **2.19.1. CS-ADVISOR が出力する VMware 評価結果の資源ログについて**

ここでは CS-ADVISOR で VMware データを評価した結果、得られる資源ログの一覧について説明します。

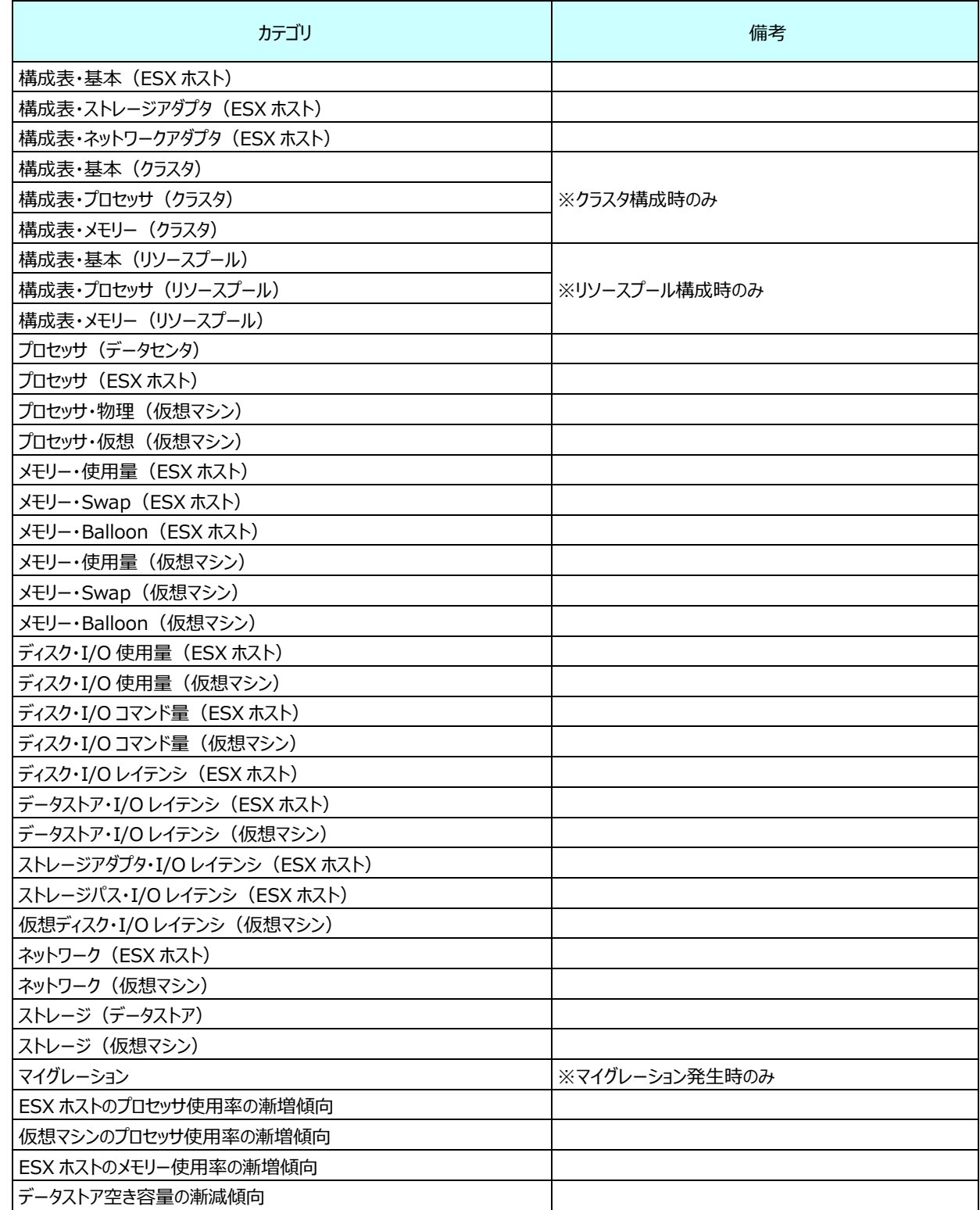

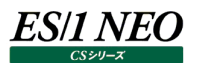

# **2.19.2. 構成表・基本(ESX ホスト)**

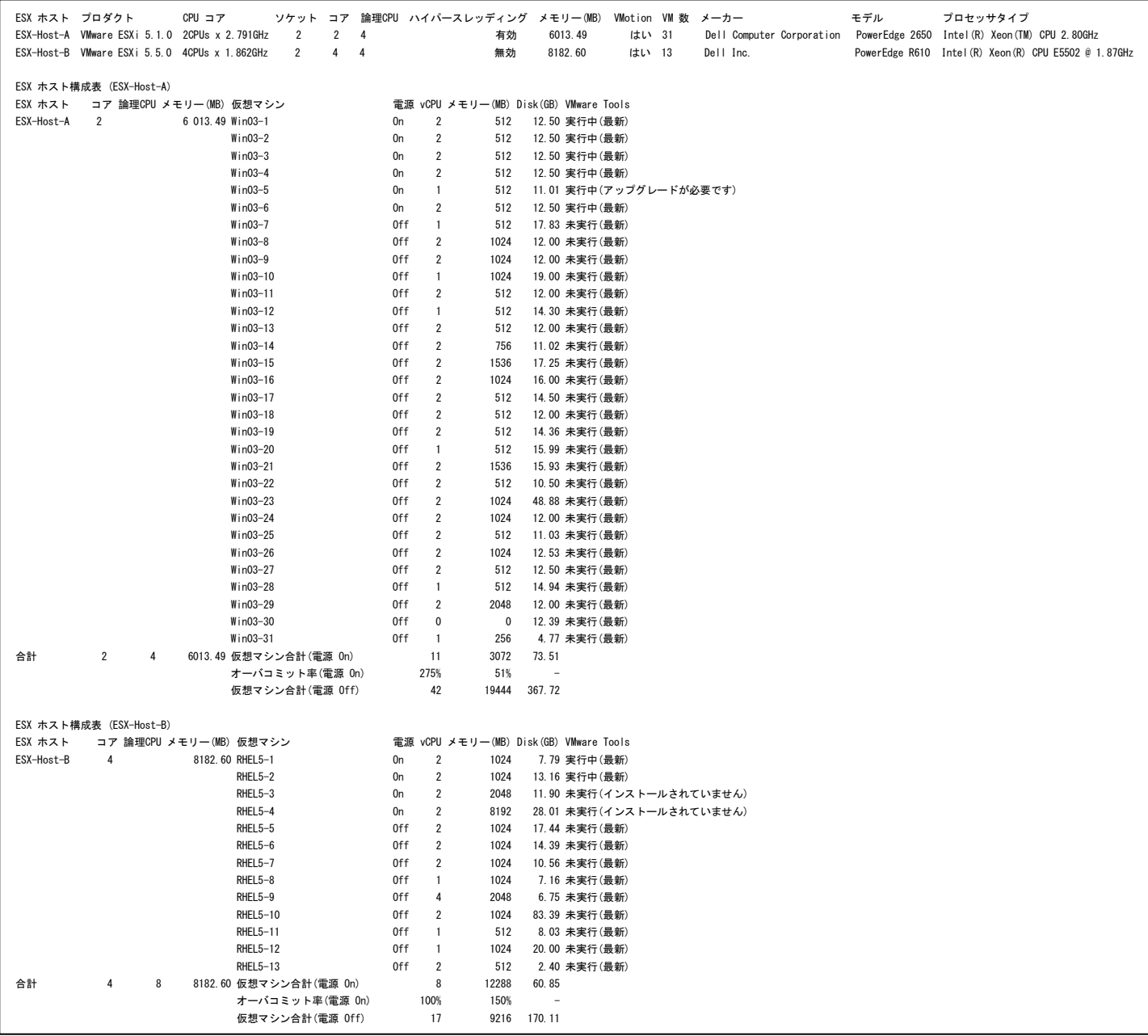

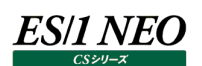

【画面説明】

ESX ホスト毎に指定した時間帯における最後のインターバルについて、構成一覧を表示しています。また仮想マシン毎の内訳 について表示しています。

【利用目的】

ESX ホスト毎の構成状況を容易に把握することができます。

【チェックポイント】 ESX ホスト構成表 (全般): ESX ホストの構成一覧を表示しています。

ESX ホスト構成表 (ESX ホスト名):

ESX ホストと稼働していた仮想マシンの構成一覧を表示しています。オーバコミット率について、各ESX ホスト間で偏りがないか ご確認ください。仮想マシン合計(電源 Off)の Disk 使用量について、不要となった仮想マシン等によって領域が多く使用され ていないかご確認ください。VMware Tools が非稼働、または未更新となっている仮想マシンがないかご確認ください。

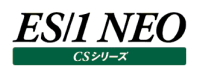

# **2.19.3. 構成表・ストレージアダプタ(ESX ホスト)**

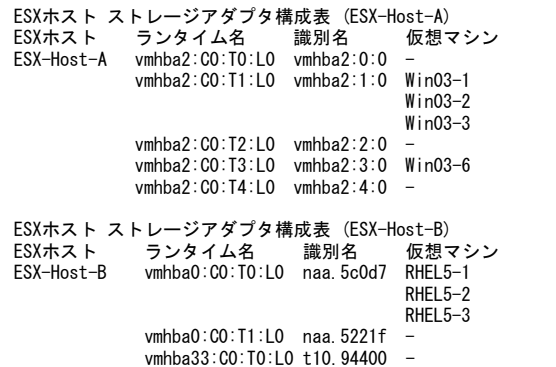

#### 【画面説明】

ESX ホスト、ストレージアダプタ毎に指定した時間帯における最後のインターバルについて、構成一覧を表示しています。またス トレージアダプタに接続されていた仮想マシン毎の内訳について表示しています。

【利用目的】

ESX ホスト、ストレージアダプタ毎の構成状況を容易に把握することができます。

【チェックポイント】

ESX ホスト ストレージアダプタ構成表 (ESX ホスト名): ESX ホスト、ストレージアダプタの構成一覧を表示しています。

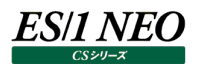

# **2.19.4. 構成表・ネットワークアダプタ(ESX ホスト)**

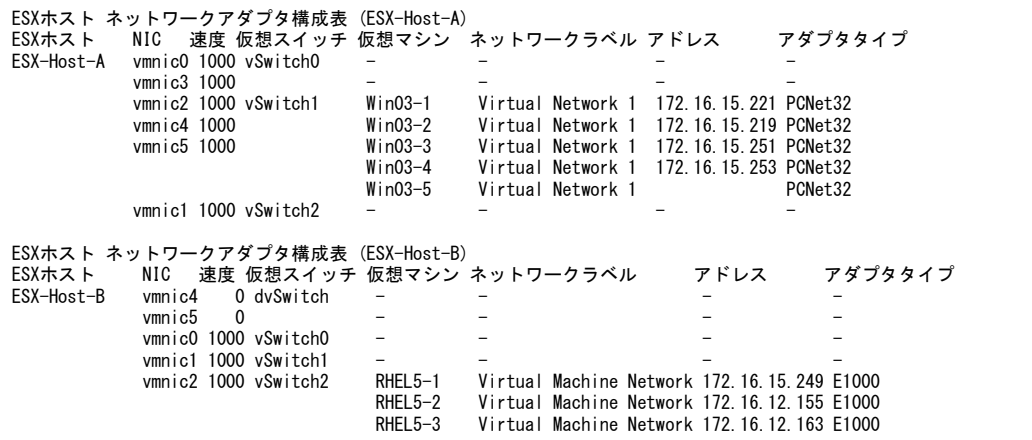

#### 【画面説明】

ESX ホスト、仮想スイッチ毎に指定した時間帯における最後のインターバルについて、構成一覧を表示しています。仮想スイッ チに接続されていた仮想マシン毎の内訳について表示しています。

#### 【利用目的】

ESX ホスト、仮想スイッチ毎の構成状況を容易に把握することができます。

【チェックポイント】

ESX ホスト ネットワークアダプタ構成表 (ESX ホスト名): ESX ホスト、仮想スイッチの構成一覧を表示しています。

# **2.19.5. 構成表・プロセッサ(ESX ホスト)**

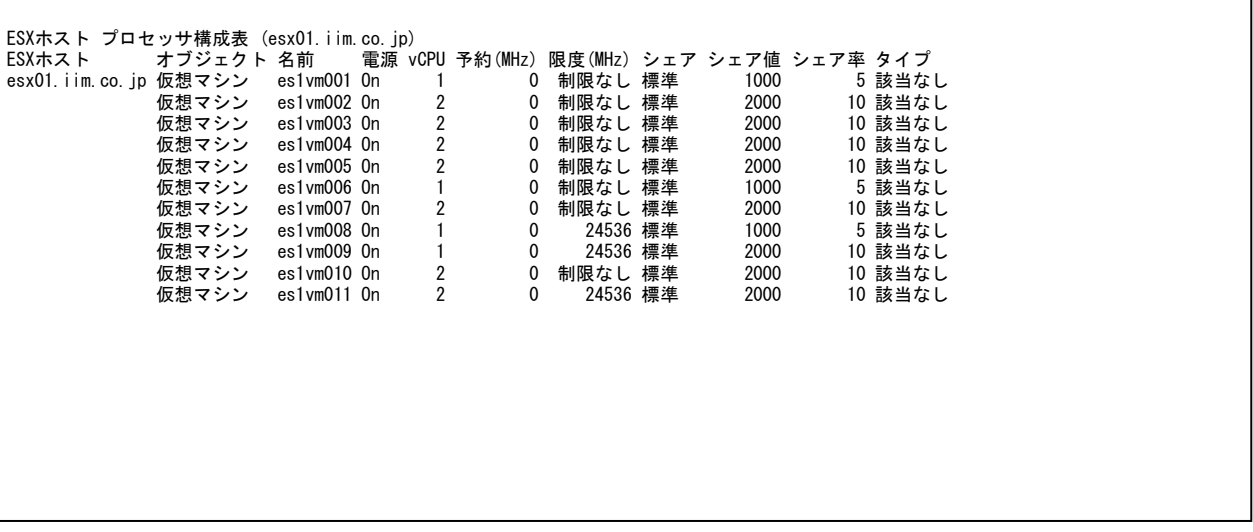

# 【画面説明】

ESX ホスト毎に指定した時間帯における最後のインターバルについて、ESX ホスト、仮想マシンのプロセッサ構成一覧を表示し ています。

※この表はクラスタに属さない ESX ホストのみ出力対象となります。

【利用目的】

ESX ホスト、仮想マシンのプロセッサ構成状況を容易に把握することができます。

【チェックポイント】

ESX ホスト プロセッサ構成表(ESX ホスト名): ESX ホスト、仮想マシンのプロセッサ構成一覧を表示しています。

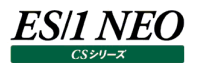

# **2.19.6. 構成表・メモリー(ESX ホスト)**

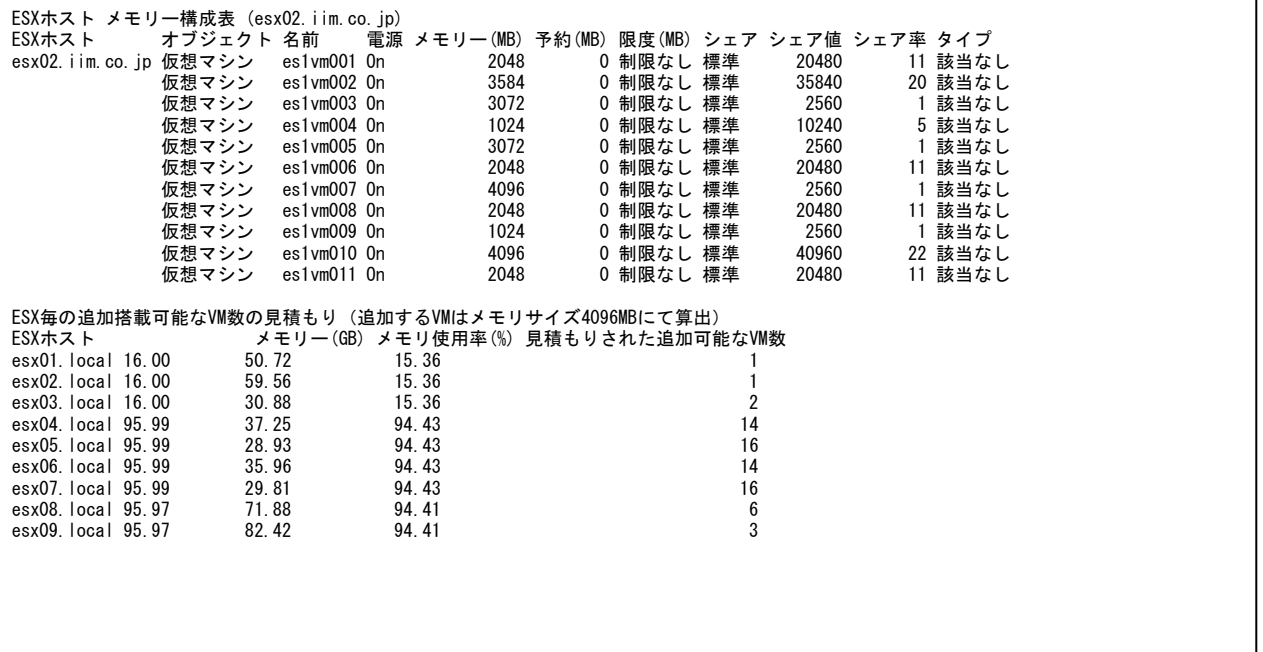

【画面説明】

ESX ホスト毎に指定した時間帯における最後のインターバルについて、ESX ホスト、仮想マシンのメモリー構成一覧を表示して います。

また ESX ホスト毎に、現在の稼動中のメモリー負荷からあと何台の仮想マシンをオーバーコミットすることなく載せることができる かを簡易的に見積もった結果を表示しています。仮想マシンの構成メモリーサイズは評価条件ファイル作成時にユーザ指定パラ メータで入力することができます。

※この表はクラスタに属さない ESX ホストのみ出力対象となります。

【利用目的】

ESX ホスト、仮想マシンのメモリー構成状況を容易に把握することができます。 ESX ホストごとに搭載可能な仮想マシンの残り台数を簡易的に見積もることができます。

【チェックポイント】

ESX ホスト メモリー構成表(ESX ホスト名):

ESX ホスト、仮想マシンのメモリー構成一覧を表示しています。

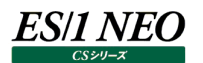

# **2.19.7. 構成表・基本(クラスタ)**

クラスタ構成表 (全般) `CPU(GHz) メモリー(GB) ホスト数 プロセッサ数 VMware DRS VMware HA<br>5.00 5.87 1 2 無効 無効<br>7.00 7.99 1 4 有効 無効 ESX3iクラスタ 5.00 5.87 1 2 無効 無効 ESX4.0クラスタ 7.00 7.99 1 4 有効 無効 クラスタ構成表 (ESX3iクラスタ) クラスタ CPU(GHz) メモリー(GB) ホスト CPUコア メモリー(MB) ESX3iクラスタ 5.00 5.87 ESX-Host-A 2CPUs x 2.791GHz 6013.49 クラスタ構成表 (ESX4.0クラスタ) クラスタ CPU(GHz) メモリー(GB) ホスト CPUコア メモリー(MB) ESX4.0クラスタ 7.00 7.99 ESX-Host-B 4CPUs x 1.862GHz 8182.60

【画面説明】

クラスタ毎に指定した時間帯における最後のインターバルについて、構成一覧を表示しています。クラスタを構成していたESX ホ ストの内訳一覧も表示しています。

【利用目的】

クラスタの構成状況を容易に把握することができます。

【チェックポイント】

クラスタ構成表 (全般): クラスタの構成一覧を表示しています。

クラスタ構成表 (クラスタ名): クラスタを構成する ESX ホストの一覧を表示しています。
# **2.19.8. 構成表・プロセッサ(クラスタ)**

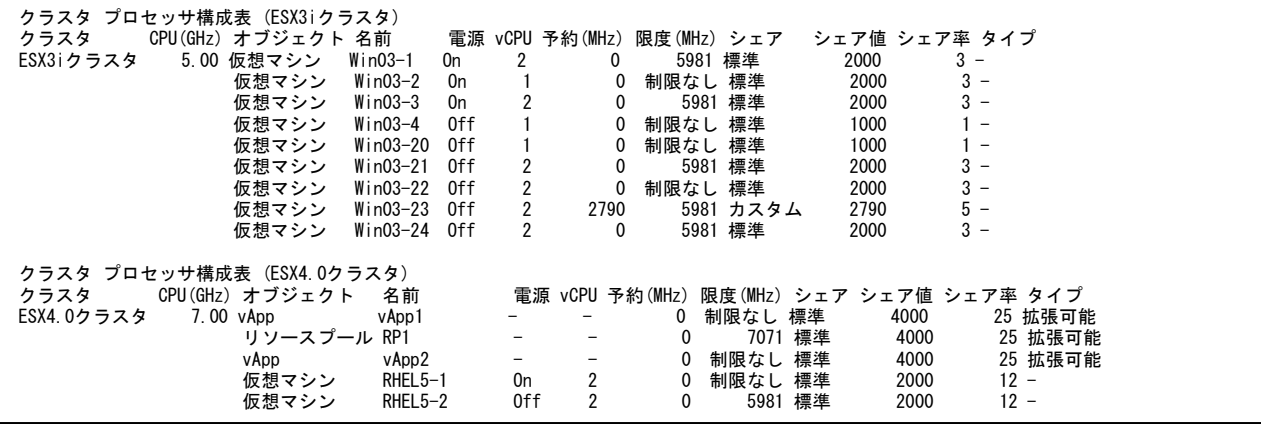

### 【画面説明】

クラスタ毎に指定した時間帯における最後のインターバルについて、クラスタ中のリソースプール、vApp、仮想マシンのプロセッサ 構成一覧を表示しています。

#### 【利用目的】

クラスタのプロセッサ構成状況を容易に把握することができます。

【チェックポイント】

クラスタ プロセッサ構成表 (クラスタ名): クラスタのプロセッサ構成一覧を表示しています。

## **2.19.9. 構成表・メモリー(クラスタ)**

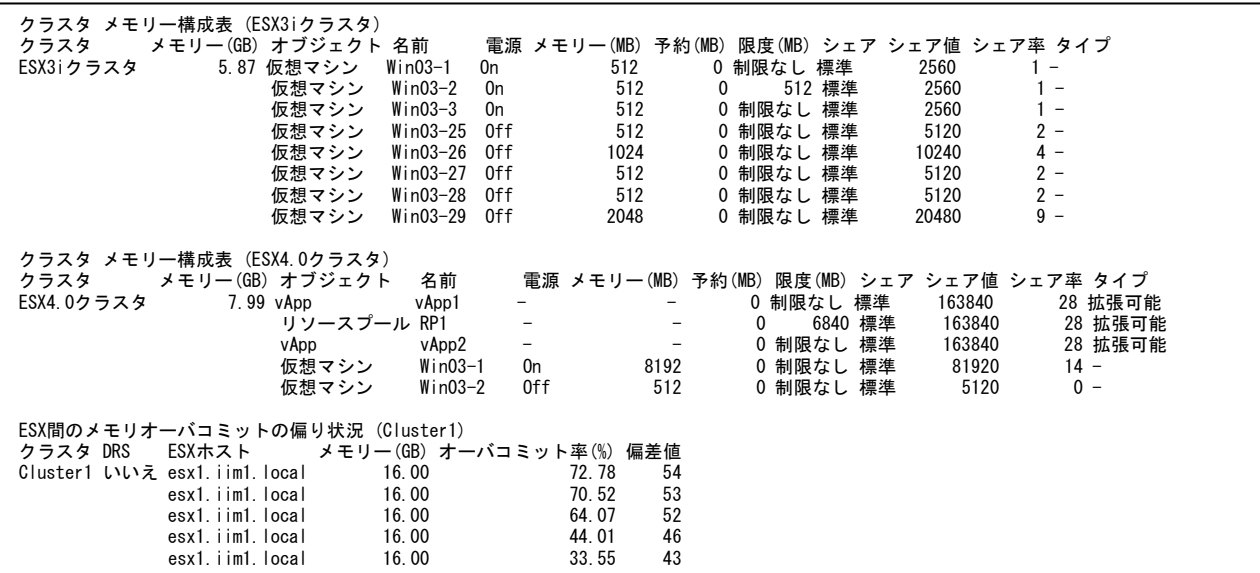

#### 【画面説明】

クラスタ毎に指定した時間帯における最後のインターバルについて、クラスタ中のリソースプール、vApp、仮想マシンのメモリー構 成一覧を表示しています。

またクラスタ内の各 ESX 間においてメモリ負荷に偏りがある場合、その偏り度合いを表示しています。

【利用目的】

クラスタのメモリー構成状況を容易に把握することができます。

【チェックポイント】

クラスタ メモリー構成表 (クラスタ名): クラスタのメモリー構成一覧を表示しています。

ESX 間のメモリーオーバコミットの偏り状況(クラスタ名): クラスタ内の ESX 間のメモリー負荷の偏りを表示しています。

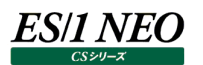

## **2.19.10.構成表・基本(リソースプール)**

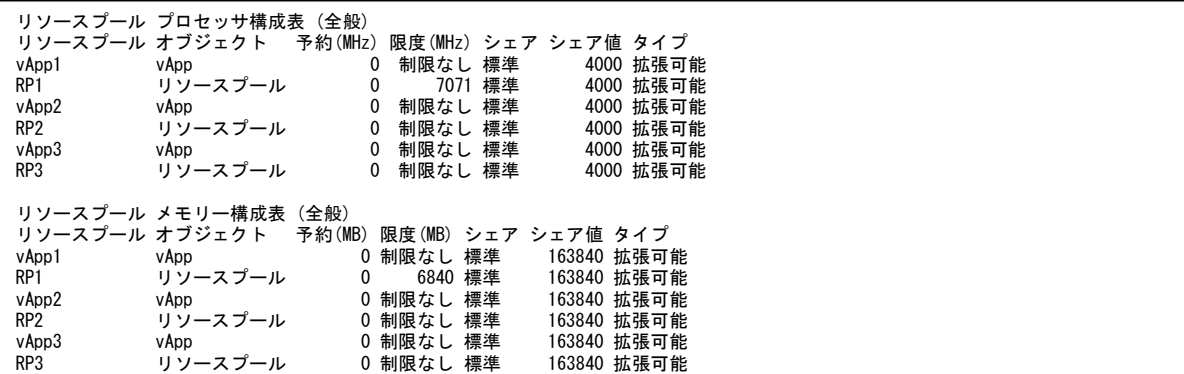

#### 【画面説明】

リソースプール、vApp 毎に指定した時間帯における最後のインターバルについて、構成一覧を表示しています。

【利用目的】

リソースプール、vApp の構成状況を容易に把握することができます。

【チェックポイント】

リソースプール プロセッサ構成表 (全般): リソースプール、vApp のプロセッサ構成一覧を表示しています。

リソースプール メモリー構成表 (全般):

リソースプール、vApp のメモリー構成一覧を表示しています。

# **2.19.11.構成表・プロセッサ(リソースプール)**

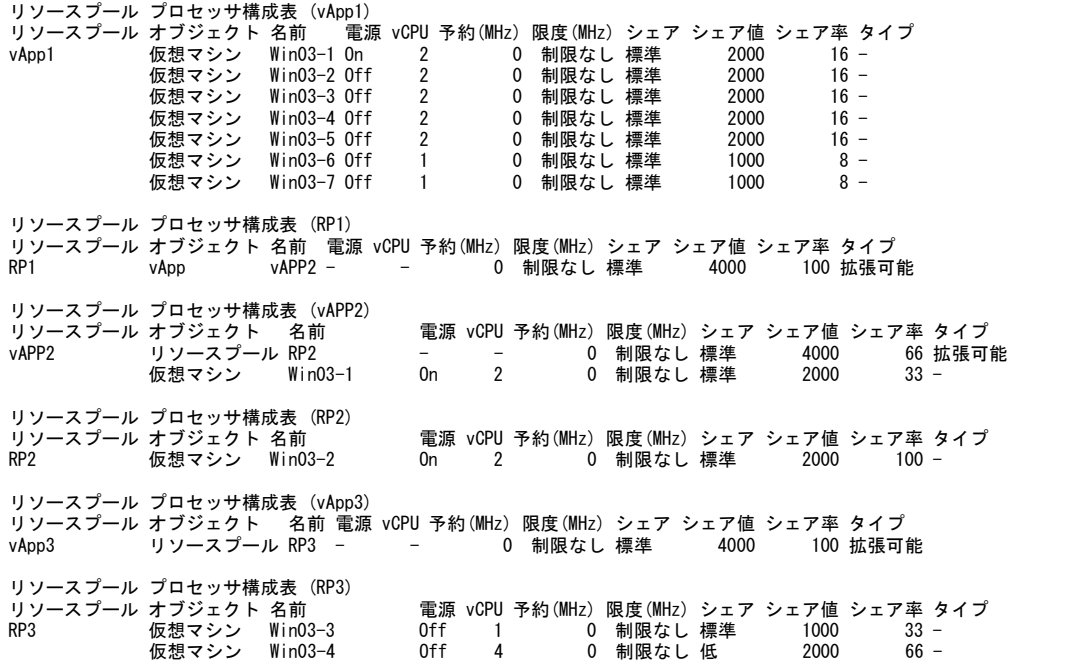

#### 【画面説明】

リソースプール、vApp 毎に指定した時間帯における最後のインターバルについて、リソースプール、vApp 中のリソースプール、 vApp、仮想マシンのプロセッサ構成一覧を表示しています。

【利用目的】

リソースプール、vApp のプロセッサ構成状況を容易に把握することができます。

【チェックポイント】

リソースプール プロセッサ構成表 (リソースプール、vApp 名): リソースプール、vApp 名のプロセッサ構成一覧を表示しています。

## **2.19.12.構成表・メモリー(リソースプール)**

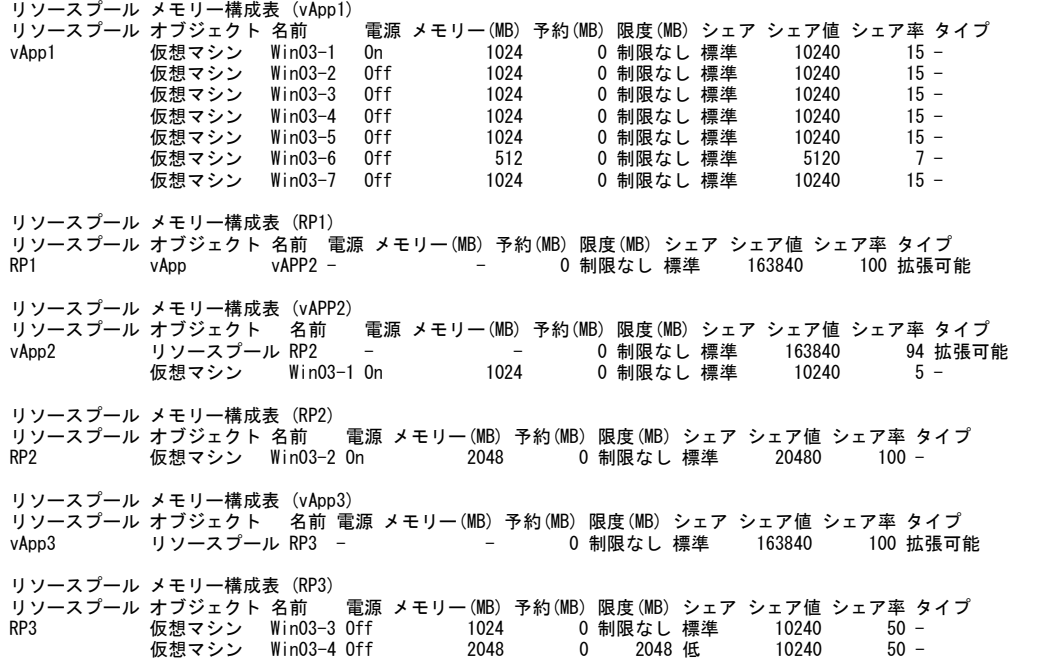

#### 【画面説明】

リソースプール、vApp 毎に指定した時間帯における最後のインターバルについて、リソースプール、vApp 中のリソースプール、 vApp、仮想マシンのメモリー構成一覧を表示しています。

【利用目的】

リソースプール、vApp のメモリー構成状況を容易に把握することができます。

【チェックポイント】

リソースプール メモリー構成表 (リソースプール、vApp 名): リソースプール、vApp 名のメモリー構成一覧を表示しています。

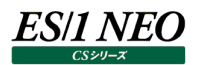

# **2.19.13.プロセッサ(データセンタ)**

プロセッサ使用率 名前 Average Minimum 50P 80P 90P Maximum Date and Time<br>TokyoDC 33.85 30.01 32.95 34.18 35.24 91.63 2009/06/14-04:25:00 TokyoDC 33.85 30.01 32.95 34.18 35.24 91.63 2009/06/14-04:25:00 プロセッサ使用量(MHz)<br>名前 Average 名前 Average Minimum 50P 80P 90P Maximum Date and Time<br>TokyoDC 3862.78 3424.00 3759.50 3900.00 4021.30 10456.00 2009/06/14-04:25:00 3862.78 3424.00 3759.50 3900.00 4021.30 10456.00 2009/06/14-04:25:00

#### 【画面説明】

指定した時間帯におけるデータセンタ全体のプロセッサの使用率と使用量について、平均値、最小値、パーセンタイル値、最大 値および最大値を記録した時間帯を表示しています。

【利用目的】

データセンタ全体のプロセッサの稼働状況を容易に把握することができます。

【チェックポイント】

プロセッサ使用量:

使用率が 100%に近い場合、データセンタ全体的にプロセッサの余力が少なくなっています。

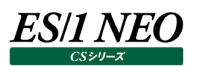

# **2.19.14.プロセッサ・サマリ(ESX ホスト)**

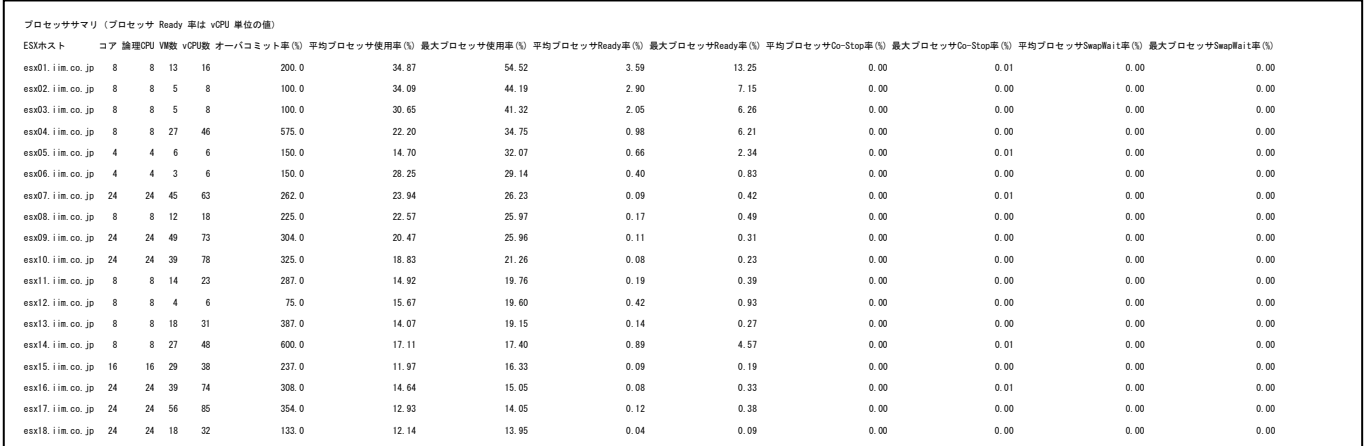

### 【画面説明】

指定した時間帯における ESX ホスト毎のプロセッサの構成、使用状況についてサマリ情報を表示しています。コア数、論理 CPU 数、VM 数、vCPU 数は最後のインターバルの値を出力しています。またプロセッサ Ready 率は ESX ホスト上で稼働し ていた各 VM の vCPU 毎の値を出力しています。

#### 【利用目的】

ESX ホスト毎のプロセッサの稼働状況を容易に把握することができます。

### 【チェックポイント】

オーバコミット率:

論理プロセッサ数に対して vCPU 数の割合を出力しています。ESX ホスト間でオーバコミット率が極端に偏りがないかご確認く ださい。

プロセッサ Ready 率:

インターバル期間における vCPU が CPUReady(CPU スケジュール待ち)となっていた時間の割合を出力しています。プロセ ッサ Ready 率が高い VM は十分な CPU リソースが割り当てされていない可能性があります。

プロセッサ Co-Stop 率:

インターバル期間における vCPU が CPU Co-Stop(同一の VM に属する vCPU 同士を同時にスケジュールするために、CPU コアに空きができるのを待っている)となっていた時間の割合を出力しています。プロセッサ Co-Stop 率が高い VM がある場合、 必要以上の vCPU 数を該当 VM に割り当てていないかまたは ESX ホストがプロセッサ過負荷となっていないか確認してくださ  $U<sub>0</sub>$ 

プロセッサ SwapWait 率:

ESX ホストによる Swap の発生により、当該 VM が待たされた時間の割合を出力しています。SwapWait 率が高い VM がある場 合、ESX ホストのメモリが不足して該当する VM が Swap の発生による待ちが多く生じている可能性があります。

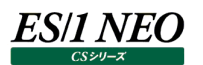

# **2.19.15.プロセッサ・使用量(ESX ホスト)**

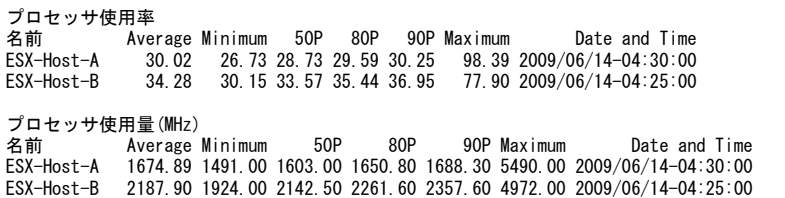

【画面説明】

指定した時間帯における ESX ホスト毎のプロセッサの使用率と使用量について、平均値、最小値、パーセンタイル値、最大値 および最大値を記録した時間帯を表示しています。

【利用目的】

ESX ホスト毎のプロセッサの稼働状況を容易に把握することができます。

【チェックポイント】

プロセッサ使用量:

どの ESX ホストが多くプロセッサを使用しているかをご確認ください。

# **2.19.16.プロセッサ・サマリ(仮想マシン)**

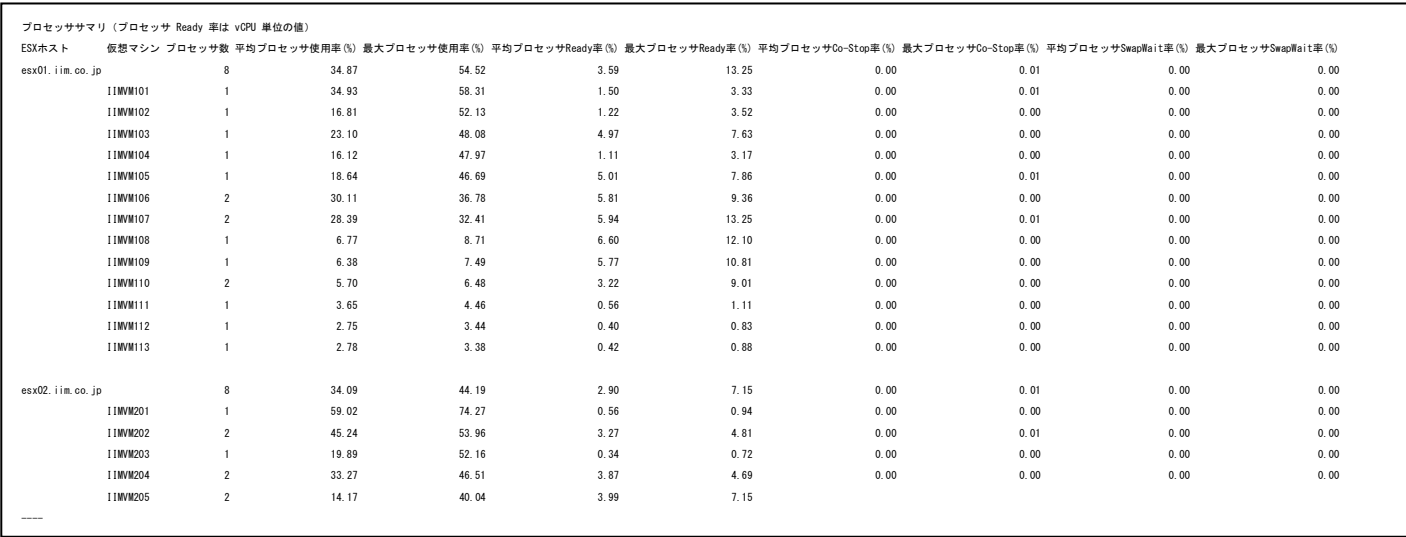

### 【画面説明】

指定した時間帯における ESX ホスト、仮想マシン毎のプロセッサの構成、使用状況についてサマリ情報を表示しています。プロ セッサ数および仮想マシンは最後のインターバルの値を出力しています。またプロセッサ Ready 率は ESX ホスト上で稼働してい た各 VM の vCPU 毎の値を出力しています。

### 【利用目的】

ESX ホスト、仮想マシン毎のプロセッサの稼働状況を容易に把握することができます。

### 【チェックポイント】

プロセッサ Ready 率:

インターバル期間における vCPU が CPUReady(CPU スケジュール待ち)となっていた時間の割合を出力しています。プロセ ッサ Ready 率が高い VM は十分な CPU リソースが割り当てされていない可能性があります。

### プロセッサ Co-Stop 率:

インターバル期間における vCPU が CPU Co-Stop(同一の VM に属する vCPU 同士を同時にスケジュールするために、CPU コアに空きができるのを待っている)となっていた時間の割合を出力しています。プロセッサ Co-Stop 率が高い VM がある場合、 必要以上の vCPU 数を該当 VM に割り当てていないかまたは ESX ホストがプロセッサ過負荷となっていないか確認してくださ い。

### プロセッサ SwapWait 率:

ESX ホストによる Swap の発生により、当該 VM が待たされた時間の割合を出力しています。SwapWait 率が高い VM があ る場合、ESX ホストのメモリが不足して該当する VM が Swap の発生による待ちが多く生じている可能性があります。

## **2.19.17.プロセッサ・物理(仮想マシン)**

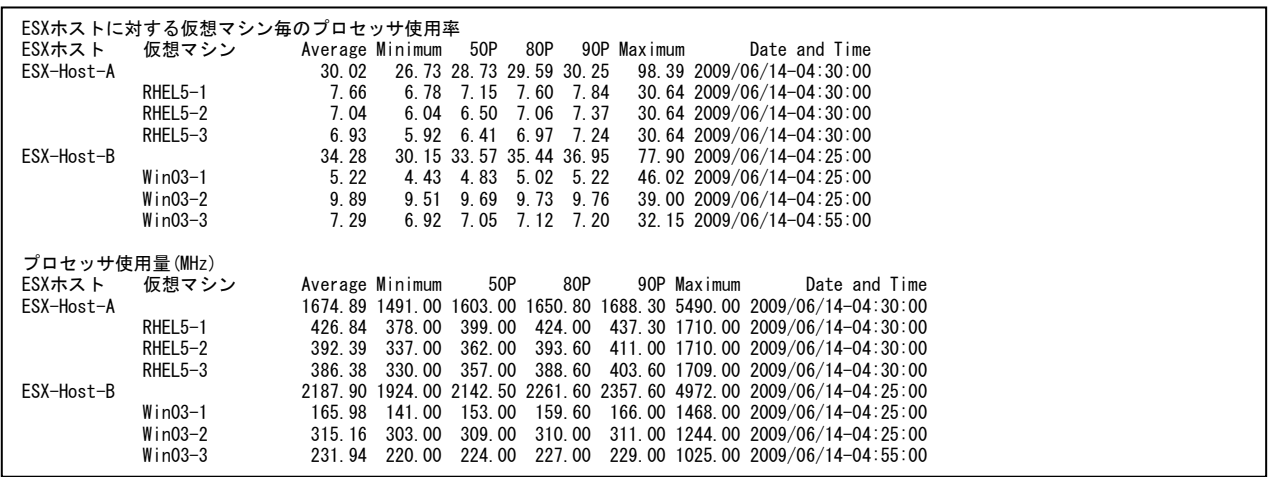

### 【画面説明】

指定した時間帯における仮想マシン毎のプロセッサの使用率と使用量について、平均値、最小値、パーセンタイル値、最大値 および最大値を記録した時間帯を表示しています。仮想マシンは最後のインターバルで稼働していた ESX ホスト毎にグループ 化しています。

### 【利用目的】

仮想マシン毎のプロセッサの稼働状況を容易に把握することができます。

【チェックポイント】

ESX ホストに対する仮想マシン毎のプロセッサ使用率:

ESX ホスト全体の CPU の能力を 100%としています。どの仮想マシンが多くプロセッサを使用しているかをご確認ください。

プロセッサ使用量:

消費したプロセッサを MHz 単位で表示しています。

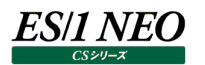

# **2.19.18.プロセッサ・仮想(仮想マシン)**

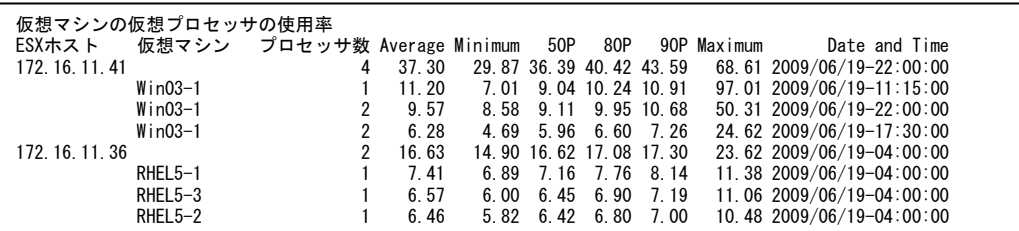

【画面説明】

指定した時間帯における仮想マシン毎の仮想プロセッサの使用率について、平均値、最小値、パーセンタイル値、最大値およ び最大値を記録した時間帯を表示しています。仮想マシンは最後のインターバルで稼働していた ESX ホスト毎にグループ化し ています。

### 【利用目的】

仮想マシン毎のプロセッサの稼働状況を容易に把握することができます。

【チェックポイント】

仮想マシンの仮想プロセッサの使用率:

各仮想マシンに割り当てた仮想プロセッサ数を 100%としています。2 個の仮想プロセッサを割り当てた仮想マシンの場合、1 個分のプロ セッサ能力を消費すれば 50%、2個分を消費すれば 100%となります。どの仮想マシンが割り当てられたプロセッサに対して使用率が高 いかをご確認ください。 ESX ホスト行については、物理プロセッサの使用率を表示しています。

プロセッサ数:

仮想マシンへ割り当てた仮想プロセッサ数です。ESX ホスト行については、物理的なコア数を表示しています。

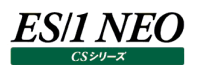

## **2.19.19.メモリー・使用量(ESX ホスト)**

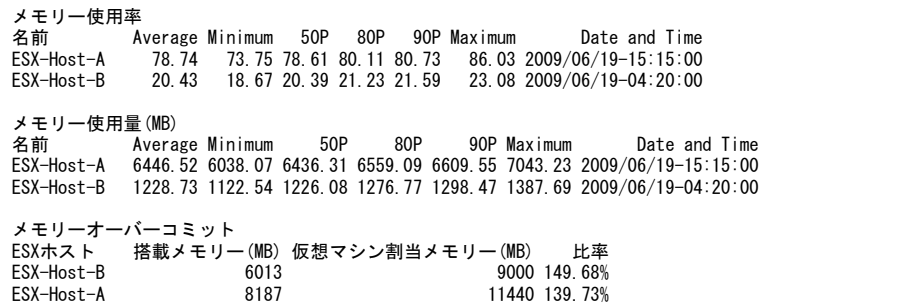

【画面説明】

指定した時間帯における ESX ホスト毎のメモリー使用率と使用量について、平均値、最小値、パーセンタイル値、最大値およ び最大値を記録した時間帯を表示しています。

【利用目的】

ESX ホスト毎のメモリーの使用状況を容易に把握することができます。

【チェックポイント】

メモリー使用率&メモリー使用量︓

どの ESX ホストが多くメモリーを使用しているかをご確認ください。

メモリーオーバーコミット情報:

物理サーバの搭載メモリーよりも、各仮想マシンに割り当てたメモリーの合計が多いことをオーバーコミットといいます。オーバーコミットしてい る ESX ホストでは、仮想マシンのメモリー負荷が上がると Swap や Balloon が発生する可能性があります。オーバーコミット自体は問題 ではありませんので、参考情報としてご確認ください。

# **2.19.20.メモリー・Swap(ESX ホスト)**

Swapinメモリー量(MB) 名前 Average Minimum 50P 80P 90P Maximum Date and Time ESX-Host-A 4.11 0.00 0.97 5.14 8.84 65.47 2009/06/19-22:05:00 ESX-Host-B 2.62 0.00 1.19 1.60 7.42 47.58 2009/06/19-04:05:00 Swapoutメモリー量(MB)<br>名前 Average<br>ESX-Host-A 5.10 名前 Average Minimum 50P 80P 90P Maximum Date and Time ESX-Host-A 5.10 0.00 0.00 2.52 12.03 107.72 2009/06/19-15:20:00 ESX-Host-B 2.75 0.00 0.00 0.00 0.00 99.05 2009/06/19-15:40:00

【画面説明】

指定した時間帯における ESX ホスト毎の VMkernel レベルの Swapin と Swapout について、平均値、最小値、パーセンタ イル値、最大値および最大値を記録した時間帯を表示しています。

【利用目的】

ESX ホスト毎のメモリーの負荷状況を容易に把握することができます。

【チェックポイント】

Swapin メモリー量&Swapout メモリー量:

どの ESX ホストで多く Swap が発生しているかをご確認ください。VMkernel レベルの Swap が発生していると、ESX ホストの メモリー不足の可能性があります。

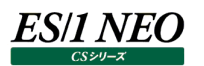

## **2.19.21.メモリー・Balloon(ESX ホスト)**

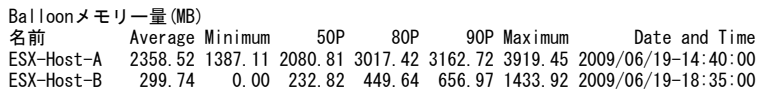

#### 【画面説明】

指定した時間帯における ESX ホスト毎の Balloon発生量について、平均値、最小値、パーセンタイル値、最大値および最大 値を記録した時間帯を表示しています。

【利用目的】

ESX ホスト毎の Balloon の発生状況を容易に把握することができます。

【チェックポイント】

Balloon メモリー量:

どの ESX ホストで多く Balloon が発生しているかをご確認ください。

## **2.19.22.メモリー・使用量(仮想マシン)**

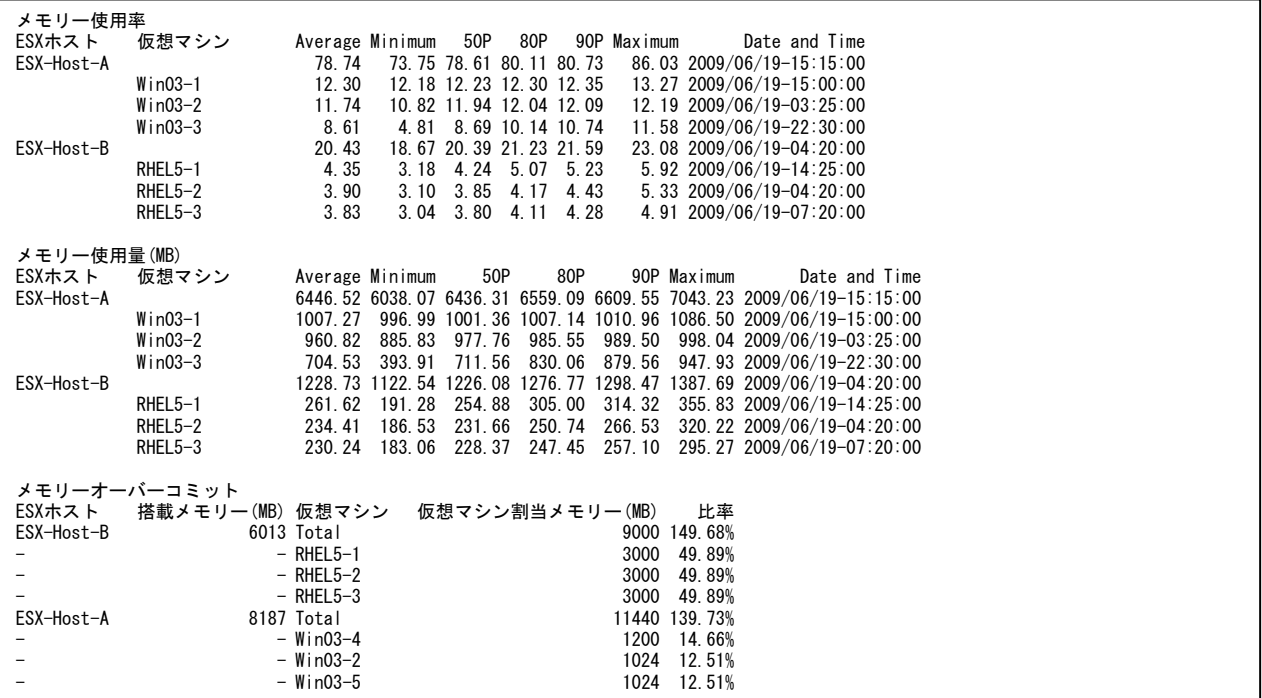

### 【画面説明】

指定した時間帯における仮想マシン毎のメモリー使用率と使用量について、平均値、最小値、パーセンタイル値、最大値およ び最大値を記録した時間帯を表示しています。仮想マシンは最後のインターバルで稼働していた ESX ホスト毎にグループ化し ています。

### 【利用目的】

仮想マシン毎のメモリーの使用状況を容易に把握することができます。

【チェックポイント】

メモリー使用率&メモリー使用量︓ どの仮想マシンが多くメモリーを使用しているかをご確認ください。

メモリーオーバーコミット情報:

物理サーバの搭載メモリーよりも、各仮想マシンに割り当てたメモリーの合計が多いことをオーバーコミットといいます。オーバーコミ ットしている ESX ホストでは、仮想マシンのメモリー負荷が上がると Swap や Balloon が発生する可能性があります。オーバー コミット自体は問題ではありません。参考情報としてどの仮想マシンにメモリーを多く割り当てているかご確認ください。

## **2.19.23.メモリー・Swap(仮想マシン)**

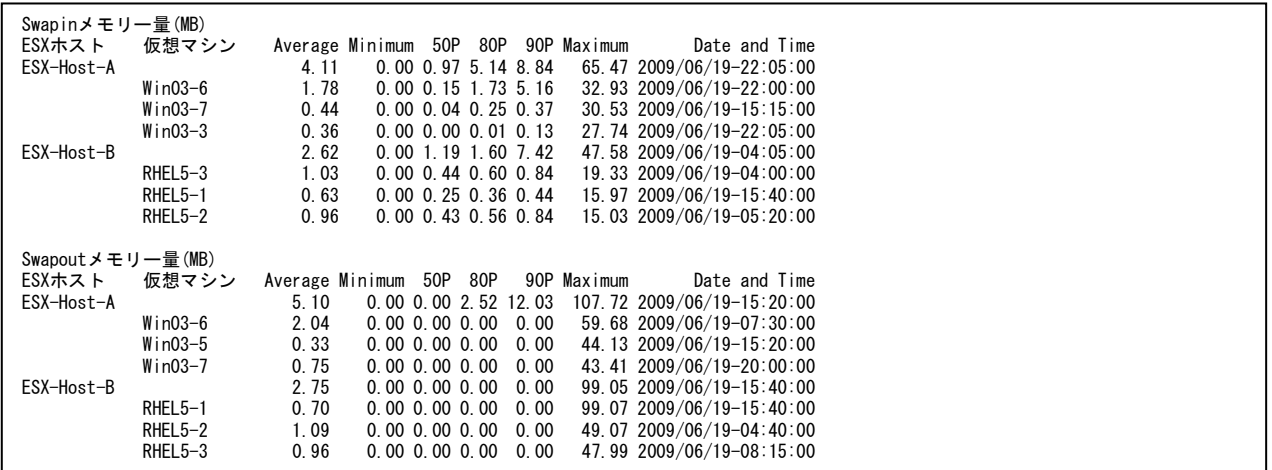

### 【画面説明】

指定した時間帯における仮想マシン毎の VMkernel レベルの Swapin と Swapout について、平均値、最小値、パーセンタ イル値、最大値および最大値を記録した時間帯を表示しています。仮想マシンは最後のインターバルで稼働していた ESX ホス ト毎にグループ化しています。

【利用目的】

Swap による影響が出ている仮想マシンを容易に把握することができます。

【チェックポイント】

Swapin メモリー量&Swapout メモリー量:

ESX ホストがメモリー不足の場合、VMkernel レベルの Swap が発生します。Swap はレスポンス遅延などの影響がでることが あります。Swap が発生している仮想マシンをご確認ください。

# **2.19.24.メモリー・Balloon(仮想マシン)**

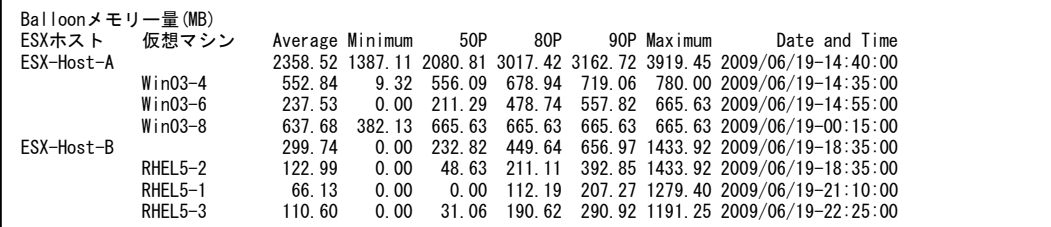

【画面説明】

指定した時間帯における仮想マシン毎の Balloon 発生量について、平均値、最小値、パーセンタイル値、最大値および最大 値を記録した時間帯を表示しています。仮想マシンは最後のインターバルで稼働していた ESX ホスト毎にグループ化していま す。

### 【利用目的】

Balloon が発生している仮想マシンを容易に把握することができます。

【チェックポイント】

**Balloon メモリー量:** 

ESX ホスト内でメモリーの競合が起こった場合、仮想マシン内で Balloon が発生します。Swap ほどではありませんがレスポン スに影響がでることがあります。Balloon が発生している仮想マシンをご確認ください。

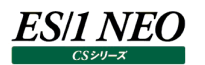

# **2.19.25.ディスク・I/O 使用量(ESX ホスト)**

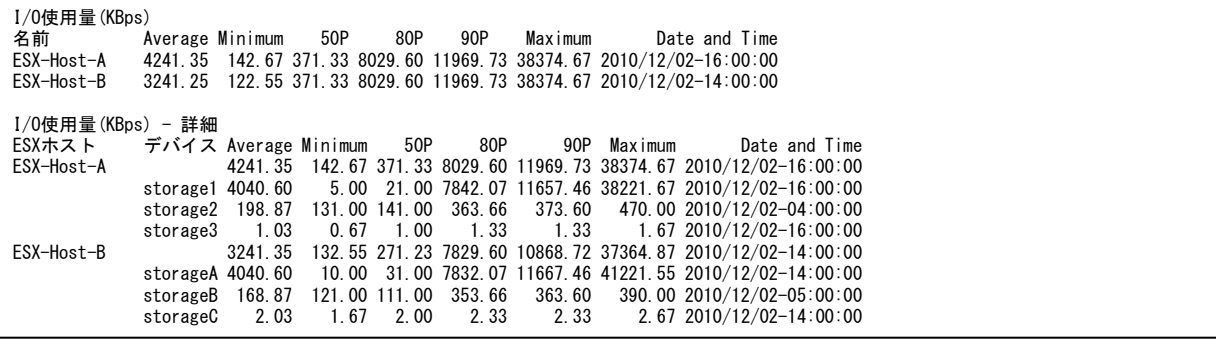

【画面説明】

指定した時間帯におけるデバイス毎のストレージ I/O 使用量について、平均値、最小値、パーセンタイル値、最大値および最 大値を記録した時間帯を表示しています。デバイスは ESX ホスト毎にグループ化しています。

【利用目的】

ESX ホスト毎の I/O の使用状況を容易に把握することができます。

【チェックポイント】

I/O 使用量:

どの ESX ホストが多く I/O を行なっているかご確認ください。

I/O 使用量 - 詳細:

どの ESX ホスト、デバイスが多く I/O を行なっているかご確認ください。

# **2.19.26.ディスク・I/O 使用量(仮想マシン)**

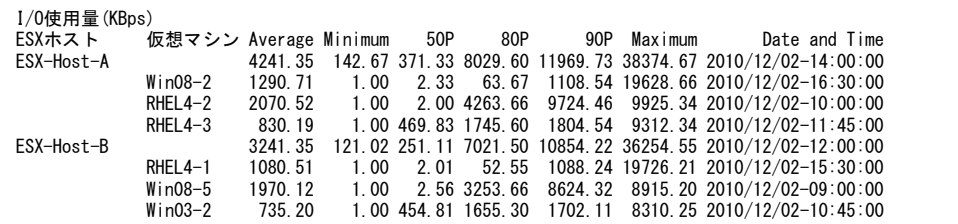

【画面説明】

指定した時間帯における仮想マシン毎のストレージ I/O 使用量について、平均値、最小値、パーセンタイル値、最大値および 最大値を記録した時間帯を表示しています。仮想マシンは最後のインターバルで稼働していた ESX ホスト毎にグループ化して います。

【利用目的】

仮想マシン毎の I/O の使用状況を容易に把握することができます。

【チェックポイント】

I/O 使用量:

どの仮想マシンが多く I/O を行なっているかご確認ください。

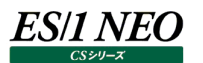

# **2.19.27.ディスク・I/O コマンド量(ESX ホスト)**

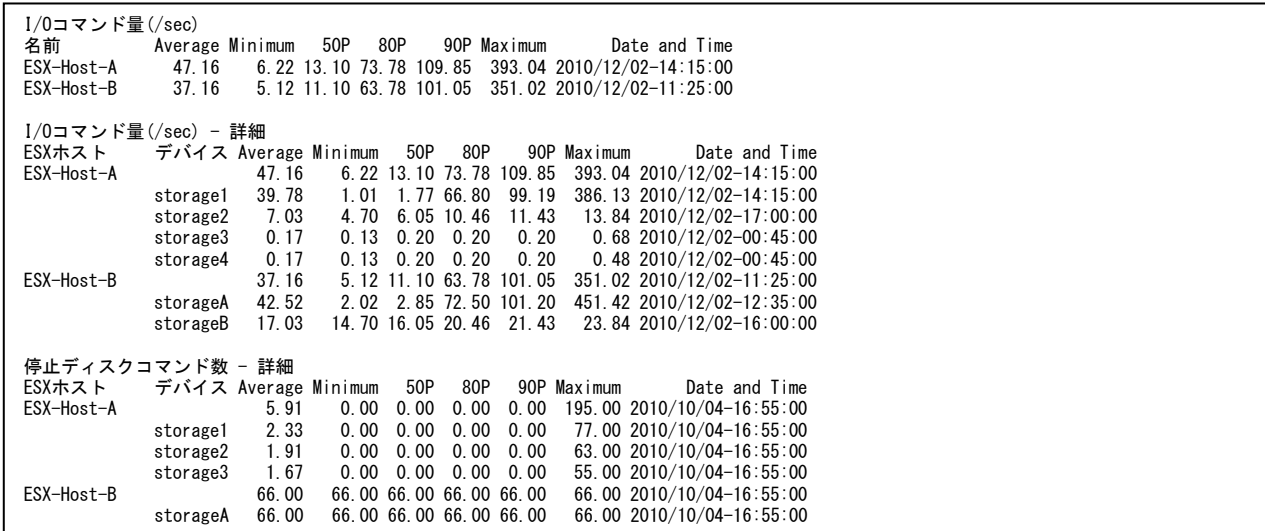

#### 【画面説明】

指定した時間帯におけるデバイス毎の I/O コマンド量、停止ディスクコマンド数について、平均値、最小値、パーセンタイル値、 最大値および最大値を記録した時間帯を表示しています。デバイスは ESX ホスト毎にグループ化しています。

【利用目的】

ESX ホスト毎の I/O の使用状況を容易に把握することができます。

【チェックポイント】 I/O コマンド量: どの ESX ホストが多く I/O を行なっているかご確認ください。

I/O コマンド量 - 詳細:

どの ESX ホスト、デバイスが多く I/O を行なっているかご確認ください。

停止ディスクコマンド数 - 詳細:

どの ESX ホスト、デバイスにて停止ディスクコマンドが発生しているかご確認ください。 なお、停止ディスクコマンド数はインターバル間の合計値になります。

# **2.19.28.ディスク・I/O コマンド量(仮想マシン)**

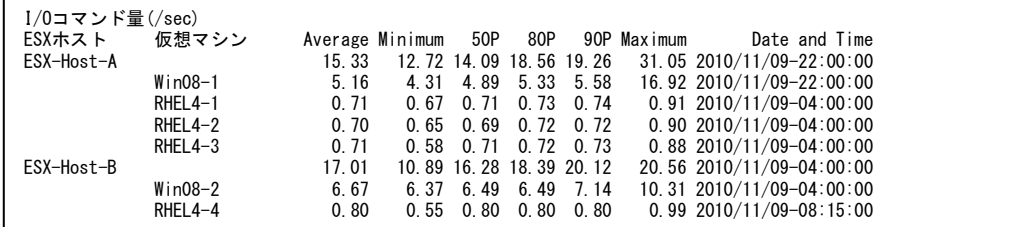

【画面説明】

指定した時間帯における仮想マシン毎の I/O コマンド量について、平均値、最小値、パーセンタイル値、最大値および最大値 を記録した時間帯を表示しています。仮想マシンは最後のインターバルで稼働していた ESX ホスト毎にグループ化しています。

【利用目的】

仮想マシン毎の I/O の使用状況を容易に把握することができます。

【チェックポイント】

I/O コマンド量:

どの仮想マシンが多く I/O を行なっているかご確認ください。

# **2.19.29.ディスク・I/O レイテンシ(ESX ホスト)**

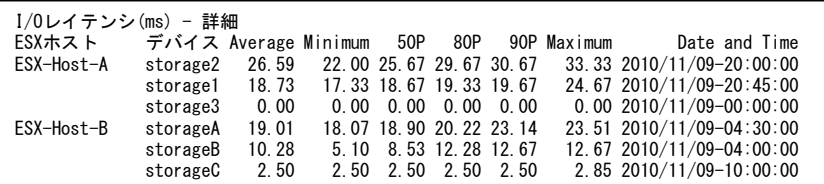

【画面説明】

指定した時間帯におけるデバイス毎の I/O レイテンシについて、平均値、最小値、パーセンタイル値、最大値および最大値を 記録した時間帯を表示しています。デバイスは ESX ホスト毎にグループ化しています。

【利用目的】

ESX ホスト毎の I/O の使用状況を容易に把握することができます。

【チェックポイント】

I/O レイテンシ - 詳細:

どの ESX ホスト、デバイスにて I/O レイテンシが遅延しているかご確認ください。

# **2.19.30.データストア・I/O レイテンシ(ESX ホスト)**

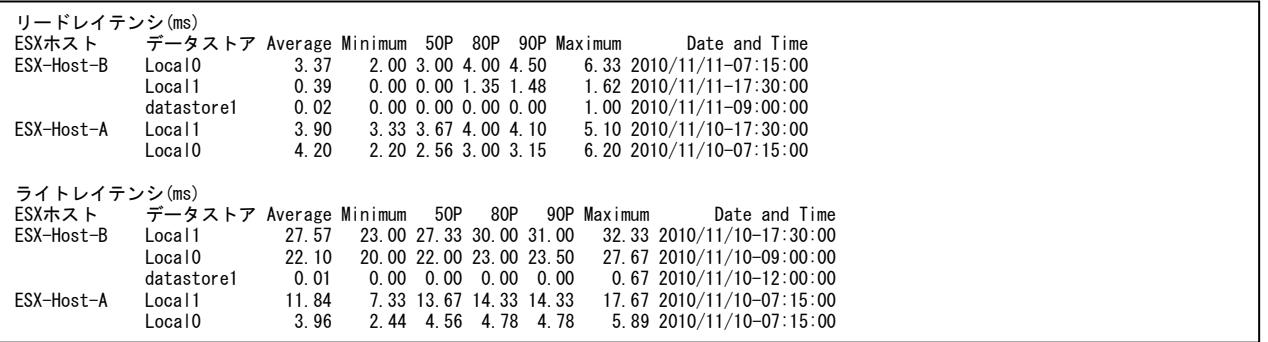

### 【画面説明】

指定した時間帯におけるデータストア毎の I/O レイテンシについて、平均値、最小値、パーセンタイル値、最大値および最大値 を記録した時間帯を表示しています。データストアは ESX ホスト毎にグループ化しています。

【利用目的】

ESX ホスト毎の I/O の使用状況を容易に把握することができます。

【チェックポイント】

リードレイテンシ:

どの ESX ホスト、データストアにて I/O レイテンシが遅延しているかご確認ください。

ライトレイテンシ:

どの ESX ホスト、データストアにて I/O レイテンシが遅延しているかご確認ください。

# **2.19.31.データストア・I/O レイテンシ(仮想マシン)**

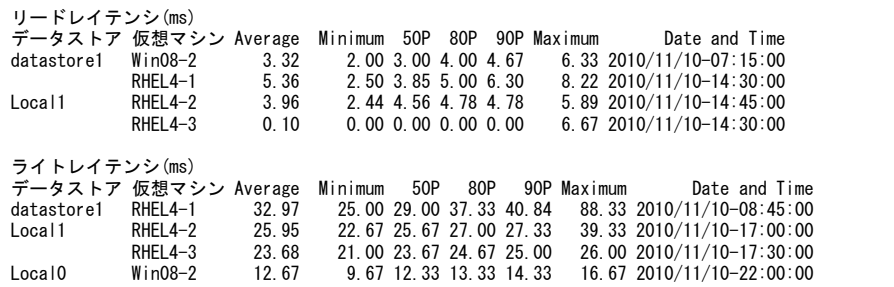

### 【画面説明】

指定した時間帯におけるデータストア毎の I/O レイテンシについて、平均値、最小値、パーセンタイル値、最大値および最大値 を記録した時間帯を表示しています。仮想マシンはデータストア毎にグループ化しています。

【利用目的】

仮想マシン毎の I/O の使用状況を容易に把握することができます。

【チェックポイント】

リードレイテンシ:

どのデータストア、仮想マシンにて I/O レイテンシが遅延しているかご確認ください。

ライトレイテンシ:

どのデータストア、仮想マシンにて I/O レイテンシが遅延しているかご確認ください。

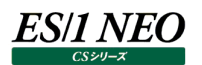

# **2.19.32.ストレージアダプタ・I/O レイテンシ(ESX ホスト)**

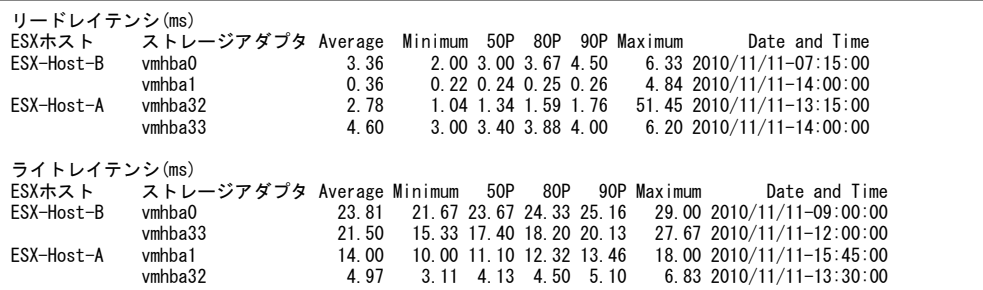

【画面説明】

指定した時間帯におけるストレージアダプタ毎の I/Oレイテンシについて、平均値、最小値、パーセンタイル値、最大値および最 大値を記録した時間帯を表示しています。ストレージアダプタは ESX ホスト毎にグループ化しています。

【利用目的】

ESX ホスト毎の I/O の使用状況を容易に把握することができます。

【チェックポイント】

リードレイテンシ:

どの ESX ホスト、ストレージアダプタにて I/O レイテンシが遅延しているかご確認ください。

ライトレイテンシ:

どの ESX ホスト、ストレージアダプタにて I/O レイテンシが遅延しているかご確認ください。

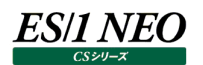

# **2.19.33.ストレージパス・I/O レイテンシ(ESX ホスト)**

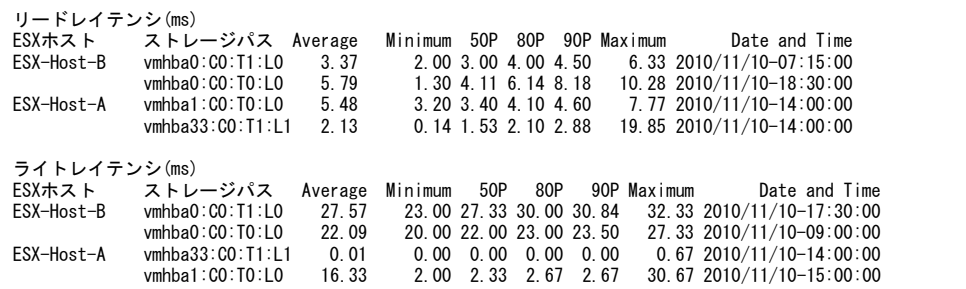

#### 【画面説明】

指定した時間帯におけるストレージパス毎の I/O レイテンシについて、平均値、最小値、パーセンタイル値、最大値および最大 値を記録した時間帯を表示しています。ストレージパスは ESX ホスト毎にグループ化しています。

【利用目的】

ESX ホスト毎の I/O の使用状況を容易に把握することができます。

【チェックポイント】

リードレイテンシ:

どの ESX ホスト、ストレージパスにて I/O レイテンシが遅延しているかご確認ください。

ライトレイテンシ:

どの ESX ホスト、ストレージパスにて I/O レイテンシが遅延しているかご確認ください。

# **2.19.34.仮想ディスク・I/O レイテンシ(仮想マシン)**

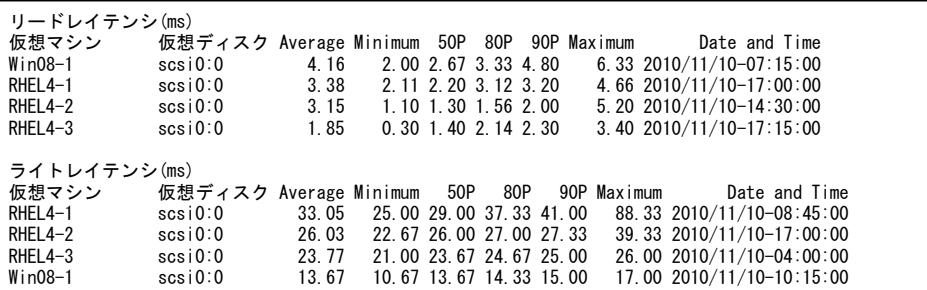

【画面説明】

指定した時間帯における仮想ディスク毎の I/O レイテンシについて、平均値、最小値、パーセンタイル値、最大値および最大 値を記録した時間帯を表示しています。仮想ディスクは仮想マシン毎にグループ化しています。

【利用目的】

仮想マシン毎の I/O の使用状況を容易に把握することができます。

【チェックポイント】

リードレイテンシ:

どの仮想マシン、仮想ディスクにて I/O レイテンシが遅延しているかご確認ください。

ライトレイテンシ:

どの仮想マシン、仮想ディスクにて I/O レイテンシが遅延しているかご確認ください。

## **2.19.35.ネットワーク(ESX ホスト)**

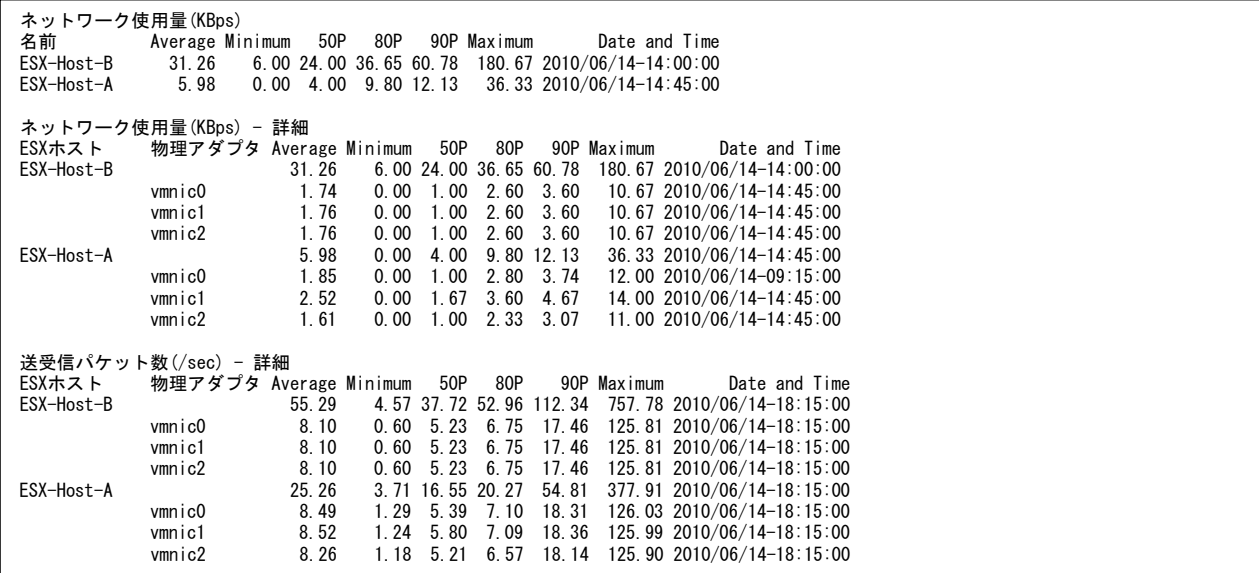

【画面説明】

指定した時間帯における物理アダプタ毎のネットワーク使用量、送受信パケット数、ドロップ受信パケット数、ドロップ送信パケッ ト数について、平均値、最小値、パーセンタイル値、最大値および最大値を記録した時間帯を表示しています。物理アダプタ は ESX ホスト毎にグループ化しています。

【利用目的】

ESX ホスト、物理アダプタ毎のネットワークの使用状況を容易に把握することができます。

【チェックポイント】

ネットワーク使用量:

どの ESX ホストが多くネットワークを使用しているかご確認ください。

ネットワーク使用量 - 詳細:

どの ESX ホスト、物理アダプタが多くネットワークを使用しているかご確認ください。

送受信パケット数 - 詳細:

どの ESX ホスト、物理アダプタが送受信のパケットが多いかご確認ください。

ドロップ受信パケット数:

どの ESX ホスト、物理アダプタにてドロップ受信パケットが発生しているかご確認ください。ドロップ受信パケットが検出されない 場合、出力されません。

ドロップ送信パケット数:

どの ESX ホスト、物理アダプタにてドロップ送信パケットが発生しているかご確認ください。ドロップ送信パケットが検出されない 場合、出力されません。

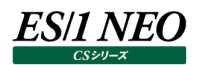

## **2.19.36.ネットワーク(仮想マシン)**

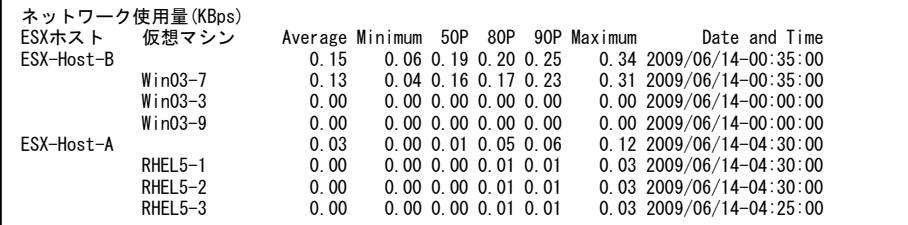

【画面説明】

指定した時間帯における仮想マシン毎のネットワーク使用量について、平均値、最小値、パーセンタイル値、最大値および最 大値を記録した時間帯を表示しています。仮想マシンは最後のインターバルで稼働していたESXホスト毎にグループ化していま す。

【利用目的】

仮想マシン毎のネットワークの使用状況を容易に把握することができます。

【チェックポイント】

ネットワーク使用量:

どの仮想マシンが多くネットワークを使用しているかご確認ください。

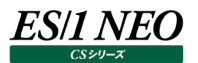

# **2.19.37.ストレージ(データストア)**

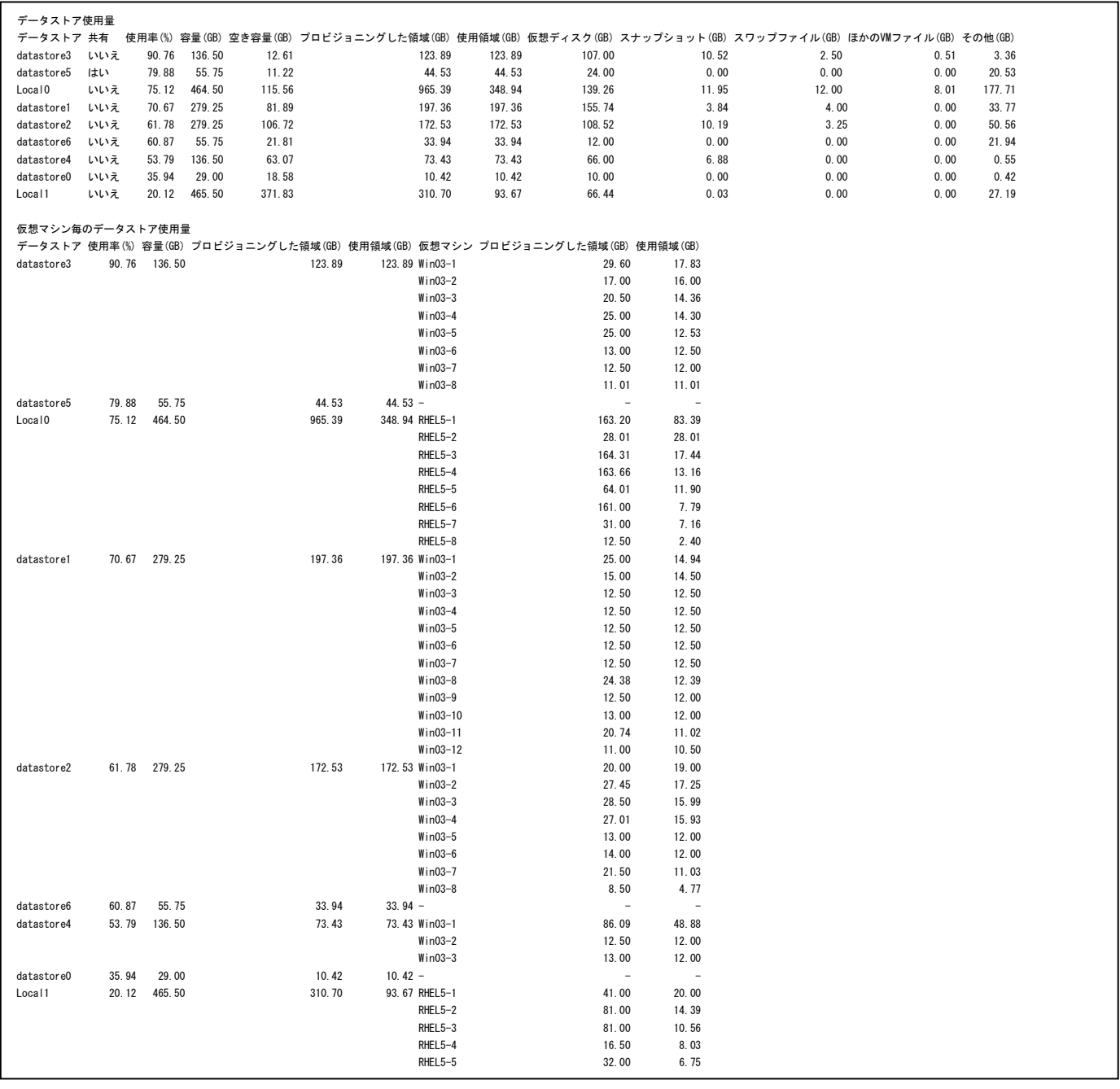

#### 【画面説明】

データストア毎に指定した時間帯における最後のインターバルについて、使用率および内訳を表示しています。また仮想マシン 毎の内訳について表示しています。

#### 【利用目的】

データストア毎のデータストア使用状況を容易に把握することができます。

【チェックポイント】

データストア使用量:

どのデータストアが多くデータストア領域を使用しているかご確認ください。

仮想マシン毎のデータストア使用量: 仮想マシン毎のデータストア使用量内訳を表示しています。

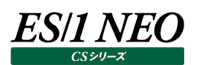

### **2.19.38.ストレージ(仮想マシン)**

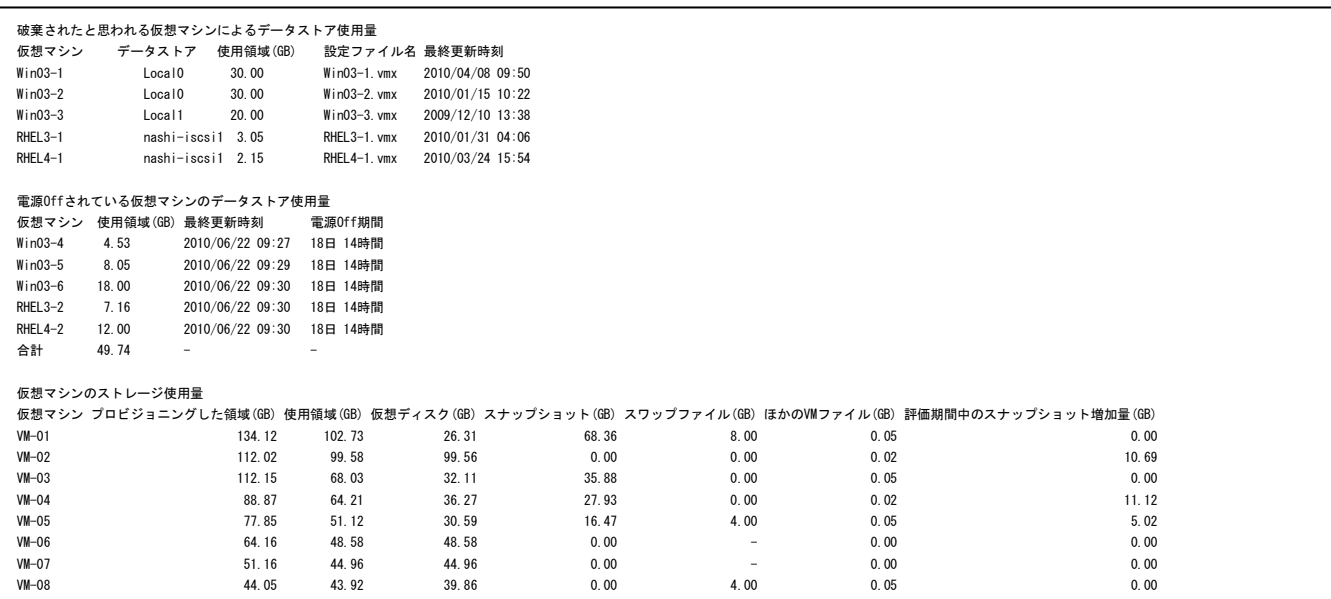

【画面説明】

指定した時間帯における仮想マシン毎のデータストア使用量について、破棄されたと思われる仮想マシンによるデータストア使 用量、電源 Off されている仮想マシンのデータストア使用量、仮想マシンのストレージ使用量を表示しています。

【利用目的】

仮想マシン毎のデータストア使用状況を容易に把握することができます。

【チェックポイント】

破棄されたと思われる仮想マシンによるデータストア使用量:

検出された仮想マシンによって使用されているデータストア使用量が妥当なものかご確認ください。不要な場合、データストア上 から削除することで領域使用量を最適化することができます。

電源 Off されている仮想マシンのデータストア使用量:

長期間にわたって電源 Off されている仮想マシン、およびそのストレージ使用量が妥当なものかご確認ください。不要な場合、 データストア上から削除することで領域使用量を最適化することができます。

仮想マシンのストレージ使用量:

どの仮想マシンが多くデータストア領域を使用しているかご確認ください。

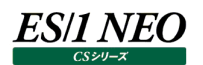

# **2.19.39.ストレージ(ゲスト OS)**

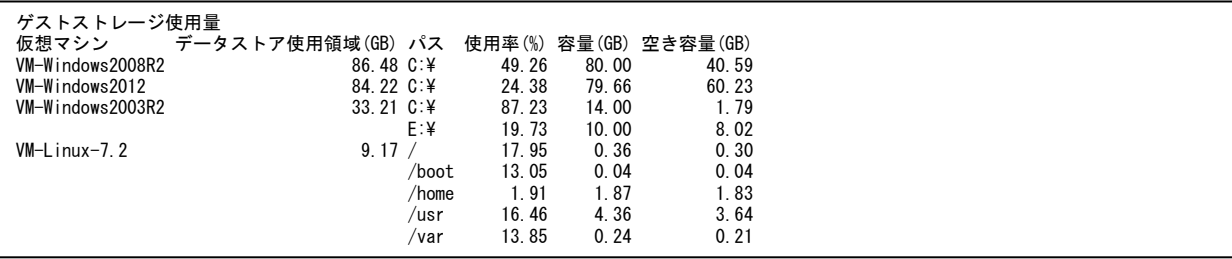

### 【画面説明】

仮想マシン、ゲスト OS のマウントパス毎に指定した時間帯における最後のインターバルについて、データタストアの使用量および ゲスト OS のファイルシステムの使用率、容量、空き容量を表示しています。

### 【利用目的】

仮想マシン毎のデータストア使用状況、およびゲスト OS のファイルシステムの使用状況を容易に把握することができます。

【チェックポイント】

仮想マシンのストレージ使用量: どの仮想マシンが多くデータストア領域を使用しているかご確認ください。 ゲスト OS のファイルシステムの使用率、容量、空き容量 どのパスで多く領域を使用しているかご確認ください。

# **2.19.40.ストレージ(ストレージポッド)**

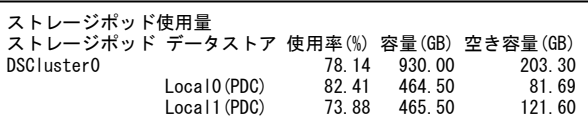

【画面説明】

ストレージポッド、データストア毎に指定した時間帯における最後のインターバルについて、使用率および内訳を表示していま す。

【利用目的】

ストレージポッド、データストア毎のデータストア使用状況を容易に把握することができます。

【チェックポイント】

データストア使用量:

どのデータストアが多くデータストア領域を使用しているかご確認ください。

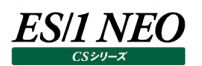

## **2.19.41.マイグレーション**

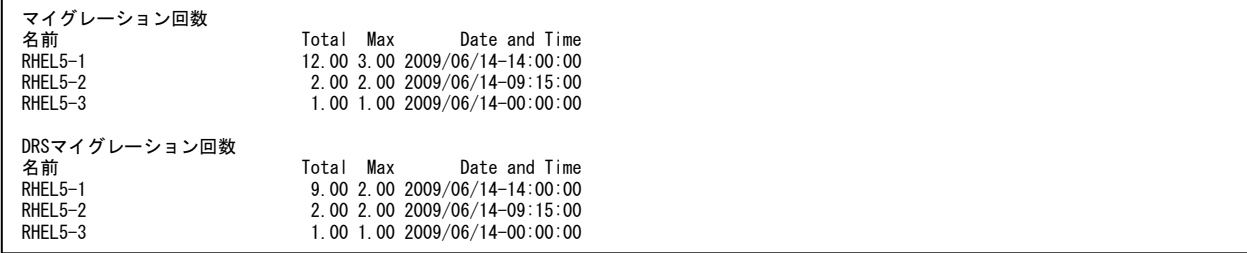

【画面説明】

指定した時間帯における仮想マシン毎のマイグレーション(VMotion)回数について、総回数、最大回数および最大回数を 記録した時間帯を表示しています。評価期間中、マイグレーション回数が 0 だった仮想マシンは表示されません。

【利用目的】

マイグレーション状況を容易に把握することができます。

【チェックポイント】

マイグレーション回数: マイグレーションされた回数をご確認ください。

DRS マイグレーション回数:

自動でライブマイグレーションされた回数をご確認ください。

### **2.19.42.ESX ホストのプロセッサ使用率の漸増傾向**

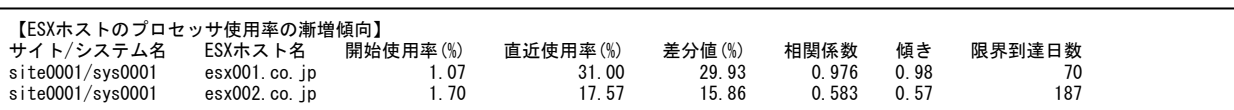

### 【画面説明】

指定した時間帯における ESX ホストのプロセッサ使用率について、開始使用率、直近使用率、差分値、相関係数、傾き、限 界到達日数を表示しています。

【利用目的】

ESX ホストのプロセッサ使用率の漸増傾向状況を容易に把握することができます。

開始使用率は、評価対象期間の最初の時刻での値を示しています。

直近使用率は、評価対象期間の最後の時刻での値を示しています。

差分値は、開始使用率と直近使用率との差を示しています。

相関係数は、実際のグラフの線と近似的に作成されたグラフの線との相関度を表す指標です。相関度が高いほど近似グラフが 実際のグラフに近いことを示しています。

傾きは、近似グラフの傾きの値です。値が大きいほど増加度が高いことを示しています。

限界到達日数は、近似グラフの線をこのまま延長した場合に、あと何日で限界閾値(初期値 100%)に到達するかを示し ています。

【チェックポイント】

どの ESX ホストで漸増傾向となっているのかを確認してください。また、差分値が大きくなっている ESX ホストが存在していない か確認してください。

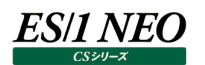

### **2.19.43.仮想マシンのプロセッサ使用率の漸増傾向**

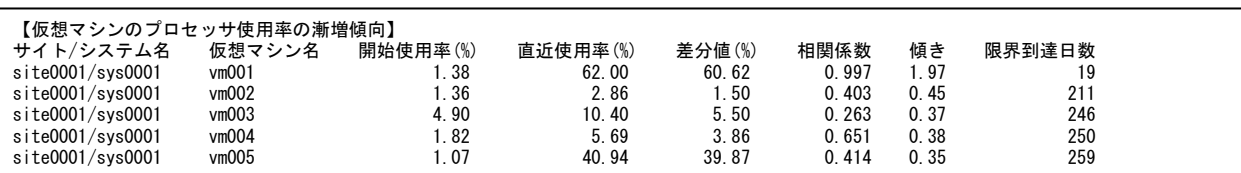

#### 【画面説明】

指定した時間帯における仮想マシンのプロセッサ使用率について、開始使用率、直近使用率、差分値、相関係数、傾き、限 界到達日数を表示しています。

【利用目的】

仮想マシンのプロセッサ使用率の漸増傾向状況を容易に把握することができます。

開始使用率は、評価対象期間の最初の時刻での値を示しています。

直近使用率は、評価対象期間の最後の時刻での値を示しています。

差分値は、開始使用率と直近使用率との差を示しています。

相関係数は、実際のグラフの線と近似的に作成されたグラフの線との相関度を表す指標です。相関度が高いほど近似グラフが 実際のグラフに近いことを示しています。

傾きは、近似グラフの傾きの値です。値が大きいほど増加度が高いことを示しています。

限界到達日数は、近似グラフの線をこのまま延長した場合に、あと何日で限界閾値(初期値 100%)に到達するかを示し ています。

【チェックポイント】

どの仮想マシンで漸増傾向となっているのかを確認してください。また、差分値が大きくなっている仮想マシンが存在していないか 確認してください。
### **2.19.44.ESX ホストのメモリー使用率の漸増傾向**

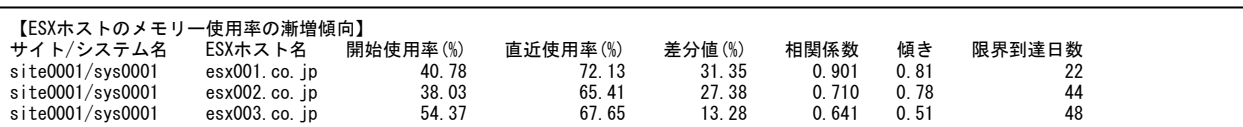

【画面説明】

指定した時間帯における ESX ホストのメモリー使用率について、開始使用率、直近使用率、差分値、相関係数、傾き、限 界到達日数を表示しています。

【利用目的】

ESX ホストのメモリー使用率の漸増傾向状況を容易に把握することができます。

開始使用率は、評価対象期間の最初の時刻での値を示しています。

直近使用率は、評価対象期間の最後の時刻での値を示しています。

差分値は、開始使用率と直近使用率との差を示しています。

相関係数は、実際のグラフの線と近似的に作成されたグラフの線との相関度を表す指標です。相関度が高いほど近似グラフが 実際のグラフに近いことを示しています。

傾きは、近似グラフの傾きの値です。値が大きいほど増加度が高いことを示しています。

限界到達日数は、近似グラフの線をこのまま延長した場合に、あと何日で限界閾値(初期値 90%)に到達するかを示して います。

【チェックポイント】

どの ESX ホストで漸増傾向となっているのかを確認してください。また、差分値が大きくなっている ESX ホストが存在していない か確認してください。

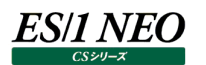

### **2.19.45.データストアの空き容量の漸減傾向**

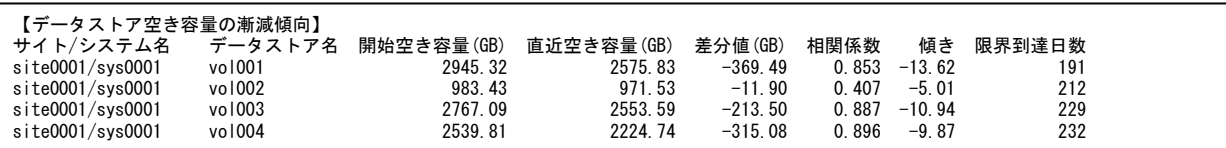

#### 【画面説明】

指定した時間帯におけるデータストアの空き容量について、開始空き容量、直近空き容量、差分値、相関係数、傾き、限界 到達日数を表示しています。

#### 【利用目的】

データストアの空き容量の漸減傾向状況を容易に把握することができます。

開始使用率は、評価対象期間の最初の時刻での値を示しています。

直近使用率は、評価対象期間の最後の時刻での値を示しています。

差分値は、開始空き容量と直近空き容量との差を示しています。

相関係数は、実際のグラフの線と近似的に作成されたグラフの線との相関度を表す指標です。相関度が高いほど近似グラフが 実際のグラフに近いことを示しています。

傾きは、近似グラフの傾きの値です。値が小さいほど空き容量の減少度が高いことを示しています。

限界到達日数は、近似グラフの線をこのまま延長した場合に、あと何日で限界閾値(初期値 0GB)に到達するかを示して います。

【チェックポイント】

どのデータストアで漸減傾向となっているのかを確認してください。また、差分値が大きくなっているデータストアが存在していない か確認してください。

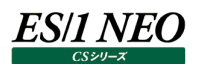

#### **資源ログ(Hyper-V 関連)**

#### **2.20.1. CS-ADVISOR が出力する Hyper-V 評価結果の資源ログについて**

ここでは CS-ADVISOR で Hyper-V データを評価した結果、得られる資源ログについて説明します。

Hyper-V の評価は、単一の Hyper-V サーバまたは複数の Hyper-V サーバ群をまとめて行うことができます。

単一の Hyper-V サーバを対象にした評価結果を生成するには、CS-ADVISOR 評価条件の生成で「単体システム評価」より Hyper-V を選択した評価条件を使用して評価を実行してください。

複数の Hyper-V サーバ群を対象にした評価結果を生成するには、CS-ADVISOR 評価条件の生成で「複数システム評価」よ り Hyper-V を選択した評価条件を使用して評価を実行してください。

### **2.20.2. 構成表・基本(Hyper-V)**

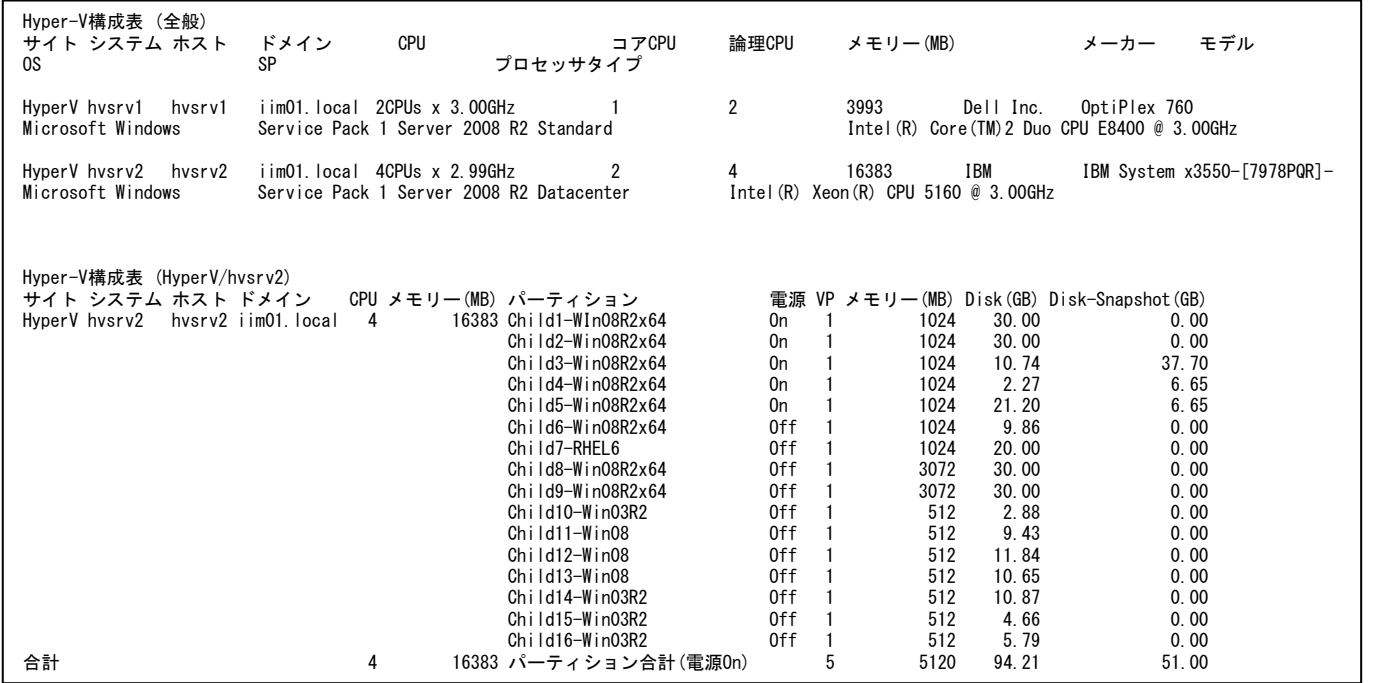

【画面説明】

Hyper-V 毎に指定した時間帯における最後のインターバルについて、構成一覧を表示しています。またチャイルドパーティション 毎の構成内訳について表示しています。

【利用目的】

Hyper-V 毎の構成状況を容易に把握することができます。

【チェックポイント】 Hyper-V 構成表 (全般): Hyper-V の構成一覧を表示しています。

Hyper-V 構成表 (サイト/システム名):

Hyper-V と稼働していたチャイルドパーティションの構成一覧を表示しています。稼働中のチャイルドパーティション数について、 各 Hyper-V 間で偏りがないかご確認ください。電源 Off 状態のチャイルドパーティションによって使用されている Disk 使用量 について、不要となったチャイルドパーティション等によって領域が多く使用されていないかご確認ください。

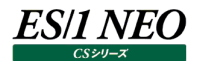

# **2.20.3. 構成表・基本(パーティション)**

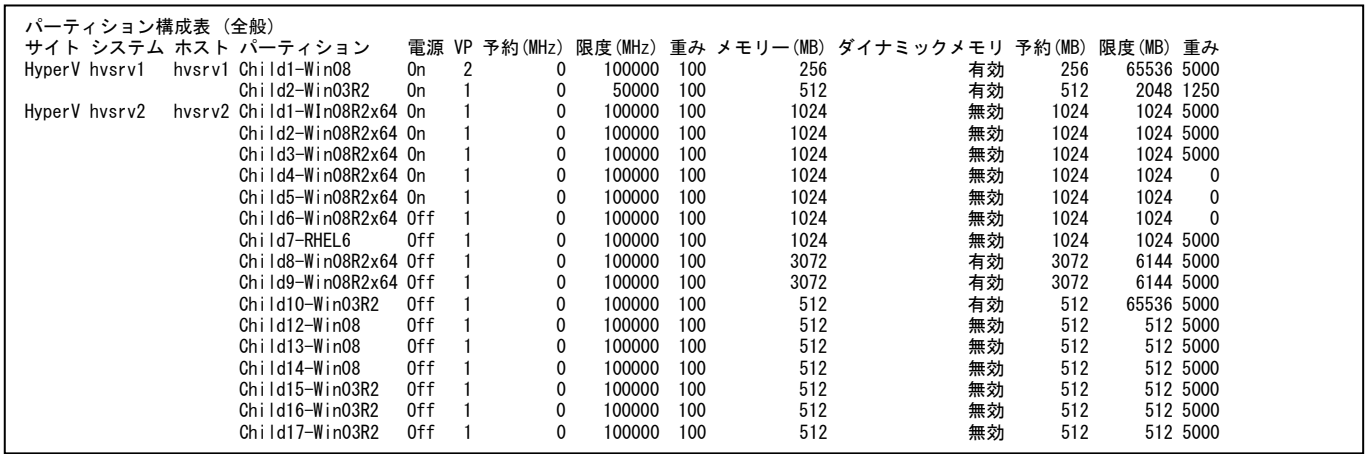

【画面説明】

チャイルドパーティション毎に指定した時間帯における最後のインターバルについて、構成一覧を表示しています。

【利用目的】

チャイルドパーティション毎の構成状況を容易に把握することができます。

【チェックポイント】

パーティション構成表 (全般): チャイルドパーティションの構成一覧を表示しています。

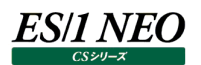

# **2.20.4. プロセッサ(全体)**

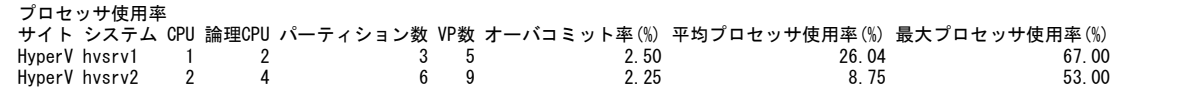

### 【画面説明】

Hyper-V 毎に指定した時間帯における、プロセッサ全体の稼働状況を表示しています。

【利用目的】

Hyper-V 毎のプロセッサ稼働状況を容易に把握することができます。

【チェックポイント】

オーバコミット率(%):

VP 数を論理 CPU で割った、一つの論理 CPU あたりの VP 数を表しています。

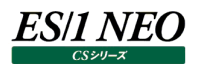

### **2.20.5. プロセッサ(論理)**

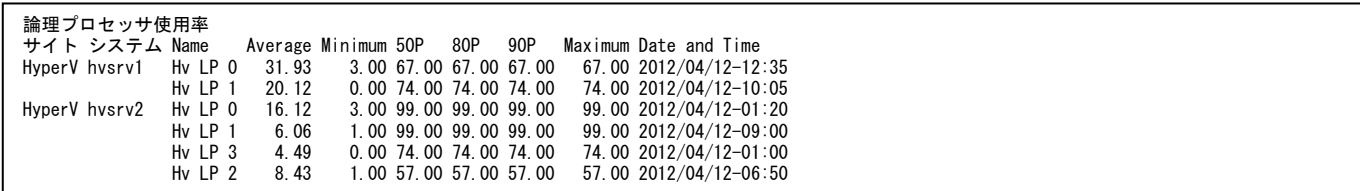

【画面説明】

Hyper-V 毎に指定した時間帯における、論理プロセッサ毎の稼働状況を表示しています。

【利用目的】

Hyper-V の論理プロセッサの稼働状況を容易に把握することができます。

【チェックポイント】

論理プロセッサ使用率:

使用率が 100%に近い場合、論理プロセッサの余力が少なくなっています。

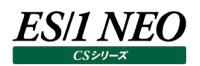

# **2.20.6. プロセッサ(パーティション)**

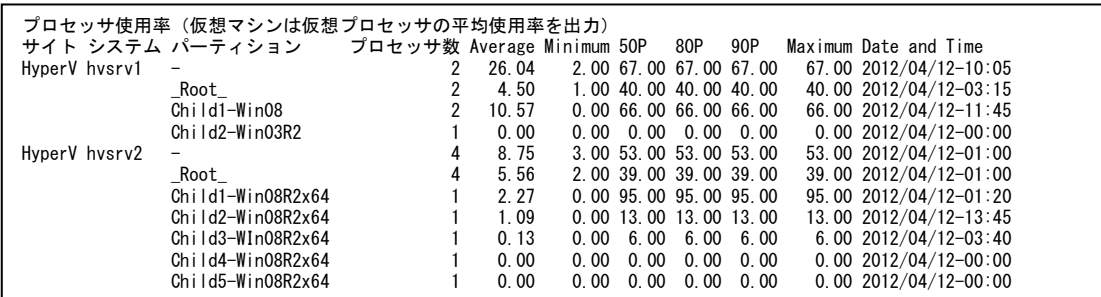

【画面説明】

Hyper-V 毎に指定した時間帯における、Hyper-V 全体、ルートパーティション、およびチャイルドパーティション毎のプロセッサ 稼働状況を表示しています。

【利用目的】

Hyper-V全体、ルートパーティション、およびチャイルドパーティション毎のプロセッサ稼働状況を容易に把握することができます。

【チェックポイント】

Hyper-V 全体のプロセッサ使用率:

使用率が 100%に近い場合、プロセッサの余力が少なくなっています。

ルートパーティションのプロセッサ使用率:

使用率が 100%に近い場合、チャイルドパーティションのストレージ I/O、ネットワーク I/O に遅延等の影響が出る懸念がありま す。

チャイルドパーティションのプロセッサ使用率:

使用率が 100%に近い場合、当該チャイルドパーティション上の業務遂行に遅延等の影響が出る懸念があります。

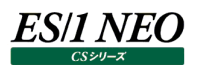

### **2.20.7. メモリー(全体)**

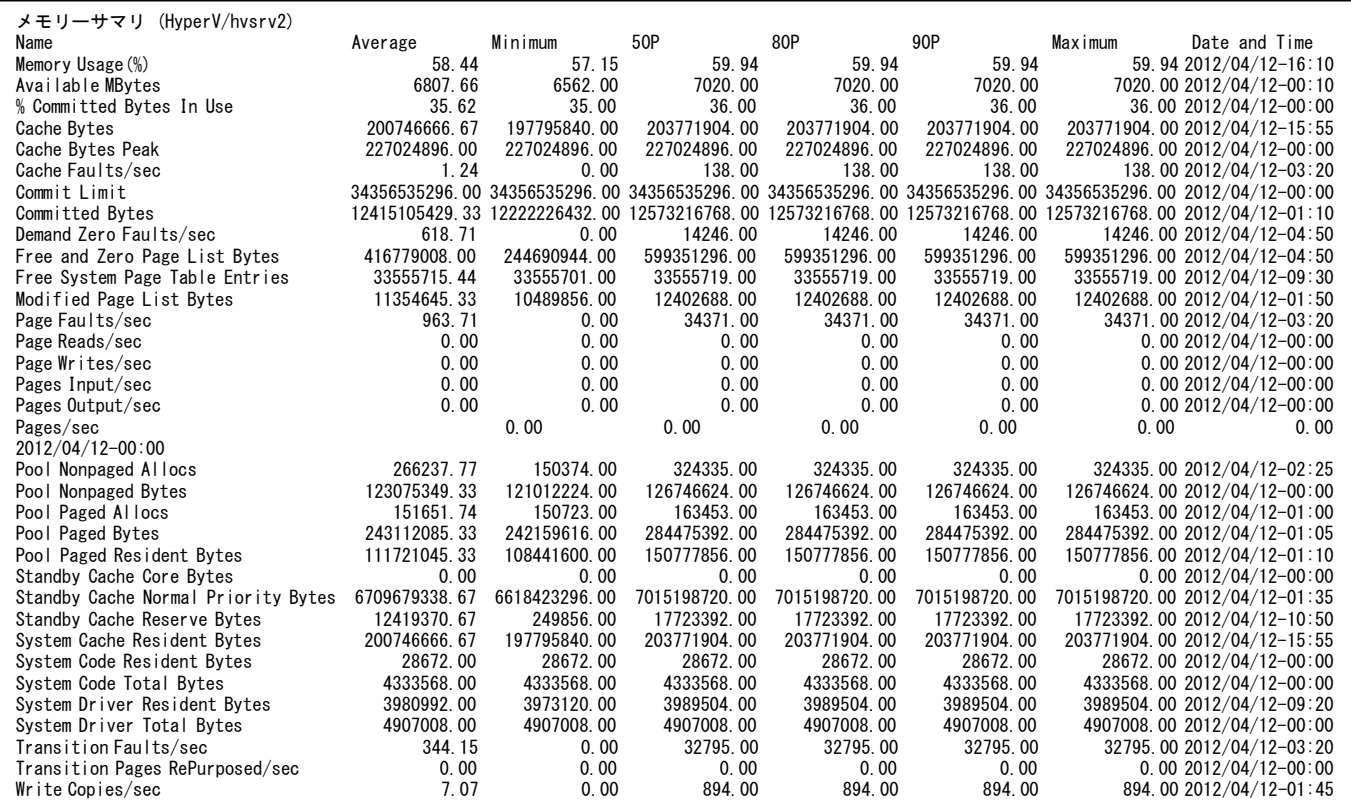

#### 【画面説明】

Hyper-V 毎に指定した時間帯における、メモリー全体の稼働状況を表示しています。

#### 【利用目的】

Hyper-V 毎のメモリー稼働状況を容易に把握することができます。

# **2.20.8. メモリー(ダイナミックメモリ)**

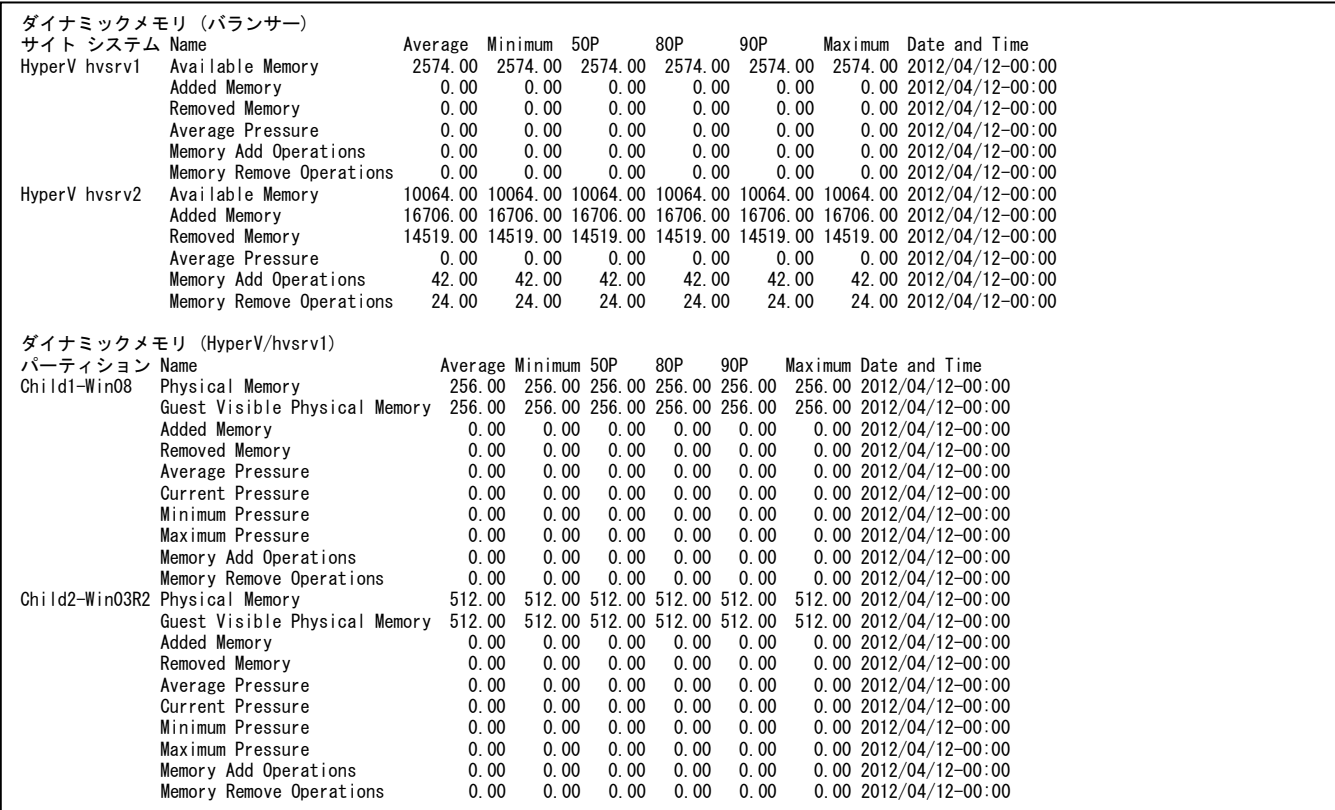

### 【画面説明】

Hyper-V 毎に指定した時間帯における、ダイナミックメモリの稼働状況を表示しています。

#### 【利用目的】

Hyper-V のダイナミックメモリの稼働状況を容易に把握することができます。

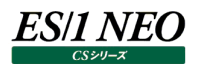

# **2.20.9. ストレージ I/O(物理ディスク)**

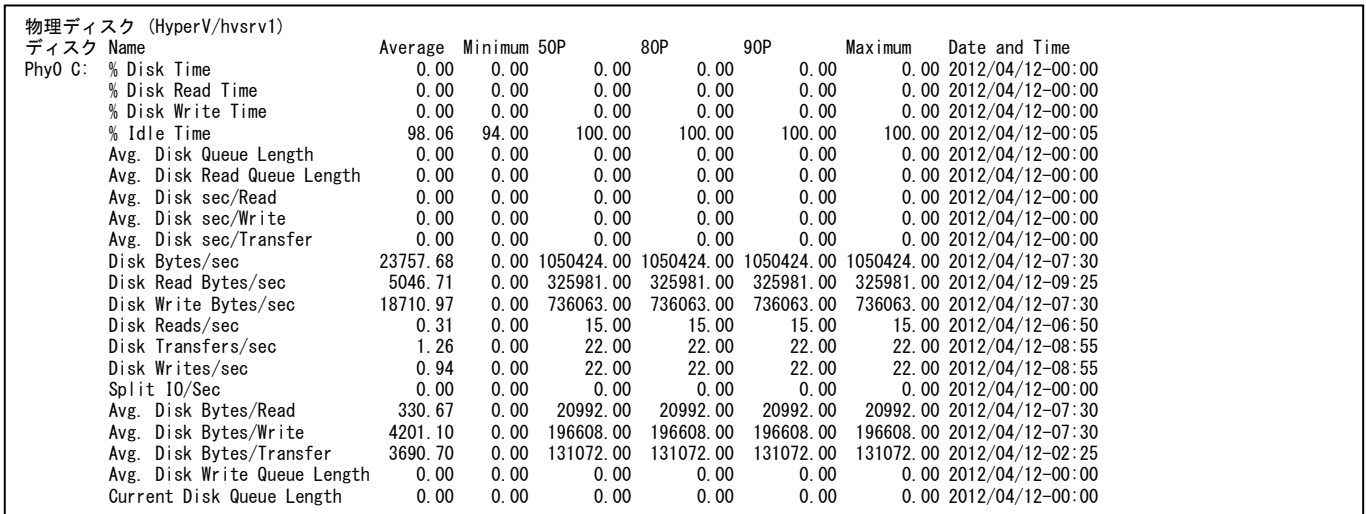

#### 【画面説明】

Hyper-V 毎に指定した時間帯における、物理ディスク毎の稼働状況を表示しています。

【利用目的】

Hyper-V の物理ディスクの稼働状況を容易に把握することができます。

【チェックポイント】

物理ディスク名:

視認性のため、先頭に Phy の接頭辞をつけて出力されています。

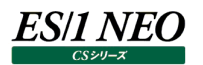

# **2.20.10.ストレージ I/O(論理ディスク)**

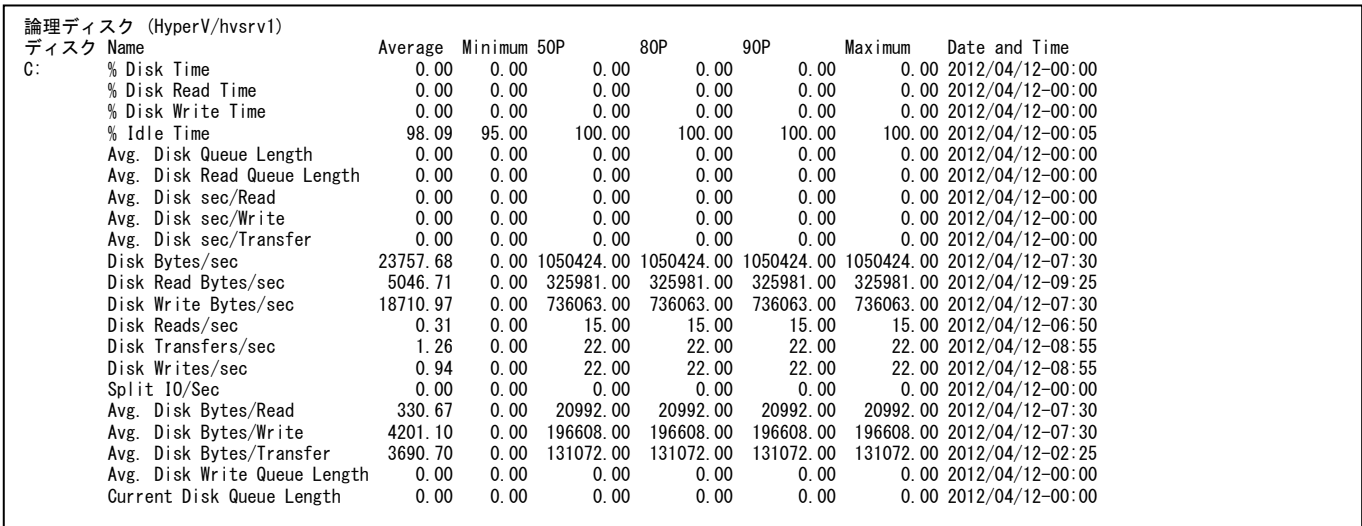

### 【画面説明】

Hyper-V 毎に指定した時間帯における、論理ディスク毎の稼働状況を表示しています。

### 【利用目的】

Hyper-V の論理ディスクの稼働状況を容易に把握することができます。

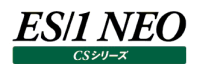

# **2.20.11.ストレージ I/O(仮想 IDE コントローラ)**

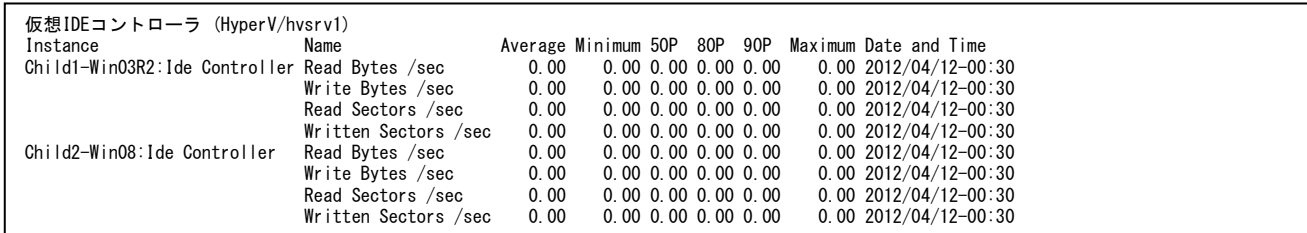

### 【画面説明】

Hyper-V 毎に指定した時間帯における、仮想 IDE コントローラ毎の稼働状況を表示しています。

#### 【利用目的】

Hyper-V の仮想 IDE コントローラの稼働状況を容易に把握することができます。

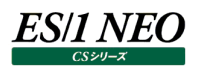

# **2.20.12.ストレージ I/O(仮想ストレージデバイス)**

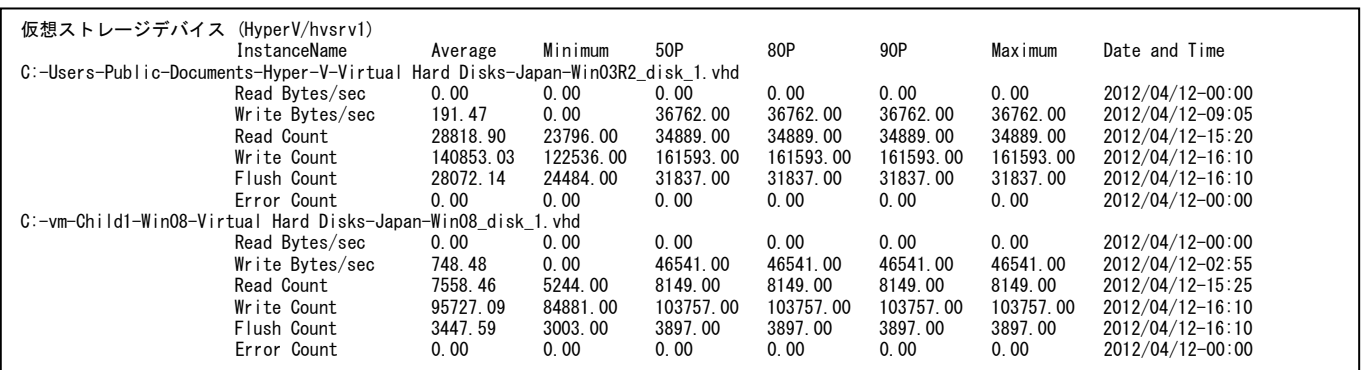

#### 【画面説明】

Hyper-V 毎に指定した時間帯における、仮想ストレージデバイス毎の稼働状況を表示しています。

【利用目的】

Hyper-V の仮想ストレージデバイスの稼働状況を容易に把握することができます。

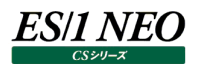

# **2.20.13.ストレージ(パーティション)**

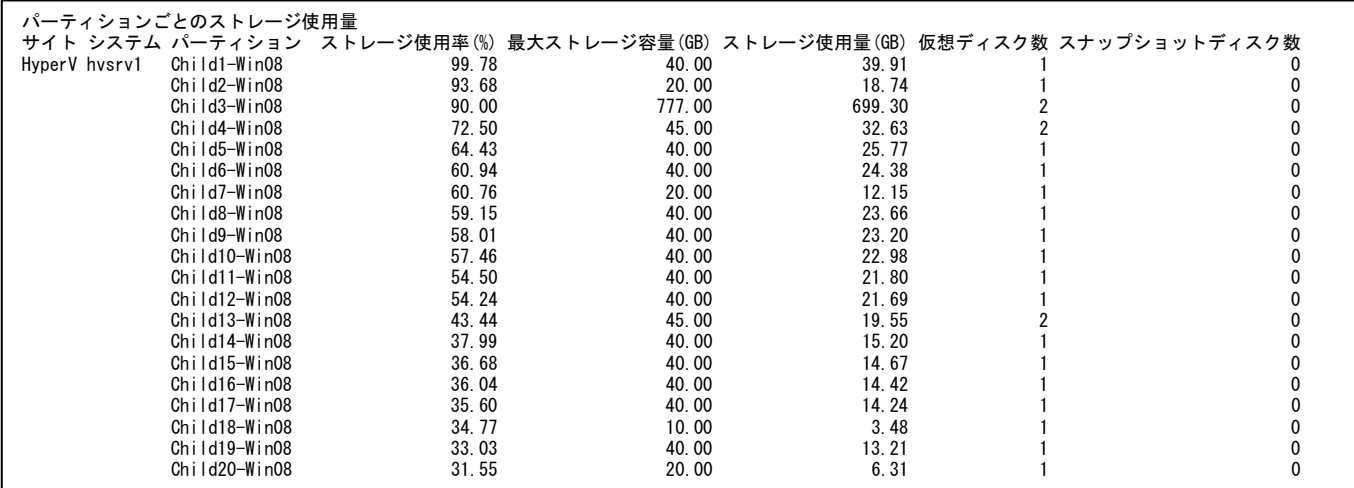

【画面説明】

Hyper-V、チャイルドパーティション毎に、指定した時間帯におけるストレージの使用率、使用量、最大容量等のストレージ利 用状況を表示しています。

レポートは評価対象機関の最終時点での値で出力されています。

【利用目的】

チャイルドパーティションごとにストレージの利用状況を容易に把握することができます。 また仮想ディスクが多く割り当てされたパーティションやストレージが枯渇しそうなパーティションを把握するのに使用していただけま す。

【チェックポイント】

ストレージ使用率:

100%に近い場合、ストレージの容量が枯渇しそうになっている可能性があります。

# **2.20.14.ストレージ(仮想ディスク)**

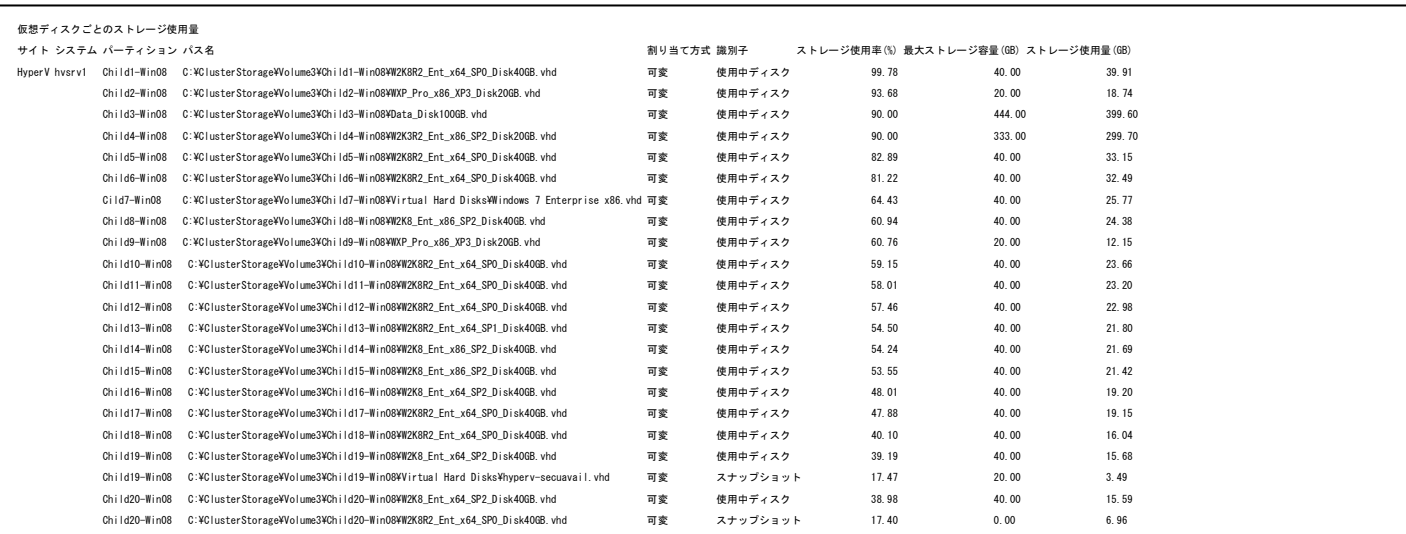

### 【画面説明】

Hyper-V、チャイルドパーティション、仮想ディスクごとに、指定した時間帯におけるストレージの使用率、使用量、最大容量等 のストレージ利用状況を表示しています。

レポートは評価対象期間の最終時点での値で出力されています。

### 【利用目的】

仮想ディスクごとにストレージの利用状況を容易に把握することができます。 容量の大きな仮想ディスクやその使用状況を把握するのに使用していただけます。

【チェックポイント】

ストレージ使用率:

100%に近い場合、ストレージの容量が枯渇しそうになっている可能性があります。

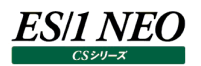

# **2.20.15.ネットワーク(ルートパーティション)**

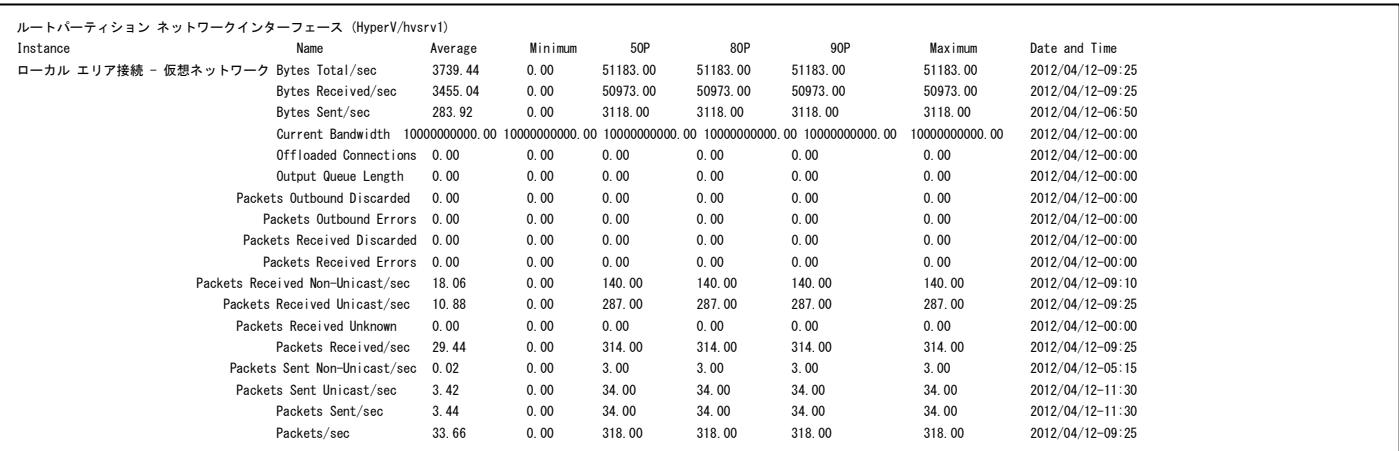

#### 【画面説明】

Hyper-V 毎に指定した時間帯における、ルートパーティションのネットワークインターフェース毎の稼働状況を表示しています。

【利用目的】

Hyper-V のルートパーティションのネットワークインターフェースの稼働状況を容易に把握することができます。

# **2.20.16.ネットワーク(仮想スイッチ)**

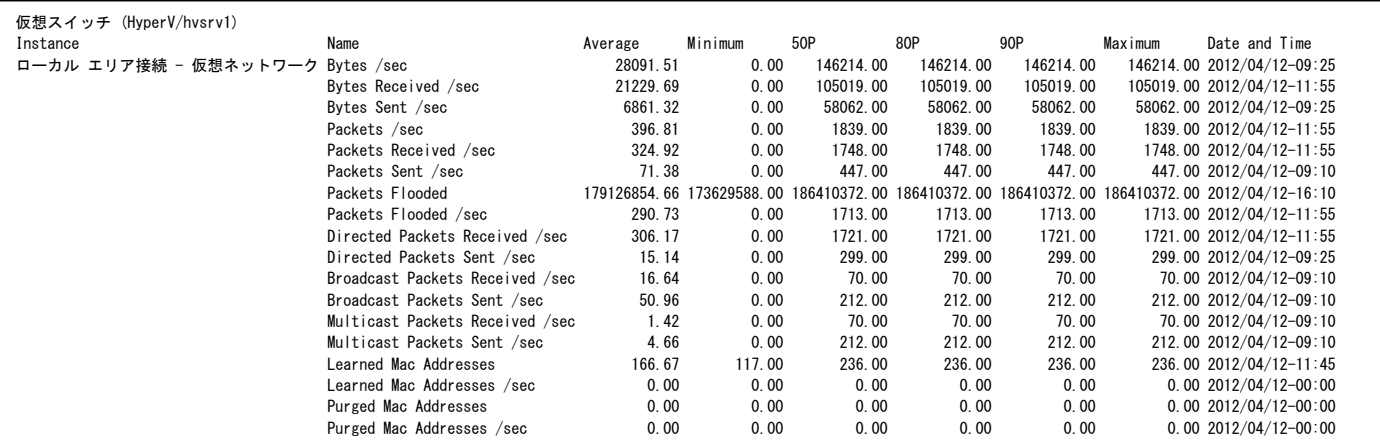

### 【画面説明】

Hyper-V 毎に指定した時間帯における、仮想スイッチ毎の稼働状況を表示しています。

### 【利用目的】

Hyper-V の仮想スイッチの稼働状況を容易に把握することができます。

【チェックポイント】 Packets Flooded /sec : 秒あたりのオーバーフローしたパケット数を表示しています。

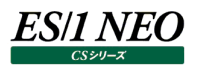

# **2.20.17.ネットワーク(仮想ネットワークアダプタ)**

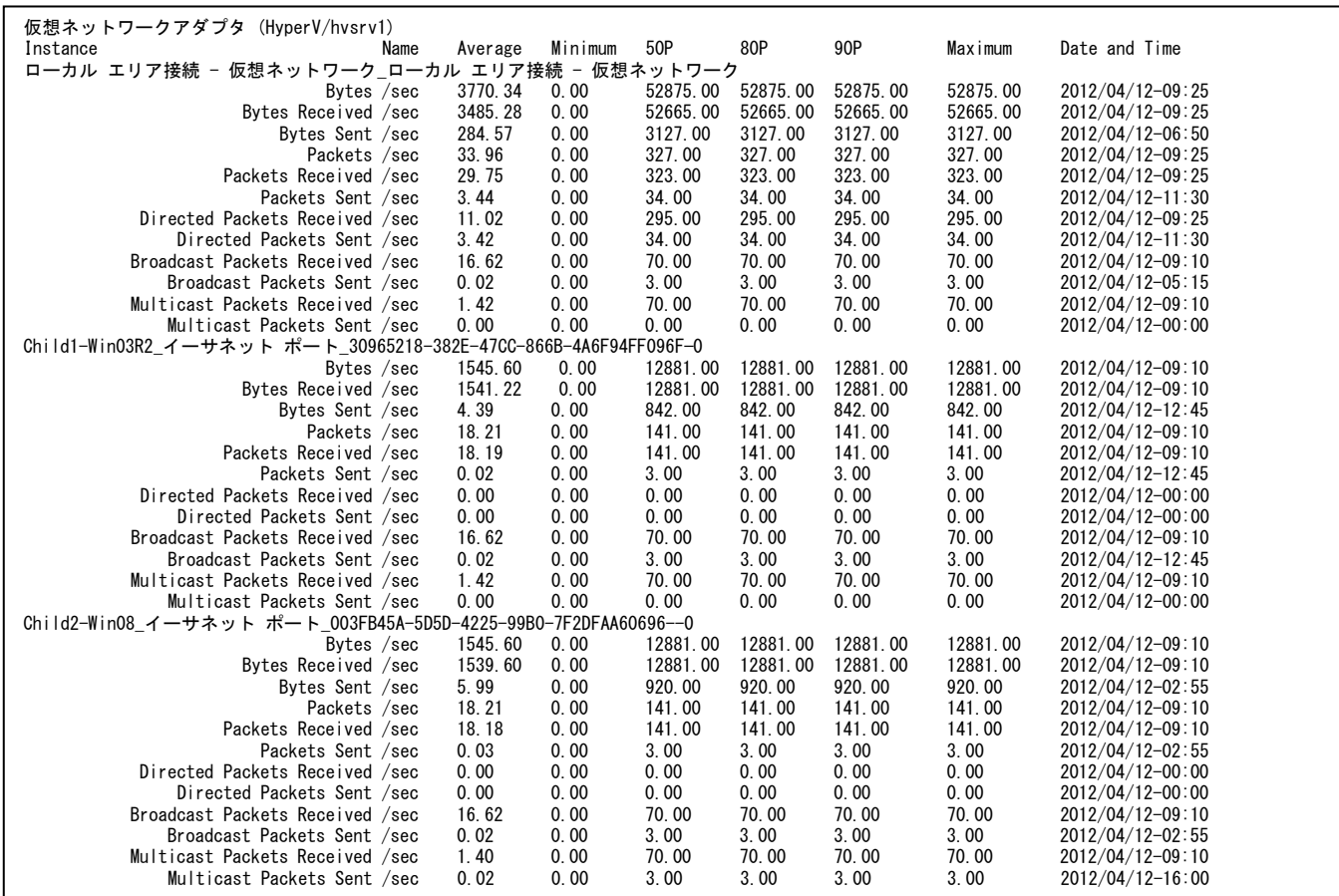

#### 【画面説明】

Hyper-V 毎に指定した時間帯における、仮想ネットワークアダプタ毎の稼働状況を表示しています。

### 【利用目的】

Hyper-V の仮想ネットワークアダプタの稼働状況を容易に把握することができます。

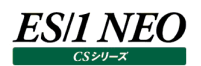

# **2.20.18.ネットワーク(レガシーネットワークアダプタ)**

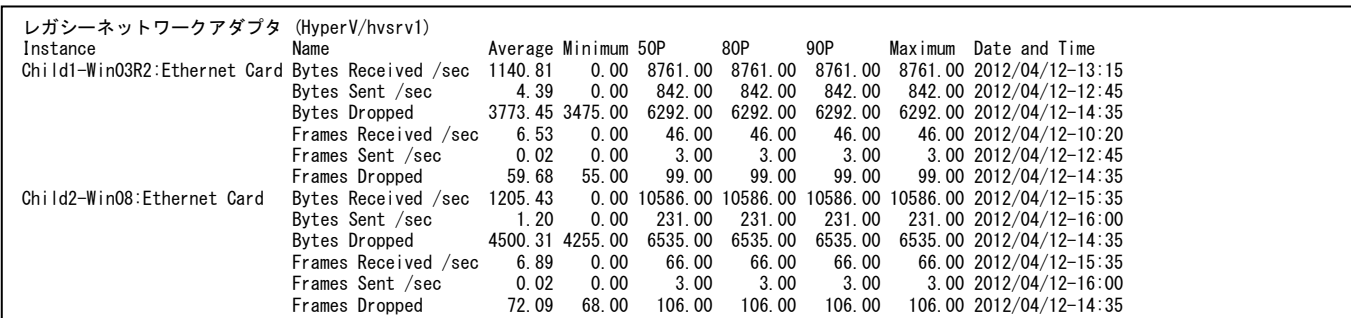

### 【画面説明】

Hyper-V 毎に指定した時間帯における、レガシーネットワークアダプタ毎の稼働状況を表示しています。

【利用目的】

Hyper-V のレガシーネットワークアダプタの稼働状況を容易に把握することができます。

【チェックポイント】

Frames Dropped:

ドロップしたネットワークフレーム数を表しています。

# **2.20.19.ネットワーク(仮想スイッチポート)**

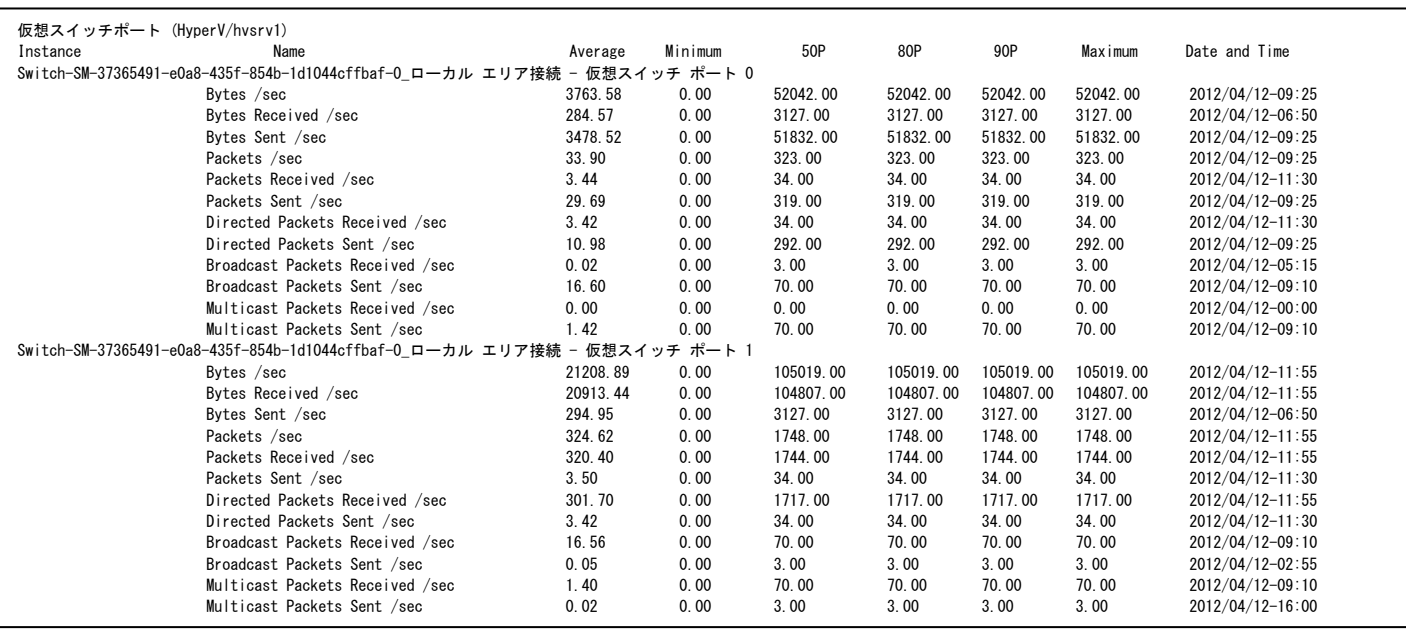

### 【画面説明】

Hyper-V 毎に指定した時間帯における、仮想スイッチポート毎の稼働状況を表示しています。

### 【利用目的】

Hyper-V の仮想スイッチポートの稼働状況を容易に把握することができます。

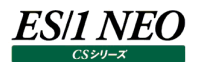

# **資源ログ(IBM i(i5)関連)**

#### **2.21.1. IBM i の構成情報**

システムの評価条件 SITE/SYSTEM RANGE IIM0/SYS1 09/04/03-00:00:00 - 09/04/03-23:59:00 システム情報 SYSTEM ID SYSNAME OSVER #LPAR 10-12345 IIM00001 6.1.0 6 パフォーマンス調整パラメータ QPFRADJ QDYNPTYSCD QDYNPTYADJ IPL+AUTO YES YES 論理区画構成情報 LPARID #PCPU(PU) #LCPU SHARE CAP MEM(GB) SYSASP(GB) 1 3.00 3.00 YES YES 40.00 854.34

#### 【画面説明】

IBM i の構成情報を出力します。解析対象範囲や、システムの構成情報などを表示します。

[システムの評価条件]

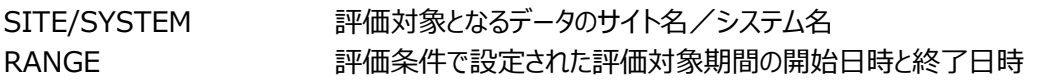

### [システム情報]

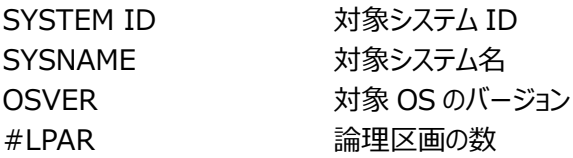

[パフォーマンス調整パラメータ]

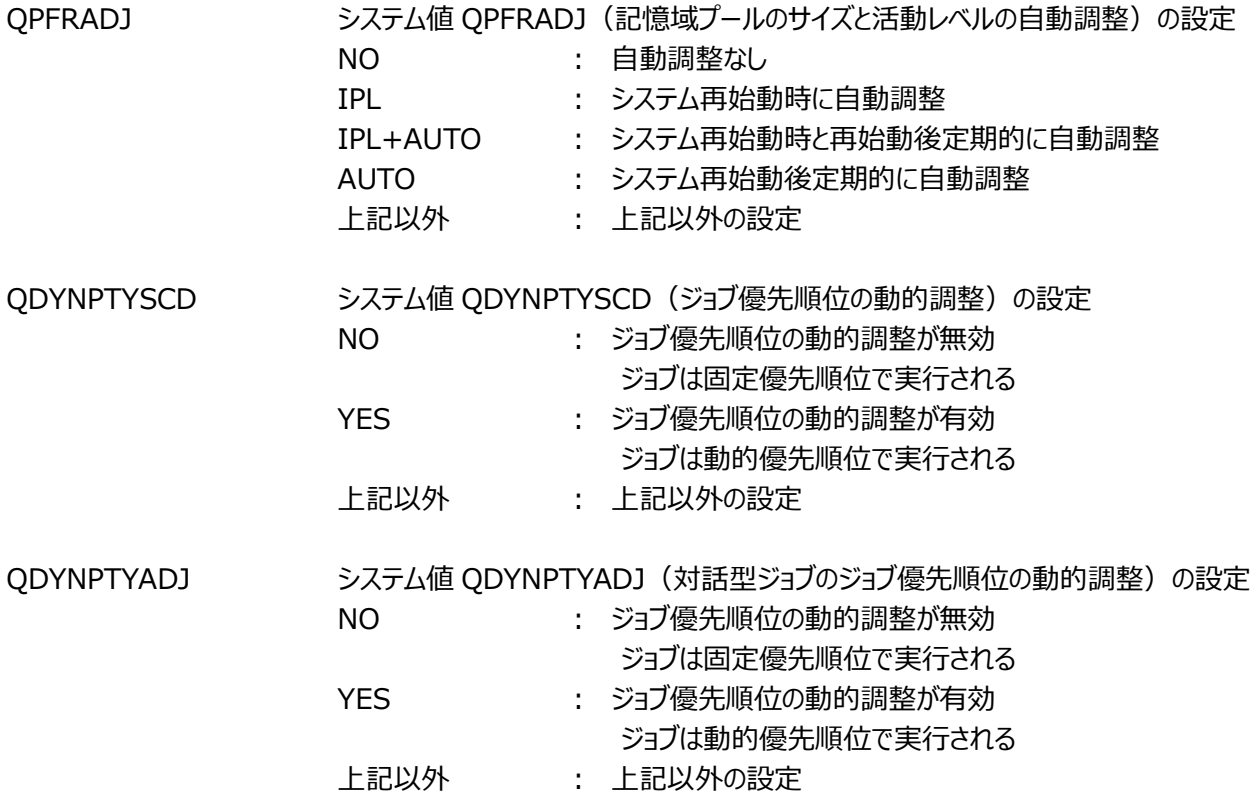

 $\sim$   $\sim$   $\sim$   $\sim$ 

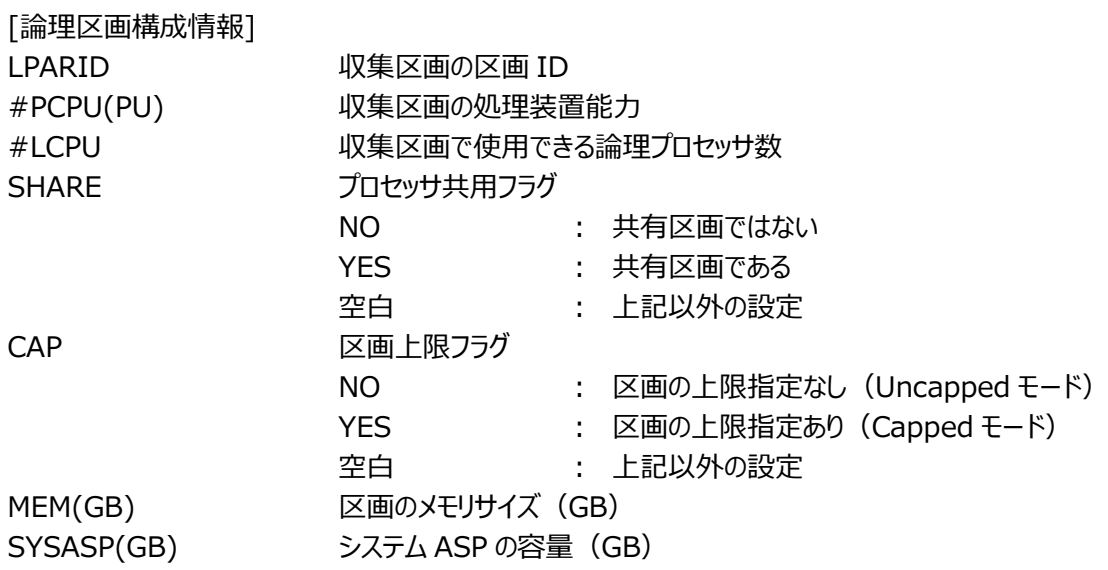

【利用目的】

評価対象システムの解析対象範囲やシステムの構成情報を確認することができます。

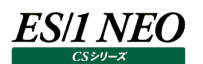

#### **2.21.2. IBM i の概要**

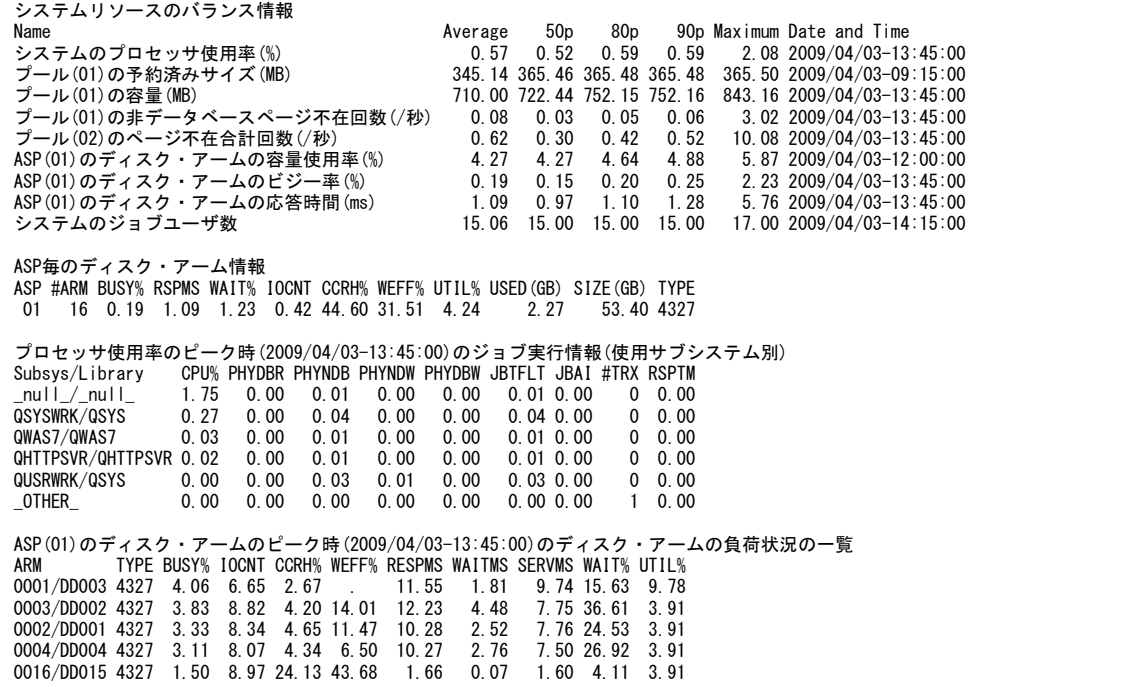

#### 【画面説明】

IBM i の主要な資源のサマリー情報を出力します。

[システムリソースのバランス情報]

Name 項目名 システムのプロセッサ使用率(%) プール(01)の予約済みサイズ(MB) プール(01)の容量(MB) プール(01)の非データベースページ不在回数(/秒) プール(02)のページ不在合計回数(/秒) ASP(01)のディスク・アームの容量使用率(%) ASP(01)のディスク・アームのビジー率(%) ASP(01)のディスク・アームの応答時間(ms) システムのジョブユーザ数 Average アンチング 評価対象期間内の平均値 50p アイスタントンの開催対象期間内のパーセンタイル値 (50p) 80p アントランドの「評価対象期間内のパーセンタイル値 (80p) 90p アイラント 評価対象期間内のパーセンタイル値 (90p) Maximum 評価対象期間内の最大値 Date and Time 評価対象期間内で最大値を検出した日時

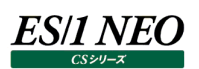

[ASP 毎のディスク・アーム情報]

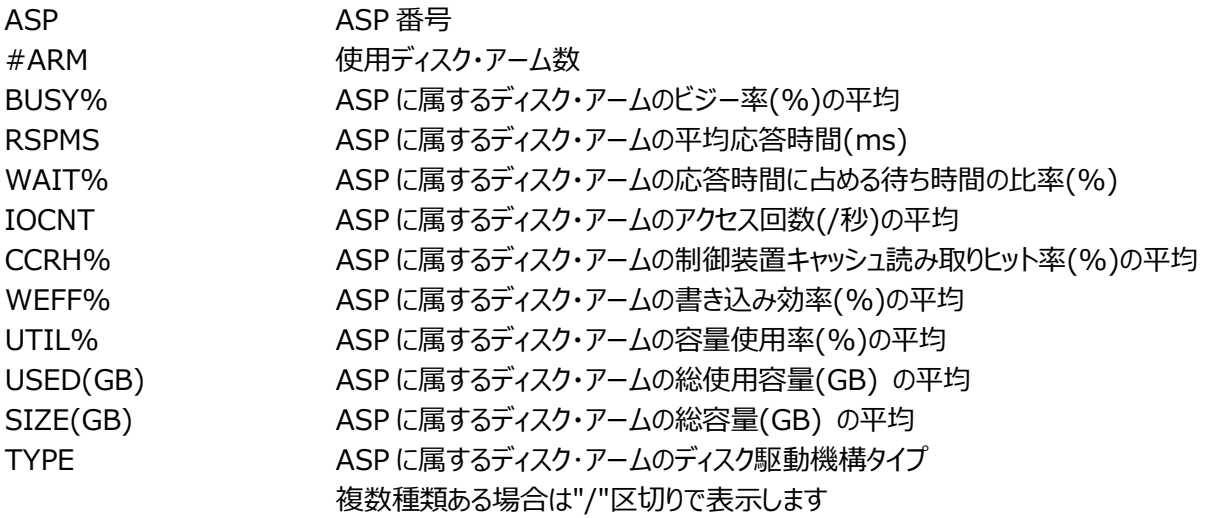

[プロセッサ使用率のピーク時(YYYY/MM/DD-HH : MM : SS)のジョブ実行情報(使用サブシステム別)] QAPMJOBOS, QAPMJOBMI の両方が収集されている場合に表示します。

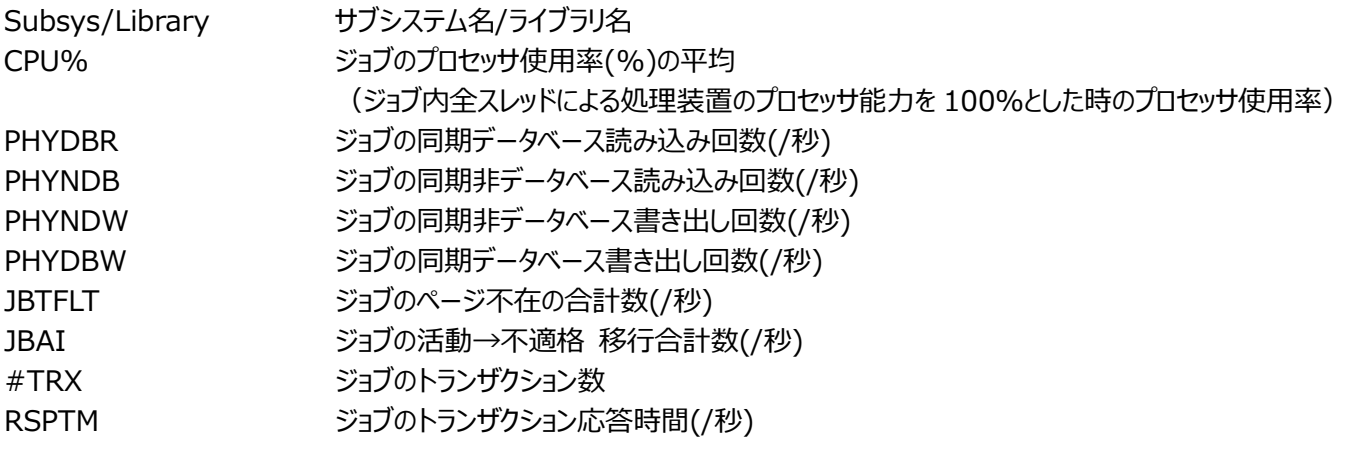

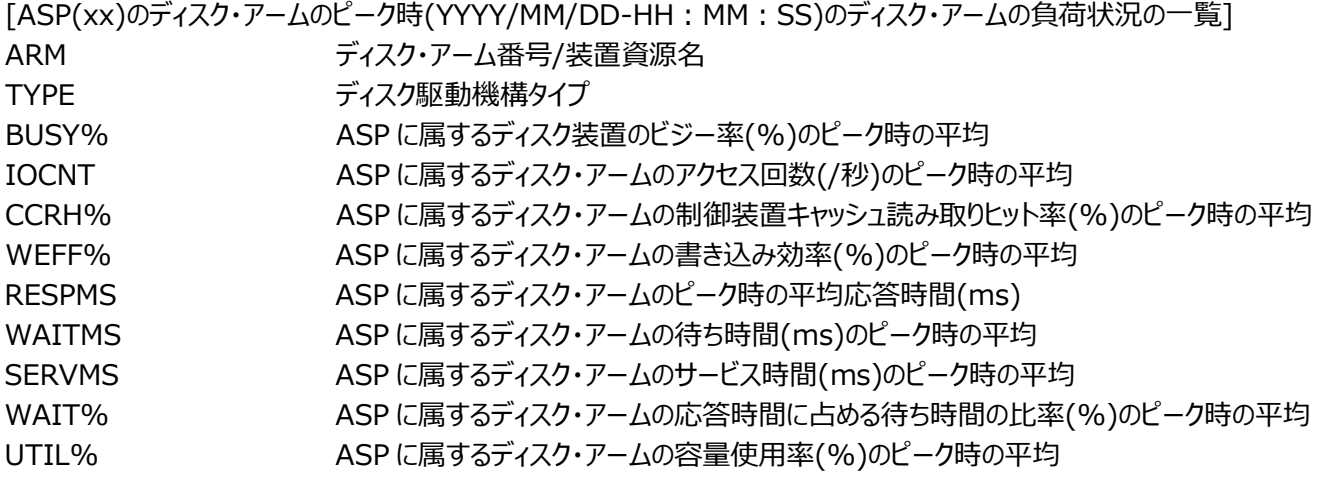

【利用目的】

システム評価に必要な各資源のサマリー情報を確認することができます。

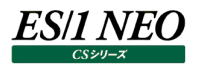

# **2.21.3. IBM i のインターバルサマリー**

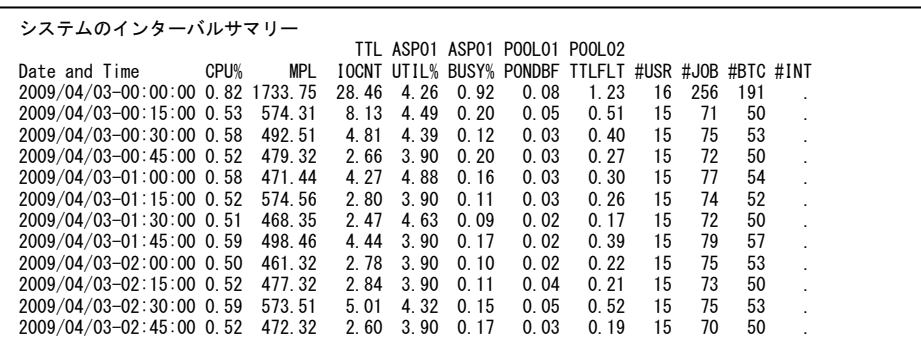

#### 【画面説明】

システム評価に必要な各資源のサマリー情報をインターバル毎に表示します。

[システムのインターバルサマリー]

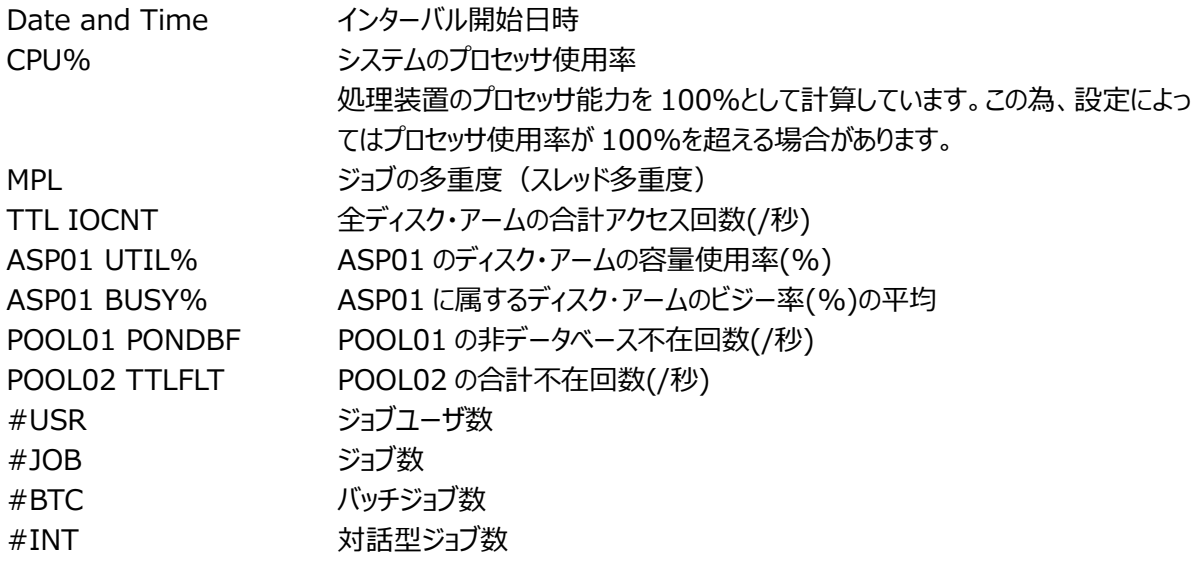

【利用目的】

システム評価に必要な各資源のサマリー情報をインターバル毎に確認することができます。

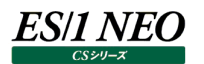

#### **2.21.4. IBM i のプロセッサ**

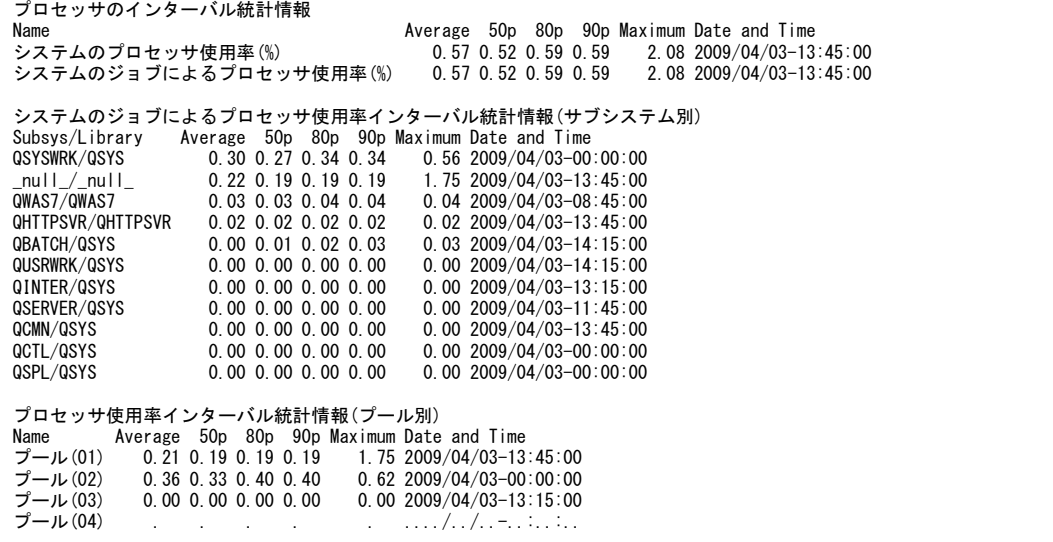

### 【画面説明】

プロセッサの使用状況を表示します。

# [プロセッサのインターバル統計情報]

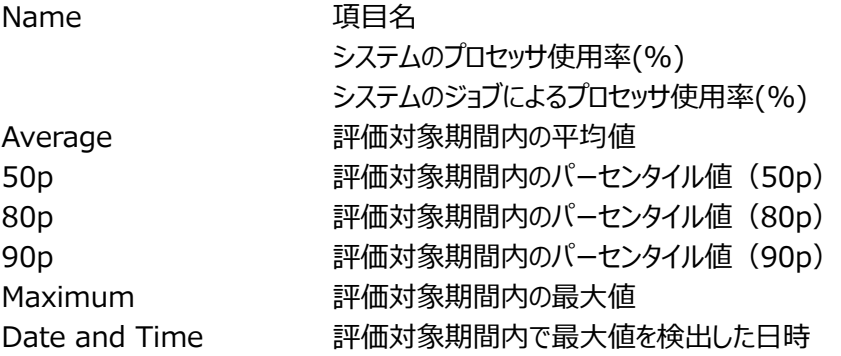

### [システムのジョブによるプロセッサ使用率インターバル統計情報(サブシステム別)]

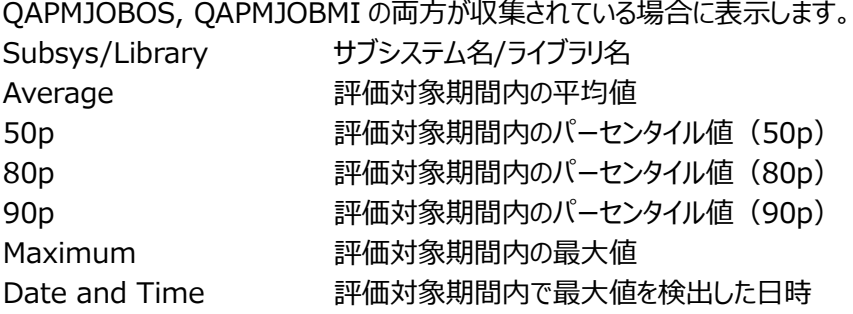

[プロセッサ使用率インターバル統計情報(プール別)]

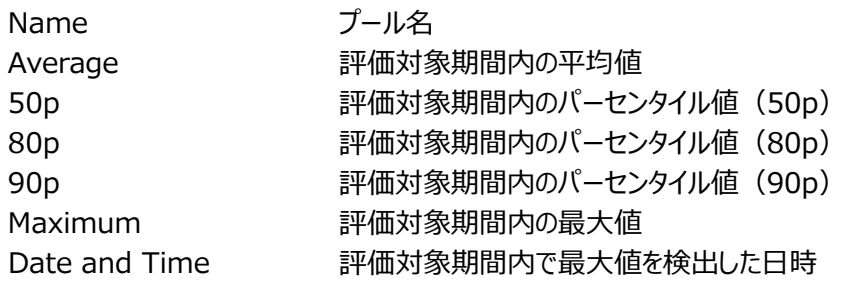

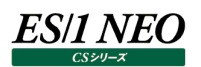

# 【利用目的】

プロセッサの使用状況をサブシステムやプール別に確認することができます。

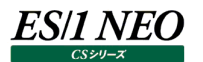

# **2.21.5. IBM i のディスク(s\_i5\_disk)**

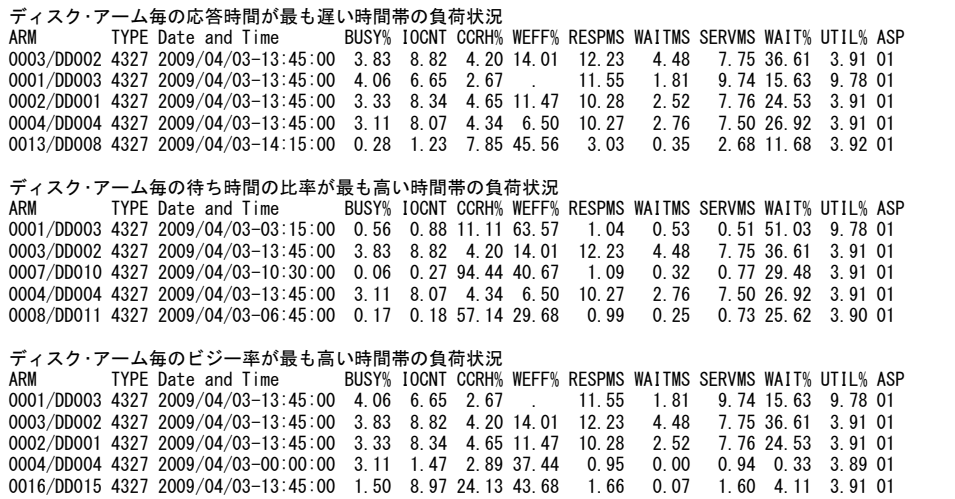

# 【画面説明】

ディスク装置のピーク時の時間帯の情報を出力します。

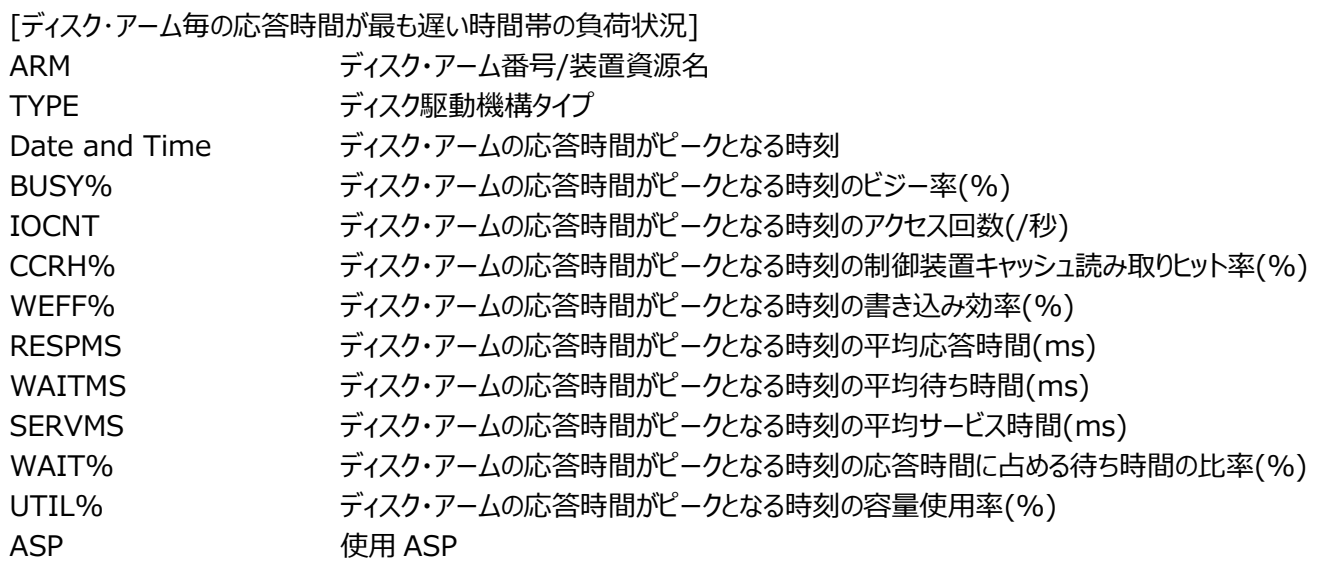

# ES/1 NEO

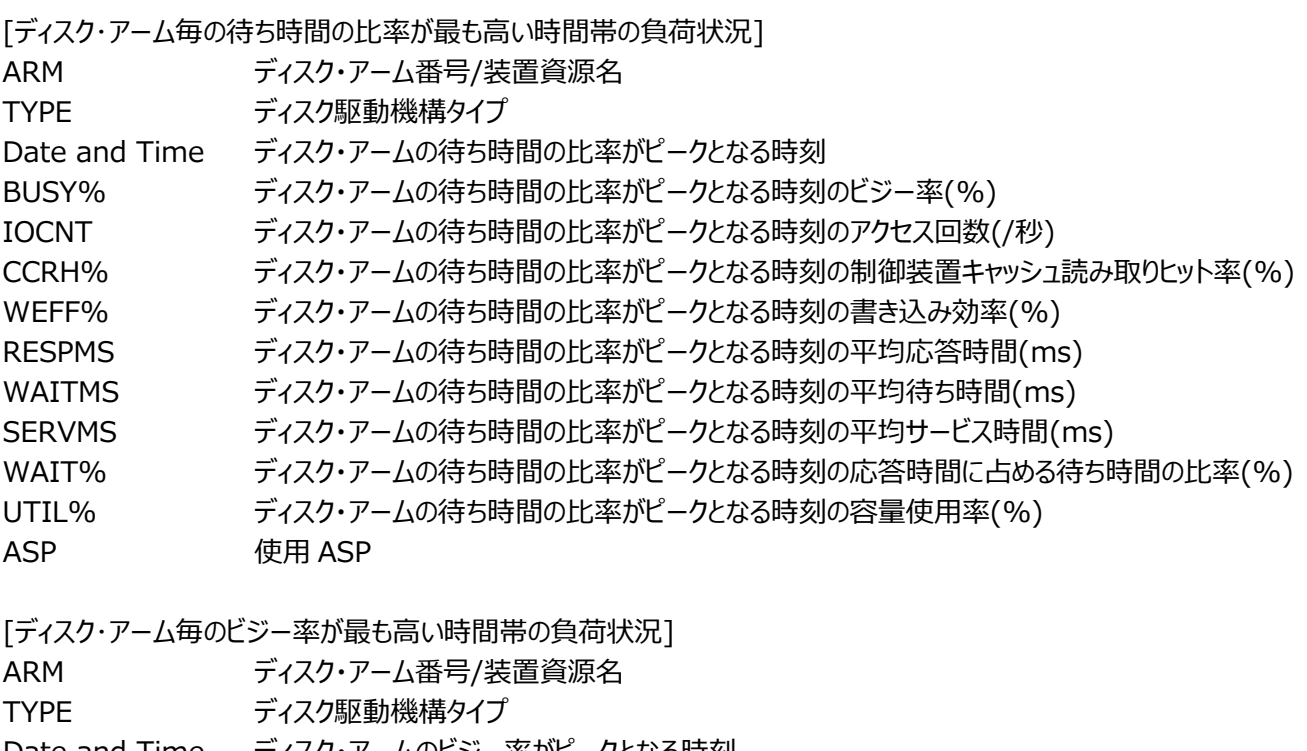

- Date and Time ディスク・アームのビジー率がピークとなる時刻 BUSY% ディスク・アームのビジー率がピークとなる時刻のビジー率(%)
- IOCNT ディスク・アームのビジー率がピークとなる時刻のアクセス回数(/秒)
- CCRH% ディスク・アームのビジー率がピークとなる時刻の制御装置キャッシュ読み取りヒット率(%)
- WEFF% ディスク・アームのビジー率がピークとなる時刻の書き込み効率(%)
- RESPMS ディスク・アームのビジー率がピークとなる時刻の平均応答時間(ms)
- WAITMS ディスク・アームのビジー率がピークとなる時刻の平均待ち時間(ms)
- SERVMS ディスク・アームのビジー率がピークとなる時刻の平均サービス時間(ms)
- WAIT% ディスク・アームのビジー率がピークとなる時刻の応答時間に占める待ち時間の比率(%)
- UTIL% ディスク・アームのビジー率がピークとなる時刻の容量使用率(%)
- ASP 使用 ASP

【利用目的】

ディスク装置のピーク時の情報を確認することができます。

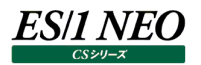

# **2.21.6. IBM i のディスク(ASP 別)**

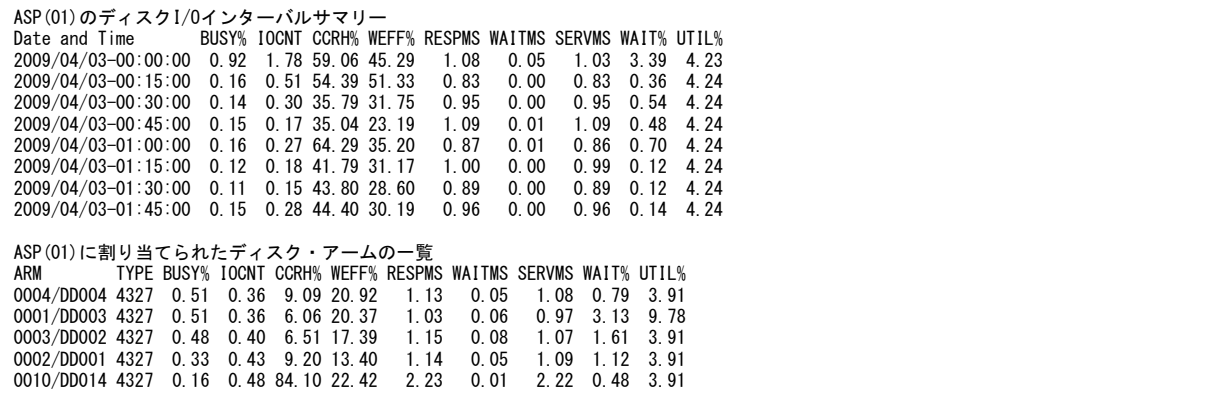

#### 【画面説明】

ディスク装置の稼働状況を ASP 別にインターバル毎に表示します。

[ASP(xx)のディスク I/O インターバルサマリー]

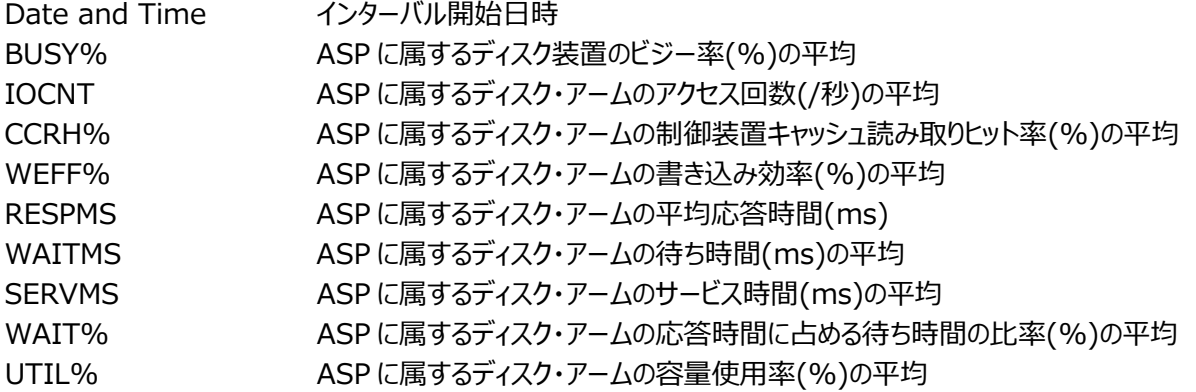

[ASP(xx)に割り当てられたディスク・アームの一覧]

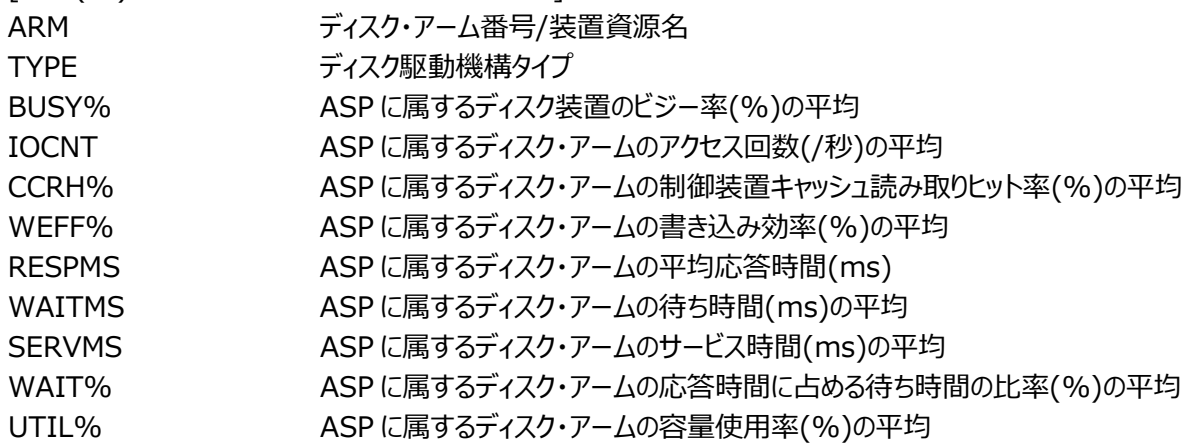

【利用目的】

ディスク装置の情報を ASP 毎に確認することができます。

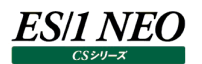

# **2.21.7. IBM i のプール**

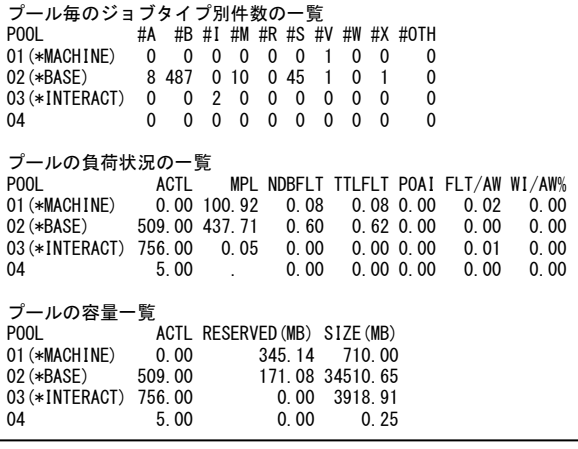

### 【画面説明】

プール毎の稼働状況を表示します。

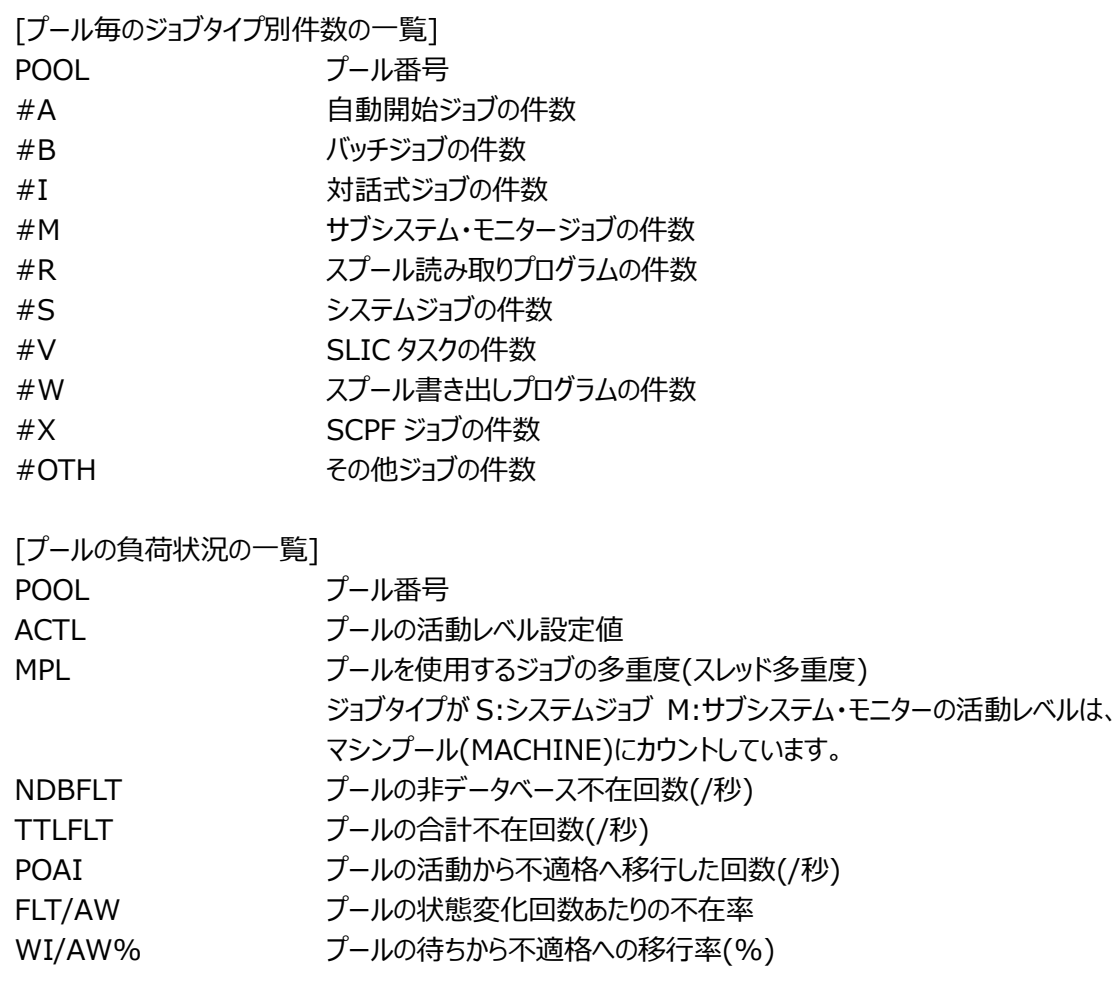

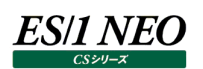

[プールの容量一覧] POOL フール番号 ACTL フールの活動レベルの平均 RESERVED(MB) プールの予約済みサイズ(MB)の平均<br>SIZE(MB) フールの容量(MB)の平均 プールの容量(MB) の平均

## 【利用目的】

プール毎の稼働状況を確認することができます。

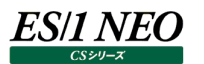

# **2.21.8. IBM i のプール(プール別)**

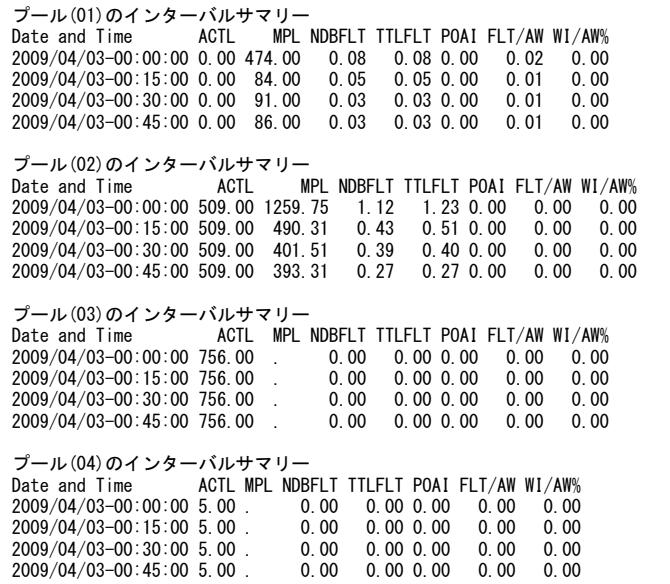

#### 【画面説明】

プールの稼働状況をプール別にインターバル毎に表示します。

[プール(xx)のインターバルサマリー]

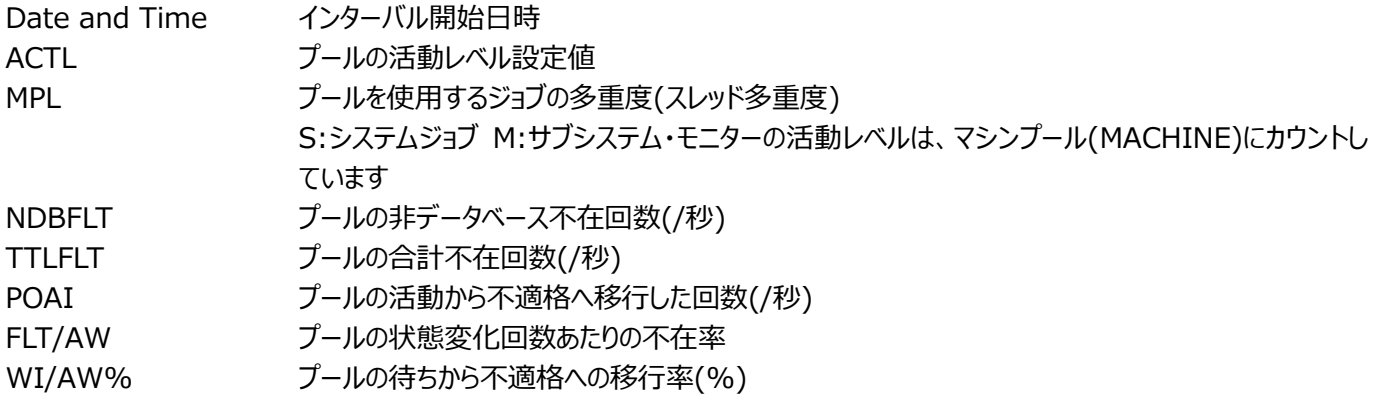

【利用目的】

プール毎の稼働状況をインターバル毎に確認することができます。

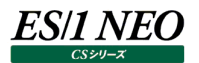

### **2.21.9. IBM i のジョブ**

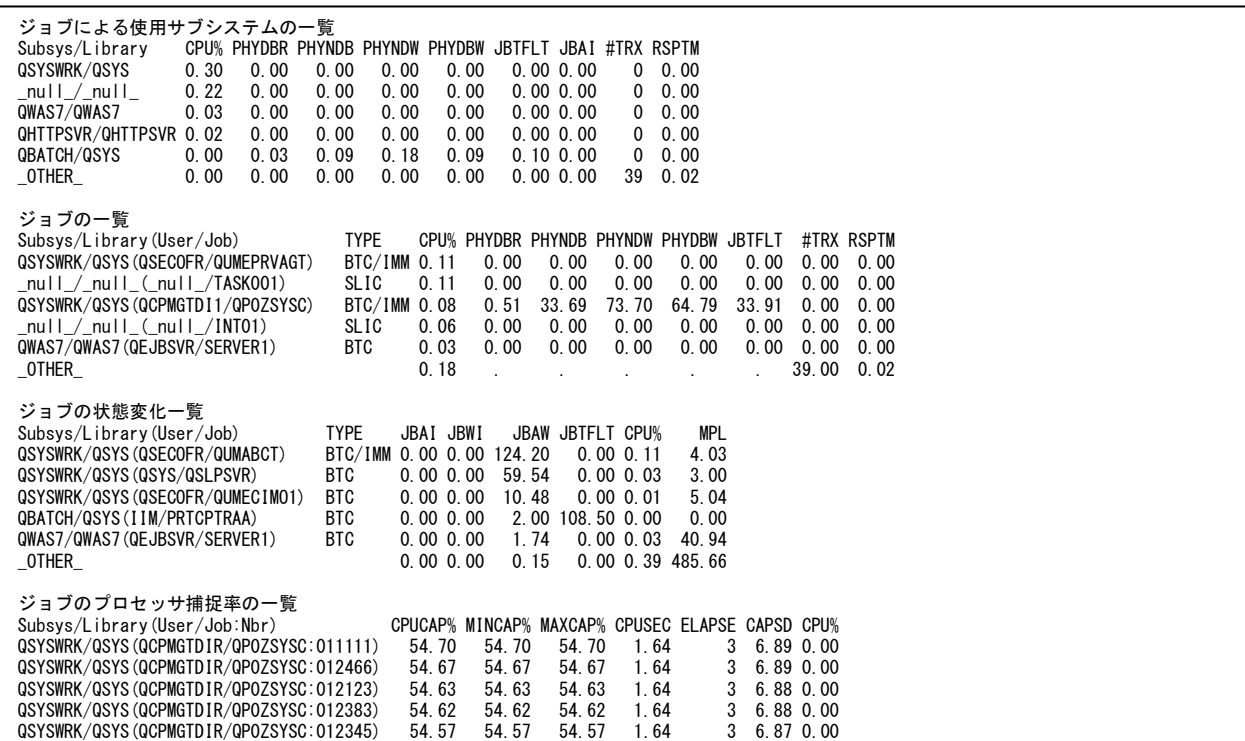

# 【画面説明】

ジョブ稼働状況を表示します。

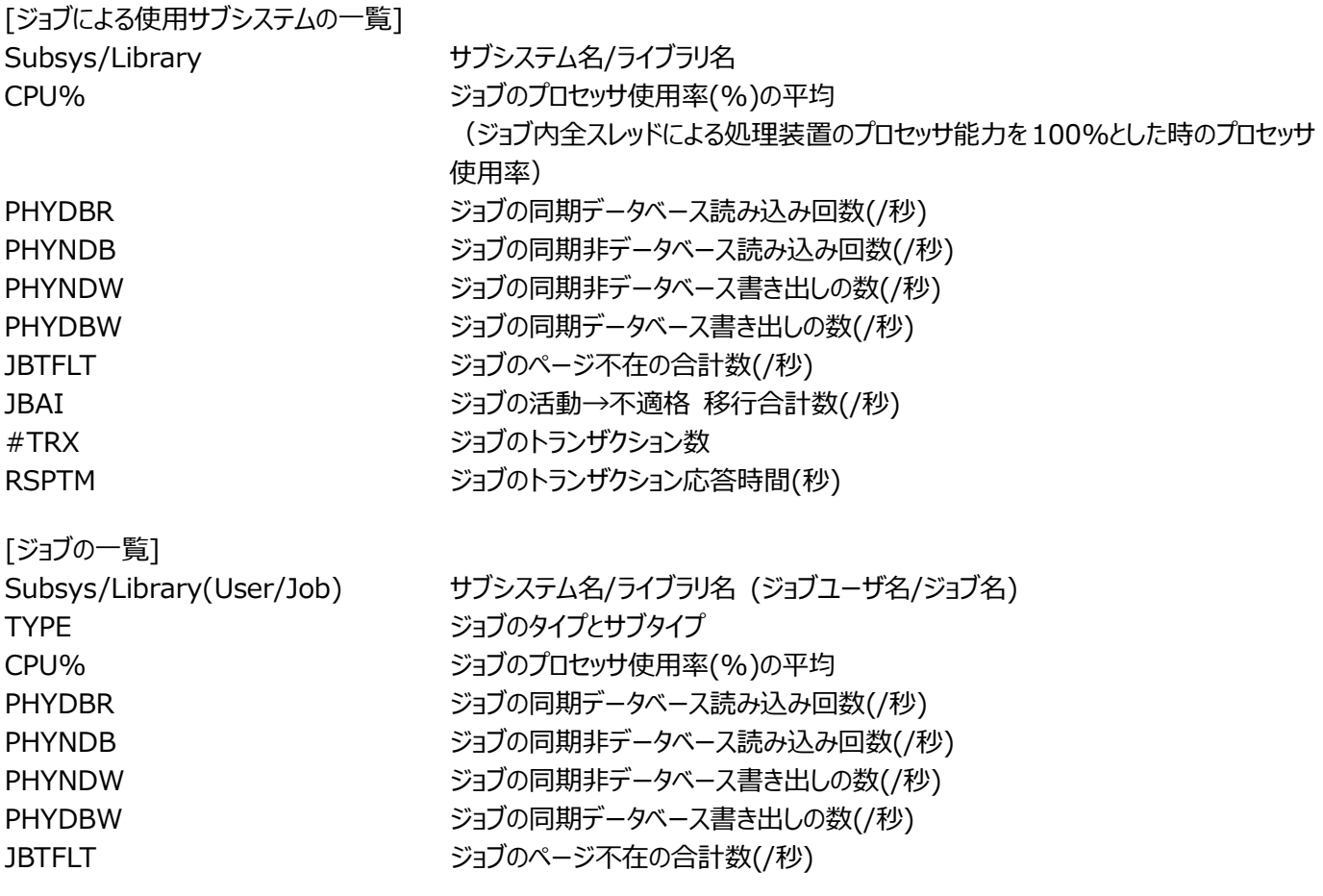

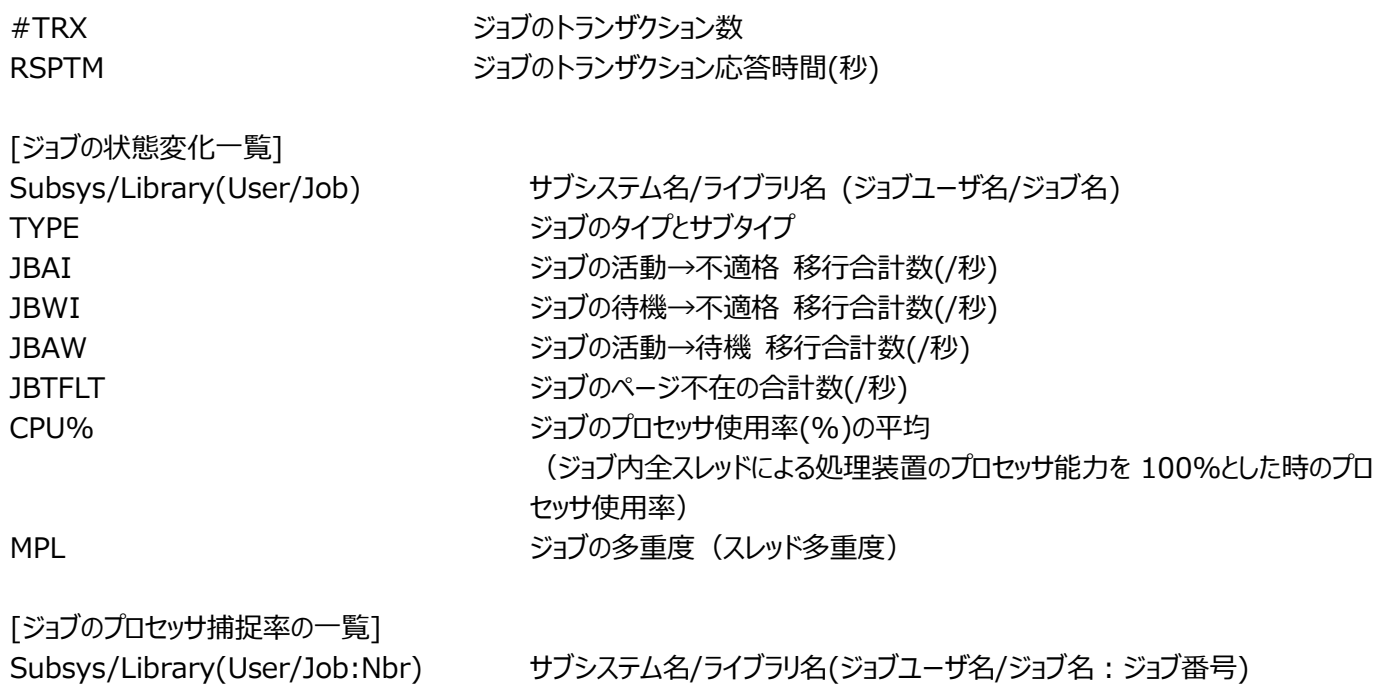

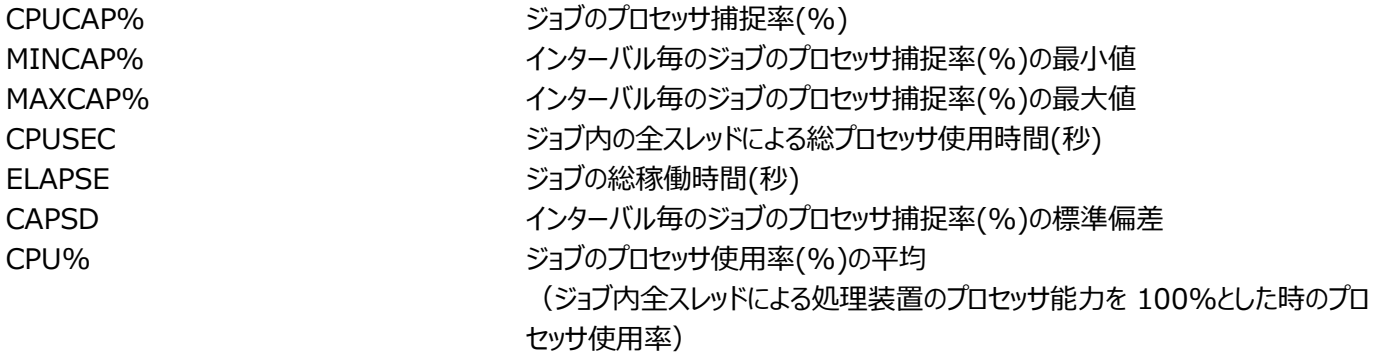

# 【利用目的】

ジョブの稼働状況を確認することができます。

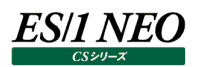

# **2.21.10.IBM i のジョブ(サブシステム別)**

QAPMJOBOS, QAPMJOBMI の両方が収集されている場合に表示します。

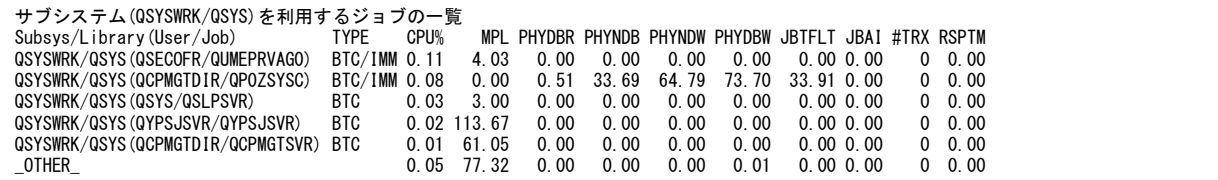

#### 【画面説明】

サブシステムを使用しているジョブを表示します。

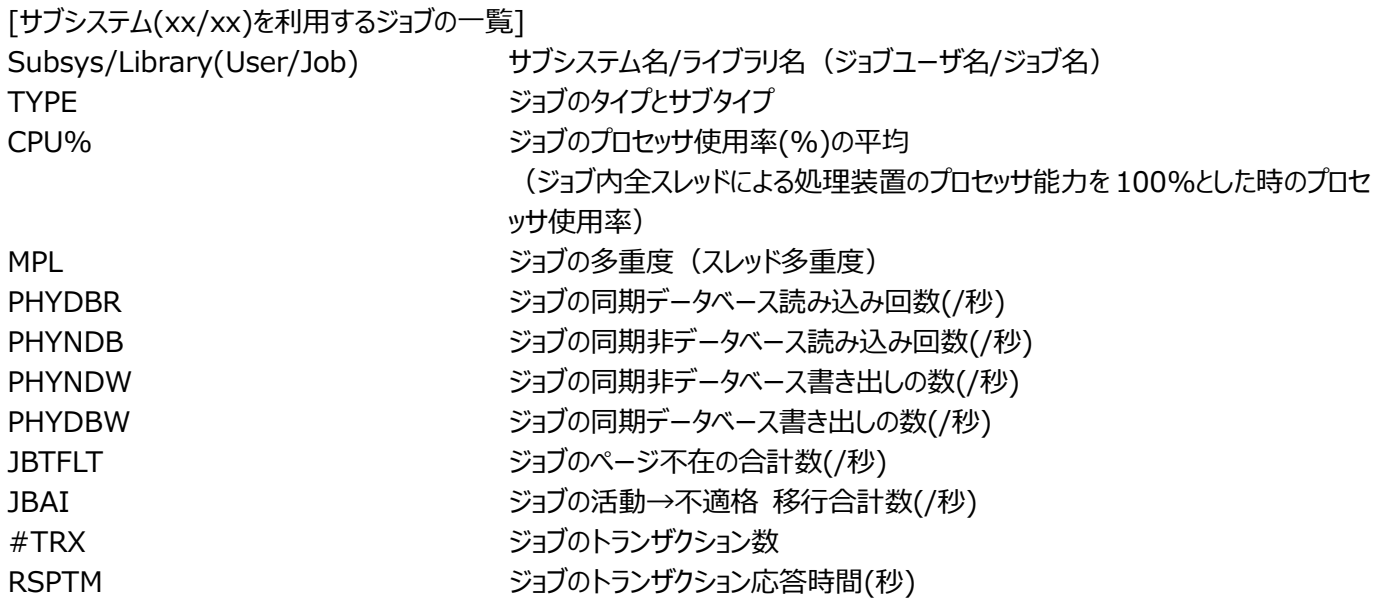

【利用目的】

サブシステムを使用しているジョブを確認することができます。
# **2.21.11.IBM i のジョブ(プール別)**

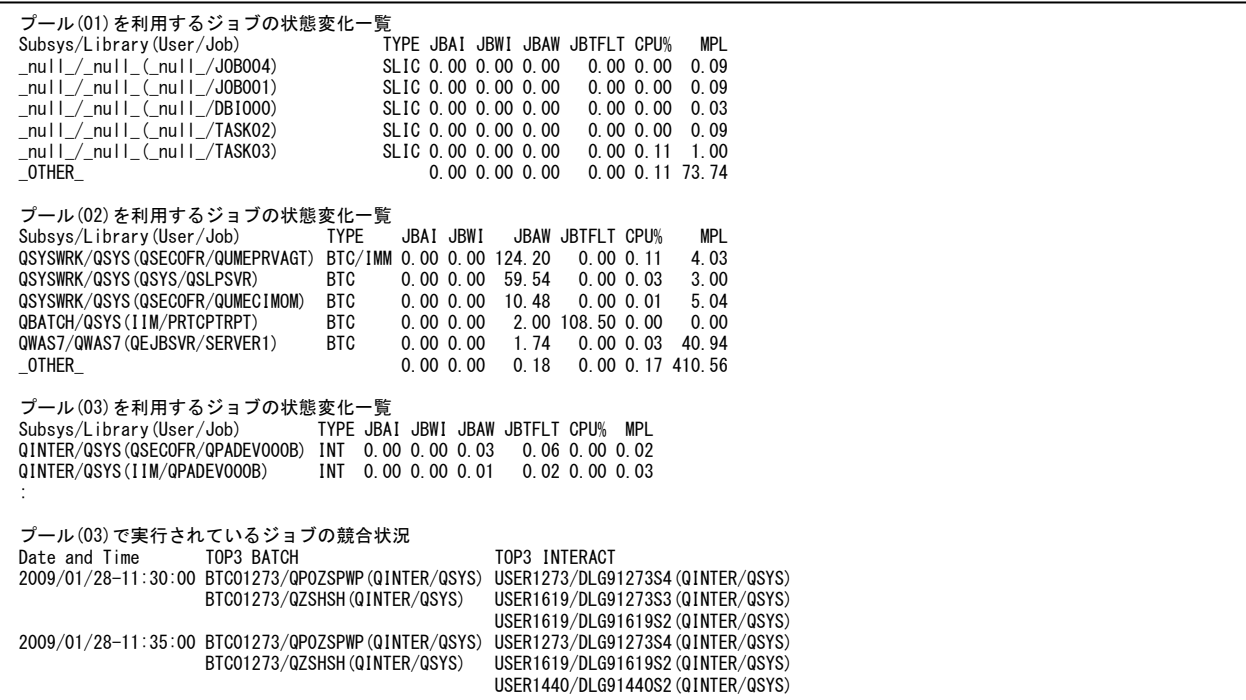

# 【画面説明】

プールを利用するジョブの稼働状況を表示します。

[プール(xx)を利用するジョブの状態変化一覧]

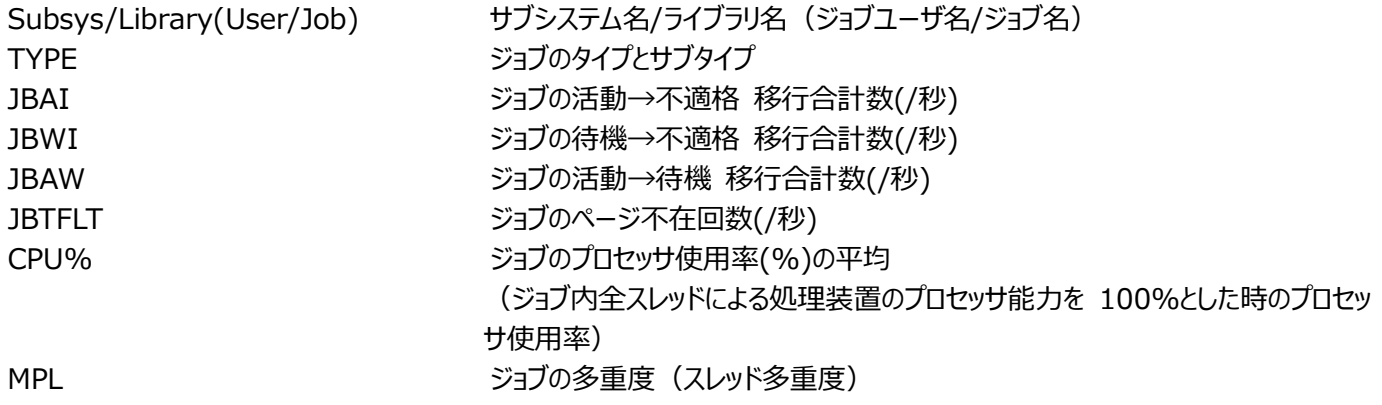

[プール(xx)で実行されているジョブの競合状況]

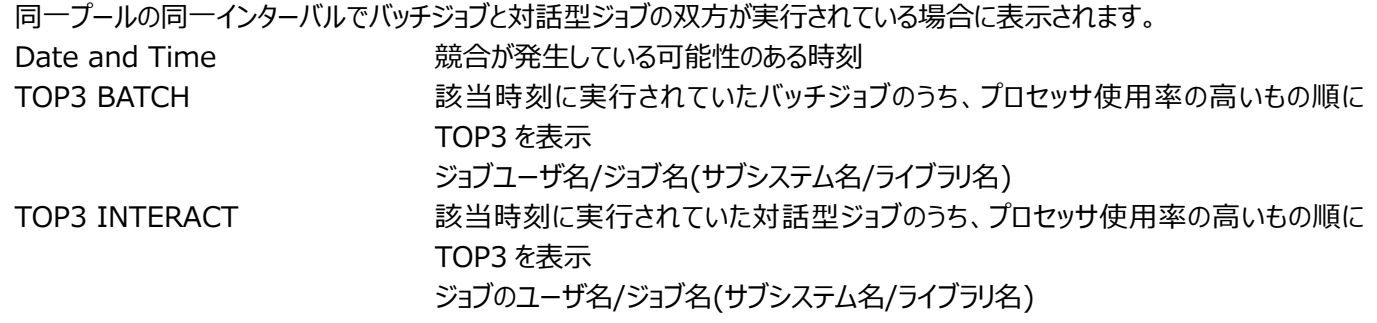

【利用目的】

プールを利用するジョブの稼働状況を確認することができます。

# **資源ログ(MySQL 関連)**

## **2.22.1. MySQL 設定**

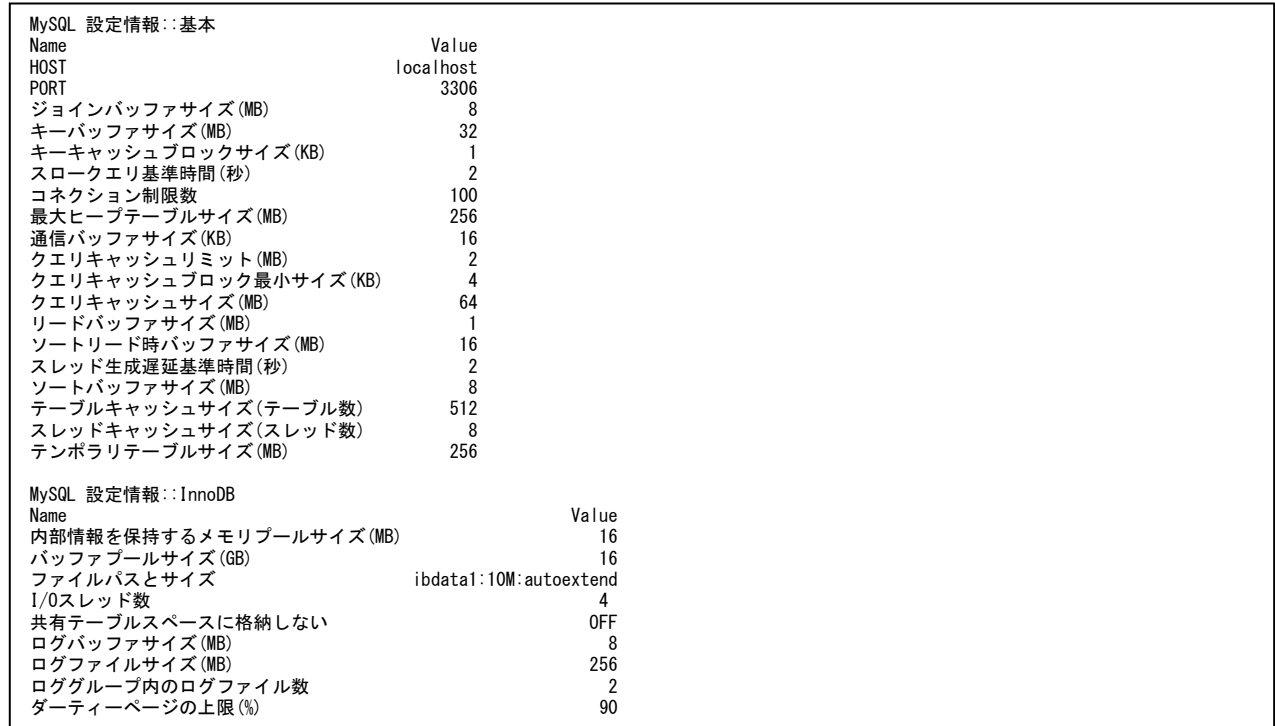

### 【画面説明】

指定した時間帯における最後のインターバルについて、主要設定値の一覧を表示しています。また InnoDB ストレージエンジン に関わる主要設定値について表示しています。

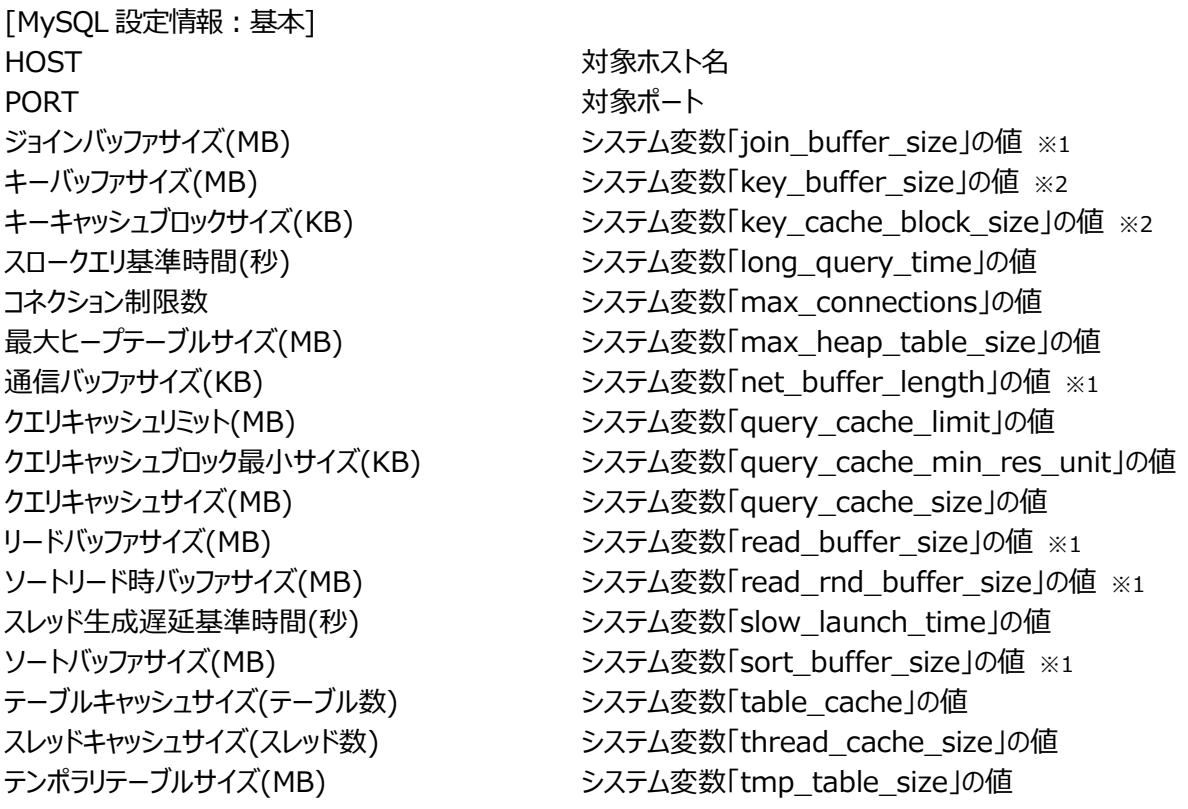

※1…スレッド毎に割当てられるメモリ領域です。 ※2…ストレージエンジン MyISAM に関連する設定です。

[MySQL 設定情報: InnoDB]

内部情報を保持するメモリプールサイズ(MB) システム変数「innodb\_additional\_mem\_pool\_size の値 バッファプールサイズ(GB) インプリングのコンランステム変数「innodb\_buffer\_pool\_size」の値 ファイルパスとサイズ インファイルパスとサイズ マンファム変数「innodb data file\_path」の値 I/O スレッド数 マンプリング マンステム変数 「innodb file io threads」の値 共有テーブルスペースに格納しない システム変数「innodb\_file\_per\_table」の値 ログバッファサイズ(MB) インプリングのコンランステム変数 「innodb\_log\_buffer\_size」の値 ログファイルサイズ(MB) インタンファイルサイズ(MB) しょうかん システム変数 「innodb\_log\_file\_size」の値 ロググループ内のログファイル数 マンコンコンランステム変数「innodb\_log\_files\_in\_group」の値 ダーティーページの上限(%) インプランステム変数「innodb\_max\_dirty\_pages\_pct の値

【利用目的】

MySQL の設定状況を容易に把握することができます。

【チェックポイント】

MySQL 設定情報:基本 MySQL の主な設定項目と、その値を一覧表示しています。

MySQL 設定情報: InnoDB

MySQL のストレージエンジンの一つである、InnoDB ストレージエンジンの主な設定項目と、その値を一覧表示しています。

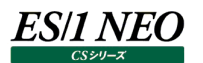

# **2.22.2. MySQL メモリ**

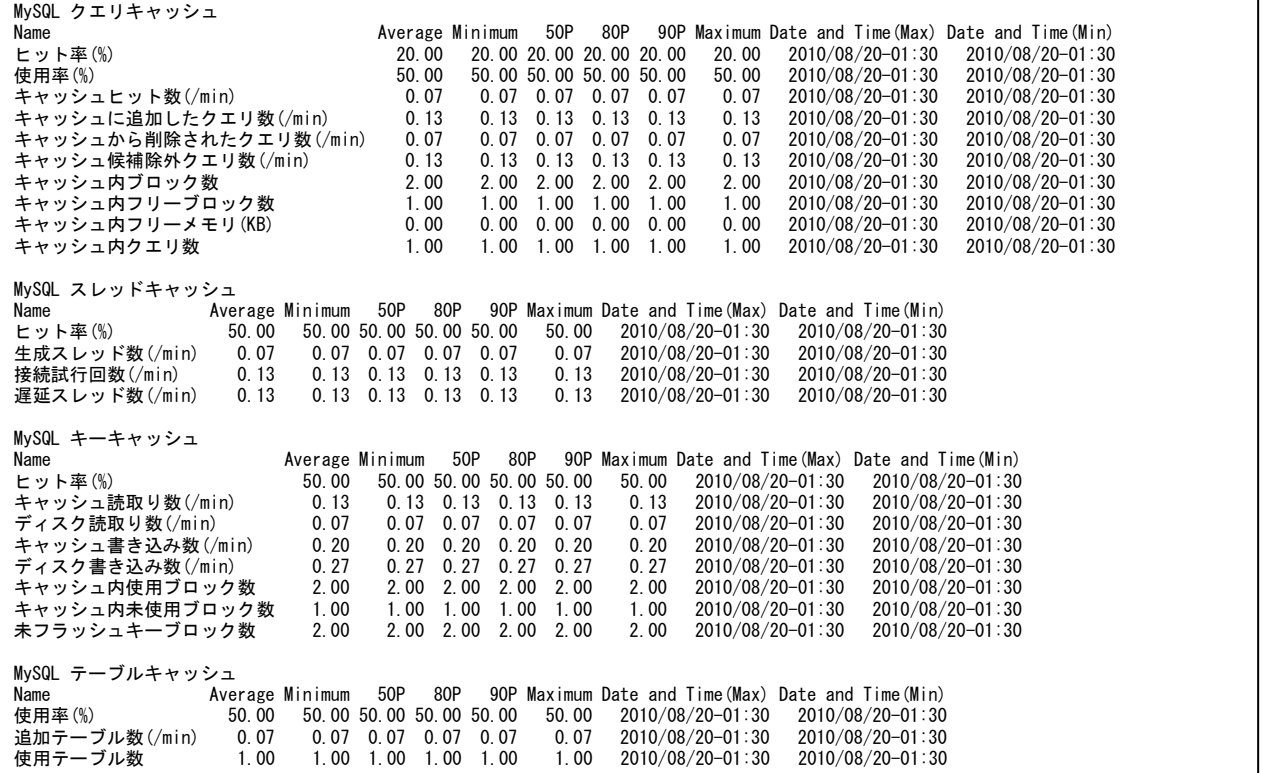

#### 【画面説明】

MySQL のメモリに関する以下の項目について、平均値、最小値、パーセンタイル値、最大値、並びに最大値を記録した時間 帯、最小値を記録した時間帯を表示しています。

・クエリキャッシュ

- ・スレッドキャッシュ
- ・キーキャッシュ
- ・テーブルキャッシュ

【利用目的】

MySQL のメモリーに関する稼働状況を確認できます。

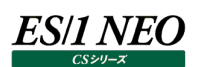

【チェックポイント】

[MySQL クエリキャッシュ]

ヒット率:

ヒット率は可能な限り 100%に近い状態を保つようにしてください。ヒット率が 80%を下回っている場合は注意が必要です。

使用率:

使用率と共に、キャッシュ内フリーブロック数や、キャッシュから削除されたクエリ数等のクエリキャッシュに関係する項目が通常どの程 度であるかを把握することで、最適なクエリキャッシュサイズを判断できます。

[MySQL スレッドキャッシュ] ヒット率︓ ヒット率が 80%を下回っている場合は注意が必要です。

[MySQL キーキャッシュ]

ヒット率:

ヒット率は可能な限り 100%に近い状態を保つようにしてください。

[MySQL テーブルキャッシュ]

使用率:

使用率と共に、追加テーブル数等のテーブルキャッシュに関係する項目が通常どの程度であるかを把握することで、最適なテーブ ルキャッシュサイズを判断できます。

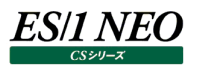

# **2.22.3. MySQL InnoDB**

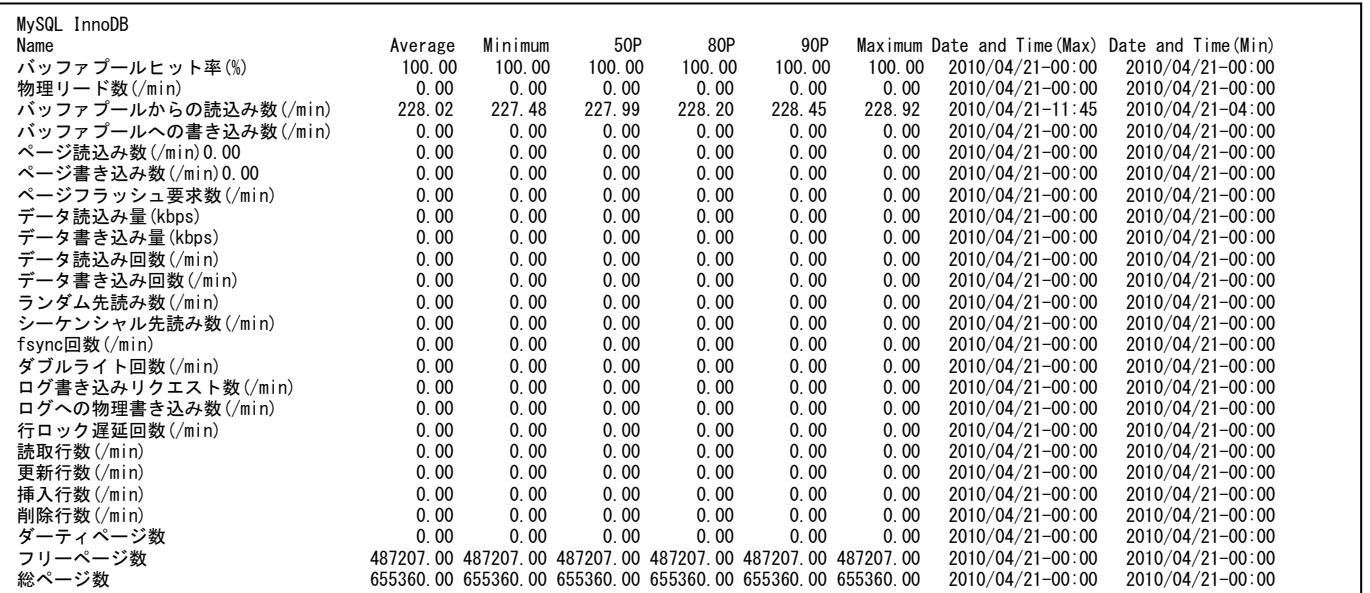

### 【画面説明】

MySQL の InnoDB ストレージエンジンに関する項目について、平均値、最小値、パーセンタイル値、最大値、並びに最大値 を記録した時間帯、最小値を記録した時間帯を表示しています。

【利用目的】

InnoDB ストレージエンジンに関する稼働状況を確認できます。

【チェックポイント】

バッファプールヒット率:

ヒット率は可能な限り 100%に近い状態を保つようにしてください。ヒット率が 90%を下回っている場合は注意が必要です。

行ロック遅延回数:

この値はゼロであることが望ましいですが、多発している場合、処理の遅延を引き起こしている可能性がありますので注意が必要で す。

ダーティページ数:

総ページ数と比較し、多い場合は注意が必要です。

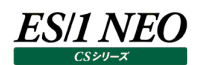

# **2.22.4. MySQL MyISAM**

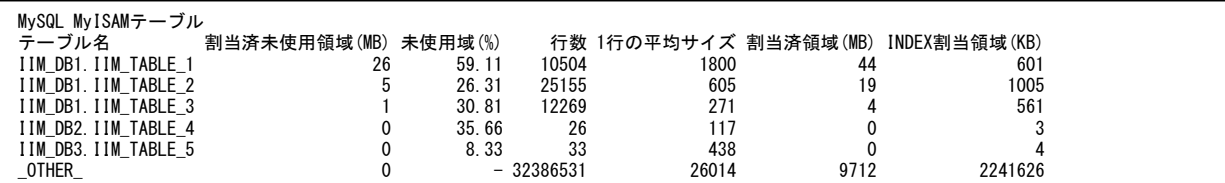

【画面説明】

MySQL の MyISAM ストレージエンジンのテーブルに関する項目について MyISAM テーブル毎に、平均値、最小値、パーセン タイル値、最大値、並びに最大値を記録した時間帯、最小値を記録した時間帯を表示しています。

【利用目的】

MyISAM ストレージエンジンテーブル毎の稼働状況を確認できます。

【チェックポイント】

割当済未使用領域:

フラグメンテーション(断片化)が起きている領域サイズを示します。

未使用域:

フラグメンテーションの割合を示しています。この値が高く、割当済領域が大きいテーブルからデフラグ作業を行うことで、効率良く容 量確保を行うことができます。

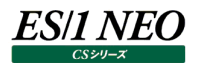

# **2.22.5. MySQL アクティビティ**

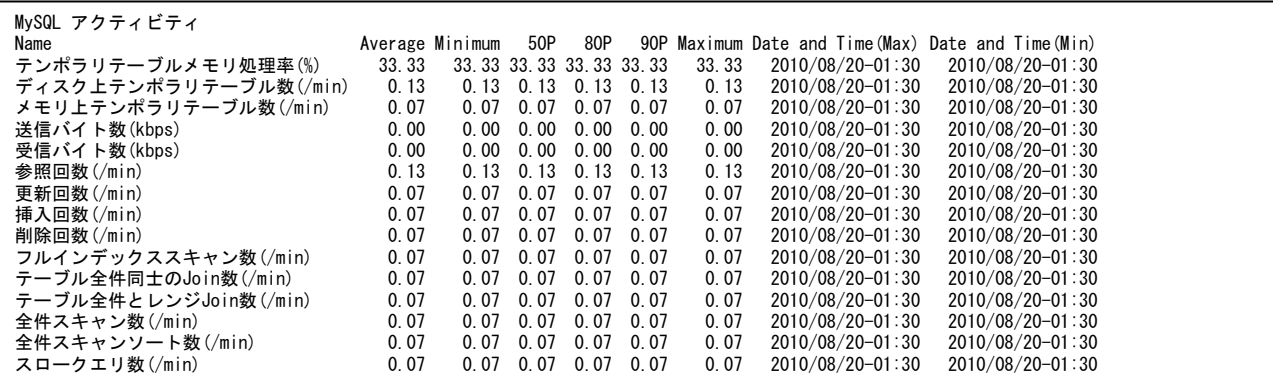

#### 【画面説明】

MySQL のアクティビティ情報を示す項目について、平均値、最小値、パーセンタイル値、最大値、並びに最大値を記録した時 間帯、最小値を記録した時間帯を表示しています。

#### 【利用目的】

MySQL の稼働状況を確認できます。

【チェックポイント】

テンポラリテーブルメモリ処理率:

テンポラリテーブル(複雑な JOIN や GROUP BY の処理などで作られるテンポラリテーブル)は、可能な限りメモリ上に作成されるこ とが望ましいです。

参照回数:

更新/挿入/削除回数との比率が通常どの程度であるかを把握することで、業務特性を判断できます。

テーブル全件同十の Join 数:

この値は通常ゼロであることが望ましく、定常的に発生している場合は、テーブルのインデックス状況をご確認ください。

スロークエリ数:

この値は通常ゼロであることが望ましく、定常的に発生している場合は、スロークエリログを有効化し、発行されているクエリをご確認 ください。

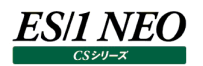

### **2.22.6. MySQL 接続**

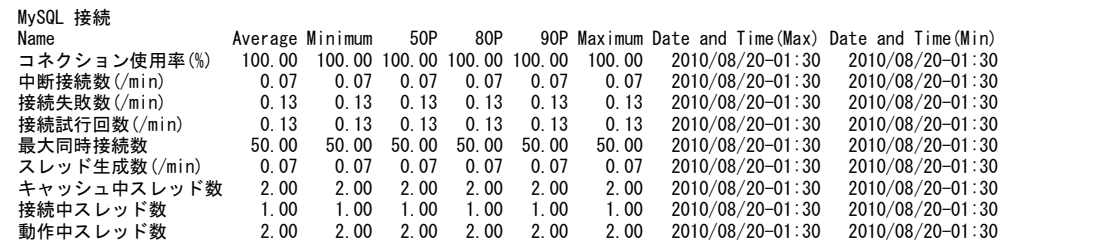

#### 【画面説明】

MySQL の接続に関する項目について、平均値、最小値、パーセンタイル値、最大値、並びに最大値を記録した時間帯、最 小値を記録した時間帯を表示しています。

#### 【利用目的】

MySQL の接続に関する稼働状況を確認できます。

### 【チェックポイント】

コネクション使用率:

設定したコネクション制限数(max\_connections)に対する、接続中スレッド数(Threads\_connected)の割合を示していま す。この値が低い場合、コネクション制限数を小さくできます。

#### 接続失敗数:

この値は通常ゼロであることが望ましく、定常的に発生している場合は、コネクション制限数(max\_connections)を超える同時 接続要求が発生している可能性があります。

最大同時接続数:

この値の Maximam はサーバが起動してから記録された最大の同時接続数を示しています。定常的にコネクション制限数 (max\_connections)に達する場合、コネクション制限数(max\_connections)を大きくすることをご検討ください。

# **資源ログ(CIO レポート関連)**

## **2.23.1. コスト削減 - 活用度サマリーレポート**

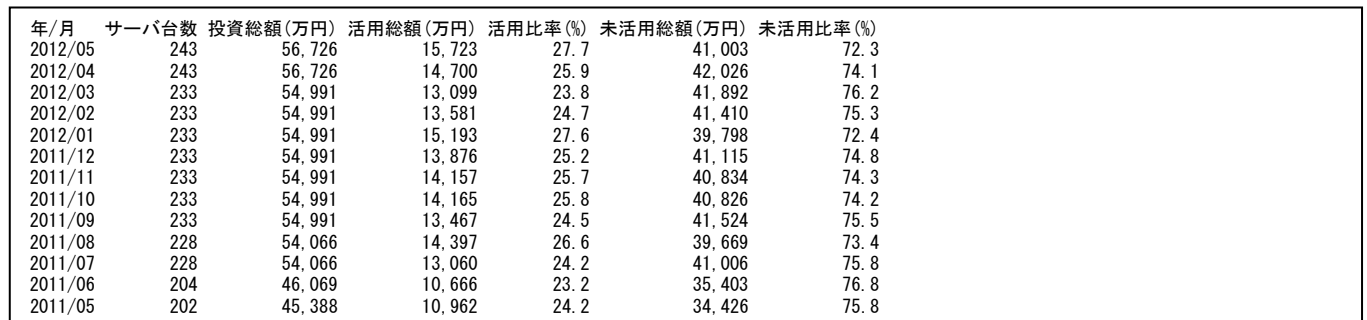

### 【画面説明】

この表は評価対象サーバ全体の活用状況を示してします。

#### [各列の説明]

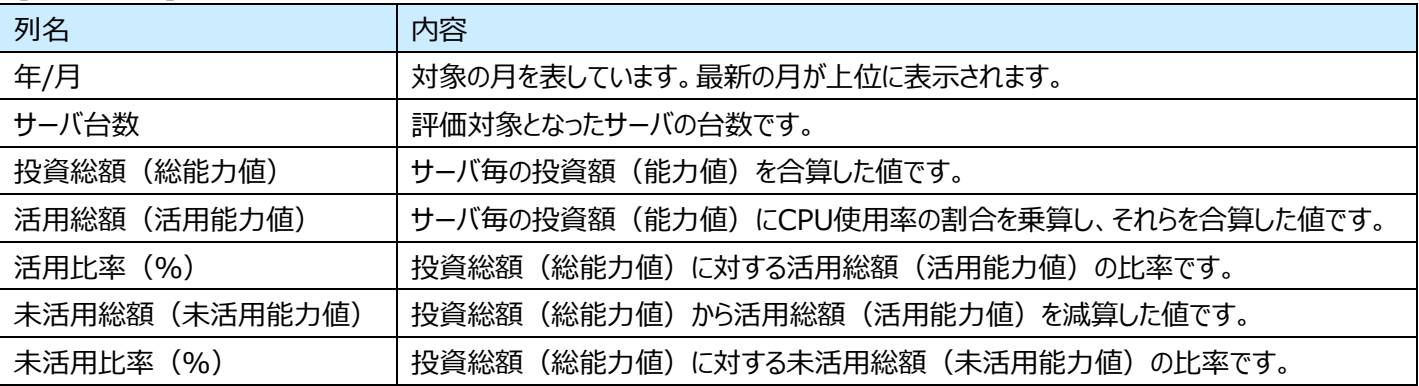

# 【利用目的】

評価対象サーバ全体の活用状況を容易に把握することができます。

【チェックポイント】

未活用総額が目標に対して適正な範囲でコントロールできているか、またコスト削減活動が効果的に機能しているかを確認し てください。

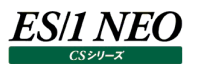

## **2.23.2. 安定稼働[CPU 使用率] - システム名順**

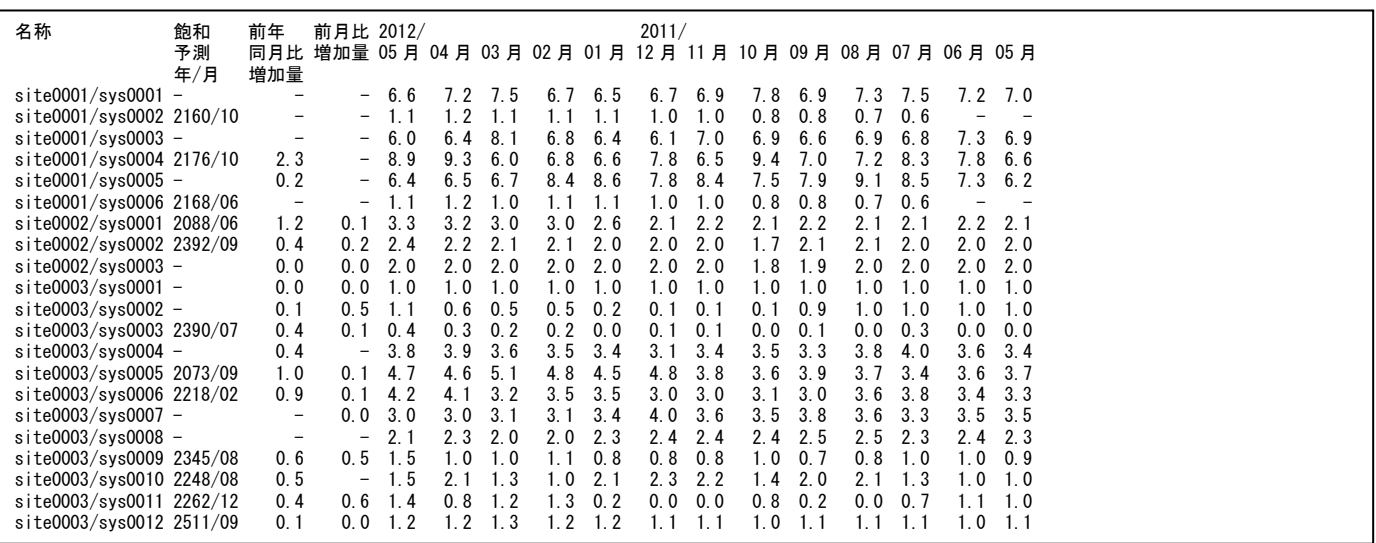

#### 【画面説明】

この表は各サーバの長期間での稼働状況を示してします。 すべてのサーバをシステム名の順に表示しています。

#### [各列の説明]

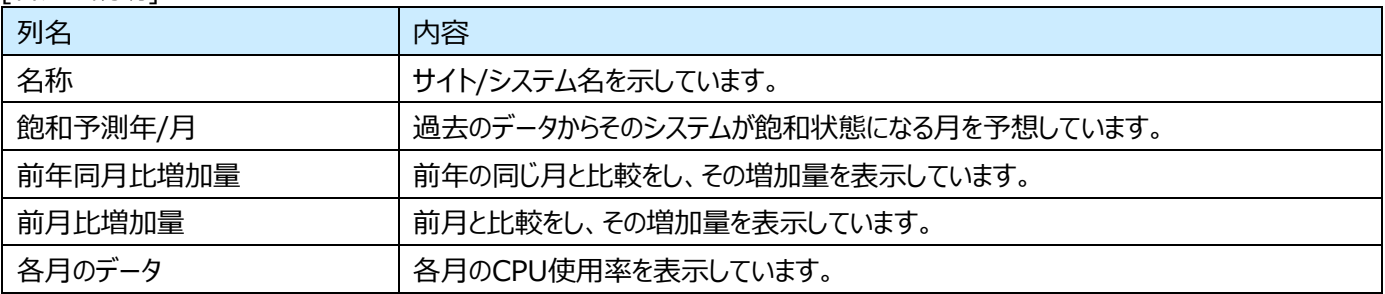

### 【利用目的】

サーバの稼働状況を容易に把握することができます。

【チェックポイント】

それぞれのサーバの稼働状況を確認し、安定的な稼働状態となっているかを確認してください。

## **2.23.3. 安定稼働[CPU 使用率] - 飽和予測年月順 ワースト 10**

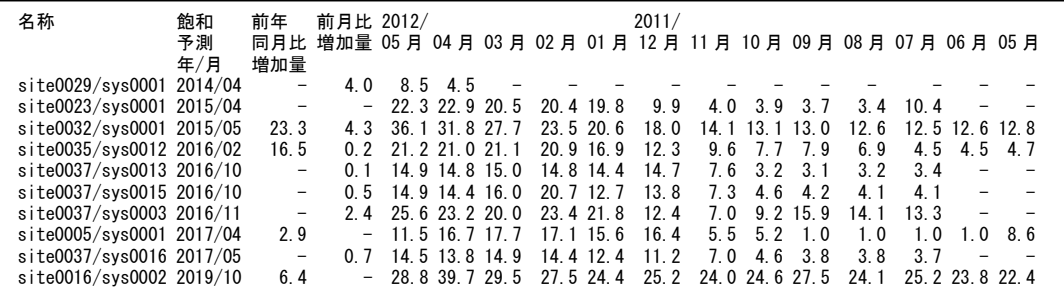

### 【画面説明】

この表は各サーバの稼働状況のうち、飽和状態に陥る可能性の高いシステムを 10 件表示してします。

#### [各列の説明]

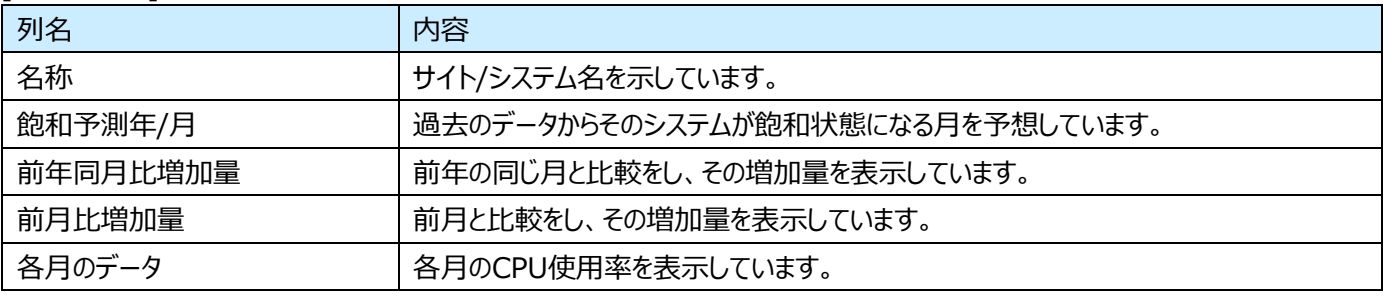

### 【利用目的】

飽和状態に陥る可能性の高いサーバの稼働状況を容易に把握することができます。

【チェックポイント】

これらに対し、事前に対策を行うことで、サーバの安定稼働が実現可能です。

当該サーバを SPECIFY(スポット評価サービス)で分析評価することで、対応策に対するアドバイスを行うことも可能です。

## **2.23.4. 安定稼働[CPU 使用率] - 前年同月比順 ワースト 10**

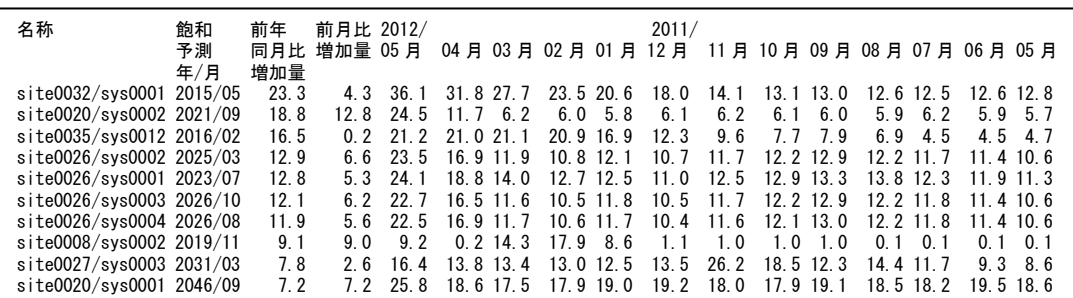

#### 【画面説明】

この表は各サーバの稼働状況のうち、前年の同じ月と比べ増加量が高いシステムを 10 件表示してします。

#### [各列の説明]

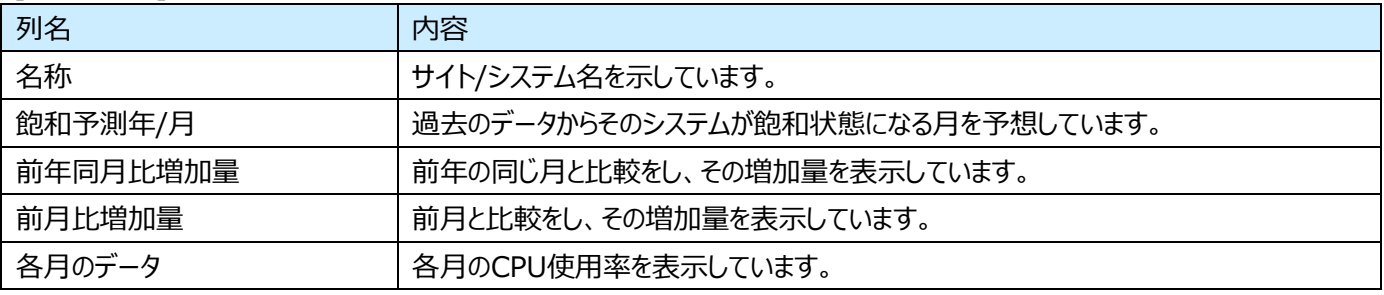

【利用目的】

前年の同じ月と比べ増加量が高いサーバの稼働状況を容易に把握することができます。

【チェックポイント】

通常安定稼働しているシステムは、毎年同じような稼働状況の波形になることが多いため、この比率が高いということはそのシ ステムで何か高負荷となる事象が発生している可能性があります。

当該サーバを SPECIFY(スポット評価サービス)で分析評価することで、対応策に対するアドバイスを行うことも可能です。

# **2.23.5. 安定稼働[CPU 使用率] - 前月比順 ワースト 10**

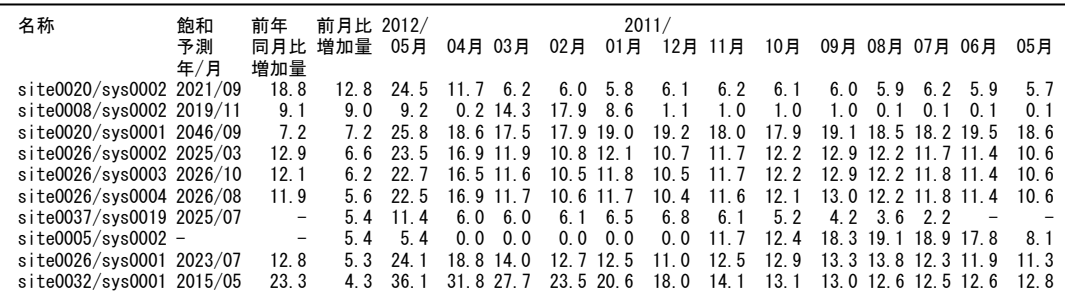

### 【画面説明】

この表は各サーバの稼働状況のうち、前月と比べ増加量が高いシステムを 10 件表示してします。

#### [各列の説明]

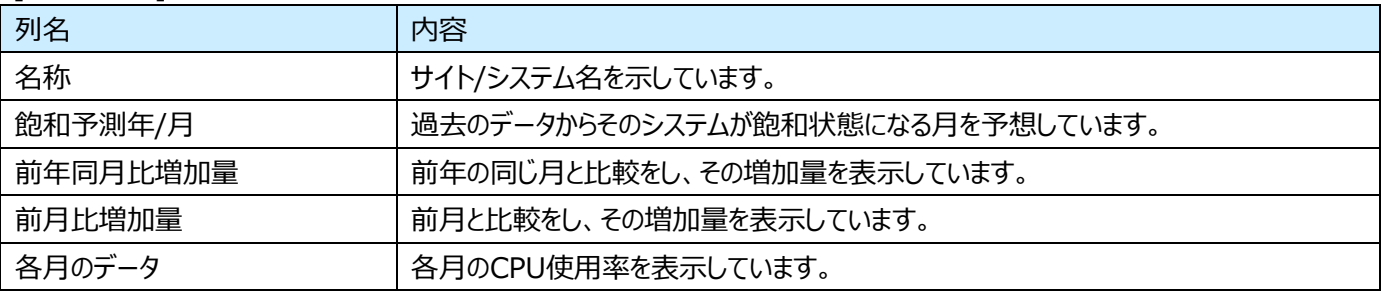

【利用目的】

前月と比べ増加量が高いサーバの稼働状況を容易に把握することができます。

【チェックポイント】

前月との比率が高いシステムは、急速な業務量の増加等、早めの対策が必要な事象が発生している可能性があります。 当該サーバを SPECIFY(スポット評価サービス)で分析評価することで、対応策に対するアドバイスを行うことも可能です。

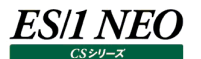

### **資源ログ(NetApp 関連)**

**2.24.1. 構成表**

クラスタ構成表 クラスタ名 連絡先 ロケーション シリアル clst-1 In the lab 1-80-000008 ノード構成表 ノード名 ロケーション モデル ベンダー 所有者 アップタイム Data ONTAP バージョン CPU数 メモリサイズ(GB) 状態 HAペア node-1 SIMBOX NetApp 14日 17時間 NetApp Release 8.3RC1: Fri Oct 31 20:01:30 PDT 2014 2 8 true node-2 In the lab SIMBOX NetApp 13日 22時間 NetApp Release 8.3RC1: Fri Oct 31 20:01:30 PDT 2014 2 8 true -Vserver構成表<br>Vserver名 タイプ 状態 ルートアグリゲート ルートボリューム<br>N/A Cluster system N/A clst-1 admin N/A N/A N/A node-1 node N/A N/A N/A node-2 node N/A N/A<br>svm1 data running.svm data running svm1\_root aggr1 svm2 data running svm2\_root aggr2 svm3 data running svm3\_root aggr1 アグリゲート構成表 ノード アグリゲート名 状態 ボリューム数 ディスク数 サイズ(GB) 使用率(%) 使用済み(GB) 使用可能(GB) Flash Poolキャッシュサイズ(GB) node-1 aggr0\_node1 online 1 8 5.01 80 4.02 0.99 N/A node-2 aggr0\_node2 online 1 8 5.01 80 4.02 0.99 N/A node-1 aggr1 online 5 8 5.27 2 0.09 5.18 N/A node-2 aggr2 online 3 5 2.64 2 0.04 2.59 N/A ボリューム構成表<br>Vserver.アグリゲート ボリューム 状態 サイズ(GB) 使用率(%) 使用可能(GB) svm1.aggr1 svm1\_root online 0.02 5 0.02<br>svm2.aggr2 svm2\_root online 0.02 5 0.02 svm2.aggr2 svm2\_root online 0.02 5 0.02<br>svm2.aggr1 svm2\_vol2\_aggr1 online 2.00 5 1.90 svm2\_vol2\_aggr1 online svm2.aggr2 svm2\_voll2\_aggr2 online 1.00 5 0.95 svm3.aggr1 svm3\_root online 0.02 5 0.02 node-1.aggr0\_node1 vol0\_node1 online 4.00 30 2.78 node-2.aggr0\_node2 vol0\_node2 online 4.00<br>svm1.aggr1 vol1\_aggr1 online 2.00 svm1.aggr1 vol1\_aggr1 online 2.00 5 1.90 svm3. aggr1 vol1\_aggr1 online 1.00 0 1.00 svm1.aggr2 vol1\_aggr2 online 1.00 5 0.95

#### 【画面説明】

指定した時間帯における最終インターバルについて、NetApp ストレージの各構成一覧を表示しています。

【利用目的】

NetApp ストレージの構成状況を容易に把握することができます。

【チェックポイント】 クラスタ構成表 クラスタの構成一覧を表示しています。

ノード構成表

クラスタ内の各ノードの構成一覧を表示しています。

Vserver 構成表 クラスタ内の各 Vserver の構成一覧を表示しています。

アグリゲート構成表

クラスタ内の各アグリゲートの構成一覧を表示しています。

ボリューム構成表

クラスタ内の各ボリュームの構成一覧を表示しています。

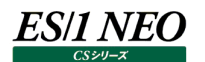

# **2.24.2. システム**

```
System情報 (プロセッサ)
名前 …… – Average Minimum 50P 80P 90P Maximum Date and Time<br>CPU utilization(%) 5.72 5.56 5.72 5.82 5.86 5.89 2015/04/01-00
                        CPU utilization(%) 5.72 5.56 5.72 5.82 5.86 5.89 2015/04/01-00:00:00
System情報 (レイテンシ)
名前 Average Minimum 50P 80P 90P Maximum Date and Time 
                                                              0.00 2015/04/01-00:00:00Avg read latency(ms) 0.00 0.00 0.00 0.00 0.00 0.00 2015/04/01-00:00:00
Avg write latency(ms) 0.00 0.00 0.00 0.00 0.00 0.00 2015/04/01-00:00:00
System情報(オペレーション)<br>名前 - Average Minimum 50P
名前          Average Minimum 50P   80P   90P   Maximum Date and Time   <br>Read operations (/sec)   0.00   0.00   0.00   0.00   0.00   0.00 2015/04/01-00:00:00
Read operations(/sec) 0.00 0.00 0.00 0.00 0.00 0.00 2015/04/01-00:00:00
                                                                      0.00 2015/04/01-00:00:00CIFS operations (/sec) 0.26 0.15 0.26 0.33 0.35 0.37 2015/04/01-00:00:00<br>
NFS operations (/sec) 284.45 223.58 284.45 320.97 333.15 345.32 2015/04/01-00:00:00<br>
iSCSI operations (/sec) 0.55 0.52 0.55 0.58 0.58 0.59 2015/04/0
NFS operations(/sec) 284.45 223.58 284.45 320.97 333.15 345.32 2015/04/01-00:00:00
iSCSI operations(/sec) 0.55 0.52 0.55 0.58 0.58 0.59 2015/04/01-00:00:00
FCP operations (/sec) 0.00 0.00 0.00 0.00 0.00 0.00 2015/04/01-00:00:00<br>HTTP operations (/sec) 0.00 0.00 0.00 0.00 0.00 0.00 2015/04/01-00:00:00
                                                                      0.00 2015/04/01-00:00:00System情報 (データアクセス)
名前 Average Minimum 50P 80P 90P Maximum Date and Time 
Disk read(KBps) 655.41 480.27 655.41 760.49 795.52 830.55 2015/04/01-00:00:00
Disk written (KBps)<br>
4583.18 2181.18 4583.18 6024.38 6504.78 6985.18 2015/04/01-00:00:00<br>
HDD Disk read (KBps) 655.41 480.27 655.41 760.49 795.52 830.55 2015/04/01-00:00:00
                          HDD Disk read(KBps) 655.41 480.27 655.41 760.49 795.52 830.55 2015/04/01-00:00:00
HDD written(KBps) 4583.18 2181.18 4583.18 6024.38 6504.78 6985.18 2015/04/01-00:00:00
SSD Disk read(KBps) 0.00 0.00 0.00 0.00 0.00 0.00 2015/04/01-00:00:00
                                                                         0.00 2015/04/01-00:00:00System情報 (ネットワーク)
名前 Average Minimum 50P 80P 90P Maximum Date and Time 
Network received(KBps) 4037.39 1969.96 4037.39 5277.86 5691.34 6104.83 2015/04/01-00:00:00
Network sent(KBps) 2080.65 315.36 2080.65 3139.83 3492.89 3845.95 2015/04/01-00:00:00
FCP received(KBps) 0.00 0.00 0.00 0.00 0.00 0.00 2015/04/01-00:00:00
                             FCP sent(KBps) 0.00 0.00 0.00 0.00 0.00 0.00 2015/04/01-00:00:00
```
### 【画面説明】

指定した時間帯におけるNetAppストレージ全体のシステム稼働状況について、平均値、最小値、パーセンタイル値、最大値、 最大値を記録した時間帯、最大値を記録した時間帯を表示しています。

【利用目的】

NetApp ストレージ全体のシステム稼働状況を確認することができます。

【チェックポイント】

System 情報 (プロセッサ) プロセッサ使用率が高負荷になっていないか確認してください。

System 情報 (レイテンシ) レイテンシが遅延していないか確認してください。

System 情報 (オペレーション) 想定以上のトラフィックが生じていないか確認してください。

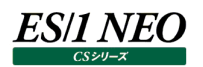

# **2.24.3. プロセッサ**

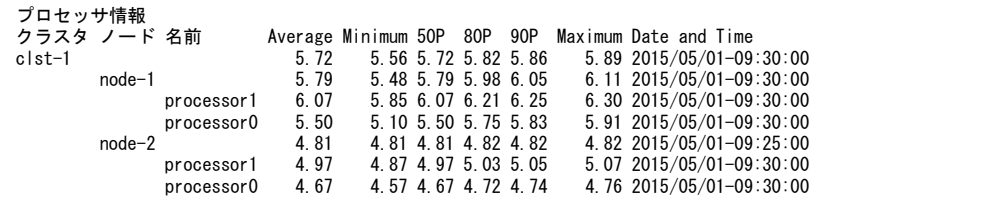

【画面説明】

指定した時間帯におけるクラスタ、各ノード、ノード内の各プロセッサの使用状況について、平均値、最小値、パーセンタイル値、 最大値、最大値を記録した時間帯を表示しています。

# 【利用目的】

プロセッサの使用状況を確認することができます。

【チェックポイント】

プロセッサ全体が高負荷となっていないか確認してください。また、特定のノードに負荷が偏っていないか確認してください。

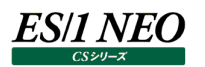

# **2.24.4. WAFL**

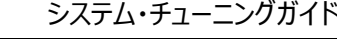

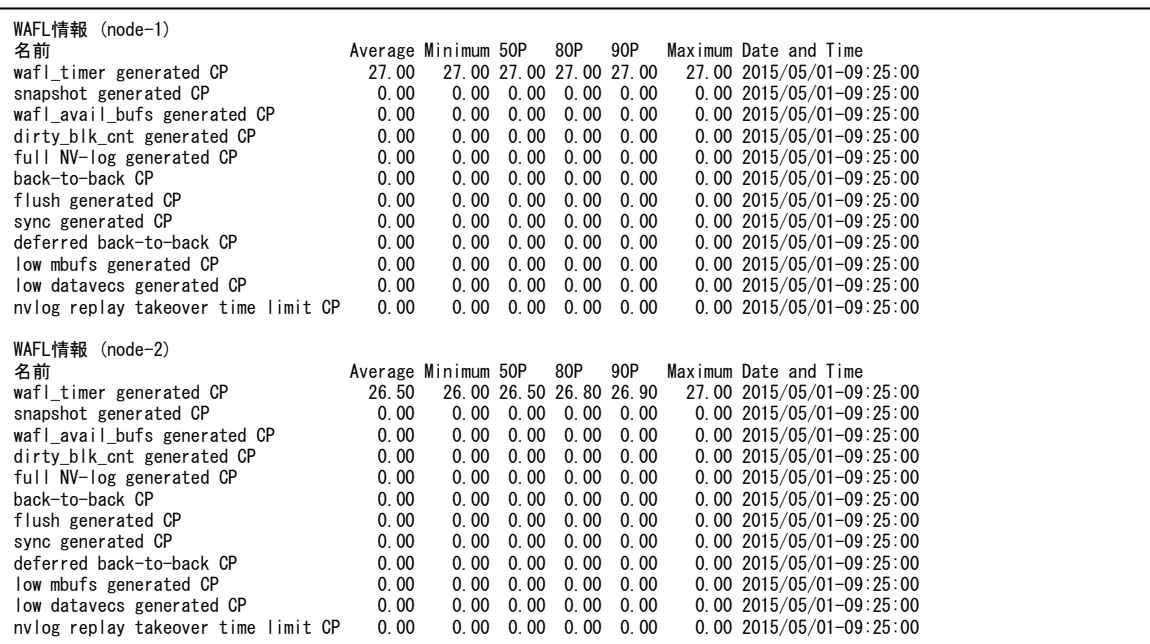

#### 【画面説明】

指定した時間帯における各ノードの WAFL における CP(Consistency Point)の発生状況について、平均値、最小値、パー センタイル値、最大値、最大値を記録した時間帯を表示しています。

【利用目的】

ノード毎の CP 発生状況を確認することができます。

【チェックポイント】

back-to-back CP が発生していないか確認してください。

# **2.24.5. アグリゲート**

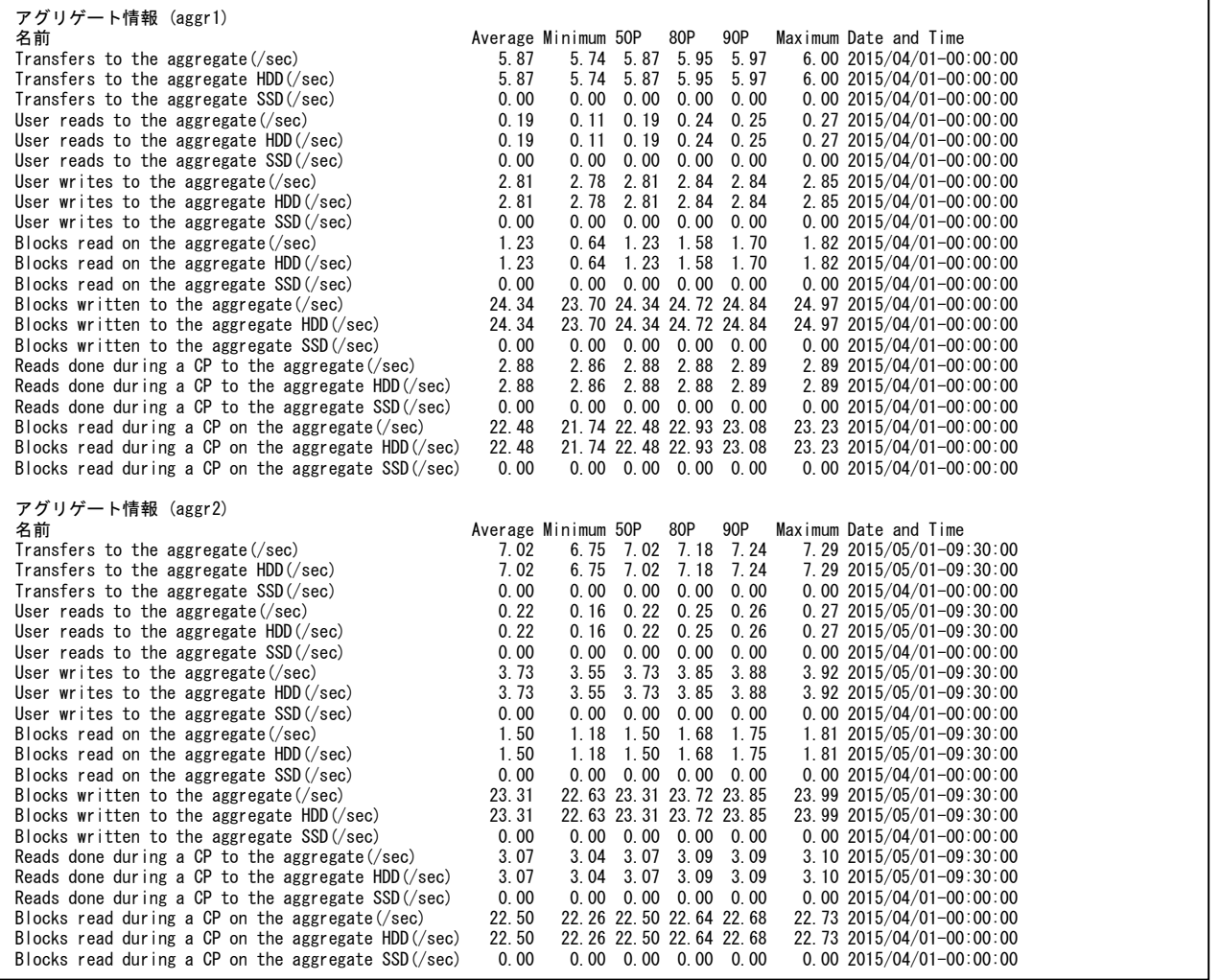

### 【画面説明】

指定した時間帯におけるアグリゲート毎の稼働状況について、平均値、最小値、パーセンタイル値、最大値、最大値を記録し た時間帯を表示しています。

【利用目的】

アグリゲート毎の稼働状況を確認することができます。

【チェックポイント】

どのアグリゲートに I/O が多く発生しているか確認してください。

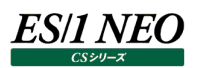

# **2.24.6. ボリューム**

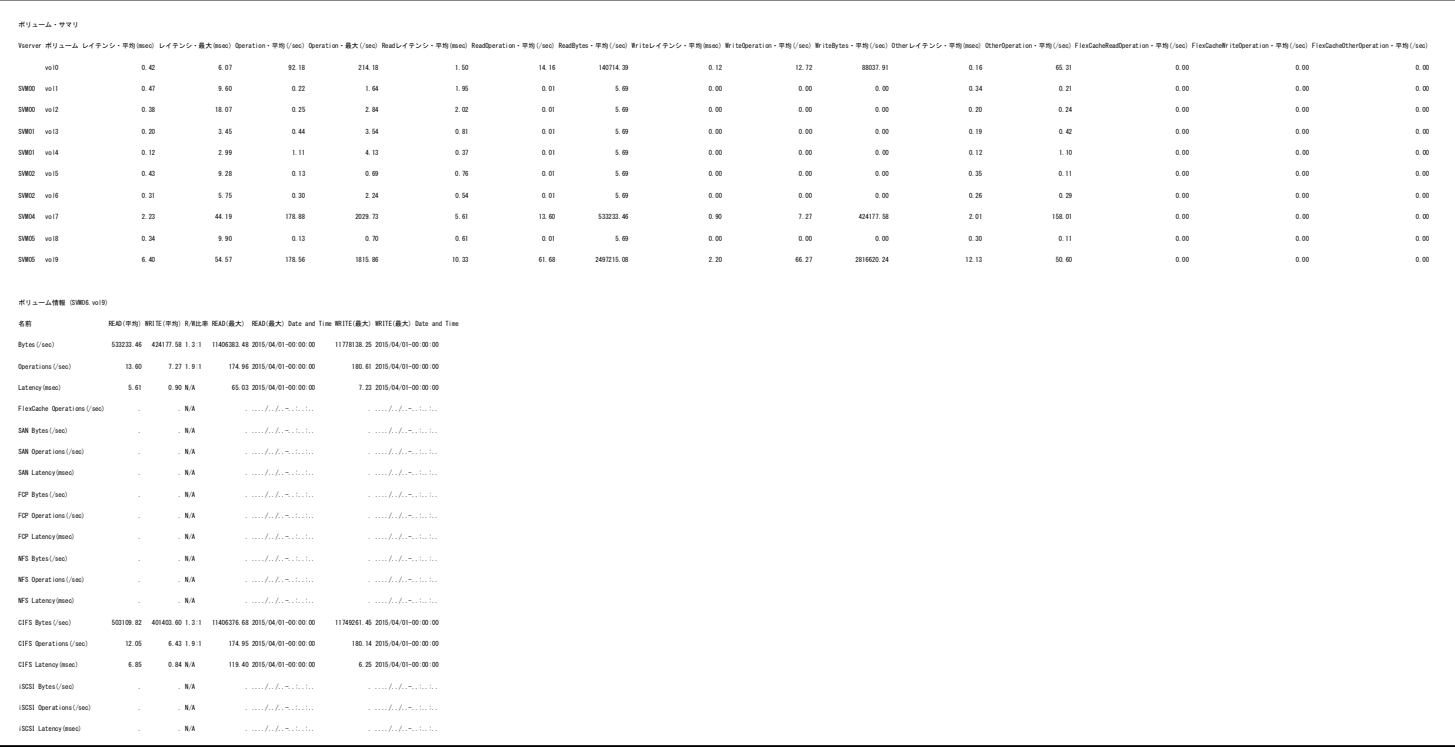

### 【画面説明】

指定した時間帯におけるボリューム毎の稼働状況について、平均値、最小値、パーセンタイル値、最大値、最大値を記録した 時間帯を表示しています。

### 【利用目的】

ボリューム毎の稼働状況を確認することができます。

# 【チェックポイント】

どのボリュームに I/O が多く発生しているか確認してください。ボリューム毎の R/W の I/O 発生比率を確認してください。

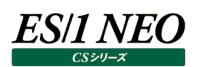

# **2.24.7. Disk**

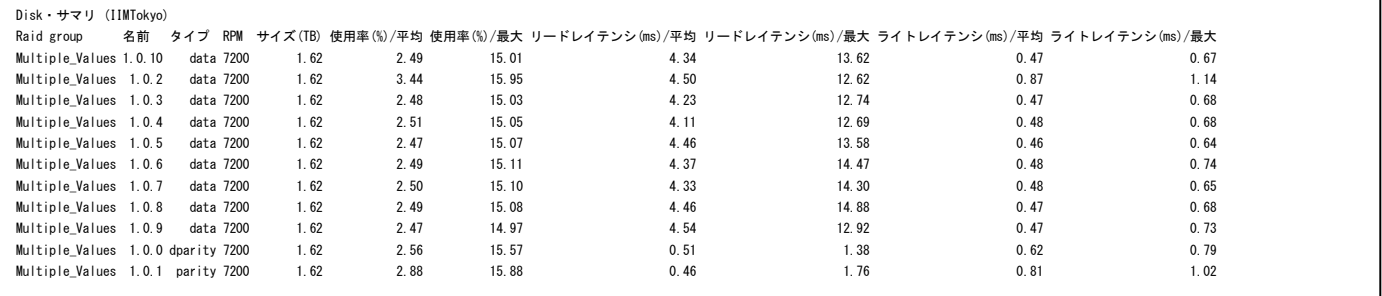

【画面説明】

指定した時間帯における Disk 毎の稼働状況について、使用率、リードレイテンシ、ライトレイテンシの平均、最大値を表示して います。

【利用目的】

Disk 毎の稼働状況を確認することができます。

【チェックポイント】

どの Disk に I/O が多く発生しているか、レイテンシが悪化していないか確認してください。

# **2.24.8. ワークロード(アグリゲート)**

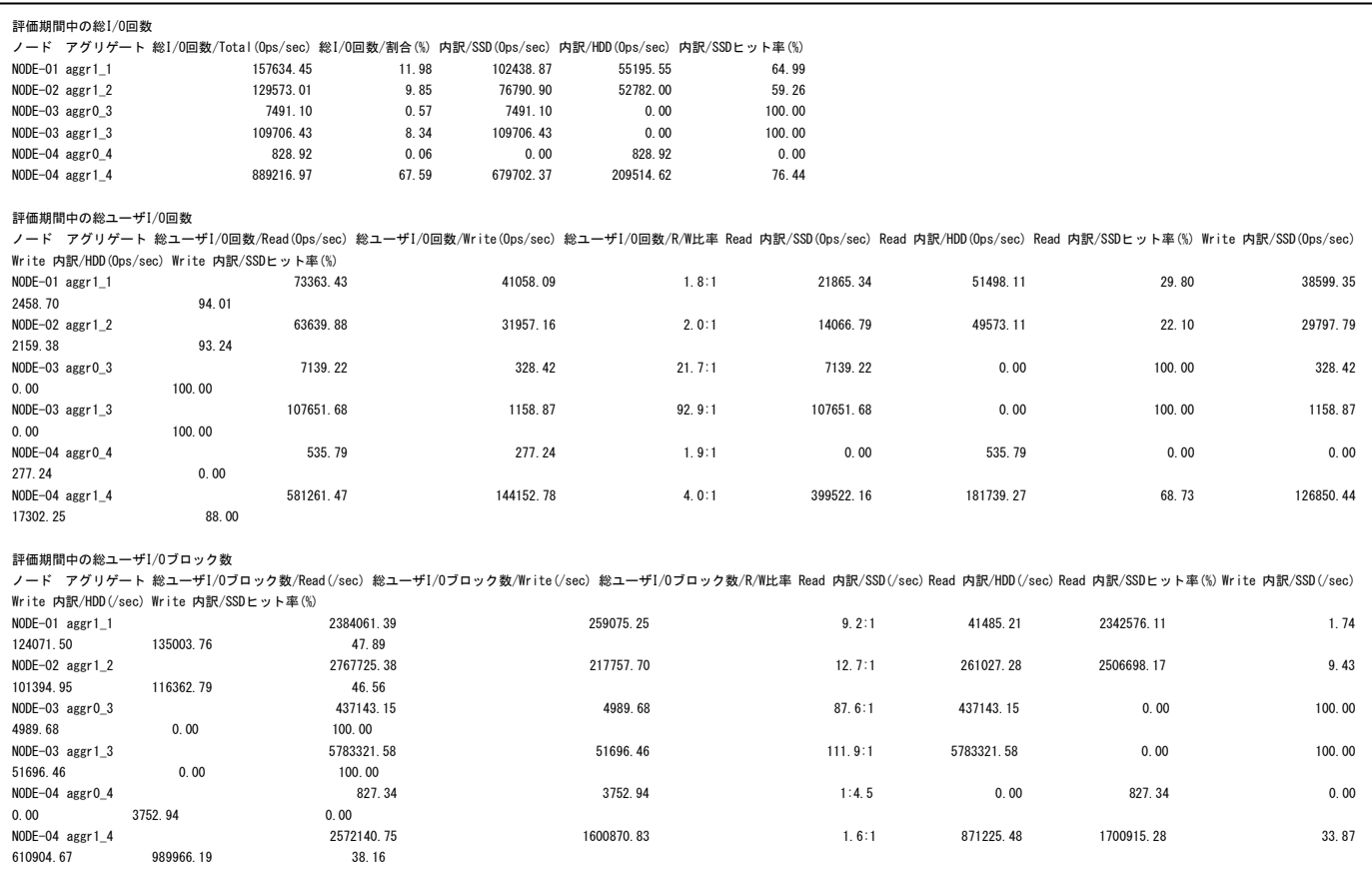

### 【画面説明】

指定した時間帯におけるノード、アグリゲート毎に、総 I/O 回数を表示しています。

### 【利用目的】

R/W 比率や HDD/SSD での処理割合など、I/O ワークロードの特性を把握するのに使用します。

# **2.24.9. ワークロード(ボリューム)**

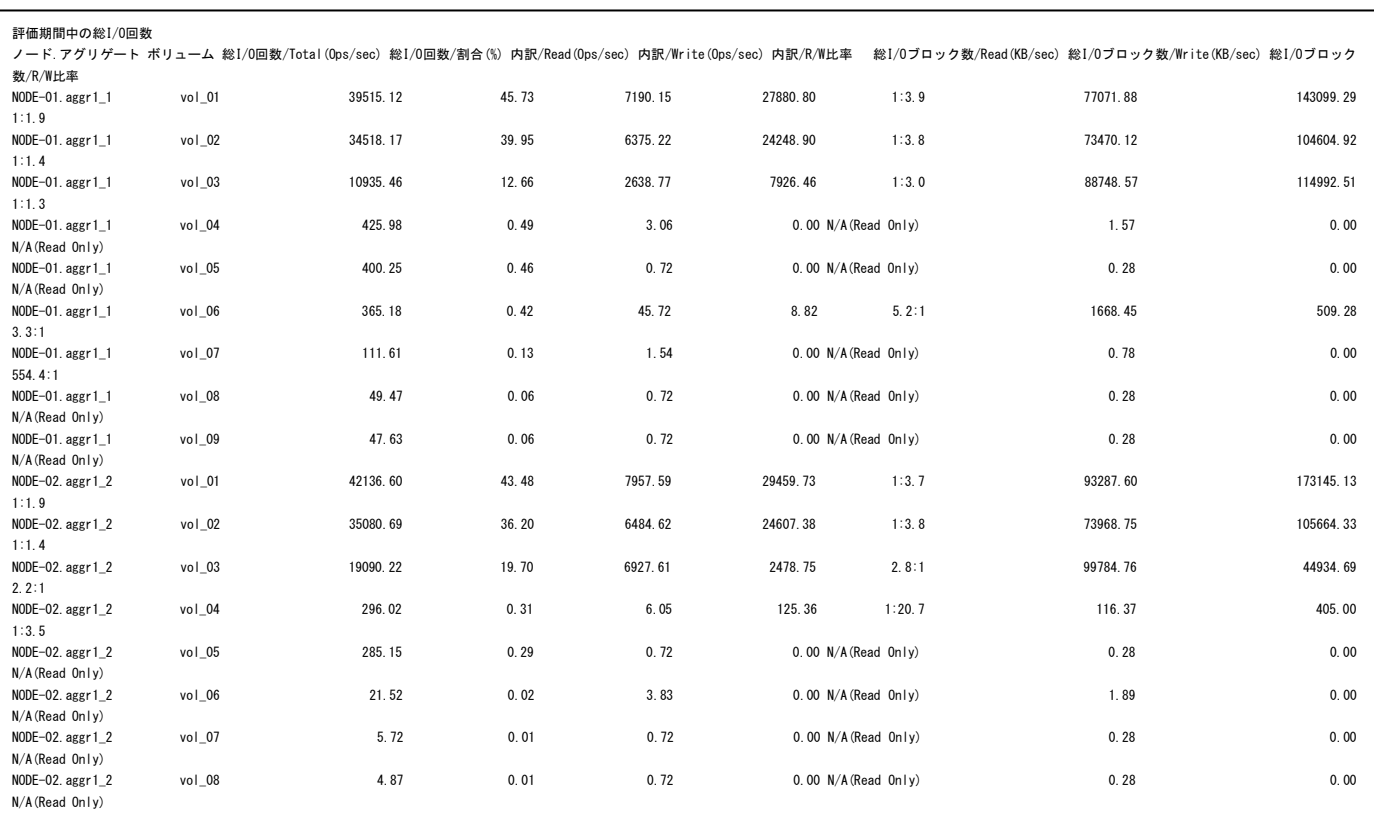

# 【画面説明】

指定した時間帯におけるノード、アグリゲート、ボリューム毎に、総 I/O 回数を表示しています。

## 【利用目的】

R/W 比率など、I/O ワークロードの特性を把握するのに使用します。

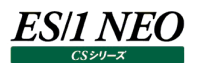

# **2.24.10.ワークロード(CIFS)**

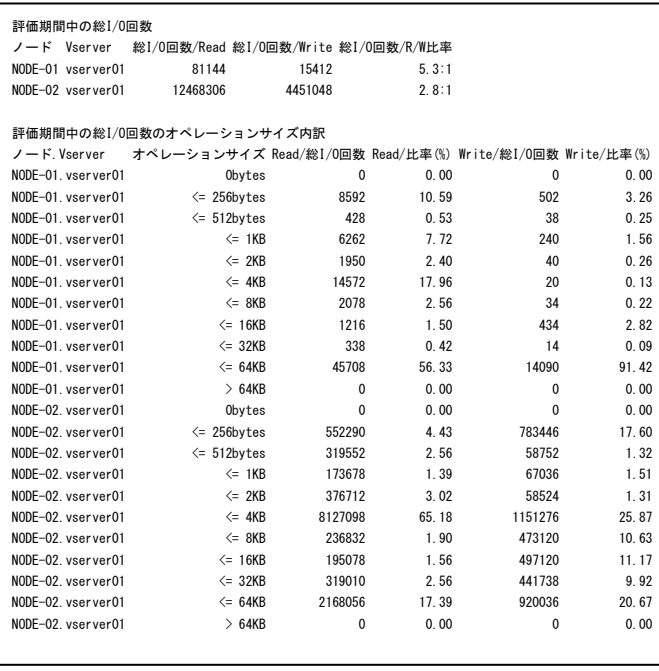

#### 【画面説明】

指定した時間帯におけるノード、Vserver 毎に、評価期間中の CIFS ワークロードの総 Read I/O 回数、総 Write I/O 回 数および R/W 比率、またオペレーションサイズ毎の分布を表示しています。

【利用目的】

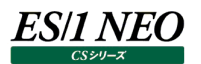

# **2.24.11.ワークロード(NFSv3)**

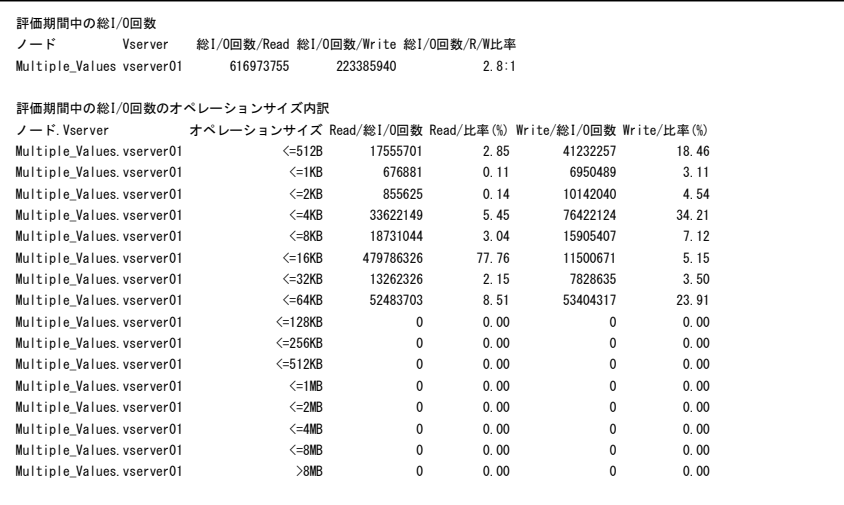

#### 【画面説明】

指定した時間帯におけるノード、Vserver 毎に、評価期間中の NFSv3 ワークロードの総 Read I/O 回数、総 Write I/O 回数および R/W 比率、またオペレーションサイズ毎の分布を表示しています。

### 【利用目的】

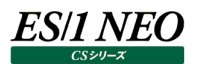

# **2.24.12.ワークロード(NFSv4)**

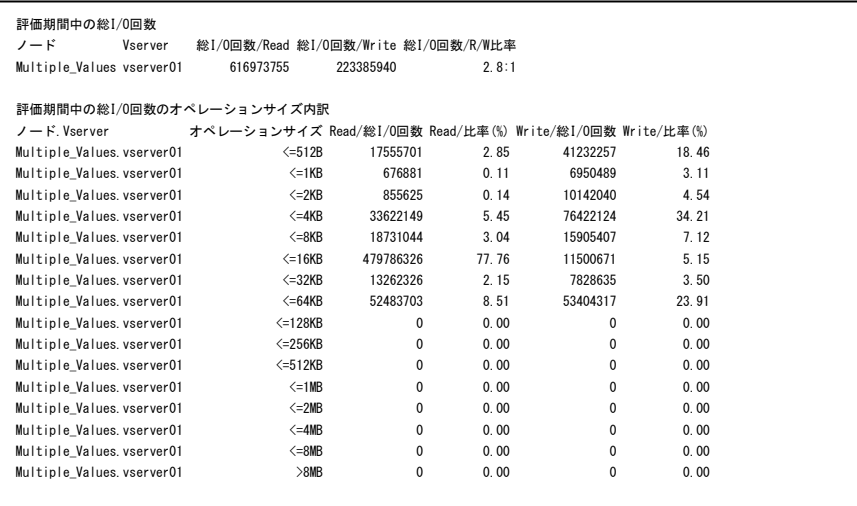

#### 【画面説明】

指定した時間帯におけるノード、Vserver 毎に、評価期間中の NFSv4 ワークロードの総 Read I/O 回数、総 Write I/O 回数および R/W 比率、またオペレーションサイズ毎の分布を表示しています。

#### 【利用目的】

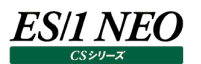

# **2.24.13.ワークロード(NFSv41)**

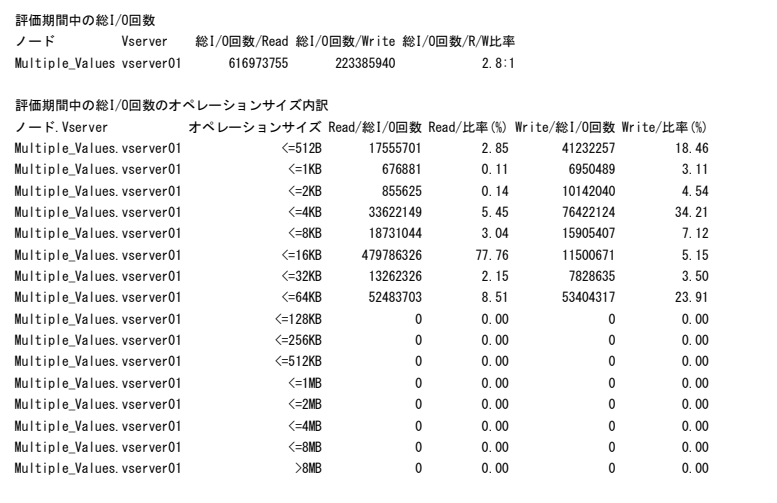

#### 【画面説明】

指定した時間帯におけるノード、Vserver 毎に、評価期間中の NFSv4.1 ワークロードの総 Read I/O 回数、総 Write I/O 回数および R/W 比率、またオペレーションサイズ毎の分布を表示しています。

### 【利用目的】

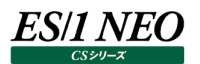

# **資源ログ(AWS 関連)**

#### **2.25.1. VPC 構成表**

VPC情報<br>リージョン リージョン 名前 VPC ID 状態 VPC CIDR デフォルト VPC ap-northeast-1 IIM VPC vpc-7b76xxxx available 192.16.0.0/16 true ap-northeast-1 VPC test vpc-fa32xxxx available 10.0.0.0/16 false

#### 【画面説明】

指定した時間帯における最終インターバルについて、VPC の各構成一覧を表示しています。

【利用目的】

VPC の構成状況を容易に把握することができます。

【チェックポイント】 VPC 情報 VPC の構成一覧を表示しています。

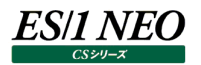

 $\overline{\phantom{a}}$ 

## **2.25.2. EC2 構成表**

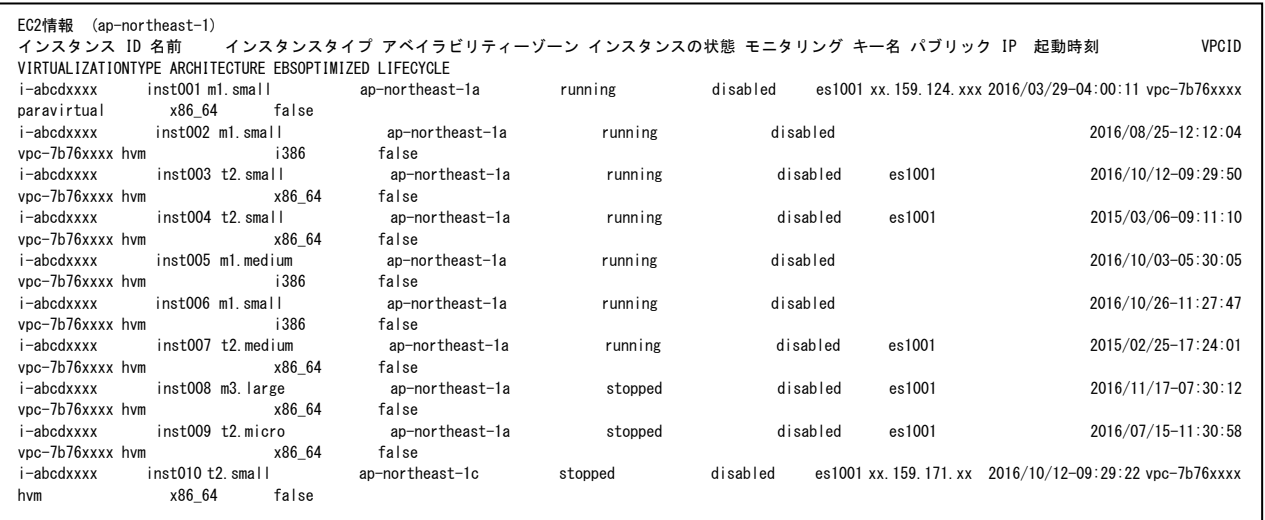

### 【画面説明】

指定した時間帯における最終インターバルについて、EC2 インスタンスの各構成一覧を表示しています。

### 【利用目的】

EC2 インスタンスの構成状況を容易に把握することができます。

【チェックポイント】

EC2 情報

EC2 インスタンスの構成一覧を表示しています。

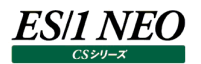

### **2.25.3. EBS 構成表**

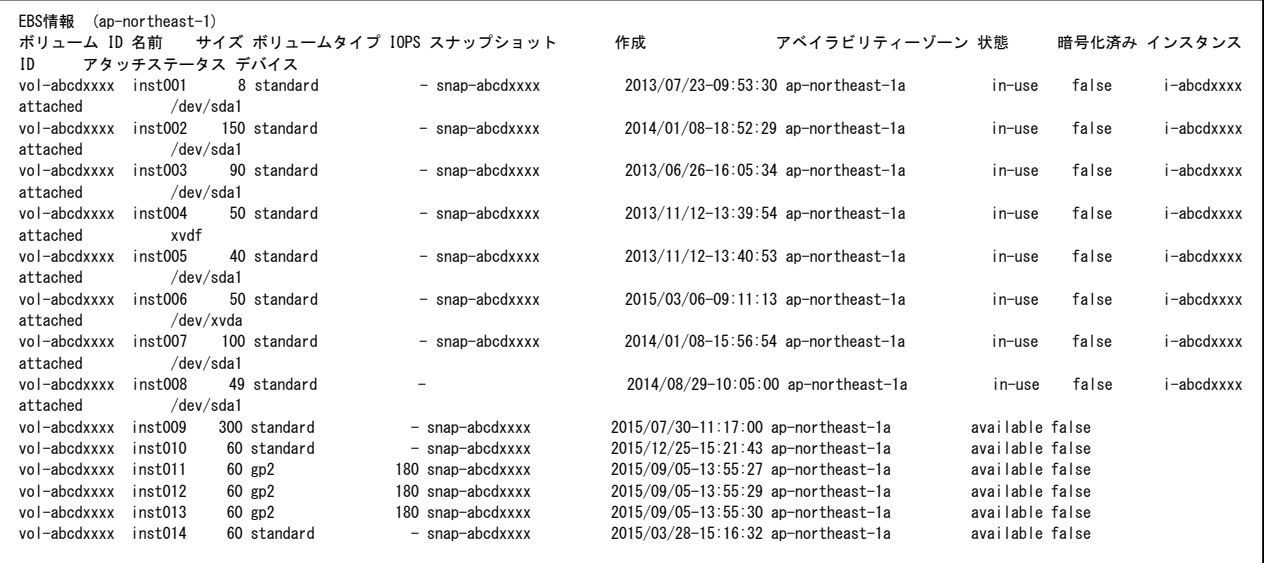

## 【画面説明】

指定した時間帯における最終インターバルについて、EBS の各構成一覧を表示しています。

# 【利用目的】

EBS の構成状況を容易に把握することができます。

【チェックポイント】 EBS 情報 EBS の構成一覧を表示しています。

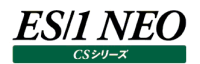

#### **2.25.4. S3 構成表**

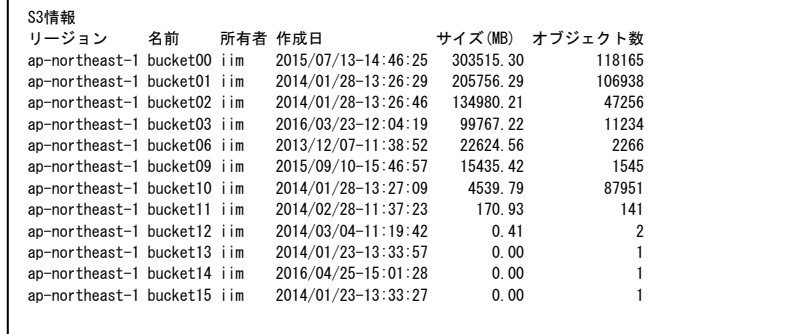

#### 【画面説明】

指定した時間帯における最終インターバルについて、S3 バケットの各構成およびストレージ使用量一覧を表示しています。

【利用目的】

S3 バケットの構成およびストレージ使用量を容易に把握することができます。

【チェックポイント】

S3 情報

S3 バケットの構成一覧を表示しています。あわせて S3 バケット毎のストレージ使用量を表示しています。

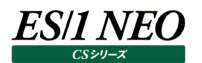

### **2.25.5. EC2 性能**

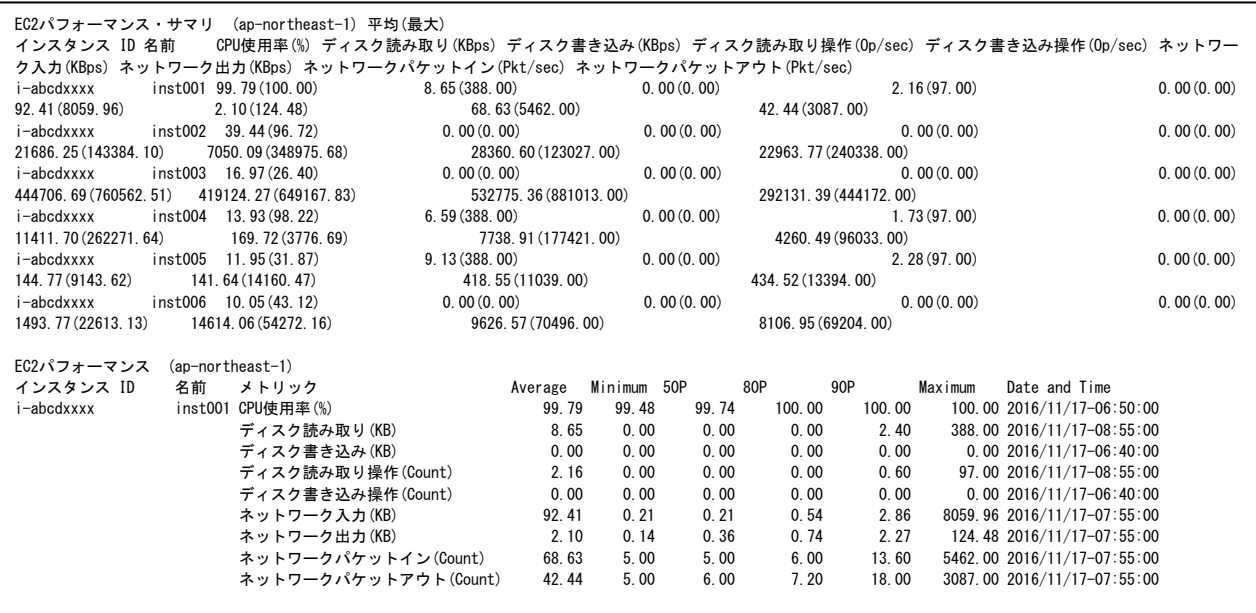

#### 【画面説明】

EC2 インスタンス毎のパフォーマンス統計一覧を表示しています。

【利用目的】

EC2 インスタンス毎のパフォーマンス状況を容易に把握することができます。

【チェックポイント】

EC2 パフォーマンス・サマリ

評価期間中の EC2 インスタンス毎のパフォーマンス統計のサマリです。平均値と最大値を一緒に出力しています。

EC2 パフォーマンス

EC2 インスタンス毎に各パフォーマンスメトリックの詳細情報を出力しています。

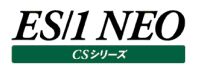

# **2.25.6. EC2 性能(メトリック別)**

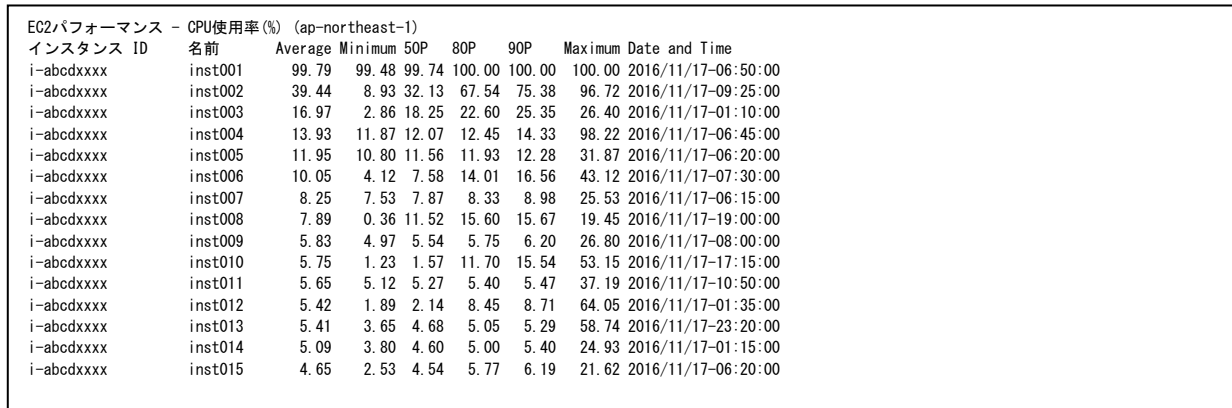

### 【画面説明】

パフォーマンスメトリック別に、EC2 インスタンス毎の統計一覧を表示しています。

【利用目的】

EC2 インスタンス毎のパフォーマンス状況を容易に把握することができます。

【チェックポイント】

EC2 パフォーマンス - \${メトリック名} パフォーマンスメトリック別の EC2 インスタンスの統計一覧です。

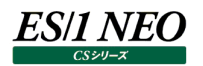

### **2.25.7. EC2 Linux 性能**

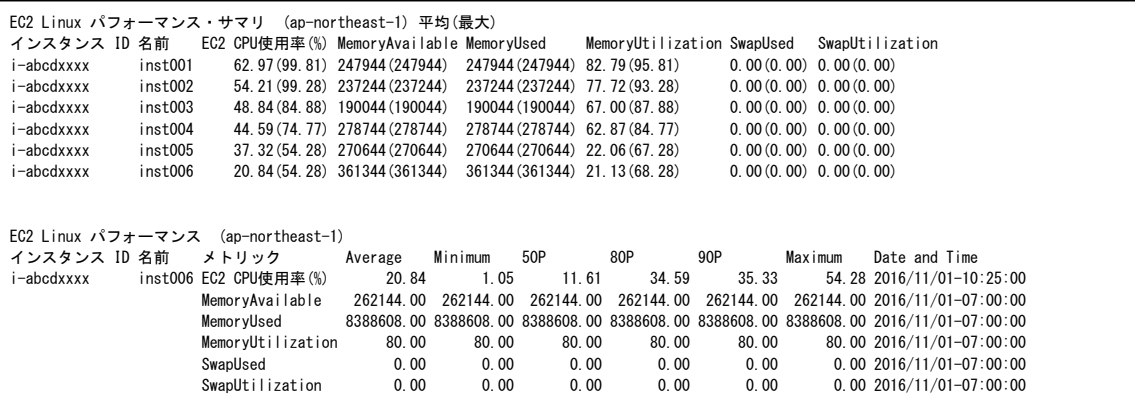

### 【画面説明】

EC2 インスタンス Linux ゲスト OS 毎のパフォーマンス統計一覧を表示しています。

【利用目的】

EC2 インスタンス Linux ゲスト OS 毎のパフォーマンス状況を容易に把握することができます。

【チェックポイント】

EC2 Linux パフォーマンス・サマリ

評価期間中の EC2 インスタンス Linux ゲスト OS 毎のパフォーマンス統計のサマリです。平均値と最大値を一緒に出力して います。

EC2 Linux パフォーマンス EC2 インスタンス Linux ゲスト OS 毎の各パフォーマンスメトリックの詳細情報を出力しています。

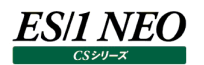

# **2.25.8. EC2 Linux 性能(メトリック別)**

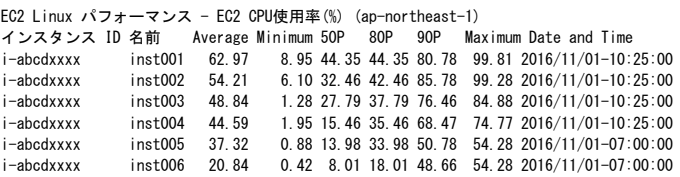

【画面説明】

パフォーマンスメトリック別に、EC2 インスタンス Linux ゲスト OS 毎の統計一覧を表示しています。

【利用目的】

EC2 インスタンス Linux ゲスト OS 毎のパフォーマンス状況を容易に把握することができます。

【チェックポイント】

EC2 インスタンス Linux ゲスト OS - \${メトリック名}

パフォーマンスメトリック別の EC2 インスタンス Linux ゲスト OS の統計一覧です。

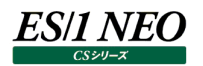

## **2.25.9. EC2 Windows 性能**

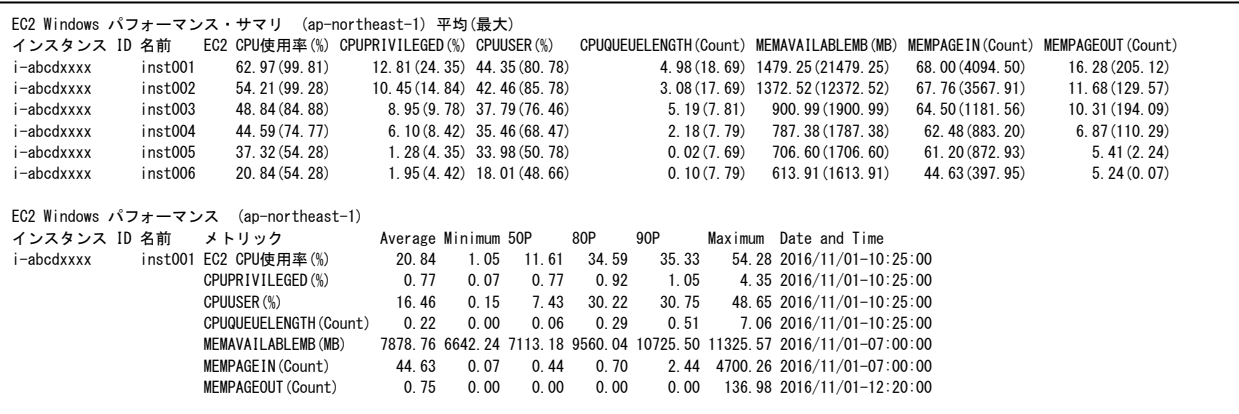

### 【画面説明】

EC2 インスタンス Windows ゲスト OS 毎のパフォーマンス統計一覧を表示しています。

【利用目的】

EC2 インスタンス Windows ゲスト OS 毎のパフォーマンス状況を容易に把握することができます。

【チェックポイント】

EC2 Windows パフォーマンス・サマリ

評価期間中の EC2 インスタンス Windows ゲスト OS 毎のパフォーマンス統計のサマリです。平均値と最大値を一緒に出力 しています。

EC2 Windows パフォーマンス EC2 インスタンス Windows ゲスト OS 毎の各パフォーマンスメトリックの詳細情報を出力しています。
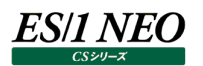

# **2.25.10.EC2 Windows 性能(メトリック別)**

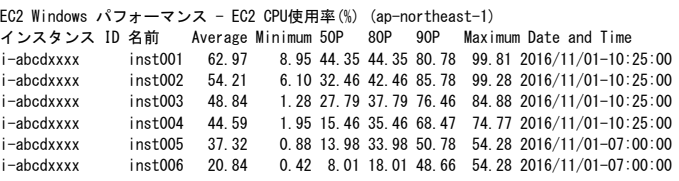

#### 【画面説明】

パフォーマンスメトリック別に、EC2 インスタンス Windows ゲスト OS 毎の統計一覧を表示しています。

#### 【利用目的】

EC2 インスタンス Windows ゲスト OS 毎のパフォーマンス状況を容易に把握することができます。

【チェックポイント】

EC2 インスタンス Windows ゲスト OS - \${メトリック名}

パフォーマンスメトリック別の EC2 インスタンス Windows ゲスト OS の統計一覧です。

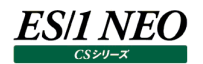

# **2.25.11.EBS 性能**

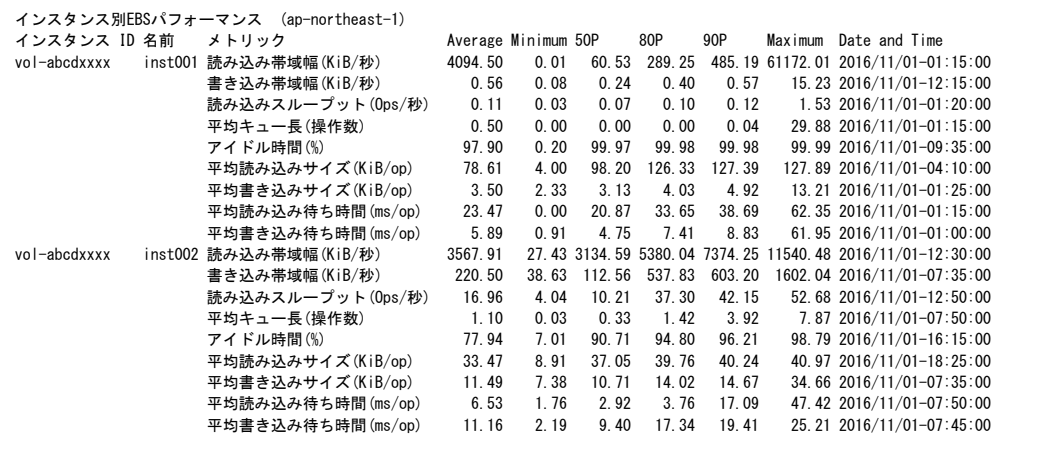

#### 【画面説明】

EBS インスタンス毎のパフォーマンス統計一覧を表示しています。

【利用目的】

EBS インスタンス毎のパフォーマンス状況を容易に把握することができます。

【チェックポイント】

EBS インスタンス別パフォーマンス

EBS インスタンス毎に各パフォーマンスメトリックの詳細情報を出力しています。

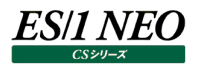

# **2.25.12.EBS 構成表(メトリック別)**

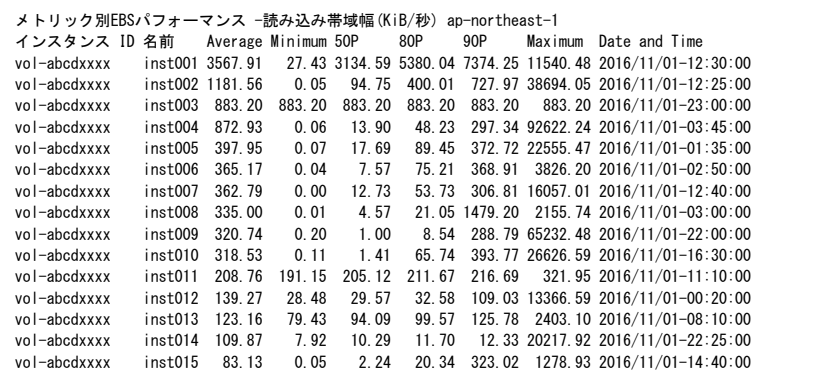

#### 【画面説明】

パフォーマンスメトリック別に、EBS インスタンス毎の統計一覧を表示しています。

【利用目的】

EBS インスタンス毎のパフォーマンス状況を容易に把握することができます。

【チェックポイント】

EC2 パフォーマンス - \${メトリック名} パフォーマンスメトリック別の EBS インスタンスの統計一覧です。

# **2.25.13.ビリング**

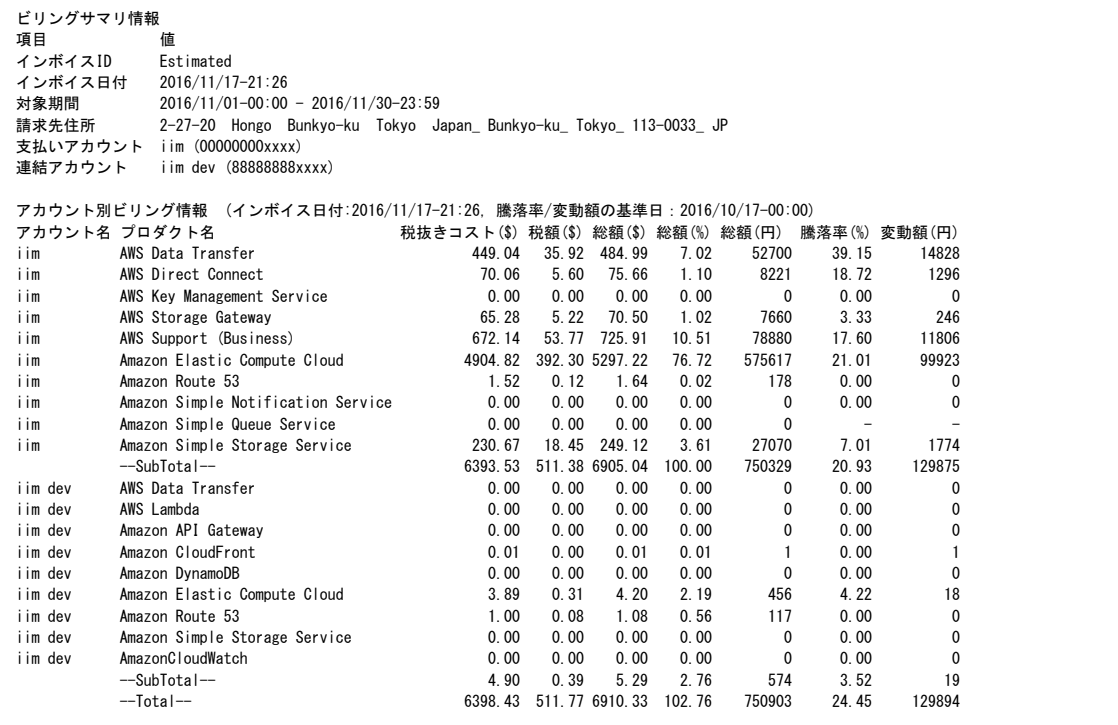

# 【画面説明】

指定した時間帯における最終インターバルについて、ビリング情報について出力しています。

【利用目的】

評価実施時点でのビリング明細を容易に把握することができます。

【チェックポイント】 ビリングサマリ情報 ビリングのサマリ一覧です。

アカウント別ビリング情報

評価実施時点でのビリングの要約をアカウント別に出力しています。比較のため先月同一時点での請求見積額との比較がさ れています。

# 第3章 プロからのアドバイス (CS-ADVISOR 編)

CS-ADVISOR では様々なパフォーマンス上の問題点について指摘をします。これまで弊社が培ってきました評価ノウハウの一部 をお伝えすることを目的とし、それらの指摘事項に対する解説を「プロからのアドバイス」として記載致します。

# **プロセッサ関連**

# **3.1.1. ランキュー長、平均ランキュー長が長い、または、ランキュー使用率が高いと指摘されたら**

【課題】

チューニングヒントで「プロセッサ使用率が高く、ランキュー長が搭載 CPU 数より長いインターバルがありました」「平均ランキュー長 が搭載 CPU 数より長いインターバルがありました」との指摘が出力された場合、どのようにすれば良いのでしょうか。

#### 【基礎知識】

プロセッサの負荷状況を判定するにはプロセッサ使用率とランキューを指標として使用します。

「ランキュー」とは、プロセッサの待ちを表す指標です。あるプロセスが既に CPU を使用している場合、後から来たプロセスは CPU 処理が終わるまでランキューにて待たされます。

- ・ランキュー長 ︓CPU 待ち発生時の待ちプロセス個数[AIX、Linux、Windows]
	- ※AIX、Linux の場合実行中のスレッドもランキュー長に含まれて報告されます
- ・ランキュー使用率 ︓CPU 待ちの発生率[HP-UX]

·平均ランキュー長:単位時間当たりの平均 CPU 待ちプロセス個数[Solaris] (CS シリーズが算出)

各 OS でプロセッサの負荷が高いと判断するのは以下のような場合です。

・AIX/Linux : プロセッサ使用率が 90%以上でプロセッサ枚数の 2 倍以上のランキュー長が発生している。

- ・Windows︓プロセッサ使用率が 90%以上で、プロセッサ枚数以上のランキュー長が発生している。
- ·HP-UX:プロセッサ使用率が 90%以上で、ランキュー使用率も高い (80%以上)。

・Solaris︓平均ランキュー長が 1 個以上発生している。

【独断による原因の推定】

該当する時間帯において、プロセッサ能力が不足しています。更にプロセッサを追加するかプロセッサ速度を向上させれば、その 時間帯のスループットをより向上させる事ができます。

# **3.1.2. プロセッサ使用率の 80P が XX%を超えていますと指摘されたら**

#### 【課題】

チューニングヒントで「プロセッサ使用率の 80P が XX%を超えています」との指摘が出力された場合、どのようにすれば良いので しょうか。

#### 【基礎知識】

このチューニングヒントは、対象時間帯のプロセッサ使用率が高かったことを示します。

パーセンタイルとは、対象とする数値群を小さい順にソートし、指定された個数番目にある値を代表値とする統計数値です。数 値群の特性を的確に表すために使用されます。

例えば、100 個の値があったとすると、80 パーセンタイルとは小さい順に数えて 80 番目の値と言うことです。

プロセッサ使用率は、対象サーバに対する負荷の度合いを判定する最も基本的な値です。しかし、プロセッサ使用率が高いか らと言って一概に問題があるとは言い切れません。例えば、夜間のバッチ業務等では、プロセッサを最大限使用して処理を行う ため、使用率が 100%で推移する場合も珍しくありません。

プロセッサの負荷状態は使用率だけでは判断できませんので、このチューニングヒントの指摘があった場合には、対象時間帯に 行われている業務の内容やランキューの発生状況も合わせて確認してください。もし、業務に処理遅延が発生しているならば、 プロセッサ数の追加や高スペックマシンへのリプレース等を検討する必要があります。

# **3.1.3. プロセッサ使用率が高い時間帯のシステムによるプロセッサ使用率が高いと指摘されたら**

#### 【課題】

チューニングヒントで「プロセッサ使用率が高い時間帯のシステムによるプロセッサ使用率が高い」との指摘が出力された場合、ど のようにすれば良いのでしょうか。

#### 【基礎知識】

プロセッサ使用率は、ユーザアプリケーションがプロセッサ使用した「ユーザモードでの使用率」と、システム (OS) がプロセッサを 使用した「カーネルモードでの使用率」に分けられます。ユーザモードとカーネルモードの割合は、対象サーバで行われている業務 の特性に依存するため、カーネルモードの使用率が高いからと言って一概に問題があるとは言い切れません。 しかし、カーネルモードの使用率が非常に高い場合は、異常なオーバーヘッドが発生している可能性もありますので、念のため 注意が必要です。

# **3.1.4. プロセッサ使用率が限界閾値に到達するまで設定日数以内の漸増傾向システムが存在します。プロセッサの増強を 検討してくださいと指摘されたら**

# 【課題】

チューニングヒントで「プロセッサ使用率が限界閾値に到達するまで設定日数以内の漸増傾向システムが存在します。プロセッ サの増強を検討してください。」との指摘が出力された場合、どのようにすれば良いのでしょうか。

# 【基礎知識】

プロセッサ使用率が漸増傾向となっている場合、オンライン業務等では徐々に業務量が増えてきている可能性があります。また、 バッチ業務等ではバッチの処理時間が徐々に延びてきている可能性があります。

プロセッサの使用率が 100%になってしまう前に漸増傾向となっているシステムを特定し、計画的なプロセッサ数の追加や高ス ペックマシンへのリプレース等を検討してください。

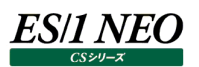

# **3.1.5. プロセッサ使用率(1 日の平均値)が過去のピーク値を超えていますと指摘されたら**

#### 【課題】

チューニングヒントで「プロセッサ使用率(1 日の平均値)が過去のピーク値を超えています。」との指摘が出力された場合、どのよ うにすれば良いのでしょうか。

#### 【基礎知識】

プロセッサ使用率の 1 日の平均値が過去のピーク値を超えたシステムが存在している場合、その日でボトルネックとなる事象が 発生したか、業務量が増えている可能性があります。

また、このメッセージが頻繁に発生しているシステムの場合、漸増的に業務量が増えてきている可能性があります。 合わせて、プロセッサ使用率の漸増傾向のチューニングヒントメッセージなどが出ていないか確認してください。

# **3.1.6. プロセッサ使用率(1 日の最大値)が過去のピーク値を超えていますと指摘されたら**

#### 【課題】

チューニングヒントで「プロセッサ使用率(1 日の最大値)が過去のピーク値を超えています。」との指摘が出力された場合、どのよ うにすれば良いのでしょうか。

#### 【基礎知識】

プロセッサ使用率の 1 日の最大値が過去のピーク値を超えたシステムが存在している場合、その日でボトルネックとなる事象が 発生したか、突発的に業務量が増えた可能性があります。

また、このメッセージが頻繁に発生しているシステムの場合、漸増的に業務量が増えてきている可能性があります。 合わせて、プロセッサ使用率の漸増傾向のチューニングヒントメッセージなどが出ていないか確認してください。

# **3.1.7. プロセッサ使用率(1 日の 90 パーセンタイル値)が過去のピーク値を超えていますと指摘されたら**

#### 【課題】

チューニングヒントで「プロセッサ使用率(1 日の 90 パーセンタイル値)が過去のピーク値を超えています。」との指摘が出力された 場合、どのようにすれば良いのでしょうか。

#### 【基礎知識】

プロセッサ使用率の 1 日の 90 パーセンタイル値が過去のピーク値を超えたシステムが存在している場合、その日でボトルネックと なる事象が発生したか、業務量が増えている可能性があります。

また、このメッセージが頻繁に発生しているシステムの場合、漸増的に業務量が増えてきている可能性があります。 合わせて、プロセッサ使用率の漸増傾向のチューニングヒントメッセージなどが出ていないか確認してください。

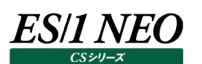

#### $3.2<sub>1</sub>$ **メモリー関連**

#### **3.2.1. ページングデーモンのプロセッサ使用率が高いと指摘されたら**

#### 【課題】

チューニングヒントで「ページングデーモンのプロセッサ使用率が高い」との指摘が出力された場合、どのようにすれば良いのでしょう か。

#### 【基礎知識】

ページングデーモンはメモリーの使用率が高まった際、メモリーの最適利用を促進し、不要なページングの発生などを予防するた めのプロセスです。このページングデーモンは、pageout、swapper、vhand などの名前を持つプロセスです。これらのデーモン はメモリーの競合が高まった際、メモリー内の使用頻度の低いページ群を探し出したり、それらのページ群をページアウトしたりし ます。

メモリーの競合が高まっているか否かの判定を行う場合、ページイン/ページアウト数などを吟味する事もあります。しかし、使用 しているプロセッサが充分早ければ、より多くのページングが発生してもシステムスループットの沈み込みは発生しません。このため、 プロセッサの処理能力とページング数などは相対的に評価すべきであり、ページング数などに対して絶対的な限界値を設定すべ きではないとされています。

このため、弊社ではページングデーモンのプロセッサ使用時間を基に、メモリー競合の度合いを判定する手法をお勧めしていま す。

#### 【独断による原因の推定】

ページング回数が多く、フリーメモリー量が少ない、かつ、デバイスの I/O 性能が劣化している場合、メモリー過負荷と判定してい ます。最近ではプロセッサ性能も向上し、ページングデーモンのプロセッサ使用率が高くても業務へのレスポンスへ影響が出にくく なっています。あわせてデバイスのレスポンスや使用率もご確認ください。

# **3.2.2. ページファイルの使用率が高いと指摘されたら**

#### 【課題】

チューニングヒントで「ページファイルの使用率が高い」との指摘が出力された場合、どのようにすれば良いのでしょうか。

#### 【基礎知識】

ページファイルとは、OS がメモリーに収まりきらないプログラムやデータの領域のために使用するハードディスク上のシステムファイル を指します。ページファイル・サイズとは、[コントロールパネル→システム→仮想メモリー]に設定したページング・ファイルのサイ ズのことです。複数のディスクドライブとコントローラに分散(最大16個まで)することが可能です。ページファイルの使用率が上 がると仮想メモリー不足になります。

#### 【独断による原因の推定】

ページファイルのサイズが最大値まで達すると、システムは WARNING を出力し場合によってはダウンします。ページファイルのサ イズを監視し、最大値に近くなっている際には、1)ページファイルのサイズを拡大する、2)プログラムの多重度を下げる、といった 対応をとることをお勧めします。多くのお客様では、パフォーマンスの向上のために、イニシャルと最大のページファイル・サイズを同 じにされています。また、ページファイルのサイズ拡大を行う目安となるのは以下の 2 つの場合です。

・ページファイルの最大使用率が指定された最大値に近くなっている。 ・ページファイルの使用率が 100%に近くなっている。

【対象 OS】 Windows

# **3.2.3. ページスキャンが発生しています。空きメモリーに注意してくださいと指摘されたら**

#### 【課題】

チューニングヒントで「ページスキャンが発生しています。空きメモリーに注意してください。」との指摘が出力された場合、どのように すれば良いのでしょうか。

#### 【基礎知識】

カーネルは、システムを円滑に動作させるため、メモリー内に規定値以上のフリーリスト(空きページ)を確保しています。メモリー 要求が発生するとあらかじめ確保しているフリーリストからページを供給します。システムの稼働に伴いフリーリストが規定値より 少なくなった場合、新規にフリーリストを確保するため、カーネルはページスキャンデーモンを起動しメモリー内のページを走査しま す。この動作をページスキャンと呼びます。

ページスキャンデーモンは以下の条件を満たすまで動作します。

・メモリー不足を解消するだけのページが見つかった。

・予定のページ数を調べた。

・一定時間が経過した。

ページスキャンデーモンは CPU を消費するため、プロセスの実行速度にも影響を与えます。

【独断による原因の推定】

該当する時間帯において、ページスキャンデーモンによるページスキャンが大量に発生している可能性があります。ページスキャン はそれ自体がメモリーのフリーリスト(空きページ)が不足していることを意味しています。その時間帯に多くメモリーを使用している プロセスを探し、そのプログラム自身をスリム化するか、そのプログラムの運用時間帯を変更してください。

#### 【対象 OS】

Solaris

【補足】

この現象は致命的なものになる可能性を秘めています。充分注意して監視してください。

OS のメモリー管理には、メモリーの競合が高まった際にメモリー内の使用頻度の低いページ群を探し出し、それらのページ群を 外部ディスクに移動する等の動作を行って、メモリーの最適利用を促進する「ページング」という仕組みが備わっています。OS 毎 に動作の名称やアーキテクチャの細かな違いはありますが、メモリーを有効活用するというページング動作の目的は同じです。 メモリー資源に対する負荷が高くなった場合、ページング動作が発生します。しかし、マシンのプロセッサ処理能力が非常に高速

であれば、ページングが発生してもシステムのパフォーマンスに対する影響度合いは低くなります。このため、ページングに関しては プロセッサ処理能力との対比による相対的な評価を行うべきものであり、ページング数等に対して絶対的な限界値を設定すべ きではないとされています。

しかしながら、ページング動作が多発している場合、メモリー資源の負荷が通常より高まっていることは事実であり、状況によって はメモリー不足の可能性もあります。

# **3.2.4. メモリー使用率が 90%を上回りページアウトが多く発生している時間帯があります。メモリーの稼働状況をご確認く ださいと指摘されたら**

#### 【課題】

チューニングヒントで「メモリー使用率が 90%を上回りページアウトが多く発生している時間帯があります。メモリーの稼働状況を ご確認ください。」との指摘が出力された場合、どのようにすれば良いのでしょうか。

#### 【基礎知識】

OS のメモリー管理には、メモリーの競合が高まった際にメモリー内の使用頻度の低いページ群を探し出し、それらのページ群を 外部ディスクに移動する等の動作を行って、メモリーの最適利用を促進する「ページング」という仕組みが備わっています。OS 毎 に動作の名称やアーキテクチャの細かな違いはありますが、メモリーを有効活用するというページング動作の目的は同じです。 ページング動作が多発している場合、メモリー資源の負荷が通常より高まっており、状況によってはメモリー不足の可能性もあり ます。デバイス負荷が高まっていないか、ページングファイルが格納されているデバイスの使用率や待ち個数も合わせて確認され ることをお勧めします。また、コマンド毎のワーキングセットサイズを確認し、メモリーを良く使用しているコマンドをご確認ください。

【独断による原因の推定】

該当する時間帯において、メモリーの負荷が高い可能性があります。その時間帯に多くメモリーを使用しているプロセスを探し、 そのプログラム自身をスリム化するか、そのプログラムの運用時間帯を変更してください。また、複数プロセスを同時実行している 場合は処理時間の分散をご検討ください。また、継続的にメモリー負荷の高い状態が続く場合、メモリーが不足している可能 性があります。メモリーの増強をご検討ください。

【対象 OS】 Windows

# **3.2.5. ページアウトが発生しています。空きメモリーに注意してくださいと指摘されたら**

#### 【課題】

チューニングヒントで「ページアウトが発生しています。空きメモリーに注意してください。」との指摘が出力された場合、どのようにす れば良いのでしょうか。

#### 【基礎知識】

ページングデーモンはメモリーの使用率が高まった際、メモリーの最適利用を促進し、不要なページングの発生などを予防するた めのプロセスです。このページングデーモンは、pageout、swapper、vhand などの名前を持つプロセスです。これらのデーモン はメモリーの競合が高まった際、メモリー内の使用頻度の低いページ群を探し出し、それらのページ群をデバイスファイルに出力し ます。この動作をページアウトと呼びます。

メモリーの競合が高まるとページングデーモンが頻繁に稼働するため、弊社ではページングデーモンのプロセッサ使用時間を基に、 メモリー競合の度合いを判定する手法をお勧めしています。しかし、OS の種類によってはページングデーモンのプロセッサ使用時 間を計測できない場合があるため、ページアウトの発生数を確認します。

【独断による原因の推定】

該当する時間帯において、ページングデーモンによるページアウトが大量に発生している可能性があります。その時間帯に多くメ モリーを使用しているプロセスを探し、そのプログラム自身をスリム化するか、そのプログラムの運用時間帯を変更してください。ま た、複数プロセスを同時実行している場合は処理時間の分散をご検討ください。

【対象 OS】 HP-UX

# **3.2.6. スワップアウトが発生しています。空きメモリーに注意してくださいと指摘されたら**

#### 【課題】

チューニングヒントで「スワップアウトが発生しています。空きメモリーに注意してください。」との指摘が出力された場合、どのように すれば良いのでしょうか。

#### 【基礎知識】

実メモリーが不足すると、カーネルはさまざまな方法で実メモリーを確保しようとします。カーネルは、実メモリーから最近アクセスさ れていない使用中のページからハードディスクへ書き出します。使用中のページは使用頻度によって「Active」(高)と 「Inactive」(低)という 2 つの状態で管理されています。ハードディスクへの書き出し対象は,Inactive 状態のページの中 から選ばれます。

Linux の仮想メモリーシステムにおいて、物理メモリーに存在しないページに対するアクセスが発生した場合の物理メモリーへの ページの読み込みをスワップイン、逆に物理メモリーに空きを作るために発生する物理メモリーからスワップスペースへの書き出し をスワップアウトと言います。また、これらのメモリー操作を合わせてスワッピングと呼びます。Linux 以外の OS では、同等の動 作のことをページングと呼びます。Linux のページングは、上記の動作に加えてバッファやキャッシュを経由しての I/O も含みま す。よって、Linux のメモリーの評価指標としては、スワッピングを使用します。

#### 【独断による原因の推定】

実メモリー上からスワップアウトされたページは、ハードディスクへと書き出されます。物理メモリーへのアクセス速度はナノ秒単位な のに対し、ハードディスクへのアクセス速度はミリ秒単位と非常に遅いです。スワップアウトされたページが再度必要になった時、レ スポンスの悪化が懸念されます。

【対象 OS】 Linux

# **3.2.7. 仮想ページが搭載メモリー量を超え、ページアウトが発生していますと指摘されたら**

#### 【課題】

チューニングヒントで「仮想ページが搭載メモリー量を超え、ページアウトが発生しています」と指摘された場合、どのようにすれば 良いのでしょうか。

#### 【基礎知識】

アクティブな仮想ページは OS やアプリケーションが使用しているメモリーで、使用メモリーの増加に伴い増えていきます。 仮想ページ数に 1 ページを 4KB として積算した値を使用メモリー量としています。

#### 【独断による原因の推定】

AIX でページングが発生している場合、I/O かアプリケーション使用メモリーの負荷のどちらかが原因であると考えられます。I/O の少ないシステムでページングが発生している場合、アプリケーションが使用する、アクティブな仮想ページ(AVM)の増大が原因 でページングが発生しているといえます。チューニングヒントに出力される数字は、ページングが発生していない時間帯のアクティブ な仮想ページの最大ページ数です。これ以上アプリケーションがメモリーを要求したとき、ページングが発生すると考えられます。そ の場合、メモリーの使用状況が適切かどうかを確認し、アプリケーションのメモリー使用量の設定を見直すか、必要に応じて物理 メモリー量を増やすことを検討してください。

【対象 OS】

AIX

# **3.2.8. フリーメモリー量が限界閾値に到達するまで設定日数以内の漸減傾向システムが存在します。メモリーの増強を検 討してくださいと指摘されたら**

#### 【課題】

チューニングヒントで「フリーメモリー量が限界閾値に到達するまで設定日数以内の漸減傾向システムが存在します。メモリーの 増強を検討してください。」との指摘が出力された場合、どのようにすれば良いのでしょうか。

#### 【基礎知識】

フリーメモリー量が漸減傾向となっている場合、業務量が増えてきているかメモリーリークが発生している可能性があります。 フリーメモリー量が不足してしまう前に漸減傾向となっているシステムの状態を確認してください。メモリーリークが発生している場 合は、問題となっているプロセスを特定し対応を行ってください。業務量が増えてきていることによるフリーメモリー量不足の場合 は、計画的なメモリー増強や高スペックマシンへのリプレース等を検討してください。

# **3.2.9. メモリー使用率(1 日の平均値)が過去のピーク値を超えていますと指摘されたら**

#### 【課題】

チューニングヒントで「メモリー使用率(1 日の平均値)が過去のピーク値を超えています。」との指摘が出力された場合、どのよう にすれば良いのでしょうか。

#### 【基礎知識】

メモリー使用率の 1 日の平均値が過去のピーク値を超えたシステムが存在している場合、その日でボトルネックとなる事象が発 生したか、業務量が増えている可能性があります。

また、このメッセージが頻繁に発生しているシステムの場合、メモリーリークが発生している可能性があります。 合わせて、フリーメモリー量の漸減傾向のチューニングヒントメッセージなどが出ていないか確認してください。

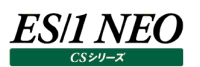

# **3.2.10. メモリー使用率(1 日の最大値)が過去のピーク値を超えていますと指摘されたら**

#### 【課題】

チューニングヒントで「メモリー使用率(1 日の最大値)が過去のピーク値を超えています。」との指摘が出力された場合、どのよう にすれば良いのでしょうか。

#### 【基礎知識】

メモリー使用率の 1 日の最大値が過去のピーク値を超えたシステムが存在している場合、その日でボトルネックとなる事象が発 生したか、突発的に業務量が増えた可能性があります。

また、このメッセージが頻繁に発生しているシステムの場合、メモリーリークが発生している可能性があります。 合わせて、フリーメモリー量の漸減傾向のチューニングヒントメッセージなどが出ていないか確認してください。

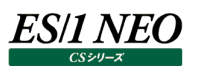

#### $3.3.$ **I/O サブシステム**

#### **3.3.1. 平均レスポンス時間が XXms を超えたデバイスがありますと指摘されたら**

#### 【課題】

チューニングヒントで「平均レスポンス時間が XXms を超えたデバイスがあります」との指摘が出力された場合、どのようにすれば 良いのでしょうか。

#### 【基礎知識】

デバイスのレスポンス時間には、アクセス待ち時間とサービス時間があります。サービス時間は 1回の入出力操作でデバイスが動 作していた時間です。一方、アクセス待ち時間は、入出力操作を行おうとしたとき該当デバイスが動作中であったため、その入 出力操作の起動が待たされた時間です。

通常、サービス時間はデバイスのハードウェア仕様で決定されるものです。例えば、ディスク装置の場合、平均シーク時間やディ スク円盤の回転速度ならびにデータ転送速度などで、そのサービス時間は自ずと決まってきます。しかし、アクセス待ち時間はハ ードウェア仕様とは関係なく、アプリケーションプログラムがデバイスをアクセスするパターンによって決まってしまいます。

例えば、1 つのプログラムがディスク装置から連続的にデータを読み込むことを考えてみましょう。この際、そのプログラムは先行す るリード動作が完了しない限り後続のリード動作は行いません。このような場合、アクセス待ち時間は発生しません。

しかし、このようなプログラムを同時に 2 本実行すると、それぞれのプログラムが実行するリード動作が 1 台のディスク装置に並行 的に実行されます。ディスク装置は一度に 1 つの入出力動作しか実行することができません。このため、先にやって来たリード要 求は即実行されますが、遅れてやって来たリード要求は先行した動作が完了するまで待たされることになります。これが、アクセ ス待ち時間です。一般的な内蔵ディスクのレスポンス時間は凡そ 30msec と言われています。そのため、30msec を目安に平 均レスポンス時間が 30msec を超えているデバイスを指摘しています。

#### 【独断による原因の推定】

該当のデバイスの平均レスポンス時間が 30msec を超えている場合、デバイスの負荷が高く待ちが発生し待ち時間が長くなっ ている可能性があります。該当のデバイスの稼働状況をご確認ください。

# **3.3.2. レスポンス時間に占める待ち時間の割合が xx%以上となったデバイスがありますと指摘されたら**

#### 【課題】

チューニングヒントで「レスポンス時間に占める待ち時間の割合が xx%以上となったデバイスがあります」との指摘が出力された 場合、どのようにすれば良いのでしょうか。

#### 【基礎知識】

デバイスのレスポンス時間には、アクセス待ち時間とサービス時間があります。サービス時間は 1回の入出力操作でデバイスが動 作していた時間です。一方、アクセス待ち時間は、入出力操作を行おうとしたとき該当デバイスが動作中であったため、その入 出力操作の起動が待たされた時間です。

通常、サービス時間はデバイスのハードウェア仕様で決定されるものです。例えば、ディスク装置の場合、平均シーク時間やディ スク円盤の回転速度ならびにデータ転送速度などで、そのサービス時間は自ずと決まってきます。しかし、アクセス待ち時間はハ ードウェア仕様とは関係なく、アプリケーションプログラムがデバイスをアクセスするパターンによって決まってしまいます。

例えば、1 つのプログラムがディスク装置から連続的にデータを読み込むことを考えてみましょう。この際、そのプログラムは先行す るリード動作が完了しない限り後続のリード動作は行いません。このような場合、アクセス待ち時間は発生しません。

しかし、このようなプログラムを同時に 2 本実行すると、それぞれのプログラムが実行するリード動作が 1 台のディスク装置に並行 的に実行されます。ディスク装置は一度に 1 つの入出力動作しか実行することができません。このため、先にやって来たリード要 求は即実行されますが、遅れてやって来たリード要求は先行した動作が完了するまで待たされることになります。これが、アクセ ス待ち時間です。

【独断による原因の推定】

通常、どれだけアクセスされようとも、デバイスのサービス時間は変化しません。しかし、アクセス待ち時間はランダムにアクセスされ ればされるほど増加する場合があります。このチューニングヒントでは、デバイスの使用率(アクセス頻度)の増加に伴いアクセス 待ち時間が増加していると考えられるデバイスを指摘しています。

#### 【補足】

この指摘が出力された場合は、そのデバイスの使用率などを注意深く観察してください。将来的に致命的な問題に発展する可 能性があります。

※OS が Linux の場合、このチューニングヒントは非推奨です。

# **3.3.3. I/O ウェイト率が高いと指摘されたら**

#### 【課題】

チューニングヒントで「I/O ウェイト率が高い」との指摘が出力された場合、どのようにすれば良いのでしょうか。

#### 【基礎知識】

プログラムが実行されている状態を考えますと、プロセッサを使用している時間と入出力操作を行っている時間に分類することが できます。システム全体でプロセッサが使用されていた割合は、プロセッサ使用率として報告されます。

一部のシステムではプロセッサが未使用であった時間を、更に「全く実行させるべきプログラムが無かった時間」と「プログラムが入 出力操作を行っていた時間」に分類しています。この内の、プログラムが入出力操作を行っていた時間が I/O ウェイト率として報 告されています。

【独断による原因の推定】

該当する時間帯において、I/O バウンドのプログラムが実行されています。そのプログラムとディスク装置を見つけ出し、チューニン グ方法を検討することをお勧めします。評価結果閲覧画面の「資源ログ︓I/O サブシステム」を参照し、I/O ウェイト率と相関 の高いコマンドやディスク装置を捜してください。

【補足】

この現象は致命的なものではありません。プログラムやファイルレイアウトなどの改善を図ることにより、より性能向上を計り得るこ とを示すものです。

# **3.3.4. ファイルシステムの最大スペース使用率が高いと指摘されたら**

#### 【課題】

チューニングヒントで「ファイルシステムの最大スペース使用率が高い」との指摘が出力された場合、どのようにすれば良いのでしょ うか。

#### 【基礎知識】

Unix や Windows では、ディスク装置を FBA(固定ブロック)方式でリード・ライトしています。この FBA 方式を採用すること により、ディスクスペースを有効活用と高速アクセスを図ろうとしています。しかし、ディスク装置の中にはテキストファイルもあれば、 プログラムなどのバイナリファイルもあります。それらのファイル群を特定のブロック長で記録することは、これらの目的に反することも あります。

このため、Unix などの OS では、ファイルシステムと呼ばれる概念を導入しています。1 台のディスク装置の領域を複数のファイル システムに分割することが出来ます。また、それぞれのファイルシステムは違ったブロック長でフォーマットされます。このファイルシス テムを複数作成することにより、効率的な FBA 方式によるディスクスペースの活用を図ることが出来ます。

1 つのファイルは、複数のファイルシステムに跨って割り当てられることはありません。つまり、1 つのファイルシステムが、1 台のディス ク装置のようにして取り扱われます。

#### 【独断による原因の推定】

システム運用時、プログラムが必要とするディスクスペースは動的に変化します。充分な空き容量がないファイルシステムが存在 する場合には、そのファイルシステムのサイズを拡張してください。

#### 【補足】

ファイルシステムによっては、記録されるファイルの数や大きさが変化しないものもあります。このようなファイルシステムの空き容量 は、それほど気にする必要はありません。しかし、将来のことを考え、一定量の空き容量を確保されることをお勧めします。

# **3.3.5. ファイルシステムのスペース使用率が限界閾値に到達するまで設定日数以内の漸増傾向ファイルシステムが存在し ます。ディスクの増強を検討してくださいと指摘されたら**

#### 【課題】

チューニングヒントで「ファイルシステムのスペース使用率が限界閾値に到達するまで設定日数以内の漸増傾向ファイルシステム が存在します。ディスクの増強を検討してください。」との指摘が出力された場合、どのようにすれば良いのでしょうか。

#### 【基礎知識】

ファイルシステムのスペース使用率が漸増傾向となっている場合、データベースの肥大化やログファイルなどの増加等が考えられ ます。

定期的に不要なファイルの削除やデータベースのリストアを行うようにしてください。定期的な削除処理を行っても使用率が増加 傾向となっている場合は、計画的なディスク増強や高スペックマシンへのリプレース等を検討してください。

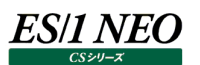

#### **3.4. ネットワーク関連**

#### **3.4.1. ネットワーク・アダプター毎の転送待ちパケット数が多いと指摘されたら**

#### 【課題】

チューニングヒントで「ネットワーク・アダプター毎の転送待ちパケット数が多い」との指摘が出力された場合、どのようにすれば良い のでしょうか。

#### 【基礎知識】

LAN などのネットワークを使用して他のコンピュータと通信する際、TCP/IP などのプロトコルが使用されます。この TCP/IP のよう なプロトコルでは、通信メッセージを一定の長さに分割し、ビットエラーなどの検出、訂正を容易にしています。この一定長に分 割されたメッセージをパケットと呼んでいます。

コンピュータがネットワークと接続されている際、そのネットワークの状態を管理しているのが、ネットワーク・アダプターです。パケット の送信が必要となった場合、ネットワーク・アダプターは LAN などのネットワークの状況を監視しつつ、送信パケットを LAN へ送 出するタイミングを探します。もし、ネットワーク・アダプターが送信パケットをネットワークに送出することができない場合、それらの パケットはネットワーク・アダプターで滞留することになります。

【独断による原因の推定】

ネットワークの使用率が低い場合でも、タイミングによりネットワーク・アダプターで送信待ちとなっているパケットが存在する可能 性はあります。このため、この転送待ちパケット数がゼロになることを期待することはできません。しかし、この数が多くなると、ネット ワークの使用率が高まっていると言うことができます。

#### 【補足】

「パケット」とはコンピュータからネットワーク上にデータ送信されるデータ分割単位であり、その内訳は以下の通りです。

- ・送信元コンピュータのアドレス
- ・宛先コンピュータアドレス
- ・プロトコルのヘッダ
- ・データ(電文)

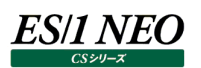

#### $3.5.$ **Oracle 関連**

#### **3.5.1. Oracle のバッファヒット率が低いと指摘されたら**

#### 【課題】

チューニングヒントで「Oracle のバッファヒット率が低い」または「Oracle のバッファキャッシュヒット率が低い」との指摘が出力された 場合、どのようにすれば良いのでしょうか。

#### 【基礎知識】

Oracle では、データベースへのアクセスを高速に行うために、SGA 内にバッファキャッシュを準備しています。バッファキャッシュには、 頻繁にアクセスされるテーブル、インデックス、ロールバックセグメント、クラスタなどの情報を記録しています。このバッファキャッシュ の大きさは、Oracle8i までは初期化パラメータの DB\_BLOCK\_BUFFERS で、Oracle9i からは DB\_BLOCK\_BUFFERS、 または DB CACHE SIZE で指定します。

#### 【独断による原因の推定】

多くのお客様で調査したところ、パフォーマンスが良好であると感じておられる Oracle システムのバッファヒット率は非常に高い値 を示しています。しかし、評価対象のシステムの V\$テーブルに記録されているバッファヒット率は決して高いと言える状況ではあり ません。恐らくバッファキャッシュ容量が小さいと考えられます。

充分なバッファキャッシュを準備されている場合でも、バッファキャッシュのヒット率が低下する場合があります。例えば、Oracle が 使用できるメモリー量が少ない場合です。Oracle を新たに起動すると、最初 Oracle が使用することができる実メモリー量は非 常に少ないものです。その後、Oracle が活発に稼働すると共に、使用メモリー量も増えてきます。この際、起動直後にはバッフ ァキャッシュのヒット率が低い場合があります。このような期間が1時間で済むシステムもあれば、2~3日間バッファキャッシュが低 い状態で推移するシステムもあります。

この問題が重大であるか否かを判定するためには、Oracle の実リード回数とバッファヒット率の相関判定グラフ、または Oracle の使用メモリー量とバッファヒット率の相関判定グラフを作成してください。そのグラフに相関が見出せるようですと、バッファキャッシ ュのヒット率が Oracle システムのパフォーマンスに大きな影響を与えています。

【補足】

Oracle が使用できるメモリー量がバッファキャッシュの容量を越えるまで、バッファキャッシュのヒット率が低い現象は多くのお客様 で確認されています。この状況とバッファキャッシュ量が不足している状況は、現象的に非常に似ております。取り違えないよう、 充分注意してください。

# **3.5.2. Oracle セッションのスキャン 1 回当たりのスキャンブロック数に注意してくださいと指摘されたら**

#### 【課題】

チューニングヒントで「Oracle セッションのスキャン 1 回当たりのスキャンブロック数が多い」との指摘が出力された場合、どのように すれば良いのでしょうか。

#### 【基礎知識】

Oracle は、リレーショナル構造のデータベースを準備しています。そのデータベースをアクセスするためにアプリケーションプログラム は SQL を実行します。あるデータベースを検索する場合、その検索条件などを SQL 文で指定し、データベースをアクセスする訳 です。

例えば、あるデータベースを検索し、目的データを絞り込む作業を考えてみましょう。この際、データベース構造やデータベースに 格納されているデータの種類と数を熟知している人であれば、最も効率よい検索条件を実行します。しかし、そのデータベースに 関する知識がない人の場合はどうでしょう。ひょっとすると、全く無意味な検索条件を指定する人もいるでしょう。例えば、絶対ヒ ットしない検索条件、またはほぼすべてのデータがヒットしてしまうような検索条件、などなど。

また、データベースの大きさも検索速度を決定する大きな要因です。データベースが小さい場合、どのような検索条件で SQL を 実行されても大きな問題はありません。しかし、データベースが大きくなると、検索条件により、その処理速度は大きく異なってき ます。この問題を解決するために、Oracle も他のリレーショナル構造のデータベースと同様にインデックスを準備しています。この インデックスは、特定の検索キーを利用した検索条件で比較対象とするデータ量を削減することを目的としています。

【独断による原因の推定】

該当する Oracle セッションで実行されているアプリケーションプログラムが実行した SQL文で検索の比較対象になった平均デー タブロック数が異常に多くなっています。その時間帯に実行されたであろう SQL 文の検索条件を吟味し、チューニングを施してく ださい。または、インデックスを作り、検索速度の向上を図ってください。

【補足】

プログラムが、データベース内のすべてのデータを検索している場合もあります。このようなロジックを採用する必然性があるのかも 知れません。しかし、それを放置することは将来的な問題を引き起こすことが考えられますので、注意してください。

# **3.5.3. Oracle セッションの Redo バッファ待ち時間が長いと指摘されたら**

# 【課題】

チューニングヒントで「Oracleセッションの Redoバッファ待ち時間が長い」との指摘が出力された場合、どのようにすれば良いので しょうか。

# 【基礎知識】

Redo ログは、Oracle におけるリカバリー処理を行うための機能です。Oracle で処理されるデータベースの更新情報が、すべて、 この Redo ログに書き込まれます。データベースに問題が発生した際、チェックポイントからのフォワードリカバリー処理は、この Redo ログ情報を基に行われます。

Redo ログへ書き込むデータベース更新情報を高速に書き込むために、Oracle は Redo ログバッファを SGA 内に確保していま す。アプリケーションプログラムがデータベースを更新するたびに、更新情報はこの Redo ログバッファへ転送されます。Redo ログ バッファの内容は、ログ書き込み処理プロセス(LGWR)により Redo ログファイルに書き出されます。

# 【独断による原因の推定】

セッションが要求する Redo ログ情報の Redo ログバッファへの転送は非常に高速に行われます。しかし、Redo ログバッファが満 杯になっている場合、LGWR により Redo ログ情報が Redo ログファイルへ書き出されることにより、空きバッファ域を確保するこ とが必要となります。このような場合、セッションの Redo ログ情報の Redo ログバッファへの転送が待たされてしまいます。

このセッション毎の Redo ログバッファ待ち時間は、通常ゼロであることが望ましいとされています。定常的に Redo ログ待ちが発 生している場合には、Redoログバッファのサイズを増加することをお勧めいたします。Redoログバッファのサイズは、初期化パラメ ータ LOG\_BUFFER にて指定します。

Redo ログバッファの書き出し先である、Redo ログファイル、アーカイブログファイルが格納されているデバイス負荷にも注意が必 要です。まず、Redo ログファイルとアーカイブログファイルは別デバイスへ配置します。また、Redo ログファイルのメンバーも別デバ イスへ配置します。これらのファイルが格納されているデバイスの負荷が高く、レスポンスが遅いと Redo ログバッファ内の書き出し 遅延にもつながります。

# **3.5.4. Oracle のバッファ待機率が高いと指摘されたら**

#### 【課題】

チューニングヒントで「Oracle のバッファ待機率が高い」との指摘が出力された場合、どのようにすれば良いのでしょうか。

#### 【基礎知識】

あるセッションがディスクからバッファキャッシュに読み込んでいる最中のデータを別のセッションがアクセスしようした場合、先行の読 込処理が完了してバッファが使用可能になるまで待機します。このような待機状態は「buffer busy waits」の待機イベントと して Oracle に報告されます。各セッションから発行された SQL 処理において、「buffer busy waits」の待機イベントが発生し た割合をバッファ待機率と呼びます。

#### 【独断による原因の推定】

複数のセッションが同じ SQL 文を同時に実行した際に、ファイルからバッファキャッシュへのデータ読込に長時間を要すると、バッフ ァ非待機率が低下してレスポンスの悪化を招く可能性があります。バッファ非待機率が定常的に低下しているならば、各セッショ ンや業務アプリケーションが発行している SQL 文の内容を見直すことで、データ読込の I/O 競合を軽減することを検討してくだ さい。

# **3.5.5. Oracle のライブラリキャッシュヒット率が低いと指摘されたら**

# 【課題】

チューニングヒントで「Oracle のライブラリキャッシュヒット率が低い」との指摘が出力された場合、どのようにすれば良いのでしょう か。

#### 【基礎知識】

Oracle では、最近参照された SQL 文や PL/SQL コード、実行可能な解析済み結果は、SGA 内の共有プールにあるライブ ラリキャッシュに格納されます。ライブラリキャッシュ上に存在する解析済みの SQL を他のユーザが発行し、再度SQL を解析する ことなくキャッシュ上の情報が使用された場合をキャッシュヒットと言い、SQL の解析処理が行われる場合よりもシステム・リソース の消費を抑えることができ、全体のパフォーマンスが向上します。

キャッシュ参照の要求数に対するキャッシュヒットの割合をライブラリキャッシュヒット率と呼びます。ライブラリキャッシュヒット率は 100%に近いことが理想です。

#### 【独断による原因の推定】

ライブラリキャッシュヒット率が 99%を下回ると、業務レスポンスの悪化を招く可能性がありますので、注意が必要です。ライブラリ キャッシュヒット率が低下する主な原因として、以下の 2 つがあげられます。

(1)SQL 文の解析済み結果が複数ユーザ間で共有されない

SQL 文の記述の仕方によっては、同じ処理内容であっても Oracle が別個の SQL として都度解析を実行してしまい、ライ ブラリキャッシュが有効利用されません。リテラルではなくバインド変数を利用する等、可能な限りユーザ間で SQL 文を共有 するための汎用的なコードを使用するようにします。

(2)共有プールのサイズが小さい

ライブラリキャッシュは、SGA 内の共有プールに確保されます。共有プール自体の絶対サイズが小さいと、ライブラリキャッシュ の領域も小さくなり、多くの SQL 文を保持しておくことができません。一度ライブラリキャッシュに割り当てられた SQL 文が頻 繁に解除されてしまい、結果的にライブラリキャッシュヒット率が低下します。

初期化パラメータ「SHARED\_POOL\_SIZE」の調整により、ライブラリキャッシュに十分な領域を割り当てて、SQL 文の割 り当てが解除されるのを防止します。なお、Oracle10g 以降では、自動共有メモリー管理機能を利用して共有プールサイ ズの自動調整を行うことが可能です。

# **3.5.6. Oracle のディクショナリキャッシュヒット率が低いと指摘されたら**

## 【課題】

チューニングヒントで「Oracle のディクショナリキャッシュヒット率が低い」との指摘が出力された場合、どのようにすれば良いのでしょ うか。

## 【基礎知識】

Oracle では、データディクショナリから読み込まれたユーザ名、セグメント情報、プロファイル・データ、表領域情報、順序番号、 スキーマ・オブジェクトの説明等は、SGA内の共有プールにあるデータディクショナリキャッシュに格納されます。ユーザが SQL を発 行した際に必要なデータがディクショナリキャッシュ内に存在していた場合をキャッシュヒットと言い、ディスクからデータを読み込む よりも高速に処理することができます。

データ参照の要求数に対するキャッシュヒットの割合をディクショナリキャッシュヒット率と呼びます。ディクショナリキャッシュヒット率は 100%に近いことが理想です。

# 【独断による原因の推定】

ディクショナリキャッシュヒット率が 95%を下回ると、業務レスポンスの悪化を招く可能性がありますので、注意が必要です。ディク ショナリキャッシュヒット率が低下する主な原因としては、共有プールのサイズが小さいことがあげられます。

Oracle は、共有プールの領域を主にディクショナリキャッシュとライブラリキャッシュ用に割り当てます。共有プール自体の絶対サイ ズが小さいと、ディクショナリキャッシュ/ライブラリキャッシュの領域も小さくなり、結果的に両キャッシュのヒット率が低下します。 初期化パラメータ「SHARED\_POOL\_SIZE」の調整により、共有プールのサイズを拡張することを検討してください。なお、 Oracle10g 以降では、自動共有メモリー管理機能を利用して共有プールサイズの自動調整を行うことが可能です。

# **3.5.7. Oracle で共有プール予約領域のオブジェクト破棄が発生していると指摘されたら**

#### 【課題】

チューニングヒントで「Oracle で共有プール予約領域のオブジェクト破棄が発生している」との指摘が出力された場合、どのよう にすれば良いのでしょうか。

## 【基礎知識】

Oracle は、共有プールに新たなオブジェクトをロードする際にプール内の空き領域が不足していると、LRU アルゴリズムによって 参照頻度の低い既存オブジェクトの割り当てを解除して、新たなオブジェクトをロードします。非常に大きなオブジェクトをロード する必要がある場合、多くの既存オブジェクトが破棄されてロード領域の断片化を引き起こします。この断片化を避けるために、 Oracle は共有プール内に大きなオブジェクト用の予約領域を設けており、デフォルトでは共有プールサイズの5%が予約領域と して確保されています。

# 【独断による原因の推定】

予約領域の設定サイズが小さいため、大きなオブジェクトをロードする際に空き領域が無く、既存オブジェクトの破棄が発生して います。オブジェクト破棄の発生は、業務レスポンスの悪化を招く可能性がありますので、注意が必要です。

初期化パラメータ「SHARED\_POOL\_RESERVED\_SIZE」の調整により、予約領域のサイズを拡張することを検討してくだ さい。ただし、予約領域は共有プールのサイズを基に設定されますので、共有プール自体の絶対サイズが小さい場合には、初 期化パラメータ「SHARED\_POOL\_SIZE」と「SHARED\_POOL\_RESERVED\_SIZE」を合わせて調整する必要があります。 なお、Oracle10g 以降では、自動共有メモリー管理機能を利用して共有プールサイズの自動調整を行うことが可能です。

# **3.5.8. Oracle で共有プール予約領域の領域要求失敗が発生していると指摘されたら**

#### 【課題】

チューニングヒントで「Oracle で共有プール予約領域の領域要求失敗が発生している」との指摘が出力された場合、どのように すれば良いのでしょうか。

#### 【基礎知識】

Oracle は、共有プールに新たなオブジェクトをロードする際にプール内の空き領域が不足していると、LRU アルゴリズムによって 参照頻度の低い既存オブジェクトの割り当てを解除して、新たなオブジェクトをロードします。非常に大きなオブジェクトをロード する必要がある場合、多くの既存オブジェクトが破棄されてロード領域の断片化を引き起こします。この断片化を避けるために、 Oracle は共有プール内に大きなオブジェクト用の予約領域を設けており、デフォルトでは共有プールサイズの 5%が予約領域と して確保されています。

#### 【独断による原因の推定】

共有プールおよび予約領域の設定サイズが小さいため、大きなオブジェクトをロードできるだけの領域が無く、該当オブジェクトの ロード処理が失敗しています。領域要求が失敗すると、ORA-04031 エラーによりトランザクション処理が中断しますので、でき るだけ失敗の発生を回避する必要があります。

初期化パラメータ「SHARED\_POOL\_SIZE」と「SHARED\_POOL\_RESERVED\_SIZE」の調整により、共有プールおよび 予約領域のサイズを拡張することを検討してください。なお、Oracle10g 以降では、自動共有メモリー管理機能を利用して共 有プールサイズの自動調整を行うことが可能です。

# **3.5.9. Oracle のハードパース率が高いと指摘されたら**

## 【課題】

チューニングヒントで「Oracle のハードパース率が高い」との指摘が出力された場合、どのようにすれば良いのでしょうか。

#### 【基礎知識】

Oracle では、最近参照された SQL 文や PL/SQL コード、実行可能な解析済み結果は、SGA 内の共有プールにあるライブ ラリキャッシュに格納されます。SQLの実行処理において、ライブラリキャッシュ上に存在する解析済みのSQLが再利用された場 合をソフトパース、SQL の実解析が行われた場合をハードパースと言います。ソフトパースによって SQL が処理される方がハード パースよりもシステム・リソースの消費を抑えることができ、全体のパフォーマンスが向上します。

SQL の解析処理数全体の中でハードパースが占める割合をハードパース率と呼びます。ハードパース率は 0%に近いことが理 想です。

#### 【独断による原因の推定】

ハードパース率の増加は、業務レスポンスの悪化を招く可能性がありますので、注意が必要です。ハードパース率が増加する主 な原因として、以下の 2 つがあげられます。

(1)SQL 文の解析済み結果が複数ユーザ間で共有されない

SQL 文の記述の仕方によっては、同じ処理内容であっても Oracle が別個の SQL として都度解析を実行してしまいます。 リテラルではなくバインド変数を利用する等、可能な限りユーザ間で SQL 文を共有するための汎用的なコードを使用するよ うにします。

(2)共有プールのサイズが小さい

ライブラリキャッシュは、SGA 内の共有プールに確保されます。共有プール自体の絶対サイズが小さいと、ライブラリキャッシュ の領域も小さくなり、多くの SQL 文を保持しておくことができません。一度ライブラリキャッシュに割り当てられた SQL 文が頻 繁に解除されてしまい、結果的にハードパース率が上昇します。

初期化パラメータ「SHARED\_POOL\_SIZE」の調整により、ライブラリキャッシュに十分な領域を割り当てて、SQL 文の割 り当てが解除されるのを防止します。なお、Oracle10g 以降では、自動共有メモリー管理機能を利用して共有プールサイ ズの自動調整を行うことが可能です。

【補足】

ハードパース率は、ライブラリキャッシュの使用状況と関連がありますので、ライブラリキャッシュヒット率も合わせて確認してくださ い。
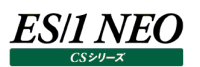

## **3.5.10. Oracle で REDO ログバッファの待機比率が高いと指摘されたら**

#### 【課題】

チューニングヒントで「Oracle で REDO ログバッファの待機比率が高い」との指摘が出力された場合、どのようにすれば良いので しょうか。

#### 【基礎知識】

Oracle では、データベースの障害発生時等に適切なリカバリーを行うため、REDO ログファイルに各トランザクション処理で行っ た変更の履歴を記録しています。REDO ログバッファは、SGA 内に確保されるトランザクション処理の変更履歴を保持するため のメモリー領域です。

Oracle のサーバプロセスがユーザ用のメモリーから REDO ログバッファに変更履歴をコピーし、REDO ログバッファが変更履歴で 埋まると、LGWR プロセスが REDO ログファイルにバッファの内容を書き出します。LGWR プロセスの書き出し中は REDO ログ バッファを使用できないため、サーバプロセスは変更履歴をコピーするバッファ領域を獲得できるまで待機状態となります。待機比 率は、REDO ログバッファへのログ書出し数に対する待機状態となった回数の割合です。

#### 【独断による原因の推定】

REDO ログバッファの設定サイズが小さいため、すぐに REDO ログバッファが変更履歴で一杯になってしまい、頻繁に LGWR プ ロセスによる書き出し処理が行われて、REDO ログバッファ領域の獲得待機が発生しています。Oracle の良好なパフォーマンス を保つためには、サーバプロセスが待機すること無く、REDO ログバッファに変更履歴をコピーする領域を確保できることが必要で す。

初期化パラメータ「LOG\_BUFFER」の調整により、REDO ログバッファのサイズを拡張することを検討してください。

## **3.5.11. Oracle で REDO ログスイッチ待機比率が高いと指摘されたら**

### 【課題】

チューニングヒントで「Oracle で REDO ログスイッチ待機比率が高い」との指摘が出力された場合、どのようにすれば良いのでし ょうか。

## 【基礎知識】

Oracle では、データベースの障害発生時等に適切なリカバリーを行うため、REDO ログファイルに各トランザクション処理で行っ た変更の履歴を記録しています。複数の REDO ログファイルをまとめたものを「グループ」、グループに所属する 1 つの REDO ロ グファイルを「メンバー」と呼び、Oracle データベースを構成するには、最小 2 グループと 1 グループに最小で 1 メンバーが必要に なります。2 グループを構成することで、REDO ログファイルを循環させながら使用することができます。

LGWR プロセスが現在書き込みを行っているグループの REDO ログファイルが一杯になると、ログスイッチ(グループの切り替え 処理)が発生します。ディスク I/O の競合等により、ログスイッチの完了まで待機しなくてはならない状態が発生した場合、 「log file switch completion」の待機イベントとして Oracle に報告されます。REDO ログファイルへの書き込み数に対して 「log file switch completion」の待機イベントが発生した割合を REDO ログスイッチ待機率と呼びます。

#### 【独断による原因の推定】

REDO ログファイルが配置されている物理ディスクへの I/O 競合により、ログスイッチに時間を要していることが考えられます。ログ スイッチの待機が頻発すると、Oracle 全体のパフォーマンスが低下する可能性がありますので、注意が必要です。

Oracle の制御系ファイルや業務データファイルが格納されているディスクにREDOログファイルも配置していると、当然I/O競合 は激しくなり、レスポンスの遅延を招きます。また、ハードウェア障害時のリカバリーの面からも、これらのファイル群を同じディスク装 置に配置するのは避けるべきです。

より高速な専用のディスク装置に REDO ログファイルを配置する等、ディスク I/O の競合を軽減することを検討してください。

## **3.5.12. Oracle のメモリソート率が低いと指摘されたら**

#### 【課題】

チューニングヒントで「Oracle のメモリソート率が低い」との指摘が出力された場合、どのようにすれば良いのでしょうか。

#### 【基礎知識】

実行される SQL 文の内容に応じて、データの並べ替え(ソート処理)が発生します。ソート処理はユーザ用メモリー(UGA) 内のソート領域で行われ、もし、ソート領域で処理が完了しない場合は、ディスク装置に配置されている一時表領域を使用し てソート処理を実行します。

ソート領域内のみで完了したソート処理をメモリソート、一時表領域も使用して行われたソート処理をディスクソートと呼び、デ ィスクソートはメモリソートに比べて処理が遅くなります。すべてのソート処理に占めるメモリソートの割合をメモリソート率と呼びま す。

#### 【独断による原因の推定】

ソート領域の設定サイズが小さいため、メモリー内でソート処理が完了せずに、ディスクソートが多発しています。メモリソート率の 低下は、レスポンスの悪化を招く可能性がありますので、注意が必要です。

もし、業 務 レ ス ポ ン ス に 影 響 が 出 て い る 場 合 は 、 初 期 化 パ ラ メ ー タ 「 SORT\_AREA\_SIZE 」 「SORT AREA RETAINED SIZE」の調整により、ソート領域のサイズを拡張することを検討してください。なお、Oracle9i 以降では、自動 PGA メモリー管理機能を利用してソート領域サイズの自動調整を行うことが可能です。

## **3.5.13. Oracle のディスパッチャビジー率が高いと指摘されたら**

#### 【課題】

チューニングヒントで「Oracle のディスパッチャビジー率が高い」との指摘が出力された場合、どのようにすれば良いのでしょうか。

#### 【基礎知識】

Oracle には、1 つのユーザプロセスに 1 つのサーバプロセスが対応する「専用サーバ構成」と、複数のユーザプロセスがサーバプロ セスを共有する「共有サーバ構成」があります。データベースサーバに十分なハードウェアリソースがある場合は、専用サーバ構成 の方がパフォーマンスは向上します。共有サーバ構成は、より多くのユーザを少ないサーバプロセスで管理することができますので、 リソースに余裕の無いサーバや対話形式のアプリケーション (SQL を実行しないアイドル状態の時間が多い)が稼働するサー バに適しています。

共有サーバ構成では、1 つのディスパッチャプロセスが複数のユーザプロセスと共有サーバプロセスの間のやり取りを受け持ち、初 期化パラメータにて同時起動するディスパッチャプロセスの数を設定できます。単位時間当たりのディスパッチャが実際に稼働し ていた時間の割合をディスパッチャビジー率と呼び、ユーザからの処理要求が増えればビジー率は上昇します。

【独断による原因の推定】

1 つのディスパッチャが受け持つユーザからの処理要求が多いため、ディスパッチャビジー率が高くなっています。ディスパッチャビジ ー率が高いと、ユーザプロセスが処理を要求した時にディスパッチャが応答できずに待機しなくてはならない場合が増加します。 まずは、業務レスポンスに遅延が発生していないかどうかを確認してください。もし、業務レスポンスに影響が出ている場合は、初 期化パラメータ「DISPATCHERS」「MAX\_DISPATCHERS」の調整により、同時起動するディスパッチャプロセス数を増やす ことを検討してください。

## **3.5.14. Oracle の共有サーバビジー率が高いと指摘されたら**

#### 【課題】

チューニングヒントで「Oracle の共有サーバビジー率が高い」との指摘が出力された場合、どのようにすれば良いのでしょうか。

#### 【基礎知識】

Oracle には、1 つのユーザプロセスに 1 つのサーバプロセスが対応する「専用サーバ構成」と、複数のユーザプロセスがサーバプロ セスを共有する「共有サーバ構成」があります。データベースサーバに十分なハードウェアリソースがある場合は、専用サーバ構成 の方がパフォーマンスは向上します。共有サーバ構成は、より多くのユーザを少ないサーバプロセスで管理することができますので、 リソースに余裕の無いサーバや対話形式のアプリケーション (SQL を実行しないアイドル状態の時間が多い)が稼働するサー バに適しています。

共有サーバ構成では、1 つの共有サーバプロセスが複数のユーザプロセスからの要求を処理し、ディスパッチャプロセスがユーザプ ロセスと共有サーバプロセスの間のやり取りを受け持ちます。初期化パラメータにて同時起動する共有サーバプロセスの数を設 定できます。単位時間当たりの共有サーバプロセスが実際に稼働していた時間の割合を共有サーバビジー率と呼び、ユーザか らの処理要求が増えればビジー率は上昇します。

【独断による原因の推定】

1 つの共有サーバプロセスが処理するユーザプロセスからの要求が多いため、共有サーバビジー率が高くなっています。共有サー バビジー率が高いと、共有サーバプロセスの競合が発生し易くなるため、ユーザプロセスの処理要求が待たされる場合が増加し ます。Oracle が共有サーバプロセスの数が足らないと判断すると、PMON プロセスが自動で初期化パラメータ 「MAX SHARED SERVERS」で設定されている数まで、共有サーバプロセスを追加します。

まずは、業務レスポンスに遅延が発生していないかどうかを確認してください。もし、業務レスポンスに影響が出ている場合は、初 期化パラメータ「MAX SHARED SERVERS」の調整により、同時起動する共有サーバプロセス数を増やすことを検討してく ださい。

## **3.5.15. Oracle のラッチ獲得率が低いと指摘されたら**

#### 【課題】

チューニングヒントで「Oracle のラッチ獲得率が低い」との指摘が出力された場合、どのようにすれば良いのでしょうか。

#### 【基礎知識】

Oracle のラッチは、SGA メモリーリソースに対する同時アクセス要求を制御し、メモリー構造を保護するための機能です。複数 のサーバプロセスが同時にメモリーリソースを求めると、一貫性が損なわれる危険性があるため、ラッチを取得してから処理を行い ます。

すべてのラッチ獲得要求に占める獲得成功の割合をラッチ獲得率と呼びます。ラッチ獲得率は 100%に近いことが理想です。

#### 【独断による原因の推定】

Oracle9i 以降では、ラッチ制御は自動チューニングされるようになっているため、通常、ユーザがラッチ獲得率を気にする必要は ありません。もし、極端にラッチ獲得率が低下しているようであれば、アプリケーション自体の修正や SGA サイズ全般の見直しを 検討してください。

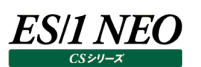

#### **SQL Server 関連**  $3.6.$

#### **3.6.1. SQL Server のバッファキャッシュが不足していると指摘されたら**

#### 【課題】

チューニングヒントで「SQL Server のバッファキャッシュが不足している」との指摘が出力された場合、どのようにすれば良いのでし ょうか。

#### 【基礎知識】

SQL Server のバッファキャッシュは、SQL Server のパフォーマンスにとって最も重要な要素の 1 つです。キャッシュにヒットすれ ば、キャッシュから取り出されますが、キャッシュにヒットしない場合はディスクから読み込まれるため、SQLServer のパフォーマンス が低下します。キャッシュヒット率は参照しようとしたページがキャッシュ上に読み込まれていた確率で、高いほどキャッシュを効率 よく参照していると考えられます。

通常、SQLServer は先読み機能により、次に必要となるデータを先行してキャッシュに読み込んでいます。そのため、キャッシュ にミスヒットすることは少ないですが、読込処理量に対しバッファキャッシュが不足し、先読みが間に合わなくなるとキャッシュヒット 率が低下します。一般的にキャッシュヒット率は 90%以上であることが望ましいとされています。

また、ページ生存期間(Buffer Manager : Page Life expectancy)を見ることでバッファキャッシュ内の余裕度を見ること ができ、キャッシュヒット率の低下の予兆を見つけることができます。ページ生存期間(Buffer Manager : Page Life expectancy)とは、未更新のデータページが、どれだけの時間ページバッファ内に保持されたかを示します。この値が 300 を 下回るとバッファキャッシュ内のデータの更新頻度が高く、キャッシュヒット率が低下する可能性があることを示します。

【独断による原因の推定】

バッファキャッシュが不足していると指摘された場合、SQL Server のバッファキャッシュが不足しているか、テーブルスキャンなどで 一時的にページ生存期間が低下している可能性があります。

業務の処理時間に影響が出ていないかどうか注意する必要があります。

【補足】

SQL Serverは、使用可能なシステムメモリーとメモリーオプションの設定に基づいて、バッファキャッシュに動的にメモリーを割り当 てます。印刷プロセスなど、外部プロセスの種類によっては、それらのプロセスで使用するために、SQL Server 用に割り当てられ ていたメモリーの大部分が解放されることがあります。もし、SQL Server 用のシステムを他の業務と兼用している場合、可能で あれば SQL Server を専用システムに分けて運用することを検討してください。

## **3.6.2. デッドロックが発生した時間帯がありますと指摘されたら**

## 【課題】

チューニングヒントで「デッドロックが発生した時間帯があります」との指摘が出力された場合、どのようにすれば良いのでしょうか。

【基礎知識】

データベースはデータの一意性を保つため、読取または更新処理を行う際にデータにロック (排他制御) を行います。 デッドロックは複数のトランザクションのロック要求が相互に行われることでロックが行えず処理が進まない状態を指します。

デッドロックが発生している状況

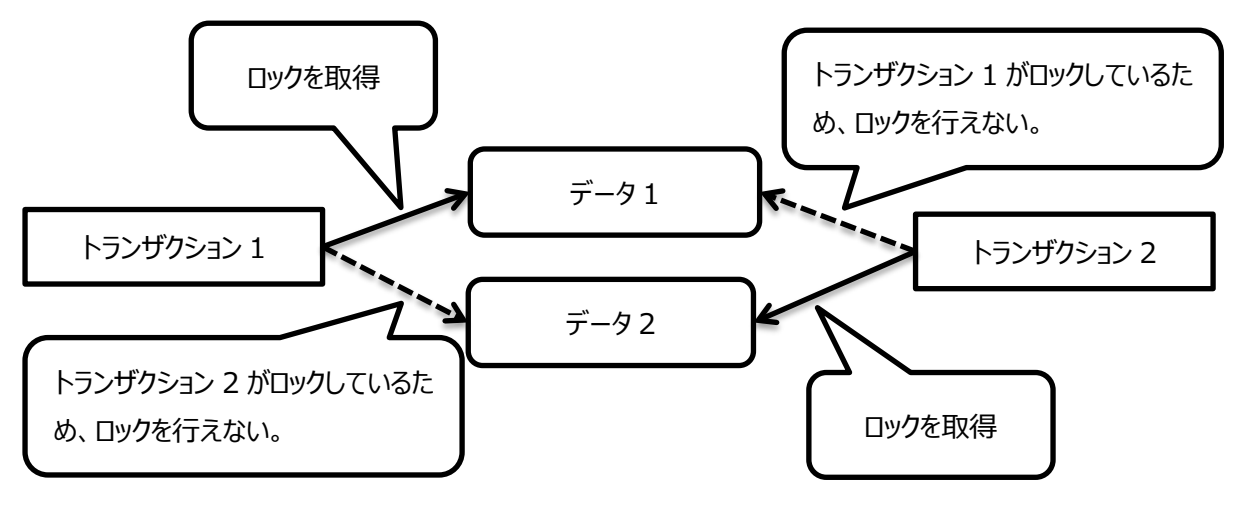

SQL Server データベースエンジンのデッドロックモニタはデッドロックの発生状況を定期的に監視しています。 通常、デッドロックモニタがデッドロックを検出した場合、SQL Server データベースエンジンは片方のトランザクションを異常終了 させ、ロックを解放させます。それによりもう片方のトランザクションが処理を行えるようになります。その後、異常終了したトランザ クションがリトライされ、処理を行います。

デッドロックが発生することによってその検出と強制的な異常終了、リトライ処理が行われるため、デッドロックが多発すると SQL Server のパフォーマンスに影響を及ぼします。

【独断による原因の推定】

一般的なデッドロックの回避方法として、データへのアクセス順を一定に保つこと、ロック粒度を最小限に止める等が挙げられま す。同じ時間帯等、規則的にデッドロックが発生している場合、特定のトランザクションで繰り返しデッドロックが発生している可 能性があります。該当時間帯の SQL Server のログ等をご確認ください。

【補足】

SQL Serverは、使用可能なシステムメモリーとメモリーオプションの設定に基づいて、バッファキャッシュに動的にメモリーを割り当 てます。印刷プロセスなど、外部プロセスの種類によっては、それらのプロセスで使用するために、SQL Server 用に割り当てられ ていたメモリーの大部分が解放されることがあります。もし、SQL Server 用のシステムを他の業務と兼用している場合、可能で あれば SQL Server を専用システムに分けて運用することを検討してください。

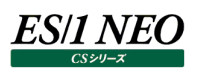

#### $3.7.$ **Symfoware 関連**

#### **3.7.1. Symfoware のバッファヒット率が低いと指摘されたら**

#### 【課題】

チューニングヒントで「Symfoware のバッファヒット率が低い」との指摘が出力された場合、どのようにすれば良いのでしょうか。

#### 【基礎知識】

Symfoware では、データベースへのアクセスを高速に行うために、ページサイズ (例: 2KB/4KB/8KB/32KB) が異なる共 用バッファを準備しています。共用バッファは DSI(Data Structure Instance)単位に定義することが可能で、頻繁に使 用されるインデックスやテーブルデータが格納されています。

#### 【独断による原因の推定】

多くのお客様で調査したところ、パフォーマンスが良好であると感じておられる Symfoware システムの共用バッファヒット率は、 非常に高い値を示しています。しかし、rdbsar コマンドによって取得されたバッファヒット率は、決して高いと言える状況ではあり ません。バッファヒット率が低い原因として、以下のようなことが考えられます。

#### (1)無駄なページアクセスが発生している

インデックスが適切な状態でないと、検索処理が全件検索となってしまうことがあります。その場合、大量のページデータがバ ッファに読み込まれ、ヒット率が低下します。インデックスを貼りなおす、SQL による検索条件を見直す、等を行うことによって、 無駄なページアクセスが発生しないようにしてください。

(2)複数の DSI が共通の共用バッファを使用している

1 つの共用バッファを複数の DSI が使用している場合、ある DSI が大量のページをアクセスすると、他の DSI のページを追 い出してしまい、その DSI のバッファヒット率の低下を招きます。こういった場合、大量のページをアクセスする DSI に別の共 用バッファを割り当てることで、他の DSI のバッファヒット率を向上させることが出来ます。

#### (3)バッファ枚数が不足している

DSI のページ数およびアクセスされるページ数に比べて、バッファ枚数の絶対量が不足している場合は、バッファヒット率が低 下します。この場合は、該当する共用バッファ枚数の増加をご検討ください。

【補足】

共用バッファのヒット率の低下は、Symfoware システムのパフォーマンスに重大な影響を及ぼしますので注意が必要です。

#### $3.8.$ **DB2 関連**

#### **3.8.1. DB2 のパッケージキャッシュヒット率が低いと指摘されたら**

#### 【課題】

チューニングヒントで「DB2 のパッケージキャッシュヒット率が低い」との指摘が出力された場合、どのようにすれば良いのでしょう か。

#### 【基礎知識】

DB2 のパッケージキャッシュには、静的/動的 SQL のパッケージおよびセクション情報が格納されます。パッケージキャッシュヒット 率は、DB2 のパフォーマンスにとって最も重要な要素の 1 つです。キャシュヒットすれば、静的 SQL の場合はカタログアクセスの 回避、動的 SQL の場合は SQL 文のコンパイルの回避を図れます。

通常パッケージキャッシュヒット率は、80%以上を保っていることが望ましいといわれております。キャッシュヒット率が低い場合、パ ッケージキャッシュが効率良く使用されていない可能性がありますので、キャッシュサイズの拡張を検討してください。

## **3.8.2. DB2 のカタログキャッシュヒット率が低いと指摘されたら**

#### 【課題】

チューニングヒントで「DB2 のカタログキャッシュヒット率が低い」との指摘が出力された場合、どのようにすれば良いのでしょうか。

#### 【基礎知識】

DB2 のカタログキャッシュには、表、視点、ALIAS についての説明が格納されます。カタログキャッシュヒット率は、DB2 のパフォ ーマンスにとって最も重要な要素の 1 つです。カタログキャッシュは SQL 文のコンパイル時に参照され、キャシュヒットすれば、 BIND や動的 SQL 実行時の処理効率が向上します。

通常カタログキャッシュヒット率は、90%以上を保っていることが望ましいといわれております。キャッシュヒット率が低い場合、カタ ログキャッシュが効率良く使用されていない可能性がありますので、キャッシュサイズの拡張を検討してください。

## **3.8.3. 同期書き込みが発生しています。num\_iocleaners の値を確認してくださいと指摘されたら**

#### 【課題】

チューニングヒントで「同期書き込みが発生しています。num\_iocleaners の値を確認してください」との指摘が出力された場 合、どのようにすれば良いのでしょうか。

#### 【基礎知識】

DB2 では、バッファプール内の更新データをディスク装置に書き出す操作を IO\_CLEANER (page cleaner) が行います。 トランザクション処理においてディスク装置への実 I/O 動作の発生はレスポンスに大きな影響を与えますので、通常は更新デー タを非同期で書き出します。

しかし、サーバに対する負荷や DB2 の稼働状況によっては同期書き込みが発生し、処理が終わるまでトランザクションが待たさ れます。同期書き込みの多発はトランザクションの処理遅延を引き起こす可能性がありますので、num\_iocleaners パラメー タの値を確認し、IO\_CLEANER の数を見直してください。

## **3.8.4. 同期読み込みが発生しています。num\_ioservers の値を確認してくださいと指摘されたら**

#### 【課題】

チューニングヒントで「同期読み込みが発生しています。num\_ioservers の値を確認してください」との指摘が出力された場合、 どのようにすれば良いのでしょうか。

#### 【基礎知識】

DB2 では、アプリケーションでデータが必要になる前に、そのデータをバッファプールに移動する操作を IO\_SERVER (prefetcher)が行います。トランザクション処理においてディスク装置への実 I/O 動作の発生はレスポンスに大きな影響を 与えますので、通常は必要となるデータを非同期で先読みしておきます。

しかし、サーバに対する負荷や DB2 の稼働状況によっては同期読み込みが発生し、処理が終わるまでトランザクションが待たさ れます。同期読み込みの多発はトランザクションの処理遅延を引き起こす可能性がありますので、num\_ioservers パラメータ の値を確認し、IO\_SERVER の数を見直してください。

## **3.8.5. DB2 バッファプールのバッファヒット率が低いと指摘されたら**

#### 【課題】

チューニングヒントで「DB2 バッファプールのバッファヒット率が低い」との指摘が出力された場合、どのようにすれば良いのでしょう か。

#### 【基礎知識】

DB2 では、用途別に複数のバッファプールを用意することが可能です。バッファプールのヒット率は、DB2 のパフォーマンスにとって 最も重要な要素の 1 つです。バッファヒットすれば、データはディスクからではなくバッファから取り出されるため、実行しなければな らない物理 I/O 操作が少なくて済みます。メモリー内でアクセスできるデータが多いほど、システムのパフォーマンスは向上します。 メモリーアクセスは、物理ディスクアクセスよりはるかに高速です。

もし、バッファヒット率が低いと指摘された場合は、業務の処理時間に影響が出ていないかどうか注意する必要があります。可能 であれば、バッファサイズの拡張を検討してください。

## **3.8.6. 特定の時間帯にデッドロックが発生していますと指摘されたら**

#### 【課題】

チューニングヒントで「特定の時間帯にデッドロックが発生しています」との指摘が出力された場合、どのようにすれば良いのでしょ うか。

#### 【基礎知識】

デッドロックは、1 つ以上のアプリケーションが、他のアプリケーションによってロックされているリソースにアクセスする必要が生じた場 合に引き起こされます。場合によってはデッドロックに関係するすべてのアプリケーションが果てしなく待機する状況になります。通 常の業務処理においてデッドロックは発生しないと思われますが、もし発生していた場合、致命的な影響を与えかねないので注 意が必要です。

## **3.8.7. DB2 の分当たりのソートヒープ枯渇回数に注意してくださいと指摘されたら**

#### 【課題】

チューニングヒントで「DB2 の分当たりのソートヒープ枯渇回数に注意してください」との指摘が出力された場合、どのようにすれ ば良いのでしょうか。

#### 【基礎知識】

DB2 では、SQL 内のソート処理において、ソートされるデータ量がメモリー内のソートヒープに収まらない場合 (OVERFLOW)、ディスク装置上の一時表に書き出されます。OVERFLOW したソート処理は、メモリー内で完結するソー ト処理に比べて確実にパフォーマンスが悪くなります。

ソートヒープの枯渇が多発している場合、業務処理に影響が出ていないかどうかを確認してください。処理遅延が発生している ならば、ヒープサイズの拡張を検討する必要があります。

## **3.8.8. DB2 のテーブルスペース使用率が高いと指摘されたら**

#### 【課題】

チューニングヒントで「DB2 のテーブルスペース使用率が高い」との指摘が出力された場合、どのようにすれば良いのでしょうか。

#### 【基礎知識】

DB2 の表スペースは、表や索引等を含む論理的な記憶域を表します。実際の表のデータや索引が保管される物理領域は、 表スペースのコンテナー・オブジェクトに対応づけられています。DB2 には「SMS 表スペース」と「DMS 表スペース」の 2 種類の表 スペースがあります。SMS 表スペースのコンテナーは OS のファイルシステム管理機構によって制御される OS のディレクトリであり、 DMS 表スペースはデータベース・マネージャーが表スペースの物理記憶域を制御します。

表スペースの使用率が非常に高いと、記憶領域不足によるデータベース障害の発生や、動的にコンテナーを追加する等の作 業を行わなくてはならない場合がありますので注意が必要です。

## **SAP ERP 関連**

# **3.9.1. SAP ERP トランザクションのレスポンス時間内訳**

SAP ERP で報告される SAP ERP トランザクションのレスポンス時間の内訳は、以下の図のようになります。CS-ADVISOR は、 レスポンス時間の中の待ち時間に着目して評価を行っています。

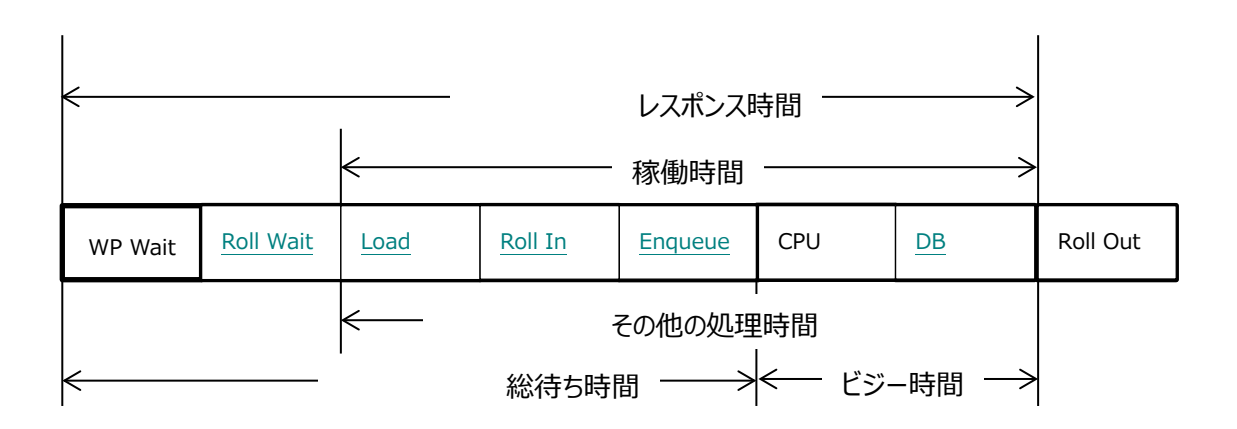

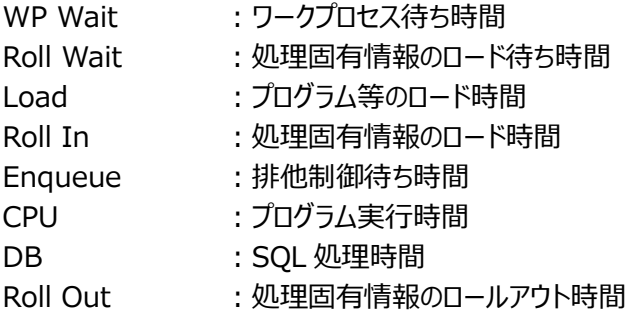

## **3.9.2. SAP ERP 対話型トランザクションの待ち時間の比率が高いと指摘されたら**

#### 【課題】

チューニングヒントで「SAP ERP 対話型トランザクションの待ち時間の比率が高い」との指摘が出力された場合、どのようにすれ ば良いのでしょうか。

#### 【基礎知識】

SAP ERP の対話型トランザクションが、何らかの原因で待たされている可能性があります。トランザクションのレスポンス時間に 大きな影響が出ていないかどうかを確認してください。場合によっては、ワークプロセスの割り当て等を見直す必要があります。 尚、SAP ERP トランザクションのレスポンス時間については、「3.9.1. SAP ERP トランザクションのレスポンス時間内訳」を参照 してください。

## **3.9.3. SAP ERP 対話型トランザクションの WP 待ち時間が長いと指摘されたら**

#### 【課題】

チューニングヒントで「SAP ERP 対話型トランザクションの WP 待ち時間が長い」との指摘が出力された場合、どのようにすれば 良いのでしょうか。

#### 【基礎知識】

SAP ERP の対話型トランザクションが、ワークプロセスの競合により待たされている可能性があります。トランザクションのレスポン ス時間に大きな影響が出ていないかどうかを確認してください。場合によっては、ワークプロセスや各種バッファの割り当てを見直 す必要があります。

## **3.9.4. SAP ERP 対話型トランザクションの Roll-in 時間が長いと指摘されたら**

#### 【課題】

チューニングヒントで「SAP ERP 対話型トランザクションの Roll-in 時間が長い」との指摘が出力された場合、どのようにすれば 良いのでしょうか。

#### 【基礎知識】

SAP ERP の対話型トランザクションが、トランザクション再開時に行うロールイン処理で待たされている可能性があります。トラン ザクションのレスポンス時間に大きな影響が出ていないかどうかを確認してください。

## **3.9.5. SAP ERP 対話型トランザクションの Roll-out 時間が長いと指摘されたら**

#### 【課題】

チューニングヒントで「SAP ERP 対話型トランザクションの Roll-out 時間が長い」との指摘が出力された場合、どのようにすれば 良いのでしょうか。

#### 【基礎知識】

SAP ERP の対話型トランザクションが、トランザクション再開時に行うロールアウト処理で待たされている可能性があります。トラ ンザクションのレスポンス時間に大きな影響が出ていないかどうかを確認してください。

## **3.9.6. SAP ERP 対話型トランザクションの Load 時間が長いと指摘されたら**

#### 【課題】

チューニングヒントで「SAP ERP 対話型トランザクションの Load 時間が長い」との指摘が出力された場合、どのようにすれば良 いのでしょうか。

#### 【基礎知識】

SAP ERP の対話型トランザクションが、ABAP プログラムの読み込み処理で待たされている可能性があります。該当するトラン ザクションのレスポンス時間に大きな影響が出ていないかどうかを確認してください。場合によっては、プログラムバッファのサイズを 見直す必要があります。

## **3.9.7. SAP ERP ワークプロセスの待ち時間の比率が高いと指摘されたら**

#### 【課題】

チューニングヒントで「SAP ERP ワークプロセスの待ち時間の比率が高い」との指摘が出力された場合、どのようにすれば良いの でしょうか。

#### 【基礎知識】

SAP ERP のワークプロセスが、何らかの原因で待たされている可能性があります。該当するトランザクションのレスポンス時間に 大きな影響が出ていないかどうかを確認してください。場合によっては、ワークプロセスやバッファの割り当てなどを見直す必要があ ります。

## **3.9.8. ヒープメモリ使用量(MB)が使用されていますと指摘されたら**

## 【課題】

チューニングヒントで「ヒープメモリ使用量(MB)が使用されています」との指摘が出力された場合、どのようにすれば良いのでしょう か。

## 【基礎知識】

・拡張メモリ

ユーザコンテキスト(変数/リスト/内部テーブル/権限等の個々のユーザに関連づけられたオブジェクト)が格納される仮想メ モリ領域。

・ヒープメモリ

拡張メモリを使い切ってしまった場合にユーザコンテキストが割り当てられる仮想メモリ領域。

ヒープメモリが割り当てられたワークプロセスは PRIV モード(プライベート)になります。ワークプロセスが PRIV モードになると、 そこで実行中のトランザクションが終了するまで、他のトランザクションはワークプロセスを使用できません。

また、PRIV モードで動作するダイアログワークプロセス数が多いと、それらのユーザは問題無く作業できますが、それ以外のユ ーザがほとんど処理できない状況となりパフォーマンス上の問題が発生します。

## 【独断による原因の推定】

SAP アプリケーションサーバにおいて PRIV モードで動作するダイアログワークプロセス数が多すぎると、パフォーマンス上の問題 が発生します。ユーザ照会の通常処理速度が低下する場合には、ワークプロセスが PRIV モードになっていることが原因となって います。SAP システムでは、PRIV モードの非アクティブダイアログプロセスをユーザが強制終了するメカニズムが用意されています。 このメカニズムにより、パフォーマンス上の問題をより簡単に減らすことができます。このメカニズムの詳細につきましては、SAP 社 にお問い合わせください。

## **3.9.9. SAP ERP プログラムバッファのヒット率が低いですと指摘されたら**

#### 【課題】

チューニングヒントで、「SAP ERP プログラムバッファのヒット率が低いです」との指摘が出力された場合、どのようにすれば良いの でしょうか。

## 【基礎知識】

ABAP プログラムのコンパイル済実行可能バージョン(ロード)が格納される仮想メモリ領域をプログラムバッファと呼びます。

プログラムバッファ上に存在するロードを再利用し、ABAP プログラムをコンパイルすることなくプログラムを実行した場合をプログラ ムバッファのヒットと言い、ABAP プログラムのコンパイルが行われる場合よりもシステム・リソースの消費を抑えることができ、全体 のパフォーマンスが向上します。プログラムの実行数に対するキャッシュヒットの割合をプログラムバッファのヒット率と呼びます。

プログラムバッファのヒット率は 95%以上であることが望ましいと言われています。

もしインスタンスの起動直後ではないにもかかわらず、ヒット率が 95%を下回っている場合には、初期化パラメータにおけるバッフ ァサイズの拡張を検討してください。プログラムバッファサイズは、abap/buffersize で指定します。

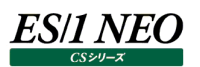

## **3.9.10. SAP ERP プログラムバッファのスワップが発生していますと指摘されたら**

#### 【課題】

チューニングヒントで、「SAP ERP プログラムバッファのスワップが発生しています」との指摘が出力された場合、どのようにすれば良 いのでしょうか。

#### 【基礎知識】

ABAP プログラムのコンパイル済実行可能バージョン(ロード)が格納される仮想メモリ領域をプログラムバッファと呼びます。 あるユーザが読み込んだプログラムをバッファリングしておいて、他のユーザが同じオブジェクトにアクセスしようとした時に、バッファに 残っているデータを参照することによって、パフォーマンスの向上を図っています。

バッファを使い切ったら、古いオブジェクトから追い出されて(スワップされて)いくだけで、パフォーマンスが若干悪くなるかもしれま せんが、エラーになることはありません。

プログラムバッファのスワップ発生回数と同時に、プログラムバッファのヒット率を合わせて確認してください。プログラムバッファのヒッ ト率が低下し、かつ、スワップが発生している場合、プログラムバッファサイズの拡張を検討してください。プログラムバッファサイズは、 abap/buffersize で指定します。

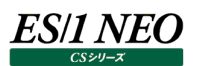

## **3.9.11. SAP ERP ロールエリアの使用量が割り当て量を超えていますと指摘されたら**

#### 【課題】

チューニングヒントで、「SAP ERP ロールエリアの使用量が割り当て量を超えています」との指摘が出力された場合、どのようにす れば良いのでしょうか。

#### 【基礎知識】

ロールエリアは、ワークプロセスに属する設定 (可能) サイズを持つメモリ領域のことです。場所は、ワークプロセスの仮想アドレス 空間のヒープに位置し、ワークプロセスを受け取る最初のメモリとなります。

ワークプロセスのコンテキストが変更されると、データはロール領域からロールファイルと呼ばれる共通リソースにコピーされます。繰 返コピーを防ぐために、共有メモリの一部である別のロールバッファが間に置かれます。

ロールエリアは 2 つのパラメータ(ztta/roll\_first と、ztta/roll\_area)により構成されています。 ztta/roll\_first に設定された値を、最初のメモリ領域として割り当て、このメモリ領域をすべて使用すると、ztta/roll\_area で設定された値までを最大として、ワークプロセスに割り当てられるメモリ領域が追加されます。

使用量に対し、割当量が妥当であるかを確認してください。妥当でない場合、割当量を増やすことを検討して下さい。 充分な拡張メモリを利用可能な64ビットプラットフォームでは、ロール領域は重要ではありません。デフォルト値はプラットフォーム 固有であり、動的に設定されます。

## **3.9.12. SAP ERP ショートダンプが報告されていますと指摘されたら**

#### 【課題】

チューニングヒントで、「SAP ERP ショートダンプが報告されています」との指摘が出力された場合、どのようにすれば良いのでしょ うか。

#### 【基礎知識】

このチューニングヒントは、SAP ERP トランザクション ST22 に報告されたショートダンプの件数を出力します。ショートダンプは、プ ログラム実行時にエラーが発生した場合、プログラムを強制終了し生成されます。

チューニングヒントでは、表示の都合上ショートダンプの詳細情報まで表示されません。ショートダンプ発生有無を確認することを 目的としています。

エラー内容の詳細を確認するためには、CS-MAGIC のエクスポート機能を使用し、SAP ERP ショートダンプ情報詳細を確認 できます。ショートダンプ詳細情報の出力方法につきましては、弊社担当 SE にご相談ください。

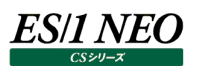

#### **Interstage 関連**

#### **3.10.1. GC 処理のオーバーヘッドが高いと指摘されたら**

#### 【課題】

チューニングヒントで「GC 処理のオーバーヘッドが高いです」との指摘が出力された場合、どのようにすれば良いのでしょうか。

#### 【基礎知識】

JVM は GC を行うことにより使用されなくなった領域を回収しヒープメモリーの管理を行います。一般的に GC が行われている間 は、アプリケーションは一時的に停止されます。GC が動作していた時間は GC 時間として報告されます。 CS-ADVISORでは評価を行うために、データ収集インターバル中におけるGC時間の割合を算出しています。この値が高い場

合、該当する時間帯ではアプリケーションに充分な稼働時間が割り当てられなかった恐れがあることを意味しています。

#### 【独断による原因の推定】

該当する時間帯において、ヒープメモリーが不足し GC が多発しています。 ヒープメモリーのサイズを確認し、必要であればヒープメモリー量の増加を検討してください。

【補足】

ヒープメモリーを大きくしすぎると、1 回あたりの GC にかかる時間が多くなり、該当時間帯に動作するアプリケーションに影響を与 えることがあります。

## **3.10.2. ヒープ最大設定値に対するヒープ使用量の比率が高いと指摘されたら**

#### 【課題】

チューニングヒントで「JVM ヒープ最大設定値に対するヒープ使用量の比率が高いです。」との指摘が出力された場合、どのよう にすれば良いのでしょうか。

## 【基礎知識】

JVM のヒープメモリーでは初期サイズと最大サイズがあります。初期サイズは JVM が起動する際に使用されるヒープメモリーの量 です。アプリケーションが多く稼働しより多くのヒープメモリーが必要になると、ヒープメモリーのサイズを拡張し最終的には最大サイ ズまで拡張されます。

これら初期サイズと最大サイズは JVM の起動パラメータにて設定できます。特に指定をせずに JVM を起動した場合、デフォルト 初期サイズにてヒープメモリーを取得し、徐々に最大サイズまで拡張します。

ヒープ最大設定値にヒープ使用量が達した場合、これ以上のヒープ拡張はできないためメモリーが足らなくなり、 OutOfMemory エラーが発生します。

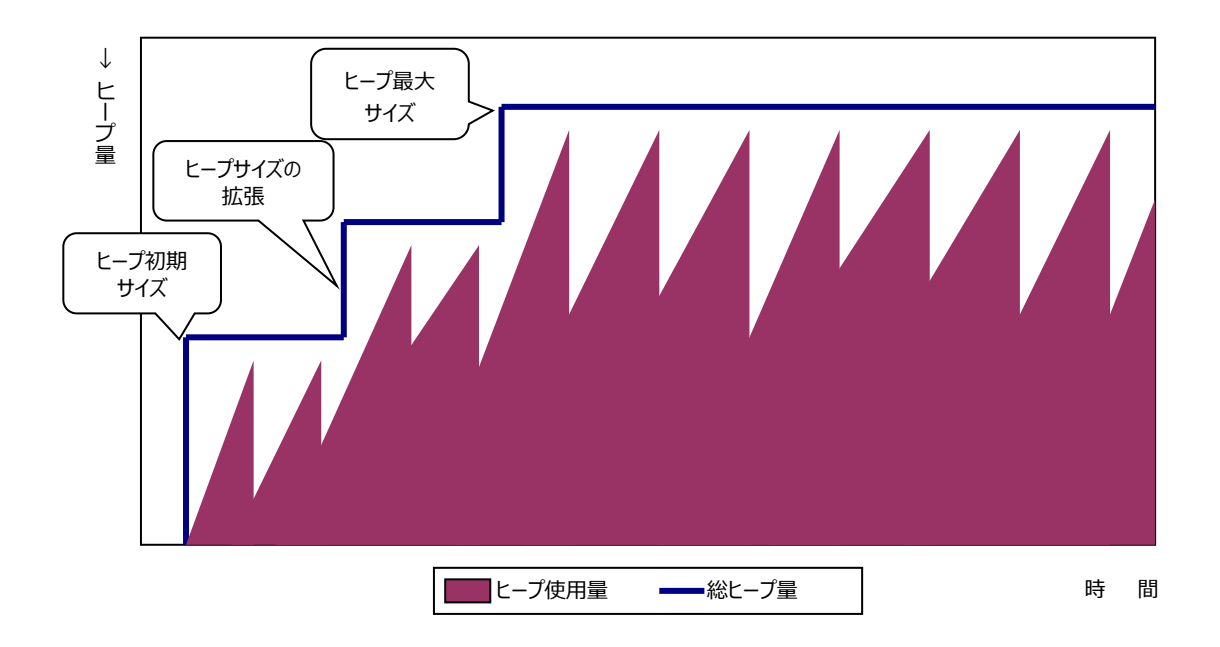

【独断による原因の推定】

JVM の起動パラメータにてヒープ最大設定値が指定されていない、またはヒープ最大設定値が小さく指定されています。 ヒープ最大設定値にヒープ使用量の最大値が近づいている場合、ヒープサイズが足りなくなってきている可能性があります。その 場合は、ヒープ最大設定値の拡張を検討してください。

## **3.10.3. ヒープの拡張が発生していると指摘されたら**

## 【課題】

チューニングヒントで「JVM においてヒープの拡張が発生しています」との指摘が出力された場合、どのようにすれば良いのでしょう か。

#### 【基礎知識】

JVM のヒープメモリーでは初期サイズと最大サイズがあります。初期サイズは JVM が起動する際に使用されるヒープメモリーの量 です。アプリケーションが多く稼働しより多くのヒープメモリーが必要になると、ヒープメモリーのサイズを拡張し最終的には最大サイ ズまで拡張されます。

これら初期サイズと最大サイズは JVM の起動パラメータにて設定できます。特に指定をせずに JVM を起動した場合、デフォルト 初期サイズにてヒープメモリーを取得し、徐々に最大サイズまで拡張します。ヒープメモリーの拡張ではメモリーの再割当が行われ ます。この動作はオーバーヘッドが大きく性能上望ましくありません。

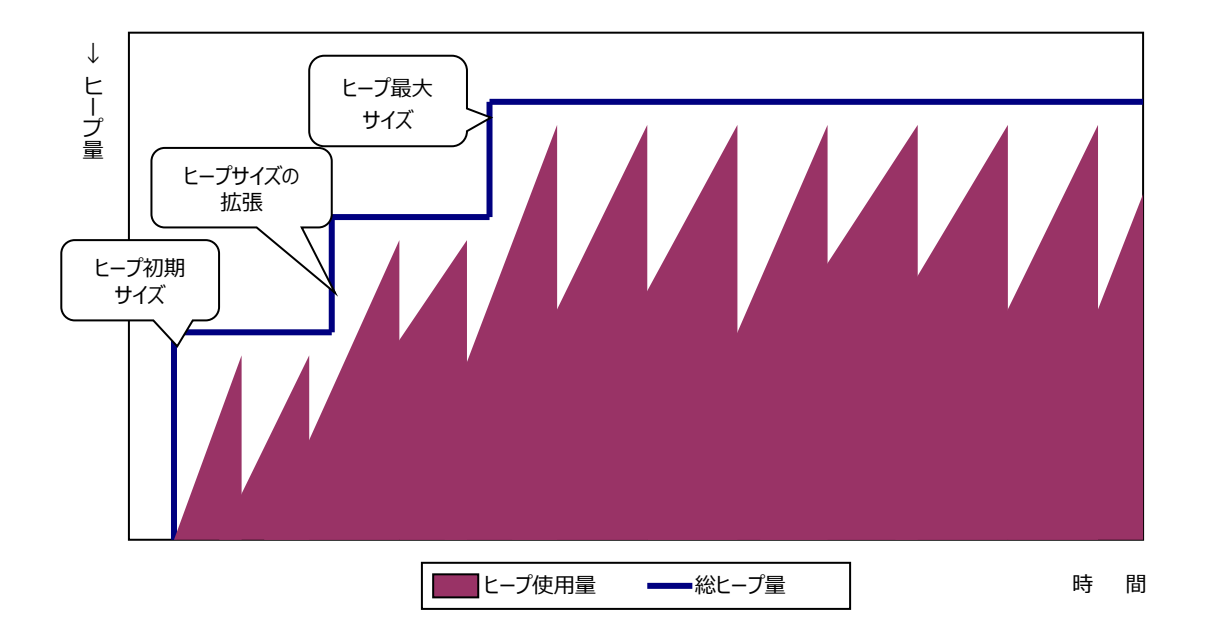

【独断による原因の推定】

JVM の起動パラメータにてヒープ初期設定値が指定されていない、またはヒープ初期設定値が小さく指定されています。 ヒープ使用量の最大値がヒープ初期設定値と比べて非常に大きい場合、ヒープの再拡張が頻発している可能性があります。そ の場合は、ヒープ初期設定値の拡張を検討してください。

## **3.10.4. JDBC データソースで接続タイムアウトが発生していると指摘されたら**

#### 【課題】

チューニングヒントで「JDBC データソースで接続タイムアウトが発生しています」との指摘が出力された場合、どのようにすれば良 いのでしょうか。

#### 【基礎知識】

アプリケーションサーバはデータベースの接続に対し接続プールを用意して性能向上を図っています。データベースへの接続は処 理コストが高いため、あらかじめ一定量の接続を確保しアプリケーションから接続要求があった際にそれらを割り当てます。アプリ ケーションが接続の使用を終えると、それらを回収し次回の接続要求に割り当て再利用しています。

アプリケーションからの接続要求が多く、接続プールに設定された上限値まで接続が使用されると、以降の接続要求は待たされ ます。接続要求に対する待ち時間が設定されたタイムアウト値まで達した場合、接続タイムアウトが発生します。

#### 【独断による原因の推定】

該当する時間帯において、データベース接続プールに接続が不足しています。

(プールする接続数を増加させることでその時間帯のスループットをより向上させる事ができます。)

【補足】

接続プールの接続数を増やすと、多くの処理を実行できるようになるためデータベースサーバの負荷が上がることがあります。 データベースサーバの使用状況も勘案して実施してください。

**注意!** 

**Interstage V10 データでは、このチューニングヒントは出力されません。**

## **3.10.5. JDBC データソースでの接続待ち時間の割合が高いと指摘されたら**

#### 【課題】

チューニングヒントで「JDBC データソースでの接続待ち時間の割合が高いです」との指摘が出力された場合、どのようにすれば 良いのでしょうか。

#### 【基礎知識】

アプリケーションがデータベース接続を取得しようとした際、データベース接続プールに空き状態の接続がないため待たされた時間 は接続待ち時間として報告されます。またアプリケーションがデータベース接続を使用した時間は接続使用時間として報告され ます。

CS-ADVISORでは評価を行うために、接続にかかった全体の時間(接続時間)における待ち時間の割合を算出しています。 この割合が高い場合、アプリケーションがデータベースを用いた処理に多くの待ちが発生していたことを示しています。

【独断による原因の推定】

該当する時間帯において、データベース接続プールに接続が不足しています。

(プールする接続数を増加させることでその時間帯のスループットをより向上させる事ができます。)

【補足】

接続プールの接続数を増やすと、多くの処理を実行できるようになるためデータベースサーバの負荷が上がることがあります。 データベースサーバの使用状況も勘案して実施してください。

**注意!** 

**Interstage V10 データでは、このチューニングヒントは出力されません。**

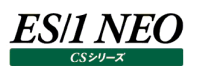

### **WebSphere 関連**

#### **3.11.1. GC 処理のオーバーヘッドが高いと指摘されたら**

#### 【課題】

チューニングヒントで「GC 処理のオーバーヘッドが高いです」との指摘が出力された場合、どのようにすれば良いのでしょうか。

#### 【基礎知識】

JVM は GC を行うことにより使用されなくなった領域を回収しヒープメモリーの管理を行います。一般的に GC が行われている間 は、アプリケーションは一時的に停止されます。GC が動作していた時間は GC 時間として報告されます。 CS-ADVISOR では評価を行うために、データ収集インターバル中における GC 時間の割合を算出しています。この値が高い

場合、該当する時間帯ではアプリケーションに充分な稼働時間が割り当てられなかった恐れがあることを意味しています。

#### 【独断による原因の推定】

該当する時間帯において、ヒープメモリーが不足し GC が多発しています。 ヒープメモリーのサイズを確認し、必要であればヒープメモリー量の増加を検討してください。

【補足】

ヒープメモリーを大きくしすぎると、1回あたりの GC にかかる時間が多くなり、該当時間帯に動作するアプリケーションに影響を与 えることがあります。

## **3.11.2. ヒープの拡張が発生していると指摘されたら**

#### 【課題】

チューニングヒントで「JVM においてヒープの拡張が発生しています」との指摘が出力された場合、どのようにすれば良いのでしょう か。

#### 【基礎知識】

JVM のヒープメモリーでは初期サイズと最大サイズがあります。初期サイズは JVM が起動する際に使用されるヒープメモリーの量 です。アプリケーションが多く稼働しより多くのヒープメモリーが必要になると、ヒープメモリーのサイズを拡張し最終的には最大サイ ズまで拡張されます。

これら初期サイズと最大サイズは JVM の起動パラメータにて設定できます。特に指定をせずに JVM を起動した場合、デフォルト 初期サイズにてヒープメモリーを取得し、徐々に最大サイズまで拡張します。ヒープメモリーの拡張ではメモリーの再割当が行われ ます。この動作はオーバーヘッドが大きく性能上望ましくありません。

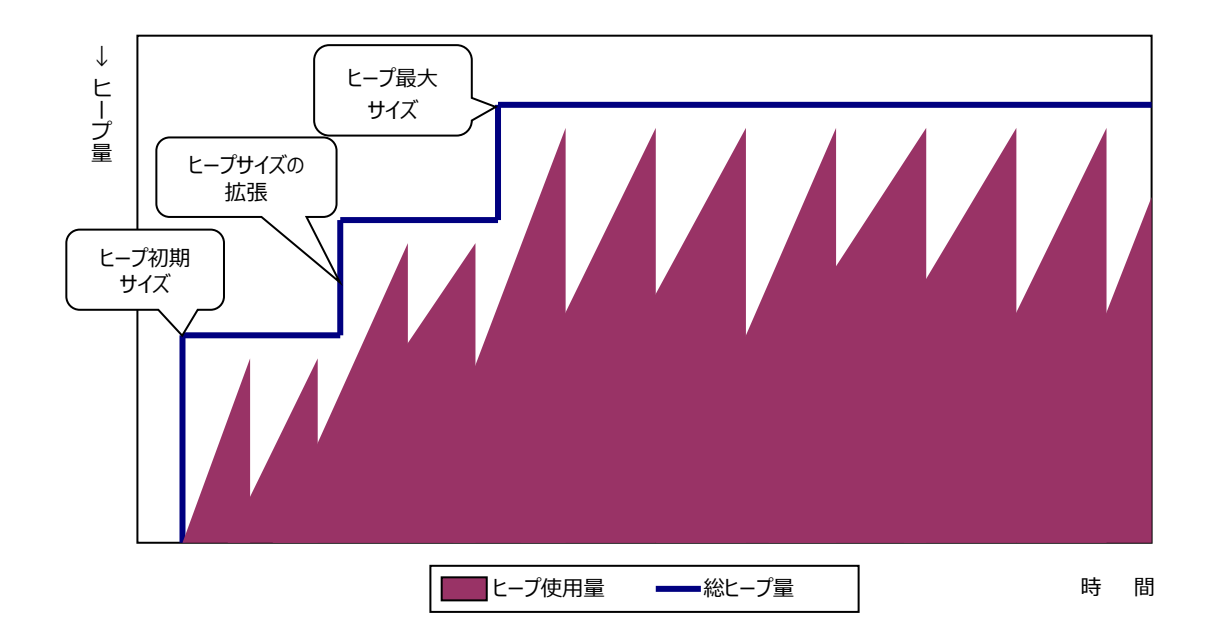

【独断による原因の推定】

JVM の起動パラメータにてヒープ初期設定値が指定されていない、またはヒープ初期設定値が小さく指定されています。 ヒープ使用量の最大値がヒープ初期設定値と比べて非常に大きい場合、ヒープの再拡張が頻発している可能性があります。そ の場合は、ヒープ初期設定値の拡張を検討してください。
## **3.11.3. JDBC データソースで接続タイムアウトが発生していると指摘されたら**

## 【課題】

チューニングヒントで「JDBC データソースで接続タイムアウトが発生しています」との指摘が出力された場合、どのようにすれば良 いのでしょうか。

## 【基礎知識】

アプリケーションサーバはデータベースの接続に対し接続プールを用意して性能向上を図っています。データベースへの接続は処 理コストが高いため、あらかじめ一定量の接続を確保しアプリケーションから接続要求があった際にそれらを割り当てます。アプリ ケーションが接続の使用を終えると、それらを回収し次回の接続要求に割当て再利用しています。

アプリケーションからの接続要求が多く、接続プールに設定された上限値まで接続が使用されると、以降の接続要求は待たされ ます。接続要求に対する待ち時間が設定されたタイムアウト値まで達した場合、接続タイムアウトが発生します。

【独断による原因の推定】

該当する時間帯において、データベース接続プールの接続数が不足しています。 更に接続数を追加すれば、その時間帯のスループットをより向上させる事ができます。

【補足】

接続プールの接続数を増やすと、多くの処理を実行できるようになるためデータベースサーバの負荷が上がることがあります。 データベースサーバの使用状況も勘案して実施してください。

## **3.11.4. JDBC データソースでの接続待ち時間の割合が高いと指摘されたら**

### 【課題】

チューニングヒントで「JDBC データソースでの接続待ち時間の割合が高いです」との指摘が出力された場合、どのようにすれば 良いのでしょうか。

## 【基礎知識】

アプリケーションがデータベース接続を取得しようとした際、データベース接続プールに空き状態の接続がないため待たされた時間 は接続待ち時間として報告されます。またアプリケーションがデータベース接続を使用した時間は接続使用時間として報告され ます。

CS-ADVISORでは評価を行うために、接続にかかった全体の時間(接続時間)における待ち時間の割合を算出しています。 この割合が高い場合、アプリケーションがデータベースを用いた処理に多くの待ちが発生していたことを示しています。

【独断による原因の推定】

該当する時間帯において、データベース接続プールに接続が不足しています。

プールする接続数を増加させることでその時間帯のスループットをより向上させる事ができます。

【補足】

接続プールの接続数を増やすと、多くの処理を実行できるようになるためデータベースサーバの負荷が上がることがあります。 データベースサーバの使用状況も勘案して実施してください。

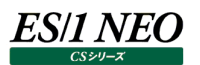

## **3.11.5. StatefulSessionBean でメソッド実行時間に対する待ち時間の割合が高いと指摘されたら**

### 【課題】

チューニングヒントで「StatefulSessionBean でメソッド実行時間に対する待ち時間の割合が高いです」との指摘が出力され た場合、どのようにすれば良いのでしょうか。

### 【基礎知識】

EJB コンテナは、メモリーを効率的に使用するため一定期間使用されなかった StatefulSessionBean を 2 次記憶に出力し メモリー上から除去(パッシベーション)しています。

EJB が再度使用される際には、2 次記憶からメモリー上に StatefulSessionBean の状態を読み込みます(アクティベーショ ン)。

EJB のメソッド実行時、アクティベーションが発生した際はアクティベーションが完了するまで処理は待たされます。この時間はアク ティベーション時間として報告されます。

CS-ADVISOR ではアクティベーションによりアプリケーションが待たされた時間と、メソッド実行時間の比率を算出しています。こ の割合が高い場合、アプリケーションが EJB の使用の際に多くの待ち時間が発生し非効率な状態であったことを示しています。

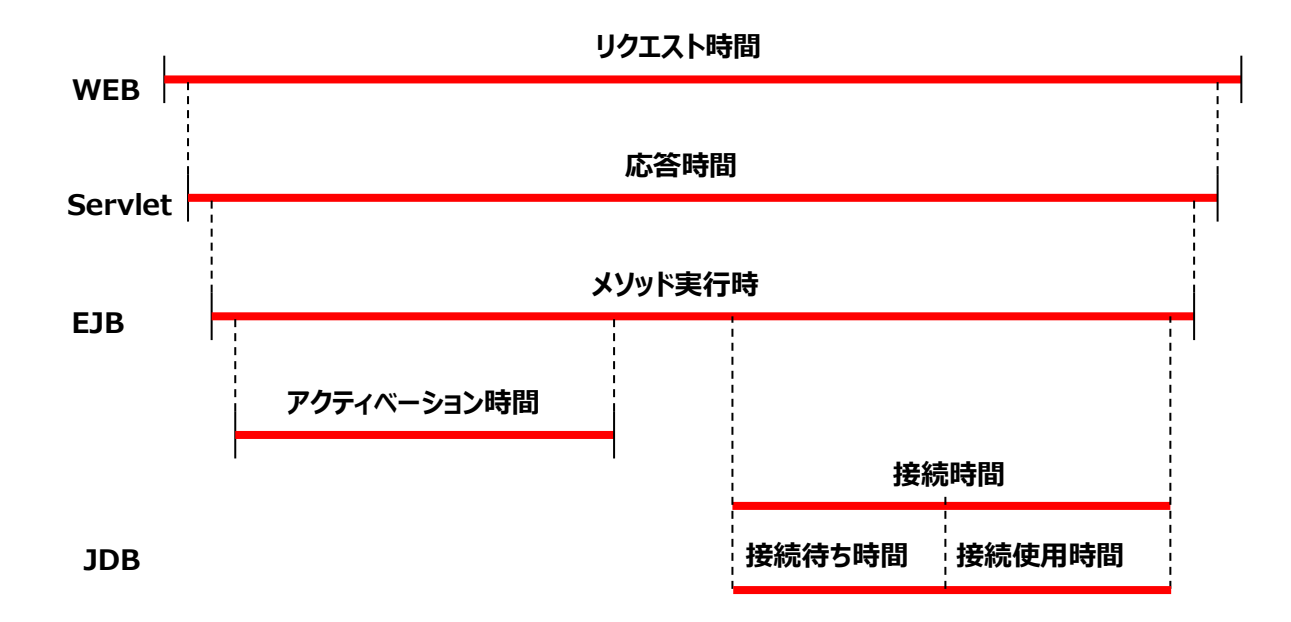

#### 【独断による原因の推定】

EJB コンテナにキャッシュする EJB 数が少ない可能性があります。キャッシュする EJB 数を増やすことで該当時間帯でのスループ ットを向上させることができます。

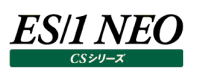

## **3.11.6. Servlet でエラーが発生していますと指摘されたら**

## 【課題】

チューニングヒントで「Servlet でエラーが発生しています」との指摘が出力された場合、どのようにすれば良いのでしょうか。

## 【基礎知識】

Servlet 実行中にエラーが発生した場合、エラー件数として報告されます。

【独断による原因の推定】

該当する時間帯において、Servlet エラーが発生しています。 該当する Servlet 名からエラー原因を特定してください。

### 【補足】

OutOfMemory エラーが発生している場合は、JVM ヒープ容量を拡張することにより改善される場合があります。 JVM ヒープ状況も確認してください。

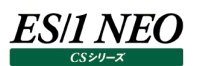

## **WebLogic 関連**

### **3.12.1. GC 処理のオーバーヘッドが高いと指摘されたら**

### 【課題】

チューニングヒントで「GC 処理のオーバーヘッドが高いです」との指摘が出力された場合、どのようにすれば良いのでしょうか。

## 【基礎知識】

JVM は GC を行うことにより使用されなくなった領域を回収しヒープメモリーの管理を行います。一般的に GC が行われている間 は、アプリケーションは一時的に停止されます。GC が動作していた時間は GC 時間として報告されます。

CS-ADVISOR では評価を行うために、データ収集インターバル中における GC 時間の割合を算出しています。この値が高い 場合、該当する時間帯ではアプリケーションに十分な稼働時間が割り当てられなかった恐れがあることを意味しています。

### 【独断による原因の推定】

該当する時間帯において、ヒープメモリーが不足し GC が多発しています。ヒープメモリーのサイズを確認し、必要であればヒープ メモリー量の増加させることを検討してください。

【補足】

ヒープメモリーを大きくしすぎると、1回あたりの GC にかかる時間が多くなり、該当時間帯に動作するアプリケーションに影響を与 えることがあります。

## **3.12.2. ヒープの拡張が発生していると指摘されたら**

## 【課題】

チューニングヒントで「JVM においてヒープの拡張が発生しています」との指摘が出力された場合、どのようにすれば良いのでしょう か。

## 【基礎知識】

JVM のヒープメモリーでは初期サイズと最大サイズがあります。初期サイズは JVM が起動する際に使用されるヒープメモリーの量 です。アプリケーションが多く稼働しより多くのヒープメモリーが必要になると、ヒープメモリーのサイズを拡張し最終的には最大サイ ズまで拡張されます。

これら初期サイズと最大サイズは JVM の起動パラメータにて設定できます。特に指定をせずに JVM を起動した場合、JVM は デフォルト初期サイズにてヒープメモリーを取得し、徐々に最大サイズまで拡張します。ヒープメモリーの拡張ではメモリーの再割 当が行われますが、この動作はオーバーヘッドが大きく性能上望ましくありません。

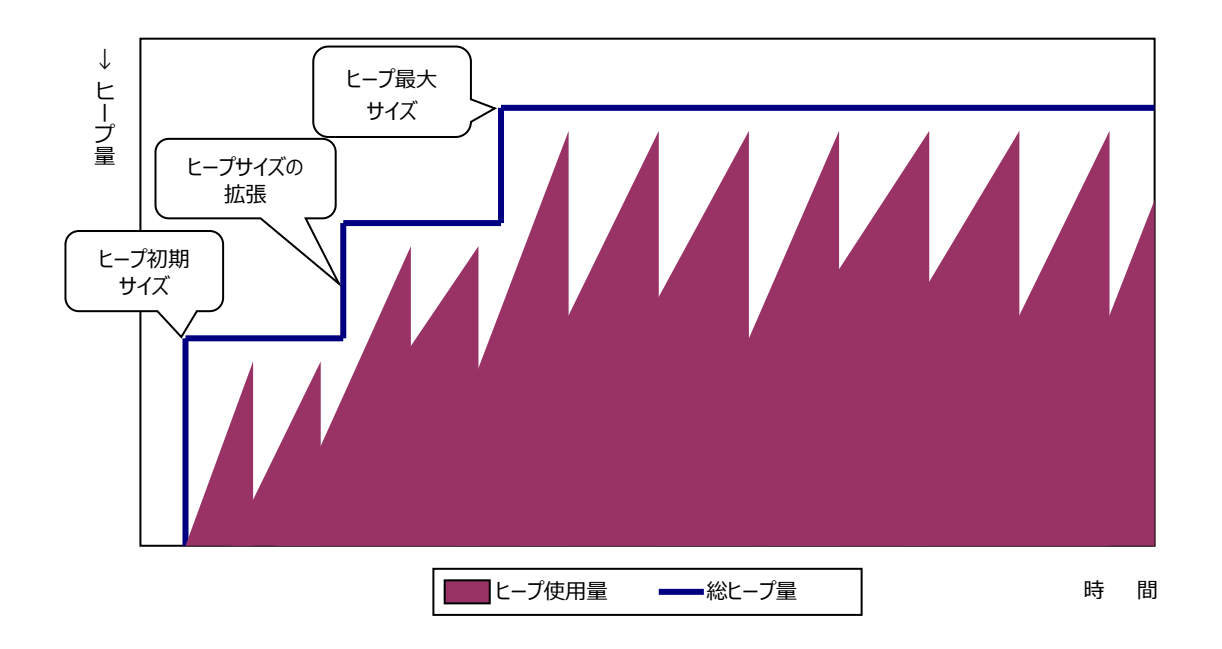

#### 【独断による原因の推定】

JVM の起動パラメータにてヒープ初期設定値が指定されていない、またはヒープ初期設定値が小さく指定されています。 ヒープ使用量の最大値がヒープ初期設定値と比べて非常に大きい場合、ヒープの再拡張が頻発している可能性があります。そ の場合は、ヒープ初期設定値の拡張を検討してください。

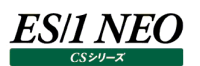

## **3.12.3. JDBC 接続プールでの接続待ちの割合が高いと指摘されたら**

#### 【課題】

チューニングヒントで「JDBC 接続プールでの接続待ちの割合が高いです」との指摘が出力された場合、どのようにすれば良いの でしょうか。

### 【基礎知識】

アプリケーションがデータベース接続を取得しようとした際、データベース接続プールに空き状態の接続がないため待たされたリク エストは現在接続を待っている数として報告されます。

CS-ADVISOR では評価を行うために、プールの最大容量における接続を待っている数の割合を算出しています。この割合が 高い場合、アプリケーションがデータベースを用いた処理をするのに多く待ちが発生していたことを示しています。

【独断による原因の推定】

該当する時間帯において、データベース接続プールに接続が不足しています。プールする接続数を増加させることでその時間帯 のスループットをより向上させる事ができます。

【補足】

接続プールの接続数を増やすと、多くの処理を実行できるようになるためデータベースサーバの負荷が上がることがあります。デー タベースサーバの使用状況も勘案して実施してください。

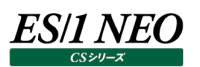

## **3.12.4. EntityBean でキャッシュのヒット率が低いと指摘されたら**

## 【課題】

チューニングヒントで「EntityBean でキャッシュのヒット率が低いです」との指摘が出力された場合、どのようにすれば良いのでしょ うか。

### 【基礎知識】

EJB コンテナは、メモリーを効率的に使用するため一定期間使用されなかった EntityBean を 2 次記憶に出力しメモリー上か ら除去(パッシベーション)しています。

EJB が再度使用される際には、2 次記憶からメモリー上に EntityBean の状態を読み込みます(アクティベーション)。 EJB のメソッド実行時、アクティベーションが発生した際はアクティベーションが完了するまで処理は待たされます。 CS-ADVISOR ではキャッシュにヒットした数と、総アクセス数の比率を算出しています。この割合が低い場合、アプリケーション が EJB の使用の際に多くの待ち時間が発生し非効率な状態であったことを示しています。

【独断による原因の推定】

EJB コンテナにキャッシュする EJB 数が少ない可能性があります。キャッシュする EJB 数を増やすことで該当時間帯でのスループ ットを向上させることができます。

【補足】

キャッシュヒット率が低い場合は、合わせてパッシベーション回数およびアクティベーション回数が多くなっていないか確認する必要 があります。

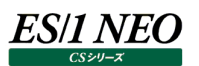

## **3.12.5. EntityBean でトランザクションタイムアウトが発生していますと指摘されたら**

## 【課題】

チューニングヒントで「EntityBean でトランザクションタイムアウトが発生しています」との指摘が出力された場合、どのようにすれ ば良いのでしょうか。

## 【基礎知識】

不適切なトランザクション タイムアウト値が原因でトランザクション タイムアウト率が高くなる場合があります。たとえば、トランザク ション タイムアウトの値が小さすぎると、スレッドが必要な処理を完了する前にトランザクションがタイムアウトする場合がありま す。

## 【独断による原因の推定】

トランザクション タイムアウト値を大きくすると、トランザクション タイムアウト数を減らすことができる場合があります。

ただし、この値を大きくする場合は注意が必要です。この値を大きくすると、タイムアウトまでにスレッドが長時間 1 つのリソース を待機する場合があります。また、リクエストがタイムアウトするまでの待機時間が長くなるため、リクエスト時間が長くなる場合が あります。

高いトランザクション タイムアウト率の発生には、サーバ リソースのボトルネックなど、多くの原因が考えられます。タイムアウトの 原因を特定して問題に対処できるようにするには、トランザクション全体をトレースすることをお勧めします。

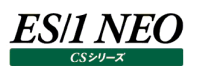

## **3.12.6. EntityBean でロック待ちタイムアウトが発生していますと指摘されたら**

## 【課題】

チューニングヒントで「EntityBean でロック待ちタイムアウトが発生しています」との指摘が出力された場合、どのようにすれば良 いのでしょうか。

## 【基礎知識】

通常、トランザクションが継続している間はロックが保持されるため、トランザクションの継続時間が増加した場合にロック待ちタイ ムアウトが発生することがあります。

### 【独断による原因の推定】

高いロックタイムアウト率は、トランザクションのタイムアウト値が不適切であることを示している場合もあります。スレッドがロックを 待機する最大時間は、現在のトランザクション タイムアウト値と同じです。

トランザクションタイムアウト値が非常に低く設定されていると、スレッドは Bean へのアクセスが可能になるまで待機せずにタイム アウトする場合があります。その場合、Bean の trans-timeout-seconds 値を大きくすると、ロック タイムアウト率を下げるこ とができます。

ただし、trans-timeout-seconds 値を大きくする場合は注意が必要です。この値を大きくすると、貴重なサーバリソースであ るスレッドが長時間1つのBeanを待機する場合があります。また、リクエスト時間が長くなり、その結果、タイムアウトまでの待機 時間が長くなる場合もあります。

## **3.12.7. EntityBean でインスタンス待ちタイムアウトが発生していますと指摘されたら**

## 【課題】

チューニングヒントで「EntityBeanでインスタンス待ちタイムアウトが発生しています」との指摘が出力された場合、どのようにすれ ば良いのでしょうか。

## 【基礎知識】

プールで長時間インスタンスが待たされるとタイムアウトが発生することがあります。 高いプール タイムアウト率は、フリー プールのサイズが適切に設定されていないことを示している場合があります。

## 【独断による原因の推定】

max-beans-in-free-pool 設定を使用してフリープールの最大サイズを増やすと、サービス リクエストに使用できる Bean イ ンスタンスの数が増え、プールタイムアウト率を下げることができる場合があります。

プールタイムアウトの数に影響する別の要因は、Bean に対してコンフィグレーションされているトランザクションタイムアウトです。ス レッドがプールからの Bean を待機する最大時間は、Bean のデフォルトのトランザクションタイムアウト値と同じです。 weblogic-ejb-jar.xml ファイルの trans-timeout-seconds の設定値を大きくすると、Bean インスタンスが使用可能にな るまでのスレッドの待機時間が長くなります。

ただし、この値を大きくする場合は注意が必要です。この値を大きくすると、貴重なサーバリソースであるスレッドが長時間 1 つの Bean を待機する場合があります。また、リクエストがタイムアウトするまでの待機時間が長くなるため、リクエスト時間が長くなる 場合があります。

## **3.12.8. StatefulSessionBean でキャッシュのヒット率が低いと指摘されたら**

## 【課題】

チューニングヒントで「StatefulSessionBean でキャッシュのヒット率が低いです」との指摘が出力された場合、どのようにすれば 良いのでしょうか。

## 【基礎知識】

EJB コンテナは、メモリーを効率的に使用するため一定期間使用されなかった StatefulSessionBean を 2 次記憶に出力し メモリー上から除去(パッシベーション)しています。

EJB が再度使用される際には、2 次記憶からメモリー上に StatefulSessionBean の状態を読み込みます(アクティベーショ ン)。

EJB のメソッド実行時、アクティベーションが発生した際はアクティベーションが完了するまで処理は待たされます。

CS-ADVISOR ではキャッシュにヒットした数と、総アクセス数の比率を算出しています。この割合が低い場合、アプリケーション が EJB の使用の際に多くの待ち時間が発生し非効率な状態であったことを示しています。

【独断による原因の推定】

EJB コンテナにキャッシュする EJB 数が少ない可能性があります。キャッシュする EJB 数を増やすことで該当時間帯でのスループ ットを向上させることができます。

【補足】

キャッシュヒット率が低い場合は、合わせてパッシベーション回数およびアクティベーション回数が多くなっていないか確認する必要 があります。

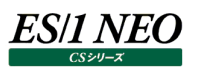

## **3.12.9. StatefulSessionBean でトランザクションタイムアウトが発生していますと指摘されたら**

### 【課題】

チューニングヒントで「StatefulSessionBean でトランザクションタイムアウトが発生しています」との指摘が出力された場合、ど のようにすれば良いのでしょうか。

### 【基礎知識】

不適切なトランザクションタイムアウト値が原因でトランザクションタイムアウト率が高くなる場合があります。たとえば、トランザクシ ョンタイムアウトの値が小さすぎると、スレッドが必要な処理を完了する前にトランザクションがタイムアウトする場合があります。

### 【独断による原因の推定】

トランザクションタイムアウト値を大きくすると、トランザクションタイムアウト数を減らすことができる場合があります。 ただし、この値を大きくする場合は注意が必要です。この値を大きくすると、タイムアウトまでにスレッドが長時間 1 つのリソースを 待機する場合があります。また、リクエストがタイムアウトするまでの待機時間が長くなるため、リクエスト時間が長くなる場合があ ります。

高いトランザクションタイムアウト率の発生には、サーバリソースのボトルネックなど、多くの原因が考えられます。タイムアウトの原 因を特定して問題に対処できるようにするには、トランザクション全体をトレースすることをお勧めします。

## **3.12.10.StatefulSessionBean でロック待ちタイムアウトが発生していますと指摘されたら**

## 【課題】

チューニングヒントで「StatefulSessionBean でロック待ちタイムアウトが発生しています」との指摘が出力された場合、どのよう にすれば良いのでしょうか。

## 【基礎知識】

通常、トランザクションが継続している間はロックが保持されるため、トランザクションの継続時間が増加した場合にロック待ちタイ ムアウトが発生することがあります。

## 【独断による原因の推定】

高いロックタイムアウト率は、トランザクションのタイムアウト値が不適切であることを示している場合もあります。スレッドがロックを 待機する最大時間は、現在のトランザクションタイムアウト値と同じです。

トランザクションタイムアウト値が非常に低く設定されていると、スレッドは Bean へのアクセスが可能になるまで待機せずにタイム アウトする場合があります。その場合、Bean の trans-timeout-seconds 値を大きくすると、ロックタイムアウト率を下げること ができます。

ただし、trans-timeout-seconds 値を大きくする場合は注意が必要です。この値を大きくすると、貴重なサーバリソースであ るスレッドが長時間1つのBeanを待機する場合があります。また、リクエスト時間が長くなり、その結果、タイムアウトまでの待機 時間が長くなる場合もあります。

## **3.12.11.StatelessSessionBean でトランザクションタイムアウトが発生していますと指摘されたら**

## 【課題】

チューニングヒントで「StatelessSessionBean でトランザクションタイムアウトが発生しています」との指摘が出力された場合、 どのようにすれば良いのでしょうか。

### 【基礎知識】

不適切なトランザクションタイムアウト値が原因でトランザクションタイムアウト率が高くなる場合があります。たとえば、トランザクシ ョンタイムアウトの値が小さすぎると、スレッドが必要な処理を完了する前にトランザクションがタイムアウトする場合があります。

### 【独断による原因の推定】

トランザクションタイムアウト値を大きくすると、トランザクションタイムアウト数を減らすことができる場合があります。 ただし、この値を大きくする場合は注意が必要です。この値を大きくすると、タイムアウトまでにスレッドが長時間 1 つのリソースを 待機する場合があります。また、リクエストがタイムアウトするまでの待機時間が長くなるため、リクエスト時間が長くなる場合があ ります。

高いトランザクションタイムアウト率の発生には、サーバリソースのボトルネックなど、多くの原因が考えられます。タイムアウトの原 因を特定して問題に対処できるようにするには、トランザクション全体をトレースすることをお勧めします。

## **3.12.12.StatelessSessionBean でインスタンス待ちタイムアウトが発生していますと指摘されたら**

## 【課題】

チューニングヒントで「StatelessSessionBean でインスタンス待ちタイムアウトが発生しています」との指摘が出力された場合、 どのようにすれば良いのでしょうか。

## 【基礎知識】

プールで長時間インスタンスが待たされるとタイムアウトが発生することがあります。 高いプールタイムアウト率は、フリープールのサイズが適切に設定されていないことを示している場合があります。

## 【独断による原因の推定】

max-beans-in-free-pool 設定を使用してフリープールの最大サイズを増やすと、サービスリクエストに使用できる Bean イン スタンスの数が増え、プールタイムアウト率を下げることができる場合があります。

プールタイムアウトの数に影響する別の要因は、Bean に対してコンフィグレーションされているトランザクションタイムアウトです。ス レッドがプールからの Bean を待機する最大時間は、Bean のデフォルトのトランザクションタイムアウト値と同じです。 weblogic-ejb-jar.xml ファイルの trans-timeout-seconds の設定値を大きくすると、Bean インスタンスが使用可能にな るまでのスレッドの待機時間が長くなります。

ただし、この値を大きくする場合は注意が必要です。この値を大きくすると、貴重なサーバリソースであるスレッドが長時間 1 つの Bean を待機する場合があります。また、リクエストがタイムアウトするまでの待機時間が長くなるため、リクエスト時間が長くなる 場合があります。

## **3.12.13.MessageDrivenBean でトランザクションタイムアウトが発生していますと指摘されたら**

## 【課題】

チューニングヒントで「MessageDrivenBean でトランザクションタイムアウトが発生しています」との指摘が出力された場合、ど のようにすれば良いのでしょうか。

## 【基礎知識】

不適切なトランザクションタイムアウト値が原因でトランザクションタイムアウト率が高くなる場合があります。たとえば、トランザクシ ョンタイムアウトの値が小さすぎると、スレッドが必要な処理を完了する前にトランザクションがタイムアウトする場合があります。

## 【独断による原因の推定】

トランザクションタイムアウト値を大きくすると、トランザクションタイムアウト数を減らすことができる場合があります。 ただし、この値を大きくする場合は注意が必要です。この値を大きくすると、タイムアウトまでにスレッドが長時間 1 つのリソースを 待機する場合があります。また、リクエストがタイムアウトするまでの待機時間が長くなるため、リクエスト時間が長くなる場合があ ります。

高いトランザクションタイムアウト率の発生には、サーバリソースのボトルネックなど、多くの原因が考えられます。タイムアウトの原 因を特定して問題に対処できるようにするには、トランザクション全体をトレースすることをお勧めします。

## **3.12.14.MessageDrivenBean でインスタンス待ちタイムアウトが発生していますと指摘されたら**

## 【課題】

チューニングヒントで「MessageDrivenBean でインスタンス待ちタイムアウトが発生しています」との指摘が出力された場合、ど のようにすれば良いのでしょうか。

## 【基礎知識】

プールで長時間インスタンスが待たされるとタイムアウトが発生することがあります。 高いプールタイムアウト率は、フリープールのサイズが適切に設定されていないことを示している場合があります。

## 【独断による原因の推定】

max-beans-in-free-pool 設定を使用してフリープールの最大サイズを増やすと、サービスリクエストに使用できる Bean イン スタンスの数が増え、プールタイムアウト率を下げることができる場合があります。

プールタイムアウトの数に影響する別の要因は、Bean に対してコンフィグレーションされているトランザクションタイムアウトです。ス レッドがプールからの Bean を待機する最大時間は、Bean のデフォルトのトランザクションタイムアウト値と同じです。 weblogic-ejb-jar.xml ファイルの trans-timeout-seconds の設定値を大きくすると、Bean インスタンスが使用可能にな るまでのスレッドの待機時間が長くなります。

ただし、この値を大きくする場合は注意が必要です。この値を大きくすると、貴重なサーバリソースであるスレッドが長時間 1 つの Bean を待機する場合があります。また、リクエストがタイムアウトするまでの待機時間が長くなるため、リクエスト時間が長くなる 場合があります。

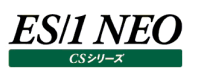

## **JBoss 関連**

**3.13.1. JVM ヒープ最大設定値に対するヒープ使用量の比率が高いと指摘されたら**

#### 【課題】

チューニングヒントで「JVM ヒープ最大設定値に対するヒープ使用量の比率が高いです。」との指摘が出力された場合、どのよう にすれば良いのでしょうか。

#### 【基礎知識】

JVM のヒープメモリーでは初期サイズと最大サイズがあります。初期サイズは JVM が起動する際に使用されるヒープメモリーの量 です。アプリケーションが多く稼働しより多くのヒープメモリーが必要になると、ヒープメモリーのサイズを拡張し最終的には最大サイ ズまで拡張されます。

これら初期サイズと最大サイズは JVM の起動パラメータにて設定できます。特に指定をせずに JVM を起動した場合、デフォルト 初期サイズにてヒープメモリーを取得し、徐々に最大サイズまで拡張します。

ヒープ最大設定値にヒープ使用量が達した場合、これ以上のヒープ拡張はできないためメモリーが足りなくなり、 OutOfMemory エラーが発生します。

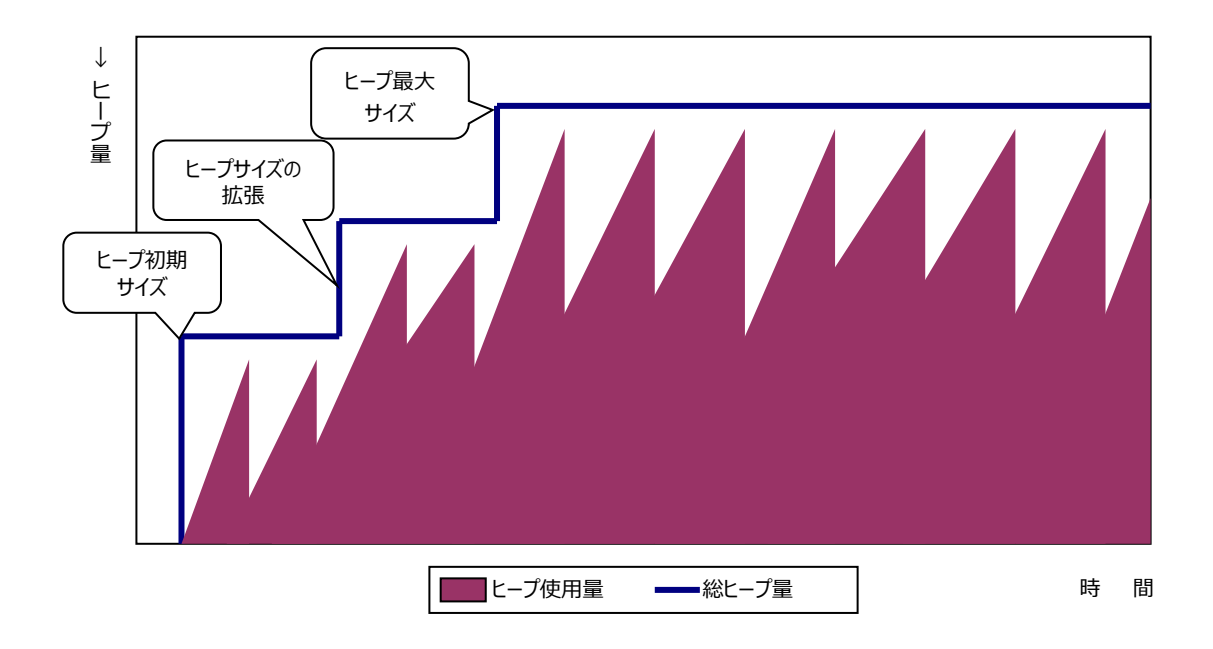

【独断による原因の推定】

JVM の起動パラメータにてヒープ最大設定値が指定されていない、またはヒープ最大設定値が小さく指定されています。 ヒープ最大設定値にヒープ使用量の最大値が近づいている場合、ヒープサイズが足りなくなってきている可能性があります。その 場合は、ヒープ最大設定値の拡張を検討してください。

## **3.13.2. ThreadPool プール最大設定値に対するスレッド数の比率が高いと指摘されたら**

## 【課題】

チューニングヒントで「ThreadPool プール最大設定値に対するスレッド数の比率が高いです。」との指摘が出力された場合、ど のようにすれば良いのでしょうか。

### 【基礎知識】

アプリケーションサーバはリクエスト要求に対しあらかじめ実行スレッドを用意して性能向上を図っています。実行スレッドの生成・ 破棄は処理コストが高いため、あらかじめ一定量の実行スレッドを確保しリクエスト要求があった際にそれらを割り当てます。アプ リケーションがリクエストに対する処理を終えると、それらを回収し次回のリクエスト要求に割当て再利用しています。 リクエスト要求が多く、ThreadPool に設定された上限値までスレッドが使用されると、以降のリクエスト要求は待たされます。

【独断による原因の推定】

該当する時間帯において、ThreadPool 内のスレッド数が不足してきています。 プール最大設定値を追加すれば、その時間帯のスループットをより向上させる事ができます。

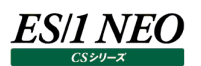

## **3.13.3. JDBC 接続プール最大設定値に対する JDBC 接続数の比率が高いと指摘されたら**

#### 【課題】

チューニングヒントで「JDBC 接続プール最大設定値に対する JDBC 接続数の比率が高いです。」との指摘が出力された場合、 どのようにすれば良いのでしょうか。

#### 【基礎知識】

アプリケーションサーバはデータベースの接続に対し接続プールを用意して性能向上を図っています。データベースへの接続は処 理コストが高いため、あらかじめ一定量の接続を確保しアプリケーションから接続要求があった際にそれらを割り当てます。アプリ ケーションが接続の使用を終えると、それらを回収し次回の接続要求に割り当て再利用しています。

アプリケーションからの接続要求が多く、接続プールに設定された上限値まで接続が使用されると、以降の接続要求は待たされ ます。接続要求に対する待ち時間が設定されたタイムアウト値まで達した場合、接続タイムアウトが発生します。

## 【独断による原因の推定】

該当する時間帯において、データベース接続プールの接続数が不足してきています。 更に接続数を追加すれば、その時間帯のスループットをより向上させる事ができます。

【補足】

接続プールの接続数を増やすと、多くの処理を実行できるようになるためデータベースサーバの負荷が上がることがあります。 データベースサーバの使用状況も勘案して実施してください。

## **3.13.4. Servlet でエラーが発生していますと指摘されたら**

## 【課題】

チューニングヒントで「Servlet でエラーが発生しています」との指摘が出力された場合、どのようにすれば良いのでしょうか。

## 【基礎知識】

Servlet 実行中にエラーが発生した場合、エラー件数として報告されます。

【独断による原因の推定】

該当する時間帯において、Servlet エラーが発生しています。 該当する Servlet 名からエラー原因を特定してください。

### 【補足】

OutOfMemory エラーが発生している場合は、JVM ヒープ容量を拡張することにより改善される場合があります。 JVM ヒープ状況も確認してください。

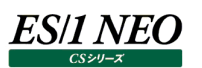

## **Tomcat 関連**

**3.14.1. JVM ヒープ最大設定値に対するヒープ使用量の比率が高いと指摘されたら**

#### 【課題】

チューニングヒントで「JVM ヒープ最大設定値に対するヒープ使用量の比率が高いです。」との指摘が出力された場合、どのよう にすれば良いのでしょうか。

### 【基礎知識】

JVM のヒープメモリーでは初期サイズと最大サイズがあります。初期サイズは JVM が起動する際に使用されるヒープメモリーの量 です。アプリケーションが多く稼働しより多くのヒープメモリーが必要になると、ヒープメモリーのサイズを拡張し最終的には最大サイ ズまで拡張されます。

これら初期サイズと最大サイズは JVM の起動パラメータにて設定できます。特に指定をせずに JVM を起動した場合、デフォルト 初期サイズにてヒープメモリーを取得し、徐々に最大サイズまで拡張します。

ヒープ最大設定値にヒープ使用量が達した場合、これ以上のヒープ拡張はできないためメモリーが足りなくなり、 OutOfMemory エラーが発生します。

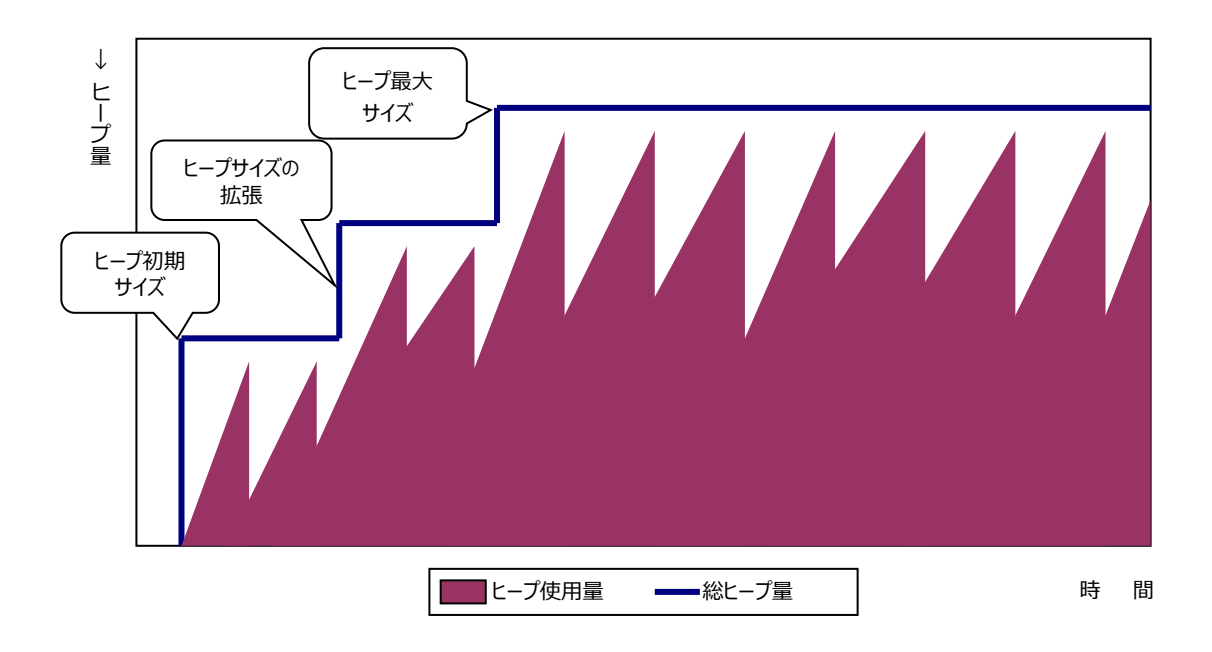

【独断による原因の推定】

JVM の起動パラメータにてヒープ最大設定値が指定されていない、またはヒープ最大設定値が小さく指定されています。 ヒープ最大設定値にヒープ使用量の最大値が近づいている場合、ヒープサイズが足りなくなってきている可能性があります。その 場合は、ヒープ最大設定値の拡張を検討してください。

## **3.14.2. ThreadPool プール最大設定値に対するスレッド数の比率が高いと指摘されたら**

## 【課題】

チューニングヒントで「ThreadPool プール最大設定値に対するスレッド数の比率が高いです。」との指摘が出力された場合、ど のようにすれば良いのでしょうか。

### 【基礎知識】

アプリケーションサーバはリクエスト要求に対しあらかじめ実行スレッドを用意して性能向上を図っています。実行スレッドの生成・ 破棄は処理コストが高いため、あらかじめ一定量の実行スレッドを確保しリクエスト要求があった際にそれらを割り当てます。アプ リケーションがリクエストに対する処理を終えると、それらを回収し次回のリクエスト要求に割当て再利用しています。 リクエスト要求が多く、ThreadPool に設定された上限値までスレッドが使用されると、以降のリクエスト要求は待たされます。

【独断による原因の推定】

該当する時間帯において、ThreadPool 内のスレッド数が不足してきています。 プール最大設定値を追加すれば、その時間帯のスループットをより向上させることができます。

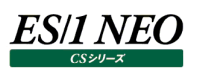

## **3.14.3. Servlet でエラーが発生していますと指摘されたら**

## 【課題】

チューニングヒントで「Servlet でエラーが発生しています」との指摘が出力された場合、どのようにすれば良いのでしょうか。

## 【基礎知識】

Servlet 実行中にエラーが発生した場合、エラー件数として報告されます。

【独断による原因の推定】

該当する時間帯において、Servlet エラーが発生しています。 該当する Servlet 名からエラー原因を特定してください。

### 【補足】

OutOfMemory エラーが発生している場合は、JVM ヒープ容量を拡張することにより改善される場合があります。 JVM ヒープ状況も確認してください。

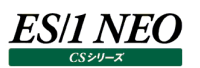

## **HTTP Log 関連**

## **3.15.1. 500 番台の HTTP ステータスコードが発生している時間帯がありますと指摘されたら**

## 【課題】

チューニングヒントで「500 番台の HTTP ステータスコードが発生している時間帯があります。」との指摘が出力された場合、どの ようにすれば良いのでしょうか。

## 【基礎知識】

500 番台のレスポンスコードのエラーは、400 番台の Client Error とは区別され、Server Error に区分されサーバ側での処 理に問題が生じた場合に出力されます。 500:Internal Server Error

501:Not Implemented

502:Bad Gateway

503:Service Unavailable

504:Gateway Timeout

505:HTTP Version Not Supported

【独断による原因の推定】 比較的良く見かけるコードについて記載します。

【レスポンスコード 500】 アプリケーションロジック上の問題となります。アプリケーション開発部門と連携し対処にあたる必要があります。

【レスポンスコード 503】

サーバの過負荷やメンテナンス等のなんらかの理由によりリクエストを受け付けられなかったことを意味します。 合わせて、サーバ OS 側のリソースデータを解析する必要があります。

## 【補足】

原因となった URL については下記資源ログを参照してください。

HTTP Log のエラーコード分析 資源ログ: エラーコード (5xx:xxx)

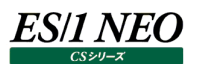

## **3.15.2. 時間帯別に分析し、95 パーセンタイルのレスポンスが xx 秒を超える時間帯が存在しますと指摘されたら**

#### 【課題】

チューニングヒントで「時間帯別に分析し、95パーセンタイルのレスポンスがxx秒を超える時間帯が存在します。」との指摘が出 力された場合、どのようにすれば良いのでしょうか。

### 【基礎知識】

95 パーセンタイル・レスポンス時間は、異常値を除いたその他ほとんどのアクセスがこの値以下のレスポンスであったと言える値で す。逆に言うと、残り 5 パーセントについては、この値以上のレスポンスであったことを意味します。

### 【独断による原因の推定】

本チューニングヒントでは 95 パーセンタイル・レスポンス時間が 3 秒、5 秒、10 秒の基準を超えていた時刻が存在したことを通 知するものです。下記資源ログを参考に、95 パーセンタイル・レスポンス時間の増加傾向や、増加要因をご確認ください。

## 【補足】

HTTP Log の時系列分析 資源ログ:時系列サマリーレポート

HTTP Log の相関分析 資源ログ:相関行列

HTTP Log の回帰予測分析 資源ログ : [x]アクセス件数と[y]95 パーセンタイル・レスポンス(秒) 資源ログ : [x]CPU 使用率(%)と[y]95 パーセンタイル・レスポンス(秒)

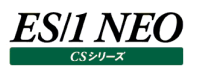

## **3.15.3. 時間帯別に分析し、95 パーセンタイルのレスポンスが他時間帯と比較して長い時間帯が存在しますと指摘された ら**

# 【課題】

チューニングヒントで「時間帯別に分析し、95 パーセンタイルのレスポンスが他時間帯と比較して長い時間帯が存在します。」と の指摘が出力された場合、どのようにすれば良いのでしょうか。

## 【基礎知識】

95 パーセンタイル・レスポンス時間は、異常値を除いたその他ほとんどのアクセスがこの値以下のレスポンスであったと言える値で す。逆に言うと、残り 5 パーセントについては、この値以上のレスポンスであったことを意味します。

【独断による原因の推定】

本チューニングヒントは一日を通して 95 パーセンタイル・レスポンス時間の変化を見た際に、変化が激しく 95 パーセンタイル時 間帯が長くなっていた時間帯が存在したことを意味します。

下記資源ログを参考に、95 パーセンタイル・レスポンス時間の増加傾向や、増加要因をご確認ください。

## 【補足】

HTTP Log の時系列分析 資源ログ:時系列サマリーレポート

HTTP Log の相関分析 資源ログ:相関行列

HTTP Log の回帰予測分析 資源ログ : [x]アクセス件数と[y]95 パーセンタイル・レスポンス(秒) 資源ログ : [x]CPU 使用率(%)と[y]95 パーセンタイル・レスポンス(秒)

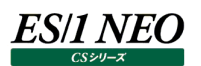

## **3.15.4. アクセスの多い URL 内に 95 パーセンタイル・レスポンスが xx 秒を超えるものがありますと指摘されたら**

### 【課題】

チューニングヒントで「アクセスの多い URL 内に 95 パーセンタイル・レスポンスが xx 秒を超えるものがあります。」との指摘が出力 された場合、どのようにすれば良いのでしょうか。

## 【基礎知識】

アクセスの多い URL とは、URL 別にアクセス件数を合計し、アクセス件数の多い順に URL を並べ替えた結果、上位に登場す る URL を指します。

95 パーセンタイル・レスポンス時間は、異常値を除いたその他ほとんどのアクセスがこの値以下のレスポンスであったと言える値で す。逆に言うと、残り 5 パーセントについては、この値以上のレスポンスであったことを意味します。

アクセス件数の多い URL の 95 パーセンタイル・レスポンス時間が長いということは、高頻度でアクセスされる処理のレスポンスが 長いことを意味します。アクセス頻度の高い機能のレスポンス時間が長い場合、利用者は体感レスポンスを長く感じやすくなる ため注意が必要です。

【独断による原因の推定】

本チューニングヒントは対象 URL の 95 パーセンタイル・レスポンス時間が長くなっていたことを意味します。 原因については、下記の資源ログを参考としてください。

## 【補足】

HTTP Log の URL 別分析 資源ログ: URL 別統計レポート(合計アクセス件数順)

HTTP Log の特定 URL 時系列分析 資源ログ: URL トレースレポート(<特定 URL 名>)

## **3.15.5. 95 パーセンタイル・レスポンスと CPU 使用率は相関が非常に高く、レスポンスの増加は CPU 使用率の増加が 原因と言えますと指摘されたら**

## 【課題】

チューニングヒントで「95 パーセンタイル・レスポンスと CPU 使用率は相関が非常に高く、レスポンスの増加は CPU 使用率の増 加が原因と言えます。」との指摘が出力された場合、どのようにすれば良いのでしょうか。

## 【基礎知識】

95 パーセンタイル・レスポンス時間は、異常値を除いたその他ほとんどのアクセスがこの値以下のレスポンスであったと言える値で す。逆に言うと、残り 5 パーセントについては、この値以上のレスポンスであったことを意味します。

相関が高いとは相関係数が高いことを意味します。

相関係数とは、2 つの変数の関係の度合いを数値で表現したもので、1 に近い程 2 つの変数の動きが連動している程度が強 いことを意味します。

【独断による原因の推定】

CPU 使用率が増加すれば、95 パーセンタイル・レスポンス値も増加する傾向が強いと言えます。傾向を示したメッセージであり 問題を指摘するものではありません。

## 【補足】

HTTP Log の回帰予測分析 資源ログ : [x]CPU 使用率(%)と[y]95 パーセンタイル・レスポンス(秒)

HTTP Log の相関分析 資源ログ:相関行列

## **Packet Monitor 関連**

## **3.16.1. レスポンス時間の計測方法**

Packet Monitor では、以下のように稼働監視対象サーバとその通信相手とのレスポンス時間を算出しています。

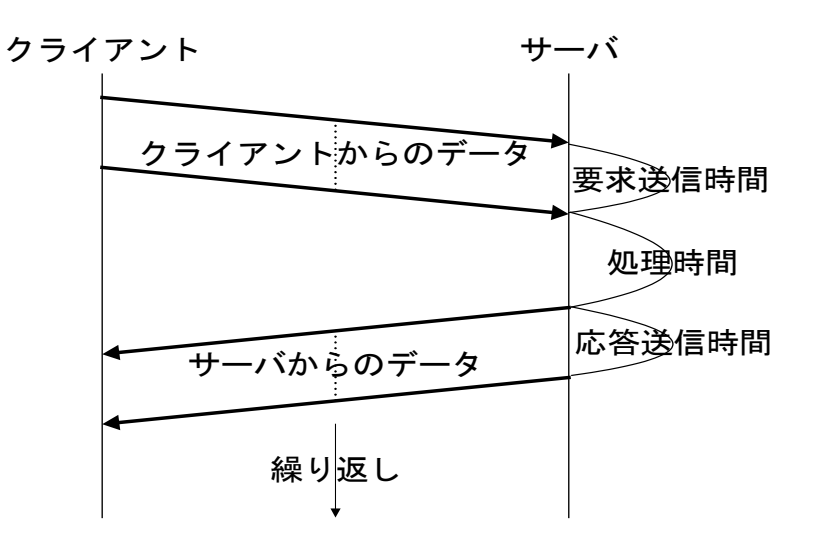

データを含んだパケットの流れる方向(クライアント→サーバ、またはサーバ→クライアント)をチェックし、また方向が切り替わるタイミ ングをチェックして処理時間を計測しています。また「処理回数」は、クライアントからのデータ送信とサーバからのデータ送信の組み 合わせ1つで、1回の処理としています。処理回数は、インターバル毎の累積値です。

またレスポンス時間の内訳のうち、「回線遅延時間(RTT)」については以下のように算出しています。

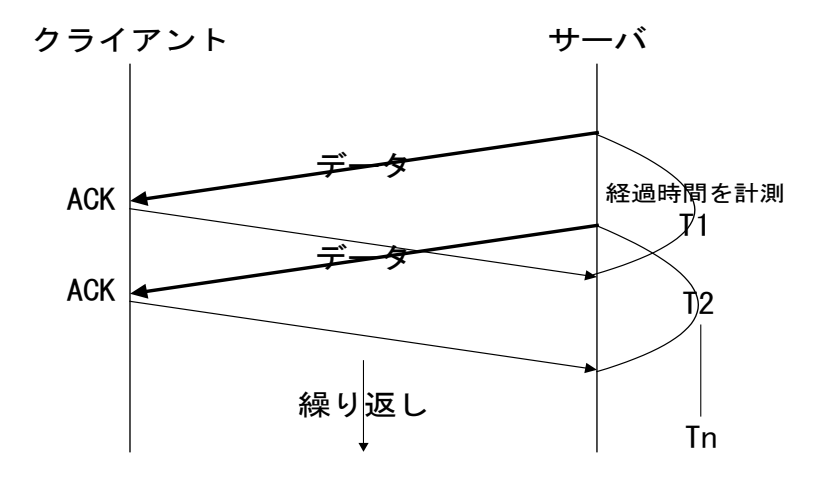

回線遅延時間 (RTT) は、データがネットワークで一往復するのに要する時間です。パケットモニタでは、送信したデータに対する 確認応答(ACK)との時間差を繰り返し計測し、平均を算出して回線遅延時間を求めています。

## **3.16.2. 再送信(受信)データセグメント比率が{n}%を超えた通信がありますと指摘されたら**

### 【課題】

チューニングヒントで「再送信(受信)データセグメント比率が{n}%を超えた通信があります。」との指摘が出力された場合、どの ようにすれば良いのでしょうか。

## 【基礎知識】

TCP プロトコルは、送信したデータが正しく相手に届いたことを担保するため、確認応答(ACK)と再送を行います。確認応答は、 相手側に自身が受け取ったデータの位置を伝える仕組みです。送信側は確認応答を見て(相手が受け取ったことを確認して)、 次のデータを送信します。送信中にパケットロスが発生した場合、受信側にデータが届かないため、確認応答が同じ値になりま す。3 回連続で変化がない、または一定期間確認応答がない場合、送信側はデータが届かなかったと判断し、再度同じデー タを送信します。再送信は転送時間に直結するため、注意が必要です。

### 【解説】

一般的に再送信セグメント比率は 3%以内である事が望ましいとされています。そのため、デフォルトでは再送信セグメント比率 が 3.0%以上の通信があった場合は重要度1、1.0%以上の通信があった場合は重要度2で出力します。閾値の n%は評 価条件ファイル作成時に変更が可能です。

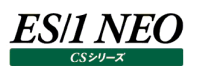

## **3.16.3. 対象期間を通して、ウィンドウサイズゼロが送信されていますと指摘されたら**

## 【課題】

チューニングヒントで「対象期間を通して、ウィンドウサイズゼロが送信されています。」との指摘が出力された場合、どのようにす れば良いのでしょうか。

## 【基礎知識】

サーバの負荷が高くなりネットワークデータ処理が間に合わなくなると、サーバからクライアントへ受信拒否パケット(RWND=0) が送信されます。受信拒否パケットが送信されると、サーバ側の処理が進み始めるまでデータの送信が行われないため、ネットワ ーク待ちが発生します。Window サイズゼロの送信があった場合、該当サーバの負荷が高くなりすぎていないかどうか、確認して ください。クライアントからウィンドウサイズゼロが送信されている場合も同様です。

【解説】

通信があった時間帯の80%の時間帯でウィンドウサイズゼロが発生していた場合に指摘します。閾値は評価条件ファイル作成 時に変更が可能です。

## **3.16.4. 一時的に大量のウィンドウサイズゼロが送信されていますと指摘されたら**

【課題】

チューニングヒントで「一時的に大量のウィンドウサイズゼロが送信されています」との指摘が出力された場合、どのようにすれば良 いのでしょうか。

【基礎知識】

サーバの負荷が高くなりネットワークデータ処理が間に合わなくなると、サーバからクライアントへ受信拒否パケット(RWND=0) が送信されます。受信拒否パケットが送信されると、サーバ側の処理が進み始めるまでデータの送信が行われないため、ネットワ ーク待ちが発生します。一時的に大量の Window サイズゼロの送信があった場合、該当サーバに想定以上のデータが送信さ れ該当サーバの負荷が高くなっている事が考えられます。

クライアントからウィンドウサイズゼロが送信されている場合も同様です。

【解説】

インターバルあたり 100 以上、ウィンドウサイズゼロが送信された場合に指摘されます。閾値は評価条件ファイル作成時に変更 が可能です。

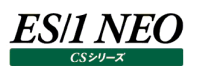

## **3.16.5. 回線遅延時間が前期間に比べ長くなっていますと指摘されたら**

#### 【課題】

チューニングヒントで「回線遅延時間が前期間に比べ長くなっています。」との指摘が出力された場合、どのようにすれば良いので しょうか。

### 【基礎知識】

ネットワーク回線において、経路情報が更新されたり、ルータへの負荷が多くなると、回線遅延時間(RTT)が変動します。安定 した通信を維持するためには、回線遅延時間は一定かつ最小であることが望まれます。クライアントの通信経路にインターネット やインターネット VPN が存在すると、回線遅延時間が長くなったり、時間の変動が大きくなる傾向があります。通信を行う 2 点 間の物理的な距離が同じであるにも関わらず、回線遅延時間が増加している場合は注意が必要です。

尚、回線遅延時間については、「3.16.1. レスポンス時間の計測方法」を参照してください。

【解説】

評価対象期間を元に比較対象元の期間を自動で設定します。例えば、4/1-4/3 を評価対象期間とした場合、 3/29-3/31 を比較元期間とし、RTT 時間を比較します。比較元期間に比べ評価対象期間の RTT 時間が 4.0 倍以上の 場合は重要度1、3.0 倍以上の場合は重要度2で指摘します。閾値は評価条件ファイル作成時に変更が可能です。

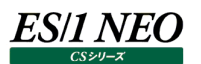

#### **MIB Collector 関連**

#### **3.17.1. MIB ノードの受信/送信帯域使用率が高いと指摘されたら**

#### 【課題】

チューニングヒントで「MIB ノードの受信/送信帯域使用率が高い」との指摘が出力された場合、どのようにすれば良いのでしょ うか。

#### 【基礎知識】

ネットワークの通信量が増えるとルータや HUBに負荷がかかり、場合によっては内部のバッファを使い切ることでパケットの破棄が 起こる可能性があります。また、通信帯域に余裕が無いと 1 回の通信当たりの転送速度が低下し、レスポンスの悪化を招く恐 れがありますので、注意が必要です。

#### 【解説】

一般的に帯域使用率は 50%未満であることが望ましいとされています。帯域使用率が 70%以上の場合は重要度 1、60% 以上の場合は重要度 2、50%以上の場合は重要度 3 を報告します。

チューニングヒントに付随し、閾値を超えたポートについて帯域使用率の高い順に帳票を出力します。1ポートあたりの出力行 数は最大 10 件です。

#### **3.17.2. MIB ノードの受信/送信破棄パケット率が高いと指摘されたら**

#### 【課題】

チューニングヒントで「MIB ノードの受信/送信破棄パケット率が高い」との指摘が出力された場合、どのようにすれば良いので しょうか。

#### 【基礎知識】

ルーターやスイッチなどのネットワーク機器はパケットを一時的に保持する内部バッファを利用してパケットを転送します。送受信 量に対して機器の性能が不足していた場合、内部バッファの空き容量が不足し後続ののパケットが破棄されます。また、中継ノ ードの輻輳制御の方法によっては一時的にパケットを処理しきれなくなり、破棄パケットが生じる場合があります。TCP プロトコ ルなど再送制御を行う通信では宛先に届かなかったパケットを再送するため、通信帯域及び通信速度に影響を与えることにな ります。

#### 【解説】

破棄パケット率が 1%以上の場合は重要度 2、0.1%以上の場合は重要度 3 を報告します。

チューニングヒントに付随し、閾値を超えたポートについて破棄パケット率の高い順に帳票を出力します。1ポートあたりの出力 行数は最大 10 件です。

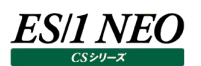

## **3.17.3. MIB ノードの受信/送信エラーパケット率が高いと指摘されたら**

### 【課題】

チューニングヒントで「MIB ノードの受信/送信エラーパケット率が高い」との指摘が出力された場合、どのようにすれば良いので しょうか。

### 【基礎知識】

受信エラーパケットは、受信したパケットに何らかのエラーが含まれることにより廃棄されたパケットです。ネットワークケーブルの不 具合を確認してください。

送信エラーパケットは、物理的な接続不良や機器内部のエラーにより廃棄されたパケットです。該当ポートの接続状態や該当 ノードの故障を確認します。

### 【解説】

エラーパケット率が 1%以上の場合は重要度 2、0.1%以上の場合は重要度 3 を報告します。

チューニングヒントに付随し、閾値を超えたポートについてエラーパケット率の高い順に帳票を出力します。1ポートあたりの出力 行数は最大 10 件です。
# **z/VM 関連**

## **3.18.1. プロセッサの競合が高いと指摘されたら (PROC01n)**

#### 【課題】

チューニングヒントで「プロセッサの競合が高いです」との指摘が出力された場合、どのようにすれば良いのでしょうか。

### 【説明】

プロセッサの使用率が高いため、重要業務の運用に遅延が発生することが危惧されます。ゲストの実行優先順位(Share) が正しく設定されていることを確認してください。

#### 【解説】

仮想マシンがプロセッサを使用する場合、その仮想マシンに割り当てられた実行優先順位(Share)に従ってプロセッサ実行 権が割り振られます。各仮想マシンの実行優先順位は、SET SHARE コマンド、またはユーザディレクトリでの SHARE ステート メントで指定します。実行優先順位には絶対(Absolute)Shareと相対(Relative)Share の 2 種類があります。絶対 Share は、使用可能な CPU 能力の比率を明示します。例えば絶対 Share で 3 が指定されていれば、仮想マシンは 3%の CPU 時間(能力)を使用することができます。この際、他に幾つの仮想マシンが動作しているかを問いません。この絶対 Share は、稼働形態が判っている仮想マシンの運用に最適です。仮想マシン群に割り当てられた絶対 Share の合計値が 99 以上となった場合、z/VM はその合計値が 99(%)になるように按分処理を行います。相対 Share は、並列稼働する他の仮 想マシンと比較した相対重要度を示します。100 の相対 Share を持つ 2 つの仮想マシンが並列稼働していれば、それぞれの 仮想マシンは均等に CPU 使用を行います。また、相対 Share が 200 の仮想マシンは、相対 Share が 100 の仮想マシン に比べ、倍の CPU 時間を使用できます。この相対 Share は稼働状態が明確でない仮想マシンで効果を発揮します。 絶対 Share の仮想マシンと相対 Share の仮想マシンが並列稼働している場合、まず絶対 Share の仮想マシンが指定量の

CPU 能力を使用します。そして残りの CPU 能力を相対 Share に従い、相対 Share 指定の仮想マシンに割り振ります。指 定された Share は目標最小 Share とも呼ばれるものです。システムが疎負荷である場合、仮想マシンは指定された Share 以上に CPU 能力を使用することができます。この状態のことを NOLIMIT と呼びます。NOLIMIT の替わりに LIMITHARD ま たは LIMITSOFT を指定することができます。LIMITHARD が指定されている仮想マシンでは、指定された Share を超えて CPU 能力を使用することができません。LIMITSOFT が指定されている仮想マシンは、残りの CPU 能力を使用する仮想マシ ンが全くない場合に限り、指定された Share 以上に CPU 能力を使用することができます。NOLIMIT、LIMITHARD、 LIMITSOFT の何れも指定されていない場合、省略値として NOLIMIT が指定されたものと見なされます。

プロセッサ使用率が高い場合、重要業務が稼働している仮想マシンにおいて適切な実行優先順位が与えられていない場合、 重要業務に遅延が発生する可能性があります。実行効率を調査してください。

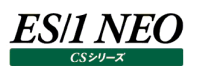

# **3.18.2. システム・オーバヘッドが高いと指摘されたら (PROC02n)**

#### 【課題】

チューニングヒントで「システム・オーバヘッドが高い」との指摘が出力された場合、どのようにすれば良いのでしょうか。

#### 【説明】

システム (z/VM) によるプロセッサ使用率が高くなっています。

このシステムによるプロセッサ使用率とは、通常、システム・オーバヘッドと呼ばれているものです。また、実行効率も悪くなっている ことが考えられます。実行効率を悪化させる要因について調査してください。

#### 【解説】

プロセッサの使用率は、ユーザによるプロセッサの使用率とシステム(z/VM)での使用率に分けることができます。システムによ りプロセッサが使用されていた部分をシステム・オーバヘッドと呼びます。システム・オーバヘッドが大きくなった原因として、主記憶 と拡張記憶間のページムーブ数が増大していることが考えられます。ストレージの使用状況を調査してください。システム・オーバ ヘッドが増大すると、実行効率の悪化が懸念されます。実行効率についても併せて調査が必要です。

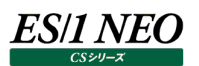

## **3.18.3. 主記憶の競合が高いと指摘されたら (STOR01n)**

#### 【課題】

チューニングヒントで「主記憶の競合が高い」との指摘が出力された場合、どのようにすれば良いのでしょうか。

【説明】

主記憶の競合が高くなっています。

重要業務の遅延が発生していないかを、ユーザ毎の実行効率で確認してください。

【解説】

z/VM でのメモリーの仮想化はページングにより実現され、主記憶と仮想記憶、それにページングボリュームの 3 階層構造となっ ています。プログラムを実行するためには、プログラムやデータを主記憶に常駐させる必要があります。主記憶に常駐させることが 必要なプログラムやデータ部のことをワーキング・セットと呼び、ワーキング・セット外のページ群は拡張記憶またはページングボリュ ームに格納されます。

もし、ワーキング・セット外のページを参照する必要が発生した場合、拡張記憶またはページングボリュームから必要なページを ページインするという動作が発生します。この動作のためにプログラムは一旦動作を停止します。主記憶の競合が高くなるとワー キング・セットが圧迫され、結果として主記憶に存在ページが増えることになり、ページングが多発する可能性があります。この場 合、実行効率が悪化しますので、ユーザ毎の実行効率を調査し、重要業務の遅延が発生していないかを確認してください。 尚、拡張記憶が割り当てられている場合、このチューニングヒントは出力されません。

# **3.18.4. ページングスペースの使用率が高いと指摘されたら (PAGE10n)**

### 【課題】

チューニングヒントで「ページングスペースの使用率が高い」との指摘が出力された場合、どのようにすれば良いのでしょうか。

【説明】

ページングスペースの使用率が高くなっています。ページングスペースの拡張を検討してください。

#### 【解説】

主記憶からページアウトされたページは、外部記憶に用意されたページングスペース(ページングボリューム)に格納されます。 このページングスペースの使用率が高くなると、ページング時の競合が発生したり、スペースを確保するための時間がかかったりし、 ページングのサービス時間が長くなる原因となります。そのため、ページングスペースは余裕をもって確保することをお勧めします。 ページングスペースの定義には次のようなことに気をつけてください。

z/VM のページングボリュームには、ページング以外のファイルを割り当てないようにしてください。z/VM はページングの効率(ペ ージングのスループット) を高めるために、ページングボリュームに対して連続したコマンド (I/O 操作) を実行しています。ペー ジングボリュームにミニディスクやスプールスペースを割り当てた場合、ページングによる連続したコマンド処理を一旦中断させて、 それらのファイルをアクセスすることになります。このために、ページングスループットが下がってしまいます。

また、ページングスペースは大きく 1 つのボリュームに確保するのではなく、小さくとも複数のボリュームに割り当てるのが理想です。 1 台のディスク装置へのアクセスは、そのすべてが逐次化されてしまいます。しかし、同じディスク装置が 3 台あれば、3 つの I/O 操作を平行して行うことが可能となり、そのスループットは 3 倍となります。複数のページングボリュームを割り当てる際、それぞれ のディスク装置は、違ったアクセスパス(違ったチャネルの違った制御装置)を経由していることが望ましいです。IBM の ESS (Enterprise Storage SubSystem)であれば、1 つの論理ボリュームは、複数の物理ボリュームに対応します。ESS にペ ージングボリュームを割り当てる際には、違った制御装置やアレーにボリュームが割り当てられるように留意し、競合を避けるべき です。

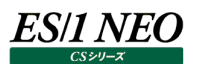

### **3.18.5. システム運用効率が低いと指摘されたら (WRKL10n)**

#### 【課題】

チューニングヒントで「システム運用効率が低い」との指摘が出力された場合、どのようにすれば良いのでしょうか。

#### 【説明】

システム全体レベルでの実行効率が悪いと考えられます。実行効率を悪化させている要因を調査するとともに、その影響を受 けているであろうと考えられるユーザを調査してください。

#### 【解説】

実行効率は、z/VM で動作するユーザの実行状況を示すものです。該当ユーザが何ら阻害されることなく(待つことなく)プロ セッサを使用できていれば、実行効率は 100 となります。何らかの待ち要因が発生すると、実行効率は小さな値となります。こ の実行効率は、次式で求めることができます。

 プロセッサ時間 \* 100 実行効率 = プロセッサ時間 + 待ち時間 待ち時間 = プロセッサ待ち時間 + メモリー待ち時間 + 入出力待ち時間 + その他待ち時間

プロセッサ待ち時間には 3 種類のものがあります。1 つは、実行優先順位 (プロセッサシェア) が低いため、より上位の実行優 先順位を持つユーザがプロセッサ使用を完了するのを待っている時間です。この待ち時間は、CP モニタでは「CPU Wait」に報 告されます。また、ユーザが特権命令などを実行した際、z/VM が命令実行のエミュレーションを行いますが、このエミュレーション 機能の処理待ち時間も、プロセッサ待ち時間に分類されます。このエミュレーション待ち時間は「Simulation Wait」に報告さ れます。ユーザに割り当てられたシェア(Share)で許されたプロセッサ能力を使い切った際には、ユーザは Limit リストに登録 されプロセッサ使用を抑制されます。この Limit リストに登録されている時間も、このプロセッサ待ち時間に分類されます。この待 ち時間は「Limit List」に報告されます。

メモリー待ち時間はユーザのプロセッサ使用がページ不在割り込みで中断され、目的のページが外部記憶から主記憶に読み込 まれるまでの時間です。このメモリー待ち時間は CP モニタの「PageWait」に報告されます。尚、ページ不在割り込みが発生し た目的ページが拡張記憶にある場合、拡張記憶から主記憶へのページ転送が行われますが、このページ転送の時間はプロセ ッサ待ち時間 (CPU Wait) に分類されるので注意が必要です。

入出力待ち時間はユーザが入出力操作を実行し、その完了を待たなければならない時間です。

この入出力待ち時間は「I/O Wait」に報告されます。

その他の待ち時間には、LINK や ATTTACH などのユーザの状態を変える CP 機能を使用した場合などに生じるコンソール待 ち時間などがあります。その他の待ち時間は「Console Function Wait」と「Other Wait」に報告されます。

重要ユーザの運用状況を監視し、問題が発生した時点での実行効率を調査します。実行効率が悪い場合、どのリソースでの 待ち時間によるものかを確認してください。

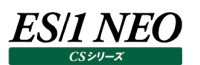

# **3.18.6. ローディングユーザ情報が出力されたら (WRKL11n)**

#### 【課題】

チューニングヒントで「ローディングユーザ情報」が出力された場合、どのようにすれば良いのでしょうか。

【説明】

ローディングユーザを検出しました。このユーザが稼働する時間帯に他ユーザの実行効率が悪くなっているようであれば、運用時 間帯を再考する必要があります。

#### 【解説】

ローディングユーザとは、ページングを多発させているユーザのことです。このユーザは単位タイムスライスあたりに 5 回以上のペー ジ不在割り込みを引き起こしており、ページング資源を大量に消費していると判定されたユーザです。単位タイムスライスあたり 5 回とは、1 台のページングデバイスをほぼ専有している状態に相当するため、このユーザが稼働している時間帯において他のユ ーザに影響を及ぼしている可能性があります。ローディングユーザが稼働している時間帯を確認し、その時間帯の他のユーザの 実行効率を調査してください。実行効率に影響があるようであればローディングユーザの運用時間帯の再考も検討してくださ い。

実行状態にできるローディングユーザの数は、SRM(System Resource Manager)の SET SRMLDUBUF コマンドで指 定できます。ここで仮想マシンが使用できるページングデバイスの割当率を指定することでローディングユーザ数を調整できます。 ローディングユーザは INDICATE QUEUES EXP コマンドで確認することができます。

# **3.18.7. リミットリストに登録されたユーザを検出しましたと指摘されたら (WRKL12n)**

### 【課題】

チューニングヒントで「リミットリストに登録されたユーザを検出しました。」との指摘が出力された場合、どのようにすれば良いのでし ょうか。

### 【説明】

リミットリストに登録されたユーザを検出しました。このユーザはしばらくの間プロセッサを使用することができなくなります。重要な 業務がリミットリストに登録されると業務に影響が出る可能性がありますので注意してください。ユーザのリミットリストに登録され ている時間が長い場合、そのユーザの実行優先順位(Share)を再考してください。

## 【解説】

仮想マシンがプロセッサを使用する場合、その仮想マシンに割り当てられた実行優先順位(Share)に従ってプロセッサ実行 権が割り振られます。各仮想マシンの実行優先順位は、SET SHARE コマンド、またはユーザディレクトリでの SHARE ステート メントで指定します。実行優先順位には絶対(Absolute)Share と相対(Relative)Share の 2 種類があります。絶対 Share は、使用可能な CPU 能力の比率を明示します。例えば絶対 Share で 3 が指定されていれば、仮想マシンは 3%の CPU 時間(能力)を使用することができます。この際、他に幾つの仮想マシンが動作しているかを問いません。この絶対 Share は、稼働形態が判っている仮想マシンの運用に最適です。仮想マシン群に割り当てられた絶対 Share の合計値が 99 以上となった場合、z/VM はその合計値が 99(%)になるように按分処理を行います。相対 Share は、並列稼働する他の仮 想マシンと比較した相対重要度を示します。100 の相対 Share を持つ 2 つの仮想マシンが並列稼働していれば、それぞれの 仮想マシンは均等に CPU 使用を行います。また、相対 Share が 200 の仮想マシンは、相対 Share が 100 の仮想マシン に比べ、倍の CPU 時間を使用できます。この相対 Share は稼働状態が明確でない仮想マシンで効果を発揮します。絶対 Share の仮想マシンと相対 Share の仮想マシンが並列稼働している場合、まず絶対 Share の仮想マシンが指定量の CPU 能力を使用します。そして残りの CPU 能力を相対 Share に従い、相対 Share 指定の仮想マシンに割り振ります。 指定された Share は目標最小 Share とも呼ばれるものです。システムが疎負荷である場合、仮想マシンは指定された Share 以上に CPU 能力を使用することができます。この状態のことを NOLIMIT と呼びます。NOLIMIT の替わりに LIMITHARD または LIMITSOFT を指定することができます。LIMITHARD が指定されている仮想マシンでは、指定された Share を超えて CPU 能力を使用することができません。LIMITSOFT が指定されている仮想マシンは、残りの CPU 能力を使 用する仮想マシンが全くない場合に限り、指定された Share 以上に CPU 能力を使用することができます。NOLIMIT、 LIMITHARD、LIMITSOFT の何れも指定されていない場合、省略値として NOLIMIT が指定されたものと見なされます。 LIMITHARD が指定されているユーザで、割り当てられたプロセッサ能力を使い切った場合、ユーザはリミットリストに登録されプ ロセッサ使用を抑制されます。

# **3.18.8. 「拡張記憶をページングに割り当ててください。」または「25%の実メモリー域を拡張記憶に割り当ててください。」 と指摘されたら (CONF01n or CONF02n)**

#### 【課題】

チューニングヒントで「拡張記憶をページングに割り当ててください。」または「25%の実メモリー域を拡張記憶に割り当ててくださ い。」との指摘が出力された場合、どのようにすれば良いのでしょうか。

#### 【説明】

拡張記憶が割り当てられていません。あるいは拡張記憶の大きさが主記憶に比べて適切でないと考えられます。 z/VM は拡張記憶を利用したページングを行うように、チューニングされています。利用可能な物理メモリーの 4 分の 1 は拡張 記憶として定義してください。

### 【解説】

z/VM でのメモリーの仮想化はページングにより実現され、主記憶と仮想記憶、それにページングボリュームの 3 階層構造となっ ています。プログラムを実行するためには、プログラムやデータを主記憶に常駐させる必要があります。主記憶に常駐させることが 必要なプログラムやデータ部のことをワーキング・セットと呼び、ワーキング・セット外のページ群は拡張記憶またはページングボリュ ームに格納されます。拡張記憶は高速なページングボリュームとして取り扱われ、拡張記憶が満杯になるとアクセス頻度の低い ページ群がページングボリュームに移されます。尚、拡張記憶はオプションであり、そのサイズも任意に決定できます。拡張記憶 が構成されていない場合、z/VM は主記憶とページングボリュームの間でページング操作を行うことになります。

仮想メモリーは、多くのプログラムやデータを実記憶に常駐させようとするものです。ある一瞬を考えると、プログラムは限定された メモリー域をアクセスするだけです。数秒間を考えても、プログラムは割り当てられたメモリー域のほんの一部をアクセスしているに 過ぎません。仮想メモリーシステムはページングにより実現されており、その仕組みは、頻繁にアクセスされているワーキング・セット を実メモリーに配置し、それ以外のページ群を外部記憶に保管するというものです。このような制御を行うことにより、実メモリー は他のプログラムが頻繁にアクセスするページ群のために空けておくようにします。ユーザプログラムが直接アクセスできるのは、実 メモリーに常駐しているページのみです。また、I/O 操作を行うためのバッファ域も実メモリーに常駐していなければなりません。こ こで言う実メモリーとは、z/VM では PR/SM が提供する連続した物理メモリー(主記憶)のことです。

主記憶と拡張記憶はいずれも物理メモリーの一部です。z/VM では、この拡張記憶をページング処理にのみ利用しています。 拡張記憶を割り当てると物理メモリーが減少し、主記憶に割り当てるメモリー量も減少します。また、主記憶サイズに比べメモリ ー使用要求が増えれば、ページングが発生します。つまり拡張記憶を構成すると、ページングが発生する確率は高くなるといえ ます。しかし z/VM でメモリーをオーバーコミットするのは通常の設定であり、z/VM 自体がページングを許容するシステムです。 ページングをなくすのではなく、最適なページング処理を許すシステム構成を採用すべきであるといえます。また z/VM は、拡張 記憶からページングボリュームへ効率的なページ転送が行えるようにチューニングされています。つまり、主記憶とページングボリュ ームだけを利用したページング操作よりも、拡張記憶を使用するほうが効率的なページング処理が実現されます。まずは z/VM で使用可能な物理メモリーの 4 分の 1(25%)を拡張記憶として定義し、システム運用状況を監視しつつチューニングしてくださ い。

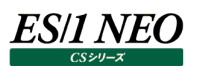

### **VMware 関連**

#### **3.19.1. ESX ホストのプロセッサ使用率が高いですと指摘されたら**

#### 【課題】

チューニングヒントで「ESX ホストのプロセッサ使用率が高いです」との指摘が出力された場合、どのようにすれば良いのでしょう か。

#### 【基礎知識】

ESX ホストにて仮想マシンを動作させる際には、仮想プロセッサの割当と共に Share 値が割り当てられます。Share 値はプロ セッサ資源の競合が高まった際に、仮想マシン間でプロセッサ資源を配分する相対的な重み値です。プロセッサに余裕がある場 合、仮想マシンは Share 値から求められた配分量を超えてプロセッサを使用することができます。

ESXホストのプロセッサの競合状態が高まると、Share値に応じた配分量へ仮想マシンへのプロセッサ割当は制限されます。閑 散時に多くのプロセッサを使用していた仮想マシンにおいては、割当が制限され仮想マシン上で動作するゲスト OS に十分な資 源が割当されない懸念があります。

#### 【独断による原因の推定】

該当する時間帯において、プロセッサの競合が高まっています。スケジューリングパラメータを確認し、重要業務が稼働する仮想 マシンへ多くのプロセッサ資源を配分させることを検討してください。

他に余裕のある ESX ホストがある場合、仮想マシンをマイグレーションすることを検討してください。

# **3.19.2. ESX ホストで Service Console がループしている、または System Services のプロセッサ使用率が高いと 指摘されたら**

## 【課題】

チューニングヒントで「ESX ホストで ServiceConsole がループしています」, 「ESX ホストで\_SystemServices\_のプロセッサ 使用率が高い」との指摘が出力された場合、どのようにすれば良いのでしょうか。

# 【基礎知識】

ESXホストの上では仮想マシンが稼働しますが、これらのスケジューリングやリソースの配分等、ベースとなる機能を提供するため カーネル (VMkernel) が稼働しています。またマイグレーション等の管理機能を提供するため、種々の管理プロセスが稼働し ています。

VMwareESX においては VMkernel への管理 CUI を提供する ServiceConsole とよばれる特別な仮想マシンが稼働して います(VMwareESXi ではリモート CUI が提供され ServiceConsole は提供されません)。

サードパーティーのプロダクト等では ServiceConsole にエージェントを導入し、バックアップやセキュリティなどの機能を提供する ものもあります。

ServiceConsole のリソースが枯渇すると様々な管理操作に遅延や支障が生じ、仮想マシンの起動失敗や遅延などの要因 となります。

また\_SystemServices\_は仮想マシン以外によって使用されたプロセッサ使用率の割合を示しており、仮想マシン以外の管 理機能でプロセッサ使用の割合が高くなっていることを表しています。

【独断による原因の推定】

ServiceConsole にて、1 物理プロセッサコアが飽和状態で使用されています。または、仮想マシン以外の管理機能にてプロ セッサ資源の競合が高まっています。

システムの管理機能に何らかの問題が発生している可能性があります。一度詳細を確認されることをお勧めします。

### **3.19.3. マシンメモリの枯渇または競合について指摘されたら(メモリー関連共通)**

#### 【課題】

チューニングヒントで「メモリー負荷が高くなっているのでご注意ください(その他メモリー関連のチューニングヒント全般)」との指 摘が出力された場合、どのようにすれば良いのでしょうか。

#### 【基礎知識】

ESX ホストの搭載メモリーサイズより、仮想マシンへの割当メモリーサイズの合計が大きな場合をメモリーのオーバーコミットといい ます。ESX ホストはメモリーをページ単位で管理しており、各仮想マシンに対してメモリーの Share 値に応じた配分でマシンメモ リーを割り当てます。仮想マシン上でアクセスされたページはマシンメモリー上に留まるため、ゲスト OS が頻繁にアクセスしたペー ジ (ワーキングセット) がマシンメモリー上に配置されることになります。

一般にゲスト OS が動作する中で頻繁にアクセスされるメモリー領域(ワーキングセット)は局所的になることが多く、各仮想マ シンのワーキングセットがマシンメモリー内に収まっていれば性能的な問題は発生しません。ゲスト OS のアクティビティが高まりメモ リーを多く要求した結果、仮想マシンのワーキングセットがマシンメモリー上に収まらなくなった場合には、ESX ホストは仮想マシン 間でバルーニングや vmkernel スワップなどのリクレーム(実行中の仮想マシンからメモリーリソースを回収し他の仮想マシンに 再割り当てすること)を行います。

リクレームされた仮想マシンで性能劣化が起きるのを抑えるため、リクレームは段階的な方法がとられます。

(バルーニング → ページ圧縮 → ホストキャッシュスワップ → vmkernel スワップ)

メモリーが競合状態となった場合、まずはバルーニングによって仮想マシンからメモリーを回収します。バルーニングはリクレーム対 象となるメモリー域の選択で、仮想マシン上で稼働するゲスト OS のフリーメモリを優先します。フリーメモリ内でリクレーム対象メ モリーが回収しきれる場合は性能劣化はほぼ発生しないことから、リクレームのうち最も性能インパクトがすくない方法といえま す。

ゲスト OS 上でバルーンドライバと呼ばれる小さなプログラムを動作させ、バルーンドライバがメモリーを獲得することでゲスト OS の メモリー管理機構を利用して必要性の低いメモリーを回収します。ゲスト OS 上で十分な空きメモリーがない場合、ゲスト OS 内でスワップが発生し性能の沈み込みが発生する恐れがあります。

バルーニングで十分なメモリーをリクレームできない場合、または仮想マシンでバルーニングが行えない場合 (vmware tools を 導入していない、またはゲスト OS の起動途中など)、vmkernel スワップを起こして仮想マシンからメモリーをリクレームします。 これはゲスト OS には透過的に行われ、仮想マシンが使用しているメモリー域を一部をスワップファイルに書き出して強制的なリク レームを行います。仮想マシンの稼働中にスワップアウトされたページにアクセスすると、ESX はスワップファイルからページをスワッ プインして仮想マシンへ割り当てます。この動作にはスワップファイルからのストレージ I/O 動作が入るため、ストレージ I/O 速度 によっては深刻な性能劣化につながることがあります。

vmkernel スワップの発生による性能劣化をなるべく抑えるため、事前にページ圧縮、ホストキャッシュスワップの方法がとられま す。

ページ圧縮ではvmkernelスワップ対象メモリー域を、メモリ上で圧縮して量を減らすことでvmkernelスワップの発生を回避さ せようとします。ページ圧縮で十分な空きメモリー域が得られず vmkernel スワップが必要となる場合、ホストキャッシュが構成さ れていればまずはホストキャッシュへスワップを行います。ホストキャッシュは実体が SSD となっており、ESX に SSD を搭載してホ ストキャッシュとして構成している場合に使用することができます。通常のストレージよりもランダム I/O 性能に優れる SSD を使 用することで、スワップ発生に伴う性能劣化を最小限にします。

最終的にホストキャッシュでもスワップ対象メモリーが賄いきれない場合は、データストアに対してvmkernelスワップを行います。

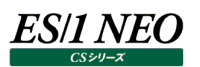

# **3.19.4. ESX ホストで vmkernel スワップが発生していますと指摘されたら**

### 【課題】

チューニングヒントで「ESX ホストで vmkernel スワップが発生しています」との指摘が出力された場合、どのようにすれば良いの でしょうか。

#### 【基礎知識】

3.19.3. マシンメモリの枯渇または競合について指摘されたら(メモリー関連共通)を参照ください。

### 【独断による原因の推定】

該当する時間帯において、ESX ホストのメモリーが不足し vmkernel スワップが発生しています。 ESX ホストにて過度なメモリオーバコミットがされていないか確認してください。他に余裕のある ESX ホストがある場合、仮想マシ ンをマイグレーションすることを検討してください。

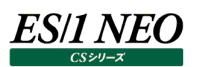

# **3.19.5. ESX ホストでホストキャッシュスワップが発生していますと指摘されたら**

### 【課題】

チューニングヒントで「ESX ホストでホストキャッシュスワップが発生しています」との指摘が出力された場合、どのようにすれば良い のでしょうか。

### 【基礎知識】

3.19.3. マシンメモリの枯渇または競合について指摘されたら(メモリー関連共通)を参照ください。

### 【独断による原因の推定】

該当する時間帯において、ESX ホストのメモリーが不足しホストキャッシュスワップが発生しています。 ESX ホストにて過度なメモリオーバコミットがされていないか確認してください。他に余裕のある ESX ホストがある場合、仮想マシ ンをマイグレーションすることを検討してください。

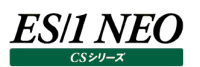

# **3.19.6. ESX ホストでメモリ圧縮が発生していますと指摘されたら**

#### 【課題】

チューニングヒントで「ESX ホストでメモリ圧縮が発生しています」との指摘が出力された場合、どのようにすれば良いのでしょう か。

#### 【基礎知識】

3.19.3. マシンメモリの枯渇または競合について指摘されたら(メモリー関連共通)を参照ください。

#### 【独断による原因の推定】

該当する時間帯において、ESX ホストのメモリーが不足しメモリ圧縮が発生しています。 ESX ホストにて過度なメモリオーバコミットがされていないか確認してください。他に余裕のある ESX ホストがある場合、仮想マシ ンをマイグレーションすることを検討してください。

# **3.19.7. ESX ホストでバルーニングが発生していますと指摘されたら**

### 【課題】

チューニングヒントで「ESX ホストでバルーニングが発生しています」との指摘が出力された場合、どのようにすれば良いのでしょう か。

### 【基礎知識】

3.19.3. マシンメモリの枯渇または競合について指摘されたら(メモリー関連共通)を参照ください。

### 【独断による原因の推定】

該当する時間帯において、ESX ホストのメモリーが不足しバルーニングが発生しています。 ESX ホストにて過度なメモリオーバコミットがされていないか確認してください。他に余裕のある ESX ホストがある場合、仮想マシ ンをマイグレーションすることを検討してください。

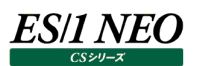

## **3.19.8. 仮想マシンで vmkernel スワップの発生による実行待ちが発生していますと指摘されたら**

#### 【課題】

チューニングヒントで「仮想マシンで vmkernel スワップの発生による実行待ちが発生しています」との指摘が出力された場合、 どのようにすれば良いのでしょうか。

#### 【基礎知識】

3.19.3. マシンメモリの枯渇または競合について指摘されたら(メモリー関連共通)を参照ください。

【独断による原因の推定】

該当する時間帯において、仮想マシンで vmkernel スワップされたメモリー域に対するアクセスがあり、実行待ちが生じています。 仮想マシンが稼働する ESX ホストにて過度なメモリオーバコミットがされていないか確認してください。他に余裕のある ESX ホス トがある場合、仮想マシンをマイグレーションすることを検討してください。

# **3.19.9. 仮想マシンでバルーニングが発生していますと指摘されたら**

#### 【課題】

チューニングヒントで「仮想マシンでバルーニングが発生しています」との指摘が出力された場合、どのようにすれば良いのでしょう か。

#### 【基礎知識】

3.19.3. マシンメモリの枯渇または競合について指摘されたら(メモリー関連共通)を参照ください。

#### 【独断による原因の推定】

該当する時間帯において、仮想マシンでバルーニングが発生しています。ゲスト OS 上でフリーメモリの枯渇やスワップの発生など がないか確認してください。

仮想マシンが稼働する ESX ホストにて過度なメモリオーバコミットがされていないか確認してください。他に余裕のある ESX ホス トがある場合、仮想マシンをマイグレーションすることを検討してください。

# **3.19.10.ESX ホストで搭載メモリーよりも仮想マシンへの割当メモリーが大きくなっていますと指摘されたら**

#### 【課題】

チューニングヒントで「ESX ホストで搭載メモリーよりも仮想マシンへの割当メモリーが大きくなっています」との指摘が出力された 場合、どのようにすれば良いのでしょうか。

#### 【基礎知識】

ESX ホストの搭載メモリーサイズより、仮想マシンの構成メモリーサイズの合計が大きな場合をメモリーのオーバーコミットといいま す。ESX ホストはメモリーをページ単位で管理しており、各仮想マシンに対してメモリーの Share 値に応じた配分でマシンメモリ ーを割り当てます。仮想マシン上でアクセスのあったページがマシンメモリ上に残っていくため、ゲスト OS が頻繁にアクセスしたペー ジ (ワーキングセット) がマシンメモリ上に配置されることになります。

一般にゲスト OS が動作する中で頻繁にアクセスされるメモリー領域(ワーキングセット)は局所的になることが多く、各仮想マ シンのワーキングセットがマシンメモリー内に収まっていれば性能的な問題は発生しません。ゲスト OS 内でメモリー負荷が高まり、 仮想マシンからより多くのメモリーを使用しようとした結果ワーキングセットの合計がマシンメモリサイズより大きくなろうとすると、 Balloon やスワップなどのリクレーム動作が発生しゲスト OS の性能に影響が発生します。

【補足】

メモリーをオーバーコミットしている場合は、ESX ホスト内でメモリーの競合が高まっていないか注意してください。

# **3.19.11.クラスタ内にメモリーオーバコミットしている ESX ホストとしていない ESX ホストが混在していると指摘されたら**

#### 【課題】

チューニングヒントで「クラスタ内にオーバコミットしている ESX ホストとしていない ESX ホストが混在しています。クラスタ内での ESX ホスト間のメモリーオーバコミットの偏り状況について数値情報で詳細を確認してください」との指摘が出力された場合、ど のようにすれば良いのでしょうか。

#### 【基礎知識】

vSphere では複数の ESX ホストをグループ化しクラスタを構成することができます。クラスタは ESX ホストをグループ化しリソー スを抽象化したものです。仮想マシンが稼動すると CPU やメモリーといったリソースを消費するため、各 ESX ホストのキャパシティ の管理が必要となります。仮想マシン数が増えると、ESX ホスト台数も増えるためキャパシティ管理にかかる工数は増加します。 クラスタは各 ESX 単位からクラスタ単位に置き換えることでキャパシティ管理を単純化します。

このような管理の自動化を図るため、クラスタには DRS(Distributed Resource Scheduler)の機能が用意されています。 DRS は各 ESX ホストの負荷を定期的にモニタリングし、負荷の偏りが生じている場合に VMotion を使って仮想マシンの配置 換えを行うことで ESX ホスト間の負荷を平準化をするものです。DRS は自動化レベルの設定があり、仮想マシン配置換えの 完全自動化、推奨を提示するなど一部自動化などユーザは選択できます。自動化レベルが完全以外に設定している場合、ま たは DRS が有効でない場合、負荷の平準化はユーザ操作となります。

【独断による原因の推定】

このチューニングヒントはクラスタ内の ESX ホスト間でメモリー負荷の偏りが生じていることを示しています。メモリー負荷の平準化 が望ましい場合、仮想マシンの再配置を検討してください。

【補足】

資源ログ 「構成表・メモリー(クラスタ)」に詳細な表が出力されるのであわせて確認してください。

# **3.19.12.仮想マシンの仮想プロセッサの使用率が高いですと指摘されたら**

#### 【課題】

チューニングヒントで「仮想マシンの仮想プロセッサの使用率が高いです」との指摘が出力された場合、どのようにすれば良いので しょうか。

### 【基礎知識】

仮想マシンは構成上、1 つ以上の仮想プロセッサが割り当てられます。また仮想マシンのプロセッサスケジューリングパラメータとし て、Share 値、「制限」、「予約」が用意されています。仮想マシンは割り当てられた仮想プロセッサ枚数を上限として、プロセッ サを使用することができます。また「制限」の設定や、プロセッサ競合状態での Share 値の設定によって、仮想マシンが使用でき るプロセッサ能力は変動します。

仮想プロセッサの使用率は、仮想マシンに割当されたプロセッサ能力のうちどの程度が実際に使用されていたかを表します。この 値が高い場合、該当する時間帯では仮想マシンの割当プロセッサ能力が枯渇し、ゲスト OS に十分な稼働時間が割り当てら れなかった恐れがあることを意味しています。

【独断による原因の推定】

該当する時間帯において、仮想マシンへのプロセッサ資源の割り当てが不足しています。

スケジューリングパラメータを調整して仮想マシンへのプロセッサ資源割当を増加させることを検討してください。他に余裕のある ESX ホストがある場合、仮想マシンをマイグレーションすることを検討してください。

# **3.19.13.SMP 構成の仮想マシンで 0 番目の仮想プロセッサしか使用されておらず、仮想プロセッサのスケジューリングに問 題があると指摘されたら**

## 【課題】

チューニングヒントで「仮想マシンは SMP 構成ですが 0 番目の仮想プロセッサしか使用されていません。仮想プロセッサのスケジ ューリングに問題があると思われます。」との指摘が出力された場合、どのようにすれば良いのでしょうか。

## 【基礎知識】

仮想マシンには構成上、1 つ以上の仮想プロセッサが割当されます。仮想マシンにゲスト OS がインストールされる際には、仮想 マシンによってエミュレートされた仮想ハードウェアをもとに適した HAL (Hardware Abstraction Layer) が読み込まれ、ゲ ストの OS がインストールされています。

ゲスト OS をインストール後に仮想プロセッサを追加した場合などにおいては、仮想マシンの提供する仮想ハードウェアとゲスト OS の HAL との間に構成のミスマッチが生じることがあります。 例えば、SMP 構成の仮想マシンに、シングルプロセッサのカーネ ルの Linux が使用されているなどです。このような場合においては、ゲスト OS が 0 番目の仮想プロセッサしか認識していないた め、仮想マシンは提供された仮想プロセッサをすべて使うことはできません。

このチューニングヒントはこのように構成等の理由により仮想マシンの CPU スケジューリングが正しく行われておらずゲスト OS が 正しく CPU リソースを使用できていないことを示しています。

【独断による原因の推定】

仮想マシンとゲスト OS の構成があっていない可能性があります。構成に問題がないか確認してください。

# **3.19.14.仮想マシンのプロセッサ待ちの割合が高いですと指摘されたら**

#### 【課題】

チューニングヒントで「仮想マシンのプロセッサ待ちの割合が高いです」との指摘が出力された場合、どのようにすれば良いのでしょ うか。

#### 【基礎知識】

ESXホストは実行可能状態の仮想マシンをキューイングし、消費リソース量などから次に実行すべき仮想マシンを選択し実行ス ケジューリングしています。このキューのことを Ready キュー、ここで待っていた時間は Ready 時間と呼ばれます。通常、プロセッ サ能力に余裕がある場合、仮想マシンはすぐに実行されるようスケジュールされます。プロセッサが競合状態である場合、または 「制限」などのスケジューリングパラメータが設定され、仮想マシンが割当プロセッサ能力を使い果たしている場合、仮想マシンが Ready キューに滞在する時間は長くなるため実行待ち時間は多くなります。

CS-ADVISOR では評価を行うために、データ収集インターバル中における実行待ち時間の割合を算出しています。この値が 高い場合、該当する時間帯では仮想マシンに対して十分なプロセッサ資源が割当されず、ゲスト OS に十分な稼働時間が割 り当てされなかった恐れがあることを意味しています。

【独断による原因の推定】

該当する時間帯において、プロセッサ資源が枯渇し実行待ち時間が多くなっています。スケジューリングパラメータを確認し、必 要であれば仮想マシンへのプロセッサ能力割当を増加させることを検討してください。 他に余裕のある ESX ホストがある場合、仮想マシンをマイグレーションすることを検討してください。

【補足】

ESX ホストはプロセッサキャッシュを有効活用するため、なるべく同じプロセッサコアに仮想マシンをスケジュールするようにします。 このスケジューリングの特性上、プロセッサ資源に余裕があっても多少の実行待ちは発生することがあります。

# **3.19.15.ESX ホストデバイスでストレージ過負荷でのタイムアウトによると思われる I/O リクエストのアボートが発生してい ると指摘されたら**

## 【課題】

チューニングヒントで「ESX ホストデバイスでストレージ過負荷でのタイムアウトによると思われる I/O リクエストのアボートが発生し ています」との指摘が出力された場合、どのようにすれば良いのでしょうか。

# 【基礎知識】

ゲスト OS がストレージ I/O を行う際、実際にはゲスト OS が稼働する仮想マシンに接続された仮想ディスクが宛先となります。 ゲスト OS から発行された I/O リクエストは、仮想マシンのデバイスエミュレーションが一旦宛先となります。 ESX ホストはストレ ージの宛先 LUN 毎にキューを持ち、仮想マシンから届いた I/O パケットを逐次化し、外部のストレージに対して物理 I/O を実 施します。 外部のストレージは内蔵ストレージのほか、ネットワークストレージが含まれこれらにはファイバチャネルやイーサネットを 通じて I/O リクエストをやり取りします。

I/O リクエストが多く、ストレージ装置が過負荷な状況ではストレージ装置側で I/O 処理に時間がかかることがあります。この際 に I/O 処理に非常に時間が掛かりタイムアウトが発生すると、I/O リクエストのアボートが発生します。なお、カッコ内の数値はイ ンターバル間の合計回数です。

【独断による原因の推定】

当該時間帯において、I/O リクエストのアボートが発生しています。当該デバイスの I/O 使用量、I/O レイテンシを確認し、スト レージ装置の過負荷によるものかご確認ください。

場合によっては、当該デバイスに接続された仮想マシンのうち I/O 使用量の多いものを見つけだし、他のデバイスに接続された データストアへストレージマイグレーションを実施し、アクセス負荷を分散することを検討ください。

# **3.19.16.ESX ホストデバイスで I/O レイテンシが遅いですと指摘されたら**

#### 【課題】

チューニングヒントで「ESX ホストデバイスで I/O レイテンシが遅いです」との指摘が出力された場合、どのようにすれば良いのでし ょうか。

#### 【基礎知識】

ゲスト OS がストレージ I/O を行う際、実際にはゲスト OS が稼働する仮想マシンに接続された仮想ディスクが宛先となります。 ゲスト OS から発行された I/O リクエストは、仮想マシンのデバイスエミュレーションが一旦宛先となります。ESX ホストはストレー ジの宛先 LUN 毎にキューを持ち、仮想マシンから届いた I/O パケットを逐次化し、外部のストレージに対して物理 I/O を実施 します。外部のストレージは内蔵ストレージのほか、ネットワークストレージが含まれこれらにはファイバチャネルやイーサネットを通 じて I/O リクエストをやり取りします。ESX ホストは複数の仮想マシンからの I/O リクエストが同一の LUN にある場合それらを逐 次化し、キューイングして処理します。このためストレージ I/O の処理時間(レイテンシ)には、外部ストレージでの物理 I/O の 処理時間(デバイスレイテンシ)のほかに、ESX ホストでキューイング及び処理されていた時間(カーネルレイテンシ)が含ま れます。

一般的なストレージ装置において、1 つの I/O 処理を行う際のレイテンシの目安としては 20ms 以内の場合が多いです。また ネットワークストレージなど高性能なストレージ装置を使用している場合、キャッシュにヒットしていれば数 ms 以内のレイテンシと なります。

### 【独断による原因の推定】

当該時間帯において、ストレージ I/O 処理のレイテンシが一般的な値より遅くなっています。当該デバイスの I/O 使用量を継 続的に観察し、I/O 負荷が増加していないかご確認ください。

場合によっては、当該デバイスに接続された仮想マシンのうち I/O 使用量の多いものを見つけだし、他のデバイスに接続された データストアへストレージマイグレーションを実施し、アクセス負荷を分散することを検討ください。

# **3.19.17.ESX ホストデバイスで I/O レイテンシにおける待ち時間の割合が多いですと指摘されたら**

### 【課題】

チューニングヒントで「ESX ホストデバイスで I/O レイテンシにおける待ち時間の割合が多いです」との指摘が出力された場合、ど のようにすれば良いのでしょうか。

### 【基礎知識】

ゲスト OS がストレージ I/O を行う際、実際にはゲスト OS が稼働する仮想マシンに接続された仮想ディスクが宛先となります。 ゲスト OS から発行された I/O リクエストは、仮想マシンのデバイスエミュレーションが一旦宛先となります。ESX ホストはストレー ジの宛先 LUN 毎にキューを持ち、仮想マシンから届いた I/O パケットを逐次化し、外部のストレージに対して物理 I/O を実施 します。外部のストレージは内蔵ストレージのほか、ネットワークストレージが含まれこれらにはファイバチャネルやイーサネットを通 じて I/O リクエストをやり取りします。

ESX ホストは複数の仮想マシンからの I/O リクエストが同一の LUN にある場合それらを逐次化し、キューイングして処理します。 このためストレージ I/O の処理時間には、外部ストレージでの物理 I/O の処理時間のほかに、ESX ホストでキューイング及び 処理されていた時間が含まれます。

【独断による原因の推定】

当該デバイスにおいて、ストレージ I/O 処理の時間における、キューイングされていた時間の割合が高くなっています。当該デバ イスの I/O 使用量が継続して多いものか確認ください。

場合によっては、当該デバイスに接続された仮想マシンのうち I/O 使用量の多いものを見つけだし、他のデバイスに接続された データストアへストレージマイグレーションを実施し、アクセス負荷を分散することを検討ください。

# **3.19.18.仮想マシンからデータストアに対する I/O レイテンシが遅いですと指摘されたら**

#### 【課題】

チューニングヒントで「仮想マシンからデータストアに対する I/O レイテンシが遅いです」との指摘が出力された場合、どのようにす れば良いのでしょうか。

### 【基礎知識】

ゲスト OS に対しストレージを割り当てるため、仮想マシンに対して仮想ディスクが用意されます。仮想ディスクは実体はストレー ジ上に置かれたファイルです。これは仮想マシンが稼働する ESX ホストからアクセス可能なデータストア上に配置されています。 ゲスト OS からは仮想ディスクが通常のストレージディスクとして認識されており、当該仮想ディスク内に OS ファイルシステムを構 築してゲスト OS が稼働します。ゲスト OS からの I/O リクエストはゲスト OS 内の I/O ドライバを通じて実行されますが、実際 には仮想マシンを提供する ESX ホストによってトラップ&シュミレートされ実行されます。ESX ホストは I/O リクエストを必要に応 じて宛先 LUN 毎に用意したキューに蓄積し、ESX ホストにて用意したドライバを通じて実際のストレージ I/O を実行します。 このチューニングヒントは、ゲスト OS からデータストア中の仮想ディスクに対して発行されたI/O リクエストのレイテンシが遅く、ゲス ト OS 上の業務レスポンスに影響した懸念があることを示しています。

【独断による原因の推定】

当該する時間帯において、仮想マシンからデータストアに対する I/O レイテンシが遅くなっています。当該データストアおよびその データストアが配置されたディスクに I/O が集中し、競合状態となっていないか確認ください。 当該仮想マシンが使用する仮想ディスクファイル、スワップファイルを他のデータストアへ配置転換できないか検討ください。

# **3.19.19.ESX ホストのネットワークアダプタにて仮想スイッチでの受信パケットロスが発生していますと指摘されたら**

#### 【課題】

チューニングヒントで「ESX ホストのネットワークアダプタにて仮想スイッチでの受信パケットロスが発生しています」との指摘が出力 された場合、どのようにすれば良いのでしょうか。

#### 【基礎知識】

仮想マシンに対しては仮想ネットワークカードを構成します。一方 ESX ホストは物理ネットワークカードを管理しており、両者を 接続するために仮想スイッチが構成されています。仮想スイッチは、ESX ホスト上に構成されている仮想的なレイヤ 2 スイッチで す。IP アドレスは仮想マシンの仮想ネットワークカードに割り当てられており、ESX ホストの物理ネットワークカードは外部ネットワ ークとの間でパケットを通過させる役割を果たします。

ゲスト OS に対する通信パケットは、ESX ホストの物理ネットワークカードを通じて仮想スイッチに届き、仮想スイッチを経由して 仮想マシンの仮想ネットワークカードに転送されます。ゲスト OS でネットワーク構成に不備があったり、仮想マシンにプロセッサリ ソースが足りず外部ネットワークから送られたパケットをゲスト OS が処理しきれない場合には、仮想スイッチに多くのパケットが滞 留し、パケットロスが発生する場合があります。

【独断による原因の推定】

当該する時間帯において、仮想スイッチでパケットが滞留しパケットロスが発生しています。

仮想スイッチに接続されている仮想マシンでプロセッサリソースが不足しているものがあれば、リソース割当を追加することを検討 ください。

# **3.19.20.ESX ホストのネットワークアダプタにて仮想スイッチでの送信パケットロスが発生していますと指摘されたら**

#### 【課題】

チューニングヒントで「ESX ホストのネットワークアダプタにて仮想スイッチでの送信パケットロスが発生しています」との指摘が出力 された場合、どのようにすれば良いのでしょうか。

#### 【基礎知識】

仮想マシンに対しては仮想ネットワークカードを構成します。一方 ESX ホストは物理ネットワークカードを管理しており、両者を 接続するために仮想スイッチが構成されています。仮想スイッチは、ESX ホスト上に構成されている仮想的なレイヤ2スイッチで す。IP アドレスは仮想マシンの仮想ネットワークカードに割り当てられており、ESX ホストの物理ネットワークカードは外部ネットワ ークとの間でパケットを通過させる役割を果たします。

ゲスト OS に対する通信パケットは、ESX ホストの物理ネットワークカードを通じて仮想スイッチに届き、仮想スイッチを経由して 仮想マシンの仮想ネットワークカードに転送されます。仮想マシンが多くのネットワーク転送を行い、仮想スイッチに接続された物 理ネットワークカードの転送量を超えるような場合は、仮想スイッチにて送信パケットが滞留しパケットロスが発生します。

【独断による原因の推定】

当該する時間帯において、仮想スイッチでパケットが滞留しパケットロスが発生しています。仮想スイッチに接続されている仮想 マシンでネットワーク使用量が多いものがないかご確認ください。

仮想スイッチへ追加で物理ネットワークカードを割当できないか検討ください。

#### **3.19.21.仮想マシンで受信パケットロスが発生していますと指摘されたら**

#### 【課題】

チューニングヒントで「仮想マシンで受信パケットロスが発生しています」との指摘が出力された場合、どのようにすれば良いのでし ょうか。

#### 【基礎知識】

仮想マシンに対しては仮想ネットワークカードを構成します。一方 ESX ホストは物理ネットワークカードを管理しており、両者を 接続するために仮想スイッチが構成されています。仮想スイッチは、ESX ホスト上に構成されている仮想的なレイヤ 2 スイッチで す。IP アドレスは仮想マシンの仮想ネットワークカードに割り当てられており、ESX ホストの物理ネットワークカードは外部ネットワ ークとの間でパケットを通過させる役割を果たします。

ゲスト OS に対する通信パケットは、ESX ホストの物理ネットワークカードを通じて仮想スイッチに届き、仮想スイッチを経由して 仮想マシンの仮想ネットワークカードに転送されます。ゲスト OS でネットワーク構成に不備があったり、仮想マシンにプロセッサリ ソースが足りず外部ネットワークから送られたパケットをゲスト OS が処理しきれない場合には、仮想スイッチに多くのパケットが滞 留し、パケットロスが発生する場合があります。

【独断による原因の推定】

当該する時間帯において、仮想マシンとの通信でパケットロスが発生しています。

仮想スイッチに接続されている仮想マシンでプロセッサリソースが不足しているものがあれば、リソース割当を追加することを検討 ください。

# **3.19.22.仮想マシンで送信パケットロスが発生していますと指摘されたら**

#### 【課題】

チューニングヒントで「仮想マシンで送信パケットロスが発生しています」との指摘が出力された場合、どのようにすれば良いのでし ょうか。

#### 【基礎知識】

仮想マシンに対しては仮想ネットワークカードを構成します。一方 ESX ホストは物理ネットワークカードを管理しており、両者を 接続するために仮想スイッチが構成されています。仮想スイッチは、ESX ホスト上に構成されている仮想的なレイヤ2スイッチで す。IP アドレスは仮想マシンの仮想ネットワークカードに割り当てられており、ESX ホストの物理ネットワークカードは外部ネットワ ークとの間でパケットを通過させる役割を果たします。

ゲスト OS に対する通信パケットは、ESX ホストの物理ネットワークカードを通じて仮想スイッチに届き、仮想スイッチを経由して 仮想マシンの仮想ネットワークカードに転送されます。仮想マシンが多くのネットワーク転送を行い、仮想スイッチに接続された物 理ネットワークカードの転送量を超えるような場合は、仮想スイッチにて送信パケットが滞留しパケットロスが発生します。

【独断による原因の推定】

当該する時間帯において、仮想マシンでパケットロスが発生しています。仮想スイッチに接続されている仮想マシンでネットワーク 使用量が多いものがないかご確認ください。

仮想スイッチへ追加で物理ネットワークカードを割当できないか検討ください。

### **3.19.23.スナップショットによるデータストア使用量の合計サイズと詳細を数値情報で確認してくださいと指摘されたら**

【課題】

チューニングヒントで「スナップショットによるデータストア使用量の合計サイズと詳細を数値情報で確認してください」との指摘が 出力された場合、どのようにすれば良いのでしょうか。

#### 【基礎知識】

ESX ホストは仮想マシンに対するスナップショット機能を提供しています。スナップショットを取得すると、その時点での仮想マシン の稼働状態を保存し、必要な場合にはスナップショット取得時点まで仮想マシンの状態を戻すことができます。

スナップショットの実体はストレージ上に配置されたファイルとなります。 電源 Off されている仮想マシンに対してスナップショットを 取得すると、以降の更新発生分を差分ファイルに保存することでスナップショットが取得されます。稼働中の仮想マシンに対して スナップショットを取得すると、以降の更新発生分の管理に加え仮想マシンのメモリやレジスタ等の状態がすべてスナップショット ファイルに保存されるため多くのストレージ領域を使用します。

仮想マシンに対して何世代ものスナップショットを取得すると、ゲスト OS 上で発生した I/O リクエストが多くのスナップショットファ イルに分散して発行されるため、ディスク上のシーク等が多く発生し、I/O のレスポンスに影響が出やすくなります。また何世代も 前の使用される予定のないスナップショットファイルが多く残ってストレージ領域を圧迫することがあります。

【独断による原因の推定】

このチューニングヒントは仮想マシンに取得されたスナップショットの合計サイズを出力しています。各仮想マシン毎のスナップショッ トストレージサイズについては数値情報をご確認ください。

## **3.19.24.仮想マシンのスナップショットによるデータストア使用量が、評価期間中に増加していると指摘されたら**

#### 【課題】

チューニングヒントで「仮想マシンのスナップショットによるデータストア使用量が、評価期間中に増加しています」との指摘が出力 された場合、どのようにすれば良いのでしょうか。

#### 【基礎知識】

仮想マシンのスナップショットはある時点での仮想マシンの状態を保存し、のちの変更点が発生した後に切り戻しが行える機能 です。スナップショットを取得すると、仮想マシンの使用する仮想ディスクとは別に<vm>-<number>-delta.vmdk という差 分ファイルを作成します。差分ファイルにはその時点では仮想ディスクの内容の全コピーがされるわけではないため初期容量は小 さく済みますが、以降に発生した仮想ディスクに対する変更点は差分ディスクに対して保存されていくようになります。

スナップショットはバックアップとは異なります。長期間にわたりスナップショットを取得した状態で仮想マシンを稼働し続けた場合、 差分ディスクの容量が肥大化することがあります。この傾向は更新 I/O の多い仮想マシンで見られます。またスナップショットを何 世代も取得すると、差分ディスクが多く作成されることとなります。仮想マシンから発生した I/O が多くのファイルに分散されること となり、パフォーマンスの低下につながります。

【独断による原因の推定】

評価期間中に仮想マシンのスナップショットによるデータストアの消費量が増加しています。スナップショットを評価し、不要なもの や統合が可能なものがないか確認してください。

# **3.19.25. 破棄されたと思われる仮想マシンによるデータストア使用量の合計サイズと詳細を数値情報で確認してくださいと 指摘されたら**

【課題】

チューニングヒントで「破棄されたと思われる仮想マシンによるデータストア使用量の合計サイズと詳細を数値情報で確認してく ださい」との指摘が出力された場合、どのようにすれば良いのでしょうか。

### 【基礎知識】

仮想マシンに対しては1台または複数台の仮想ディスクを構成できます。ゲスト OS は仮想ディスクを通常のドライブとしてアクセ スします。仮想ディスクの実体は ESX ホストがアクセス可能なデータストア領域上に配置されたファイルです。

使用しなくなった仮想マシンを廃棄する際には管理画面から削除処理を行いますが、この際には2つの選択肢があります。

①インベントリから削除

②ディスクから削除

この際に、②ディスクから削除を行うと管理上から仮想マシンが削除されるだけでなくストレージ上の仮想マシンが使用していた ファイル群も一緒に削除されます。

一方 ①インベントリから削除を行うとインベントリ上からは仮想マシンが削除されますが、仮想マシンが使用していた仮想ディス クを構成するファイル群はストレージ上に残されます。

このようにしてストレージ上に残されたファイルはその存在を確認することが難しく、場合によってはストレージ上に無駄な領域とし て残ってしまう場合があります。

このチューニングヒントはこのように管理上登録されていない仮想マシンによると判断されるストレージ上の仮想マシンファイル群 が検出されたことを指摘しています。

【独断による原因の推定】

この指摘があった場合は、当該仮想マシンが必要なものなのかご確認ください。不要な場合はデータストアより削除することで、 データストア空き領域を確保しスペースの有効利用に役立てることができます。

# **3.19.26.1ヶ月以上にわたって電源Off されていたゲスト OS によるデータストア使用量の合計サイズと詳細を数値情報で 確認してくださいと指摘されたら**

### 【課題】

チューニングヒントで「1 ヶ月以上にわたって電源 Off されていたゲスト OS によるデータストア使用量の合計サイズと詳細を数値 情報で確認してください」との指摘が出力された場合、どのようにすれば良いのでしょうか。

## 【基礎知識】

仮想マシンに対しては 1 台または複数台の仮想ディスクを構成できます。ゲスト OS は仮想ディスクを通常のドライブとしてアクセ スします。仮想ディスクの実体は ESX ホストがアクセス可能なデータストア領域上に配置されたファイルです。

使用されずに電源が Off されたままの仮想マシンにおいては、プロセッサやメモリー、ネットワーク帯域などのリソースは使用しませ んが、次回電源が On された際に正しく起動できるようデータ領域はストレージ上に残されています。場合によっては事前検証 等の目的で作成されて役割を終えた仮想マシンが大量に残り、データストアの領域を圧迫していることも考えられます。

このチューニングヒントは最終の電源 Off から 1 ヶ月以上が経過した仮想マシンによって占められるデータストア領域があることを 指摘しています。

【独断による原因の推定】

この指摘があった場合は、当該仮想マシンが必要なものなのかご確認ください。不要な場合はデータストアより削除することで、 データストア空き領域を確保しスペースの有効利用に役立てることができます。

# **3.19.27.データストアのスペース使用率が高いですと指摘されたら**

#### 【課題】

チューニングヒントで「データストアのスペース使用率が高いです」との指摘が出力された場合、どのようにすれば良いのでしょうか。

#### 【基礎知識】

仮想マシンの実体は数種類のファイルで構成されています。この中にはゲスト OS上のファイルシステムを保持する仮想ディスクフ ァイル、仮想マシンの構成を保持する構成ファイル、仮想マシンの状態を保存したスナップショットファイルおよびマシンメモリーから スワップしたメモリー領域を保持するスワップファイル等が含まれます。

ESX ホストは仮想マシンに対するディスクアクセス方法として、VMFS(仮想マシンファイルシステム)または RDM (Raw デバ イスマッピング)を提供しています。これらの割り当てられたストレージ領域は ESX ホストからはデータストアとして認識されます。 仮想マシンを構成するファイルはデータストア内に配置されます。

仮想マシンが起動する際には、仮想マシンを構成するメモリーのサイズに応じたスワップファイルが作成されます。この領域が確保 できないと、仮想マシンの起動は失敗します。また、スナップショットにおいては、領域が確保できないとスナップショットの作成に 失敗します。データストアの領域使用率が高い場合、これらの領域確保に失敗する恐れがあるため注意する必要があります。

# **3.19.28.ゲストストレージのファイルシステム使用率が高いと指摘されたら**

#### 【課題】

チューニングヒントで「ゲストストレージのファイルシステム使用率が高い」との指摘が出力された場合、どのようにすれば良いので しょうか。

### 【基礎知識】

仮想マシンにはストレージ領域として仮想ディスクが提供されます。仮想マシン上のゲスト OS は仮想ディスクを通常のストレー ジスペースとして認識し、ファイルシステムを構成します。ゲストOS上の各種プログラムが稼働する中で必要なデータはファイルシ ステム上に保存されます。ファイルシステムの空きスペースが不足すると、必要なデータの保存等が行えなくなりゲスト OS 上のプ ログラム動作に異常をきたします。

### 【独断による原因の推定】

システム運用時、プログラムが必要とするストレージスペースは動的に変化します。通常、全体のストレージスペースの内、20% から 30%程度が未使用でなければストレージスペースが満杯となり、プログラムの実行に支障をきたすと言われています。もし、 充分な空き容量がないファイルシステムが存在する場合には、そのファイルシステムのサイズを拡張してください。

【補足】

プログラムの種類によっては読み取り用としてファイルシステムを扱うものもあり、記録されるデータの数や大きさが変化しないもの もあります。このようなファイルシステムの空き容量は、それほど気にする必要はありません。しかし、将来のことを考え、一定量の 空き容量を確保されることをお勧めします。

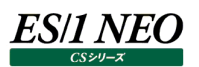

## **3.19.29.VMware Tools が未実行または更新が必要な仮想マシンがあると指摘されたら**

### 【課題】

チューニングヒントで「VMware Tools が未実行または更新が必要な仮想マシンがある」との指摘が出力された場合、どのよう にすれば良いのでしょうか。

#### 【基礎知識】

VMware Tools はゲスト OS が最適なパフォーマンスで動作できるようにするための、補助的な機能を提供します。 VMware は完全仮想化された環境を提供しており、ゲスト OS は仮想マシンの上でも物理マシンと全く区別なく動作します。 ESX ホストは物理マシンを完全にエミュレートした仮想マシンを提供することでこれを実現していますが、VMware Tools をゲス ト OS に導入すると ESX ホストとゲスト OS が協調動作できるようになり、一部の機能でパフォーマンスが最適化されます。 例えばゲスト OS の静止スナップショットの作成、また ESX ホストでのメモリ競合時にバルーニングを通じてパフォーマンスインパク トを最小にしてメモリをリクレームする機能などが含まれます。VMware Tools が正しく動作していないとこれらの最適化された 機能が使用できません。

【独断による原因の推定】

この指摘があった場合は、当該仮想マシンに適切な VMware Tools が適用されているかご確認ください。

# **3.19.30. プロセッサ使用率が限界閾値に到達するまで設定日数以内の漸増傾向 ESX ホストが存在します。プロセッサの 増強を検討してくださいと指摘されたら**

# 【課題】

チューニングヒントで「プロセッサ使用率が限界閾値に到達するまで設定日数以内の漸増傾向 ESX ホストが存在します。プロ セッサの増強を検討してください」との指摘が出力された場合、どのようにすれば良いのでしょうか。

## 【基礎知識】

ESX ホストにて仮想マシンを動作させる際には、仮想プロセッサの割り当てと共に Share 値が割り当てられます。Share 値は プロセッサ資源の競合が高まった際に、仮想マシン間でプロセッサ資源を配分する相対的な重み値です。プロセッサに余裕があ る場合、仮想マシンは Share 値から求められた配分量を超えてプロセッサを使用することができます。

ESX ホストのプロセッサの競合状態が高まると、Share 値に応じた配分量へ仮想マシンへのプロセッサ割り当ては制限されます。 閑散時に多くのプロセッサを使用していた仮想マシンにおいては、割り当てが制限され仮想マシン上で動作するゲスト OS に十 分な資源が割り当てられない懸念があります。

【独断による原因の推定】

該当する時間帯において、プロセッサの競合が徐々に高まっています。スケジューリングパラメータを確認し、重要業務が稼働す る仮想マシンへ多くのプロセッサ資源を配分させることを検討してください。

他に余裕のある ESX ホストがある場合、仮想マシンをマイグレーションすることを検討してください。

# **3.19.31. プロセッサ使用率が限界閾値に到達するまで設定日数以内の漸増傾向仮想マシンが存在します。プロセッサの 増強を検討してくださいと指摘されたら**

## 【課題】

チューニングヒントで「プロセッサ使用率が限界閾値に到達するまで設定日数以内の漸増傾向仮想マシンが存在します。プロセ ッサの増強を検討してください」との指摘が出力された場合、どのようにすれば良いのでしょうか。

## 【基礎知識】

仮想マシンは構成上、1 つ以上の仮想プロセッサが割り当てられます。また仮想マシンのプロセッサスケジューリングパラメータとし て、Share 値、「制限」、「予約」が用意されています。仮想マシンは割り当てられた仮想プロセッサ枚数を上限として、プロセッ サを使用することができます。また「制限」の設定や、プロセッサ競合状態での Share 値の設定によって、仮想マシンが使用でき るプロセッサ能力は変動します。

仮想プロセッサの使用率は、仮想マシンに割り当てされたプロセッサ能力のうちどの程度が実際に使用されていたかを表します。 この値が高い場合、該当する時間帯では仮想マシンの割り当てプロセッサ能力が枯渇し、ゲスト OS に十分な稼働時間が割り 当てられなかった恐れがあることを意味しています。

【独断による原因の推定】

該当する時間帯において、仮想マシンへのプロセッサ資源の割り当てが徐々に不足してきています。 スケジューリングパラメータを調整して仮想マシンへのプロセッサ資源割り当てを増加させることを検討してください。 他に余裕のある ESX ホストがある場合、仮想マシンをマイグレーションすることを検討してください。
# **3.19.32. メモリー使用率が限界閾値に到達するまで設定日数以内の漸増傾向 ESX ホストが存在します。メモリーの増 強を検討してくださいと指摘されたら**

## 【課題】

チューニングヒントで「メモリー使用率が限界閾値に到達するまで設定日数以内の漸増傾向 ESX ホストが存在します。メモリー の増強を検討してください」との指摘が出力された場合、どのようにすれば良いのでしょうか。

# 【基礎知識】

メモリーがオーバーコミットされていない場合、ESX 自身が使用するメモリーを除いて、仮想マシンの構成メモリーはすべてマシンメ モリー内に割り当て可能となります。

メモリーがオーバーコミットされている場合、各仮想マシンには設定された Share 値に応じたサイズのマシンメモリーが割り当てら れます。この場合、仮想マシンでアクセスされているページ(ワーキングセット)がマシンメモリ上に十分納まるサイズである場合 には特に問題とはなりません。ゲスト OS のアクティビティが高まりメモリーを多く要求した結果、ワーキングセットがマシンメモリー上 に収まらなくなった場合には、ESX ホストは仮想マシン間でリクレームを行います。

オーバーコミットされている場合に ESX ホストのメモリー使用率が高まると、各仮想マシンからリクレームを行う必要が出てきます。 今後、仮想マシン上のゲスト OS のアクティビティが増加しメモリー負荷が高まる際には注意が必要です。

【独断による原因の推定】

他の ESX ホストとも比較し、余裕のある ESX ホストへの仮想マシンのマイグレーションを検討してください。

# **3.19.33. データストア空き容量が限界閾値に到達するまで設定日数以内の漸減傾向データストアが存在します。データス トアの増強を検討してくださいと指摘されたら**

### 【課題】

チューニングヒントで「データストア空き容量が限界閾値に到達するまで設定日数以内の漸減傾向データストアが存在します。 データストアの増強を検討してください」との指摘が出力された場合、どのようにすれば良いのでしょうか。

#### 【基礎知識】

仮想マシンの実体は数種類のファイルで構成されています。この中にはゲスト OS上のファイルシステムを保持する仮想ディスクフ ァイル、仮想マシンの構成を保持する構成ファイル、仮想マシンの状態を保存したスナップショットファイルおよびマシンメモリーから スワップしたメモリー領域を保持するスワップファイル等が含まれます。

ESXホストは仮想マシンに対するディスクアクセス方法として、VMFS(仮想マシンファイルシステム)または RDM (Raw デバ イスマッピング) を提供しています。これらの割り当てられたストレージ領域は ESX ホストからはデータストアとして認識されます。 仮想マシンを構成するファイルはデータストア内に配置されます。

仮想マシンが起動する際には、仮想マシンを構成するメモリーのサイズに応じたスワップファイルが作成されます。この領域が確保 できないと、仮想マシンの起動は失敗します。また、スナップショットにおいては、領域が確保できないとスナップショットの作成に 失敗します。データストアの領域使用率が高い場合、これらの領域確保に失敗する恐れがあるため注意する必要があります。

【独断による原因の推定】

該当のデータストアを利用している仮想マシンのストレージマイグレーションを検討してください。

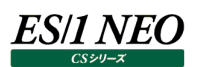

### **Hyper-V 関連**

# **3.20.1. CS-ADVISOR が出力する Hyper-V 評価結果のチューニングヒントについて**

ここでは CS-ADVISOR で Hyper-V データを評価した結果、得られるチューニングヒントについて説明します。

Hyper-V の評価は、単一の Hyper-V サーバまたは複数の Hyper-V サーバ群をまとめて行うことができます。

単一の Hyper-V サーバを対象にした評価結果を生成するには、CS-ADVISOR 評価条件の生成で「単体システム評価」より Hyper-V を選択した評価条件を使用して評価を実行してください。

複数の Hyper-V サーバ群を対象にした評価結果を生成するには、CS-ADVISOR 評価条件の生成で「複数システム評価」よ り Hyper-V を選択した評価条件を使用して評価を実行してください。

# **3.20.2. システムのプロセッサ使用率が高いですと指摘されたら**

### 【課題】

チューニングヒントで「システムのプロセッサ使用率が高いです」との指摘が出力された場合、どのようにすれば良いのでしょうか。

# 【基礎知識】

Hyper-V は命令処理可能なプロセッサを論理プロセッサとして扱います。ハイパースレッディングされた環境では、論理プロセッ サスレッドがこれに該当し、ハイパースレッディングされていない環境では物理プロセッサコアが論理プロセッサに相当します。

各チャイルドパーティションには構築時に 1 枚以上の仮想プロセッサを割り当てます。例えば仮想プロセッサが 1 枚のチャイルドパ ーティションではゲスト OS からも 1CPU のユニプロセッサ構成として認識され、仮想プロセッサが 4 枚のチャイルドパーティションで は、ゲスト OS は 4CPU の SMP 構成として認識されています。

チャイルドパーティションが稼働する際には、当該するチャイルドパーティションの仮想プロセッサが論理プロセッサにスケジュールさ れて実行されます。

論理プロセッサはこのようにしてプロセッササイクルが消費されます。論理プロセッサの使用率が飽和しプロセッサリソース不足が発 生すると、チャイルドパーティションの仮想プロセッサに割り当てるプロセッササイクルが不足し、ゲスト OS のスケジュールの遅延な ど業務処理への影響が懸念されます。

【独断による原因の推定】

該当する時間帯において、Hyper-V システム全体のプロセッサの競合が高まっています。スケジューリングパラメータを確認し、 重要業務が稼働するチャイルドパーティションへ多くのプロセッサ資源を配分させることを検討してください。 他に余裕のある Hyper-V がある場合、チャイルドパーティションをマイグレーションすることを検討してください。

# **3.20.3. 論理プロセッサの使用率が高いですと指摘されたら**

### 【課題】

チューニングヒントで「論理プロセッサの使用率が高いです」との指摘が出力された場合、どのようにすれば良いのでしょうか。

### 【基礎知識】

Hyper-V は命令処理可能なプロセッサを論理プロセッサとして扱います。ハイパースレッディングされた環境では、論理プロセッ サスレッドがこれに該当し、ハイパースレッディングされていない環境では物理プロセッサコアが論理プロセッサに相当します。

各チャイルドパーティションには構築時に 1 枚以上の仮想プロセッサを割り当てます。例えば仮想プロセッサが 1 枚のチャイルドパ ーティションではゲスト OS からも 1CPU のユニプロセッサ構成として認識され、仮想プロセッサが 4 枚のチャイルドパーティションで は、ゲスト OS は 4CPU の SMP 構成として認識されています。

チャイルドパーティションが稼働する際には、当該するチャイルドパーティションの仮想プロセッサが論理プロセッサにスケジュールさ れて実行されます。

論理プロセッサはこのようにしてプロセッササイクルが消費されます。論理プロセッサの使用率が飽和しプロセッサリソース不足が発 生すると、チャイルドパーティションの仮想プロセッサに割り当てるプロセッササイクルが不足し、ゲスト OS のスケジュールの遅延な ど業務処理への影響が懸念されます。

【独断による原因の推定】

該当する時間帯において、論理プロセッサの競合が高まっています。スケジューリングパラメータを確認し、重要業務が稼働する チャイルドパーティションへ多くのプロセッサ資源を配分させることを検討してください。

他に余裕のある Hyper-V がある場合、チャイルドパーティションをマイグレーションすることを検討してください。

# **3.20.4. メモリ使用率が高いですと指摘されたら**

### 【課題】

チューニングヒントで「メモリ使用率が高いです」との指摘が出力された場合、どのようにすれば良いのでしょうか。

### 【基礎知識】

チャイルドパーティションが起動すると、チャイルドパーティションの構成メモリが Hyper-V 上で確保されます。ダイナミックメモリを 有効化しているチャイルドパーティションにおいては、「スタートアップ RAM」に指定された量のメモリがまず確保され、その後のアク ティビティに応じて最大で「最大 RAM」までの間で使用できるメモリ量が決定します。

これらチャイルドパーティションで使用されるメモリの他に、ペアレントパーティションでもメモリを使用します。これらはペアレントパー ティションのカーネル等の基本的な機能に使用されるほか、ペアレントパーティション上で稼働するアプリケーション、および I/O で 使用されるディスクキャッシュ等に使用されます。

物理メモリの競合が高まると、ペアレントパーティションで使用できるメモリ量が減少します。ディスクキャッシュ等の縮小はチャイル ドパーティションからの I/O 動作の遅延につながる懸念があります。

【独断による原因の推定】

該当する時間帯において、メモリの競合が高まっています。ペアレントパーティションにて不要なアプリケーションを稼働させていな いか確認してください。

# **3.20.5. ディスクレイテンシが遅いですと指摘されたら**

### 【課題】

チューニングヒントで「ディスクレイテンシが遅いです」との指摘が出力された場合、どのようにすれば良いのでしょうか。

## 【基礎知識】

Hyper-V ではストレージ I/O はペアレントパーティションによって行われます。

チャイルドパーティション上のゲスト OS から発行された I/O リクエストは、VSC と呼ばれるエミュレートされたデバイス、または統合 サービスが導入されたチャイルドパーティションでは最適化(エンライト)された仮想的なデバイスが宛先となっています。これらの I/O リクエストはチャイルドパーティションより VMBus を通じてペアレントパーティションに通知されます。ペアレントパーティションで は通常の I/O ドライバを通じて物理的なデバイスが認識されており、ここで実際の I/O 処理が行われます。

一般的なストレージ装置において、1 つの I/O 処理を行う際のレイテンシの目安としては 20ms 以内の場合が多いです。また ネットワークストレージなど高性能なストレージ装置を使用している場合、キャッシュにヒットしていれば数 ms 以内のレイテンシと なります。

【独断による原因の推定】

当該時間帯において、ストレージ I/O 処理のレイテンシが一般的な値より遅くなっています。当該デバイスの I/O 使用量を継 続的に観察し、I/O 負荷が増加していないかご確認ください。

# **3.20.6. ペアレントパーティションのプロセッサ使用率が高いですと指摘されたら**

### 【課題】

チューニングヒントで「ペアレントパーティションのプロセッサ使用率が高いです」との指摘が出力された場合、どのようにすれば良い のでしょうか。

# 【基礎知識】

Hyper-V ではハイパーバイザがプロセッサとメモリを制御しています。各チャイルドパーティション上で発生したストレージ I/O、ネ ットワーク I/O は、仮想化スタック上に準備された VMBus を経由してペアレントパーティションにて処理されます。

ペアレントパーティションは Hyper-V につき 1 つ用意される特殊なパーティションで、システムブート時に一番最初に生成されま す。ハイパーバイザの制御下におかれない残りのリソースである、デバイスやシステムメモリなどを制御し、またチャイルドパーティシ ョンに対する管理機能を持っています。このようにHyper-V のシステム上において重要な役割をもつことからペアレントパーティシ ョン上では不要なアプリケーションなどを動作させることは推奨されておらず、またサーバコアと呼ばれるGUI機能を排した最小構 成の WindowsOS の形態も併せて提供されています。

ペアレントパーティションでのプロセッサの競合状態が高まると、上述の通りの管理機能や仮想化スタックを経由したチャイルドパ ーティションからの I/O 実行などに十分なプロセッサリソースが割当されず、I/O 処理が遅延するなどの懸念があります。

【独断による原因の推定】

該当する時間帯において、ペアレントパーティションのプロセッサの競合が高まっています。不要なアプリケーションをペアレントパー ティションで稼働させていないか確認してください。チャイルドパーティションにて I/O 遅延などが発生していないか確認してくださ い。

# **3.20.7. チャイルドパーティションのプロセッサ使用率が高いですと指摘されたら**

### 【課題】

チューニングヒントで「チャイルドパーティションのプロセッサ使用率が高いです」との指摘が出力された場合、どのようにすれば良い のでしょうか。

## 【基礎知識】

チャイルドパーティションには構成上、1 つ以上の仮想プロセッサが割り当てられます。またチャイルドパーティションのプロセッサスケ ジューリングパラメータとして、「予約」、「限度」、「相対的な重み」が用意されています。チャイルドパーティションは割り当てられた 仮想プロセッサ枚数を上限として、プロセッサを使用することができます。また「限度」の設定や、プロセッサ競合状態での「相対 的な重み」の設定によって、チャイルドパーティションが使用できるプロセッサ能力は変動します。

仮想プロセッサの使用率は、チャイルドパーティションに割当されたプロセッサ能力のうちどの程度が実際に使用されていたかを表 します。この値が高い場合、該当する時間帯ではチャイルドパーティションの割当プロセッサ能力が枯渇し、ゲスト OS に十分な 稼働時間が割り当てられなかった恐れがあることを意味しています。

【独断による原因の推定】

該当する時間帯において、チャイルドパーティションにてプロセッサの競合が高まっています。論理プロセッサの使用状況に余裕が あれば、該当するチャイルドパーティションにより多くのプロセッサ資源を配分させることを検討してください。また、他に余裕のある Hyper-V がある場合、チャイルドパーティションをマイグレーションすることを検討してください。

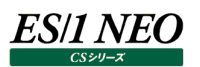

# **IBM i (i5)関連**

### **3.21.1. プロセッサの競合が高いですと指摘されたら(I5PROC01n)**

#### 【課題】

チューニングヒントで「プロセッサの競合が高いです」との指摘が出力された場合、どのようにすればいいのでしょうか。

### 【基礎知識】

区画に割り当てられたプロセッサを使い切ると、プロセッサの競合による待ちが発生します。こうした場合でも適切な優先度設定 を行なうことで、重要業務の遅延を最小限に抑えることが可能です。処理されるジョブには、1 から 99 の範囲の優先順位が付 けられます。1 が最も高い優先順位、99 が最も低い優先順位を表します。他のジョブの実行時にシステム資源の競合が発生 した際に、この実行優先順位が使用され、優先順位のより高いジョブが優先して実行されます。デフォルトでは、対話型ジョブ は実行優先順位20、バッチ・ジョブは実行優先順位50となっています。実行優先順位を個々のジョブに対して手動で調整す るとシステムのパフォーマンスに大きく影響を与える原因となるため、通常、調整はシステムによる動的変更を行ないます。占有 区画でこのメッセージが出力された場合、ジョブの優先度設定が適切に行なわれている事を確認してください。

【補足】

CS-ADVISOR の IBM i の評価では、処理装置のプロセッサ能力を 100%として評価を行なっています。

# **3.21.2. プロセッサの使用率が高いですと指摘されたら(I5PROC03n)**

### 【課題】

チューニングヒントで「プロセッサの使用率が高いです」との指摘が出力された場合、どのようにすればいいのでしょうか。

#### 【基礎知識】

システムが共有区画で動作し、かつ Uncapped モードの場合、区画は処理装置に割り当てられた能力を超えてプロセッサを 使用することができます。その為、他の共有区画に影響を及ぼす可能性があります。このメッセージが出力された場合、プロセッ サ使用率が 100%を超えている時間帯で他の共有区画に影響を与えていないかどうか確認してください。

【補足】

CS-ADVISOR の IBM i の評価では、処理装置のプロセッサ能力を 100%として評価を行なっています。

# **3.21.3. プール(01)の非データベースページ不在回数が多いと指摘されたら(I5POOL01n)**

### 【課題】

チューニングヒントで「プール (01) の非データベースページ不在回数が多いです」との指摘が出力された場合、どのようにすれ ばいいのでしょうか。

### 【基礎知識】

プロセッサで処理すべきデータがメモリ上に無い場合にページ不在が発生し、ディスクからデータの読み込み処理が行なわれます。 プール番号 01 は、マシンプールとして定義されています。マシンプールは、LIC 処理と OS タスクを実行するプールで、ユーザジョ ブを実行することはできません。その為、マシンプールで非データベースページ不在が多発すると、システム全体のパフォーマンスを 低下させることに繋がります。一般的な指標として、マシンプールにおける非データベースページ不在回数は 10 回/秒以下であ ることが望ましいとされています。このメッセージが出力された場合、システム全体に影響を及ぼしますので、システム値 QMCHPOOL でマシンプールのサイズを見直してください。

# **3.21.4. プール(01)の非データベースページ不在回数が少ないと指摘されたら(I5POOL02n)**

#### 【課題】

チューニングヒントで「プール (01) の非データベースページ不在回数が少ないです」との指摘が出力された場合、どのようにす ればいいのでしょうか。

### 【基礎知識】

プール番号 01 は、マシンプールとして定義されています。マシンプールは、LIC 処理と OS タスクを実行するプールで、ユーザジョ ブを実行することはできません。マシンプールで非データベースページ不在が少ない場合、過剰にプールサイズが割り当てられて いる可能性があります。一般的な指標として、マシンプールにおける非データベースページ不在回数が 1回/秒以下であるとペー ジ不在回数が少ないと判断されます。このメッセージが出力された場合、他のプールの状況を確認し必要に応じてマシンプール のプールサイズを他のプールに割り当て直すことを検討してください。

# **3.21.5. プール(02)のページ不在合計回数が多いと指摘されたら(I5POOL03n)**

#### 【課題】

チューニングヒントで「プール (02) のページ不在合計回数が多いです」との指摘が出力された場合、どのようにすればいいので しょうか。

#### 【基礎知識】

プロセッサで処理すべきデータがメモリ上に無い場合にページ不在が発生し、ディスクからデータの読み込み処理が行なわれます。 プール番号02は、ベースプールとして定義されています。ベースプールでは、バッチジョブや通信ジョブ (SNA、TCP/IP) など多 くのサブシステムが共有して使用するプールです。このベースプールで非データベースページ不在が多発すると、共有して実行さ れるサブシステム全体のパフォーマンスを低下させることに繋がります。一般的な指標として、ベースプールにおけるページ不在合 計回数は 30 回/秒以下であることが望ましいとされています。このメッセージが出力された場合、システム値 QBASPOOL で、 ベースプールの最小サイズの見直しや、他のプールサイズを確認し、必要に応じて他のプールの割当量をベースプールに割り当 てるように検討してください。

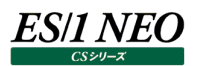

## **3.21.6. プール(プール番号)の状態変化回数あたりの不在率が高いと指摘されたら(I5POOL04n)**

#### 【課題】

チューニングヒントで「プール(プール番号)の状態変化回数あたりの不在率が高いです」との指摘が出力された場合、どのよう にすればいいのでしょうか。

#### 【基礎知識】

ジョブの実行過程には、以下の状態変化があります。

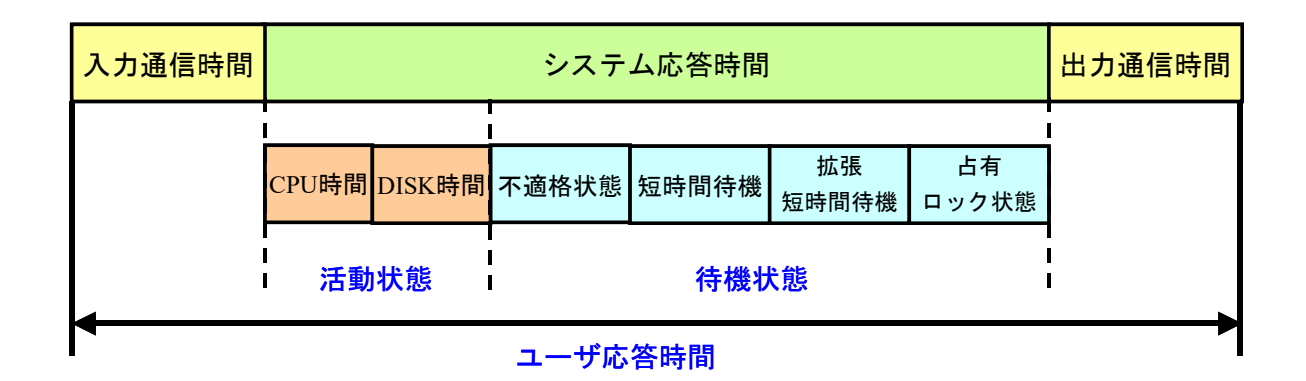

・活動状態 する 資源 (プロセッサ、メモリ、ディスク) を使用して処理を行なっている状態

・待機状態 ショブはシステムに投入されたが、先行ジョブが資源を使用している為に待たされている状態

・不適格状態 活動レベルに空きがない為に待たされている状態

活動レベル 同時並行してプロセッサを使用できるジョブ (スレッド) の最大数 ジョブ(スレッド)は、活動レベルを獲得することにより処理をすることが許可されます。しかしジョブが処理 を行ないたくてもすべての活動レベルが他のジョブに割り当てられていた場合、そのジョブは不適格状態にな ります。

ジョブの状態が遷移する条件を以下に示します。

・活動から待機への移行

活動状態のジョブ(スレッド)が長時間の待機状態になる場合に遷移

・待ちから不適格への移行

長時間の待機状態から、活動レベルに空きがない場合に遷移

・活動から不適格への移行

活動状態のジョブ (スレッド) がタイムスライスの終了を迎えた場合 (活動レベルに空きがない場合) に遷移

システム・パフォーマンスの観点からは、できるだけ不適格状態となるジョブの発生を抑えることが望ましいといえます。ジョブの状 態に影響を与える要素が、各メモリー・プールやジョブ待ち行列に設定された活動レベルと、各ジョブに設定された実行優先順 位やタイムスライスです。活動レベルは、同時並行してプロセッサを使用できるジョブ(スレッド)の最大数を意味します。この活 動レベルが低いプールでのページ不在の多発は、ジョブが活動状態から待機状態へ移行する要因のひとつとなります。特に対 話型プールでこのようなページ不在が発生すると、システムの応答性に影響を与える可能性があります。この度合いはプールの 状態変化回数当たりの不在率で確認することができます。一般的な指標として、プールの状態変化回数当たりの不在率は 20 以下であることが望ましいとされています。このメッセージが出力された場合、システム値 QMAXACTLVL で、対話型ジョブ が実行されているプールの活動レベルを増やすことを検討してください。

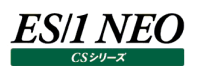

# **3.21.7. プール(プール番号)の待ちから不適格への移行率が高いと指摘されたら(I5POOL05n)**

#### 【課題】

チューニングヒントで「プール(プール番号)の待ちから不適格への移行率が高いです」との指摘が出力された場合、どのように すればいいのでしょうか。

### 【基礎知識】

長時間の待機状態から活動レベルに空きがない場合、ジョブ(スレッド)は待ち状態から不適格状態へ移行されます。プール の活動レベルが低い場合、活動レベル内で競合が発生しジョブが不適格状態に移行する回数が増加します。一般的な指標 として、待ちから不適格への移行率は 10%以下であることが望ましいとされています。このメッセージが出力された場合、システ ム値 QMAXACTLVL で、該当プールの活動レベルを増やすことを検討してください。

### 【補足】

待ちから不適格への移行率の算出方法は、以下の通りです。

待ちから不適格への移行率(%) = 100.0× $\frac{QAPMPOOLB.POWI}{QAPMPOOLB.POAWI}$ OAPMPOOLB.POAW

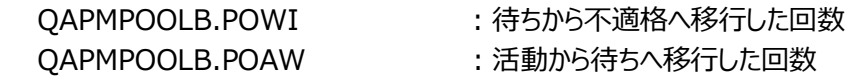

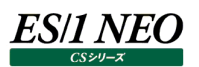

# **3.21.8. ASP(01)のディスク・アームのビジー率が高いと指摘されたら(I5ASP01n)**

#### 【課題】

チューニングヒントで「ASP (01) のディスク・アームのビジー率が高いです」との指摘が出力された場合、どのようにすればいいの でしょうか。

### 【基礎知識】

ディスク・アームのビジー率が高い場合、ディスクの入出力処理の遅延が原因となり、ジョブの実行が待たされる場合があります。 ASP 番号 01 は、システム・ディスク・プールとして定義されています。システム・ディスク・プールには、ライセンスプログラムなどのシ ステムオブジェクトや基本または独立ディスク・プールに割り当てられていないすべてのユーザオブジェクトが含まれています。このメ ッセージが出力された場合、特に入出力処理が多い場合には、システム・ディスク・プールのディスク・アームを増やすことを検討 してください。

### 【補足】

ASP 番号 01 のディスク 1 (ユニット 1)には、ライセンス内部コードおよびデータ域を保管するために常にシステムによって使用 されます。

# **3.21.9. ASP(ASP 番号)のディスク容量使用率が高いと指摘されたら(I5ASP021)**

### 【課題】

チューニングヒントで「ASP(ASP番号)のディスク容量使用率が高いです」との指摘が出力された場合、どのようにすればいい のでしょうか。

### 【基礎知識】

ディスクの容量使用率は、単位時間内におけるディスク容量のうち使用されていたディスク容量の割合を表しています。IBM i は、ASP に割り当てられたディスク・アームにアクセスを分散し、各ディスクに平均化してデータを配置しています。その為、論理 的には連続しているデータであっても、物理的には別々のディスク・アームを平行して動作させることができます。しかし、ディスク 容量が異なるディスクを同一の ASP 上に配置した場合、容量の大きいディスクにアクセスが集中する可能性があります。このメ ッセージが出力された場合、資源ログにある I/O の分散状況を確認し、特定ボリュームにアクセスが偏っていないか確認してくだ さい。

# **3.21.10.ディスク・アーム(ディスク・アーム/装置資源名)の応答時間が遅いと指摘されたら(I5DISK01n)**

#### 【課題】

チューニングヒントで「ディスク・アーム(ディスク・アーム/装置資源名)の応答時間が遅いです」との指摘が出力された場合、 どのようにすればいいのでしょうか。

#### 【基礎知識】

特定のディスク・アームに負荷が集中すると入出力待ちが発生し、業務の処理時間が遅延する場合があります。このメッセージ が出力された場合、特に入出力の負荷が高い時間帯で重要業務に影響が出ていないことを確認してください。その場合、該 当の ASP にディスク・アームを追加することで負荷を軽減することができます。

# **3.21.11.ディスク・アーム(ディスク・アーム/装置資源名)の競合が高いと指摘されたら(I5DISK02n)**

### 【課題】

チューニングヒントで「ディスク・アーム(ディスク・アーム/装置資源名)の競合が高いです」との指摘が出力された場合、どのよ うにすればいいのでしょうか。

#### 【基礎知識】

ディスク・アームの応答時間は、待ち時間とサービス時間に分けられます。ディスク・アームに対するアクセスは逐次的に処理され、 先頭の入出力要求が完了するまで、後続のアクセス要求は待たされることになります。この為、特定のディスク・アームに負荷が 集中すると入出力待ちが発生します。ディスク・アームのアクセス待ち時間が増加している場合、特に入出力の負荷が高い時 間帯で重要業務に影響がでていないことを確認してください。多くの場合、ASP にディスク・アームを追加することで負荷を軽減 することができます。

# **3.21.12.ディスク・アーム(ディスク・アーム/装置資源名)のビジー率が高いと指摘されたら(I5DISK03n)**

#### 【課題】

チューニングヒントで「ディスク・アーム(ディスク・アーム/装置資源名)のビジー率が高いです」との指摘が出力された場合、ど のようにすればいいのでしょうか。

#### 【基礎知識】

特定のディスク・アームに負荷が集中すると入出力待ちが発生し、業務の処理時間が遅延する場合があります。また、メモリ不 足によりページングが多発しディスクアームの使用率が高くなる場合もあります。このメッセージが出力された場合、特に入出力 の負荷が高い時間帯で重要業務に影響が出ていないことを確認してください。また同時にメモリの稼働状況も合わせて確認し てください。その場合、該当の ASP にディスク・アームを追加することで負荷を軽減することができます。

# **3.21.13. 事前開始ジョブ(サブシステム/ライブラリ名(ジョブユーザ/ジョブ名))のスレッド起動回数と事前開始ジョ ブ(サブシステム/ライブラリ名(ジョブユーザ/ジョブ名))のプロセッサ使用率の相関が高いと指摘されたら (I5JOB01n)**

#### 【課題】

チューニングヒントで「事前開始ジョブ(サブシステム/ライブラリ名(ジョブユーザ/ジョブ名))のスレッド起動回数と事前開 始ジョブ(サブシステム/ライブラリ名(ジョブユーザ/ジョブ名))のプロセッサ使用率の相関が高いです」との指摘が出力さ れた場合、どのようにすればいいのでしょうか。

### 【基礎知識】

事前開始ジョブはサーバジョブとも呼ばれ、あらかじめジョブを起動しておき、必要になった時点で即座に処理が開始できるよう にするジョブです。初期ジョブ数、追加ジョブ数を定義することができ、必要に応じて追加ジョブ数分のジョブを後から起動するこ とができます。負荷の高い状況でこうした事前開始ジョブの追加起動処理が大量に発生するとシステムリソースを消費すること になり、それが原因で業務が遅延する場合があります。このメッセージが出力された場合、ピーク時のユーザ数などを把握してお き、ピーク時でも十分に処理ができるように、初期ジョブ数や追加ジョブ数を設定してください。

【補足】

サブシステム/ライブラリ名に相当する部分が\_null\_/\_null\_と表記されている場合、統計データのサブシステム/ライブラリ名 が空となっていたことを表わします。

同様にサブシステム/ライブラリ名に相当する部分が\_unknown\_と表記されている場合、統計データの中から該当ジョブのサ ブシステム/ライブラリ名が見つからない分類不能データであることを表わします。

# **3.21.14.プール(プール番号)でバッチ型ジョブと対話型ジョブが同一インターバルに実行されていると指摘されたら (I5JOB02n)**

## 【課題】

チューニングヒントで「プール(プール番号)でバッチ型ジョブと対話型ジョブが同一インターバルに実行されています」との指摘が 出力された場合、どのようにすればいいのでしょうか。

# 【基礎知識】

通常、バッチジョブと対話型ジョブは異なるプールを使用するよう振り分けされます。これは、それぞれの処理形態が異なっている 為です。しかし、同一プール、同一インターバル内でこれらが同時に起動されている場合、互いの処理に影響を及ぼす可能性 があります。このメッセージが出力された場合、ジョブに対する ASP の割り当てに誤りがないか確認してください。

# **3.21.15.ジョブ(サブシステム/ライブラリ名(ジョブユーザ/ジョブ名))のプロセッサ捕捉率が高すぎると指摘されたら (I5JOB03n)**

【課題】

チューニングヒントで「ジョブ(サブシステム/ライブラリ名(ジョブユーザ/ジョブ名))のプロセッサ捕捉率が高すぎます」との指 摘が出力された場合、どのようにすればいいのでしょうか。

# 【基礎知識】

ジョブやジョブのスレッドが異常な動作をして、長時間にわたりプロセッサを大量に消費する場合があります。このような場合、ジョ ブはシステムに過度な負荷をかけ、他の業務に影響を与える可能性があります。IBM i の評価機能では、これらを検出する為、 ジョブによるプロセッサの使用時間とジョブの稼働時間からジョブのプロセッサ使用状況の傾向を報告します。このメッセージが出 力された場合、該当のジョブがループしていないとあらかじめ判明しているなら、ループ検出対象外リスト(i5loopi.def、 i5loopx.def)を使用して特定ジョブに対するチューニングヒントの出力を抑制することが可能です。詳細は CS インストールフ ォルダにある i5loopx.def.sample のコメントを参照してください。

# 【補足】

サブシステム/ライブラリ名に相当する部分が\_null\_/\_null\_と表記されている場合、統計データのサブシステム/ライブラリ名 が空となっていたことを表わします。

同様にサブシステム/ライブラリ名に相当する部分が unknown と表記されている場合、統計データの中から該当ジョブのサ ブシステム/ライブラリ名が見つからない分類不能データであることを表わします。

# **3.21.16.評価に必要なデータが収集されていないと指摘されたら(I5OSC01n)**

#### 【課題】

チューニングヒントで「評価に必要なデータが収集されていません」との指摘が出力された場合、どのようにすればいいのでしょう か。

#### 【基礎知識】

IBM i の評価機能で参照するデータの一部が収集されていない場合にこのメッセージを出力します。この場合、評価は可能で すが、一部の評価機能が無効になります。このメッセージが出力された場合、IBM i の収集設定や x2f のフラットファイル変換、 ES/1 NEO CS シリーズの取り込み設定を確認してください。

# **3.21.17.推奨データの一部が収集されていないと指摘されたら(I5OSC02n)**

#### 【課題】

チューニングヒントで「推奨データの一部が収集されていません」との指摘が出力された場合、どのようにすればいいのでしょうか。

#### 【基礎知識】

IBM i の評価機能で参照するデータの一部が収集されていない場合にこのメッセージを出力します。この場合、評価は可能で すが、一部の評価機能が無効になります。このメッセージが出力された場合、IBM i の収集設定や x2f のフラットファイル変換、 ES/1 NEO CS シリーズの取り込み設定を確認してください。

# **3.21.18.データの一部にシステムデータと一致しないインターバルがあると指摘されたら(I5OSC03n/I5OSC04n)**

### 【課題】

チューニングヒントで「データの一部にシステムデータと一致しないインターバルがありました」との指摘が出力された場合、どのよう にすればいいのでしょうか。

### 【基礎知識】

IBM i の評価機能では QAPMSYSCPU のインターバルとその他のレコードのインターバルが一致しているかを検査しています。 その為、QAPMSYSCPU とその他のレコードのインターバルが一致していない場合にこのメッセージを出力します。IBM i の評価 機能では、これらのデータのインターバルが一致していることを前提に評価を行なっており、データ間でインターバルの不整合があ る場合、正しい計算が行なわれない恐れがあります。このメッセージが出力された場合、IBM i の収集設定を確認し、すべての 収集データのインターバルを合わせるように収集設定を見直してください。

# **3.21.19.この OS バージョンではディスク・アームのサービス時間と待ち時間が収集されないと指摘されたら (I5OSC05n/I5OSC06n)**

# 【課題】

チューニングヒントで「この OS バージョンではディスク・アームのサービス時間と待ち時間が収集されません」との指摘が出力された 場合、どのようにすればいいのでしょうか。

## 【基礎知識】

IBM i V6R1 より以前の OS では、ディスク・アームのサービス時間と待ち時間の統計情報が収集されませんでした。このような 場合 IBM i の評価機能では、代わりに他の統計情報からこれらの値を計算しています。しかしサンプリングの仕組み上、ディス ク・アームのビジー率が低い場合、計算結果が信頼できない場合があります。このメッセージが出力された場合、アクセス回数や ビジー率も同時に確認してください。

# **3.21.20.優先順位スケジューリングで固定優先順位/動的優先順スケジューリングが指定されていると指摘されたら (I5OSP01n/I5OSP02n)**

# 【課題】

チューニングヒントで「優先順位スケジューリングで固定優先順位スケジューリングが指定されています」との指摘が出力された場 合、どのようにすればいいのでしょうか。

# 【基礎知識】

このチューニングヒントは参考情報としてご覧ください。

ジョブの実行優先順位の制御はタスクスケジューラによって行なわれます。タスクスケジューラには、2 種類のスケジューリング方式 が用意されています。これはシステム値 QDYNPTYSCD で決定されます。システム値が 0 の場合、固定優先順位スケジューリ ングが指定されています。システム値が 1 の場合、動的優先順位スケジューリングが指定されています。

固定優先順位スケジューリングは、AS/400 CISC モデル時に採用されていた方式で、ジョブの優先順位はジョブが作成された 時点の実行優先順位が変動せずに、固定となる方式です。この方式では複数のプロセッサが搭載されている際にはプロセッサ キャッシュを有効に利用できる場合があります。一方、動的優先順位スケジューリングは V3R6 から追加された方式で、ジョブの 優先順位が実行状況に応じて動的に変動する方式です。この方式ではプロセッサキャッシュの制御は実施されません。システ ム値 QDYNPTYSCD のデフォルトは、動的優先順位スケジューリングです。

# **3.21.21.共有プールや活動レベルの自動調整の指定について指摘されたら (I5OSP03n/I5OSP04n/I5OSP05n/I5OSP06n)**

# 【課題】

チューニングヒントで「共有プールや活動レベルの自動調整の指定」についての指摘が出力された場合、どのようにすればいいの でしょうか。

# 【基礎知識】

このチューニングヒントは参考情報としてご覧ください。

主記憶のチューニングを行なう為のシステム値として QPFRADJ があります。これは記憶域プールのサイズと活動レベルの自動 調整を行なうか否かを指定するシステム値です。システム値が 0 の場合、「自動調整を行なわない」が指定されています。シス テム値が 1 の場合、「IPL 時に自動調整を行なう」が指定されています。システム値が 2 の場合、「IPL 時と負荷状況に応じて 動的に調整を行なう」が指定されています。システム値が 3 の場合、「負荷状況に応じて動的に調整を行なう」が指定されてい ます。

このシステム値の調整は、使用率が最も低い記憶域プールから多くの記憶域を使用するプールに記憶域を移動することによっ て行われます。また、活動レベルの調整はプールに割り振られた記憶域を使用して活動レベルの指定を行ないます。このシステ ム値の自動調整が有効となるプールは、マシンプール、ベースプール、対話型プール、スプール用プール、ユーザ定義プール (SHRPOOL)です。

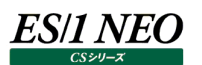

## **MySQL 関連**

### **3.22.1. MySQL クエリキャッシュが無効となっていますと指摘されたら**

#### 【課題】

チューニングヒントで「MySQL クエリキャッシュが無効となっています」との指摘が出力された場合、どのようにすれば良いのでしょ うか。

#### 【基礎知識】

クエリキャッシュとは、クエリとその実行結果を格納するメモリ上の領域です。MySQL では、データベースへのアクセスを高速に行 う為に、インスタンス全体で共有するメモリ領域にクエリキャッシュを準備しています。

1 回目の実行で、結果の取り出し時に実行結果がクエリキャッシュに格納されます。2 回目の実行で、クエリが解釈される前に クエリキャッシュに格納されているものと比較されます。2 回目に実行したクエリが 1 回目と全く同じクエリであった場合に、キャッシ ュされた結果をそのまま返す機能を提供しています。

つまり、同じクエリを繰り返し実行するような場合にクエリキャッシュを利用することで、パフォーマンスを向上させることが可能です。 なお、テーブルが更新されるとキャッシュが無効化される為、古いデータが返される心配はありません。

【独断による原因の推定】

クエリキャッシュが無効になっています。

クエリキャッシュは、チューニングポイントの中でも最も効果が期待できるものの 1つです。クエリキャッシュの利用をご検討ください。

#### 【補足】

クエリキャッシュ利用の制御を行うことも可能です。

クエリキャッシュの制御を行うには、システム変数「query\_cache\_type」の設定値を確認してください。この値を変えることによ り、特定のクエリのみをキャッシュするといったことが可能です。詳しくは公式リファレンスをご覧ください。

# **3.22.2. MySQL クエリキャッシュヒット率が低いと指摘されたら**

### 【課題】

チューニングヒントで「MySQL クエリキャッシュヒット率が低い」との指摘が出力された場合、どのようにすれば良いのでしょうか。

### 【基礎知識】

クエリキャッシュとは、クエリとその実行結果を格納するメモリ上の領域です。MySQL では、データベースへのアクセスを高速に行 う為に、インスタンス全体で共有するメモリ領域にクエリキャッシュを準備しています。

1 回目の実行で、結果の取り出し時に実行結果がクエリキャッシュに格納されます。2 回目の実行で、クエリが解釈される前に クエリキャッシュに格納されているものと比較されます。2 回目に実行したクエリが 1 回目と全く同じクエリであった場合に、キャッシ ュされた結果をそのまま返す機能を提供しています。このように、キャッシュ結果が利用された事をキャッシュヒットと呼び、ヒットし た割合をキャッシュヒット率と言います。

つまり、同じクエリを繰り返し実行するような場合にクエリキャッシュを利用することで、パフォーマンスを向上させることが可能です。 なお、テーブルが更新されるとキャッシュが無効化される為、古いデータが返される心配はありません。

【独断による原因の推定】

ヒット率が低い場合、以下の理由が考えられます。

(1)キャッシュ格納条件を満たさないクエリが多い

クエリキャッシュを利用するには、キャッシュへの格納条件を満たさねばなりません。クエリを動的に作成している、クエリの実行 結果が大きい、などの理由で、クエリキャッシュが利用できなかった可能性があります。キャッシュ候補除外クエリ数をご確認く ださい。

(2)更新が多いテーブルに関連するクエリをキャッシュしてしまっている

テーブルが更新された場合、そのテーブルに関連するクエリは削除されます。更新が多い場合、データがクエリキャッシュに出 入りを繰り返すこととなり、それ自体がオーバーヘッドとなってしまいます。キャッシュに追加したクエリ数とキャッシュから削除さ れたクエリ数が大きい場合、注意が必要です。

以下のチューニング方法をご検討ください。

(A)クエリの見直し

下記条件等にあてはまる場合、そのクエリはキャッシュ対象となりません。該当するクエリの見直しをご検討ください。なお、条 件の詳細は公式リファレンスをご参照ください。

・文字列として一致しない(大文字小文字の相違、WHERE 句の相違、空白(スペース)の有無等)

・キャッシュ対象外の関数を利用している

・実行結果のサイズ上限値(クエリキャッシュリミット)に達している

(B)システム変数「query\_cache\_type」を変更する

この初期化パラメータを変更することにより、特定のクエリのみキャッシュ対象とする(しない)ことができます。設定詳細は公 式リファレンスをご参照ください。

(C)システム変数「query\_cache\_limit」 (キャッシュできるクエリ結果の最大サイズ)を拡大する

サイズ制限でキャッシュできなかったクエリ結果が格納されるようになります。

なお、ヒット率があまりに低い場合、クエリキャッシュを利用しない方が良い場合もあります。ヒット率が 2 割未満の場合、1 割程 度遅くなるという報告もあるようです。極端に低い場合は、利用停止も含め、クエリキャッシュの利用是非をご検討ください。

# **3.22.3. MySQL クエリキャッシュが有効活用されていない可能性がありますと指摘されたら**

### 【課題】

チューニングヒントで「MySQL クエリキャッシュが有効活用されていない可能性があります」との指摘が出力された場合、どのよう にすれば良いのでしょうか。

### 【基礎知識】

クエリキャッシュとは、クエリとその実行結果を格納するメモリ上の領域です。MySQL では、データベースへのアクセスを高速に行 う為に、インスタンス全体で共有するメモリ領域にクエリキャッシュを準備しています。

1 回目の実行で、結果の取り出し時に実行結果がクエリキャッシュに格納されます。2 回目の実行で、クエリが解釈される前に クエリキャッシュに格納されているものと比較されます。2 回目に実行したクエリが 1 回目と全く同じクエリであった場合に、キャッシ ュされた結果をそのまま返す機能を提供しています。

つまり、同じクエリを繰り返し実行するような場合にクエリキャッシュを利用することで、パフォーマンスを向上させることが可能です。 なお、テーブルが更新されるとキャッシュが無効化される為、古いデータが返される心配はありません。

【独断による原因の推定】

クエリキャッシュが有効利用されていない可能性があります。

クエリキャッシュのヒット率をご確認ください。クエリがクエリキャッシュにヒットしなかった場合、クエリキャッシュが無効の場合に比べ、 およそ 1 割程度のオーバーヘッドが発生すると言われています。クエリキャッシュサイズの見直し等をご検討ください。

なお、サイズ設定には注意が必要です。比較的変更がされないテーブルが多い、または、同じようなクエリが幾度も発行される 場合に利用すると特に有用ですが、業務特性により更新が多い場合や、結果が異なるクエリ発行が多い場合など、クエリキャッ シュへの登録がオーバーヘッドとなりパフォーマンス低下の一因となる場合があります。また、大量アクセス発生時などでも、キャッ シュ操作で待ちが発生し、レスポンス劣化を招く恐れがあります。

CRUD(Create/Read/Update/Delete)クエリ数の割合と比較し、業務特性を把握しながらサイズ調整を行ってください。

# **3.22.4. MySQL スレッドキャッシュヒット率が低いと指摘されたら**

### 【課題】

チューニングヒントで「MySQL スレッドキャッシュヒット率が低い」との指摘が出力された場合、どのようにすれば良いのでしょうか。

## 【基礎知識】

スレッドキャッシュとは、接続(コネクション)を受け付ける際に生成されるスレッドをキャッシュしておくメモリ上の領域です。通常 MySQL は、接続の度に子スレッドを生成し、接続切断時に生成した子スレッドを破棄します。そこでスレッドキャッシュ機能を ON にしておくと、生成されたスレッドを破棄せずに新たな接続に備え、キャッシュ内にスレッドをプールしておきます。接続要求を 受け付けた時、スレッドキャッシュ内に利用可能なスレッドがあれば、そのスレッドを再利用します。このように、キャッシュ内スレッ ドが再利用された事をキャッシュヒットと呼び、ヒットした割合をキャッシュヒット率と言います。

# 【独断による原因の推定】

MySQL はクライアントから接続要求を受けると、内部にスレッドを生成し、そのスレッドがクライアントから送られてきたクエリを処 理します。その際のスレッド生成処理はオーバーヘッドとなります。

スレッドキャッシュのヒット率が低い場合、接続の要求を受け付けた際に多くのスレッド生成を行っている可能性があります。新し い接続が多く生成される場合、スレッドキャッシュサイズを適切に設定することでスレッドが再利用され、レスポンス向上が期待で きます。

接続失敗数もご確認ください。この値が大きい場合は、コネクション制限数を超えた為に接続エラーとなっている場合がありま す。

また、逆に接続要求数が少ないにもかかわらず、キャッシュサイズを多くとり過ぎていないか確認してください。スレッド設定がすで に理想的な状態(=スレッドキャッシュが余る)の場合、スレッドキャッシュに割当てられた領域の一部を他のキャッシュ(バッファ)に 割り当てると性能が向上する場合があります。スレッドキャッシュサイズは、コネクション制限数と、最大同時接続数とを比較し、 最適化を行います。

# 【補足】

スレッドキャッシュへの格納、取り出しタイミング

クライアントが接続を切断したときに、以前のスレッド数がシステム変数「thread\_cache\_size」以下であれば、そのクライアン トのスレッドはキャッシュに入ります。新しいスレッドはすべてキャッシュから取り込まれ、キャッシュが空の場合のみ、新しいスレッド が作成されます。

# **3.22.5. MySQL キーキャッシュヒット率が低いと指摘されたら**

### 【課題】

チューニングヒントで「MySQL キーキャッシュヒット率が低い」との指摘が出力された場合、どのようにすれば良いのでしょうか。

### 【基礎知識】

キーキャッシュ(キーバッファに同じ)とは、MyISAM テーブルのキー(インデックス)をメモリー上にキャッシュする領域です。テーブル のインデックスをメモリ上にキャッシュしておき、テーブルインデックスへのアクセスが必要となった場合に、この領域のデータを利用し、 ディスクI/Oを最小限に抑える働きをします。このように、キャッシュ内インデックスが利用された事をキャッシュヒットと呼び、ヒットし た割合をキャッシュヒット率と言います。

なお、MyISAM の実際のデータのキャッシュは、ファイルシステム(OS)のキャッシュ機構に依存しています。また、キーキャッシュを 利用していない場合(key\_buffer\_size = 0)、インデックスファイルは OS によるネイティブファイルシステムバッファのみ使用して アクセスされます。

#### 【独断による原因の推定】

キーキャッシュは、MySQL のキャッシュ機構の中でも重要なキャッシュです(MyISAM ストレージエンジン利用時)。キーキャッシ ュヒット率が低い場合、キーキャッシュサイズを増やすか、クエリの見直しを行うことでパフォーマンスが改善される場合があります。 公式リファレンスでは、ヒット率 99.99%が望ましいと言われています。キーキャッシュサイズの拡張を行う場合は、キャッシュ内フ リーブロック数を参考にしてください。この値が少ない場合、キャッシュが不足している可能性が高まります。

なお、キーキャッシュサイズの拡張にあたっては、キーキャッシュ機能がインデックスのみのキャッシュであることに注意が必要です。 データのキャッシュは OS に依存している為、メモリ領域に余裕が無い場合性能劣化を招く恐れがあります。

#### 【補足】

システム変数「key\_buffer\_size」でキーキャッシュ割当量の設定を行います。公式リファレンスでは、マシンのメモリ使用率 25 %の値であることが望ましいと推奨しています。

# **3.22.6. MySQL テーブルキャッシュ使用率に注意してくださいと指摘されたら**

### 【課題】

チューニングヒントで「MySQL テーブルキャッシュ使用率に注意してください」との指摘が出力された場合、どのようにすれば良い のでしょうか。

### 【基礎知識】

テーブルキャッシュとは、テーブルを格納しているファイルのファイルポインタをキャッシュする領域です。一度開かれたファイルのファイ ルポインタが格納されることで、ファイルオープンのオーバーヘッドを削減し、次回以降のアクセス高速化を図ります。 MySQL のデータベースは、ファイルとして保存されており、テーブルが 3 つのファイルから構成されている場合、1 つのテーブルにア クセスすると 3 つのファイルが開かれます。

#### 【独断による原因の推定】

テーブルキャッシュの使用率が低い場合、テーブルキャッシュサイズが大きすぎる可能性があります。追加テーブル数を確認してく ださい。もしこの値が 0 または 0 に近い状態が続く場合、頻繁に使用するテーブルの大部分がすでにキャッシュされており、新しく 格納されるテーブルが少なく、不要なキャッシュ領域を割当てている可能性があります。また、テーブルキャッシュサイズの設定が 高すぎると、各 OS で決まっている、開くことのできるファイル数の上限値に達し、MySQL が接続を拒否し、クエリの実行ができ なくなり信頼性が大幅に低下する恐れがあります。テーブルキャッシュサイズの縮小をご検討ください。

テーブルキャッシュの使用率が高い場合、テーブルキャッシュサイズが小さい可能性があります。追加テーブル数を確認してくださ い。もしこの値が多い、又は増加傾向にある場合は、テーブルキャッシュにヒットしていないと考えられます。テーブルキャッシュサイ ズの拡張をご検討ください。

なお、MySQL のテーブルキャッシュの設定は、使用する OS が開くことのできるファイルの上限数に関係します。テーブルキャッシ ュサイズの拡大が可能かどうかの判定、及びその実行方法については、使用する OS のマニュアルをご参照ください。

【補足】

テーブルキャッシュサイズはコネクション制限数(システム変数「max\_connections」)と関係します。テーブルは同時アクセスを 行うスレッドによってそれぞれ開かれるからです。つまり、2 つのスレッドで同じテーブルにアクセスする場合や、1 つのスレッドが同一 クエリでテーブルに 2 回アクセスする場合は、テーブルが 2 回開かれることになりますので、テーブルキャッシュサイズを決める トでコ ネクション制限数を考慮すべきです。テーブルキャッシュサイズはコネクション制限数以上の値を設定してください。
## **3.22.7. MySQL MyISAM テーブルのフラグメンテーションに注意してくださいと指摘されたら**

#### 【課題】

チューニングヒントで「MySQL MyISAM テーブルのフラグメンテーションに注意してください」との指摘が出力された場合、どのよう にすれば良いのでしょうか。

#### 【基礎知識】

MyISAM テーブルとは、ストレージエンジンに MyISAM を使用したテーブルです。MyISAM は高速に動作するディスクベースの ストレージエンジンであり、テーブル作成時にデフォルトで選択されるストレージエンジンです。MyISAMは3つのファイルで構成さ れています。

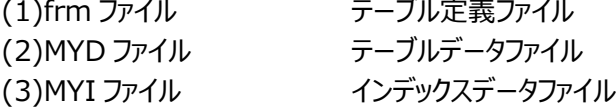

#### 【独断による原因の推定】

フラグメンテーション(断片化)が発生しています。MyISAM ストレージエンジンの特性を考慮し、テーブルの書き換えを頻繁に行 わないように設計されていた場合でも、大量データの削除操作後などデフラグ作業を必要とする場合があります。 微量のフラグメンテーションは性能に大きな影響を及ぼしませんが、大きくなるにつれ、パフォーマンス劣化を起こす可能性が高ま ります。また、フラグメンテーションはテーブルサイズ(データファイルサイズ)にも影響を及ぼしますので、更新頻度が高い等、フラグ メンテーションが頻発する MyISAM テーブルには定期的なデフラグを行うか、または、ストレージエンジン変更をご検討ください。

## **3.22.8. MySQL InnoDB バッファプールヒット率が低いと指摘されたら**

#### 【課題】

チューニングヒントで「MySQL InnoDB バッファプールヒット率が低い」との指摘が出力された場合、どのようにすれば良いのでし ょうか。

#### 【基礎知識】

InnoDBバッファプールとは、InnoDBストレージエンジンのレコードデータや、インデックスデータなどのキャッシュ領域として利用さ れる領域です。InnoDB バッファプールのサイズは、システム変数「innodb\_buffer\_pool\_size」で指定します。この値は、 InnoDBストレージエンジン利用時、最重要の設定パラメータです。この値を大きく設定するほど、テーブル内のデータにアクセス するのに必要なディスク I/O は少なくなります。このように、キャッシュ内データが利用された事をバッファプールヒットと呼び、ヒッ トした割合をバッファプールヒット率と言います。

#### 【独断による原因の推定】

ストレージエンジンに InnoDB を選択した場合、MySQL は、バッファプールを介しテーブルデータに読み書きします。また、同時 にトランザクションログを書き込む為に、ログバッファを確保します。

InnoDB バッファプールヒット率が低い場合、ディスク I/O が頻発している可能性があります。バッファプール内の更新された領域 がデータファイルへ書き込まれる条件が満たされると、メモリ領域から物理ファイルへの書き込み(チェックポイント)が行われますが、 このタイミングを遅らせることにより、ディスク I/O の負荷を軽減できる可能性があります。その為に、バッファプールサイズを拡張し ます。サイズが小さい場合、チェックポイントの頻度が高くなってしまうからです。

なお、InnoDB バッファプールサイズを拡張する場合、InnoDB ログファイルサイズの拡張を行ってください。InnoDB ストレージ エンジンに対して更新が行われた場合、まずトランザクションログがログバッファに書き込まれます。その次にバッファプールが更新さ れます。その後にログファイル、データファイルへの書き込みが行われますが、もしログファイルサイズが小さい場合、サイズ超過が 頻発し、頻繁にディスク I/O が起こってしまいます。以上のことから、バッファプールサイズを拡張した場合は、ログファイルサイズの 拡張を検討してください。しかし、ログファイルサイズが大きければ大きいほどリカバリ時間が長くなってしまいますので注意する必 要があります。

また、ダーティーページ数にも注意してください。バッファプール内で更新された割合が、ダーティーページの上限(%)を超えないよ うに制御されています。バッファプールサイズの拡張が不可能な場合、ダーティーページの上限(%) を上げることで、性能向上 が見込める場合もあります。

#### 【補足】

物理的メモリの競合が OS 内でページングを引き起こす可能性があるので、InnoDB バッファプールサイズはあまり大きく設定 しないでください。公式リファレンスでは、MySQL 専用のサーバ上で、マシンの物理的メモリサイズの 80%以下のサイズを推奨 しています。

## **3.22.9. MySQL テンポラリテーブルメモリ処理率が低いと指摘されたら**

#### 【課題】

チューニングヒントで「MySQL テンポラリテーブルメモリ処理率が低い」との指摘が出力された場合、どのようにすれば良いのでし ょうか。

#### 【基礎知識】

テンポラリテーブルとは、複雑なサブクエリ、JOIN や GROUP BY などを使用した SQL の実行時に使用されるテーブルです。セ ッション単位で有効なテーブルであり、セッションが終了するとなくなります。

#### 【独断による原因の推定】

サブクエリを使った SELECT 文などを実行した時に、テンポラリテーブルが作成される場合があります。このテンポラリテーブルは、 メモリ上に作成される場合と、ディスク上に作成される場合があります。テンポラリテーブルメモリ処理率が低い場合、テンポラリテ ーブルサイズ設定が小さい可能性があります。

テンポラリテーブルは、まずメモリベースの MEMORY(HEAP)ストレージエンジンで作成されます。もしこのテンポラリテーブルのサ イズが設定値(システム変数「tmp\_table\_size」、「max\_heap\_table\_size」のうち、小さい方の値)を超えた場合、ディス ク上に移され、そのテーブルのストレージエンジンに MyISAM が選択されます。このストレージエンジンの変更には負荷がかかりま す。SQL 文の見直しを行い、それでも大きい結果を必要とする場合はこの変換処理を抑えるためにテンポラリテーブルの最大サ イズの設定値を拡張することをご検討ください。

なお、システム変数「tmp\_table\_size」を拡張した場合、テンポラリテーブルは MEMORY(HEAP)ストレージエンジンとして作 成されるので、システム変数「max\_heap\_table\_size」も合わせて拡張をご検討ください。

## **3.22.10.MySQL スロークエリが発生していますと指摘されたら**

#### 【課題】

チューニングヒントで「MySQL スロークエリが発生しています」との指摘が出力された場合、どのようにすれば良いのでしょうか。

#### 【基礎知識】

スロークエリとは、設定した秒数を超える実行時間の長いクエリーのことです。スロークエリと見なす秒数は、初期化パラメータ 「long\_query\_time」で設定できます。

#### 【独断による原因の推定】

スロークエリ数が多い場合、SQL 文のチューニングをご検討ください。

#### 【補足】

スロークエリの内容を確認するには、スロークエリーログ機能を使用します。スロークエリーログ機能とは、処理に時間のかかったク エリーを記録する機能です。スロークエリーログ機能の詳細・使い方については、公式リファレンスをご参照ください。

#### **3.22.11.MySQL 接続数が多いと指摘されたら**

#### 【課題】

チューニングヒントで「MySQL 接続数が多い」との指摘が出力された場合、どのようにすれば良いのでしょうか。

#### 【基礎知識】

同時に接続できる接続数の限界値は、システム変数「max\_connections」で設定します。

#### 【独断による原因の推定】

接続数が多い場合、システム変数 「max\_connections 」の値を拡張することを検討してください。なお、 「max\_connections」の値が大きすぎる場合、性能低下を引き起こす場合があります。これまでに記録された同時接続数の 最大値が最大同時接続数(ステータス変数名「Max\_used\_connections」)で記録されていますので、この値と比較し、適 切な値を設定してください。

## **3.22.12.MySQL 接続数に注意してくださいと指摘されたら**

#### 【課題】

チューニングヒントで「MySQL 接続数に注意してください」との指摘が出力された場合、どのようにすれば良いのでしょうか。

#### 【基礎知識】

同時に接続できる接続数の限界値は、システム変数「max\_connections」で設定します。

#### 【独断による原因の推定】

同時接続数が少ない場合、システム変数「max\_connections」の値を縮小することを検討してください。値の変更を行う際 には、これまでに記録された同時接続数の最大値、最大同時接続数(ステータス変数名「Max\_used\_connections」)で 記録されていますので、この値を参考に適切な値を設定してください。

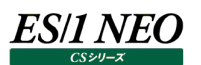

#### **NetApp 関連**

#### **3.23.1. ボリュームのプロトコルレイテンシが遅延していると指摘されたら**

#### 【課題】

チューニングヒントで「ボリュームのプロトコルレイテンシが遅延しています。」との指摘が出力された場合、どのようにすれば良いの でしょうか。

#### 【基礎知識】

アプリケーションからの I/O リクエストは NFS,CIFS,iSCSI 等の各プロトコルを通じ NetApp ストレージに届きます。これらのリク エストはプロトコルごとのモジュールにより受付され、キャッシュや WAFL 等のデータ処理が行われます。アプリケーションからの I/O のリクエストがストレージ装置に届いて、応答が得られるまでの時間をレイテンシと呼びます。

レイテンシは様々な要因により変動します。主だったものとしては、ストレージの構成やキャッシュの有無、コントローラやアグリゲー トの負荷状態などが挙げられます。

レイテンシの遅延は、アプリケーションからの I/O パフォーマンスの劣化となり、ひいてはアプリケーションのサービスレベルの沈み込 みを起こします。このためストレージのパフォーマンスを見るうえでまず確認すべき項目です。

【独断による原因の推定】

プロトコルレイテンシが遅延しています。この問題が一時的なものか、継続的に発生しているか確認してください。 継続的に発生している場合、ボリュームの配置換えやストレージの QoS の設定等で解決が可能か検討してください。

#### **3.23.2. プロセッサの使用率が高いと指摘されたら**

#### 【課題】

チューニングヒントで「プロセッサの使用率が高いです。」との指摘が出力された場合、どのようにすれば良いのでしょうか。

#### 【基礎知識】

NetApp ストレージでは、構成要素に OS およびファイルシステムが含まれています。コントローラのプロセッサは I/O データの処 理だけでなく、通信やドライバ等OS上の様々なモジュール処理に使用されます。プロセッサ使用率が高まるとこれらの処理の遅 延につながります。また HA クラスタ構成の場合、フェイルオーバーした際に縮退しないようにするためには各コントローラは 50% の CPU 使用率を上限として考慮してください。

【独断による原因の推定】

プロセッサ使用率が高くなっています。この問題が大量の I/O により発生しているか確認してください。 HA クラスタ構成の場合、フェイルオーバーした際の影響を検討してください。

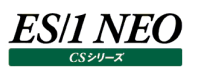

#### **3.23.3. Back-to-Back CP が発生していると指摘されたら**

#### 【課題】

チューニングヒントで「Back-to-Back CP が発生しています。」との指摘が出力された場合、どのようにすれば良いのでしょうか。

#### 【基礎知識】

NetApp では、ストレージに対するデータのライト処理を NVRAM(不揮発性ランダムアクセスメモリ)を用いて処理します。ラ イト処理はデータブロックが NVRAM に書き込まれた時点で完了します。NVRAM はその実体がメモリでありハードディスクより 非常に I/O 性能に優れていることから、高速な I/O 処理を実現しています。

アプリケーションからの I/O 要求とは非同期に、NVRAM に書き込まれたデータブロックは一定のタイミングにてストレージシステム 上のハードディスクに書き出されます。この動作は CP(Consistency Point)とよばれ、おもな発生要因には以下のものがあり ます。

・10 秒ごとの定期的なタイマーによる CP ・NVRAM がライトブロックで一杯になったことによる CP ・スナップショットの取得による CP

CP を行っている間は NVRAM に対するデータ書き込みが処理できずライト処理が待たされます。このため、パフォーマンスに影 響しないよう NVRAM はその容量を半分づつに分割して使用されます。使用中の NVRAM (片側) で CP が起きると、もう 片側に NVRAM を切り替えてライト処理が遅延しないようにします。

ストレージシステム上で I/O が遅延している場合、CP の処理に時間がかかるようになります。CP の処理中に次の CP が起きる と(片側づつ使用されている NVRAM の両側で CP が起きている状態)、ライト処理は CP が完了するまで行うことができず 待たされることになります。この状態で発生する CP を Back-to-Back CP と呼びます。

【独断による原因の推定】

CP の処理に時間がかかりライト処理に遅延が発生しています。この事象が一時的なものか、継続的に起きているか確認してく ださい。また継続的に起きている場合、主な要因は以下のものが考えられます。

・アグリゲートにディスク割り当てが少なく、ライト処理が高速に行われない

・アグリゲートが I/O 過負荷になっている

・コントローラが過負荷になっている

### **3.23.4. ボリュームのスペース使用率が高いと指摘されたら**

#### 【課題】

チューニングヒントで「ボリュームのスペース使用率が高いです。」との指摘が出力された場合、どのようにすれば良いのでしょうか。

#### 【基礎知識】

ストレージ機器はデータの格納先として物理的、論理的なレイヤを持ちます。物理的なレイヤとしては HDD またはフラッシュデ バイスを RAID グループ化したアグリゲートがあり、アグリゲートから切り出された論理的なスペースをボリュームと呼びます。 NetApp ストレージはボリュームに対して CIFS, NFS 等のプロトコルのアクセスが行えるようにし、接続するサーバはボリュームを 使用可能なストレージ領域として認識します。ボリュームの空き領域が枯渇するとサーバからの書き込みが行えなくなるため問 題が生じます。このため、業務上読み取り専用等の場合は除き、ボリュームには十分な空き領域があることが望ましいと言えま す。

#### 【独断による原因の推定】

ボリュームのスペース使用率が高くなっています。更新が発生するか確認してください。 アグリゲートにまだ空き領域の余裕がある場合、スペースの拡張を検討してください。

## **3.23.5. アグリゲートのスペース使用率が高いと指摘されたら**

#### 【課題】

チューニングヒントで「アグリゲートのスペース使用率が高いです。」との指摘が出力された場合、どのようにすれば良いのでしょう か。

#### 【基礎知識】

ストレージ機器はデータの格納先として物理的、論理的なレイヤを持ちます。物理的なレイヤとしては HDD またはフラッシュデ バイスを RAID グループ化したアグリゲートがあり、アグリゲートから切り出された論理的なスペースをボリュームと呼びます。 NetApp ストレージはボリュームに対して CIFS, NFS 等のプロトコルのアクセスが行えるようにし、接続するサーバはボリュームを 使用可能なストレージ領域として認識します。アグリゲートの空き領域が枯渇すると実領域が不足するためボリュームへ書き込 み要求が失敗します。

【独断による原因の推定】

アグリゲートのスペース使用率が高くなっています。

アグリゲートに予備のディスクの追加を検討してください。

### **3.23.6. 評価期間中の各プロトコルの I/O ワークロード状況は以下の通りと指摘されたら**

#### 【課題】

チューニングヒントで「評価期間中の各プロトコルの I/O ワークロード状況は以下の通りです。」との指摘が出力された場合、どの ようにすれば良いのでしょうか。

#### 【基礎知識】

NetApp では、Read、Write の I/O をそれぞれ次のように処理します。

Read 時、システムメモリ、フラッシュキャッシュ(フラッシュキャッシュの搭載時のみ)、フラッシュプール(フラッシュプールの搭載時 のみ)の順で既にキャッシュされたデータがないか確認され、あればキャッシュされたデータが戻されます。ない場合、アグリゲート 上のデータが読み取られ戻されます。また、Read の処理内容がランダム Read の場合、読み取られたデータはキャッシュ対象と なりキャッシュに書き戻されます。シーケンシャル Read の場合はプリフェッチの対象となりキャッシュ対象にはなりません。 Write 時、データはシステムメモリおよび NVRAM(不揮発性ランダムアクセスメモリ)に書き込まれ、I/O は完了します。

NVRAM は電源で保護されたメモリで万一のシステムクラッシュの場合に書き込まれたデータを保護します。書き込まれたデータ はチェックポイントと呼ばれるタイミングでシステムメモリからアグリゲートに書き出されます。このようにサーバからの I/O を非同期で 書き出すことで高速な Write 処理を実現しています。フラッシュプールが搭載されている場合、Write の内容がランダム Over Write の場合はキャッシュの対象となります。ランダム Write の場合はアグリゲートに直接書き込みます。

このように Read/Write、ランダム I/O またはシーケンシャル I/O か、I/O ワークロード特性によってデータをキャッシュするか否か を切り分けて動作します。ランダム I/O かの判断基準について、NetApp ストレージは内部的にすべてのデータを 16KB のブロ ックにして扱います。そして一度に 32 ブロック以上の連続したデータの場合をシーケンシャル I/O、それ未満をランダム I/O として 扱います。

このような処理特性をもつことから、発生している I/O ワークロードの特性をつかんでおくことは非常に重要といえます。

#### 【独断による原因の推定】

このヒントは評価期間中の各プロトコル毎の I/O ワークロードの特性を示しています。今後の I/O ワークロードの増加時にアグリ ゲートの増強、キャッシュの増強のどちらが効果的かなど判断するのに使用していただけます。

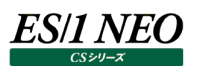

#### **AWS 関連**

#### **3.24.1. EC2 インスタンスの CPU 使用率が高いと指摘されたら**

#### 【課題】

チューニングヒントで「EC2 インスタンスの CPU使用率が高いです。」との指摘が出力された場合、どのようにすれば良いのでしょ うか。

#### 【基礎知識】

EC2 は仮想マシンはインスタンスを利用できるサービスです。EC2 インスタンスを使用する際には、事前に指定のクラス分類に 基づいて仮想マシンのスペックを決定します。クラス分類は用途に応じて多様なものが用意されており、t1-micro といった非常 に軽量なものから科学時技術計算処理に利用されるような高い処理能力を持ったインスタンスまでが用意されています。 インスタンスが稼働中はクラス分類に基づいたリソースが割り当てされ利用されます。このようにインスタンスが利用可能なリソー ス量は予め決定されているため、リソースを使い切って飽和状態になるとインスタンス上のゲスト OS が行うワークロード量に対し てリソースが不足する恐れがあります。

【独断による原因の推定】

EC2 インスタンスが CPU リソースを高い割合で使用しています。この問題が一時的なものか、継続的に発生しているか確認し てください。継続的に発生している場合、ゲスト OS 上のワークロードに処理遅延等が起きていないか確認してください。

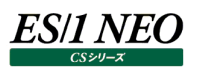

### **3.24.2. 評価対象日時点での Amazon Web Services 利用料は\*\*\*でしたと指摘されたら**

#### 【課題】

チューニングヒントで「評価対象日時点での Amazon Web Services 利用料は\*\*\*でした。」との指摘が出力された場合、ど のようにすれば良いのでしょうか。

#### 【基礎知識】

このチューニングヒントは参考情報としてご覧ください。

Amazon Web Services は従量課金型のサービスです。契約されている各種サービスに対し、使用時間毎に課金が行われ、 当月中の使用量として合算されて請求が行われます。

当該チューニングヒントでは、評価実施時点での請求の見積もりを出力しています。利用料が増加または減少のいづれの傾向 にあるかの比較のため、先月の同日時点での請求見積との比較を行っています。日本円建てに換算した見積もりも出力して いますが、これは評価実施時点での為替レートを使用した簡易的な見積もりです。実際の請求時に使用される為替レートと はかい離が生じることがあるのでご了承ください。

## 第4章 CS-Network ADVISOR の概要

CS-Network ADVISOR は、Unix システムや Windows システムのパフォーマンス管理ツールである「ES/1 NEO CS シリーズ」 における1つのコンポーネントです。

CS-Network ADVISOR は、ネットワーク性能診断を行い、5 段階のチューニングヒントを出力します。これらの情報は、パフォー マンス低下が発生した際の原因究明に役立てることができます。チューニングヒントには重要度番号が割り振られます。重要度 1 は最も緊急度の高いものであり、重要度 5 は参考情報です。そのレベルに応じた対応を検討してください。

また、CS-Network ADVISOR では、ネットワークの特性を容易に把握できるように、各種の指標の相関判定を行っています。 例えば、TCP 全体のレスポンス時間とポート毎の応答送信時間の関係を調査し、相関が高いポートを表示します。この際にも、 その相関の度合いに応じ相関度が割り振られます。相関度 1 は非常に相関が高いことを示し、相関度 5 は相関が低い状態を 示しています。

CS-Network ADVISOR は、各種統計技法を駆使し、上級 SE が 2~3 週間かかる解析作業を数分間で行います。具体的 には以下の評価機能を提供しています。

#### (1)問題点の把握

チューニングヒントからネットワークに顕在または潜在している問題点を見つけ出し、相関情報より問題の原因を特定します。 さらに、数値データを確認してネットワークの特性を把握します。

(2)相関判定ナビゲーション

ネットワーク評価により指摘された問題点に対する原因の絞り込みや、ネットワーク特性の把握を容易にする機能を備えて います。再送受信量、レスポンス時間、帯域使用率、アクセス件数といった任意の指標値同士の相関を判定し、相関が 認められる項目を出力します。

本書は、CS-Network ADVISOR が出力した結果の利用方法等を説明しています。

なお、本書では評価対象とするネットワークのパフォーマンスデータの意味等も解説していますが、それらの詳細についてはメーカ提 供のマニュアルを参照してください。また、ES/1 NEO CS シリーズの他のコンポーネントについては対応するマニュアルを参照してく ださい。

# CS-Network ADVISOR が出力する評価結果

**チューニングヒント**  $5.1.$ 

**5.1.1. チューニングヒント**

```
設定名 = サンプル
ネットワークのシステム名 = Network/TCP<br>MIBデータのノード名 = MIB/172.16.1.249, MIB/172.16.1.251, MIB/172.16.1.252, MIB/172.16.11.77, MIB/172.16.11.99
HTTPログの収集サーバ名 = HTTP/HTTPログ
解析開始日時 = 2005/05/01-13:30:00
解析終了日時 = 2005/05/01-18:15:00
最小インターバル長 = 900 (秒)
最大インターバル長 = 900 (秒)
評価対象インターバル数 = 14
       -------- チューニングヒント
重要度1 - クライアント・ポート(www-http/zone2nd)の回線遅延時間が安定していません。( 2055.73 )
重要度1 - クライアント・ポート(www-http/zone2nd)の回線遅延時間が長すぎです。( 268.36 )
重要度1 - MIBノード(MIB/172.16.1.249)の受信ブロードキャストの比率が高すぎます。( 74.22% )
<sub>重要度1</sub> - m:レ⁄ - i (m:u/ /:z.: :: .: .: .:マー・・・・・・・・・・・。 i .: あったこと。 i .:ニー・・・・・。<br>重要度1 - MIBノード(MIB/172.16.1.251)の受信ブロードキャストの比率が高すぎます。( 98.6% )
重要度1 - MIBノード(MIB/172.16.1.252)の受信ブロードキャストの比率が高すぎます。( 98.6% )<br>重要度1 - MIBノード(MIB/172.16.11.77)の受信エラーパケット数が多すぎます。( 235888 )
重要度1 - MIBノード(MIB/172.16.1.251)の送信ブロードキャストの比率が高すぎます。( 84.68% )
重要度2 - MIBノード(MIB/172.16.11.99)のユニキャスト送受信に対する受信の比率が高いです。( 93.78% )<br>重要度2 - MIBノード(MIB/172.16.11.77)の送信破棄パケット数が多いです。( 1586 )
重要度3 - ポート(www-http/Src)の3重重複接続要求送信回数が多いと思われます。( 1144 )
重要度3 - ポート(www-http/Src)の3重重複接続要求受信回数が多いと思われます。( 1422 )
重要度4 - クライアント・ポート(ssh/OTHER)の回線遅延時間が安定していません。( 0.12 )
——<br>重要度5 - MIBノード(MIB/172.16.1.249)のユニキャスト送受信に対する受信の比率に注意してください。( 52.86% )
重要度5 - MIBノード(MIB/172.16.1.249)の受信破棄パケット数に注意してください。( 1 )
重要度5 - MIBノード(MIB/172.16.1.251)の受信ブロードキャストの比率に注意してください。( 1.51% )
重要度5 - MIBノード(MIB/172.16.1.252)のユニキャスト送受信に対する受信の比率に注意してください。( 55.34% )
重要度5 - MIBノード(MIB/172.16.1.249)の送信ブロードキャストの比率に注意してください。( 1.43% )
重要度5 - MIBノード(MIB/172.16.1.252)の送信ブロードキャストの比率に注意してください。( 2.87% )
重要度5 - HTTPサービスでレスポンスコード(5xx)が発生しています( 25.00)。回数が多い場合は注意してください。
      -------- システム特性判定のための情報 --------
相関度1 - TCP全体のレスポンス時間はポート(www-http/Src)の回線遅延時間で完全に説明( 1.000 )できます。
相関度1 - TCP全体の再受信セグメント数はポート(www-http/Src)の再受信セグメント数で完全に説明( 0.995 )できます。
相関度1 - TCP全体のレスポンス時間はポート(www-http/Src)の処理時間で完全に説明( 0.958 )できます。
相関度2 - TCP全体の3重重複接続要求送信回数はポート(ssh/Src)の回線遅延時間で説明( 0.943 )できます。
相関度2 - TCP全体の3重重複接続要求受信回数はポート(ssh/Src)の回線遅延時間で説明( 0.939 )できます。
相関度3 - TCP全体の回線遅延時間はクライアント(OTHER)の再送信セグメント数でほぼ説明( 0.885 )できます。
相関度4 - TCP全体の要求送信時間はクライアント(zone2nd)の再送信セグメント数で説明( 0.840 )できると思われます。
相関度5 - TCP全体のレスポンス時間はポート(ssh/Src)の処理回数で説明( 0.774 )できるでしょう。
相関度5 - TCP全体の再送信セグメント数はポート(www-http/Src)の送受信量で説明( 0.766 )できるでしょう。
```
チューニングヒント

【表示内容】

指定した時間帯における評価結果を 1~5 までの 5 段階の重要度で表示します。

【利用目的】

ネットワークに顕在あるいは潜在している問題点をすぐに確認することができます。

【チェックポイント】

重要度 1 や 2 で指摘されている事項について対応策を検討してください。

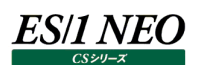

システム特性判定のための情報

【表示内容】

指定した時間帯における各データ項目間の関係度合いを 1~5 までの 5 段階の相関度で表示します。

【利用目的】

2つのデータ項目おける関係度合(システム特性)が数値で表示されますので、問題点の原因の特定や将来業務量が増加 した時の影響を容易に確認することができます。

【チェックポイント】

チューニングヒントで指摘された問題点と相関のある項目を探し出して必要な手段を講じてください。

#### **資源ログ(ネットワーク回線関連)**  $5.2.$

#### **5.2.1. ネットワーク回線サマリ**

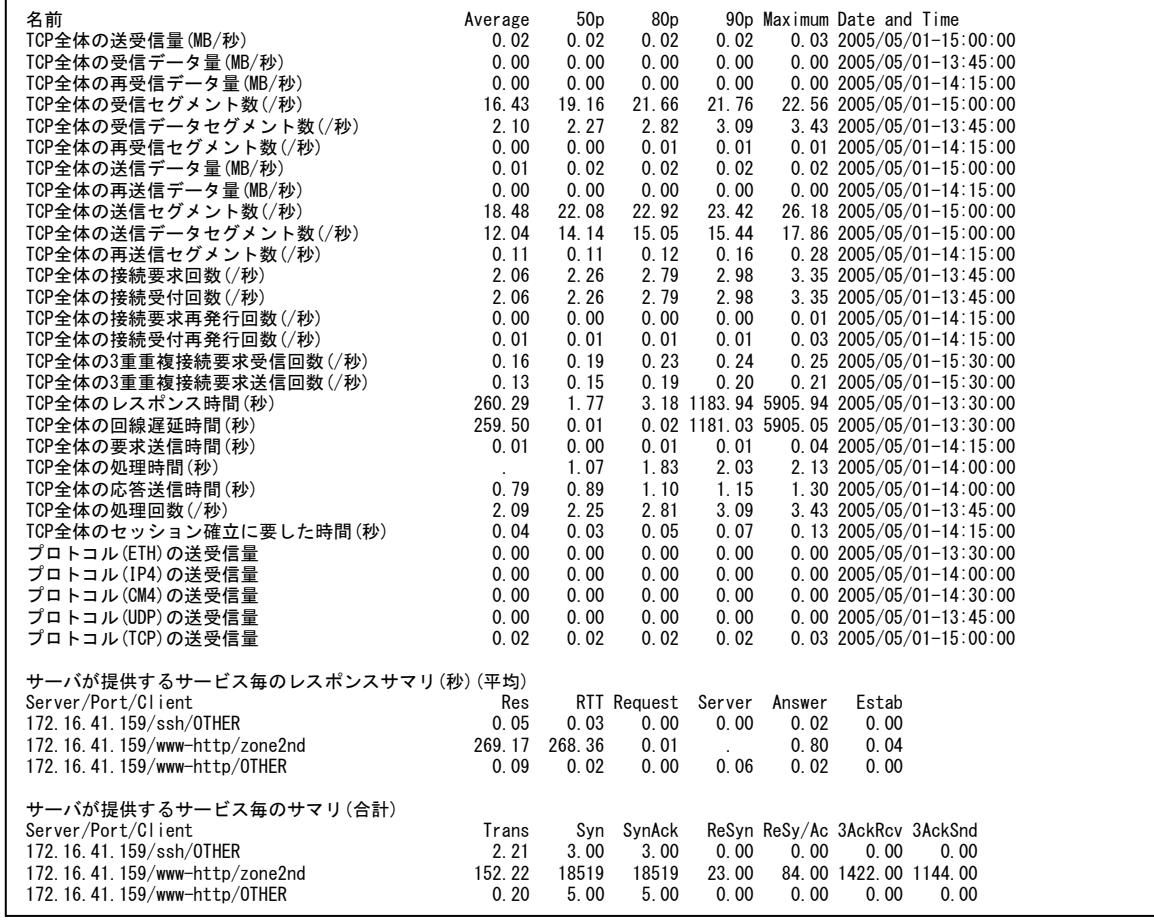

#### 【画面説明】

以下の 3 つの情報が表示されます。

<ネットワーク・パケットの全体サマリ情報>

指定した時間帯におけるネットワーク・パケット全体の処理状況について、平均値、パーセンタイル値、最大値、最大値を記 録した時間帯を表示しています。

<サーバが提供するサービス毎のレスポンスサマリ情報>

サーバが提供するサービス毎に、レスポンス時間/回線遅延時間/要求送信時間/処理時間/応答送信時間/セッシ ョン確立に要した時間の平均値を表示しています。

尚、サーバが提供するサービスとは、/etc/sevices に定義されている「<service name> <port number>」を表してい ます(例:ftp 21/tcp、telnet 23/tcp)。

<サーバが提供するサービス毎のサマリ情報>

サーバが提供するサービス毎に、転送量/接続要求回数/接続要求再発行回数/接続受付再発行回数/3 重重複 接続要求受信回数/3 重重複接続要求送信回数の合計値を表示しています。

尚、サーバが提供するサービスとは、/etc/sevices に定義されている「<service name> <port number>」を表してい ます(例:ftp 21/tcp、telnet 23/tcp)。

【利用目的】

ネットワーク・パケット全体の処理状況と TCP サービス毎のレスポンス時間や要求回数等を確認することができます。

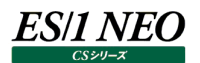

## **5.2.2. ネットワーク回線ポート**

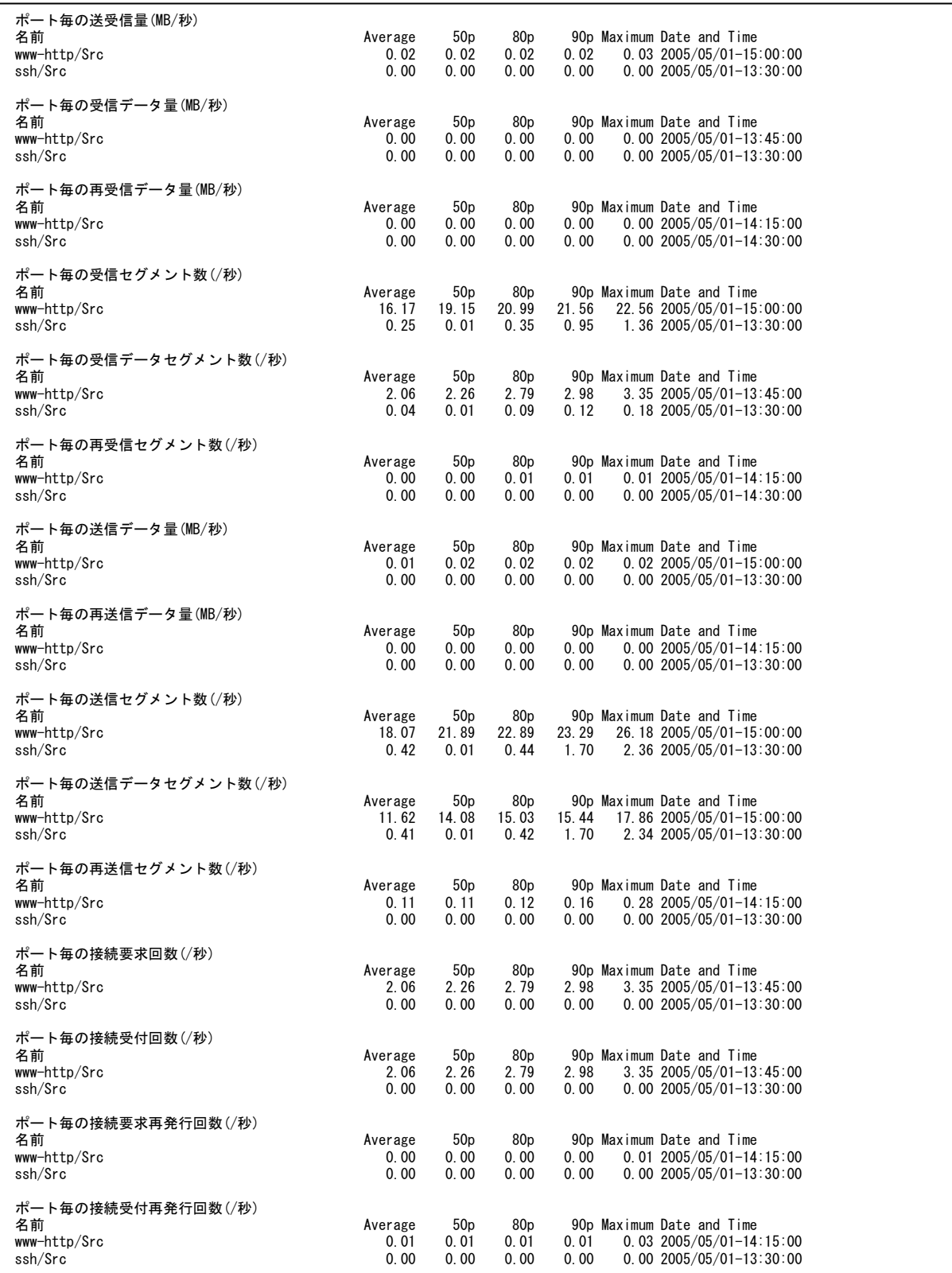

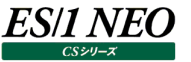

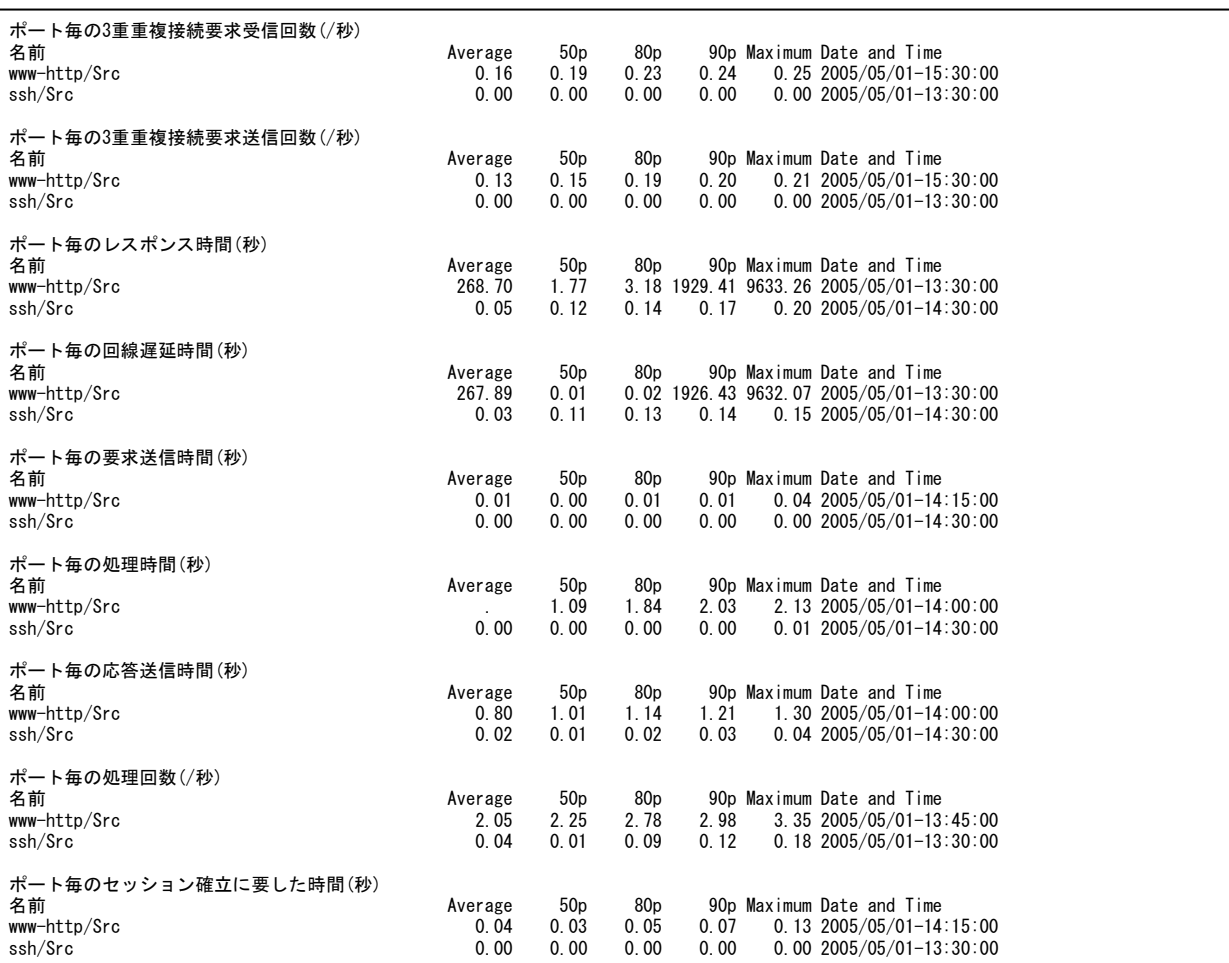

ネットワーク・パケットの処理状況を TCP サービスのポート単位に集計した結果について、平均値、パーセンタイル値、最大値、 最大値を記録した時間帯を表示しています。

尚、ログの名前の項目には、/etc/sevices に定義されているポート番号に対応するサービス名を表示しています。

#### 【利用目的】

TCP サービスのポート毎の処理状況を確認することができます。

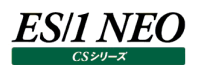

## **5.2.3. ネットワーク回線相手先**

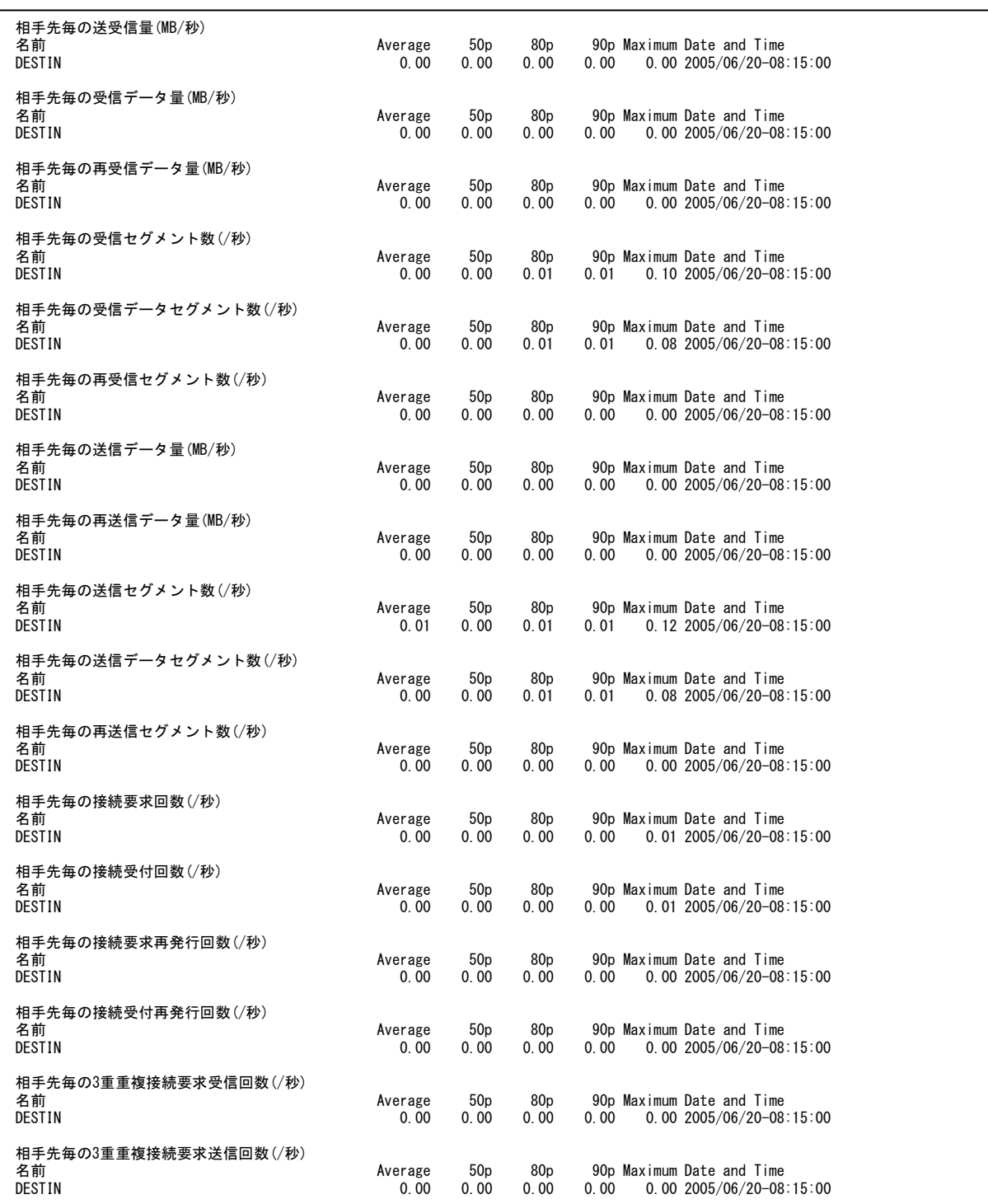

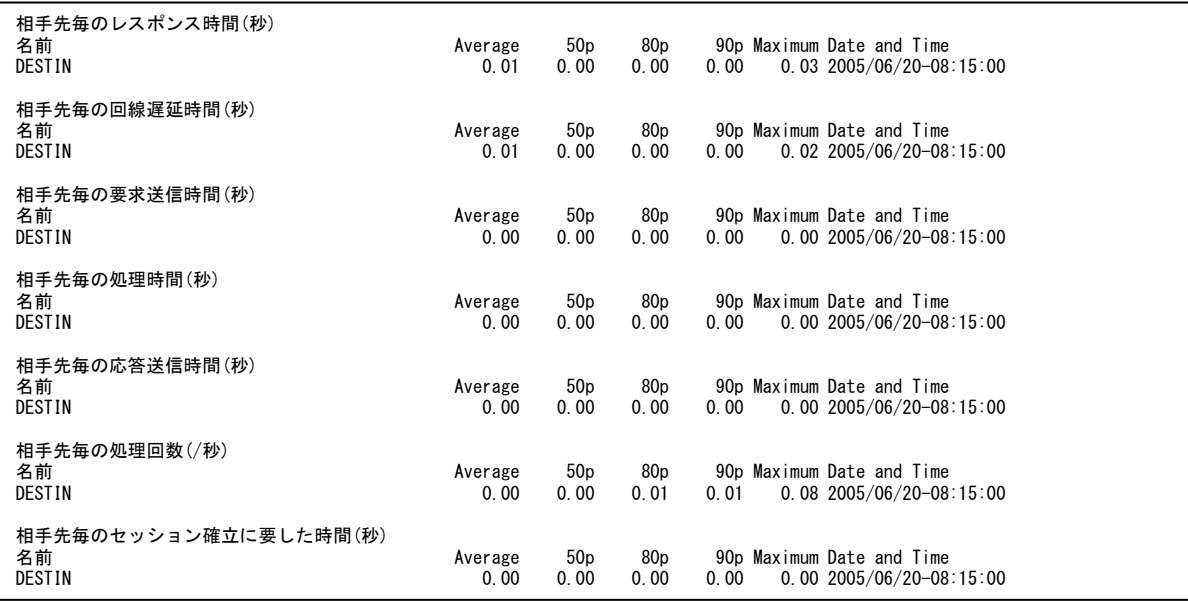

ネットワーク・パケットの処理状況を相手先単位に集計した結果について、平均値、パーセンタイル値、最大値、最大値を記 録した時間帯を表示しています。

## 【利用目的】

相手先毎の処理状況を確認することができます。

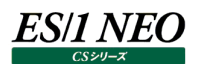

## **5.2.4. ネットワーク回線サーバ**

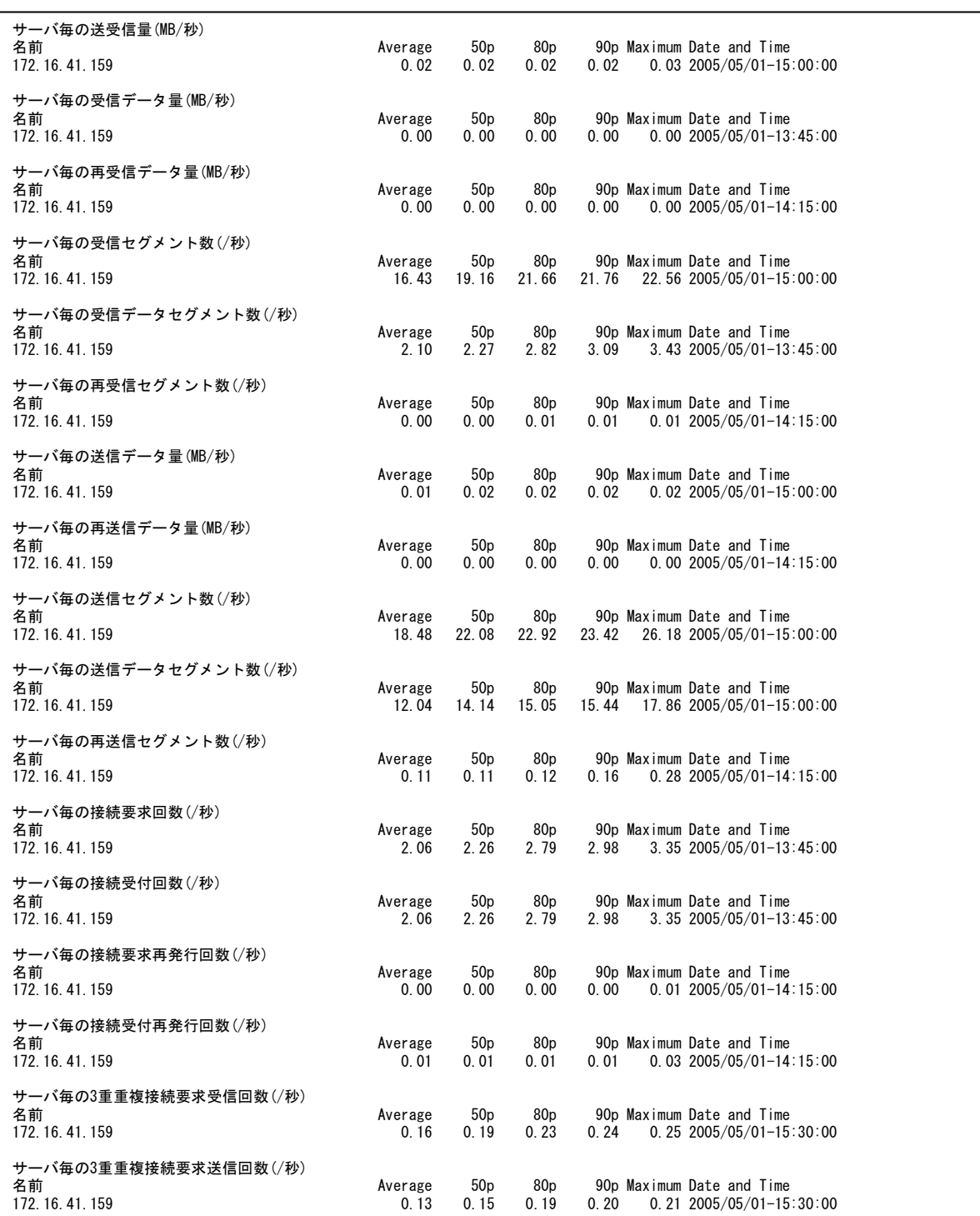

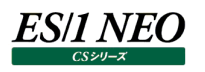

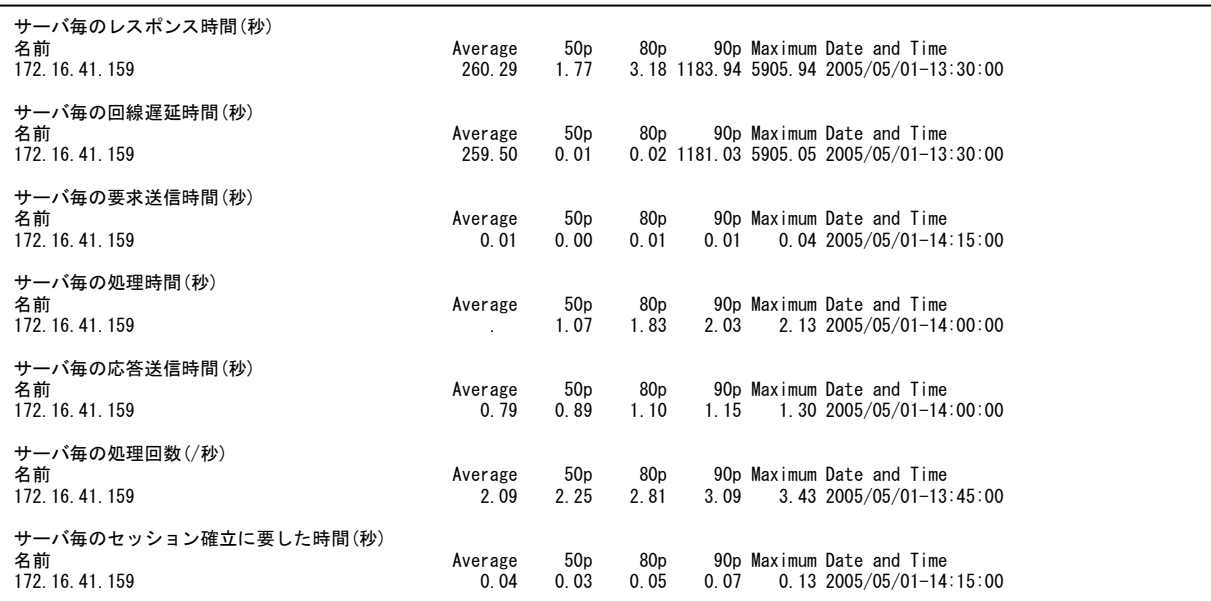

ネットワーク・パケットの処理状況を対象サーバ単位に集計した結果について、平均値、パーセンタイル値、最大値、最大値を 記録した時間帯を表示しています。

#### 【利用目的】

対象サーバ毎の処理状況を確認することができます。

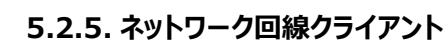

**ES/1 NEO** 

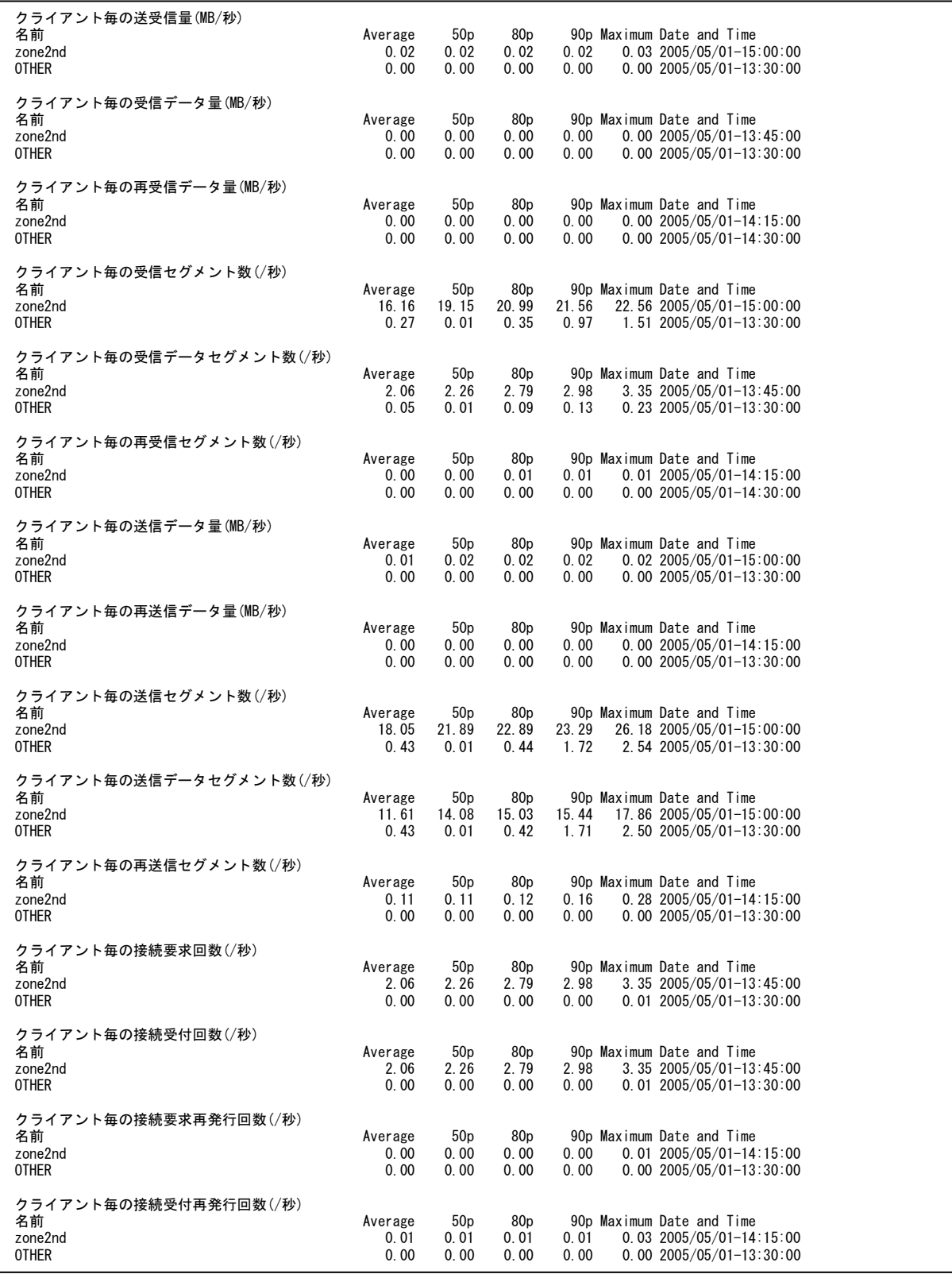

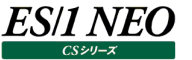

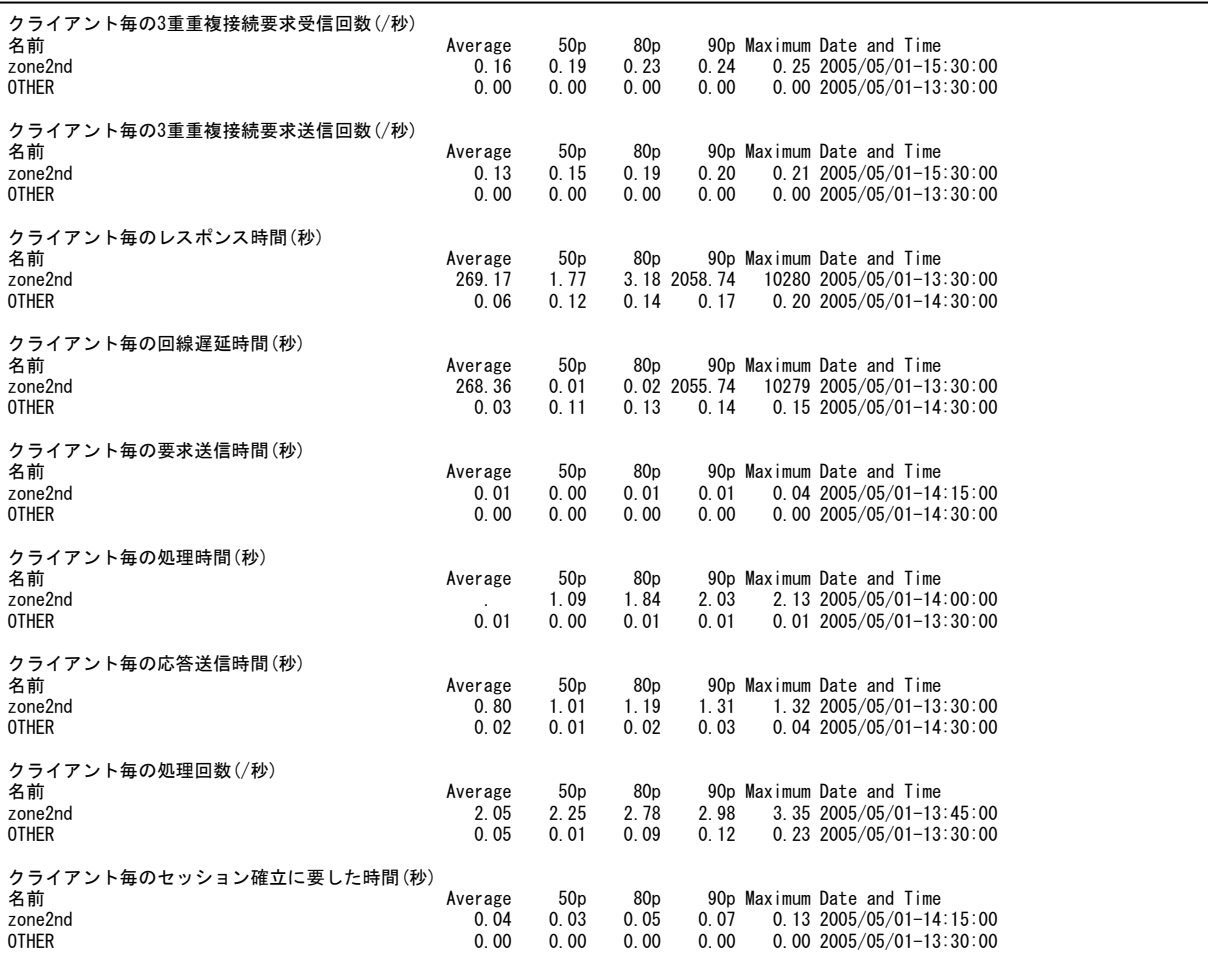

ネットワーク・パケットの処理状況をクライアント単位に集計した結果について、平均値、パーセンタイル値、最大値、最大値を 記録した時間帯を表示しています。

## 【利用目的】

クライアント毎の処理状況を確認することができます。

## **5.2.6. ネットワーク回線サーバ・ポート**

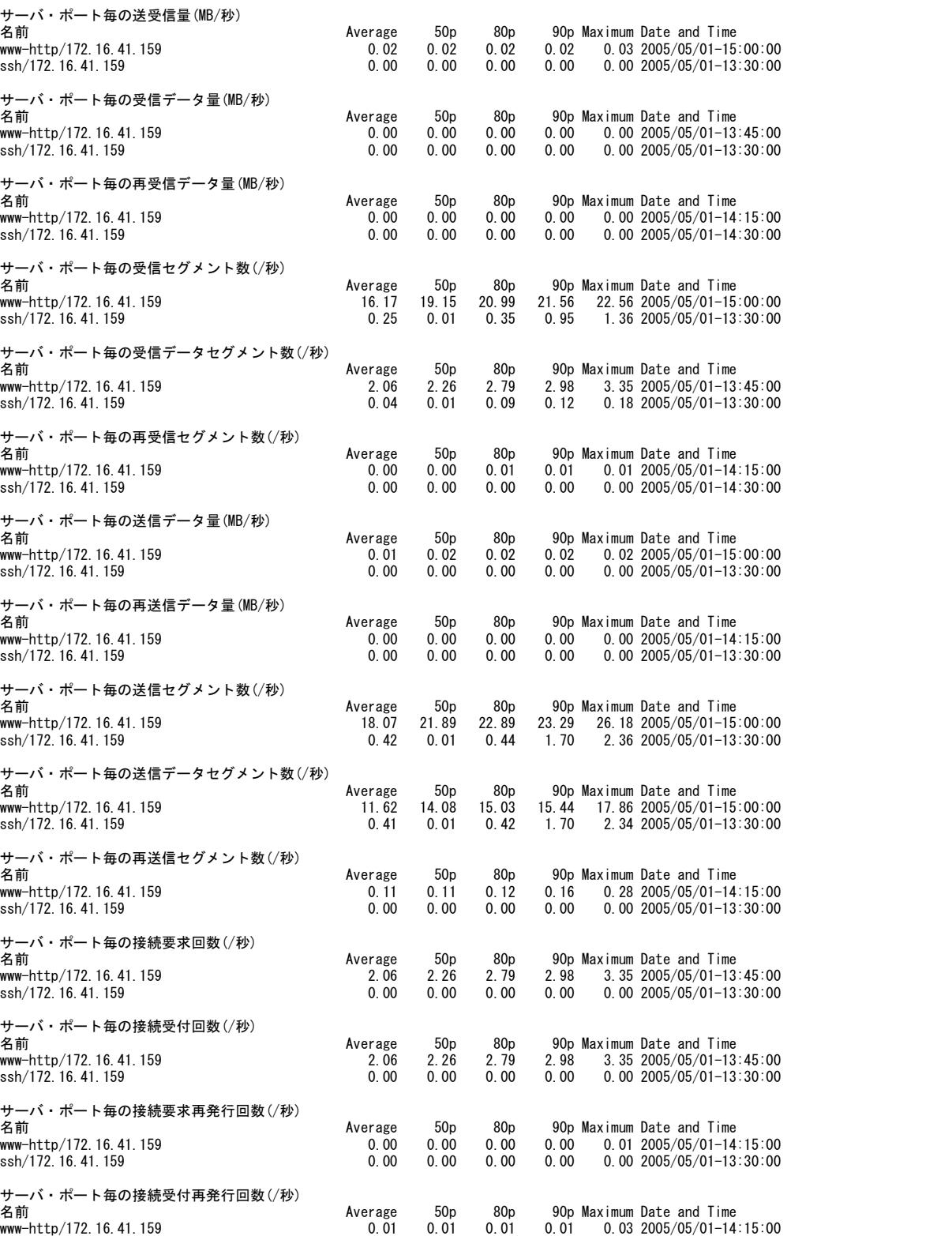

ssh/172.16.41.159 0.00 0.00 0.00 0.00 0.00 2005/05/01-13:30:00

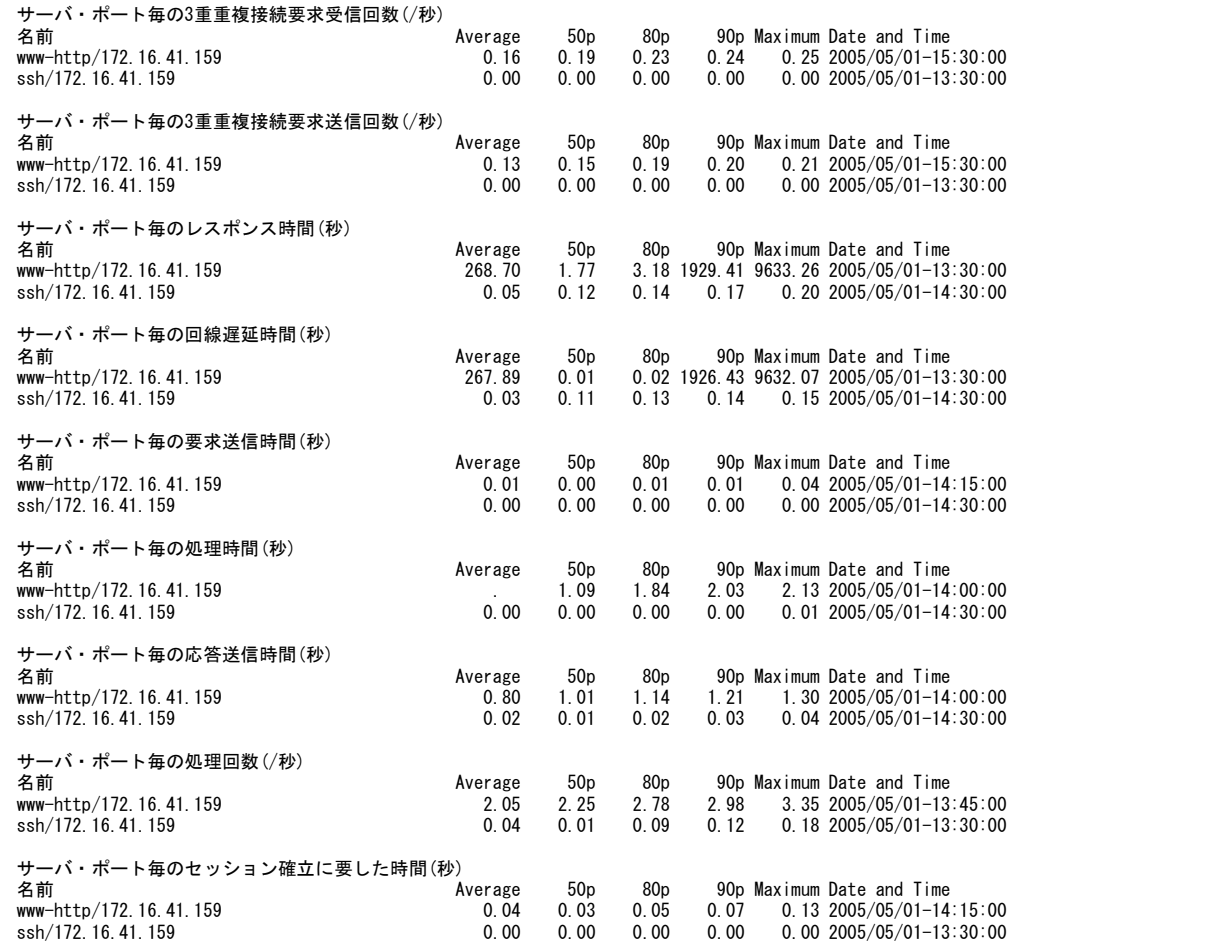

**ES/1 NEO** 

ネットワーク・パケットの処理状況をサーバ側の TCP サービスのポート単位に集計した結果について、平均値、パーセンタイル値、 最大値、最大値を記録した時間帯を表示しています。

尚、ログの名前の項目には、/etc/sevices に定義されているポート番号に対応するサービス名とサーバ名 (IP アドレス) を 表示しています。

#### 【利用目的】

サーバ別に TCP サービスのポート毎の処理状況を確認することができます。

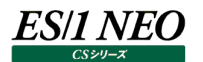

## **5.2.7. ネットワーク回線クライアント・ポート**

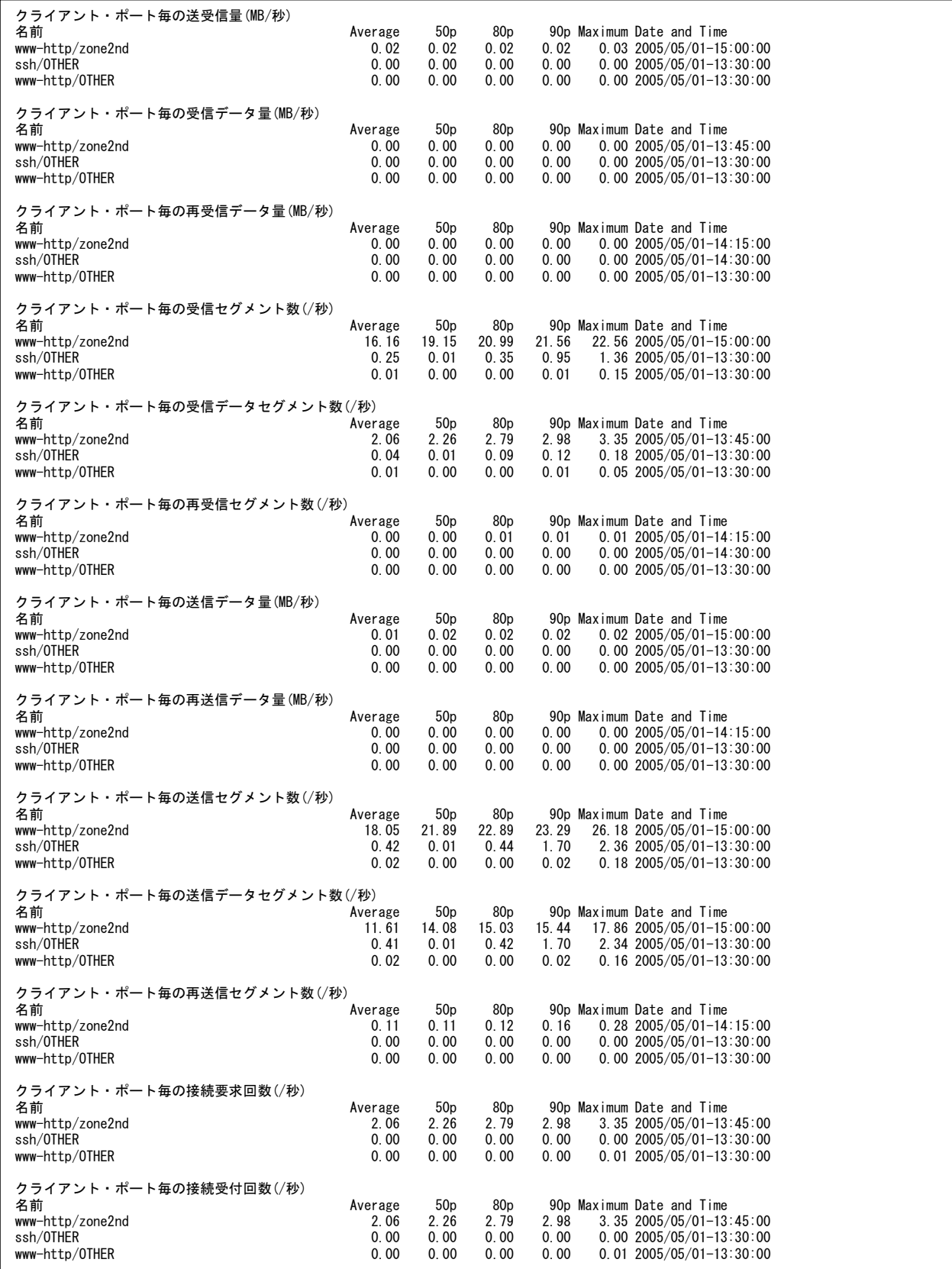

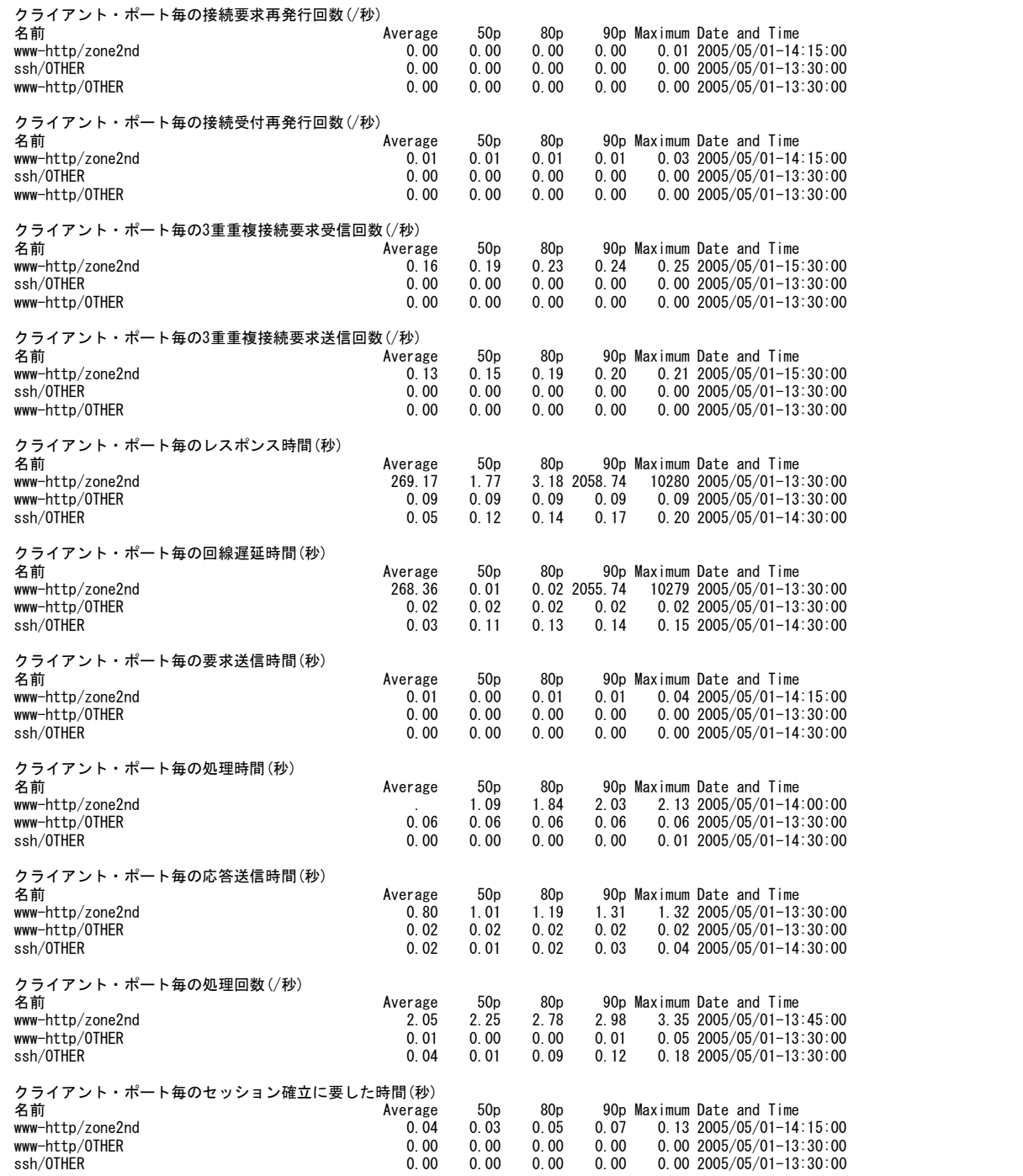

**ES/1 NEO** 

ネットワーク・パケットの処理状況をクライアント側の TCP サービスのポート単位に集計した結果について、平均値、パーセンタイ ル値、最大値、最大値を記録した時間帯を表示しています。

尚、ログの名前の項目には、/etc/sevices に定義されているポート番号に対応するサービス名とクライアント名を表示していま す。

【利用目的】

クライアント別に TCP サービスのポート毎の処理状況を確認することができます。

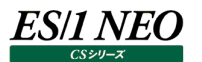

## **5.2.8. ネットワーク回線相手先ポート**

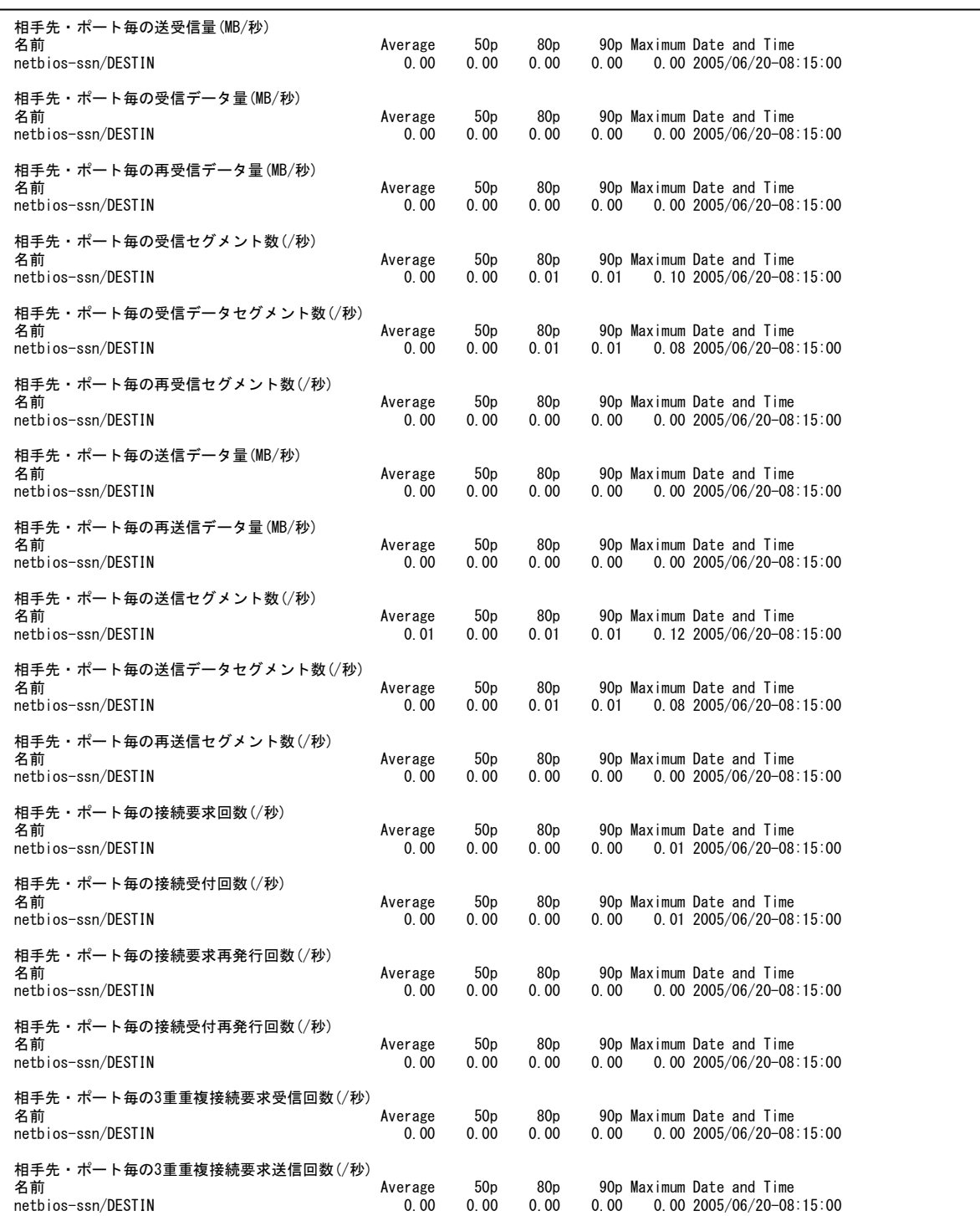

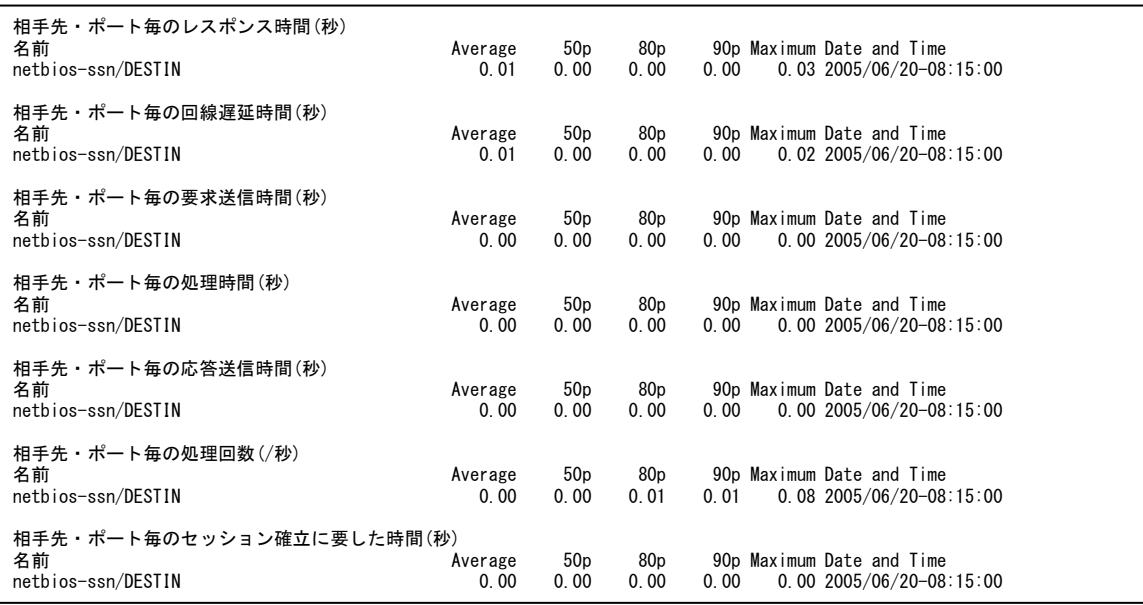

ネットワーク・パケットの処理状況を相手先毎の TCP サービスのポート単位に集計した結果について、平均値、パーセンタイル 値、最大値、最大値を記録した時間帯を表示しています。

尚、ログの名前の項目には、/etc/sevices に定義されているポート番号に対応するサービス名と相手先名を表示していま す。

【利用目的】

相手先毎に TCP サービスのポート毎の処理状況を確認することができます。

## **資源ログ(MIB ノード関連)**

#### **5.3.1. MIB サイト**

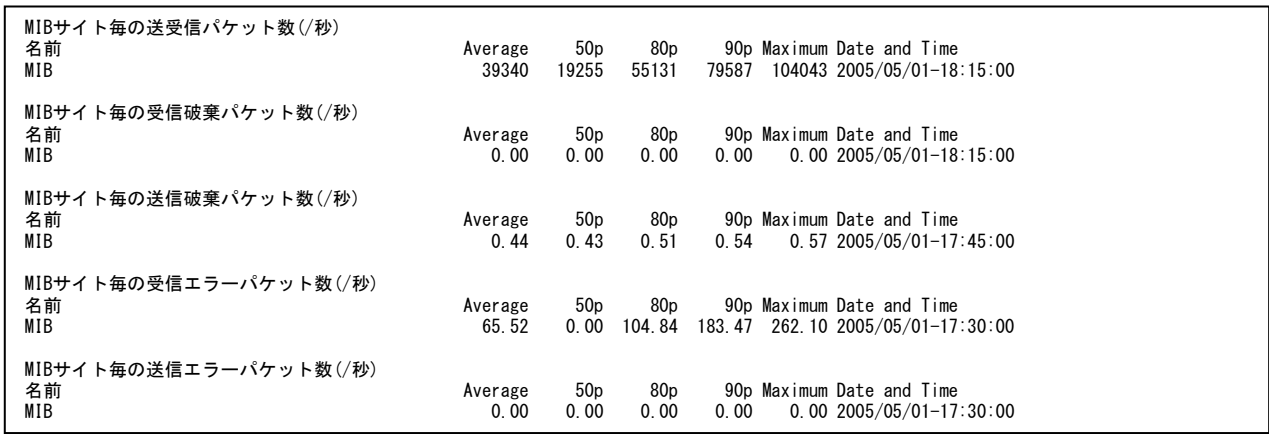

#### 【画面説明】

MIB 機器の稼働状況をサイト単位に集計した結果について、平均値、パーセンタイル値、最大値、最大値を記録した時間 帯を表示しています。

#### 【利用目的】

サイトに含まれる MIB 機器全体での稼働状況を確認することができます。

## **5.3.2. MIB ノード**

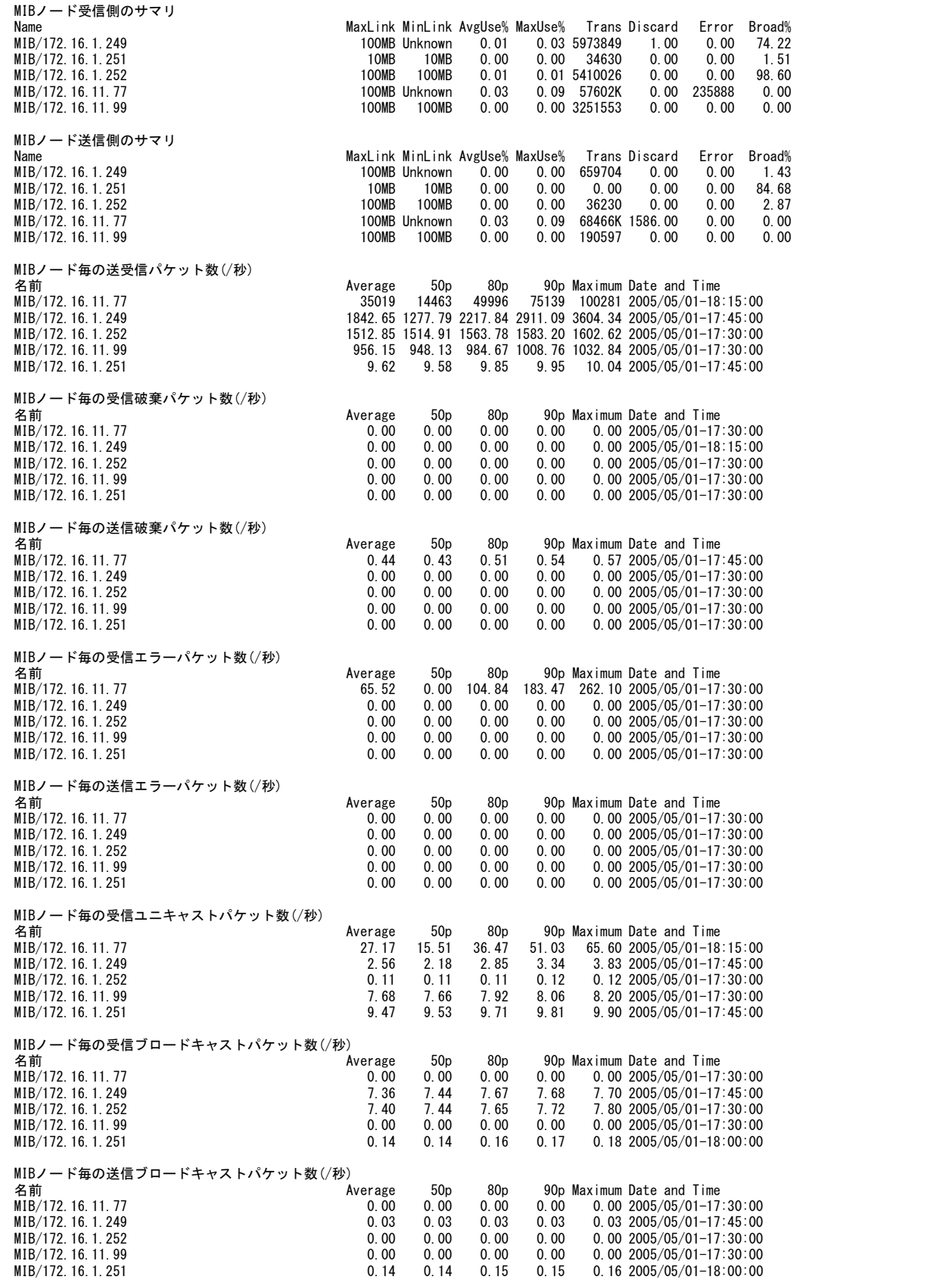

以下の 2 つの情報が表示されます。

<MIB ノード受信側/送信側の全体サマリ情報>

MIB ノード毎に受信側/送信側に関する、最高リンク速度/最低リンク速度/インタフェースの平均使用率/インタフェー スの最大使用率/転送量オクテット数/破棄パケット数/エラーパケット数/通信量に占めるブロードキャスト(マルチキャ ストを含む非ユニキャストパケット数)の比率を表示しています。

<MIB ノード毎の稼働状況>

MIB 機器の稼働状況をノード単位に集計した結果について、平均値、パーセンタイル値、最大値、最大値を記録した時間 帯を表示しています。

【利用目的】

MIB ノード毎の稼働状況を確認することができます。

## **5.3.3. MIB インタフェース**

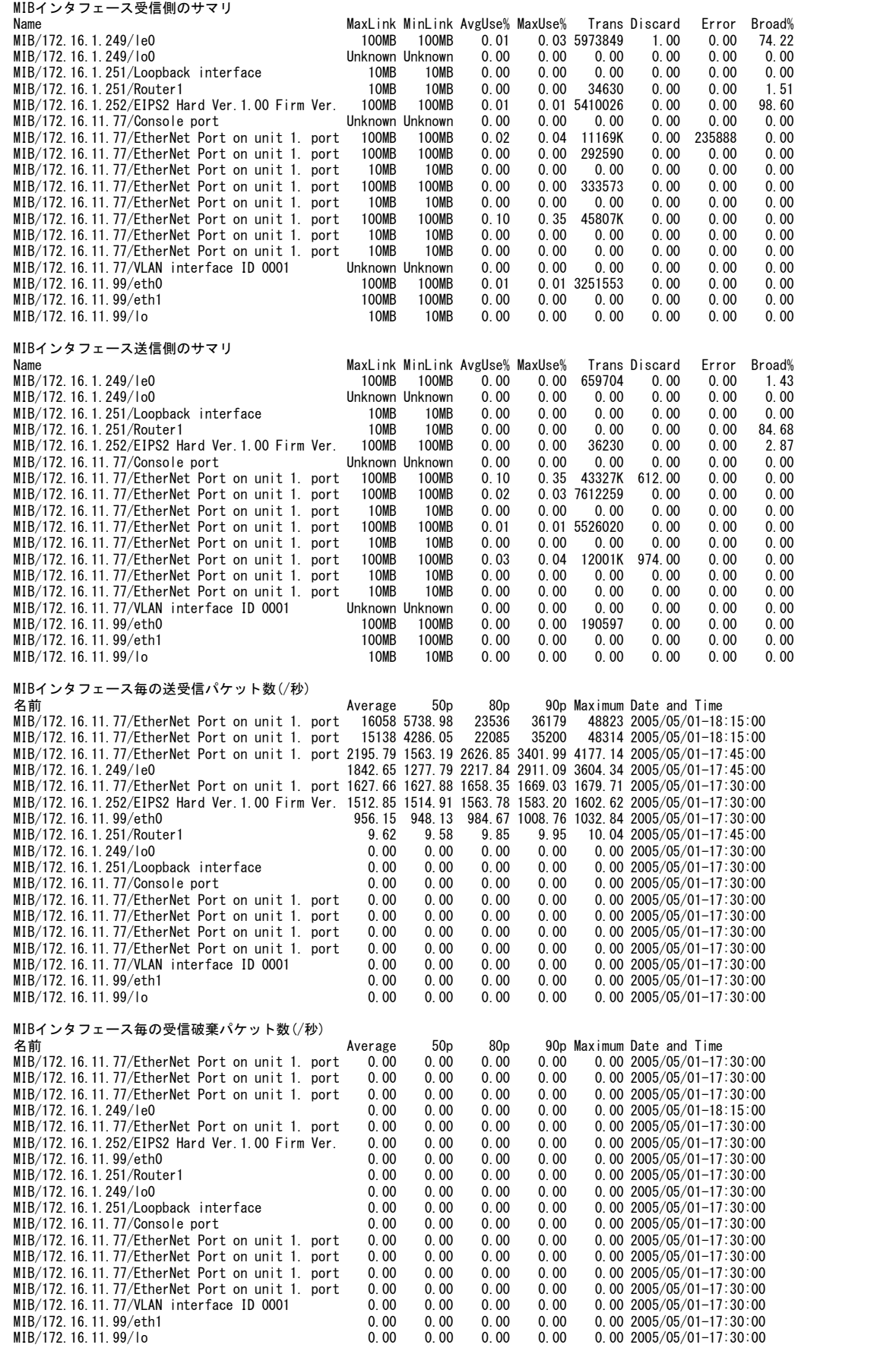
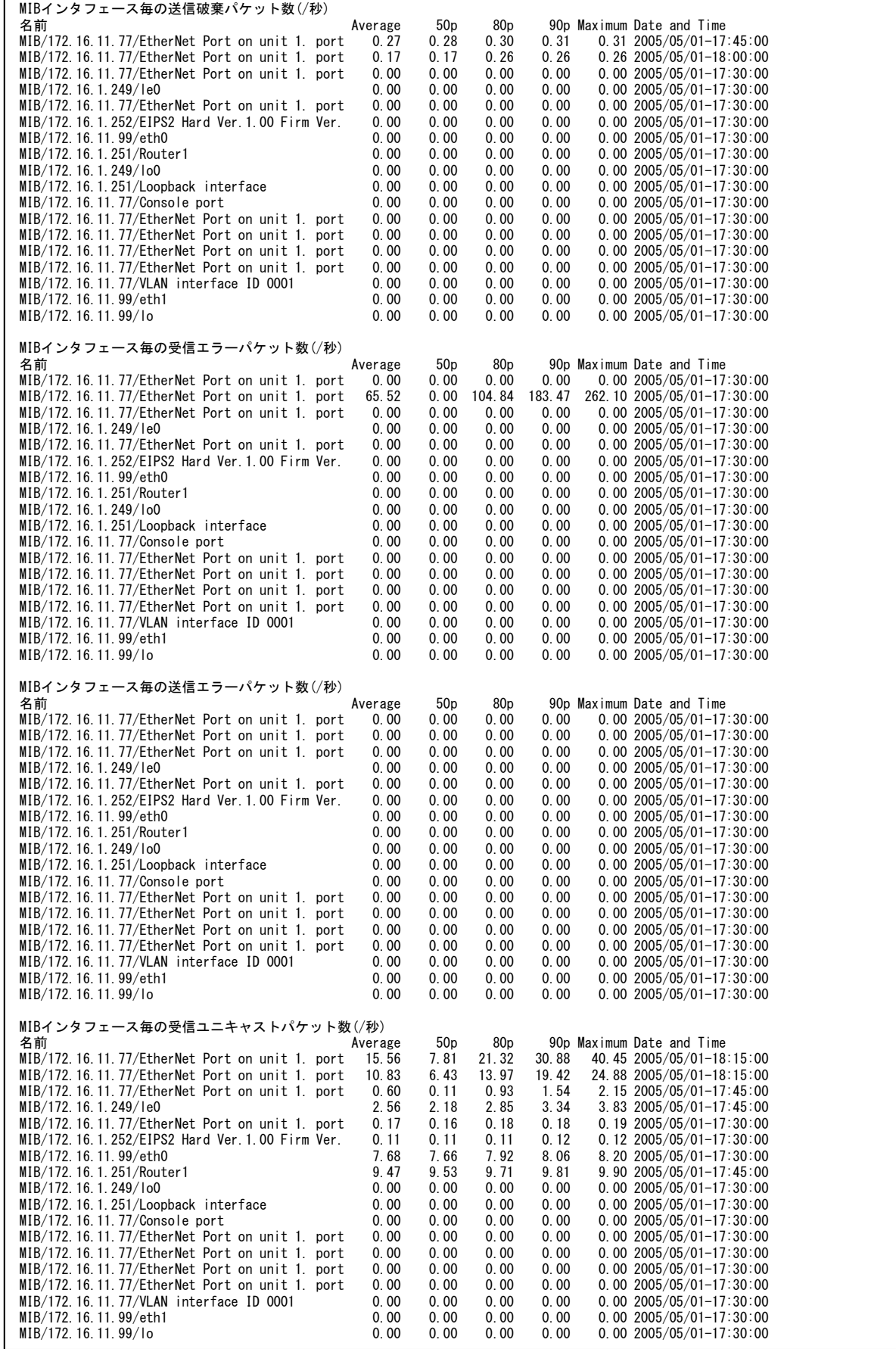

**ES/1 NEO** 

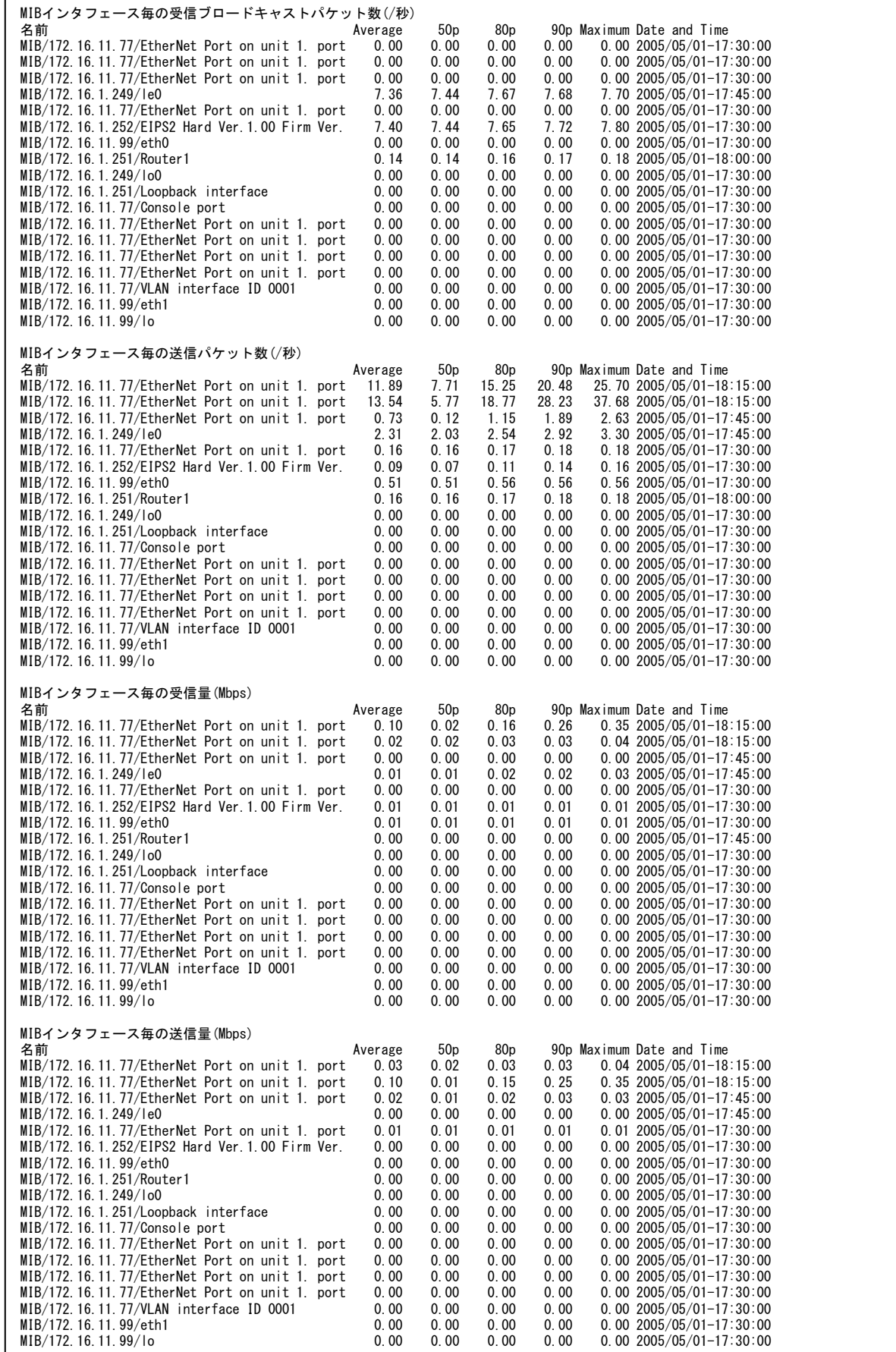

**ES/1 NEO** 

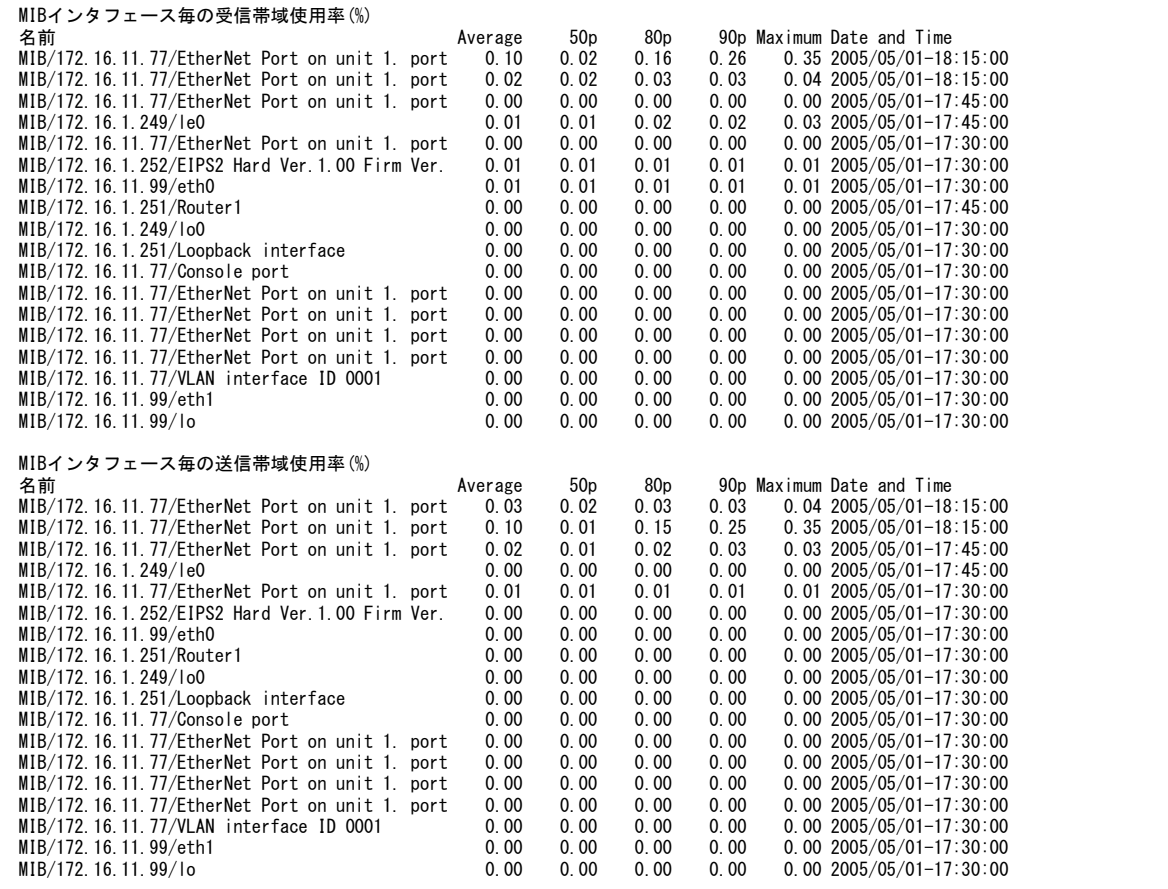

【画面説明】

**ES/1 NEO** 

以下の 2 つの情報が表示されます。

<MIB インタフェース受信側/送信側の全体サマリ情報>

MIB インタフェース毎に受信側/送信側に関する、最高リンク速度/最低リンク速度/インタフェースの平均使用率/イン タフェースの最大使用率/転送量オクテット数/破棄パケット数/エラーパケット数/通信量に占めるブロードキャスト(マ ルチキャストを含む非ユニキャストパケット数)の比率を表示しています。

<MIB インタフェース毎の稼働状況>

MIB機器の稼働状況をインタフェース単位に集計した結果について、平均値、パーセンタイル値、最大値、最大値を記録し た時間帯を表示しています。

【利用目的】

MIB インタフェース毎の稼働状況を確認することができます。

#### $5.4.$ **資源ログ(HTTP サービス関連)**

#### **5.4.1. HTTP サービス全体**

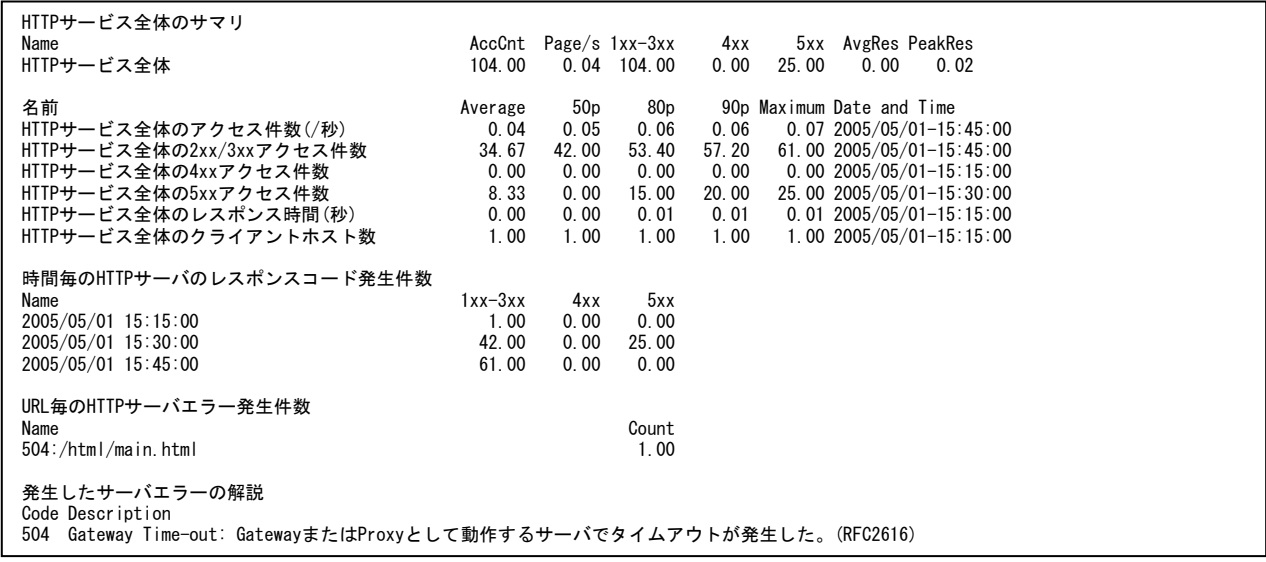

#### 【画面説明】

以下の 5 つの情報が表示されます。

<HTTP サービス全体のサマリ情報>

HTTP サービス全体における、アクセス回数/ページアクセス回数/レスポンスコード 399 以下の回数/レスポンスコード 400~499 の回数/レスポンスコード 500~の回数/レスポンス時間の平均/最大レスポンス時間 (ピーク値最大) を 表示しています。

<HTTP サービス全体の稼働状況>

HTTP サービス全体の稼働状況について、平均値、パーセンタイル値、最大値、最大値を記録した時間帯を表示していま す。

<時間毎の HTTP サーバのレスポンスコード発生件数> 時間毎に HTTP サーバのレスポンスコード別の発生件数を表示しています。

<URL 毎の HTTP サーバエラー発生件数> URL 毎に HTTP サーバのエラー発生件数を表示しています。

<発生したサーバエラーの解説>

発生した HTTP サーバのエラーに関する解説の文章を出力しています。

【利用目的】

HTTP サーバ全体の稼働状況と重要なエラー発生状況を確認することができます。

*ES/1 NEO* 

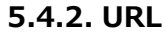

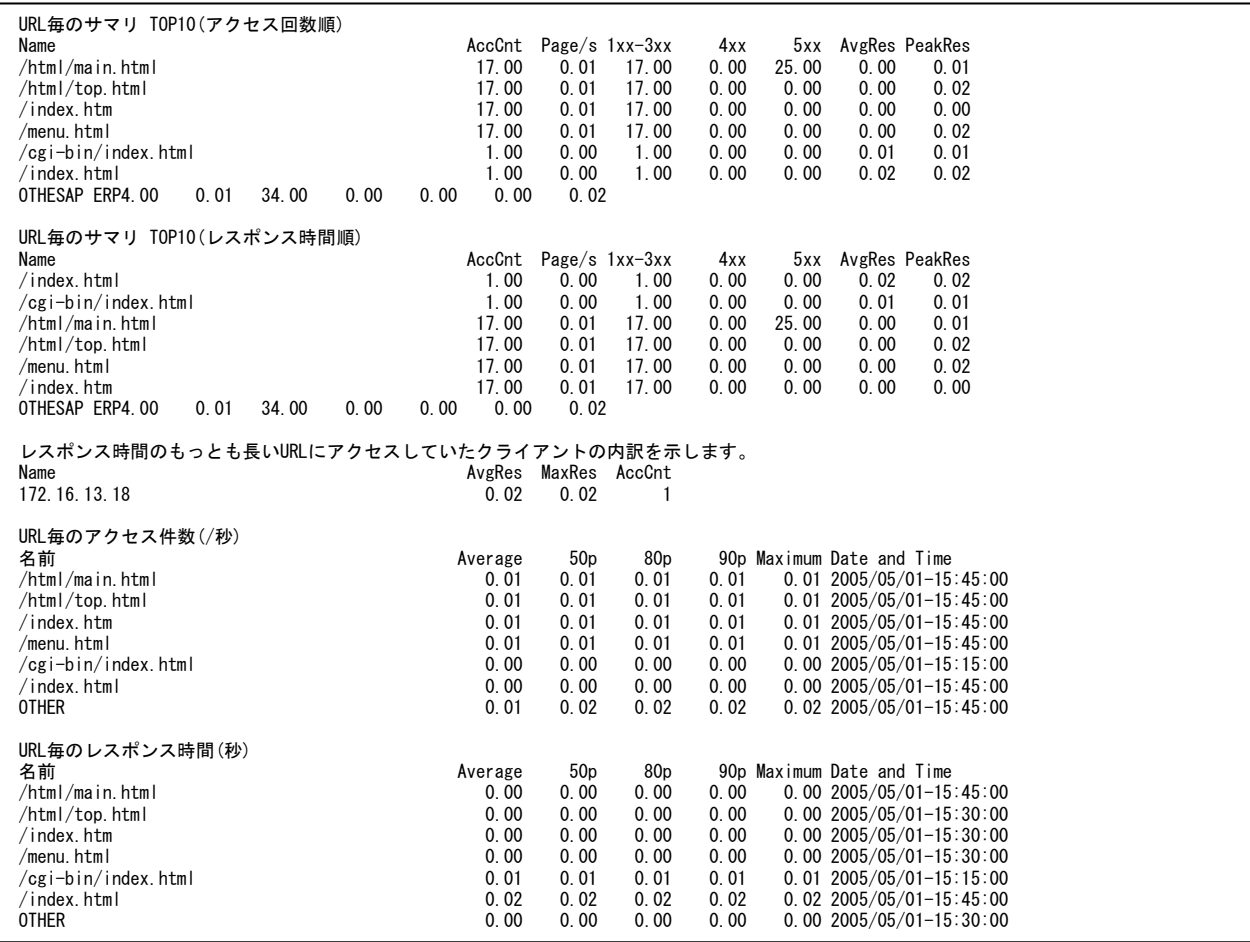

#### 【画面説明】

以下の 3 つの情報が表示されます。

<URL 毎のサマリ TOP10>

URL 毎に、アクセス回数/ページアクセス回数/レスポンスコード 399 以下の回数/レスポンスコード 400~499 の回数 /レスポンスコード 500~の回数/レスポンス時間の平均/最大レスポンス時間(ピーク値最大)を表示しています。

<レスポンス時間のもっとも長い URL にアクセスしていたクライアントの内訳>

レスポンス時間のもっとも長い URL にアクセスしていたクライアントに関する、レスポンス時間の平均/最大レスポンス時間 (インターバル平均の最大)/アクセス回数を表示しています。

<URL 毎の処理状況>

URL 毎の処理状況について、平均値、パーセンタイル値、最大値、最大値を記録した時間帯を表示しています。

【利用目的】

URL 毎の処理状況を確認することができます。

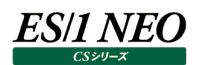

#### **5.4.3. HTTP サーバ**

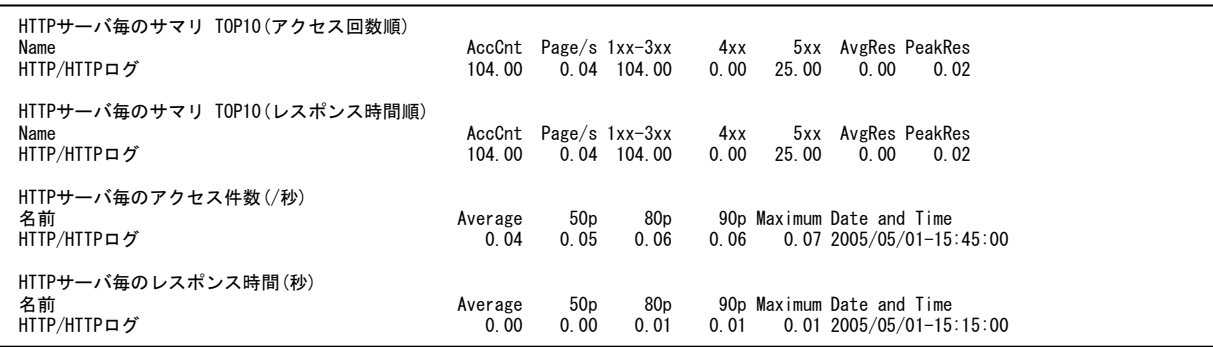

#### 【画面説明】

以下の 2 つの情報が表示されます。

<HTTP サーバ毎のサマリ TOP10>

HTTP サーバ毎に、アクセス回数/ページアクセス回数/レスポンスコード 399 以下の回数/レスポンスコード 400~499 の回数/レスポンスコード 500~の回数/レスポンス時間の平均/最大レスポンス時間(ピーク値最大)を表示していま す。

<HTTP サーバ毎の処理状況>

HTTP サーバ毎の処理状況について、平均値、パーセンタイル値、最大値、最大値を記録した時間帯を表示しています。

【利用目的】

HTTP サーバ毎の処理状況を確認することができます。

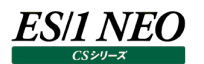

## **5.4.4. HTTP クライアント**

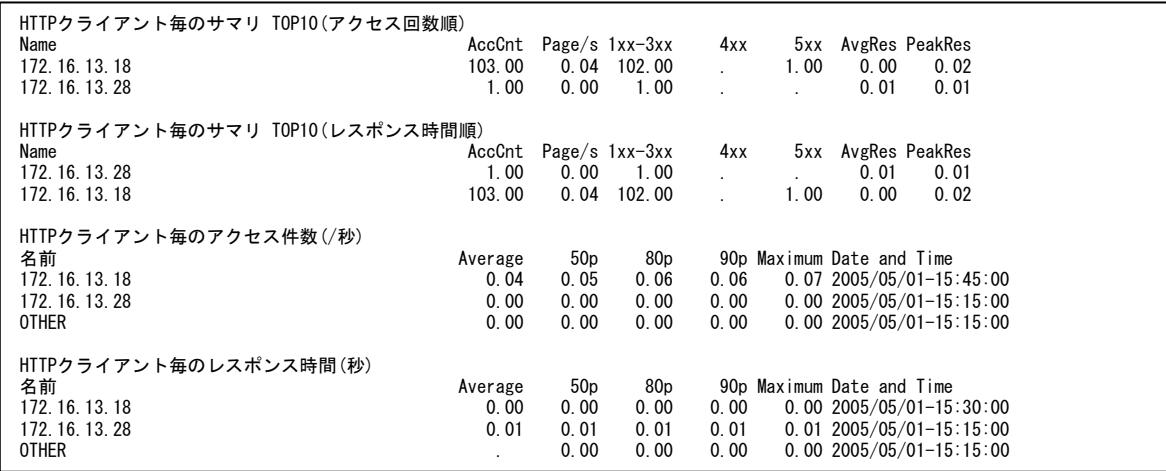

#### 【画面説明】

以下の 2 つの情報が表示されます。

<HTTP クライアント毎のサマリ TOP10>

HTTP クライアント毎に、アクセス回数/ページアクセス回数/レスポンスコード 399 以下の回数/レスポンスコード 400~ 499 の回数/レスポンスコード 500~の回数/レスポンス時間の平均/最大レスポンス時間(ピーク値最大)を表示し ています。

<HTTP クライアント毎の処理状況>

HTTP クライアント毎の処理状況について、平均値、パーセンタイル値、最大値、最大値を記録した時間帯を表示していま す。

【利用目的】

HTTP クライアント毎の処理状況を確認することができます。

## 第6章 プロからのアドバイス(CS-Network ADVISOR 編)

CS-Network ADVISOR では様々なパフォーマンス上の問題点について指摘をします。これまで弊社が培ってきました評価ノウ ハウの一部をお伝えすることを目的とし、それらの指摘事項に対する解説を「プロからのアドバイス」として記載致します。

#### **ネットワーク回線関連**

#### **6.1.1. レスポンス時間の計測方法**

CS-Network ADVISOR では、Packet Monitor が取得するパケットデータを基にネットワーク回線の情報を出力しています。 Packet Monitor では、以下のように稼働監視対象サーバとその通信相手とのレスポンス時間を算出しています。

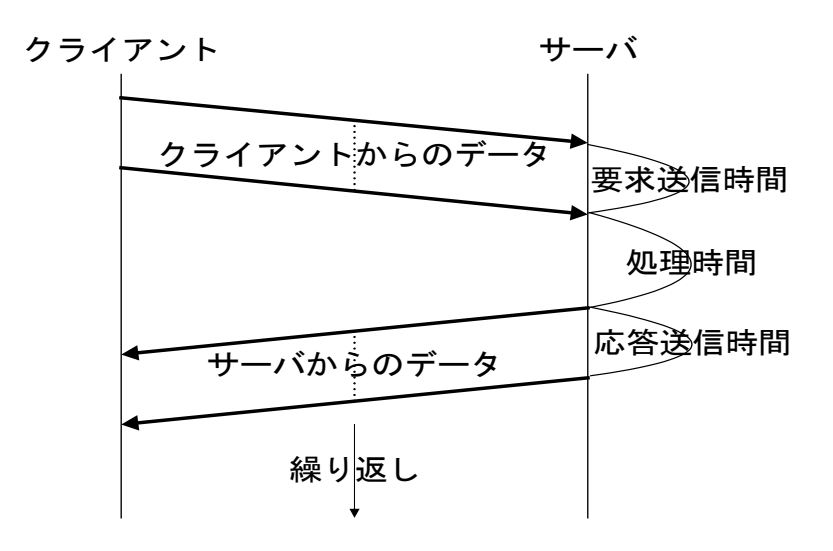

データを含んだパケットの流れる方向(クライアント→サーバ、またはサーバ→クライアント)をチェックし、また方向が切り替わるタイミ ングをチェックして処理時間を計測しています。また「処理回数」は、クライアントからのデータ送信とサーバからのデータ送信の組み 合わせ1つで、1回の処理としています。処理回数は、インターバル毎の累積値です。

またレスポンス時間の内訳のうち、「回線遅延時間(RTT)」については以下のように算出しています。

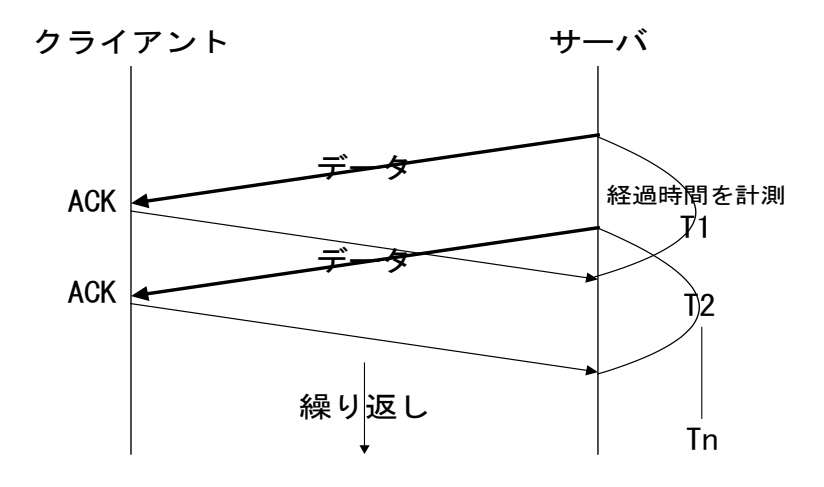

回線遅延時間(RTT)は、データがネットワークで一往復するのに要する時間です。パケットモニタでは、送信したデータに対する 確認応答(ACK)との時間差を繰り返し計測し、平均を算出して回線遅延時間を求めています。

#### **6.1.2. クライアント・ポートの回線遅延時間が安定していませんと指摘されたら**

#### 【課題】

チューニングヒントで「クライアント・ポートの回線遅延時間が安定していません」との指摘が出力された場合、どのようにすれば良 いのでしょうか。

#### 【基礎知識】

ネットワーク回線において、経路情報が更新されたり、ルータへの負荷が多くなると、回線遅延時間(RTT)が変動します。安定 した通信を維持するためには、回線遅延時間は一定かつ最小であることが望まれます。クライアントの通信経路にインターネット やインターネット VPN が存在すると、回線遅延時間が長くなったり、時間の変動が大きくなる傾向があります。チューニングヒント に表示される回線遅延時間の揺らぎの大きさ(P90-P10)を確認してください。

また、複数のネットワークをまとめて評価している場合、回線遅延時間の変動に関して特に気にする必要はありませんが、最大 時間やパーセンタイル値 (P50~P90) が大きいならば注意が必要です。

尚、回線遅延時間については、「6.1.1. レスポンス時間の計測方法」を参照してください。

### **6.1.3. クライアント・ポートの回線遅延時間が長すぎですと指摘されたら**

#### 【課題】

チューニングヒントで「クライアント・ポートの回線遅延時間が長すぎです」との指摘が出力された場合、どのようにすれば良いので しょうか。

#### 【基礎知識】

ネットワーク回線において安定した通信を維持するためには、回線遅延時間は一定かつ最小であることが望まれます。クライア ントの通信経路にインターネットやインターネット VPN が存在すると、回線遅延時間が長くなる場合があります。重要な業務に かかわる通信では、チューニングヒントに表示される回線遅延時間の平均値を確認してください。 尚、回線遅延時間については、「6.1.1. レスポンス時間の計測方法」を参照してください。

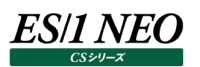

#### **6.1.4. ポートの 3 重重複接続要求受信回数が多いと指摘されたら**

#### 【課題】

チューニングヒントで「ポートの 3 重重複接続要求受信回数が多い」との指摘が出力された場合、どのようにすれば良いのでしょ うか。

#### 【基礎知識】

ネットワーク通信において、パケットが何らかの理由で失われ相手に届かないと、クライアント側から ACK が再送信されます。3 回以上同じ ACK が再送信される場合、ネットワークに何らかの問題が起きている可能性がありますので、注意が必要です。

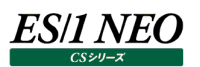

#### **6.1.5. ポートの 3 重重複接続要求送信回数が多いと指摘されたら**

#### 【課題】

チューニングヒントで「ポートの 3 重重複接続要求送信回数が多い」との指摘が出力された場合、どのようにすれば良いのでしょ うか。

#### 【基礎知識】

ネットワーク通信において、パケットが何らかの理由で失われサーバに届かないと、サーバ側からACK が再送信されます。3回以 上同じ ACK が再送信される場合、ネットワークに何らかの問題が起きている可能性がありますので、注意が必要です。

## **6.1.6. サーバの Window サイズゼロ送信回数が多いと指摘されたら**

#### 【課題】

チューニングヒントで「サーバの Window サイズゼロ送信回数が多い」との指摘が出力された場合、どのようにすれば良いのでし ょうか。

#### 【基礎知識】

サーバの負荷が高くなりネットワークデータ処理が間に合わなくなると、サーバからクライアントへ受信拒否パケット(RWND=0) が送信されます。受信拒否パケットが送信されると、サーバ側の処理が進み始めるまでデータの送信が行われないため、ネットワ ーク待ちが発生します。Window サイズゼロの送信があった場合、該当サーバの負荷が高くなりすぎていないかどうか、確認して ください。

チューニングヒントの予備情報として、該当サーバが送信した Window サイズゼロの合計回数を出力します。

## **6.1.7. クライアントからの Window サイズゼロ受信回数が多いと指摘されたら**

#### 【課題】

チューニングヒントで「クライアントからの Window サイズゼロ受信回数が多い」との指摘が出力された場合、どのようにすれば良 いのでしょうか。

#### 【基礎知識】

クライアントの負荷が高くなりネットワークデータ処理が間に合わなくなると、クライアントからサーバへ受信拒否パケット (RWND=0) が送信されます。受信拒否パケットが送信されると、クライアント側の処理が進み始めるまでデータの送信が行 われないため、ネットワーク待ちが発生します。Window サイズゼロの受信があった場合、該当クライアントの負荷が高くなりすぎ ていないかどうか、確認してください。

チューニングヒントの予備情報として、該当クライアントが送信した (該当サーバが受信した) Window サイズゼロの合計回数 を出力します。

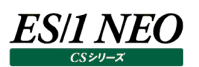

#### $6.2.$ **MIB ノード関連**

#### **6.2.1. MIB インタフェースの受信/送信帯域使用率が高いと指摘されたら**

#### 【課題】

チューニングヒントで「MIB インタフェースの受信/送信帯域使用率が高い」との指摘が出力された場合、どのようにすれば良い のでしょうか。

#### 【基礎知識】

ネットワークの通信量が増えるとルータや HUBに負荷がかかり、場合によっては内部のバッファを使い切ることでパケットの破棄が 起こる可能性があります。また、通信帯域に余裕が無いと 1 回の通信当たりの転送速度が低下し、レスポンスの悪化を招く恐 れがありますので、注意が必要です。

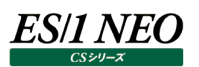

#### **6.2.2. MIB ノードの受信/送信エラーパケット数が多いと指摘されたら**

#### 【課題】

チューニングヒントで「MIB ノードの受信/送信エラーパケット数が多い」との指摘が出力された場合、どのようにすれば良いので しょうか。

#### 【基礎知識】

中継ノードでエラーパケットが計測された場合、なんらかの異常が起きている可能性があります。ポート毎のエラーパケット数を確 認し、特定のポートでエラーが発生しているかどうかを調査してください。

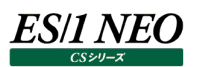

### **6.2.3. MIB ノードの受信/送信破棄パケット数が多いと指摘されたら**

#### 【課題】

チューニングヒントで「MIB ノードの受信/送信破棄パケット数が多い」との指摘が出力された場合、どのようにすれば良いので しょうか。

#### 【基礎知識】

中継ノードの輻輳制御の方法によっては一時的にパケットを処理しきれなくなり、破棄パケットが生じる場合があります。破棄パ ケットの総量が多すぎないかどうかを確認してください。

### **6.2.4. MIB ノードの受信ブロードキャストの比率が高いと指摘されたら**

#### 【課題】

チューニングヒントで「MIB ノードの受信ブロードキャストの比率が高い」との指摘が出力された場合、どのようにすれば良いのでし ょうか。

#### 【基礎知識】

通常ブロードキャストはほとんど発生しませんが、ブロードキャストが増加するとネットワーク全体に負荷を与えることになります。チ ューニングヒントの重要度が高い場合は、パケットの送信元を調査して原因を特定する必要があります。

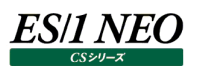

#### **6.2.5. MIB ノードのユニキャスト送受信に対する受信の比率が高いまたは低いと指摘されたら**

#### 【課題】

チューニングヒントで「MIB ノードの受信ユニキャストの比率が高い」または「MIB ノードの受信ユニキャストの比率が低い」との指 摘が出力された場合、どのようにすれば良いのでしょうか。

#### 【基礎知識】

ルータ等でパケットのフィルタリングをしていない限り、通常はユニキャストの入力量と出力量のバランスが取れています。フィルタリ ングを行っていない HUB やルータで、入出力量に大きな偏りが無いかどうかを確認してください。また、受信側に大きく偏ってい る場合、フィルタリング等でルータに負荷が掛かっている可能性がありますので注意が必要です。

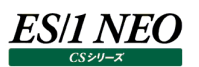

#### **HTTP サービス関連**  $6.3.$

#### **6.3.1. HTTP サービスでレスポンスコード(4xx)が発生していますと指摘されたら**

#### 【課題】

チューニングヒントで「HTTP サービスでレスポンスコード(4xx)が発生しています」との指摘が出力された場合、どのようにすれば 良いのでしょうか。

#### 【基礎知識】

クライアントまたは通信経路に問題がある場合、レスポンスコードが「4xx」のエラーが発生します。このチューニングヒントが出力 された場合、資源ログに表示されるエラーコードの一覧とその解説を確認してください。エラーの内容によっては、対策を検討す る必要があります。

### **6.3.2. HTTP サービスでレスポンスコード(5xx)が発生していますと指摘されたら**

#### 【課題】

チューニングヒントで「HTTP サービスでレスポンスコード(5xx)が発生しています」との指摘が出力された場合、どのようにすれば 良いのでしょうか。

#### 【基礎知識】

HTTP サーバ上で問題が発生すると、レスポンスコードが「5xx」のエラーが発生します。このチューニングヒントが出力された場合、 資源ログに表示されるエラーコードの一覧とその解説を確認してください。エラーの内容によっては、対策を検討する必要があり ます。

# 第7章 CS-ADVISOR/CS-Network ADVISOR が利用し ている評価技法

## **パーセンタイル(50P、80P、90P)**

CS-ADVISOR/CS-Network ADVISOR ではシステム評価を行うために、各種の統計技法を利用しています。その 1 つがパ ーセンタイルです。

通常、数多くの数値を取り扱う際、それらの数値の性格をあらわすために平均、最小値、最大値、標準偏差などの値が利用され ます。これらの値を利用すると数多くの数値の特性を 1 つの数値で表現することができ、非常に便利です。しかし、時には問題が 発生することがあります。例えば、1 の値が 99 個あり、1000 の値が 1 個あったとしましょう。この様な数値群の最小値は 1、最大 値は 1000、平均は 10.99 となります。数学的には正しい数値ですが、何れの値もこれらの数値群の特性を的確に表していると は言えません。そこで、CS-ADVISOR/CS-Network ADVISOR ではパーセンタイルと呼ばれる統計数値も活用しています。 パーセンタイルとは、対象とする数値群を小さい順にソートし、指定された個数番目にある値を代表値とするものです。例えば、 100 個の値があったとすると、50 パーセンタイルとは小さい順に数えて 50 番目の値と言うことです。80 パーセンタイルとは 80 番 目の値、90 パーセンタイルとは 90 番目の値と言うことになります。50 パーセンタイルは、別名、中央値とも呼ばれています。 平均値と 50 パーセンタイルの値を比較して、もし平均値の方が低いようであれば、極端に小さな値があることが予想できます。ま た、最大値と 90 パーセンタイルの値が同じであれば、数値群の内 10 パーセントに相当する個数の値は、最大値に等しいことが 判ります。

CS-ADVISOR/CS-Network ADVISOR の評価結果表示画面では、平均 (Average) や最大値 (Maximum) と同 じようにして 50P、80P、90P などが表示されています。これらの表示は夫々が 50 パーセンタイル、80 パーセンタイル、90 パーセ ンタイルを意味しています。

## *ES/1 NEO*

#### $7.2.$ **相関判定/相関係数**

数多くのパフォーマンス指標を用いてシステムの特性などを判定する場合、それらの数値の変動要素から、関係があるか否かの判 定を行うことが重要となります。

CS-ADVISOR/CS-Network ADVISOR では、各種の指標間での相関を判定するために、相関係数を求めています。その 計算式は、次のようになっています。

\n
$$
\text{H}
$$
 \n  $\text{H}$  \n  $\text{H}$ 

ここで求められる相関係数の値は、マイナス 1 からプラス 1 までの値を取ります。CS-ADVISOR/CS-Network ADVISOR で は、この相関係数の絶対値を使用していますので、0 から 1 までの値となります。一般的に相関係数が 0.7 以上であれば、比較 した 2 つの数値に相関があると言われています。また、相関係数が 0.3 以下であれば、それらの数値に相関はないと言われていま す。0.3 から 0.7 の間であれば、どちらとも言えません。

ここで注意していただきたいのは、相関係数は決して値の大きさが近いと言っているのではなく、変動傾向が似ている度合いを示し ていることです。従って、例えばシステム全体のプロセッサ使用率と特定のコマンドのプロセッサ使用率との相関が高いと言っても、そ のコマンドでプロセッサの大半を使用しているとは言えません。

逆に、数値の大小比較ではありませんので、全く意味の違った数値の相関を取ることもできます。例えば、空きメモリー量とページ ング数の相関を取って非常に高い相関係数が得られるならば、そのシステムでは空きメモリー量が少なくなるとページング数が増加 すると言うことができます。

#### **四分位分散係数**  $7.3.$

ES/1 NEO

データ分布の広がり (ばらつき) の程度を数値化する手法の 1 つです。

データのばらつきを表現する手法としては標準偏差が多く用いられますが、データの分布が正規分布に従わない場合は、ばらつき の統計値として標準偏差ではなく「四分位範囲」を用いることもあります。

#### 【四分位範囲(IQR:Inter Quartile Range)】

ES/1 内の四分位範囲の考え方は下図の様になります。全データを昇順にソートし、各パーセンタイル値(25P、50P、75P) を求めます。そして、75P から 25P を引いた値が四分位範囲となります。

 $25P = 22$  $50P=25$  $75P = 28$ 第1四分位数 第2四分位数 第3四分位数 ↓ 18 20 21 23 25 25 26 27 29 30 35 四分位範囲  $= 28 - 22 = 6$ 

全データの半分が、50P付近で四分位範囲の値でばらついていたと読み取ります。図の例は、全体の半分のデータが 25付近 で 6 のばらつきがあった形となります。

【四分位分散係数(QDC:Quartile Dispersion Coefficient)】 四分位分散係数は、下式により求めます。

 $ODC = IOR / (50P * 2)$ 

50P を基準として四分位範囲(ばらつき)がどの程度広がっていたかを無単位の統計値化したもので、50P を中心とした変 動率とも考えられます。四分位分散係数を利用する目的は、複数の分布の異なる集合のばらつきの変動率を比較することで す。

例えば、下記の 3 種類の処理のレスポンス時間分布について考えます。 TRX1 = [18, 20, 21, 23, 25, 25, 26, 27, 29, 30, 35] TRX2 = [68, 70, 71, 73, 75, 75, 76, 77, 79, 80, 85] TRX3 = [118, 120, 121, 123, 125, 125, 126, 127, 129, 130, 135]

各グループの統計値は下表の通りです。

|      | 25P | 50P              | 75P | <b>IQR</b> | QDC   |
|------|-----|------------------|-----|------------|-------|
| TRX1 | n n | 25               | 28  |            | 0.120 |
| TRX2 | 70  | 75               | 78  |            | 0.040 |
| TRX3 | 122 | 125 <sub>1</sub> | 128 |            | 0.024 |

軽くレスポンスが短い処理(TRX1)と、重くレスポンスが長い処理(TRX3)が併記されていますが、処理の四分位範囲 (IQR)が同じであり、ばらつきの範囲は同じです。

システム的な観点に目を向けると、通常 125 程度のレスポンスの処理が 6 程度のばらつきにレスポンスが収まるのは非常に安 定していると言えます。逆に、25 程度のレスポンスのものが 6 程度のばらつきに広がるということは、レスポンスが変化し易いと言 えます。

四分位分散係数(QDC)は、この様なベースとなる通常のレスポンス時間の規模の違いを取り除き(正規化)、ばらつきの 程度を数値化する目的で利用します。この例で QDC を比較すると TRX1 が最も高く、レスポンスのばらつきが大きかった(シ ステムの状態による影響を受けやすい)と読み取れます。

## 第8章 連絡先

本書の記述に誤りや不明確な箇所があれば、下記までご連絡ください。

●お問い合わせ先

e-mail: contact@iim.co.jp